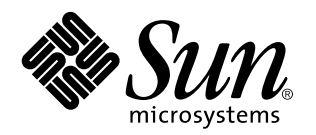

Solaris ISP Server 2.0 Reference Guide

Sun Microsystems, Inc. 901 San Antonio Road Palo Alto, CA 94303 U.S.A.

> Part No: 805-7696–10 February 1999

Copyright 1999 Sun Microsystems, Inc. 901 San Antonio Road, Palo Alto, California 94303-4900 U.S.A. All rights reserved.

This product or document is protected by copyright and distributed under licenses restricting its use, copying, distribution, and decompilation. No part of this product or document may be reproduced in any form by any means without prior written authorization of Sun and its licensors, if any. Third-party software, including font technology, is copyrighted and licensed from Sun suppliers.

Parts of the product may be derived from Berkeley BSD systems, licensed from the University of California. UNIX is a registered trademark in the U.S. and other countries, exclusively licensed through X/Open Company, Ltd.

Sun, Sun Microsystems, the Sun logo, SunDocs, HotJava, Java, Java Development Kit, JDK, SunScreen SKIP, Sun WebServer, Ultra, Solaris ISP Server, and Solaris are trademarks, registered trademarks, or service marks of Sun Microsystems, Inc. in the U.S. and other countries. All SPARC trademarks are used under license and are trademarks or registered trademarks of SPARC International, Inc. in the U.S. and other countries. Products bearing SPARC trademarks are based upon an architecture developed by Sun Microsystems, Inc. Netscape and Netscape Navigator are trademarks of Netscape Communications Corporation.

The OPEN LOOK and Sun™ Graphical User Interface was developed by Sun Microsystems, Inc. for its users and licensees. Sun<br>acknowledges the pioneering efforts of Xerox in researching and developing the concept of visual or licensees who implement OPEN LOOK GUIs and otherwise comply with Sun's written license agreements.

**RESTRICTED RIGHTS:** Use, duplication, or disclosure by the U.S. Government is subject to restrictions of FAR 52.227–14(g)(2)(6/87) and FAR 52.227–19(6/87), or DFAR 252.227–7015(b)(6/95) and DFAR 227.7202–3(a).

DOCUMENTATION IS PROVIDED "AS IS" AND ALL EXPRESS OR IMPLIED CONDITIONS, REPRESENTATIONS AND WARRANTIES,<br>INCLUDING ANY IMPLIED WARRANTY OF MERCHANTABILITY, FITNESS FOR A PARTICULAR PURPOSE OR NON-INFRINGEMENT, ARE DISCLAIMED, EXCEPT TO THE EXTENT THAT SUCH DISCLAIMERS ARE HELD TO BE LEGALLY INVALID.

Copyright 1999 Sun Microsystems, Inc. 901 San Antonio Road, Palo Alto, Californie 94303-4900 Etats-Unis. Tous droits réservés.

Ce produit ou document est protégé par un copyright et distribué avec des licences qui en restreignent l'utilisation, la copie, la distribution, et la décompilation. Aucune partie de ce produit ou document ne peut être reproduite sous aucune forme, par quelque moyen que ce soit, sans l'autorisation préalable et écrite de Sun et de ses bailleurs de licence, s'il y en a. Le logiciel détenu par des tiers, et qui comprend la technologie relative aux polices de caractères, est protégé par un copyright et licencié par des fournisseurs de Sun.

Des parties de ce produit pourront être dérivées du système Berkeley BSD licenciés par l'Université de Californie. UNIX est une marque déposée aux Etats-Unis et dans d'autres pays et licenciée exclusivement par X/Open Company, Ltd.

Sun, Sun Microsystems, le logo Sun, SunDocs, HotJava, Java, Java Development Kit, JDK, SunScreen SKIP, Sun WebServer, Ultra, Solaris ISP Server, et Solaris sont des marques de fabrique ou des marques déposées, ou marques de service, de Sun Microsystems, Inc. aux Etats-Unis et dans d'autres pays. Toutes les marques SPARC sont utilisées sous licence et sont des marques de fabrique ou des marques déposées de SPARC International, Inc. aux Etats-Unis et dans d'autres pays. Les produits portant les marques SPARC sont basés sur une architecture développée par Sun Microsystems, Inc.Netscape et Netscape Navigator sont marques de Netscape Communications Corporation.

L'interface d'utilisation graphique OPEN LOOK et Sun™ a été développée par Sun Microsystems, Inc. pour ses utilisateurs et licenciés. Sun reconnaît les efforts de pionniers de Xerox pour la recherche et le développement du concept des interfaces d'utilisation visuelle ou graphique pour l'industrie de l'informatique. Sun détient une licence non exclusive de Xerox sur l'interface d'utilisation graphique Xerox, cette licence couvrant également les licenciés de Sun qui mettent en place l'interface d'utilisation graphique OPEN LOOK et qui en outre se conforment aux licences écrites de Sun.

CETTE PUBLICATION EST FOURNIE "EN L'ETAT" ET AUCUNE GARANTIE, EXPRESSE OU IMPLICITE, N'EST ACCORDEE, Y COMPRIS DES GARANTIES CONCERNANT LA VALEUR MARCHANDE, L'APTITUDE DE LA PUBLICATION A REPONDRE A UNE UTILISATION PARTICULIERE, OU LE FAIT QU'ELLE NE SOIT PAS CONTREFAISANTE DE PRODUIT DE TIERS. CE DENI DE GARANTIE NE S'APPLIQUERAIT PAS, DANS LA MESURE OU IL SERAIT TENU JURIDIQUEMENT NUL ET NON AVENU.

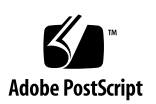

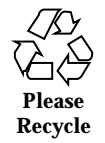

# **Contents**

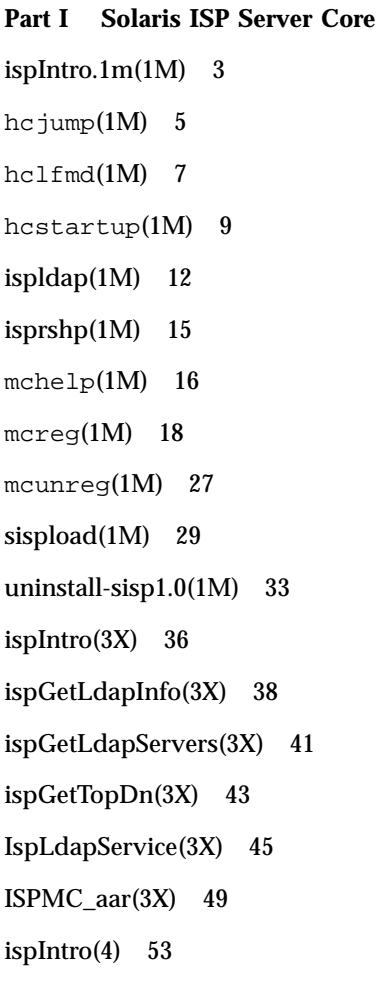

Contents **iii**

hclfmd.conf(4) 54

sispload.mapping(4) 56

## **Part II Sun Internet FTP Server**

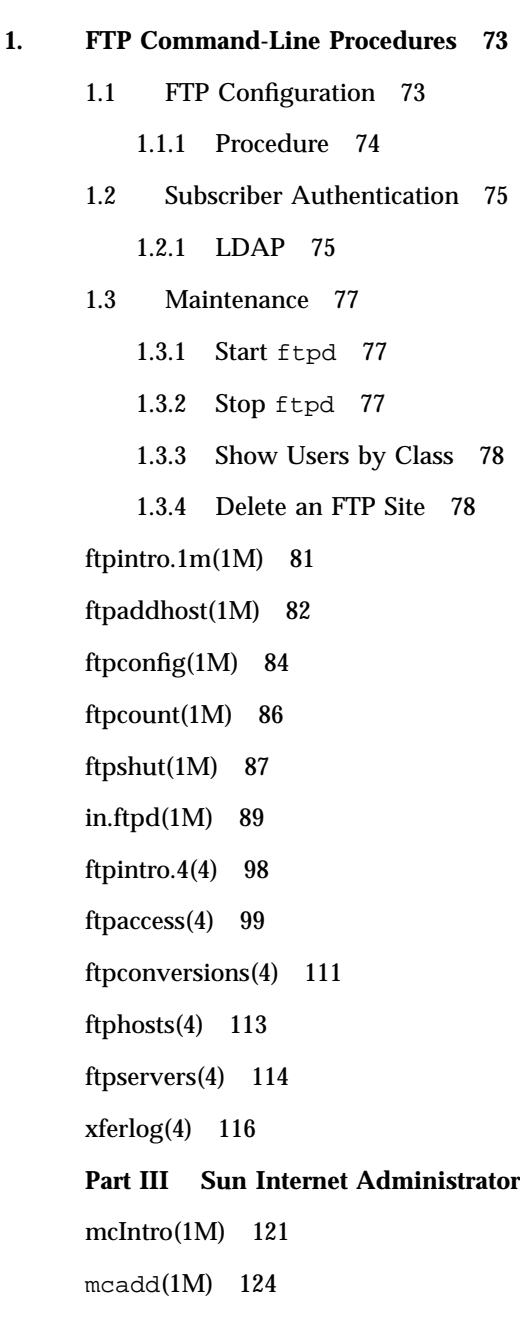

**iv** Solaris ISP Server 2.0 Reference Guide ♦ February 1999

mcaddadm(1M) 125 mcadmpwd(1M) 127 mcdsclean(1M) 129 mcdsinit(1M) 131 mchostls(1M) 133 mcrm(1M) 135

mcrmadm(1M) 137

#### **Part IV Sun Internet News Server**

### **2. News Command Line Procedures 141**

- 2.1 Procedures 141
	- 2.1.1 Start/Stop Reader/Feeder Servers 141

2.1.2 Newsgroup Tasks 142

newsIntro.1m(1M) 145

archive(1m) 149

batcher(1m) 151

- buffchan(1m) 154
- crosspost(1m) 157

ctlinnd(1m) 159

cvtbatch(1m) 166

expire(1m) 167

expireover(1m) 170

```
expirerm(1m) 172
```
fastrm(1m) 173

- filechan(1m) 175
- inncheck(1m) 177

innd(1m) 180

innstat(1m) 181

innwatch(1m) 182

Contents **v**

innxbatch(1m) 183 innxmit(1m) 185 isppammod(1m) 188 makeactive(1m) 190 makehistory(1m) 192 news.daily(1m) 195 scanlogs(1m) 198 makeactive(1m) 199 newsrequeue(1m) 200 nntpget(1m) 202 nntpsend(1m) 203 overchan(1m) 206 prunehistory(1m) 207 rnews(1m) 209 scanlogs(1m) 211 snsd(1m) 212 snsnews(1m) 213 tally.control(1m) 214 tally.unwanted(1m) 215 writelog(1m) 216 newsIntro.4(4) 218 active(4) 220 control.ctl(4) 222 distrib.pats(4) 224 expire.ctl(4) 225 history(4) 228 hosts.nntp(4) 230 inn.conf(4) 232

**vi** Solaris ISP Server 2.0 Reference Guide ♦ February 1999

- innwatch.ctl(4) 235
- moderators(4) 239
- newsadmconfig(4) 240
- newsfeeds(4) 242
- newslog(4) 251
- nnrp.access(4) 254
- nntpsend.ctl(4) 256
- overview.fmt(4) 257
- passwd.nntp(4) 258
- sns.conf(4) 259

## **Part V Sun WebServer**

htIntro(1M) 263

- /usr/bin/htaccess (1M) 267
- /usr/bin/htcontent (1M) 273
- /usr/bin/hthost(1M) 280
- /usr/bin/htmap(1M) 284
- /usr/bin/htpasswd(1M) 288
- /usr/bin/htrealm(1M) 291
- /usr/bin/htserver(1M) 297
- /usr/bin/htservlet(1M) 302
- /usr/lib/httpd(1M) 313
- htIntro(4) 315
- access.conf(4) 319
- content.conf(4) 324
- groups(4) 329
- httpd-instances.conf(4) 331
- httpd.conf(4) 334
- httpd.event.logs(4) 354

Contents **vii**

httpd.request.logs(4) 357 httpd.servlet.logs and httpd.cgi.logs(4) 362 httpd.site.conf(4) 365 map.conf(4) 382 realms.conf(4) 386 servlets.properties(4) 392 users(4) 394 **Index 397**

**viii** Solaris ISP Server 2.0 Reference Guide ♦ February 1999

# PART **I** Solaris ISP Server Core

Solaris ISP Server<sup> $TM$ </sup> 2.0 core man pages.

man Pages(1m): Maintenance Commands

**2**

#### **NAME** | ispIntro.1m – Introduction to the command-line utilities for Solaris ISP Server

**DESCRIPTION** The man pages offer detailed instruction and examples on the options and subcommands for each utility. The command-line utilities are available to start and run the host configuration tool that installs Solaris ISP Server components and configures the system; to register and unregister services on this host with the Sun Internet Administrator console; and to bulk load subscriber entries from an existing data source into the Solaris ISP Server directory service.

**ATTRIBUTES** See **attributes**(5) for descriptions of the following attributes:

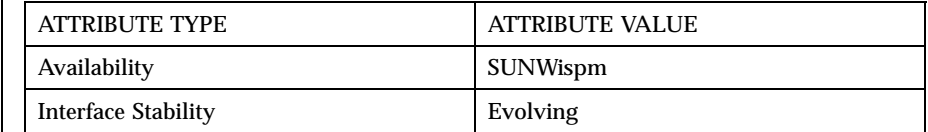

#### **FILES**

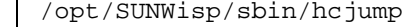

/opt/SUNWisp/lib/hclfmd

/opt/SUNWisp/sbin/hcstartup

/opt/SUNWisp/sbin/ispladp

/opt/SUNWisp/sbin/isprshp

/opt/SUNWisp/sbin/mchelp

/opt/SUNWisp/sbin/mcreg

/opt/SUNWisp/sbin/mcunreg

/opt/SUNWisp/ldap/sunds/sbin/sispload

/opt/SUNWisp/sbin/uninstall-sisp1.0

**SEE ALSO hclmfd.conf**(4), **sispload.mapping**(4)

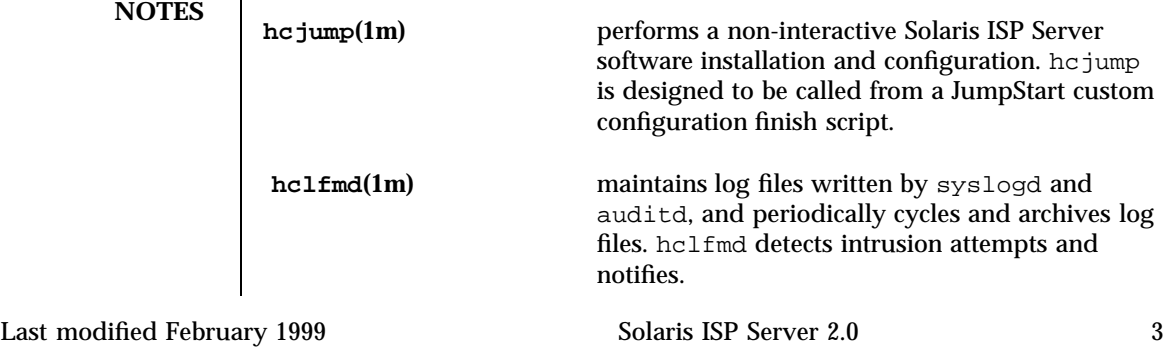

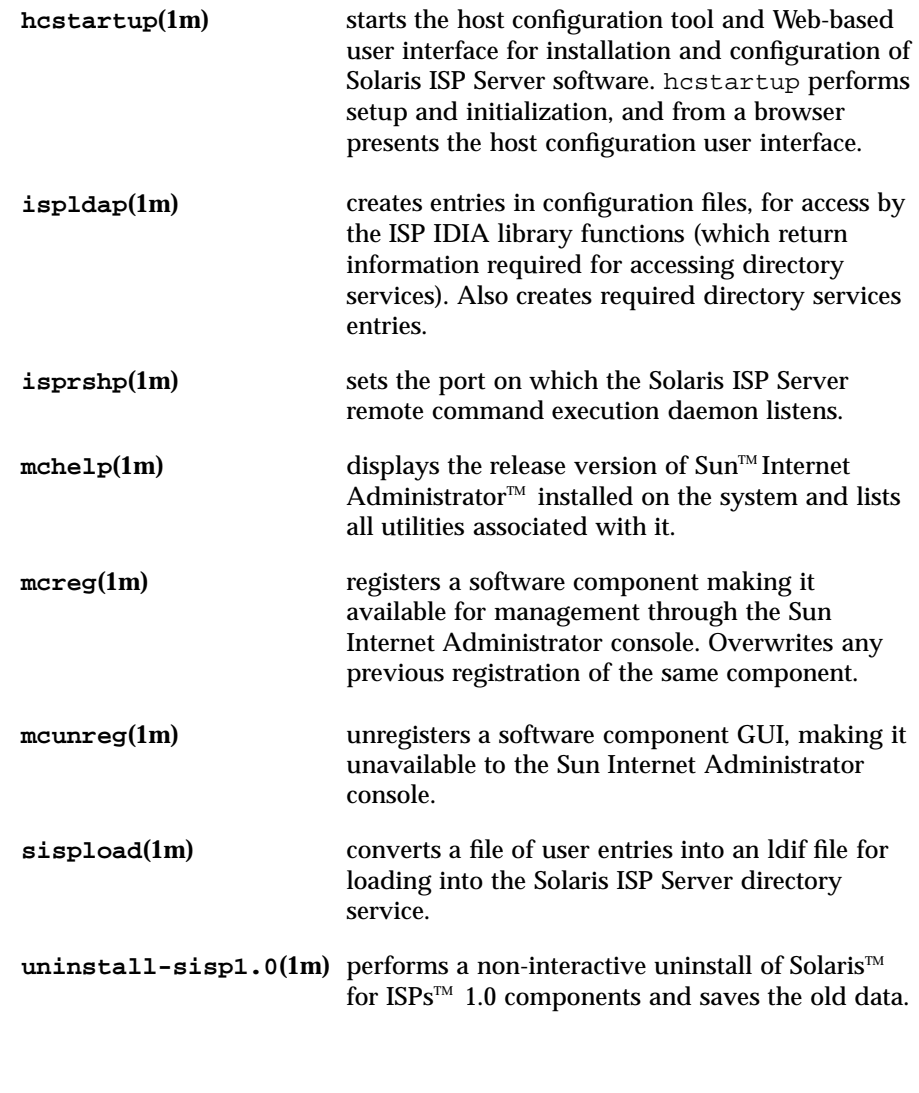

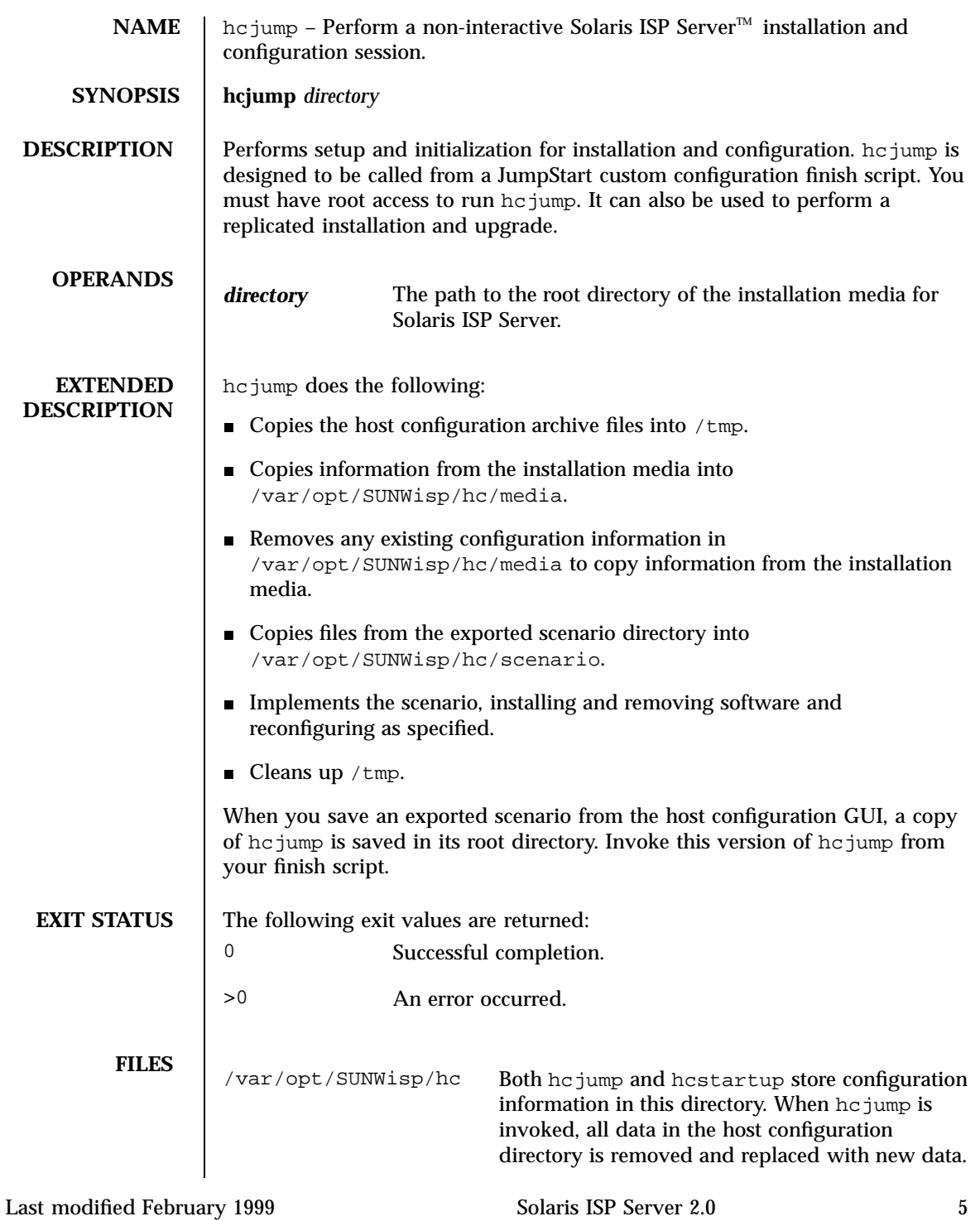

### **ATTRIBUTES** See **attributes**(5) for descriptions of the following attributes:

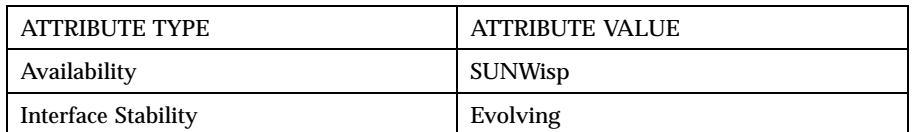

### **SEE ALSO ispIntro**(1M) **hclfmd**(1m), **hcstartup**(1m), **uninstall-sisp1.0**(1m), **hclmfd.conf**(4)

**NOTES** When hcjump runs, it removes the information on the current state of the system in /var/opt/SUNWisp/hc saved by the host configuration software (hcstartup). For this reason, invoke hcjump before invoking hcstartup and not vice versa.

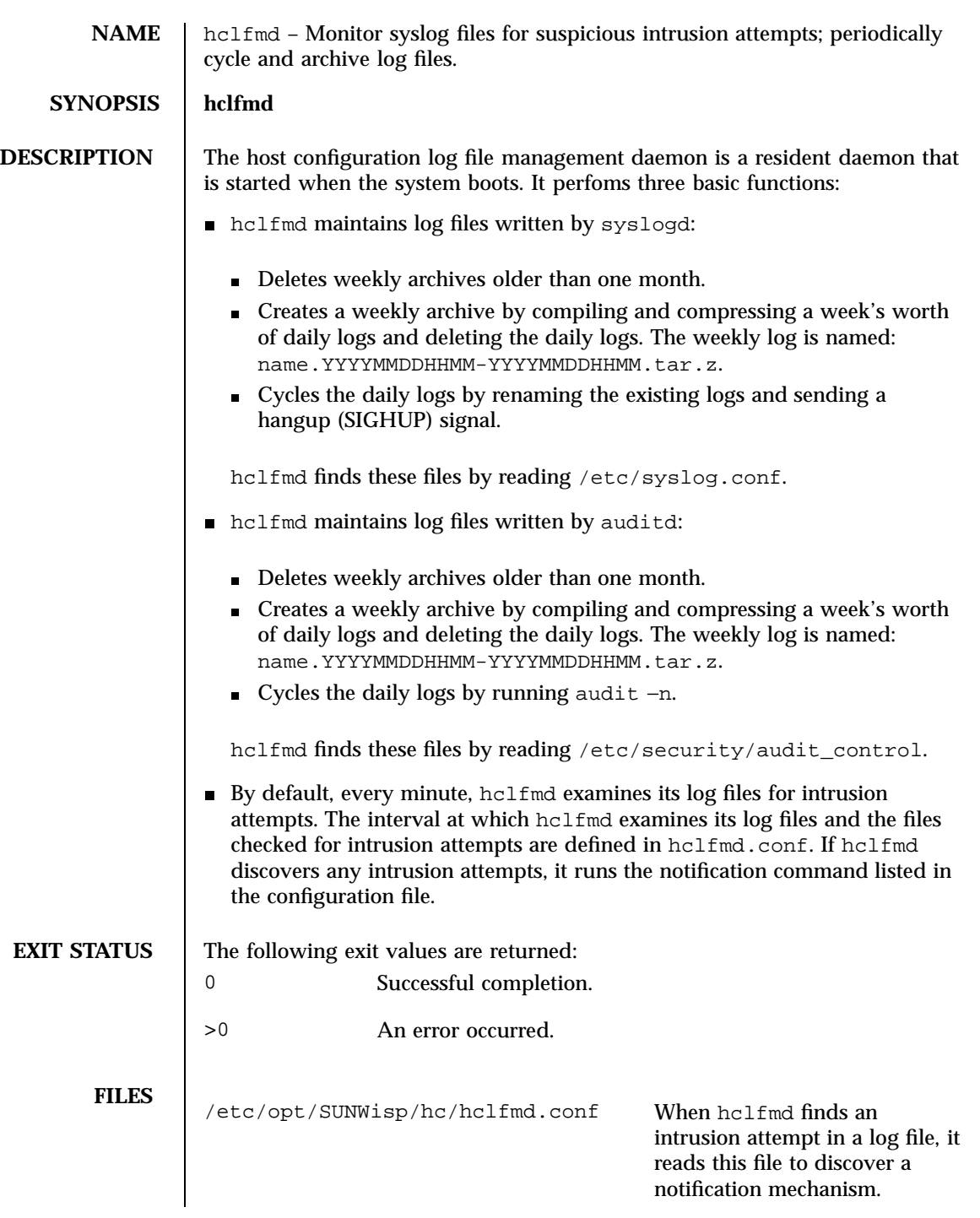

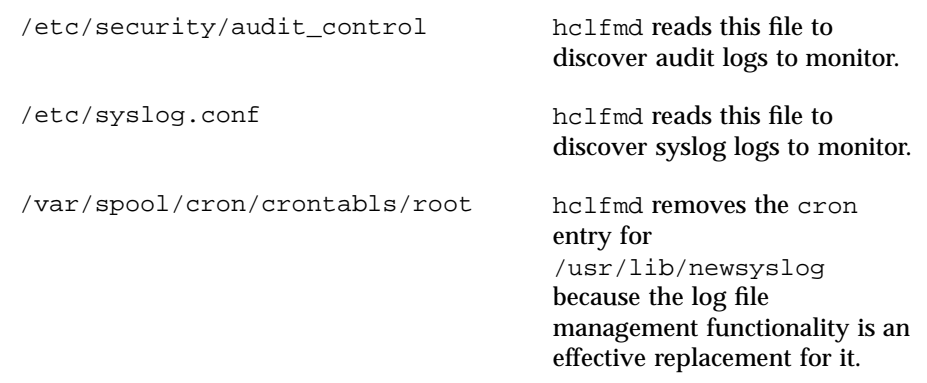

**ATTRIBUTES** See **attributes**(5) for descriptions of the following attributes:

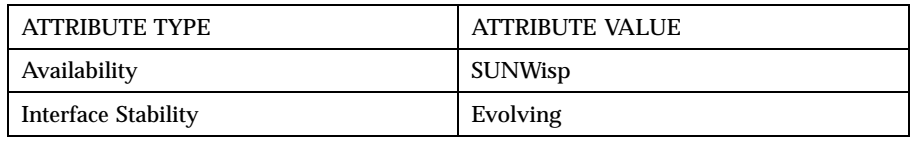

**SEE ALSO ispIntro**(1M) **hcjump**(1m), **hcstartup**(1m), **hclmfd.conf**(4), **uninstall-sisp1.0**(1m), **syslogd**(4), **syslog.conf**(4)

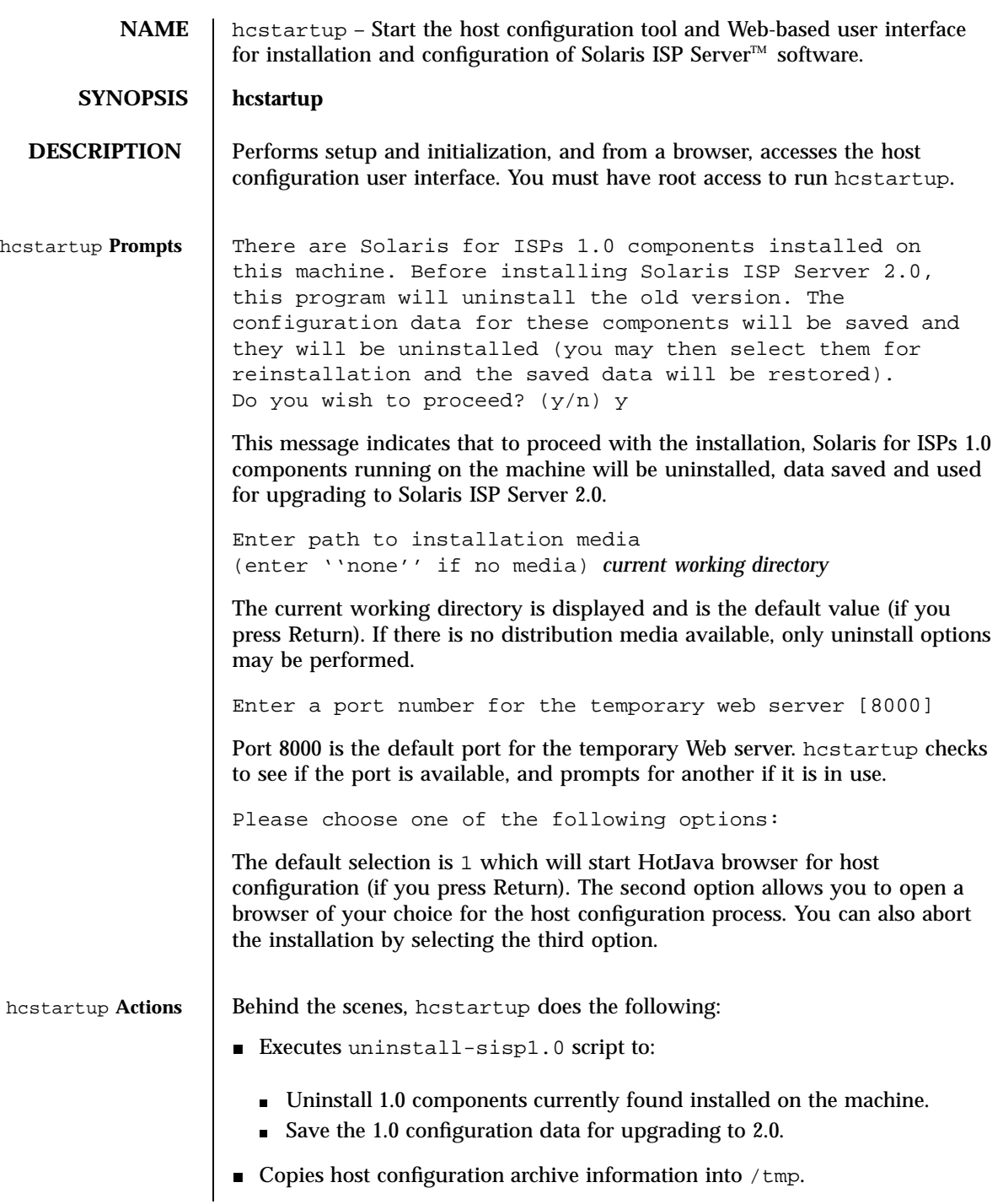

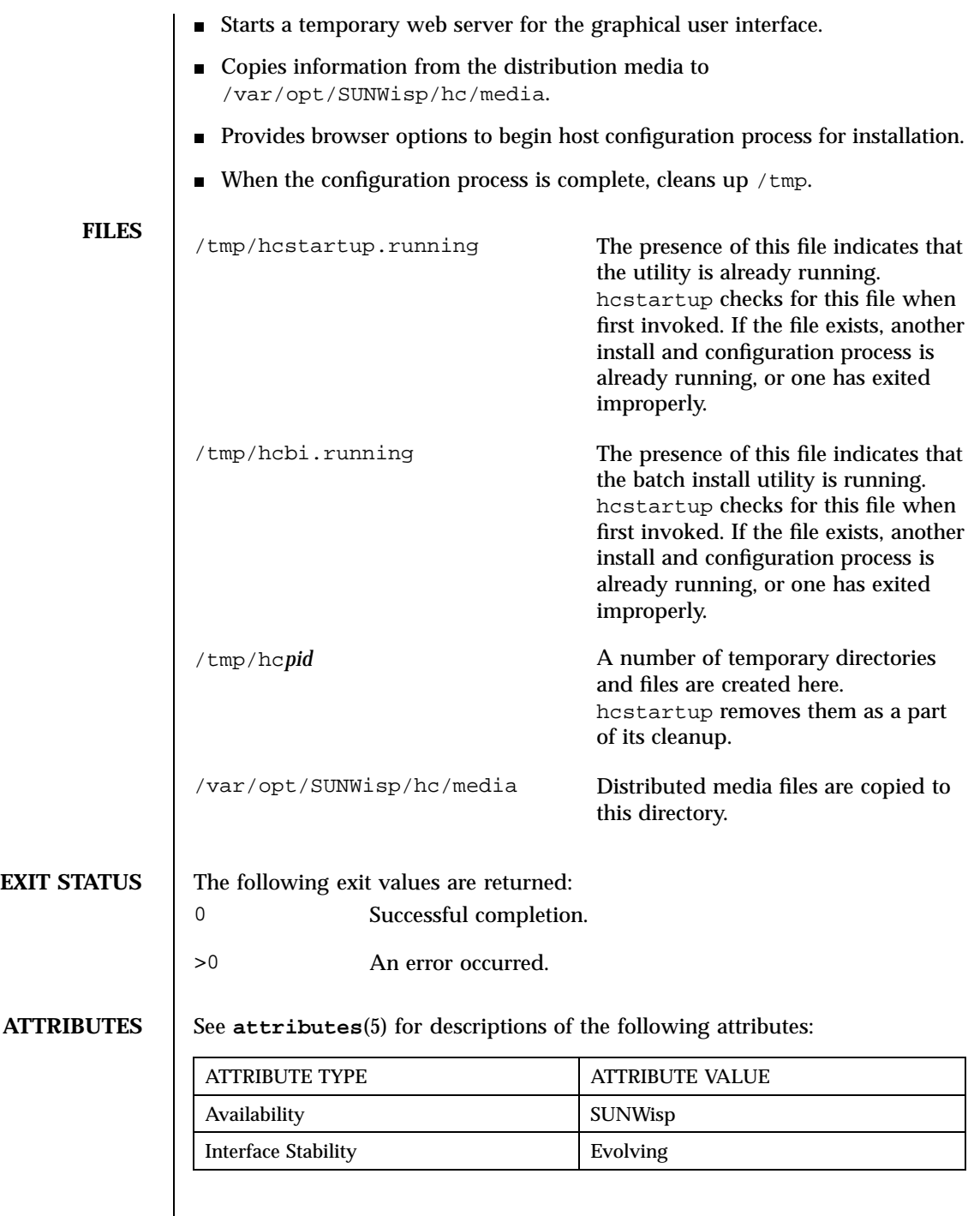

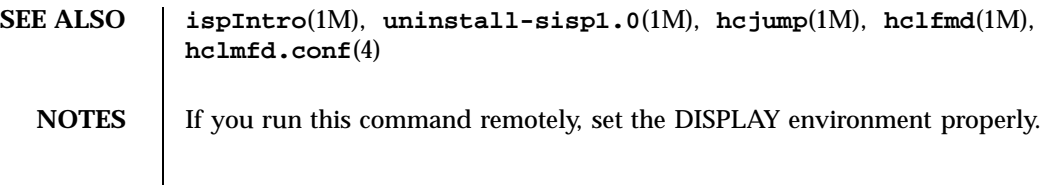

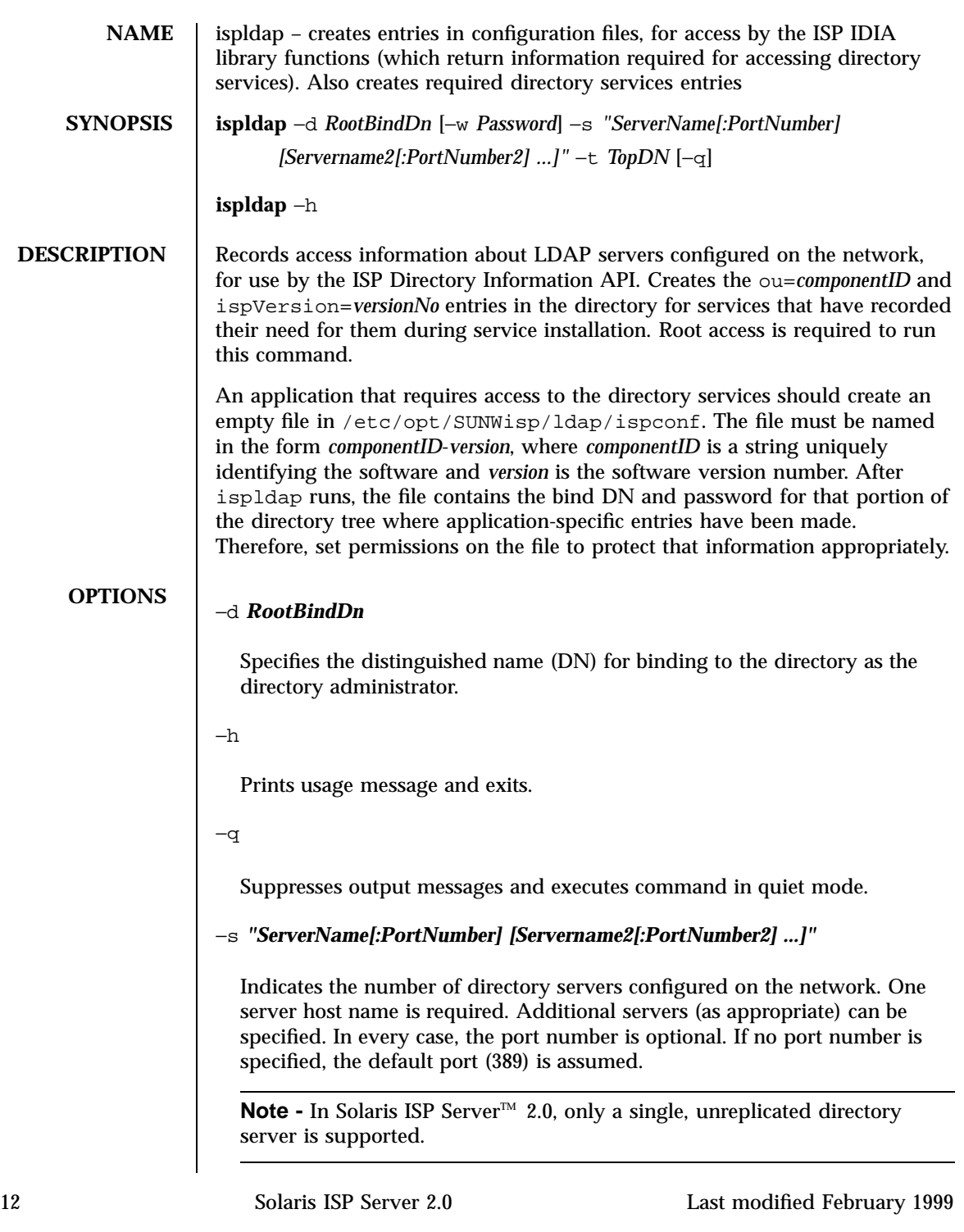

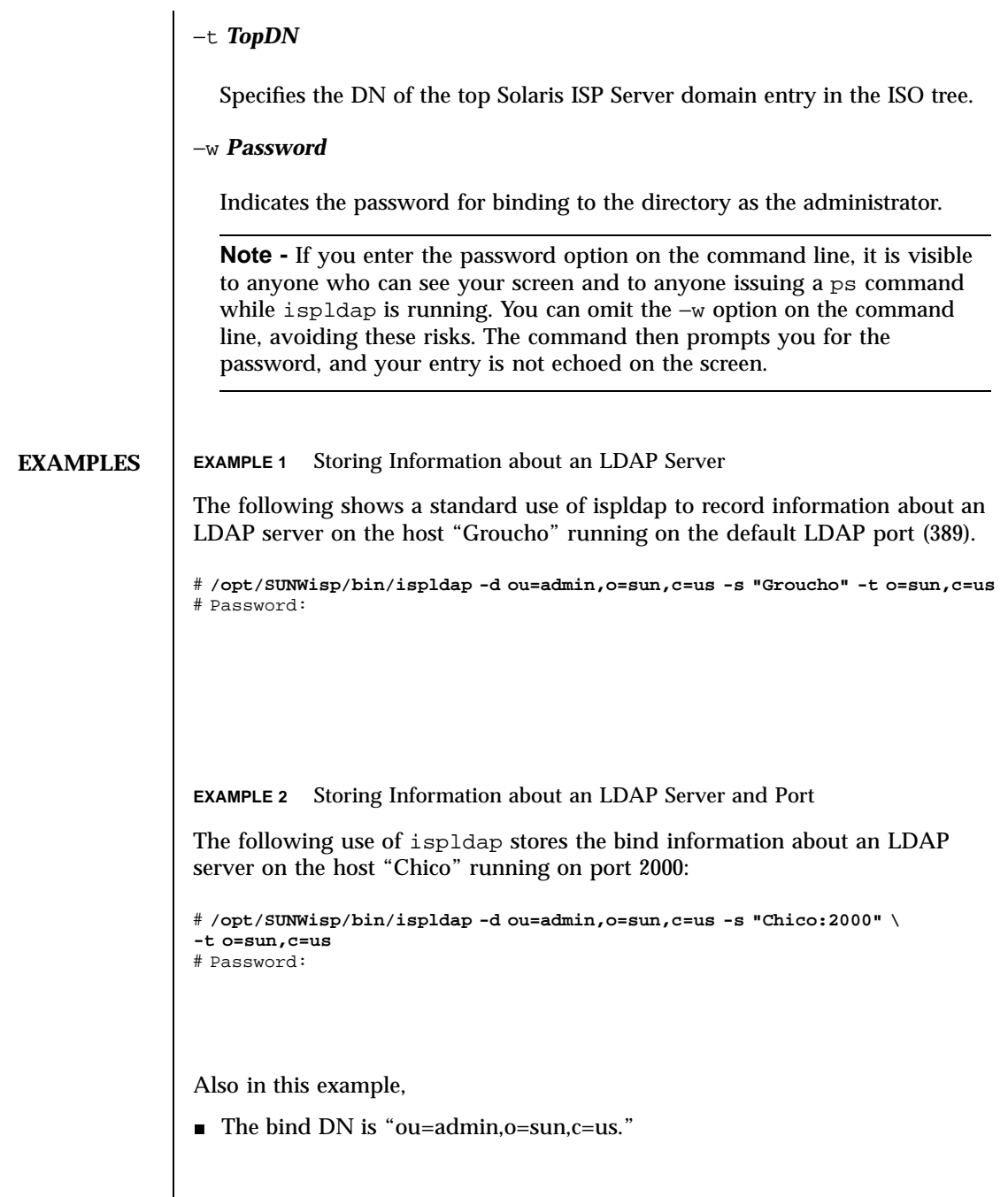

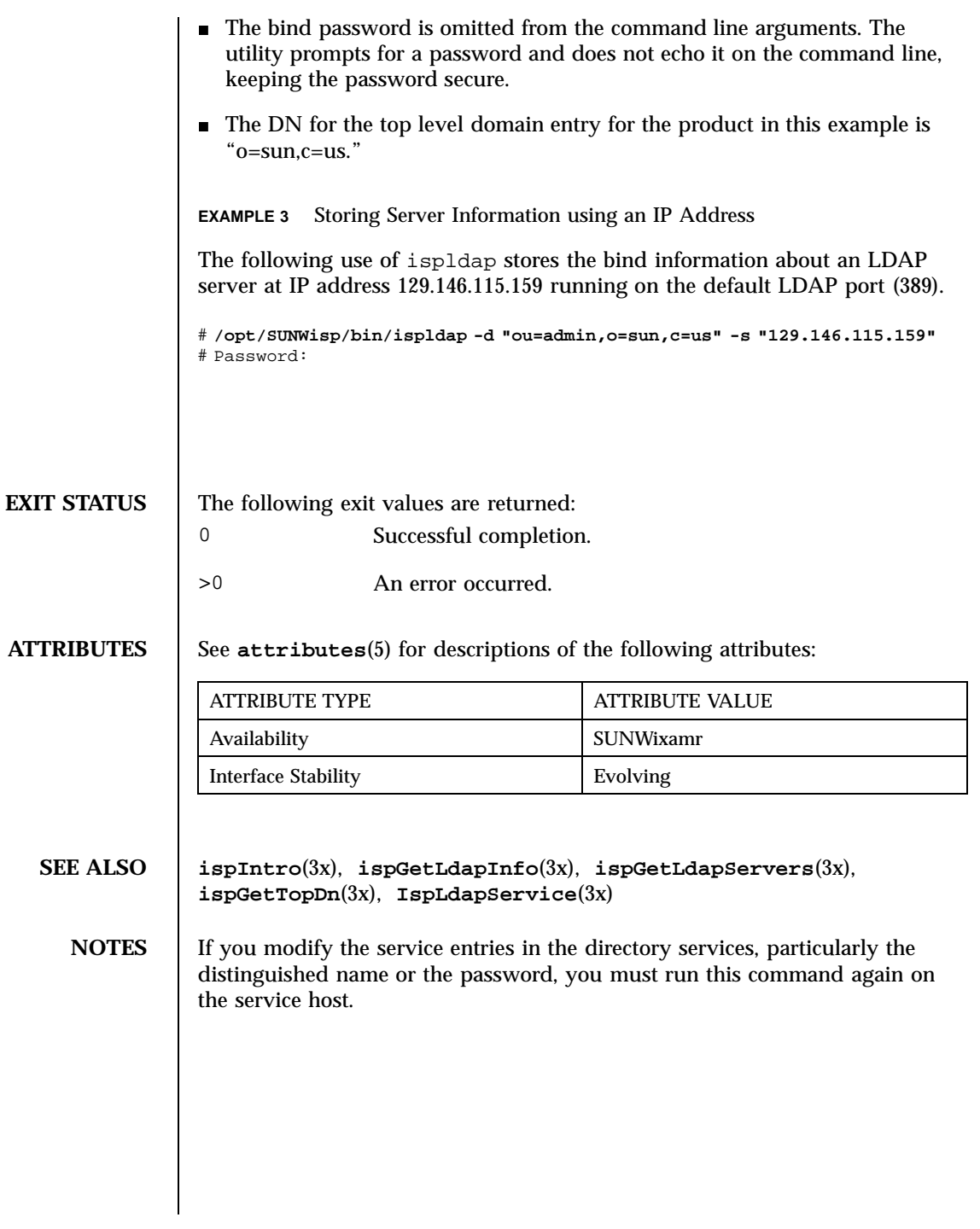

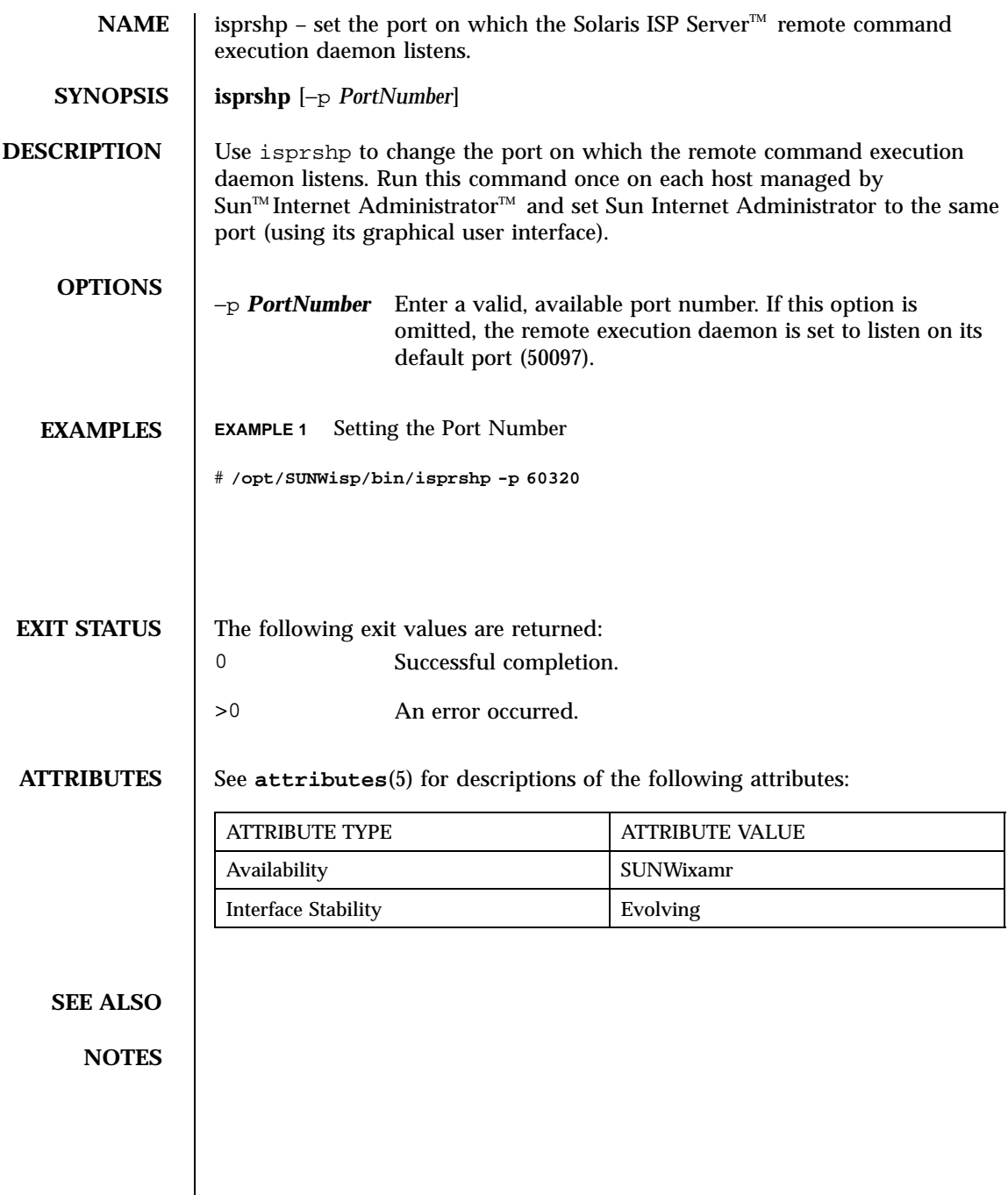

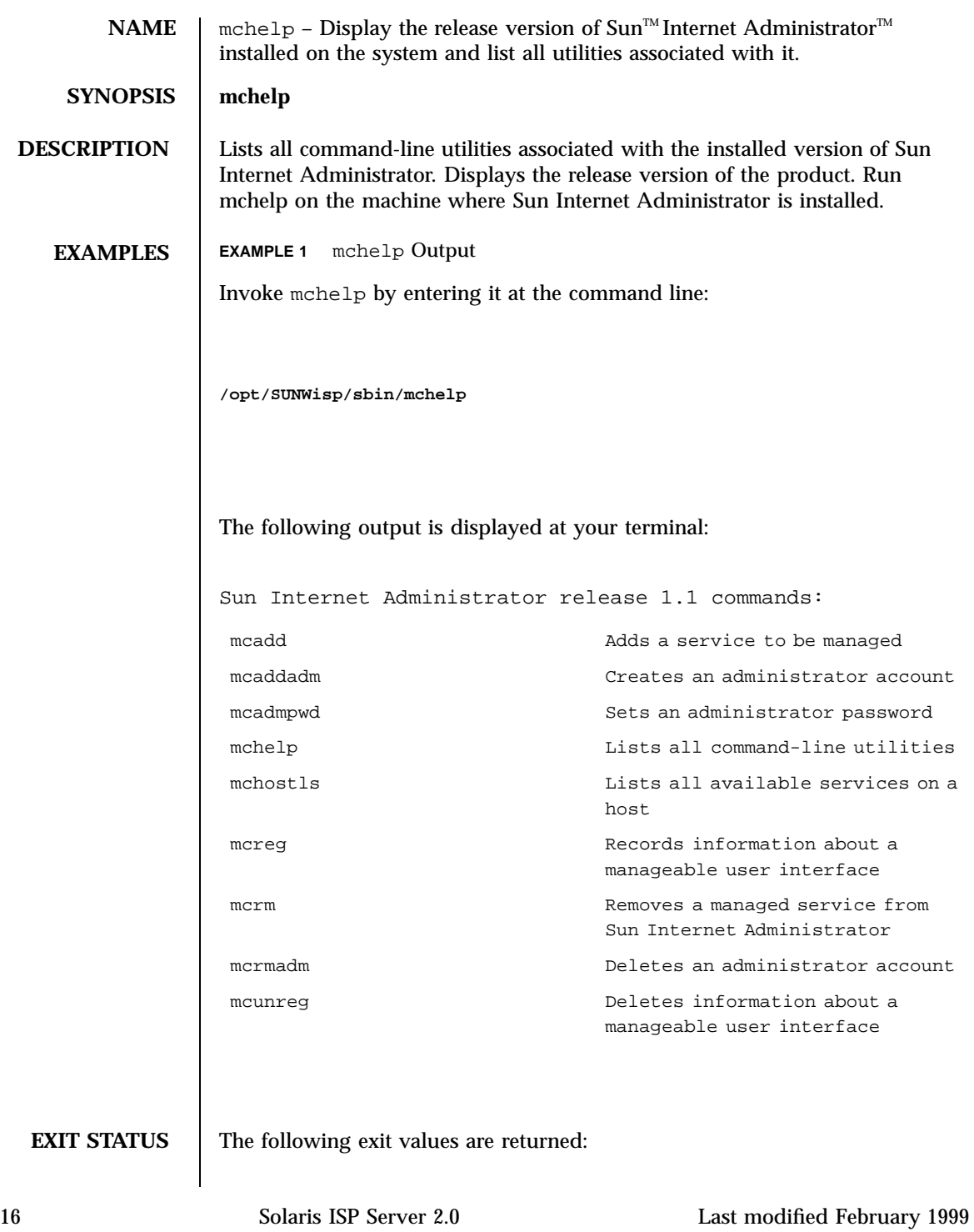

0 Successful completion.

**>**0 An error occurred.

**ATTRIBUTES** See **attributes**(5) for descriptions of the following attributes:

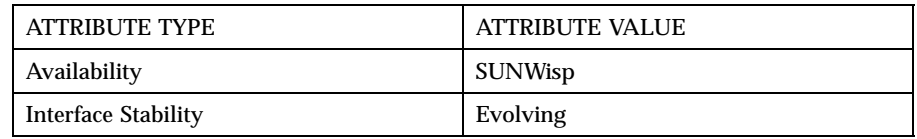

**SEE ALSO mcadd**(1m), **mcaddadm**(1m), **mcadmpwd**(1m), **mcdsinit**(1m), **mcdsclean**(1m), **mchostls**(1m), **mcreg**(1m), **mcrm**(1m), **mcrmadm**(1m), **mcunreg**(1m).

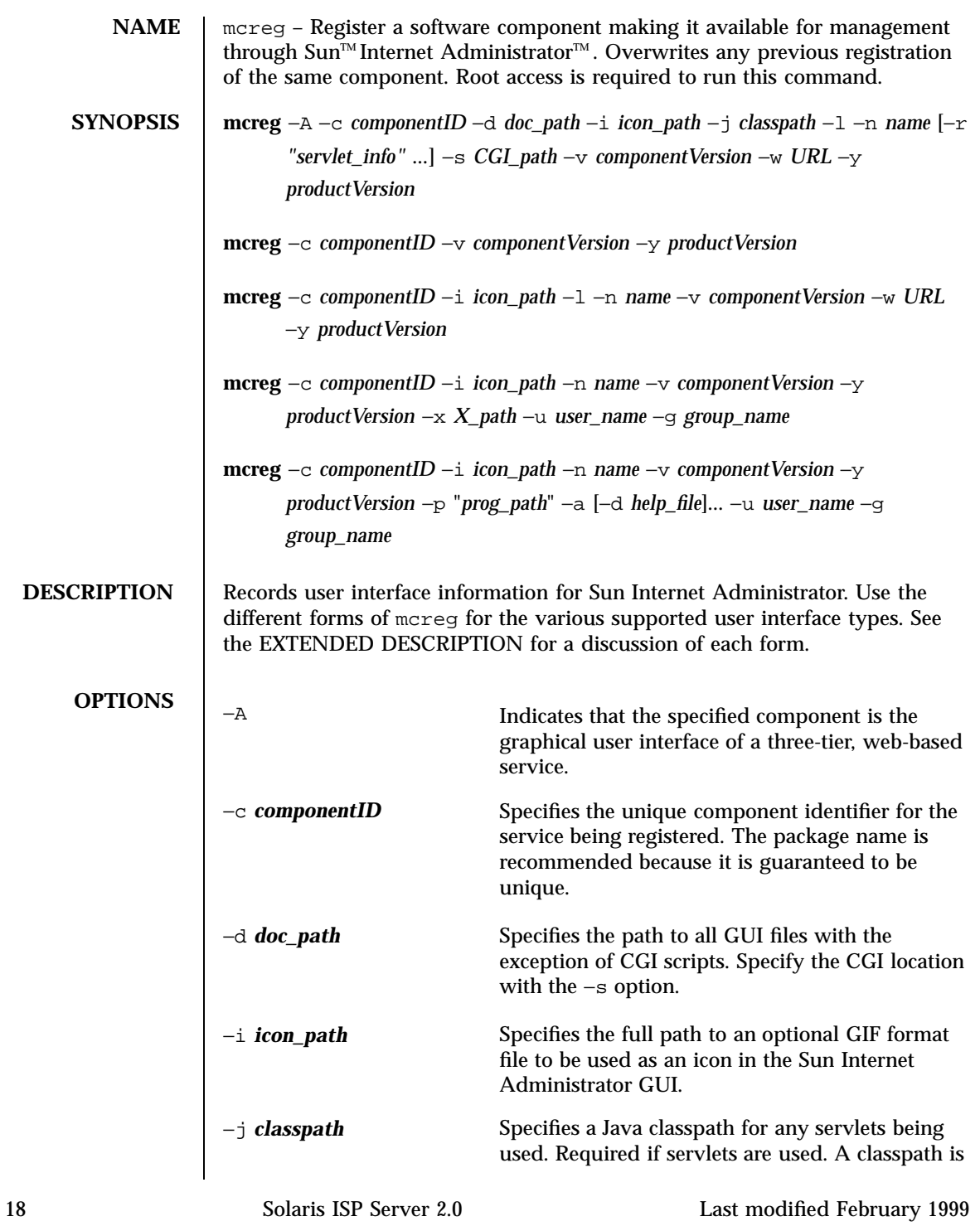

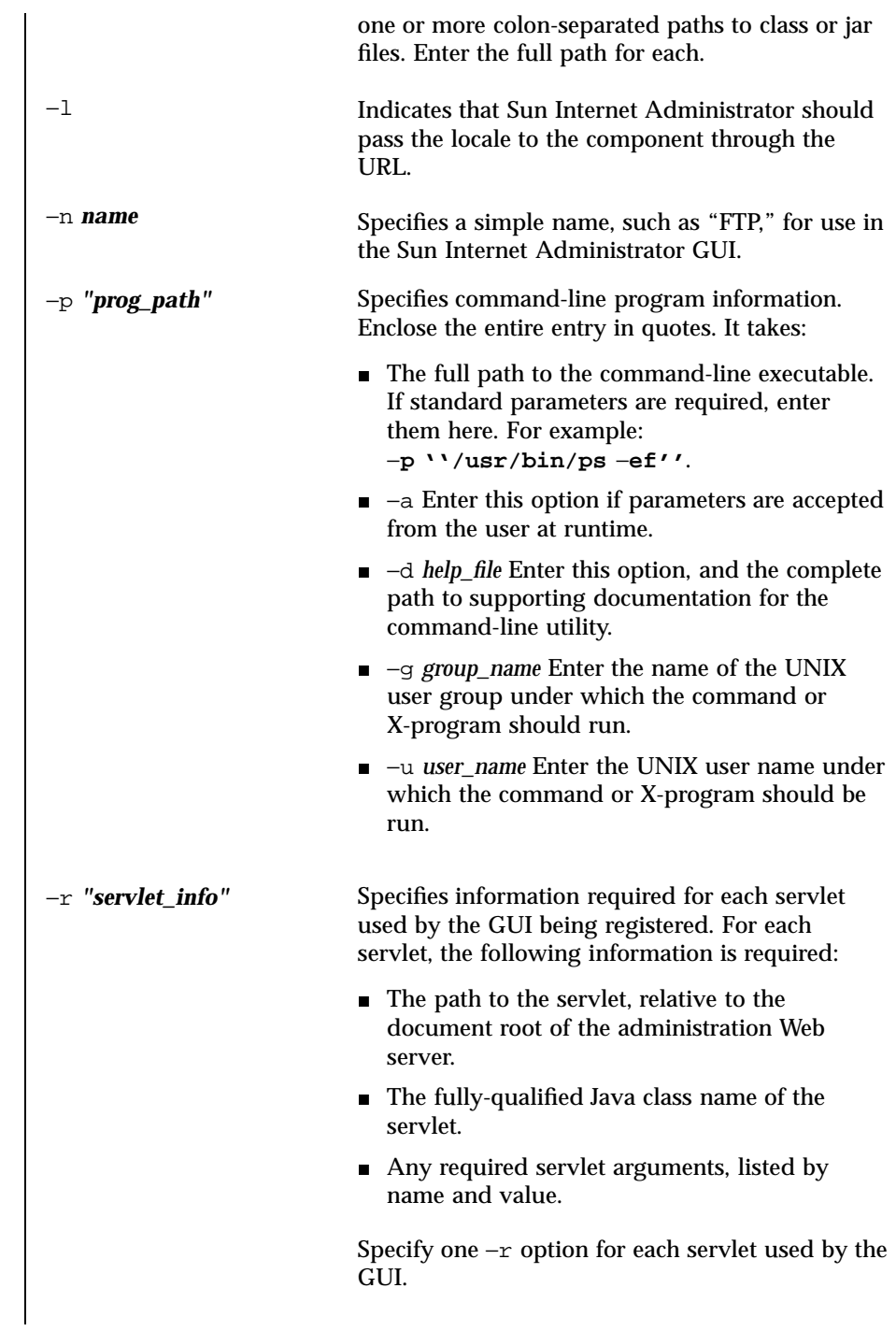

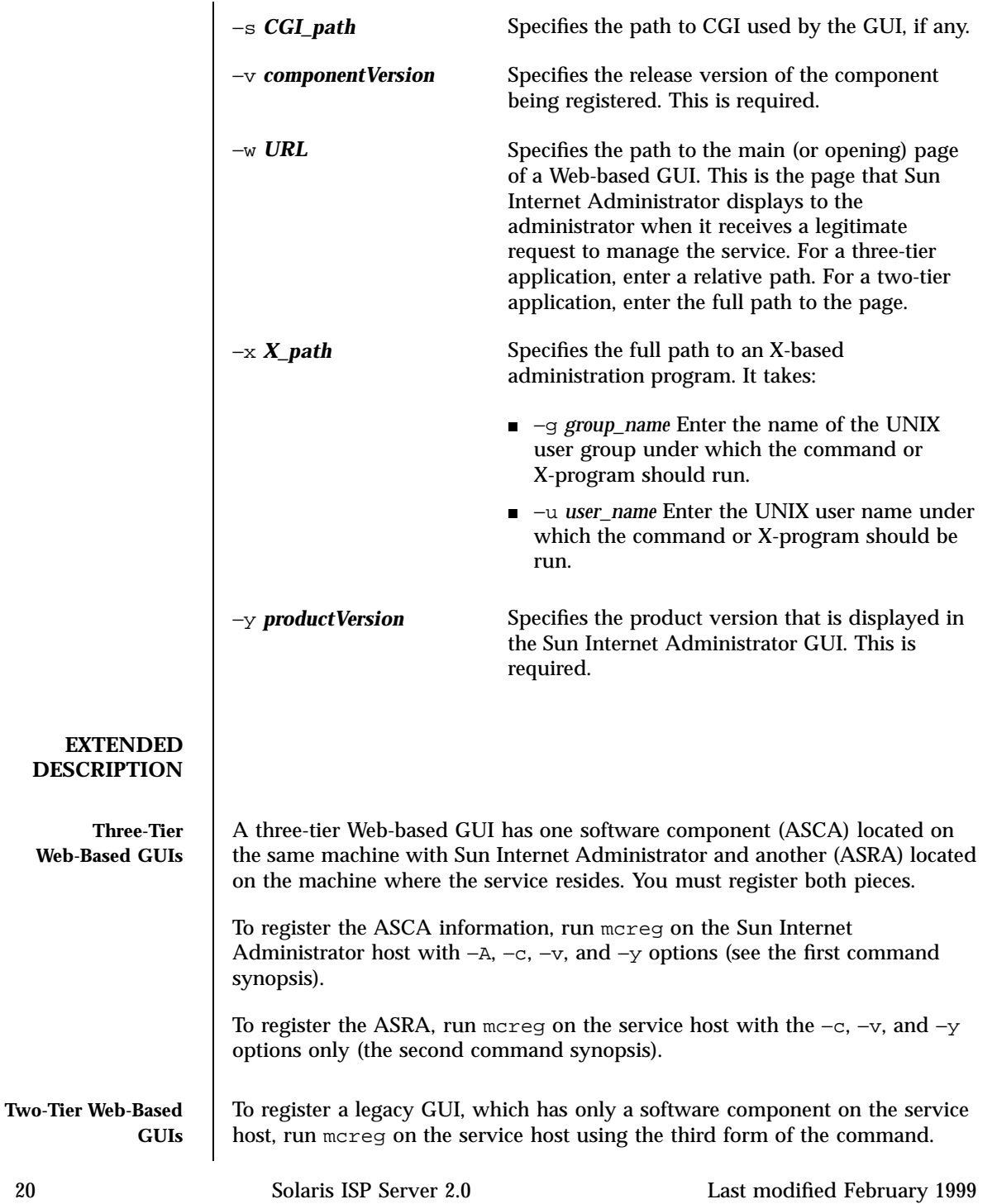

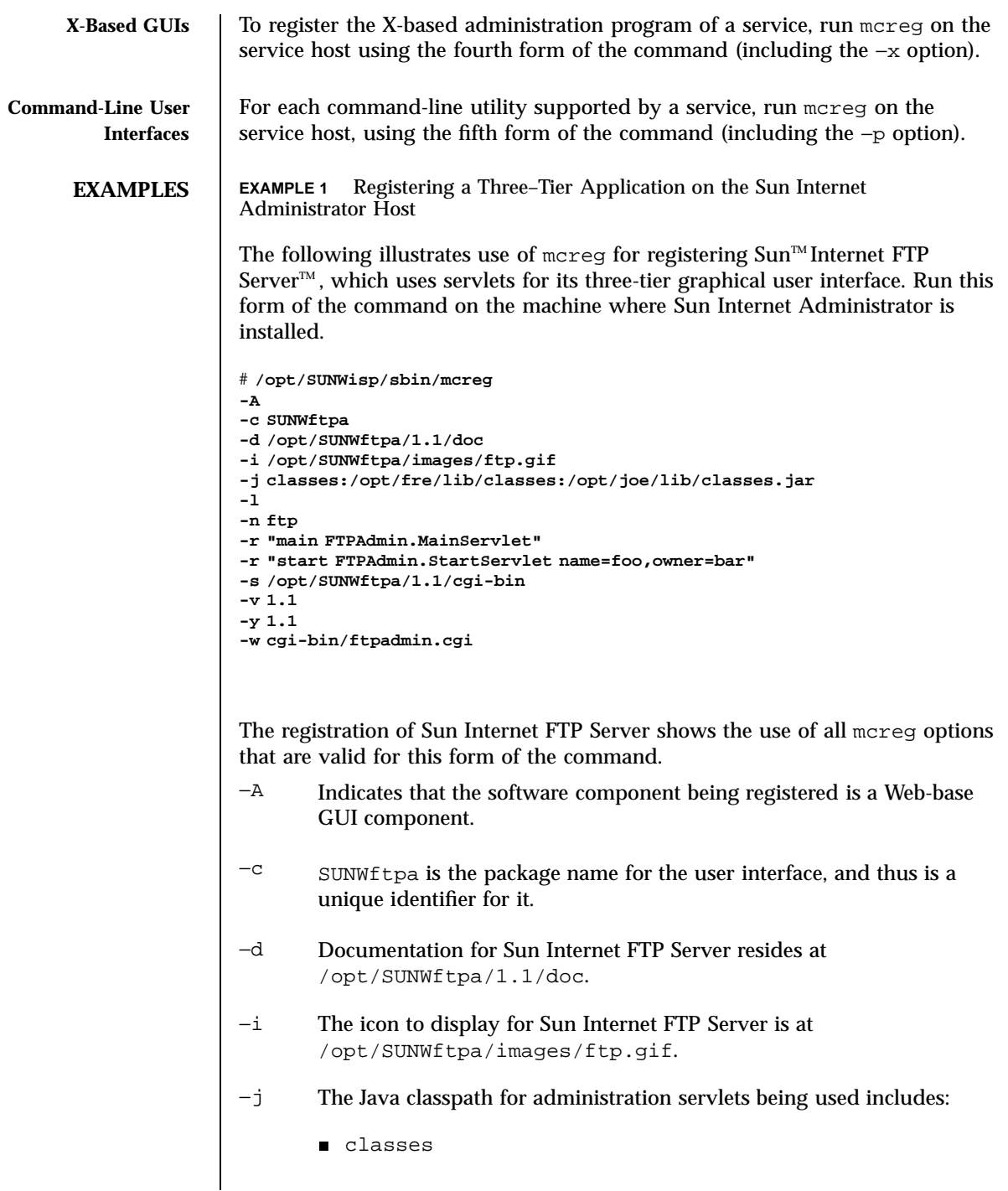

- /opt/fre/lib/classes
- /opt/joe/lib/classes.jar
- −l Indicates that the locale should be passed to the component through the URL.
- −n The user-friendly name to be displayed in Sun Internet Administrator is "ftp."
- −r The first servlet being used by the service is MainServlet in the Java package FTPAdmin. It takes no arguments on startup.
- $-\tau$  The second servlet being used by the service is StartServlet in the Java package FTPAdmin. It takes two arguments on startup: name and owner.
- −s The CGI scripts used by the service reside in /opt/SUNWftpa/1.1/cgi-bin.
- −v The release version is 1.1.
- −w The first page to be served up to an administrator accessing this service is at cgi-bin/ftpadmin.cgi. Because Sun Internet FTP Server is a three-tier Web-based service, this path is relative to the document root of Sun Internet Administrator's Web server.
- −y The product version is 1.1.

**EXAMPLE 2** Registering a Three–Tier Application on Service Host

The following illustrates use of mcreg for registering  $Sum^m$  Internet FTP Server<sup>™</sup>. Run this form of the command on the machine where Sun Internet FTP Server is installed.

# **/opt/SUNWisp/sbin/mcreg -c SUNWftp -v 1.1 -y 1.1 -n ftp**

The registration of Sun Internet FTP Servershows the use of all mcreg options that are valid for this form of the command.

−c SUNWftpa is the package name for the user interface, and thus is a unique identifier for it.

- −v The release version is 1.1.
- $-\mathbf{y}$  The product version is 1.1.
- −n The user-friendly name to be displayed in Sun Internet Administrator is "ftp."

**EXAMPLE 3** Registering a Two–Tier Application

The following illustrates the use of mcreg for registering Sun<sup>TM</sup> WebServer<sup>TM</sup>. Run this form of the command on the machine where the Sun WebServer service is installed.

```
# /opt/SUNWisp/sbin/mcreg
-c SUNWhttp
-i /opt/SUNWhttp/images/http.gif
-n Sun WebServer
-v 2.1
-y 2.1
-w http://httphost:9001/admin/main.html
# /opt/SUNWisp/sbin/mcreg
-c SUNWhttp
-i /opt/SUNWhttp/images/http.gif
-n Sun WebServer
-v 2.1
-y 2.1
-w http://httphost:9001/admin/main.html
-l
```
In the foregoing examples, the options have the following meaning:

- −c SUNWhttp is the package name for the user interface, and thus is a unique identifier for it.
- −i The icon to display for Sun WebServer is at /opt/SUNWhttp/images/http.gif.
- −l Indicates that Sun Internet Administrator should pass the locale to the component through the URL. In this example, the first page to be served up to an administrator accesssing this service from Sun Internet Administrator administration console will be:

```
http://httphost:9001/admin/main.html?locale=en_US
        where en_US refers to US English.
−n The user-friendly name to be displayed in Sun Internet Administrator
       is "Sun WebServer".
−v The release version is 2.1.
−w The first page to be served up to an administrator accesssing this
        service is at http://httphost/9001/admin/main.html. Because
       Sun WebServer is a two-tier Web-based service, this is a complete URL
        to the administration server.
−y The product version is 2.1.
EXAMPLE 4 Registering an X-Based Application
The following illustrates use of mcreg for registering an X-based product. Run
this form of the command on the machine where the service is installed.
# /opt/SUNWisp/sbin/mcreg
-c SUNWxtpa
-n XTP
-v 3.2
-y 3.1
-x /usr/Openwin/bin/xtpadmin -u root -g sys
In this example, the options have the following meaning:
−c SUNWxtpa is the package name for the user interface, and thus is a
        unique identifier for it.
−n The user-friendly name to be displayed in Sun Internet Administrator
        is "XTP."
−v The release version is 3.2.
−x The executable for the administration interface is at
        /opt/SUNWxtpa/bin/xtpadmin. It takes:
        ■ −g group_name This option indicates that the UNIX user group
          name under which the administration interface of the X-program
          should run is sys
```
■  $-*u*$  *user\_name* This option indicates that the UNIX user name under which the administration interface of the X-program should run is root.

```
−y The product version is 3.1.
```
**EXAMPLE 5** Registering a Command-Line Interface

The following illustrates use of mcreg for registering a command-line utility. Run this form of the command on the machine where the service is installed.

```
# /opt/SUNWisp/sbin/mcreg
-c SUNWcli
-n SampleCLI
-p /usr/bin/ps
-p "/usr/bin/date" -a -d /usr/bin/datehelp.html -u root -g sys
-v 1.1
-y 1.1
```
In this example, the options have the following meaning:

- −c SUNWcli is the package name for the user interface, and thus is a unique identifier for it.
- −n The user-friendly name to be displayed in Sun Internet Administrator is "SampleCLI".
- −p Two command-line utilities are registered in this example.

In the first, ps is located at /usr/bin/ps. It takes no parameters and has no help file associated with it.

In the second, date is located at /usr/bin/date. Note that the complex argument of this option is enclosed in quotation marks. It takes:

- −a This option indicates that it accepts parameters from the user at runtime.
- $-d$  This option indicates that its help file is located at /usr/bin/datehelp.html.
- −g *group\_name* The option indicates that the UNIX user group name under which the X-program should run is  $sys$
- $-*u* user_name This option indicates that the UNIX user name under$ which the X-program should run is root.

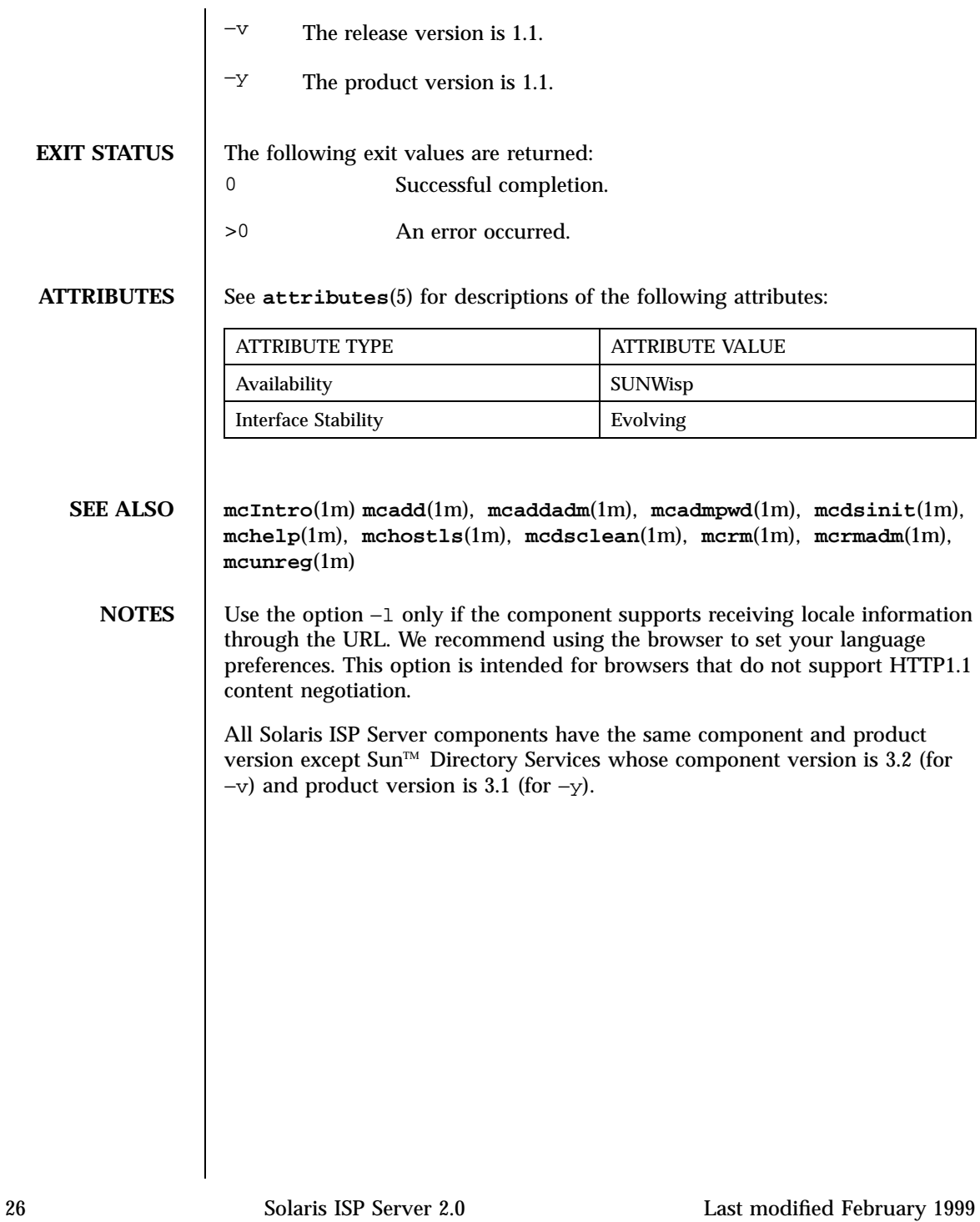

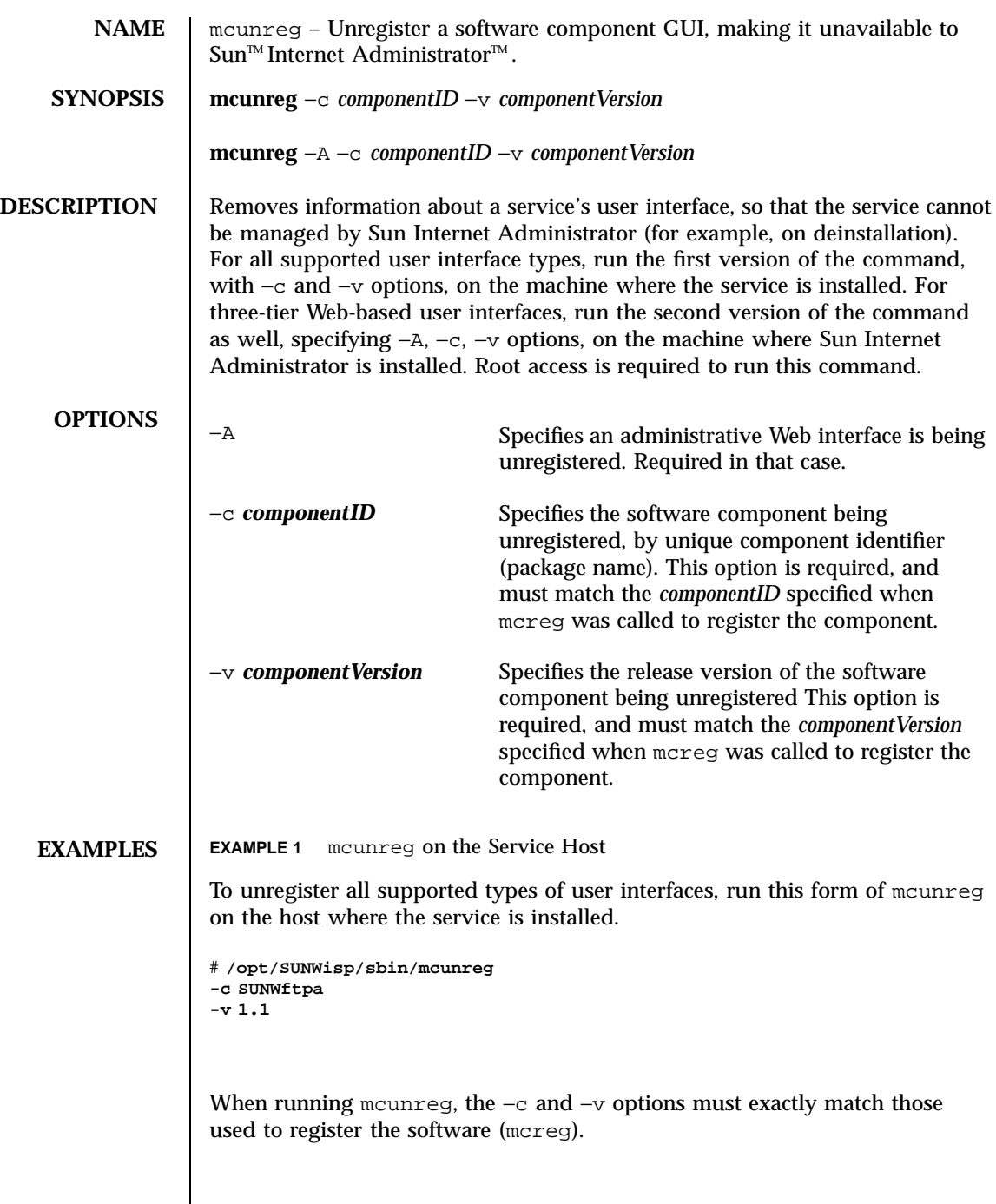

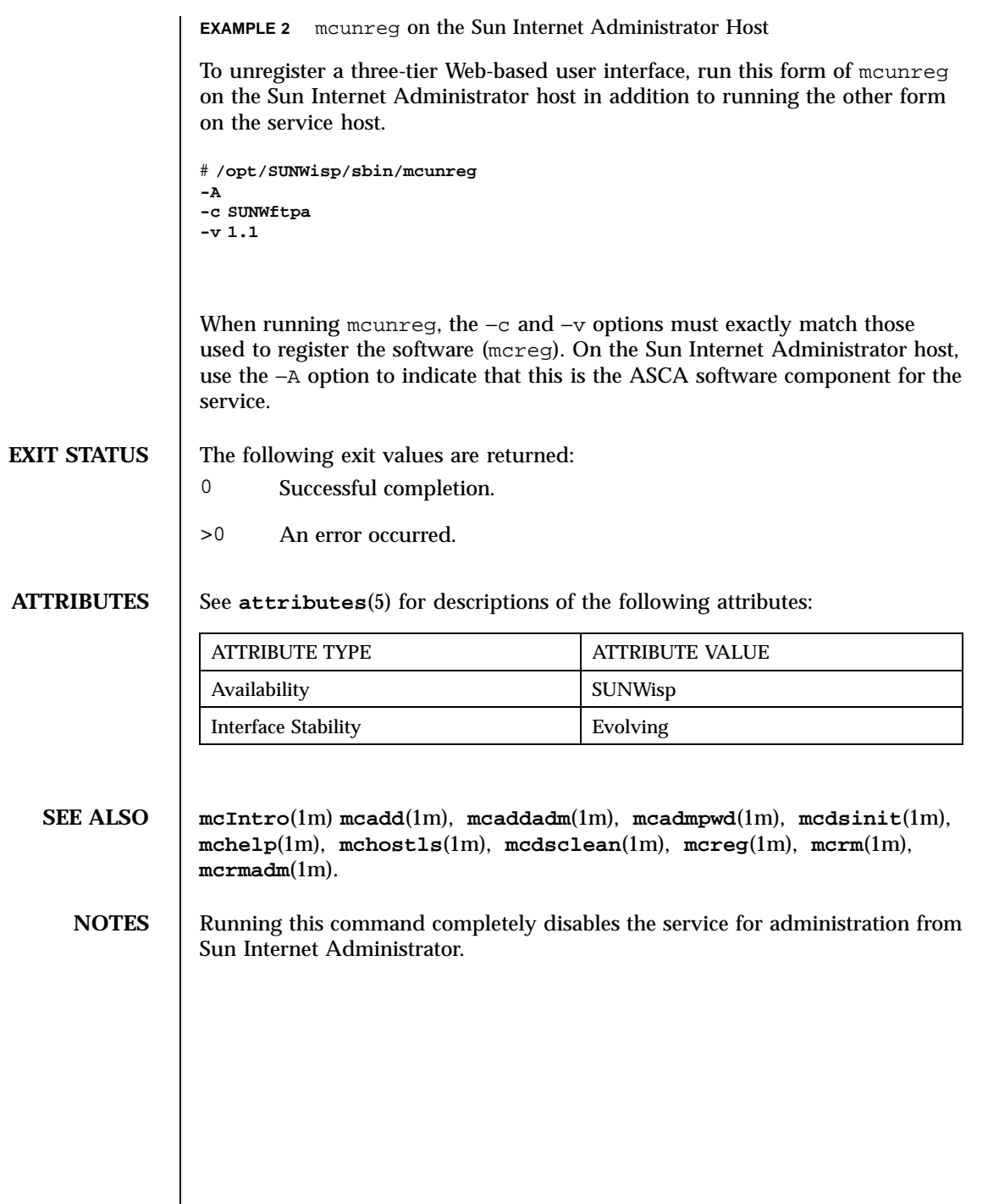
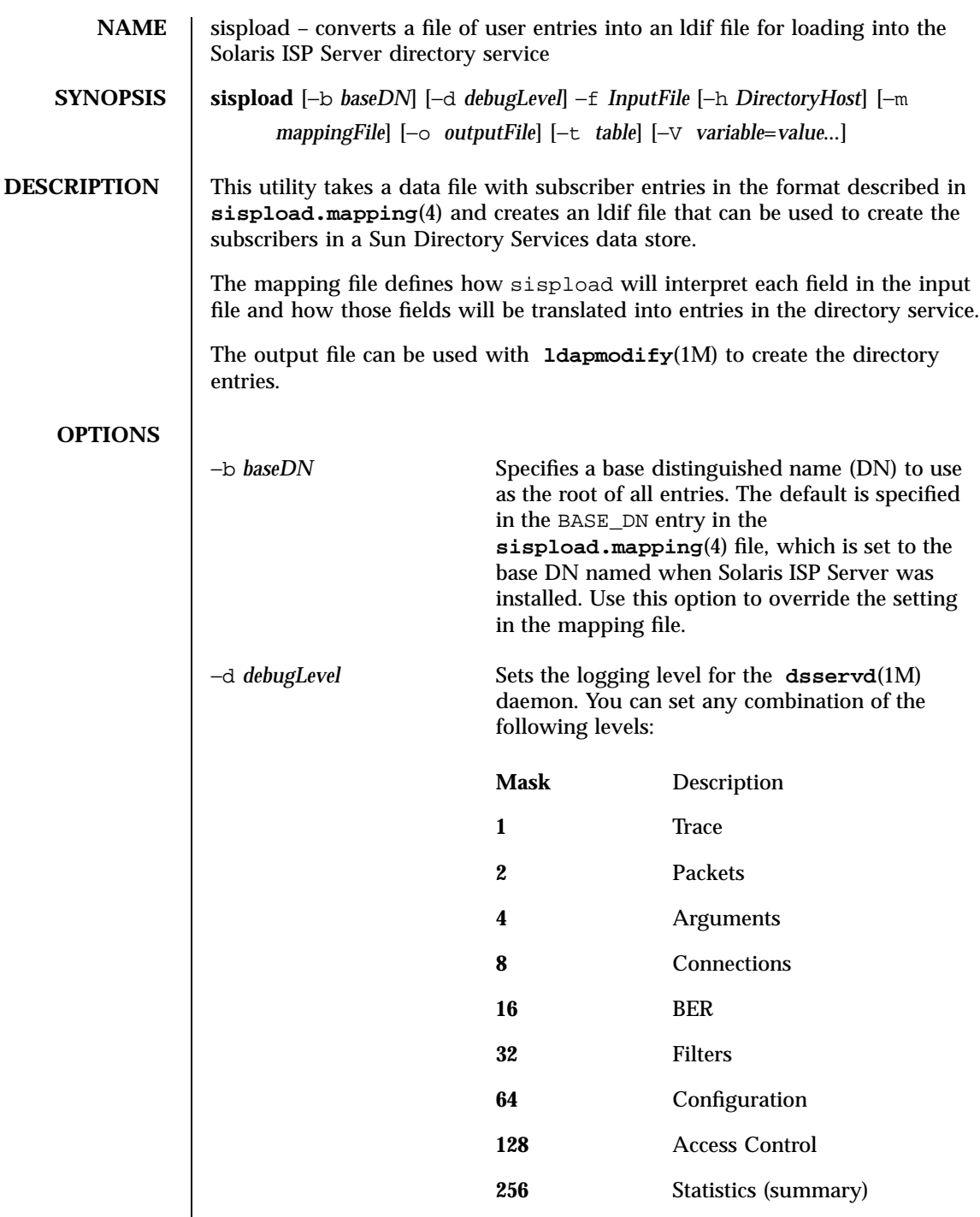

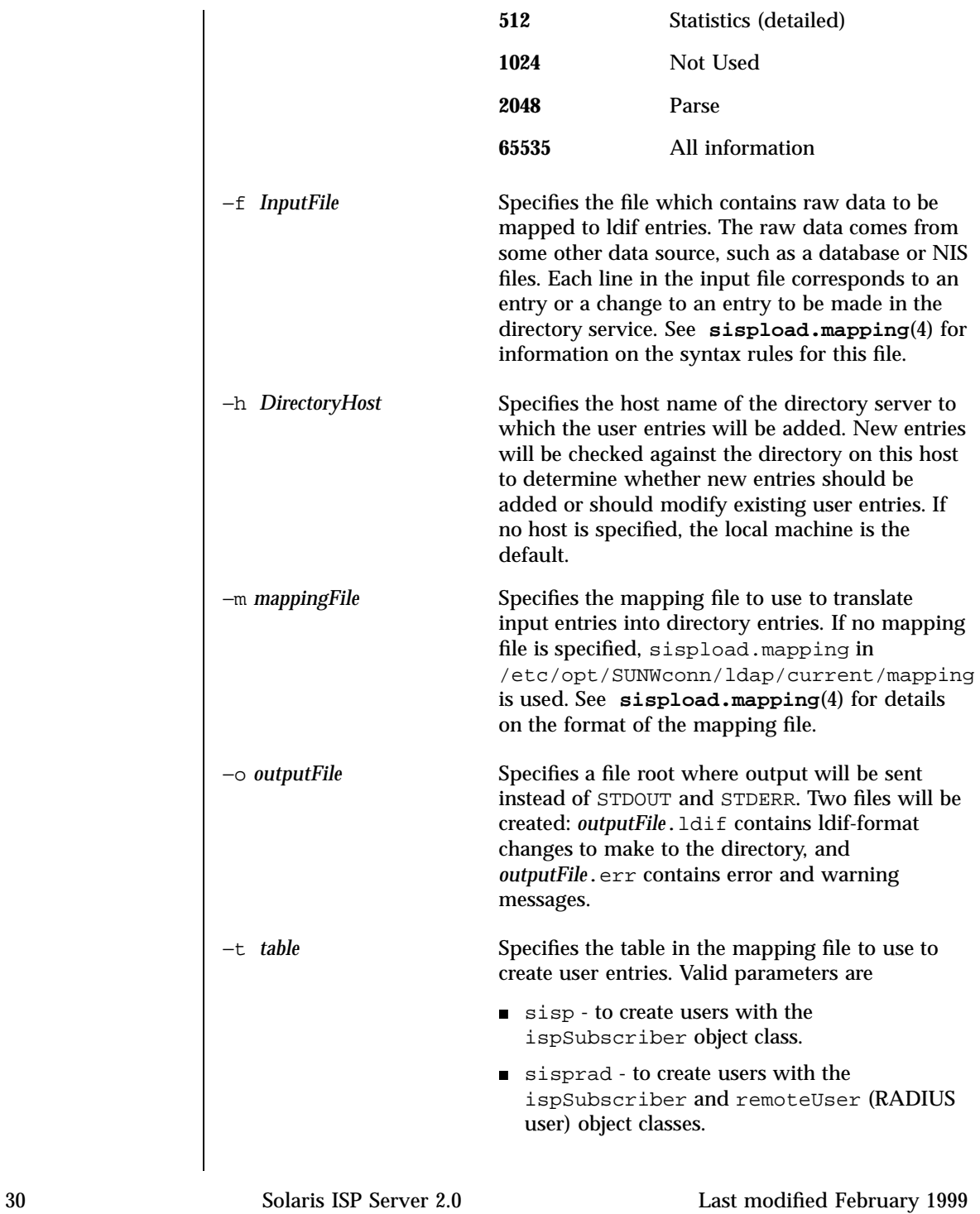

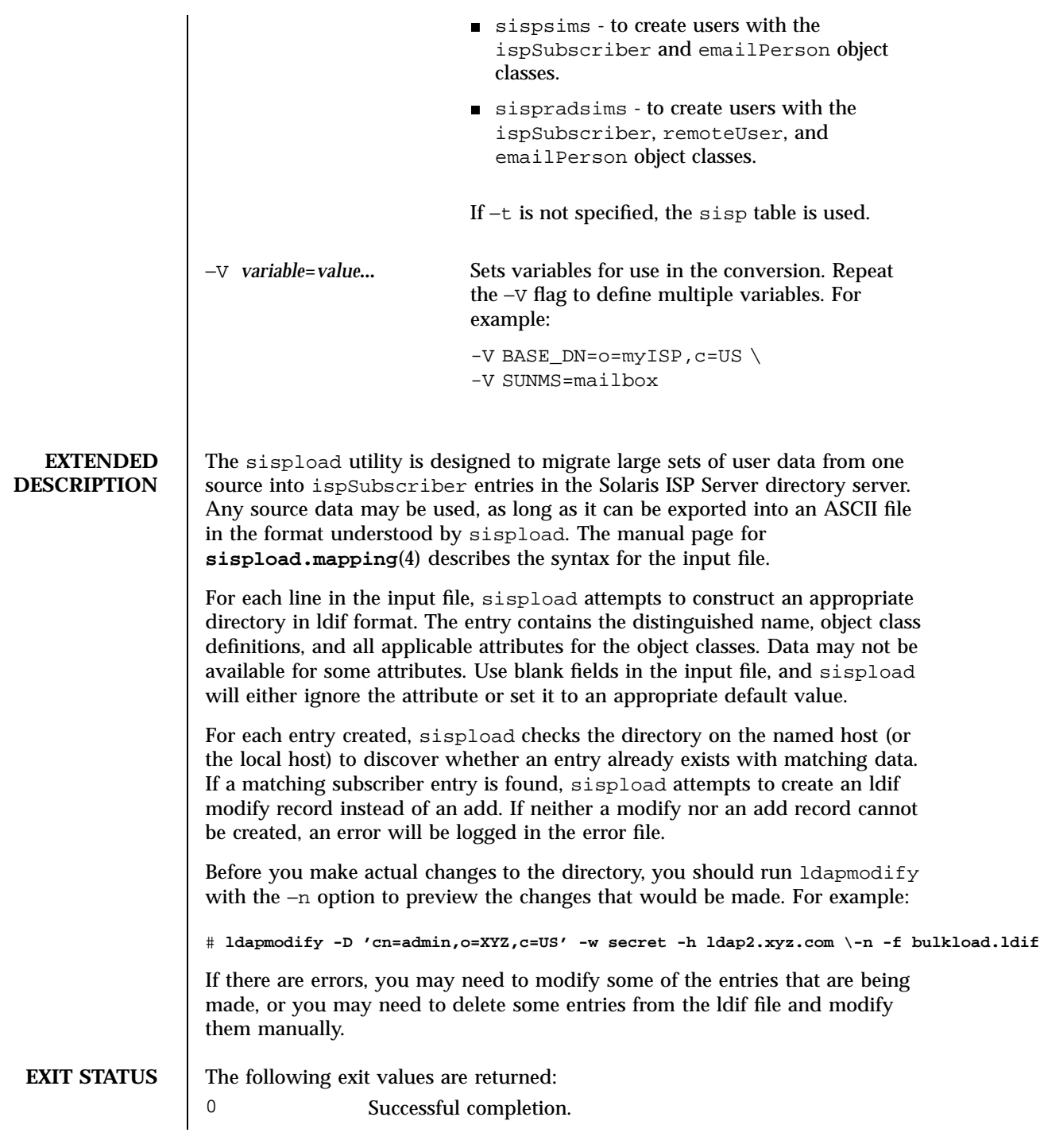

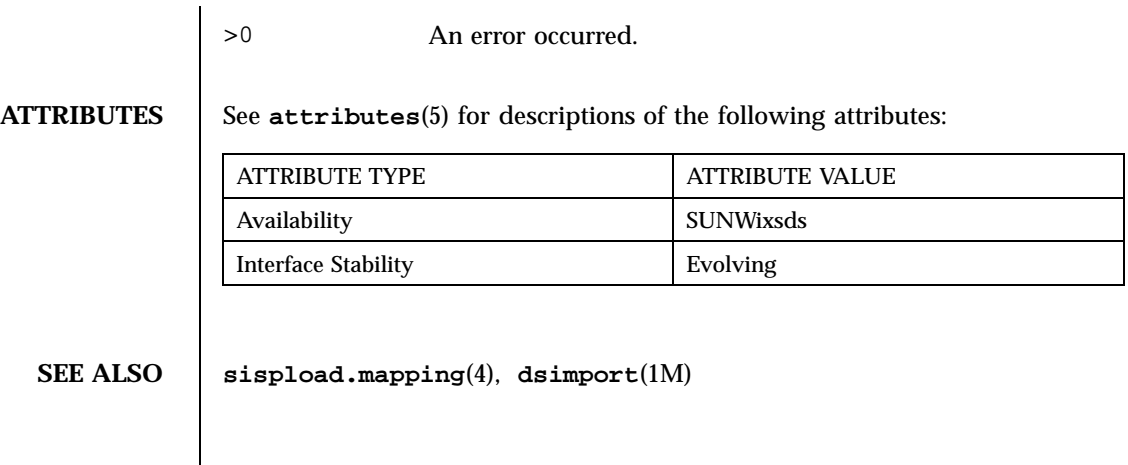

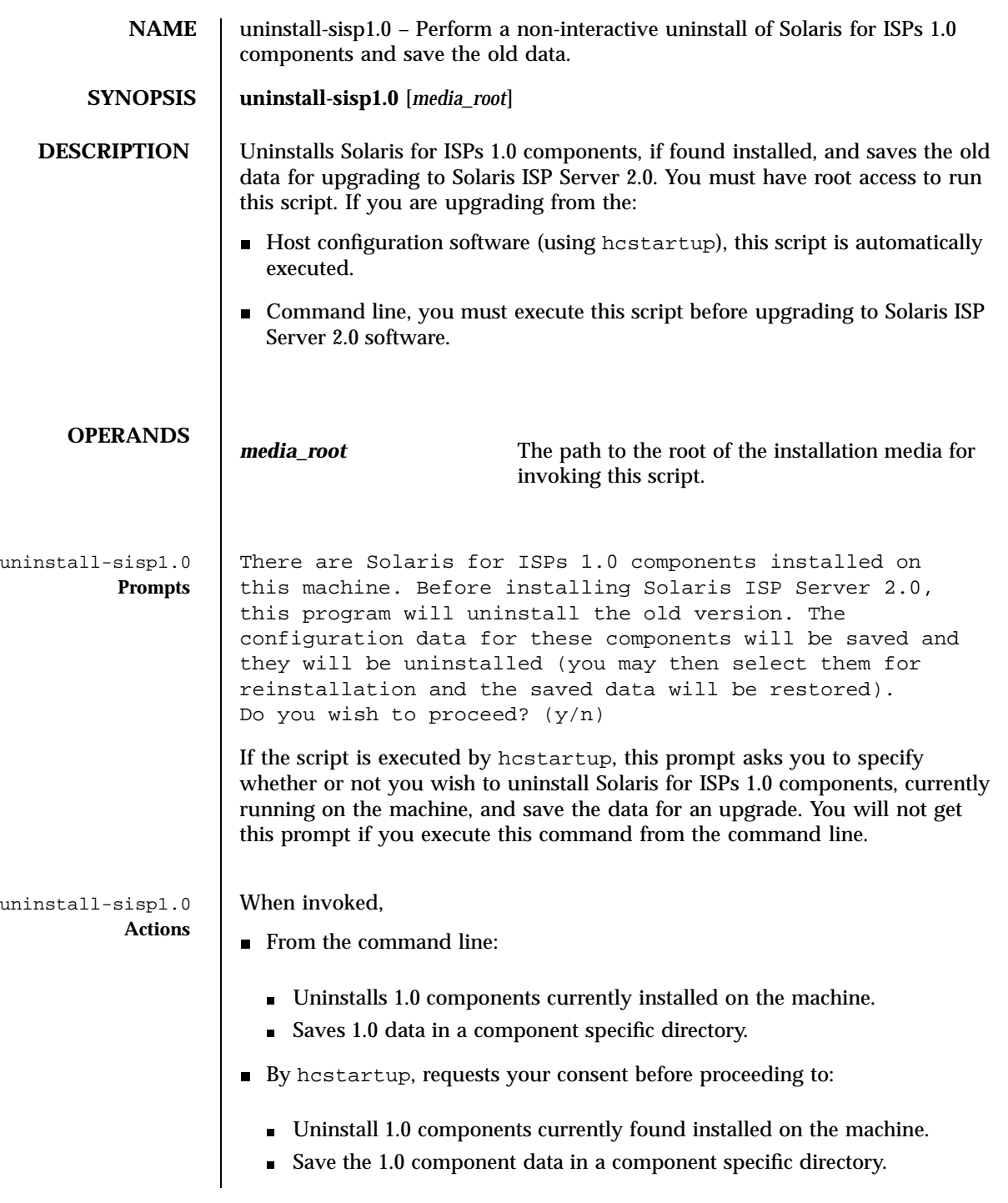

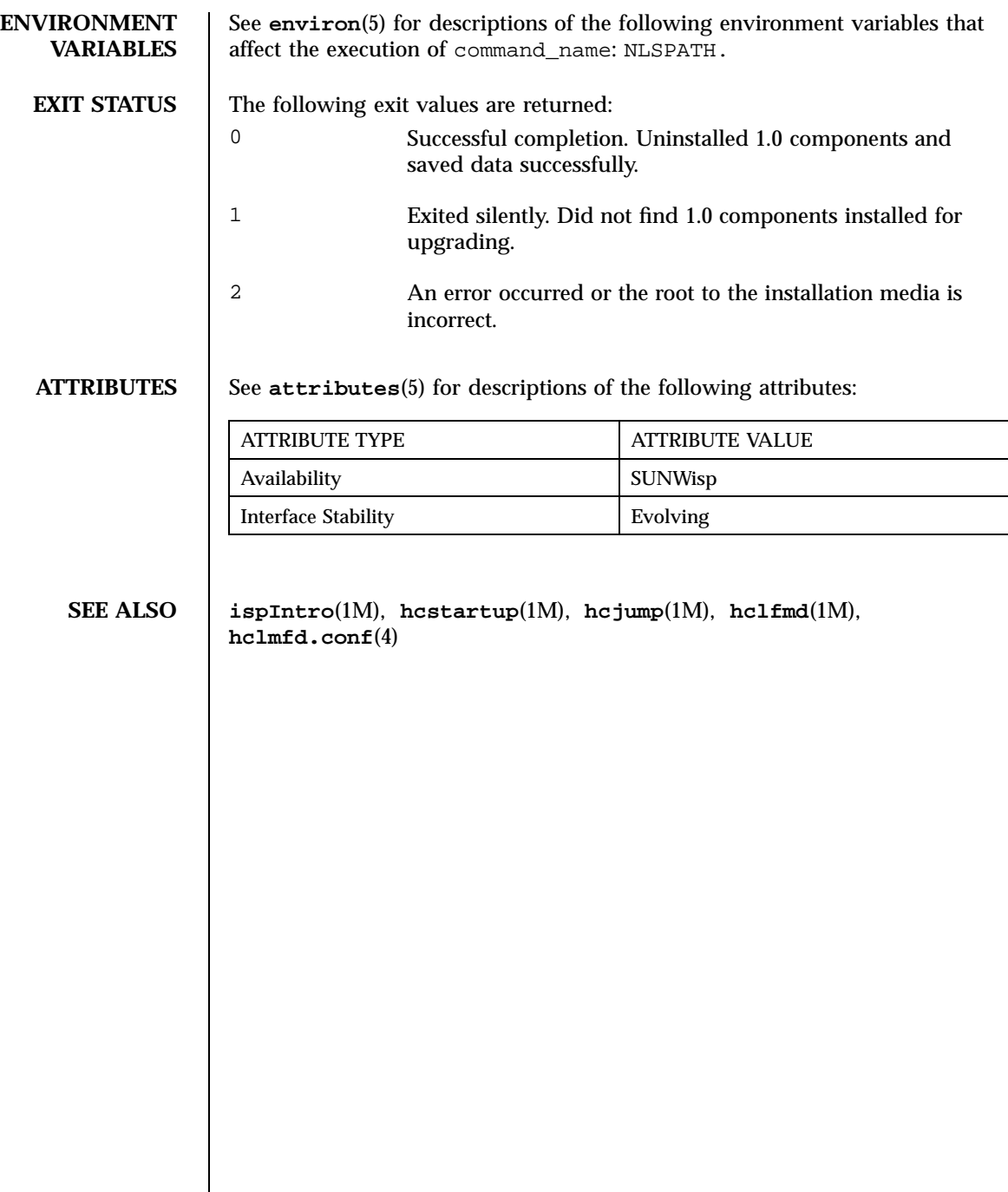

## man Pages(3x): Miscellaneous Library Functions

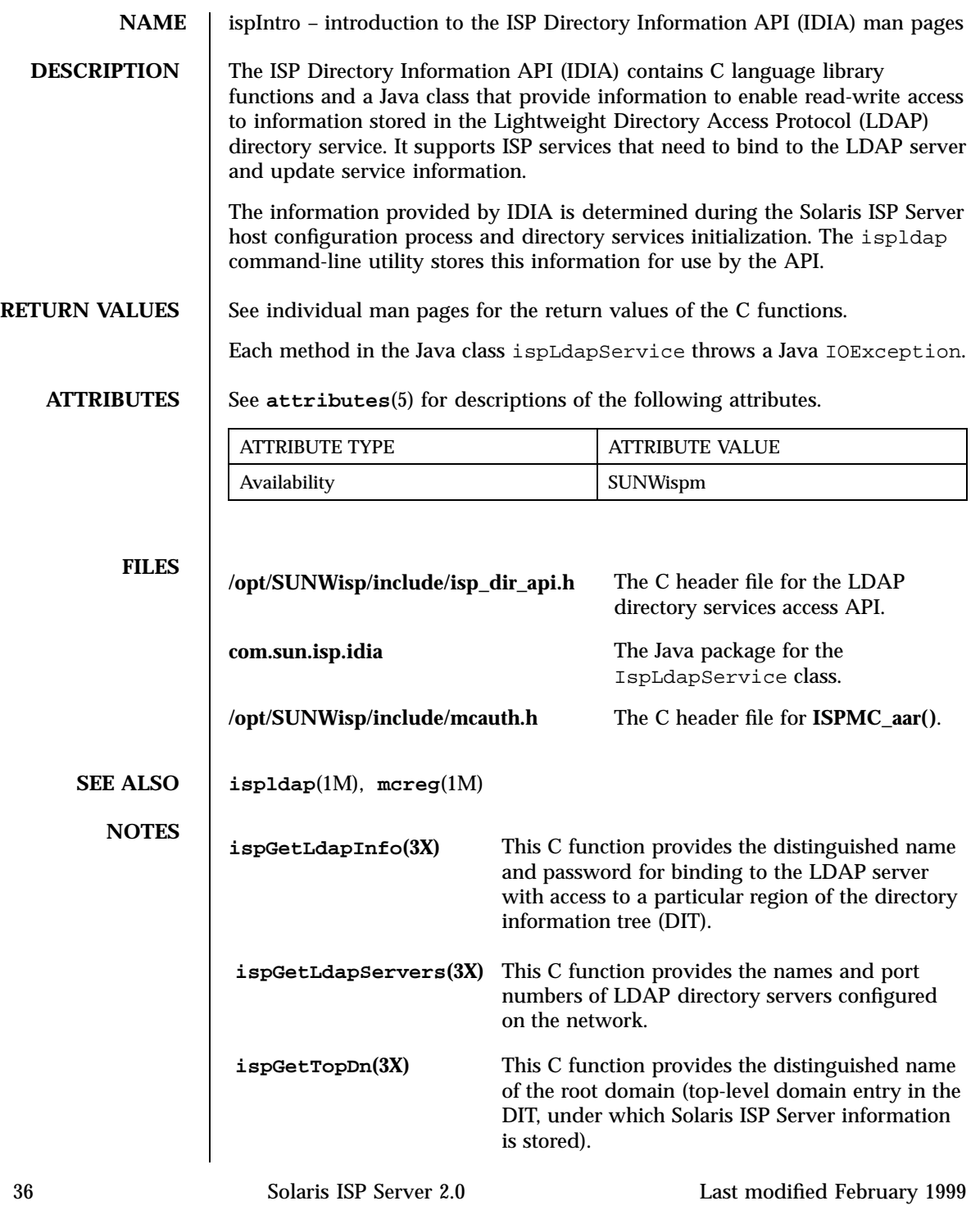

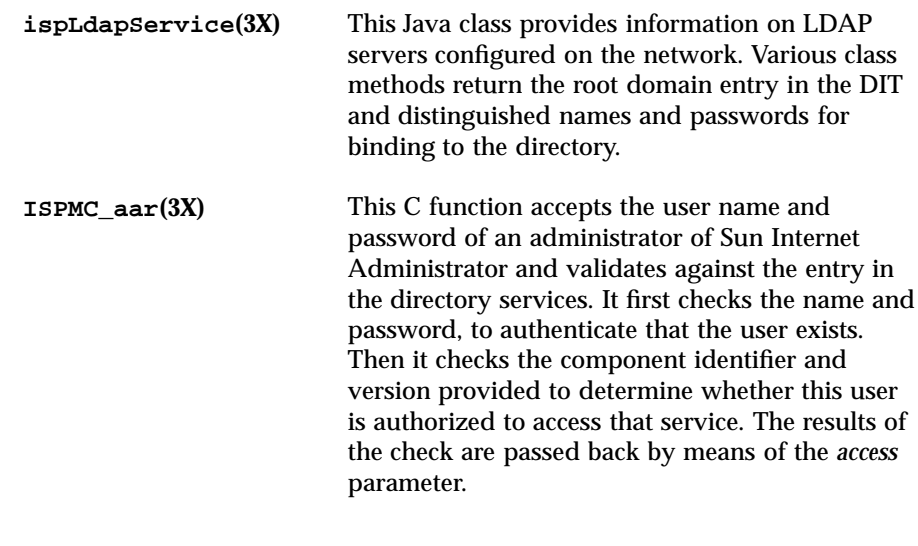

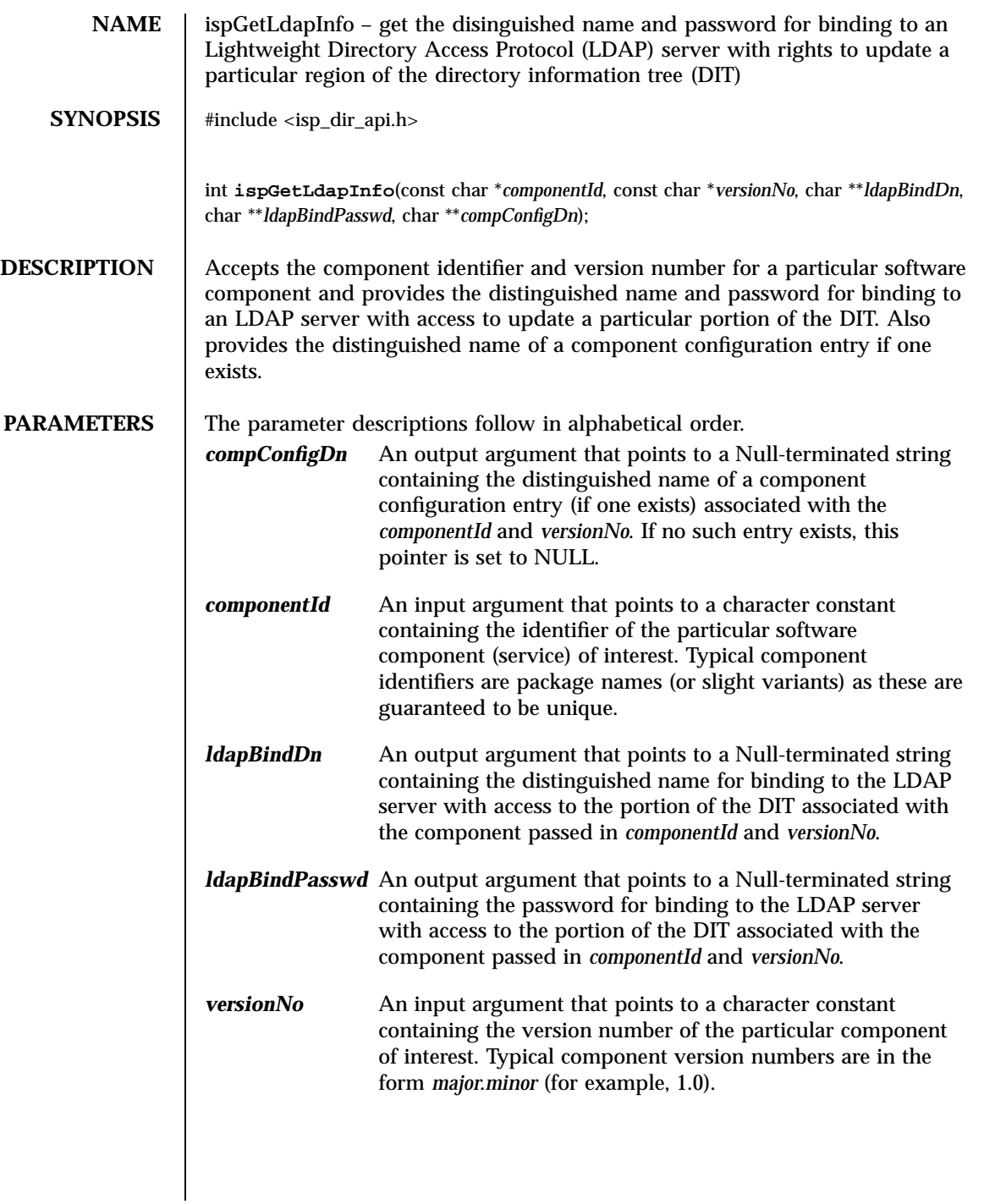

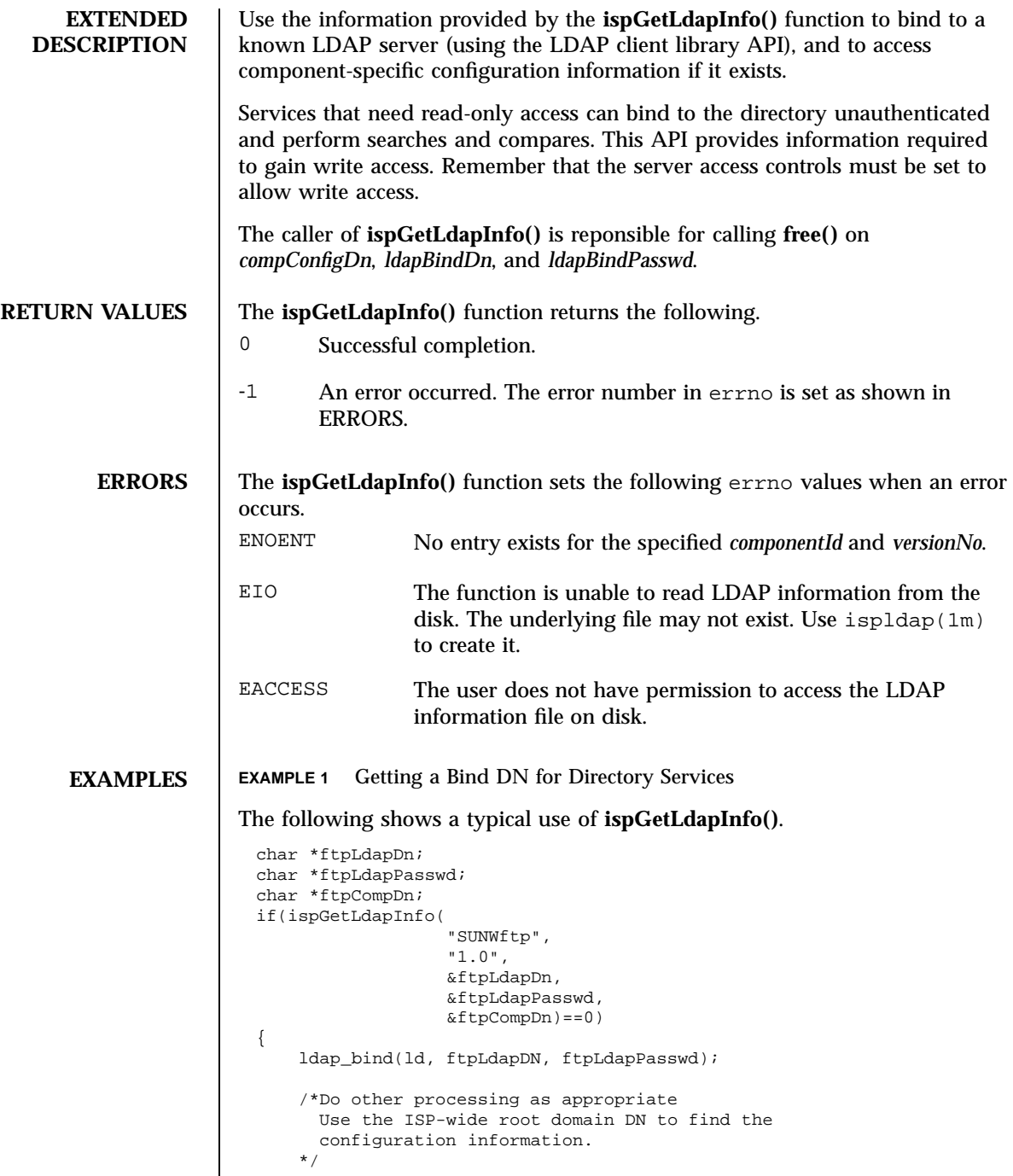

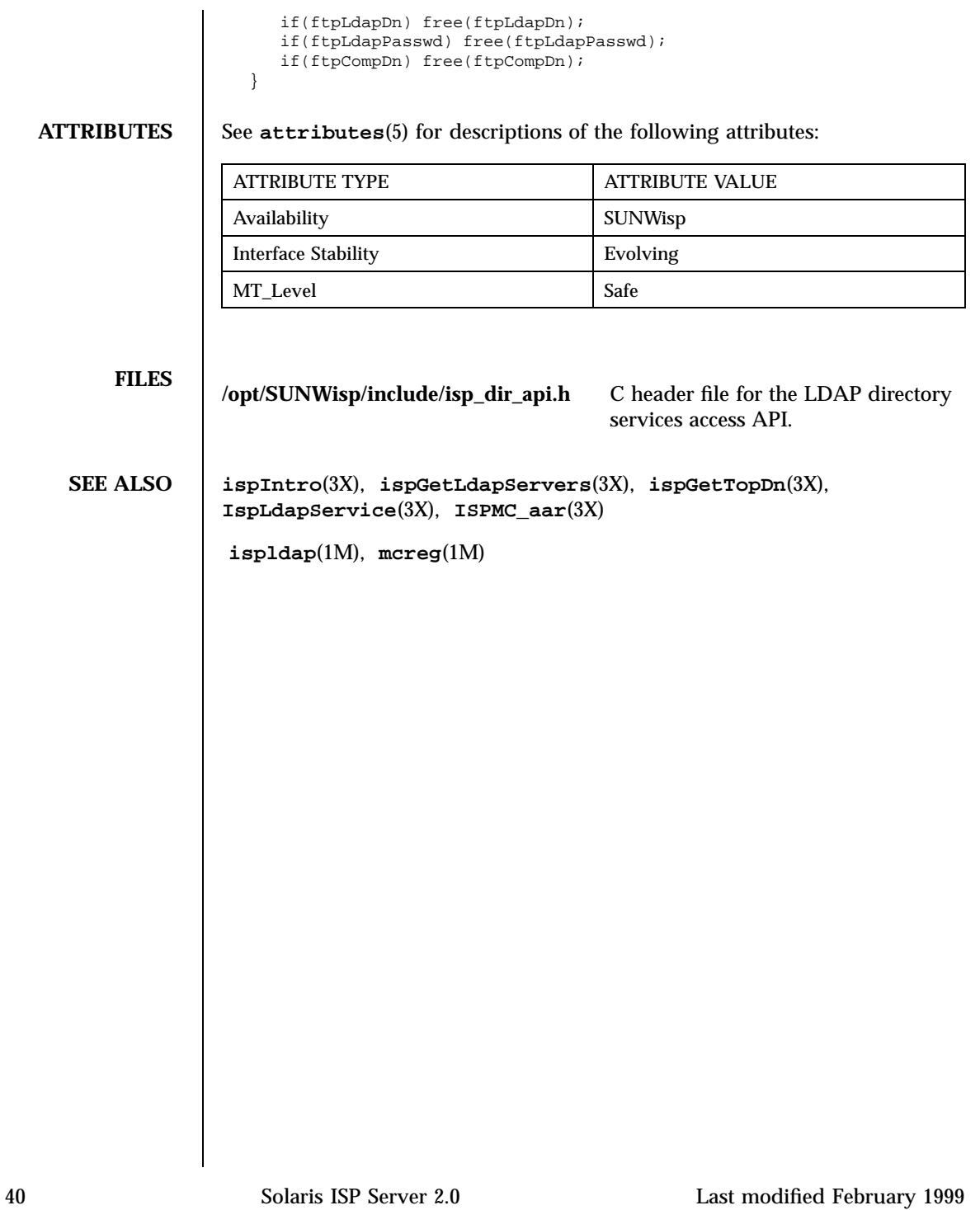

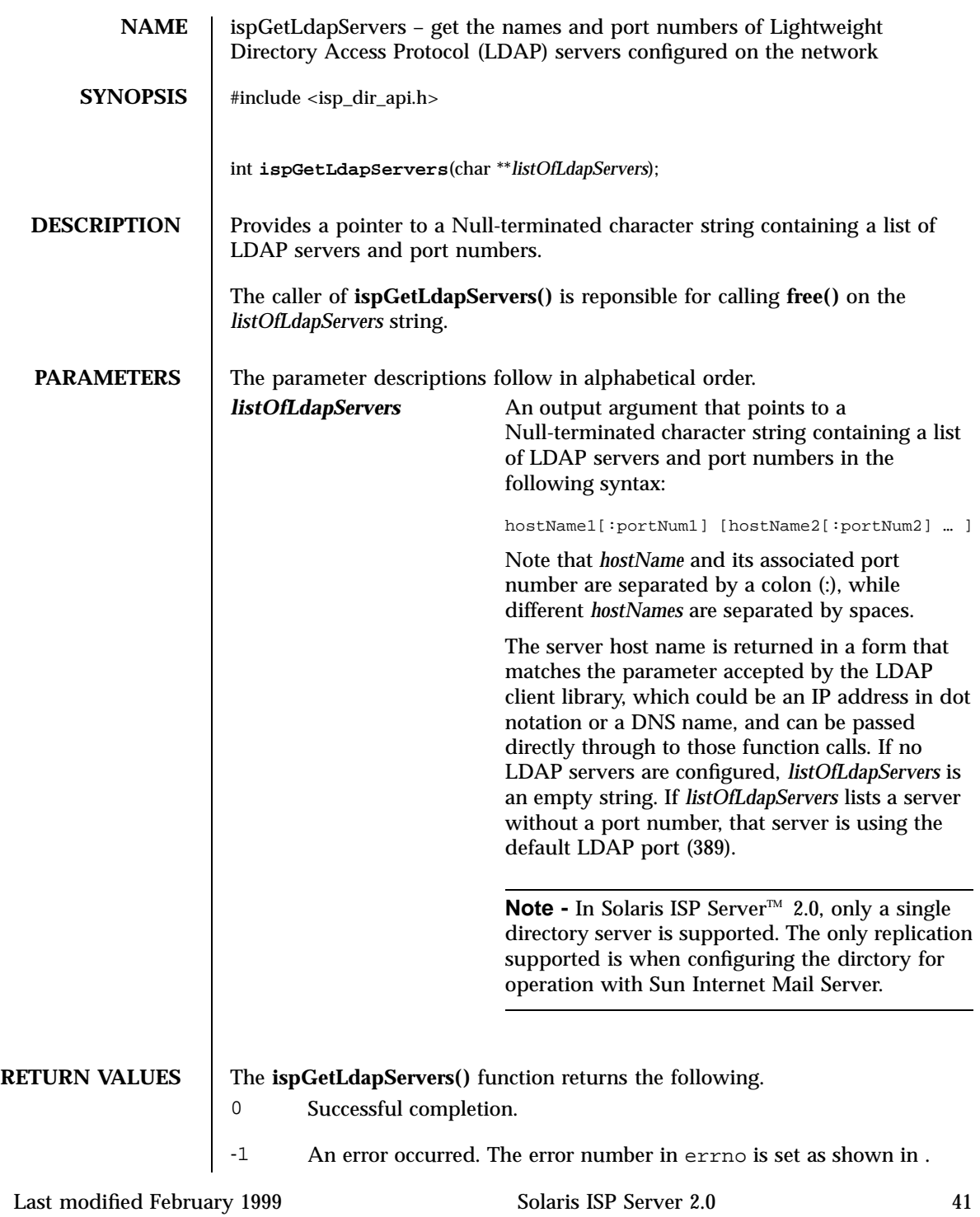

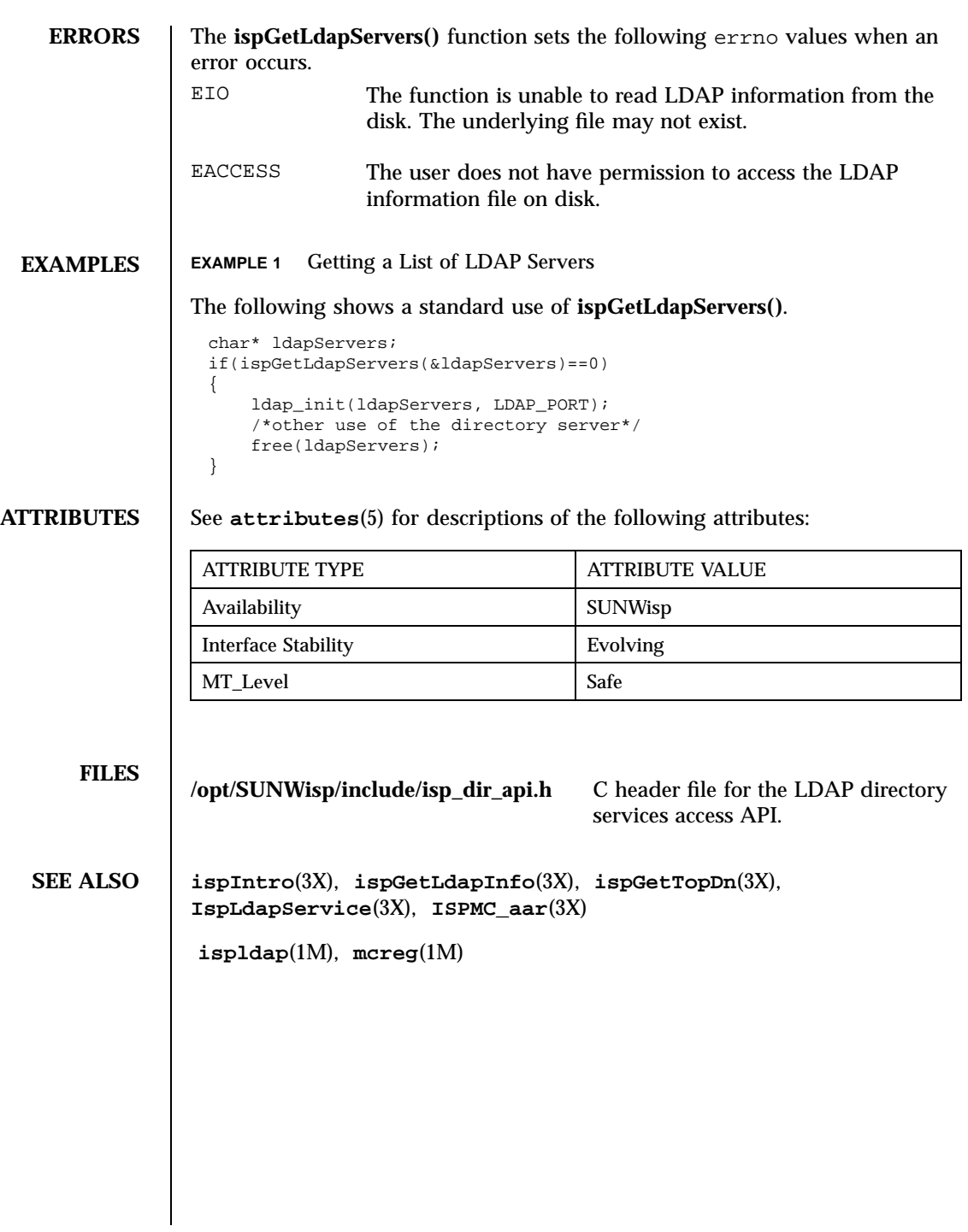

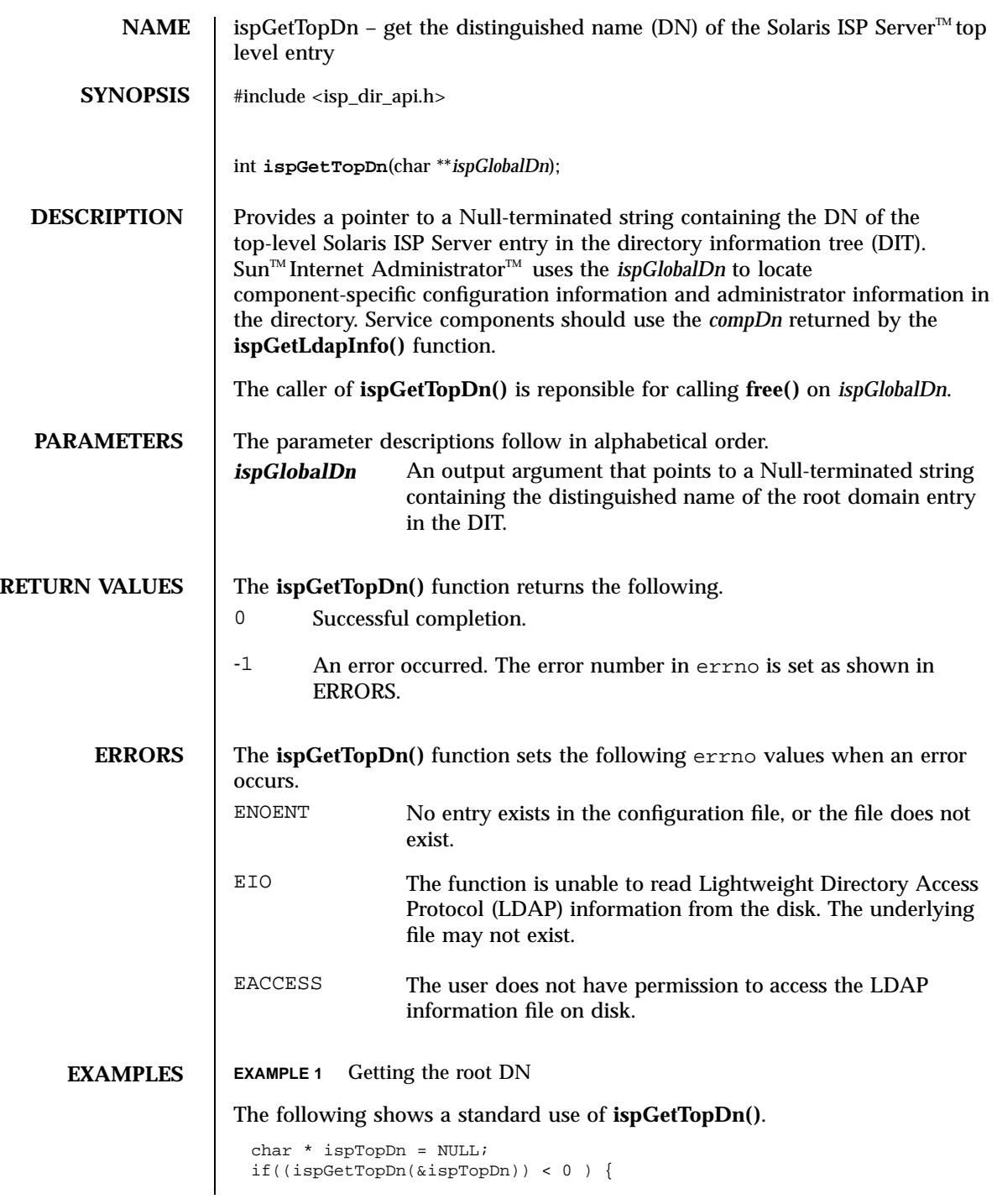

```
/check errno*/
}
else {
  printf("isp Top Dn = %s \n", ispTopDn);
  /*other processing using ispTopDn*/
}
if(ispTopDn) free(ispTopDn);
```
**ATTRIBUTES** See **attributes**(5) for descriptions of the following attributes:

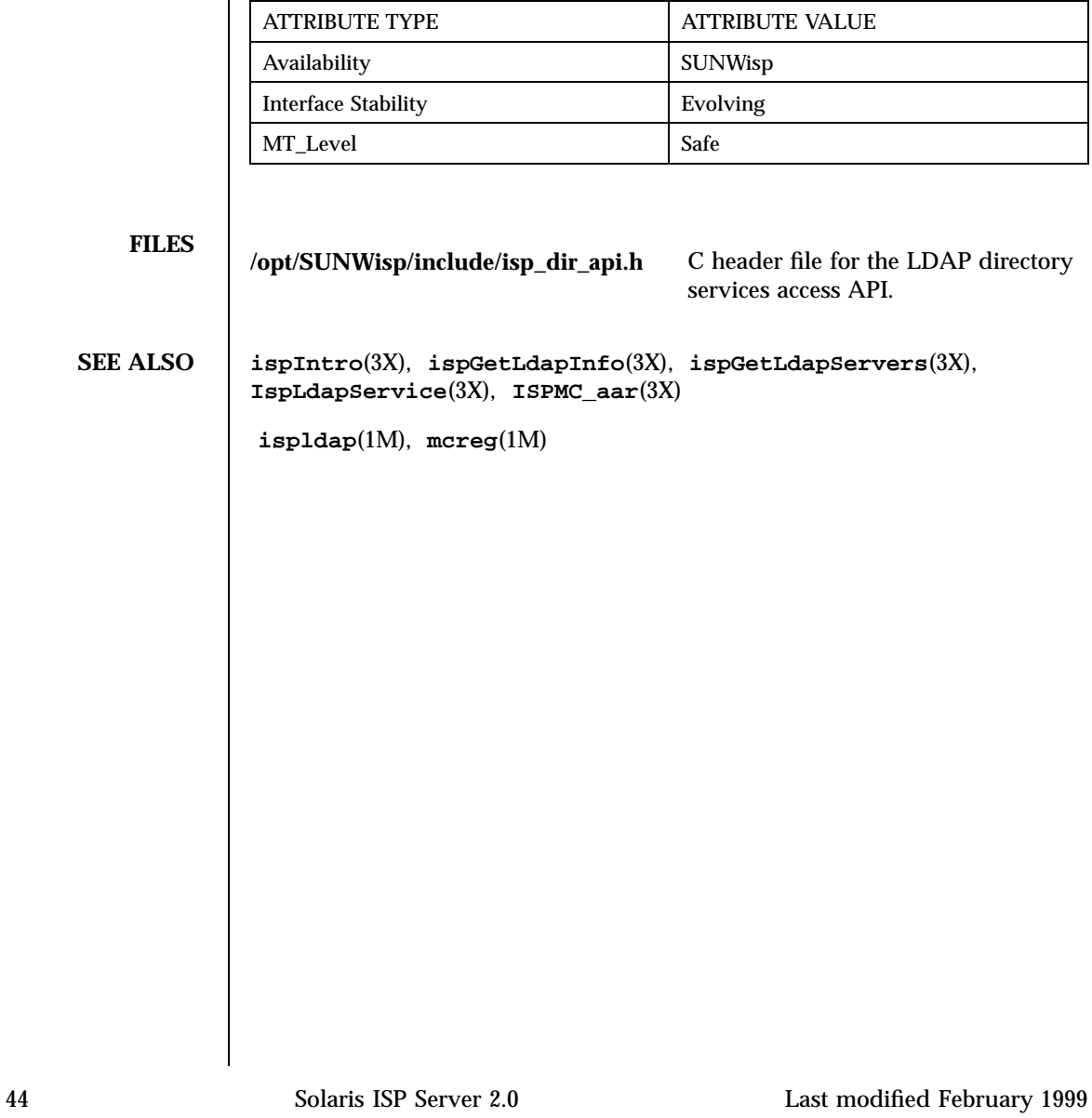

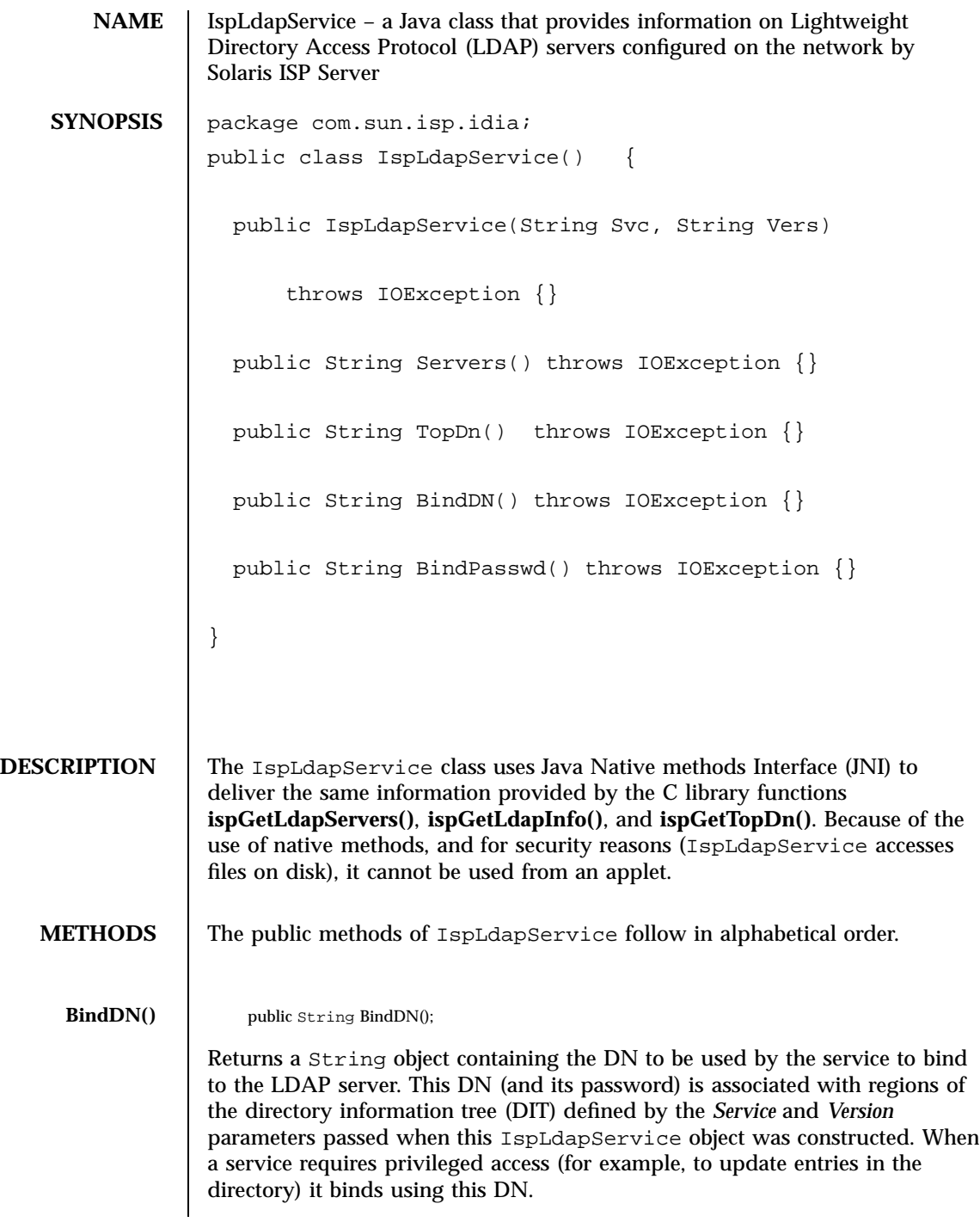

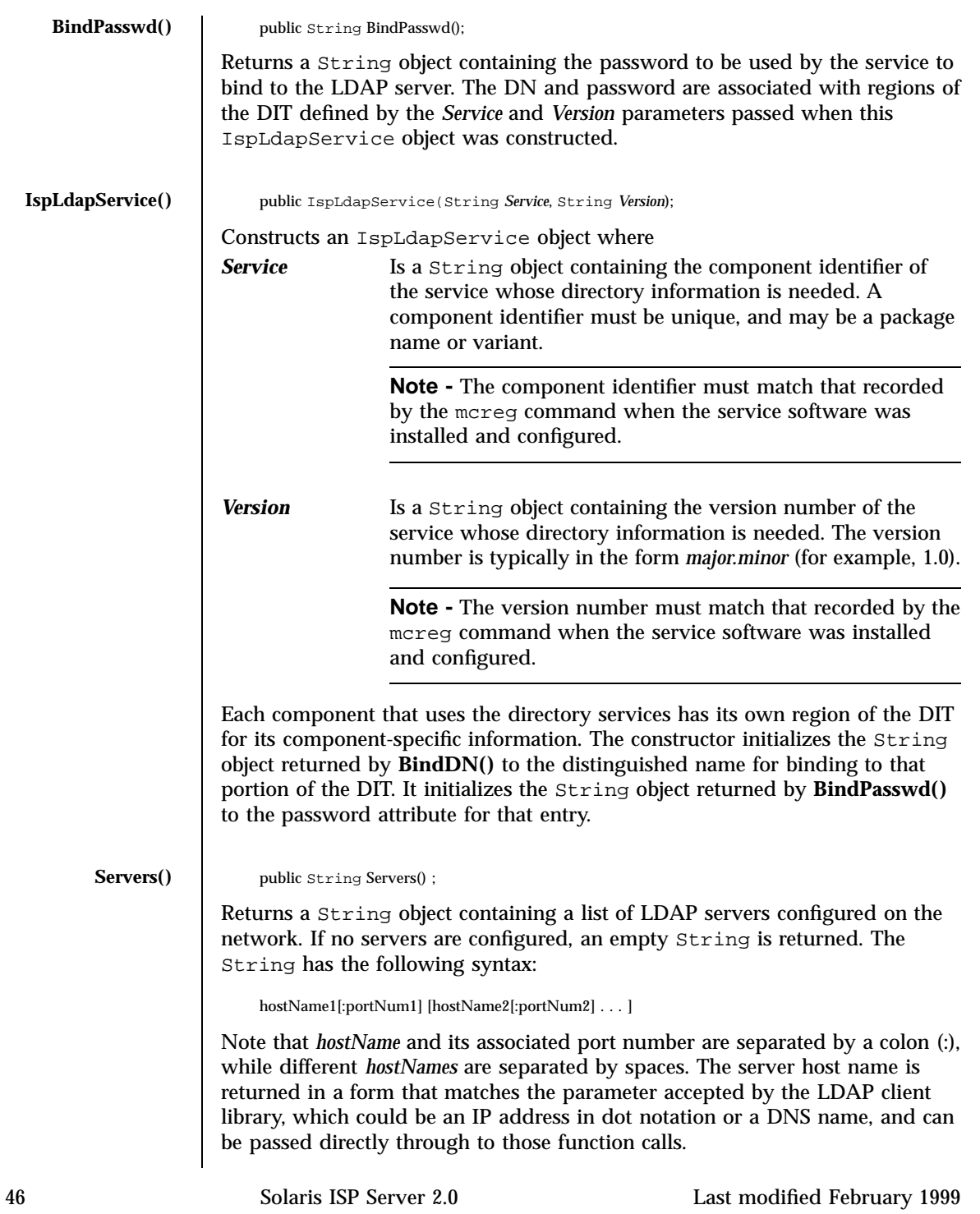

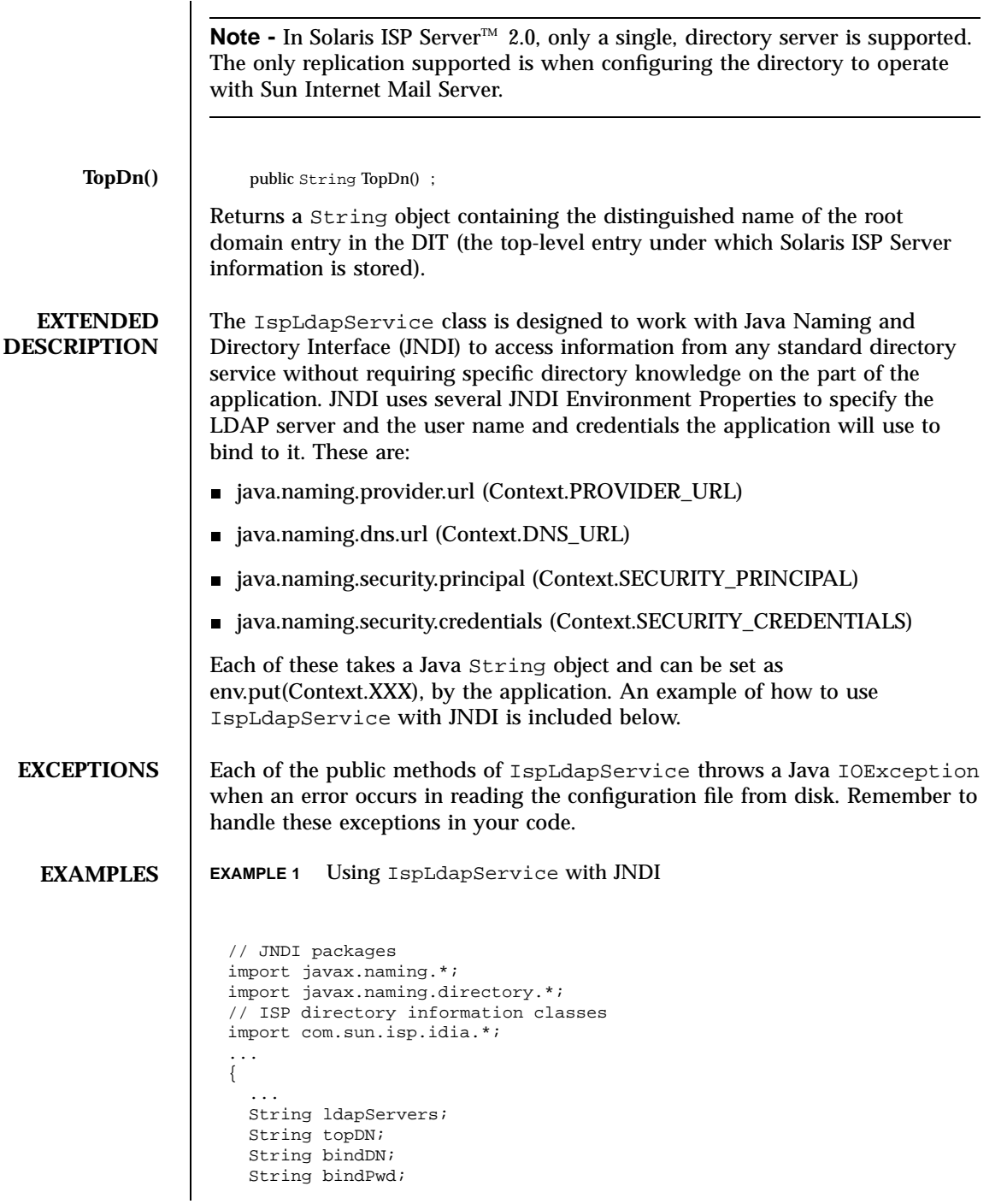

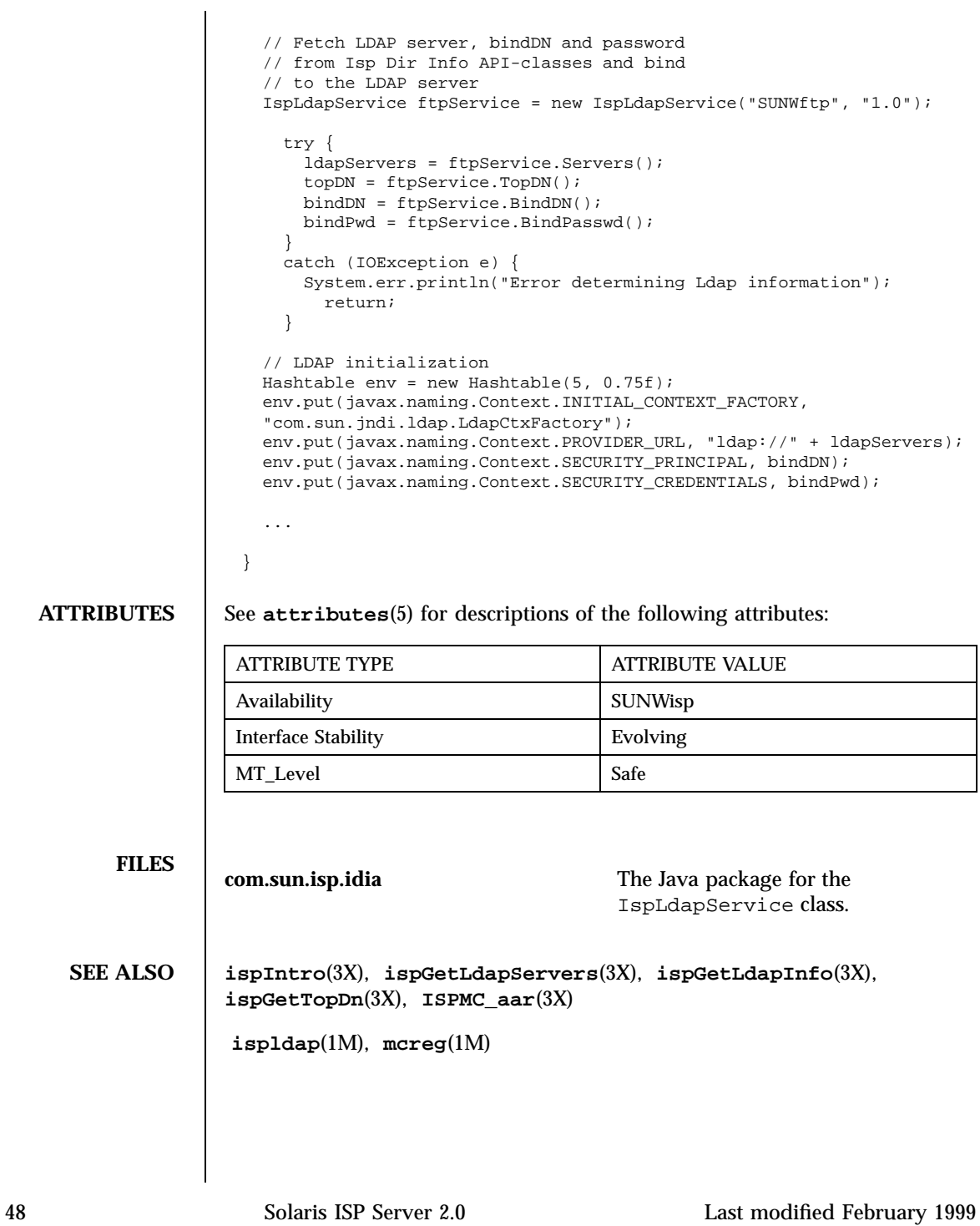

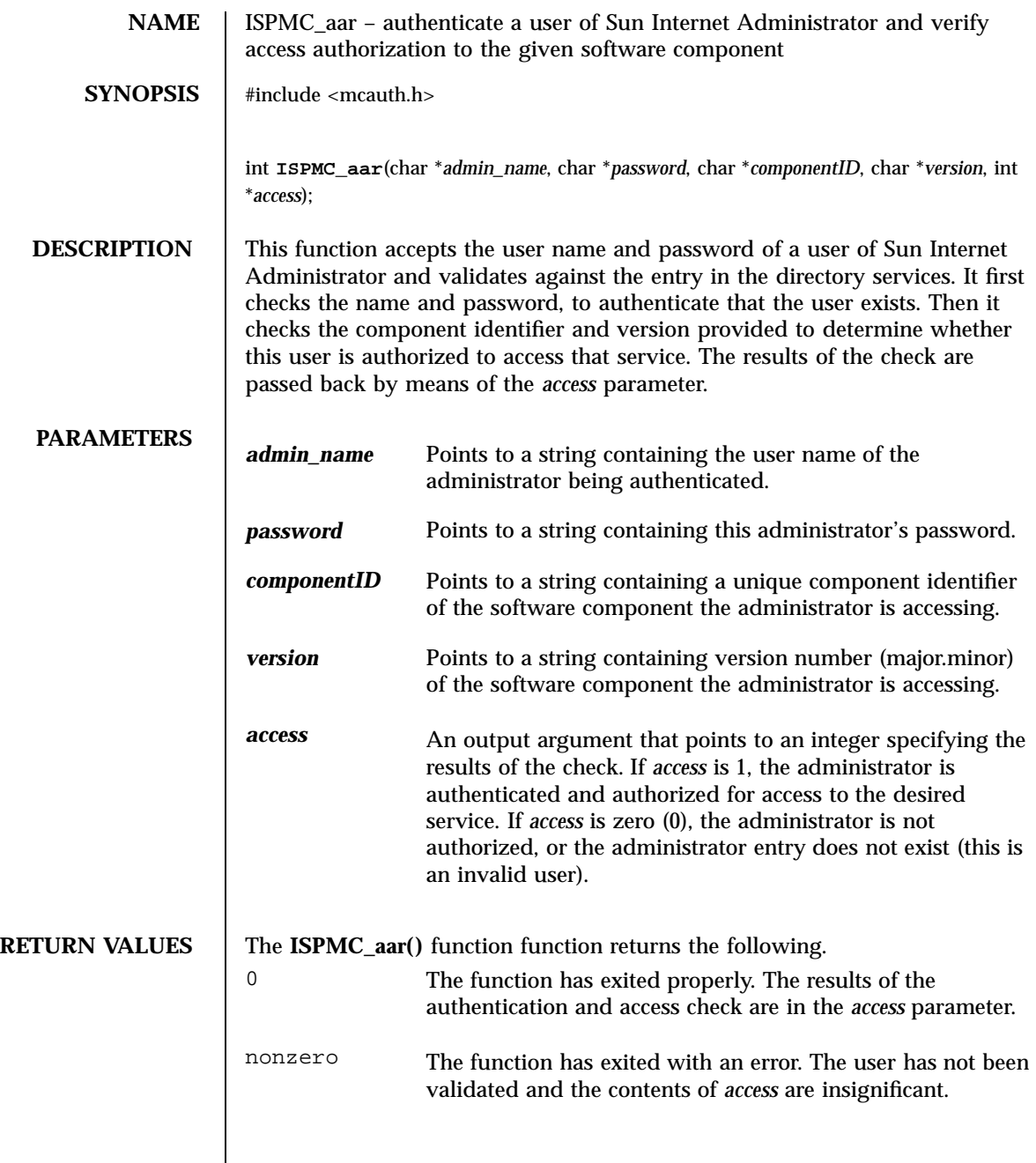

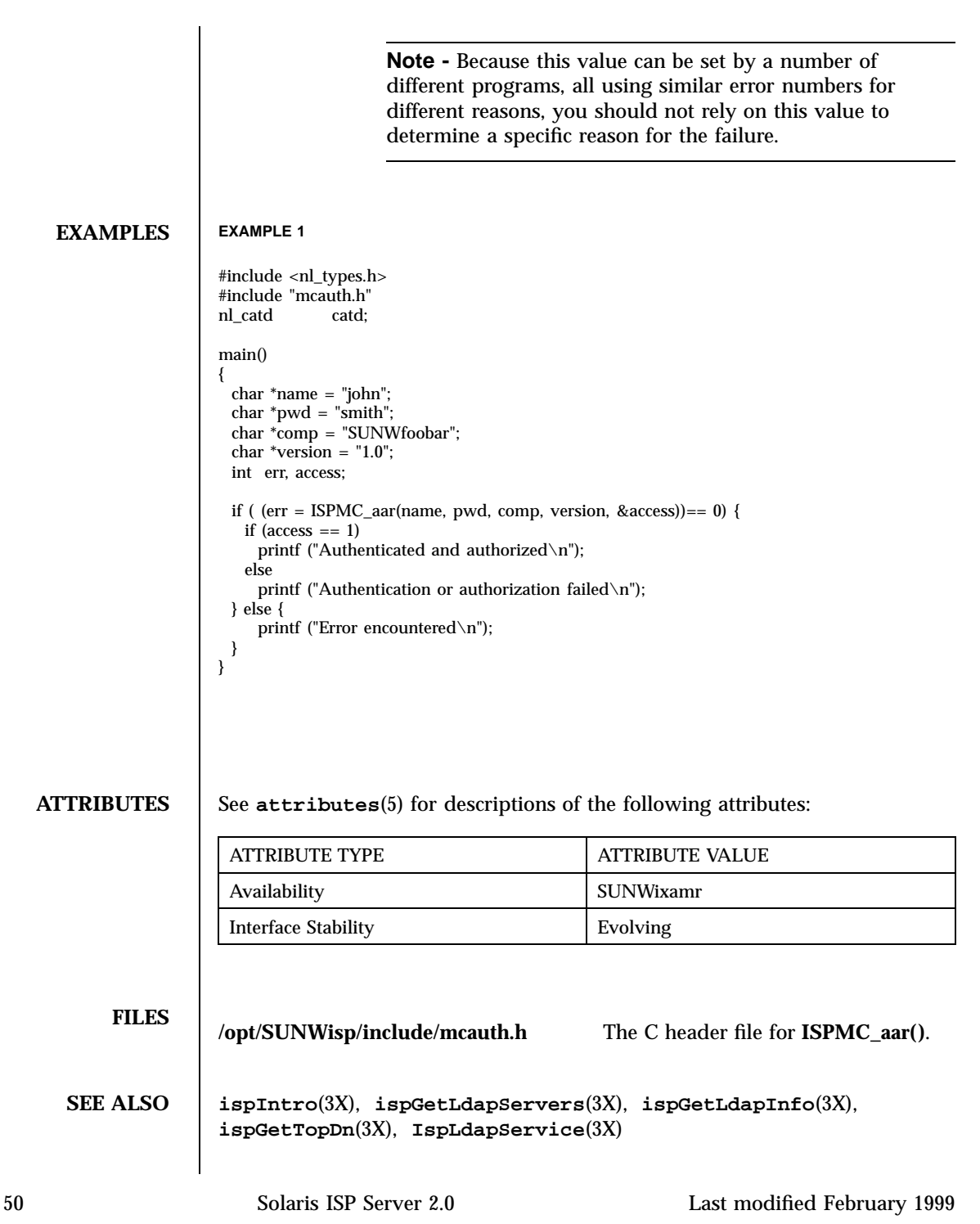

**ispldap**(1M), **mcreg**(1M)

man Pages(4): File Formats

**52**

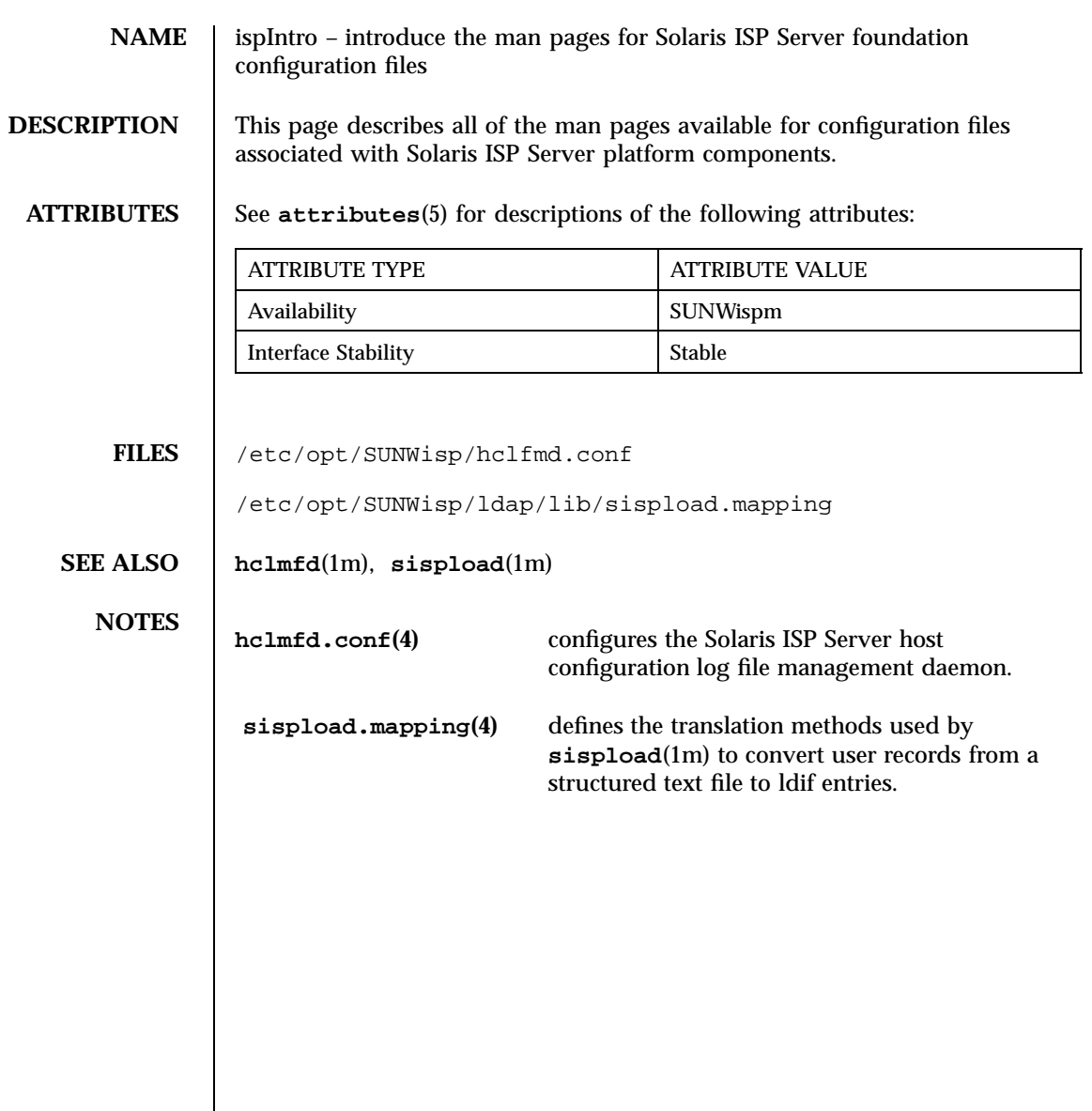

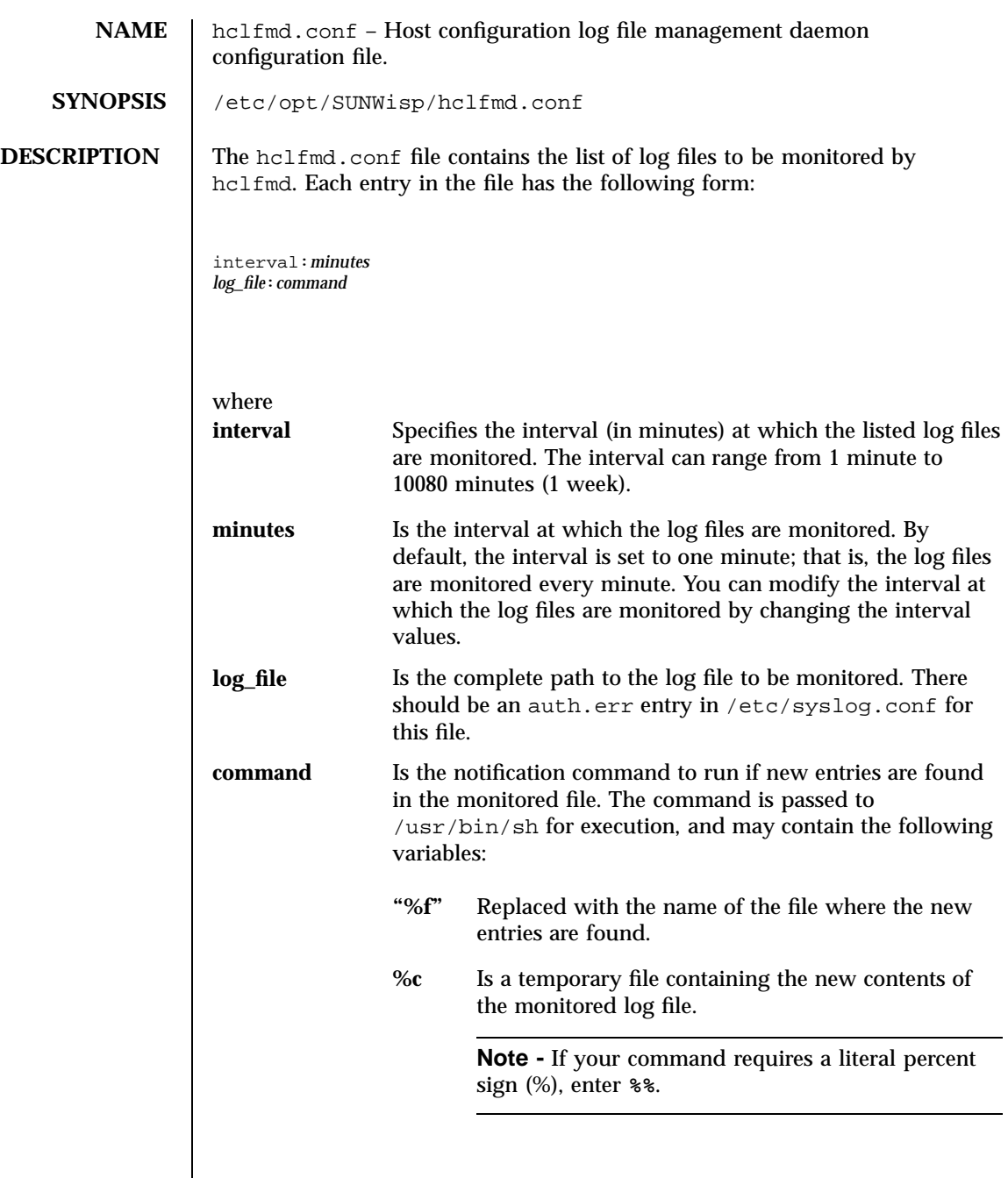

### **EXAMPLES EXAMPLE 1** Default hclfmd.conf entry

```
interval:1
/var/log/badauth:/usr/bin/mailx -s %f root < %c
```
checks the log file (badauth) every minute and runs the mailx command every time it detects new entries in the log file with subject set to "%f" and the mail body being whatever is in file "%c".

#### **ATTRIBUTES** See **attributes**(5) for descriptions of the following attributes:

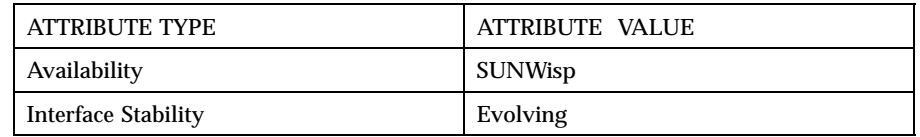

**SEE ALSO ispIntro**(1M) **hcjump**(1M), **hclfmd**(1M), **hcstartup**(1M)

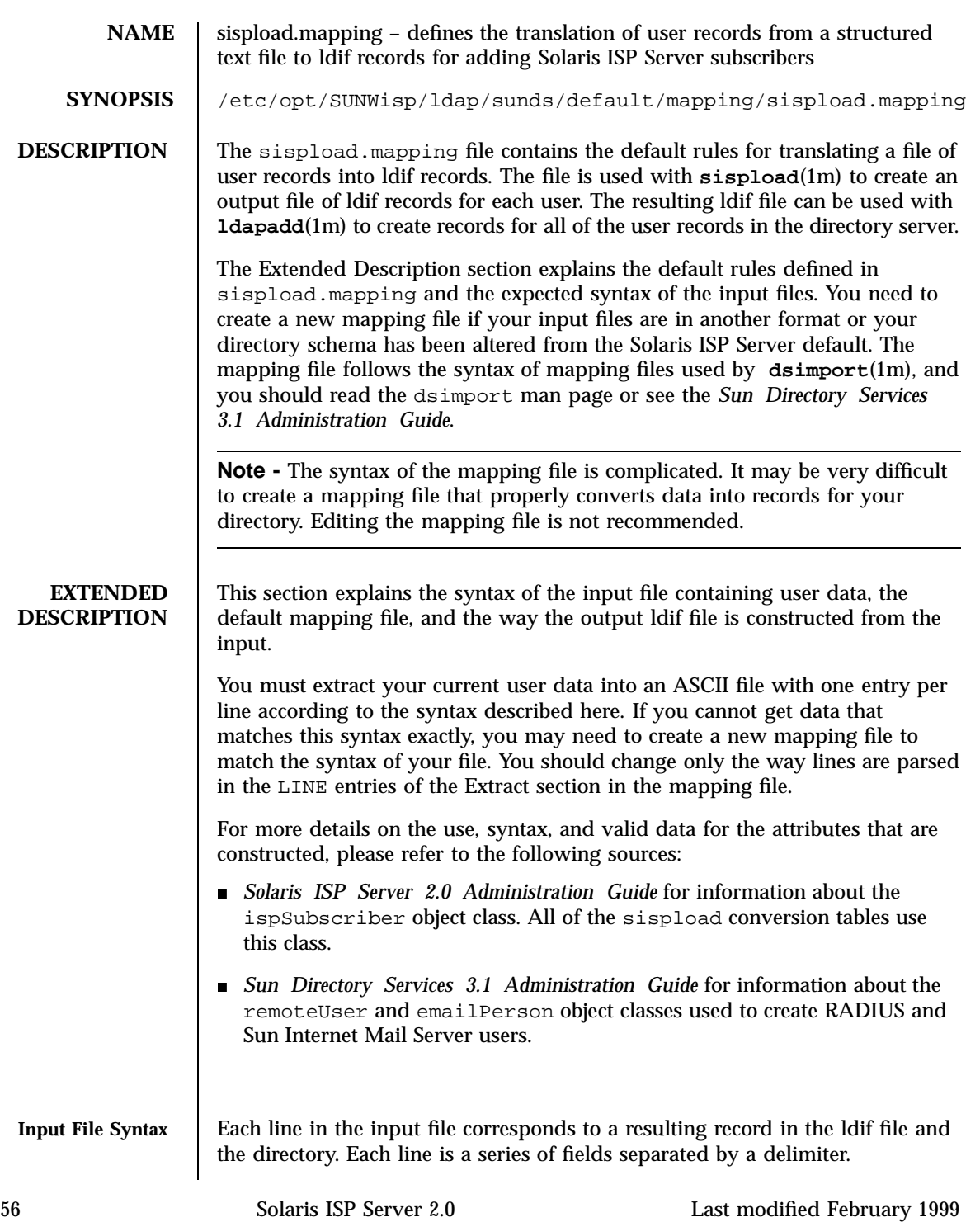

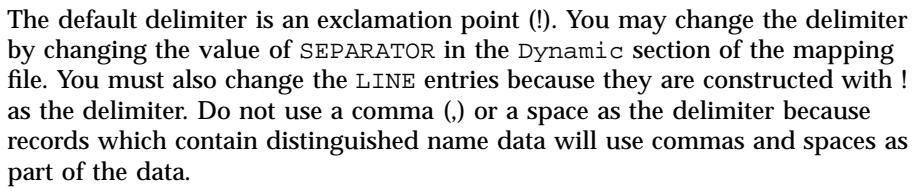

If your data does not include one of the expected fields, you may be able to use a null field between separators in the input file. For example, if your data does not include the third field expected in the input:

!data1!data2!!data4!...

Only optional fields may be omitted. Optional data is marked with an asterisk (\*) at the end of the token name in the mapping file, and noted as optional in the descriptions below.

This section describes the form of the input file. For details on the object classes and attributes constructed from the input file see the Output section below.

There are four forms for the input file corresponding to four translation tables:

- sisp is used to create user records using the ispSubscriber object class.
- sisprad is used to create user records using the remoteUser object class and the ispSubscriber object class so that RADIUS authentication data is included.
- sispsims is used to create user records using the emailPerson object class and the ispSubscriber object class so that Sun Internet Mail Server data is included. Use this table if you have configured a Sun Internet Mail Serverdirectory as a slave of the Solaris ISP Server directory.
- sispradsims is used to create user records using the emailPerson, remoteUser, andispSubscriber object classes so that Sun Internet Mail Server data and RADIUS authentication data is included.

The table that is used is selected with the −t option for sispload. The default table is sisp.

The following subsections describe the input fields for each table.

**sisp Input**

Each line in the input file for the sisp table has the following syntax:

!LastName!FirstName!Nickname!Username!Password!DomainName!\ EmailAddress!Services!UID!GID!ContentDirectory!

# Where:

LastName Contains the real last name.

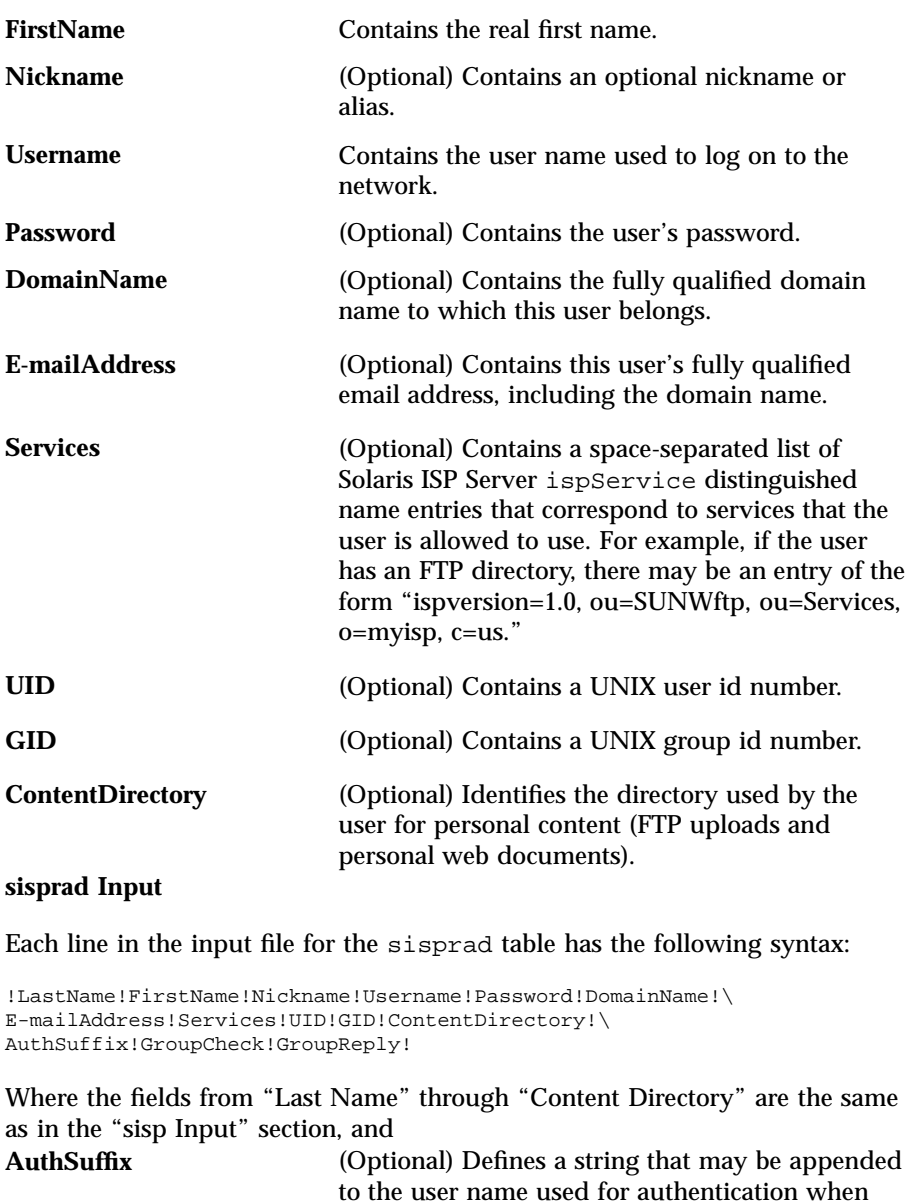

to the user name used for authentication when the RADIUS server processes the user for authentication. For example, the RADIUS server may append a domain string to authenticate users who belong to a particular domain. For example, a user logging in as "jdoe" might be authenticated as "jdoe@othernet.com."

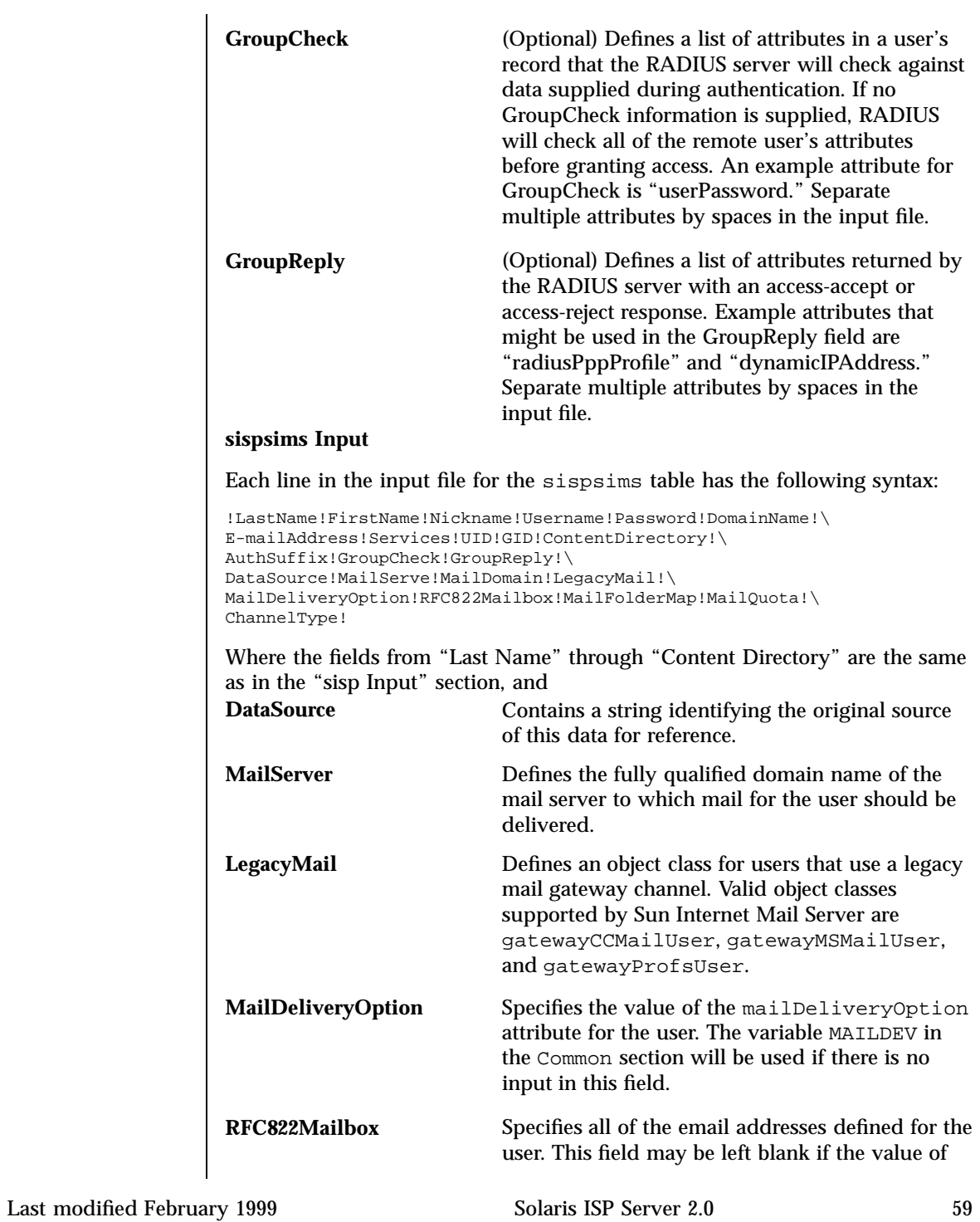

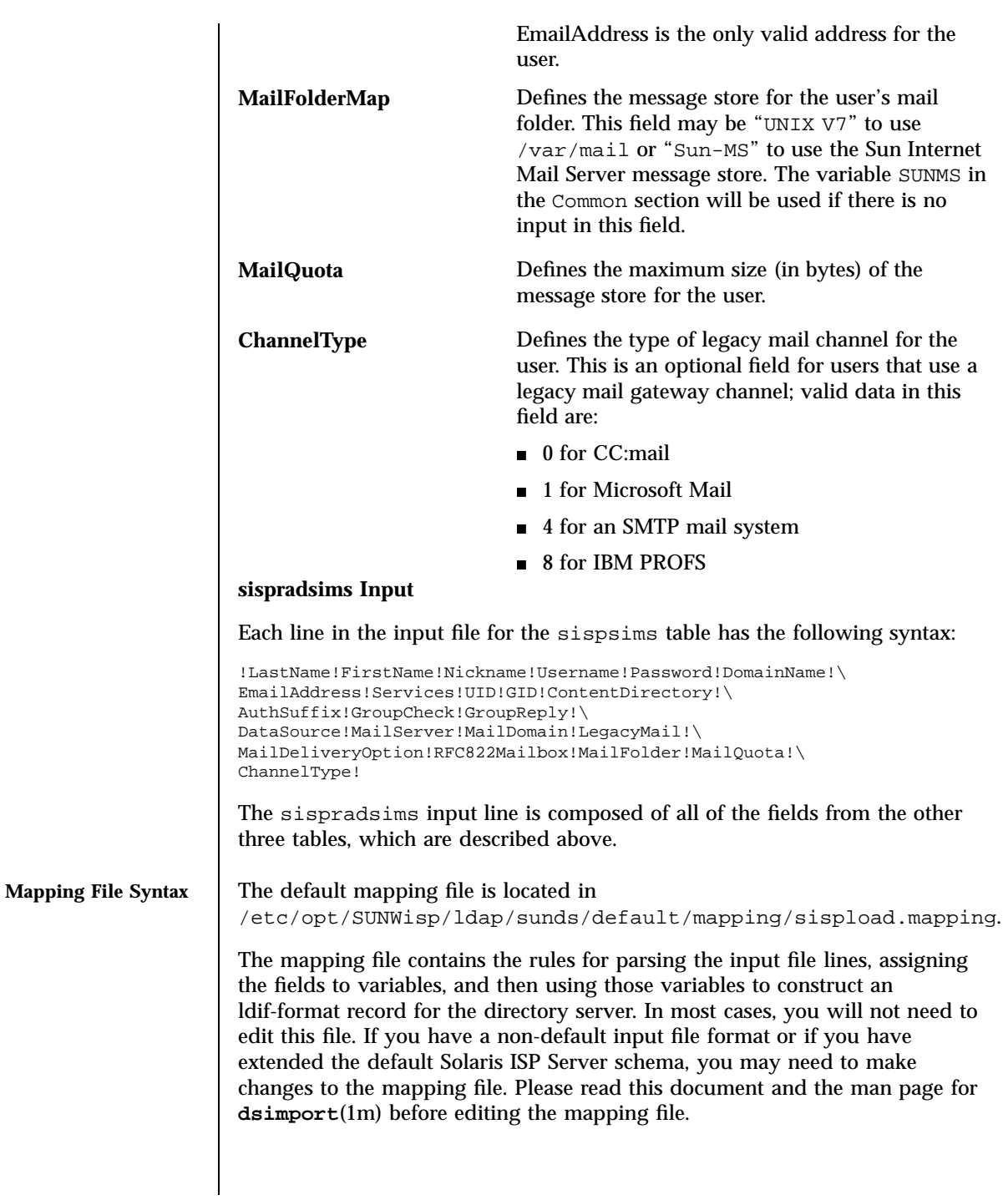

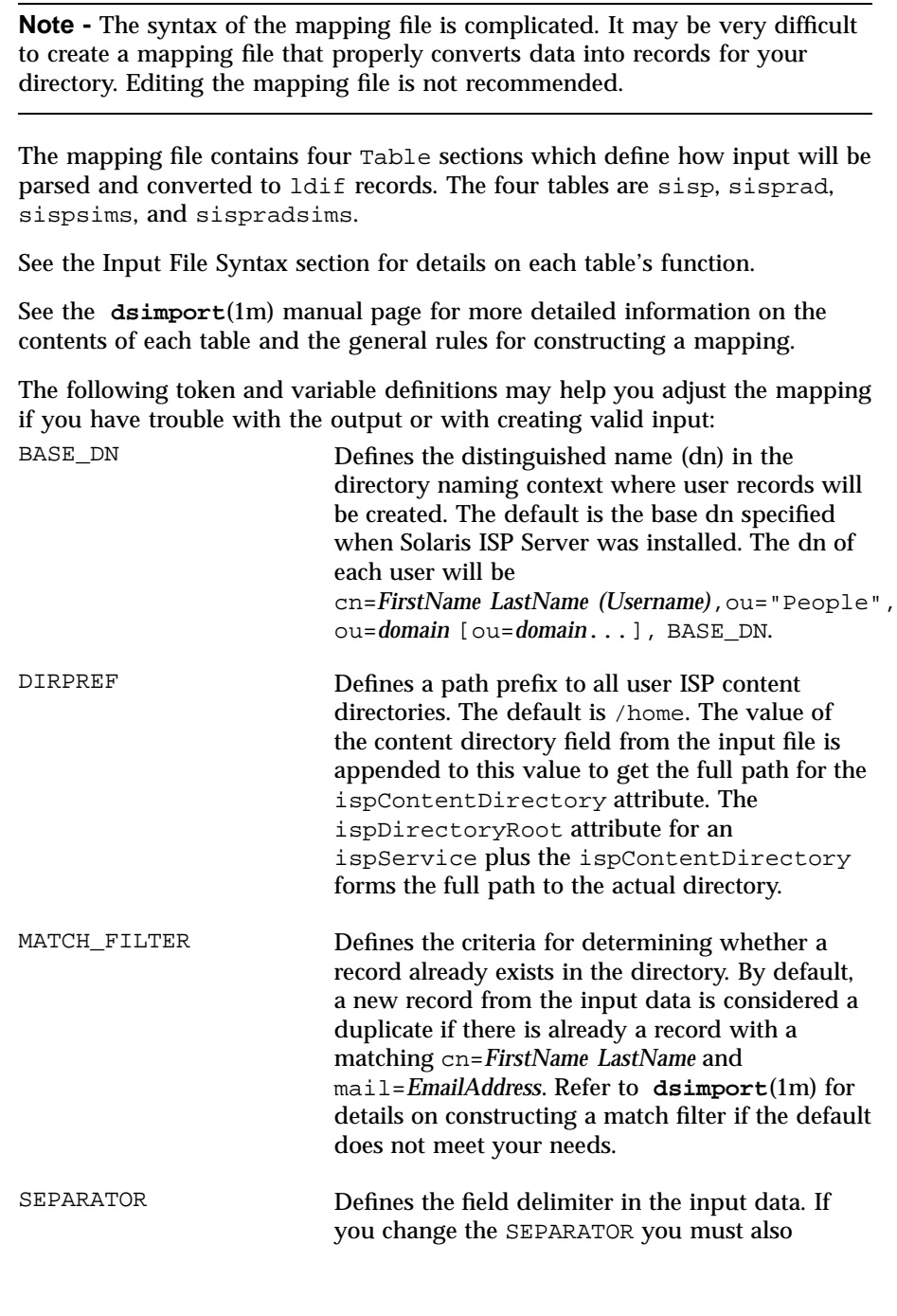

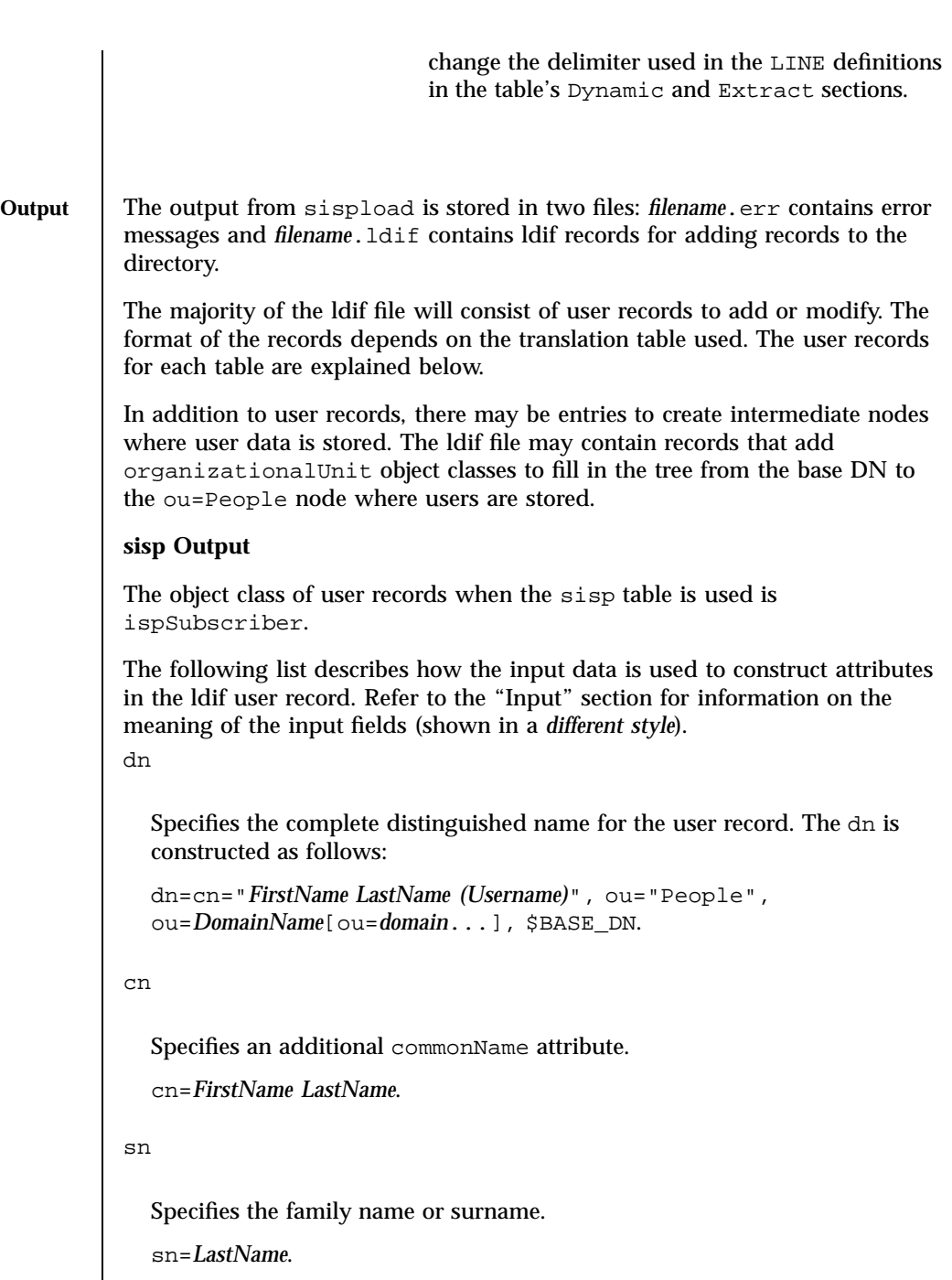

givenname

Specifies the first or given name. givenname=*FirstName*. userid Specifies the user name used for authentication. userid=*Username*. userPassword Specifies the password used for authentication. If no password is given in the input data, the user name is used. userid=*Password* || *Username*. uidNumber Specifies the user ID number used for processes and files owned by the user. uidNumber=*UID*. gidNumber Specifies the group ID number used for processes and files owned by the user. gidNumber=*GID*. ispContentDirectory

Specifies a path prefix for the actual file system directory where the user stores personal content (such as web pages or FTP content). The ispContentDirectory attribute is built from appending the field from the input file to the value of DIRPREF in the mapping file Common section. If DIRPREF is null and there is no data in the input field, this attribute is not set.

ispContentDirectory= \$DIRPREF/*ContentDirectory*.

ispAuthorizedServices

Specifies the distinguished name of each ISP service this user is allowed to use. Each distinguished name in the input file should reference the

ispVersion attribute of an existing ispService record. Multiple services can be separated by spaces between the delimiters in the input file. An example of an entry in the input file is "ispversion=1.0,ou=SUNWftp,ou=Services,o=myisp,c=us."

ispAuthorizedServices=*Services*.

mail

Specifies the full email address.

mail=*EmailAddress*.

#### **sisprad Additional Output**

The object classes of user records when the sisprad table is used are remoteUser and ispSubscriber.

The ldif record contains all of the attributes described in the sisp Output section. In addition, the sisprad table generates the additional attributes for a remoteUser object listed below. Refer to the "Input" section for information on the meaning of the input fields (shown in a *different style*).

```
authsuffixname
```
Specifies the authSuffixName attribute. This string is added to the user name by the RADIUS server when it checks authentication. If there is no value in the input file, the user's *DomainName* is used.

```
authSuffixName=AuthSuffix ||DomainName.
```
grpCheckInfo

Specifies a list of attributes that the RADIUS server checks against the data supplied by a user session at login. If there is no value in the input file, the attributes authSuffixName and userPassword are used.

grpCheckInfo=*GroupCheck* || "authSuffixName userPassword".

authServiceProtocol

Specifies the type of service for the user. This attribute takes its value from the AUTHPROT variable defined in the Common section; the default value is Framed-User.

authServiceProtocol=\$AUTHPROT.

framedrouting
Specifies the routing method for the user, when the user is a router to a network. This attribute takes its value from the FRAMEDROUTING variable defined in the Common section; the default value is None.

framedrouting=\$FRAMEDROUTING.

framedprotocol

Specifies the framing to be used for framed access. This attribute takes its value from the FRAMEDPROTOCOL variable defined in the Common section; the default value is PPP.

framedprotocol=\$FRAMEDPROTOCOL.

grpReplyInfo

Specifies a list of attributes returned by the RADIUS server with an access-accept or an access-reject response. If there is no value in the input file, the attributes authServiceProtocol, framedProtocol, and framedRouting are used.

```
grpReplyInfo=GroupReply ||
"authServiceProtocol framedProtocol framedRouting".
```
### **sispsims and sispradsims Additional Output**

The object classes of user records when the sispsims table is used are emailPerson and ispSubscriber. If there is an input entry for *LegacyMail*, such as "gatewayCCMailUser," then this additional object class is also created for the user. When the sispradsims table is used, a remoteUser object class is created for each user record.

The ldif records from the sispsims table contain all of the attributes described in the "sisp Output" section. Records from the sispradsims table also include the records described in the "sisprad Output" section.

In addition, the sispsims and sispradsims tables generate the additional attributes for an emailPerson object listed below. Refer to the "Input" section for information on the meaning of the input fields (shown in a *different style*). dataSource

Specifies the original source of the user data. This is an optional field for reference purpose. If the data source is blank in the input file, the string "Solaris for ISP Server(tm) sispload utility" is used.

```
dataSource=DataSource ||
"Solaris for ISP Server(tm) sispload utility"
```
Last modified February 1999 Solaris ISP Server 2.0 65

### mailhost

Specifies the fully qualified domain name of the SMTP/MIME mail server. mailhost=*MailServer*

mailQuota

Specifies the maximum size in bytes of the user's message store, or 0 (zero) for unlimited size.

mailQuota=*MailQuota*

```
mailDeliveryOption
```
Specifies the method for delivering mail to the user. If there is no value in the input file, the attribute takes its value from the MAILDELIV variable defined in the Common section; the default value is mailbox. See "Appendix D. SIMS Directory Schema and Directory Information Tree " in *Sun Internet Mail Server 3.5 Administrator's Guide* for a complete list of valid values.

mailDeliveryOption=*MailDeliveryOption* || \$MAILDELIV

mailFolderMap

Specifies the type of message store for the user's mail folders. If there is no value in the input file, the attribute takes its value from the SUNMS variable defined in the Common section; the default value is "SUN-MS".

mailFolderMap=*MailDeliveryOption* || \$SUNMS.

```
preferredrfc822recipient
```
Specifies the user's internal email address. This attribute is built by combining the *Username* and *MailServer* tokens from the input file.

preferredrfc822recipient=*UserName*@*MailServer*.

rfc822Mailbox

66 Solaris ISP Server 2.0 Last modified February 1999

Specifies an email address for the user. There may be multiple valid addresses separated by spaces in the input file; a separate rfc822Mailbox attribute is added for each address. rfc822Mailbox=*RFC822Mailbox*. channelType Defines the type of legacy mail channel for the user. channelType=*ChannelType*. **EXAMPLES EXAMPLE 1** The following listing shows an example input file with two user records. The records will be converted using the sisprad table. !Smith!Joseph!Joe!jsmith!!myisp!\ jsmith@myisp.net!ispversion=1.0,ou=SUNWftp,ou=Services,o=MyISP,c=US!\ 89091!10!jsmith!@myisp.net!authSuffixName userPassword!\ authServiceProtocol framedProtocol framedRouting\ radiusPppProfile! !Jones!Janet!!janjones!!myisp!\ janjones@myisp.net!ispversion=1.0,ou=SUNWftp,ou=Services,o=MyISP,c=US!\ 89092!10!janjones!@myisp.net!authSuffixName userPassword!\ authServiceProtocol framedProtocol framedRouting\ radiusPppProfile! If the above data is in a file named /tmp/radius.input it could be converted to ldif records using sispload: % **cd /opt/SUNWisp/ldap/sunds/sbin** % **./sispload -b o=MyISP,c=US -t sisprad -f /tmp/radius** The file radius. Idif should contain the following records if the translation is successful and the user records do not already exist: dn: cn=Joseph Smith (jsmith),ou=People,ou=myisp,o=MyISP,c=US changetype: add sn: Smith cn: Joseph Smith userid: jsmith userPassword: jsmith objectClass: top objectClass: person objectClass: inetOrgPerson objectClass: organizationalPerson objectClass: ispSubscriber

Last modified February 1999 Solaris ISP Server 2.0 67

objectClass: remoteUser uidNumber: 89091 gidNumber: 10

ispContentDirectory: home/jsmith

ispauthorizedServices: ispversion=1.0,ou=SUNWftp,\

ou=Services,o=MyISP,c=US mail: jsmith@myisp.net authsuffixname: @myisp.net grpCheckInfo: authSuffixName grpCheckInfo: userPassword authServiceProtocol: Framed-User framedrouting: None framedprotocol: PPP grpReplyInfo: authServiceProtocol grpReplyInfo: framedProtocol grpReplyInfo: framedRouting grpReplyInfo: radiusPppProfile dn: cn=Janet Jones (janjones),ou=People,ou=myisp,o=MyISP,c=US changetype: add sn: Jones cn: Janet Jones userid: janjones userPassword: janjones objectClass: top objectClass: person objectClass: inetOrgPerson objectClass: organizationalPerson objectClass: ispSubscriber objectClass: remoteUser uidNumber: 89092 gidNumber: 10 ispContentDirectory: home/janjones ispauthorizedServices: ispversion=1.0,ou=SUNWftp,\ ou=Services,o=MyISP,c=US mail: janjones@myisp.net authsuffixname: @myisp.net grpCheckInfo: authSuffixName grpCheckInfo: userPassword authServiceProtocol: Framed-User framedrouting: None framedprotocol: PPP grpReplyInfo: authServiceProtocol grpReplyInfo: framedProtocol grpReplyInfo: framedRouting grpReplyInfo: radiusPppProfile

Finally, these records can be added to the directory using **ldapmodify**(1m):

% **cd /opt/SUNWconn/bin** % **./ldapmodify -D cn=admin,o=MyISP,c=US -w secret -f /tmp/radius.ldif**

**ATTRIBUTES** See **attributes**(5) for descriptions of the following attributes:

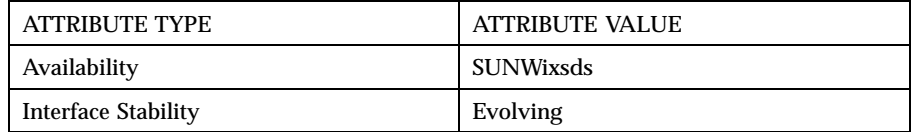

**SEE ALSO sispload**(1m), **dsimport**(1m)

68 Solaris ISP Server 2.0 Last modified February 1999

*Sun Directory Services 3.1 Administration Guide*

*Sun Internet Mail Server 3.5 Administrator's Guide*

Last modified February 1999 Solaris ISP Server 2.0 69

70 Solaris ISP Server 2.0 Last modified February 1999

# PART **II** Sun Internet FTP Server

 $\text{Sun}^{\text{\tiny{\textsf{TM}}}}$  Internet FTP Server<br> $\text{TM}$  1.1 man pages.

## FTP Command-Line Procedures

This section provides the Sun<sup>TM</sup> Internet FTP Server<sup>TM</sup> command line procedures for configuration. subscriber authentication, and maintenance.

## 1.1 FTP Configuration

FTP configuration is comprised of the following steps:

- Create the anonymous FTP directory. This directory contains the subdirectories and binaries required for FTP support, and is cloned to create each virtual host's root FTP directory.
- Create the virtual host directory structure: This contains a cloned tree of the anonymous FTP directory as well as the FTP access file for the virtual host.

This section assumes:

- Solaris ISP Services installation has been completed
- **FTP** has been registered with the Sun Internet Admistrator (see the online help for the *Sun Internet Administrator Register Services Screen*)
- Sun Internet FTP Server is installed, but not configured
- The virtual host has not been created
- The directories /usr/sbin and /usr/lib are in your root \$PATH.

The examples used assume:

**73**

- The ISP anonymous FTP directory will be created as  $\sqrt{\frac{p(t)}{1}}$  as  $F$  This is an example only; you need to determine the actual name and location
- The FTP virtual host is myVH.org. This is an example only; you need to provide the actual virtual host name
- The FTP virtual host root directory will be created in/export/home

### 1.1.1 Procedure

1. Use ftpconfig(1m) to create the anonymous FTP directory:

**ftpconfig -d /opt/IspFtpDir**

```
This creates the following in the specified directory:
bin/, dev/, etc/, pub/, usr/, var/, and Welcome. The
directory bin/ is a symbolic link to /usr/bin, and Welcome is the welcome
message displayed to the FTP user on successful login.
```
**Note -** The ftpconfig(1m) command only needs to be run once regardless of the number of virtual hosts you need to create. Ensure you do not create the ISP anonymous FTP directory in /tmp.

2. Use  $f$ tpaddhost(1m) to create the virtual host directory:

**ftpaddhost /opt/IspFtpDir /export/home/ myVH.org**

This creates the directory /export/home/myVH.org. The contents of the anonymous FTP directory /opt/IspFtpDir are cloned to create the required file hierarchy within /export/home/myVH.org:

dev/, etc/,  $pub/$ ,  $usr/$ ,  $var/$ , and the file Welcome.

The FTP access configuration file /etc/inet/ftpaccess is copied to the virtual host etc/ directory (/etc/inet/*hostname*/). Thus, each virtual host you define using ftpaddhost(1m) inherits the configuration defined in /etc/inet/ftpaccess.

- 3. Create the subscriber (real user) account in  $/etc/passwd$ . See passwd(4) and admintool(1M) for further information. Make note of the user ID associated with the user login name.
- 4. Edit /etc/group and enter a unique group ID for the subscriber (real user) account in the file, then add the user login name to the newly created group. See group(4) for further information.

**74** Solaris ISP Server 2.0 Reference Guide ♦ February 1999

## 1.2 Subscriber Authentication

The following procedures for configures the virtual host for LDAP authentication.

## 1.2.1 LDAP

- 1. Determine the UID and GID you will assign to the FTP subscriber and subscriber directories.
- 2. Create an LDIF file defining the virtual host type (org, net, com, edu, and so on), virtual host name, country code, subscriber directory, UID, and GID.

You can use the following example as a template, replacing:

- *country\_code* with the two-letter code for your country, for example us, de, ca, and so on.
- *virtual\_host\_type* with the virtual host type.

For example if the virtual host is accessed via *myVH.org*, you would replace *virtual\_host\_\_type* with org

- *Your\_ISP\_Name* with the name of your ISP.
- *Virtual\_host\_Name* with the name of the virtual host.

For example if the virtual host is accessed via *myVH.org*, you would replace *virtual\_host\_\_name* with myVH.

*virtual\_host\_dir* with the full path name to the virtual host root directory.

For example if the virtual host *myVH.org* is located in /export/home/myVH.org, you would replace *virtual\_host\_\_dir* with /export/home/myVH.org.

```
dn: dc=virtual_host_type
dc: virtual_host_type
objectclass: domain
dn: ou=virtual_host_name, o=Your_ISP_Name, c=country_code
ou: virtual_host_name
associateddomain: virtual_host_name.virtual_host_type
objectclass: organizationalUnit
objectclass: domainRelatedObject
objectclass: top
dn: dc=virtual_host_name,dc=virtual_host_type
```
**(continued)**

FTP Command-Line Procedures **75**

#### **(Continuation)**

```
dc: virtual_host_name
objectclass: domain
objectclass: labeledURIObject
associatedname: ou=virtual_host_name,o=Your_ISP_Name,c=country_code
description: DNS to DN mapping for virtual_host_name.virtual_host_type
labeleduri: ldap:///ou=virtual_host_name,o=Your_ISP_Name,c=country_code??sub
dn: ou=Services,ou=virtual_host_name,o=Your_ISP_Name,c=country_code
ou: Services
objectclass: organizationalUnit
dn: ou=Groups,ou=virtual_host_name,o=Your_ISP_Name,c=country_code
ou: Groups
objectclass: organizationalUnit
dn: ou=People,ou=virtual_host_name,o=Your_ISP_Name,c=country_code
ou: People
objectclass: organizationalUnit
dn: ou=SUNWftp,ou=Services,ou=virtual_host_name,o=Your_ISP_Name,c=country_code
ou: SUNWftp
objectclass: organizationalUnit
dn: ispversion=1.0,ou=SUNWftp,ou=Services,ou=virtual_host_name,o=Your_ISP_Name,c=country_code
ispversion: 1.0
cn: SUNWftp
objectclass: ispservice
ispdirectoryroot:virtual_host_dir
dn: cn=ftp,ou=People,ou=virtual_host_name,o=Your_ISP_Name,c=country_code
commonname: ftp
uid: ftp
sn: ftp
userpassword: ftp
objectclass: ispSubscriber
uidnumber: 60001
gidnumber: 70001
ispcontentdirectory: virtual_host_dir
```
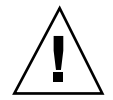

**Caution -** Before saving the file, ensure there are no trailing blanks. If there are any trailing blanks, ldapadd will report a syntax error.

- 3. Save the file as *virtual\_host\_name*.ldif, for example, myVH.ldif
- 4. The virtual host and subscriber information is added using the ldappadd command syntax:

**# ldapadd -v -D"***bindDN***" -w** *bindPassword* **-f** *filename***.ldif**

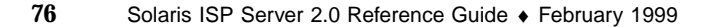

#### **CODE EXAMPLE 1–1**

#### Assume:

- You are logged in as root on the computer where Sun Directory Services and the Solaris FTP server are installed.
- The password of the Directory Service administrator is ftp555.
- The country code is us.
- The Directory Service administrator distinguished name is "cn=admin,o=intra,c=us".
- Your corporate domain name is intra.net.
- You have created and saved the LDAP configuration file as myVH. ldif.

The command to add the virtual host and subscriber information to LDAP would then be:

**# ldapadd -v -D"cn=admin,o=intra,c=us" -w ftp555 -f myVH.ldif**

## 1.3 Maintenance

## 1.3.1 Start ftpd

The standard FTP installation places an entry in /etc/inetd.conf, thereby automatically starting the FTP server when an FTP connection is made.

The ftpshut(1m) command creates the file /var/ftp/shutdown which disables FTP.

To reenable FTP, enter the command:

ftpshut enable

This deletes the /var/ftp/shutdown file, allowing subsequent FTP connections to automatically start the FTP daemon.

### 1.3.2 Stop ftpd

The **ftpshut**(1m) command is used to shut down the FTP server. You can optionally specify the number of minutes to new user lockout and disconnect of

FTP Command-Line Procedures **77**

existing users as well as the logout message, or you can specify a configuration file containing this information.

The **ftpshut**(1m) command creates the file/var/ftp/shutdown. This blocks the restart of the FTP server until you enter the command ftpshut enable.

Examples:

**But down FTP immediately:** 

**ftpshut now**

 Shut down FTP in 15 minutes, deny access to new users in 5 minutes, disconnect users not in file transfer mode in 10 minutes:

**root# ftpshut -l 5 -d 10 15 System going down in 15 minutes**

**Note -** The shutdown message is limited to 76 characters maximum.

Please refer to the **ftpshut**(1m) man page for information on creating and using a shutdown configuration file.

### 1.3.3 Show Users by Class

Refer to **ftpaccess**(4) for the definition of class and procedures for defining new classes.

Use the **ftpcount**(1m) to display the number of active users per class:

**/usr/sbin/ftpcount**

The number of users per class and the class maximums are displayed:

```
root# ftpcount
Service class anon - 2 users (10 maximum)
Service class guest - 0 users (10 maximum)
Service class real - 0 users
root#
```
## 1.3.4 Delete an FTP Site

Removal of an FTP virtual host depends on the type of subscriber authentication; and whether or not the virtual host is also serving as a web hosting site.

The following procedure uses the examples:

- $\blacksquare$  The FTP virtual host is myVH.org.
- the FTP virtual host chroot directory is/export/home/myVH.org.
- 1. Remove the FTP virtual host entry from /etc/inet/ftpservers. For example, you would delete the line **myVH.org /etc/inet/myVH.org/ftpaccess**.
- 2. If this is an FTP-only virtual host:
	- a. Remove the FTP virtual host entry from /etc/inet/hosts. For example, you would delete the line containing **myVH.org** from /etc/inet/hosts.
	- b. Remove the virtual host chroot directory; in this example, /export/home/myVH.org.
- 3. If this is an FTP/web site host:
	- a. Change directory to the virtual host chroot directory, in this example /export/home/myVH.org.
	- b. Remove the file Welcome, and remove the following directories *only* if they do not contain web data:dev/, etc/, pub/, usr/, and var/.
- 4. Remove the FTP virtual host entries from LDAP using Deja, or via the command line as described by **ldapdelete**(1m).

FTP Command-Line Procedures **79**

CHAPTER **1**

man Pages(1m): Maintenance Commands

**80**

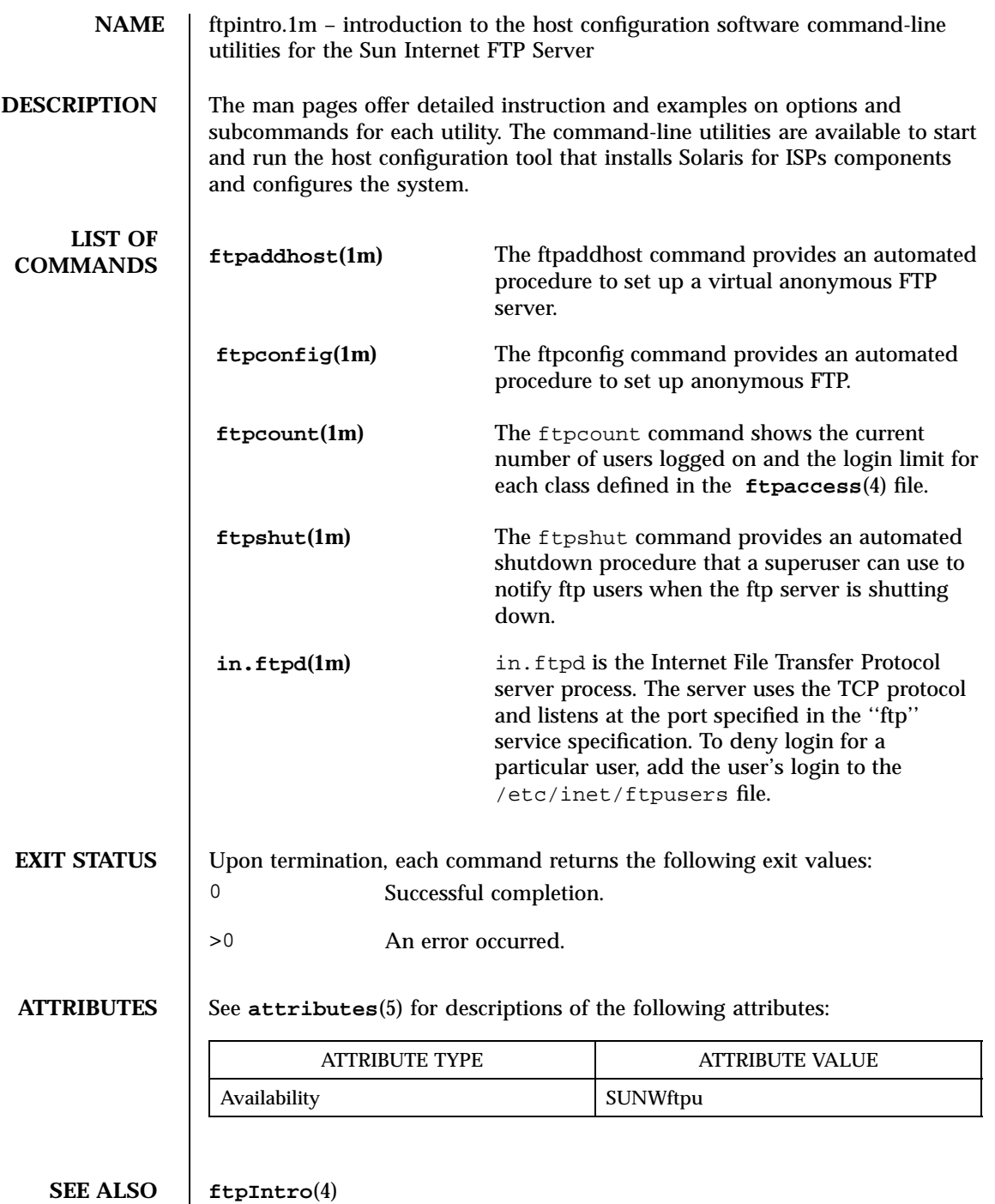

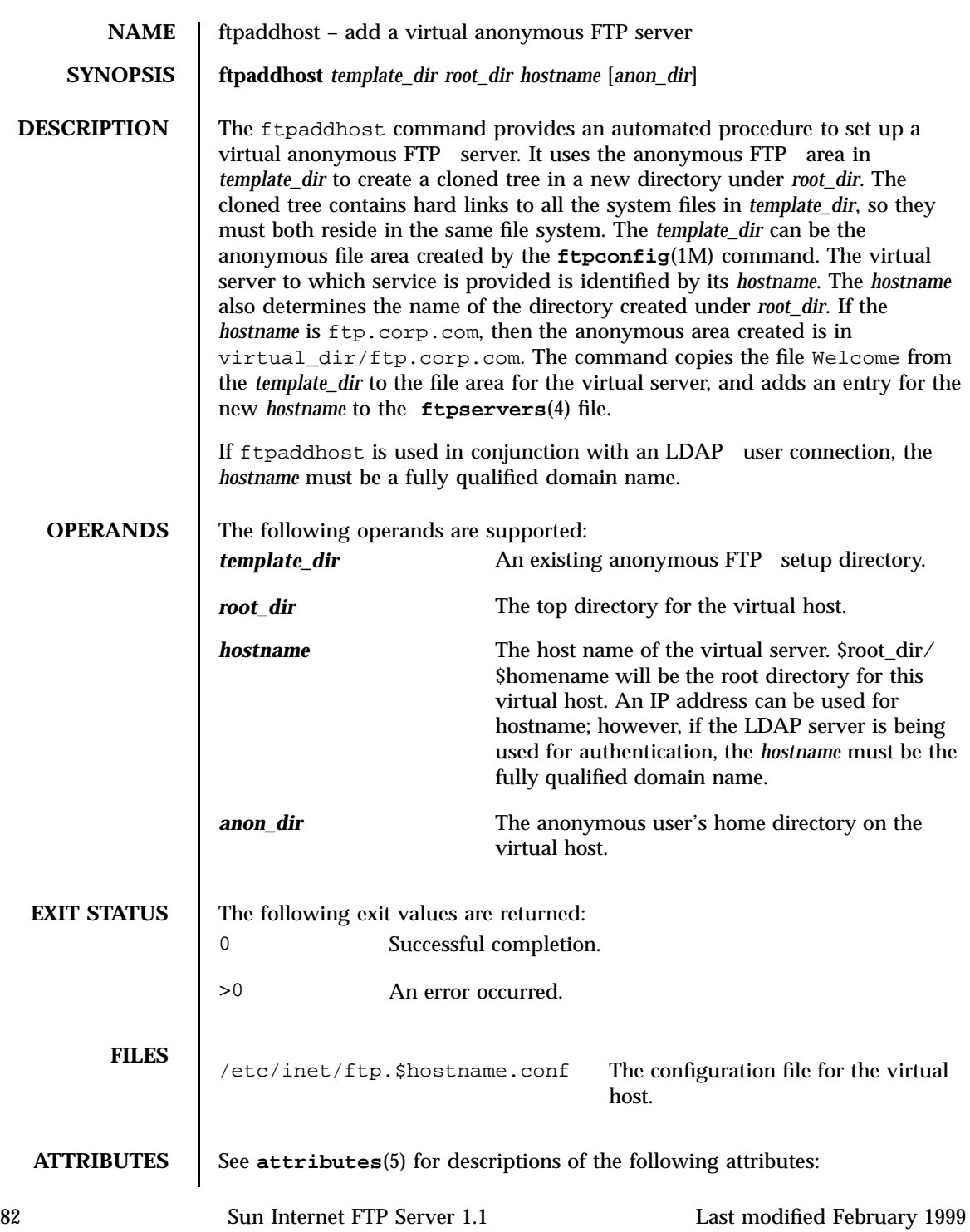

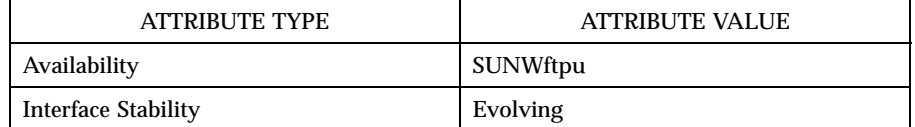

**SEE ALSO chroot**(1M), **ftpconfig**(1M), **ftpd**(1M), **attributes**(5), **ftpaccess**(4)

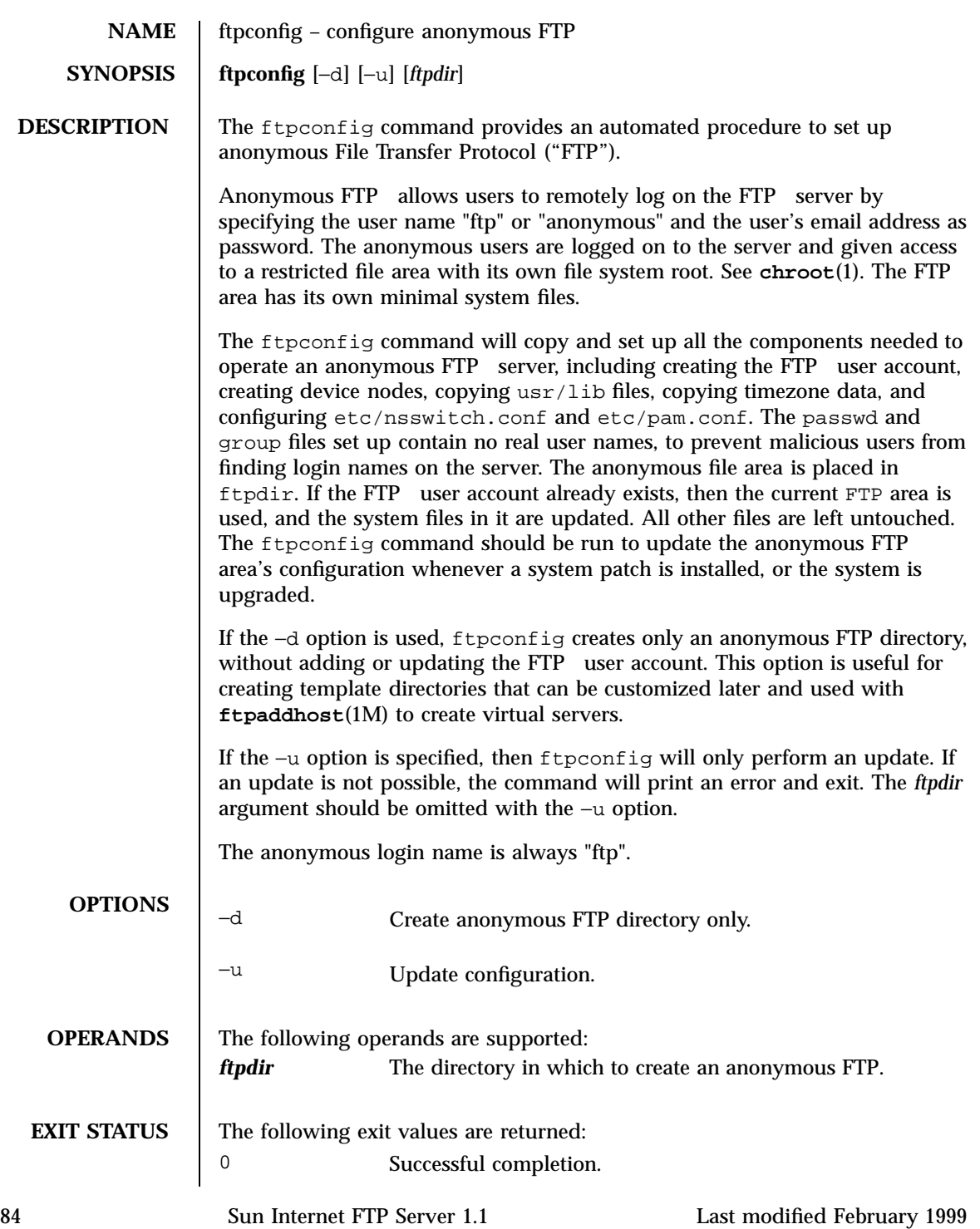

**>**0 An error occurred.

**ATTRIBUTES** See **attributes**(5) for descriptions of the following attributes:

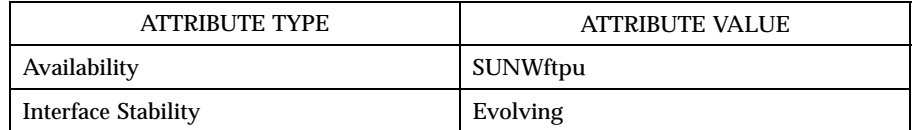

**SEE ALSO chroot**(1), **ftpaddhost**(1M), **ftpd**(1M), **attributes**(5)

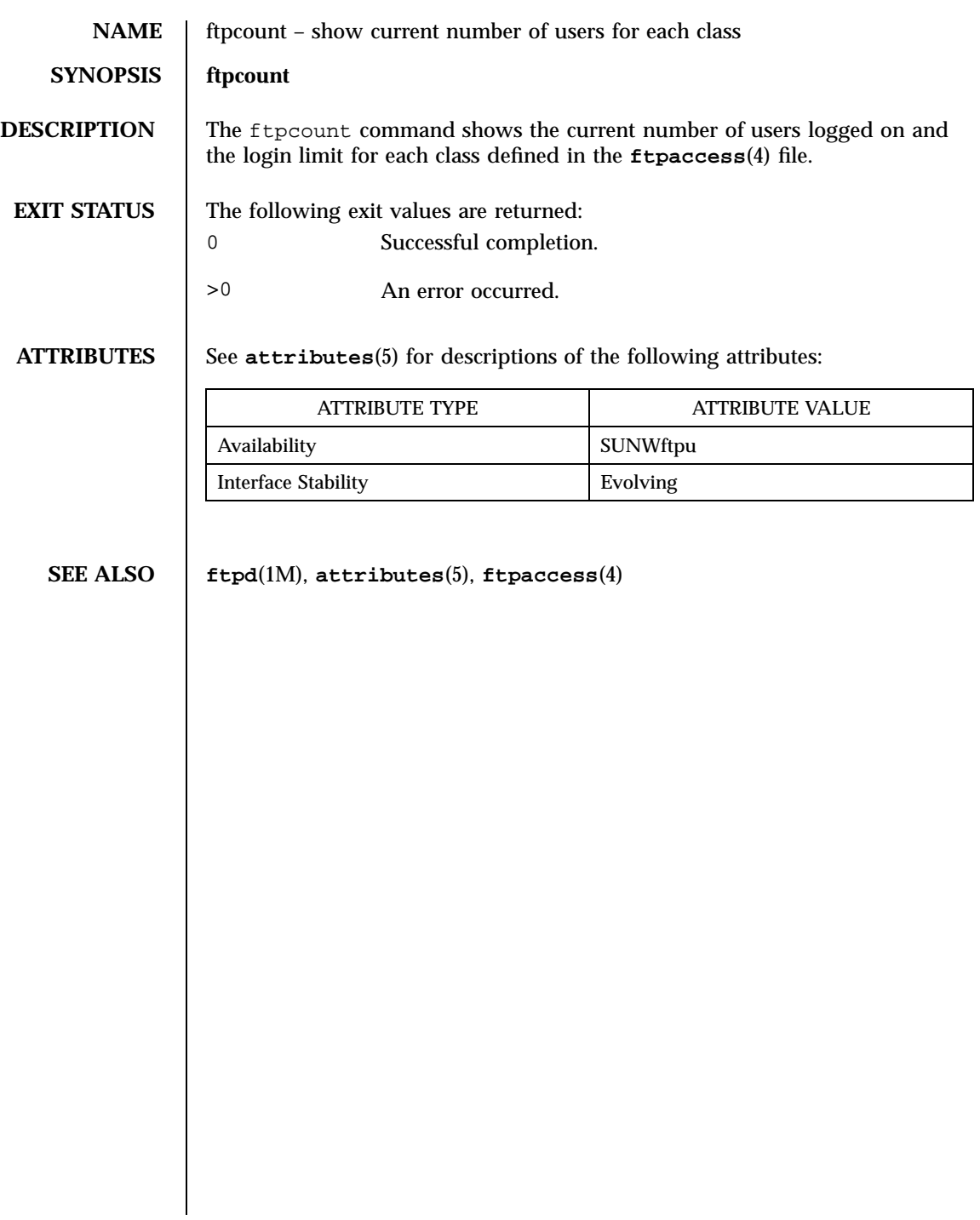

86 Sun Internet FTP Server 1.1 Last modified February 1999

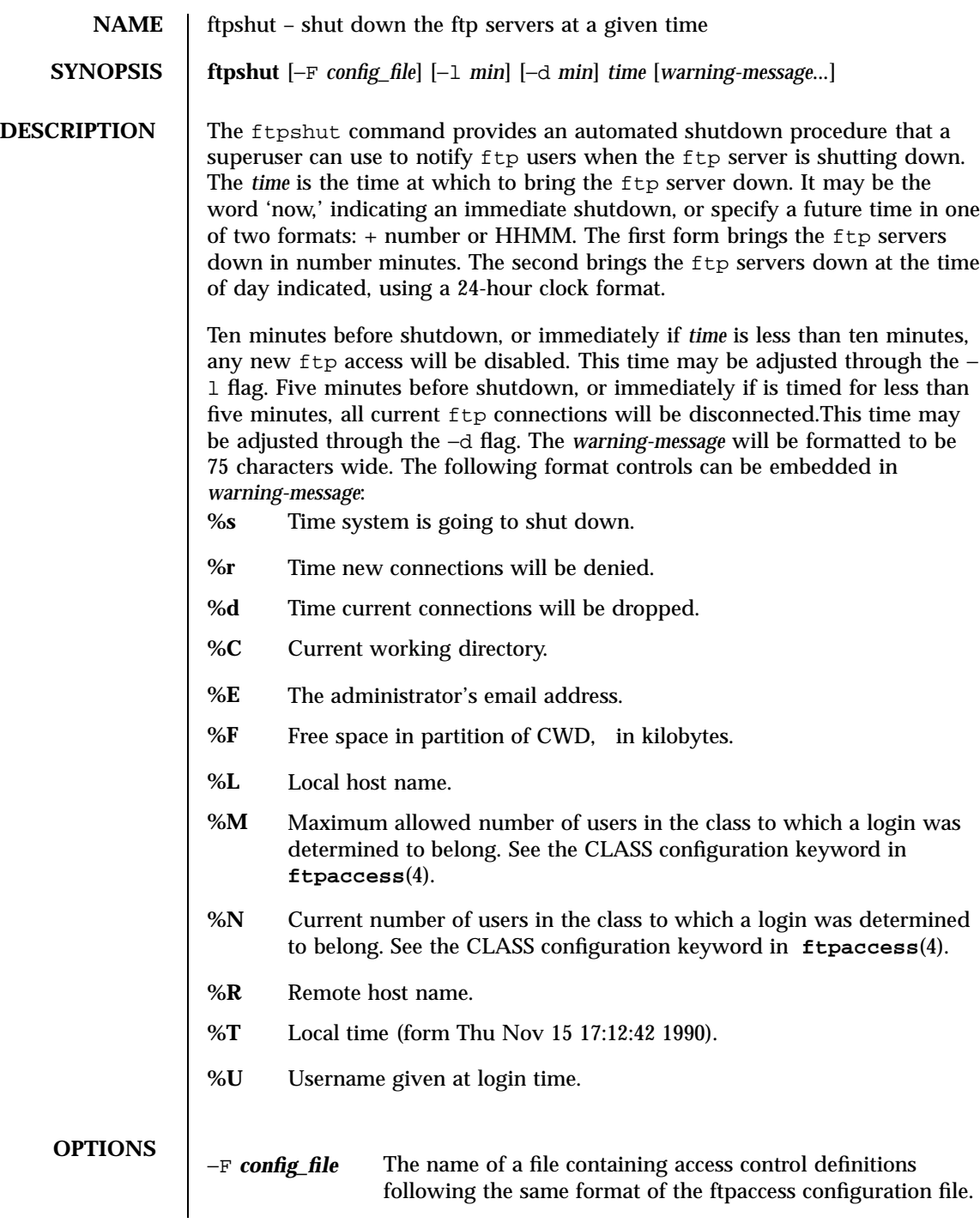

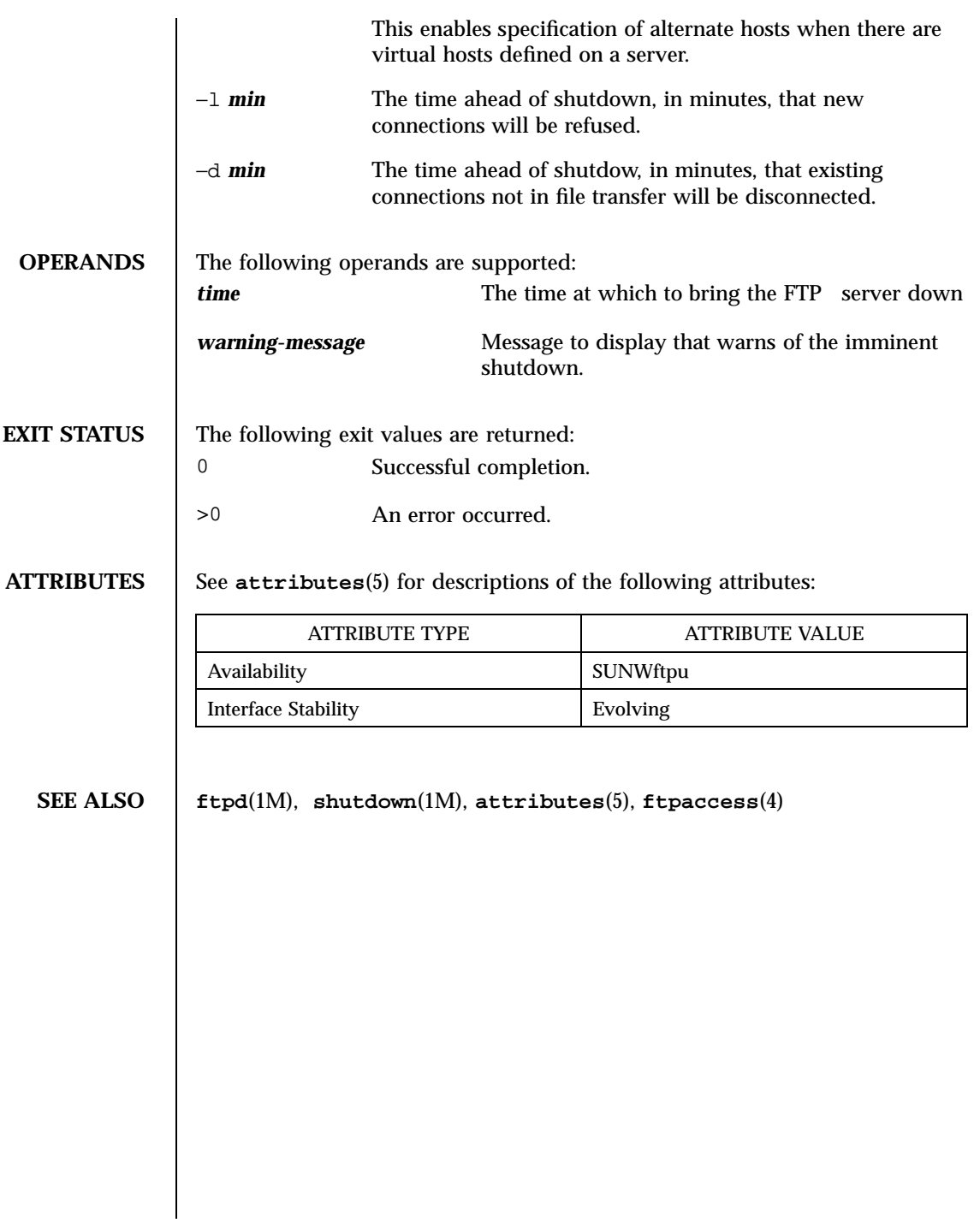

88 Sun Internet FTP Server 1.1 Last modified February 1999

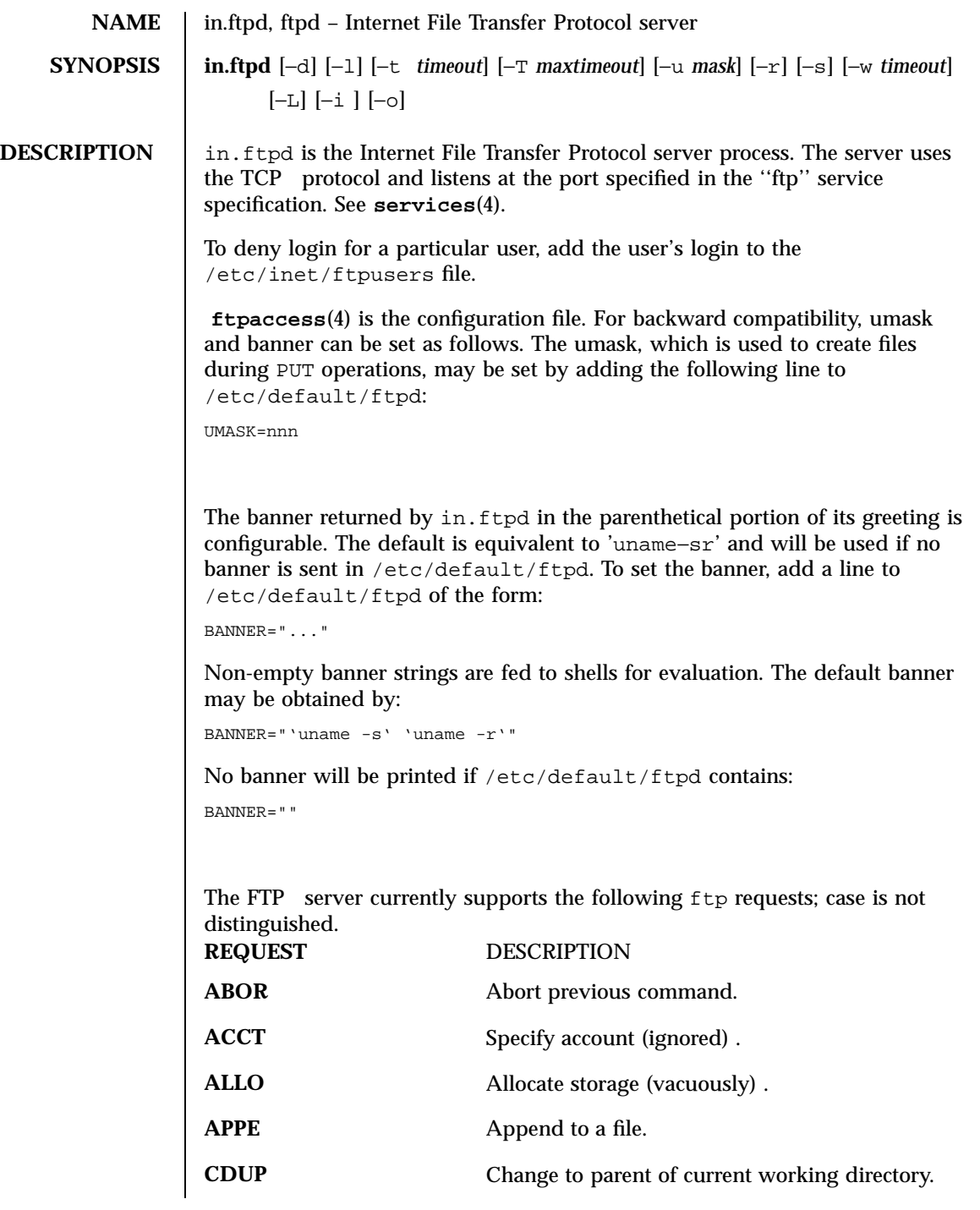

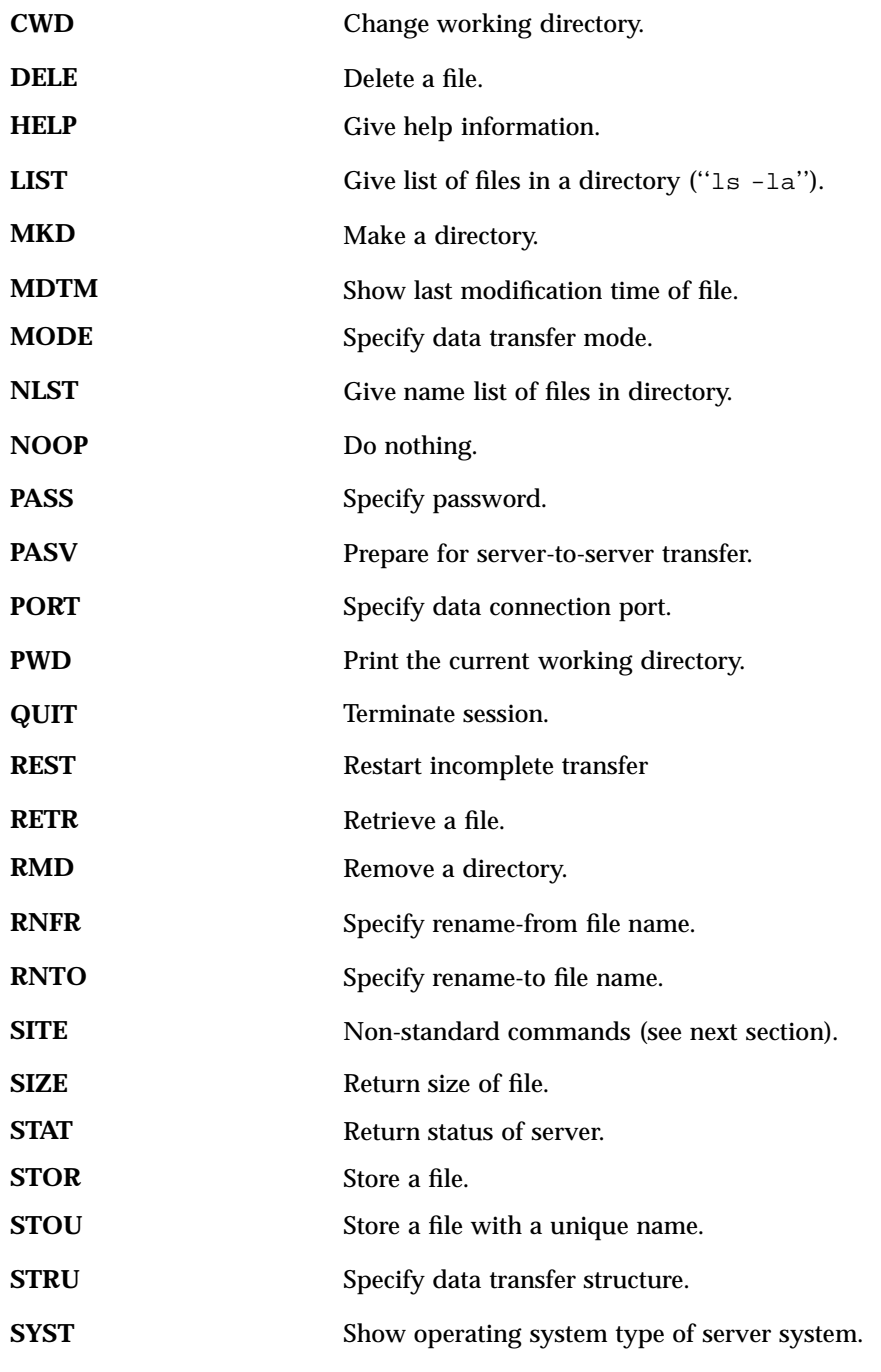

90 Sun Internet FTP Server 1.1 Last modified February 1999

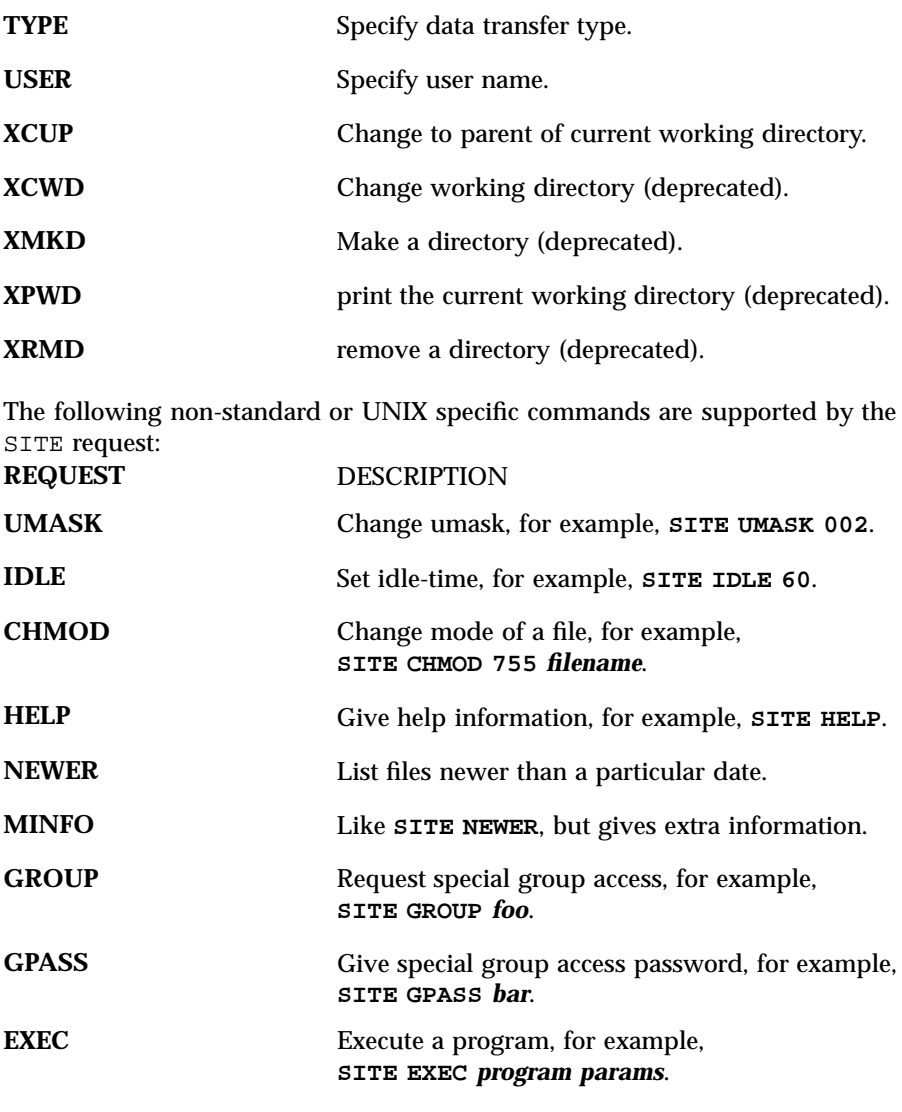

The remaining ftp requests specified in *Internet RFC 959* are recognized but not implemented. MDTM and SIZE are not specified in *Internet RFC 959*, but they will appear in a future protocol version.

The FTP server will abort an active file transfer only when the ABOR command is preceded by a Telnet "Interrupt Process" (IP) signal and a Telnet "Synch" signal in the command Telnet stream, as described in *Internet RFC 959*. If a STAT command is received during a data transfer, preceded by a Telnet IP and Synch, transfer status will be returned.

- in.ftpd interprets file names according to the ''globbing'' conventions used by **csh**(1). This allows the use of the metacharacters ''\*?[]{}~'' in file names.
- in.ftpd authenticates users according to four rules.
- 1. The user name must be in the password data base, and not have a null password. In this case a password must be provided by the client before any file operations may be performed.
- 2. The user name must not appear in the file /etc/inet/ftpusers.
- 3. The user must have a standard shell returned by **getusershell**(3C).
- 4. If the user name is ''anonymous'' or ''ftp'', an anonymous ftp account must be present in the password file (user ''ftp''). In this case the user is allowed to log in by specifying any password (by convention this is given as the client host's name).

In the last case, in.ftpd takes special measures to restrict the client's access privileges. The server performs a **chroot**(2) command to the home directory of the ''ftp'' user. In order that system security not be breached, it is recommended that the ''ftp'' subtree be constructed with care; the following rules are recommended. Note that the **ftpconfig**(1M ) script will set these up automatically.

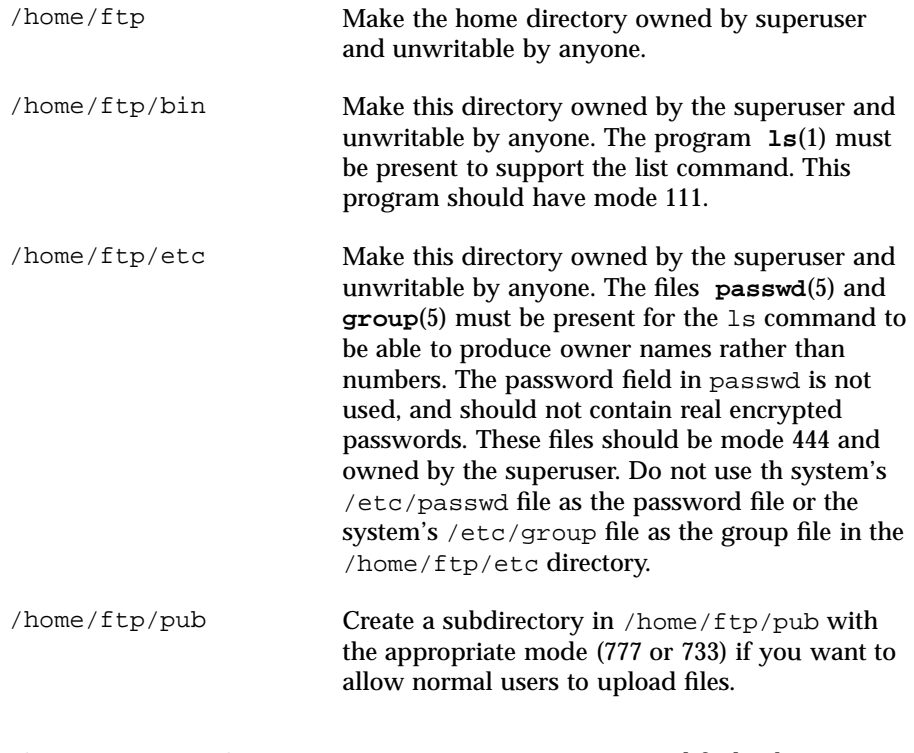

92 Sun Internet FTP Server 1.1 Last modified February 1999

**General FTP Extensions** The FTP server has functionality to allow a client to request automatic file type conversion. See **ftpconversions**(4). If the client asks for Specified Filename below, it gets True Filename with Action performed on it. For instance, if there is a directory name "src," the client can download "src.tar;" it gets the "src" directory with the action "tar" performed. In short, it gets a tar file of the directory.

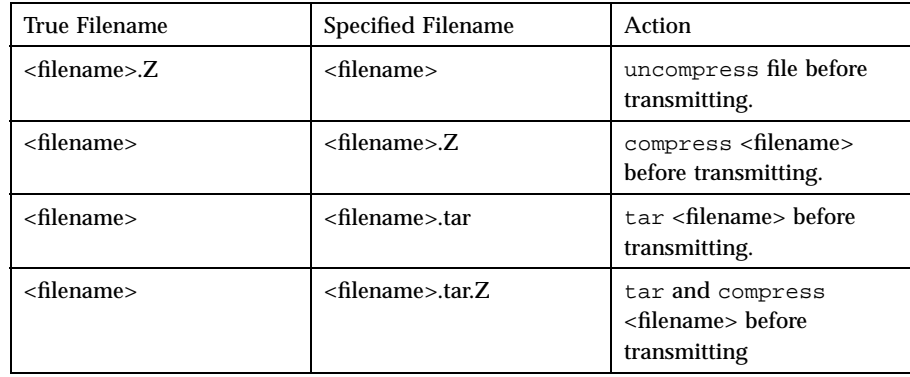

The FTP server will check passwords supplied with anonymous logins for valid e-mail addresses and produce a chiding message if the password does not pass the test. A dash as the first character of the password can be used to disable multiline message in anonymous logins, and it is useful with a few older clients that get confused by these.

The FTP server can also log all file transmission and reception, keeping the following information for each file transmission that takes place:

```
Mon Dec 3 18:52:41 1990 1 wuarchive.wustl.edu 568881
   /files.lst.Z a _ o a chris@wugate.wustl.edu ftp 0 *
   %.24s %d %s %d %s %c %s %c %c %s %s %d %s
   1 2 3 4 5 6 7 8 9 10 11 12 13
Field Number Description
1 Current time in the form DDD MMM dd hh:mm:ss YYYY.
2 Transfer time in seconds.
3 Remote host name.
4 File size in bytes.
5 Name of file.
6 Transfer type (a>scii, b>inary).
```
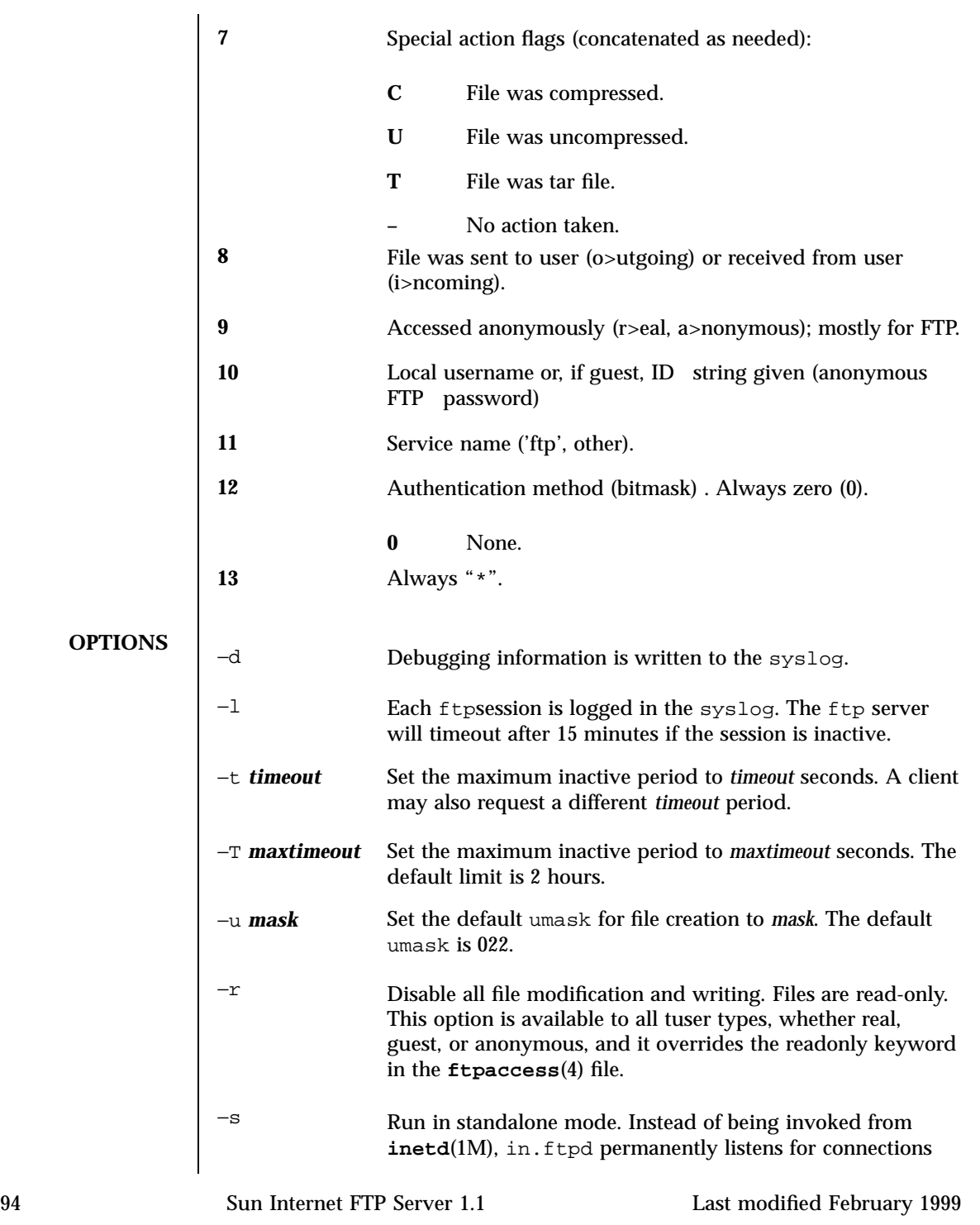

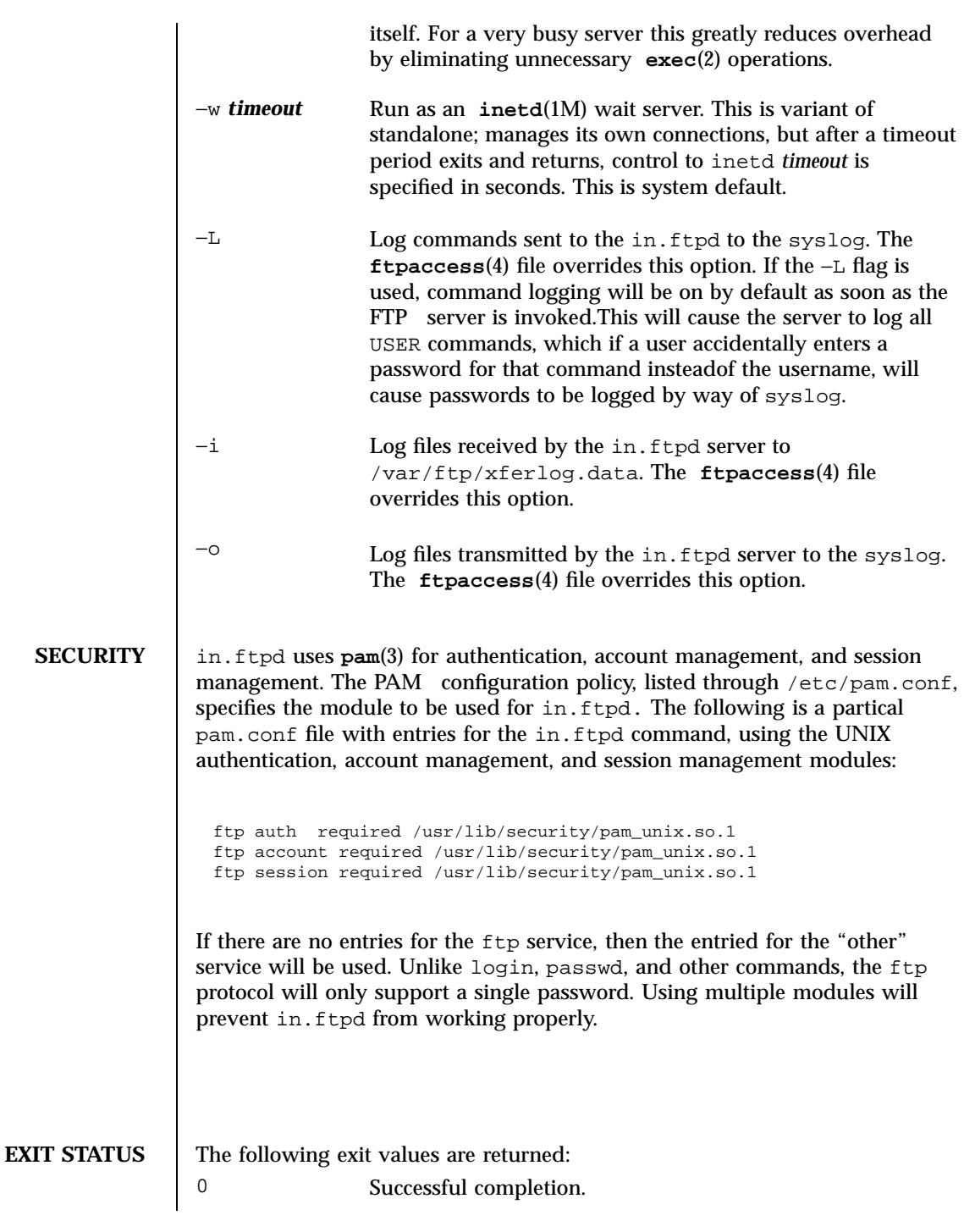

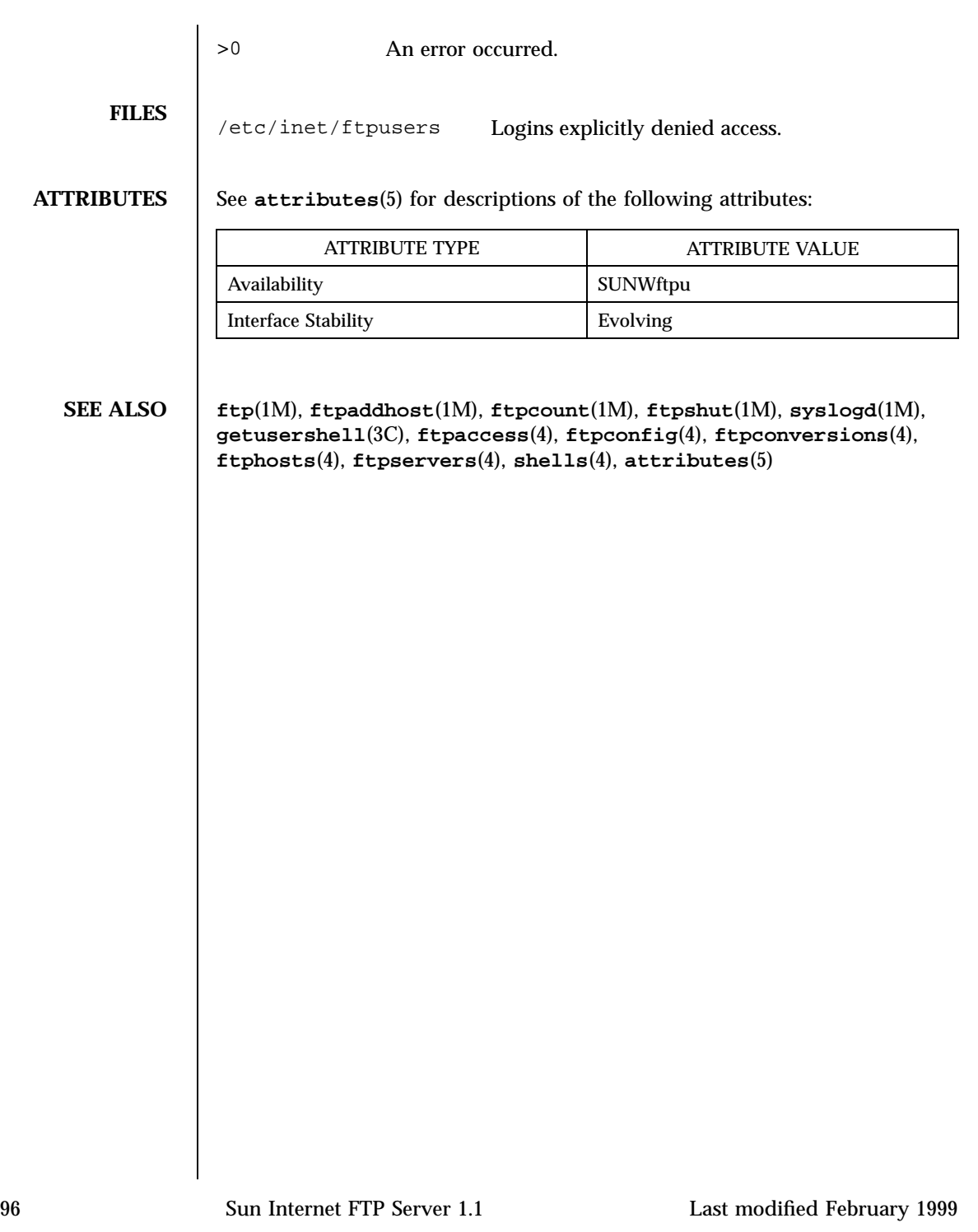

CHAPTER **1**

man Pages(4): File Formats

**97**

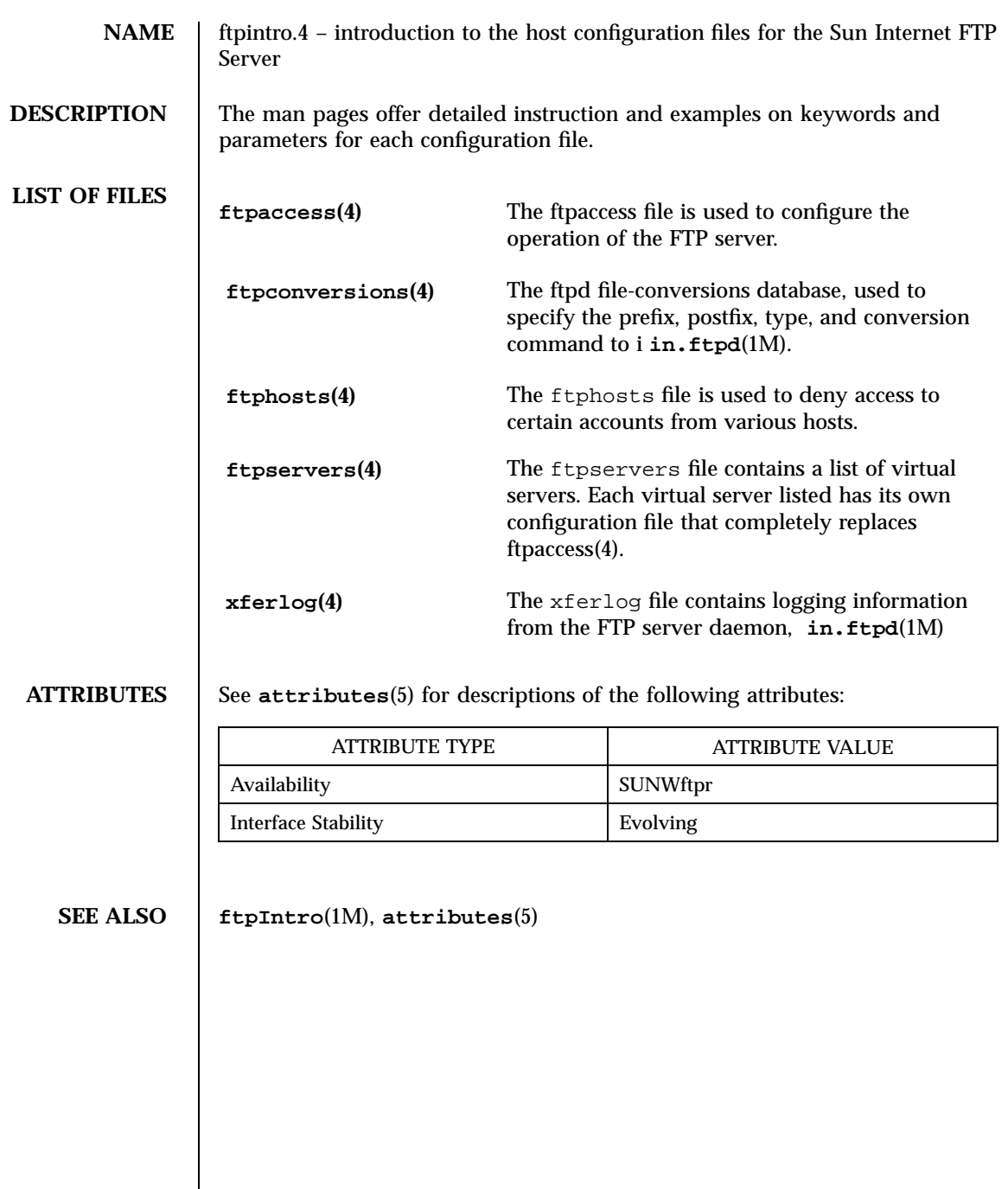

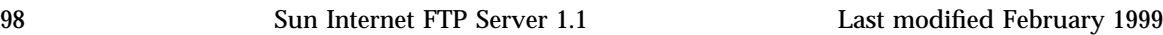

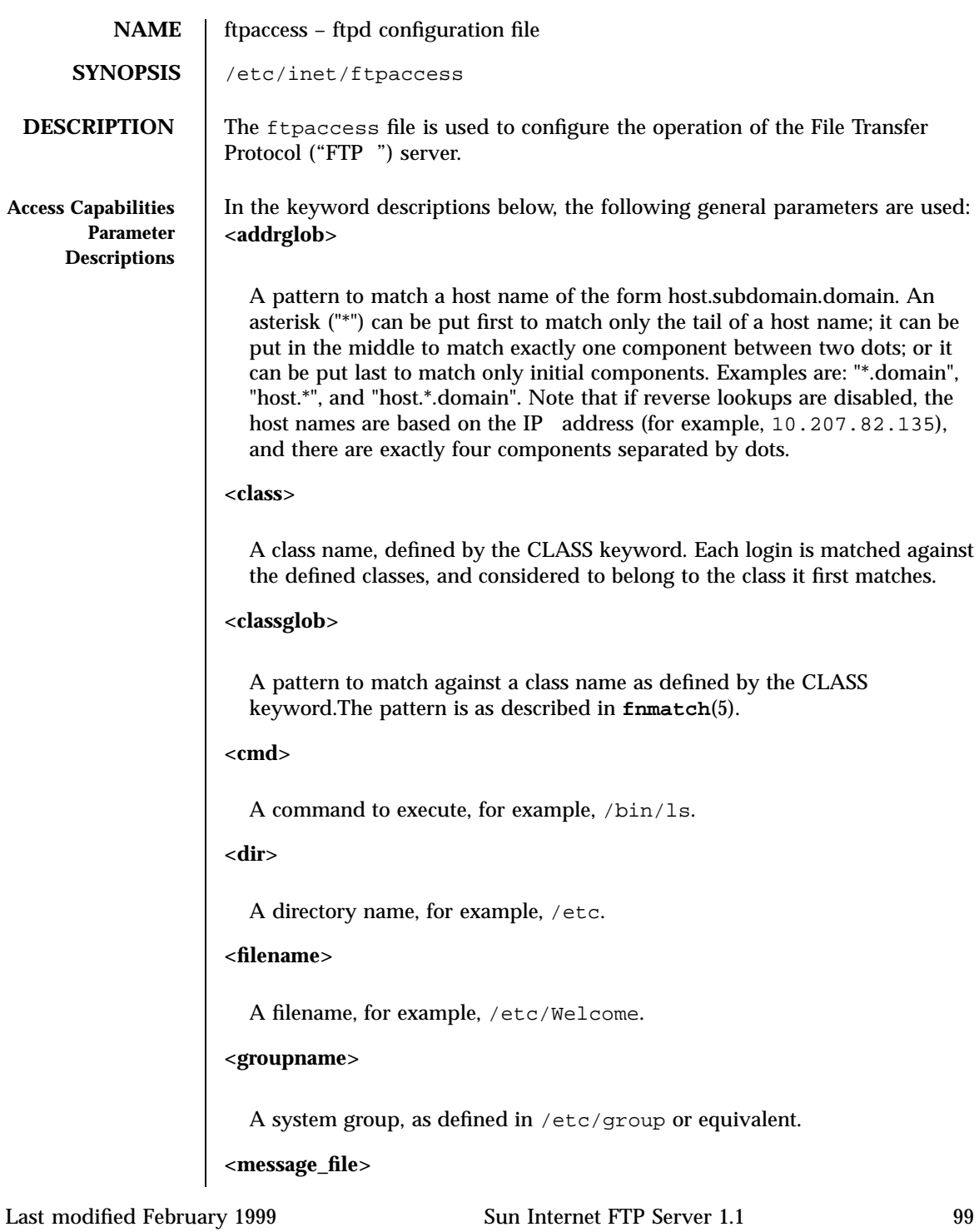

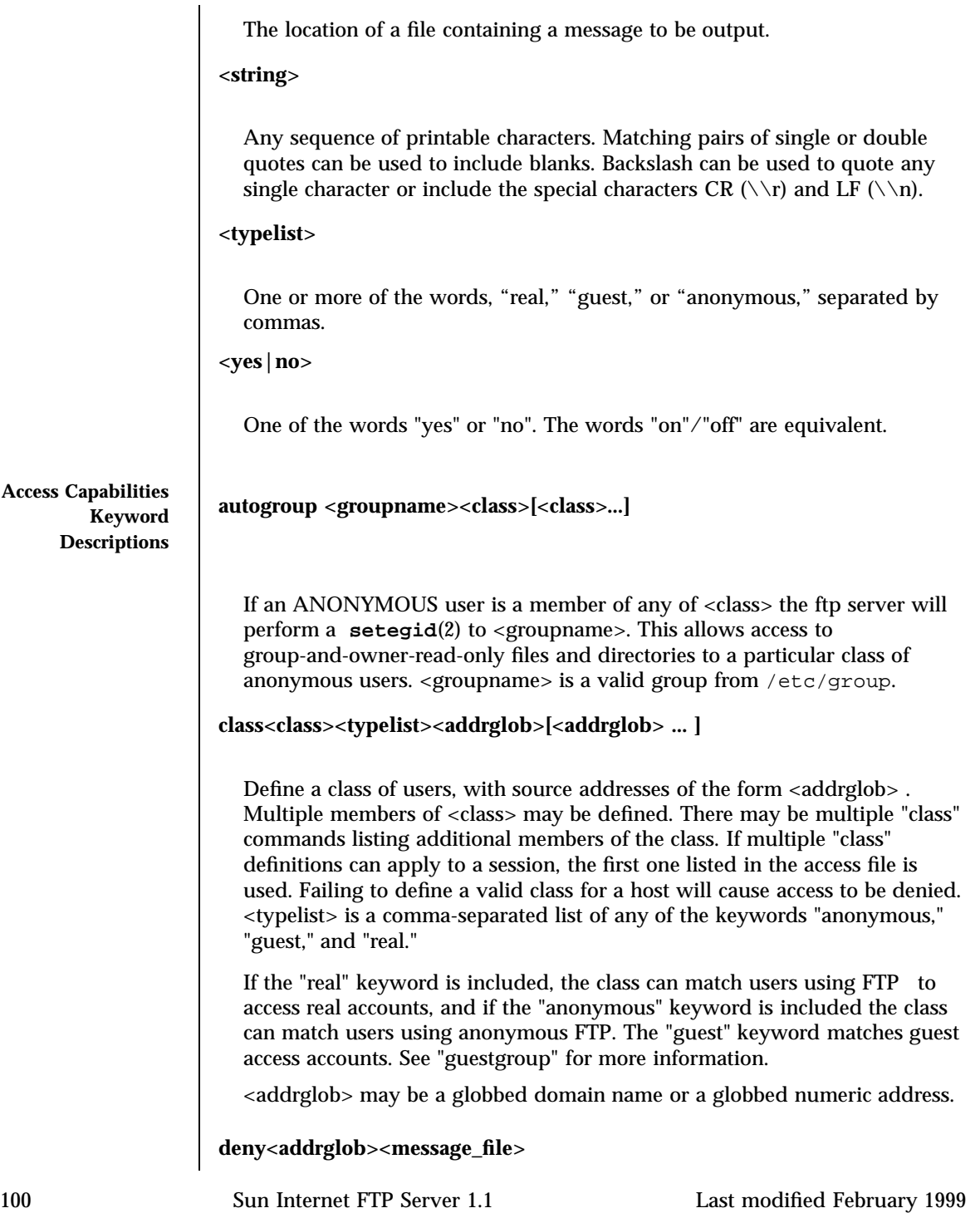
Always deny access to host(s) matching <addrglob>. <message\_file> is displayed. <addrglob> may be "!nameserved" to deny access to sites without a working nameserver.

# **guest<addrglob><message\_file>**

If a real user is a member, the session is set up exactly as with anonymous FTP. In other words, **chroot**(1M) is done, and the user is no longer permitted to issue the USER and PASS commands.

The user's home directory must be properly set up, exactly as anonymous FTP would be. The home directory field of the passwd entry is divided into two directories.

The first field is the root directory which will be the argument to the **chroot**(1M) command. The second field is the user's home directory relative to the root directory. The two fields are separated by a "/./".

For example, in /etc/passwd, the real entry is:

guest1::100:92:GuestAccount:/ftp/./incoming:/etc/ftponly . When guest1 successfully logs in, the FTP server will chroot ("/ftp") and then **chdir**(1M) ("/incoming"). The guest user will only be able to access the directory structure under  $/$  ftp, which will look and act as  $/$  to guest1, just as an anonymous FTP user would.

### **limit<class><n><times><message\_file>**

Limit <class> to <n> users at times <times>, displaying <message\_file> if user is denied access. Limit check is performed at login time only. If multiple "limit" commands can apply to the current session, the first applicable one is used. Failing to define a valid limit, or a limit of -1, is equivalent to unlimited. <times> is day-of-week and time-of-day when this class may connect, for example, MoTuTh0800-1700. Use "Any" for any day. Use "Never" for classes that may never login. If a day is specified but no time, then any time that day is assumed.

### **loginfails<n>**

After login failures, log a "repeated login failures" message and terminate the FTP connection.The default value is 5.

#### **maxusers <n>**

Sets the bound on the total number of users of all classes logged on simultaneously to <n>.

### **noretrieve<filename><filename> ...**

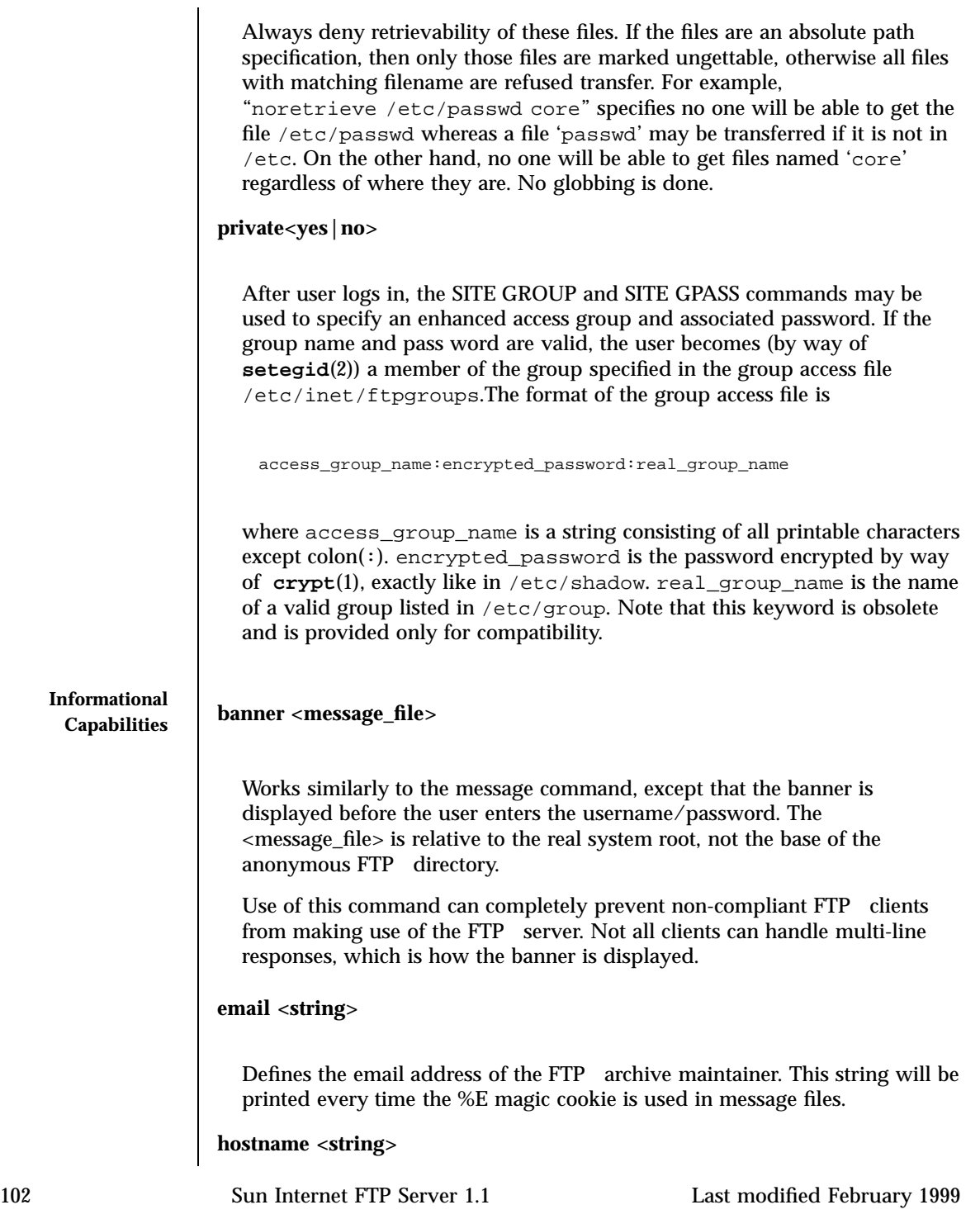

Specifies that the FTP server should identify itself with <string>. The default is a hostname that resolves to the address of an interface on the server host.

**message <message\_file>{<when> {<class> ...}}**

Define a file with <message\_file> that that **in.ftpd**(1M) will display to the user at login time or upon using the change working directory command. The <when> parameter may be "LOGIN" or "CWD=". If <when> is "CWD=" then <dir> specifies the new default directory which will trigger the notification.

The optional specification allows the message to be displayed only to members of a particular class. More than one class may be specified.

There can be "magic cookies" in the readme file which cause the FTP server to replace the cookie with a specified text string:

- **%T** Local time; for example, Thu Nov 15 17:12:42.
- **%F** Free space in partition of CWD, in megabytes.
- **%C** Current working directory.
- **%E** The maintainer's email address as defined in ftpaccess.
- **%R** Remote host name.
- **%L** Local host name.
- **%U** Username given at login time.
- **%u** Same as %U.
- **%M** Maximum allowed number of users in this class.
- **%N** Current number of users in this class.
- **%s** Time when FTP shutdown began.
- **%r** Time when new logins will be refused because of shutdown.
- **%d** Time when current logins will be disconnected.
- **%Z** Local timezone.
- **%%** A single percent (%) character.

The message will only be displayed once to avoid annoying the user. Remember that when messages are triggered by an anonymous FTP user, they must be relative to the base of the anonymous FTP directory tree.

- Last modified February 1999 Sun Internet FTP Server 1.1 103
	-

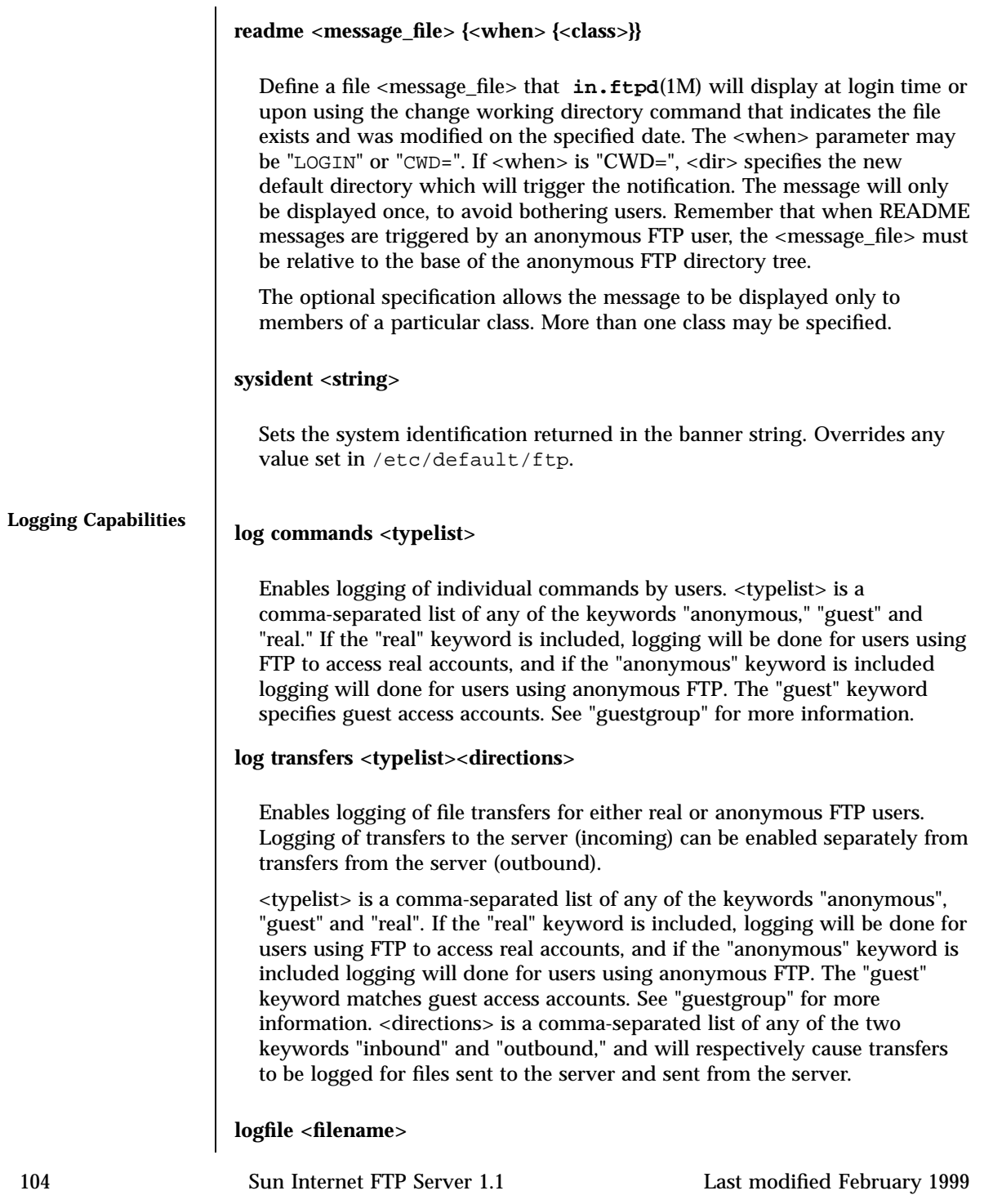

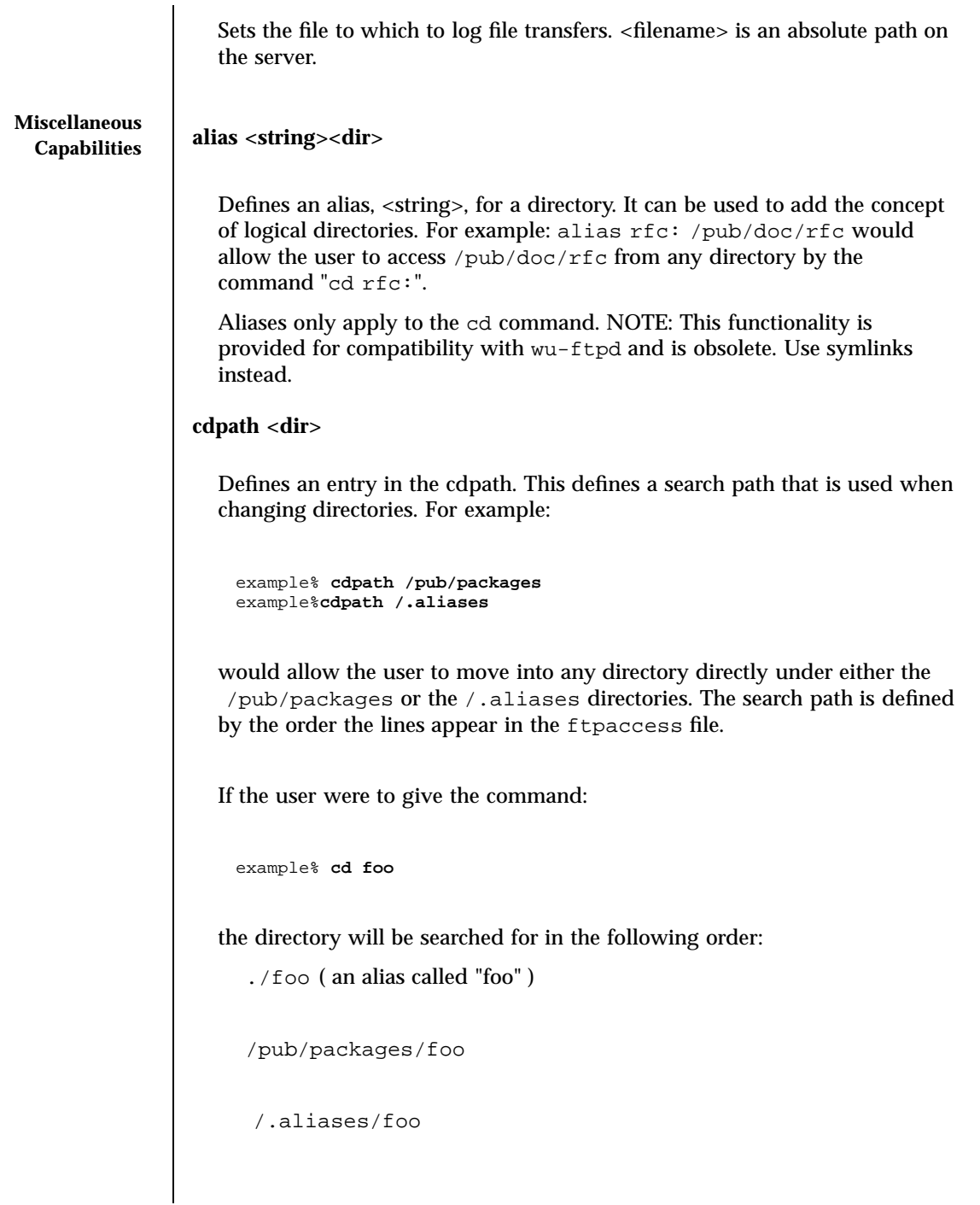

The cdpath is only available with the cd command. If you have a large number of aliases, you might want to set up an aliases directory with links to all of the areas you wish to make available to users.

**compress <yes|no><classglob>[<classglob> ...}**

Enables **compress** (1) or **tar**(1) capabilities for any class matching any of <classglob>. The actual conversions are defined in the external file /etc/inet/ftpconversions.

# **fastanon <yes|no>**

Specifies that anonymous logins do not have to be proper logins. Instead, only the uid, group, and fs root are set up. Does not perform a keylogin, update utmp or wtmp, or do any of the other usual login processing.

# **idletimeout <n>**

Sets the time in seconds after which an idle login is disconnected. The default is 900.

# **lslong <cmd><arguments>**

Specifies the command and arguments used for a "long" file listing. It can be "\*ls", in which case a built-in function is used. The built-in command knows the options− 1, −C, −F, −l, −a, and−d, and it produces output similar to **ls**(1).

# **lsshort <cmd><arguments>**

Specifies the command and arguments used for a "short" file listing. It can be "\*ls", in which case a built-in function is used. The built-in command knows the options− 1, −C, −F, −l, −a, and−d, and it produces output similar to **ls**(1).

# path <dir>:<dir>...

Sets the contents of PATH environment variable as passed down to the program run (for example, ls, tar, or compress). The default path is "/bin".

# **readonly <yes|no>**

"Readonly yes" specifies that a server is readonly. No files can be changed, deleted, renamed, or uploaded; no directories can be created. All operations that would modify a file or directory are effectively disabled, and they fail

with a cause message of "readonly server". This configuration command can be overridden by the −r option to **in.ftpd**(1M).

#### **rlookup <yes|no>**

Turns on/off reverse IP addr-to-hostname lookups. With "rlookup no", the "remote host" name becomes its IP address in decimal dot notation. This will then appear in logs, and it can be used for access control in place of the host name. The default is "no".

#### **root <dir>**

Specifies the root directory of a virtual server. Use only in server-specific configuration files referenced from **ftpservers**(4); elsewhere, it is ignored.

### **shell <cmd>**

Sets the value of the SHELL environment variable as passed down to exec'd programs. The default path is /bin/sh.

#### **shutdown <message\_file>**

If the file pointed to by <message\_file> exists, the server will check the file regularly to see if the server is going to be shut down. If a shutdown is planned, the user is notified, new connections are denied after a specified time before shutdown and current connections are dropped at a specified time before shutdown. The external program **ftpshut**(1M) uses this file to communicate shutdown data.

#### **tar <yes|no><classglob>[<classglob> ...}**

Enables **compress**(1) or **tar**(1) capabilities for any class matching any of .of <classglob>. The actual conversions are defined in the external file /etc/inet/ftpconversions.

#### **timezone <tz>**

Sets the timezone for the network daemon process and all children. This affects the time output in file listings. Note that for anonymous FTP, the timezone description file must be found in

~ftp/usr/share/lib/timezone. Unless specified, this is inherited from the parent used to start **in.ftpd**(1M).

**uselocks <yes|no>**

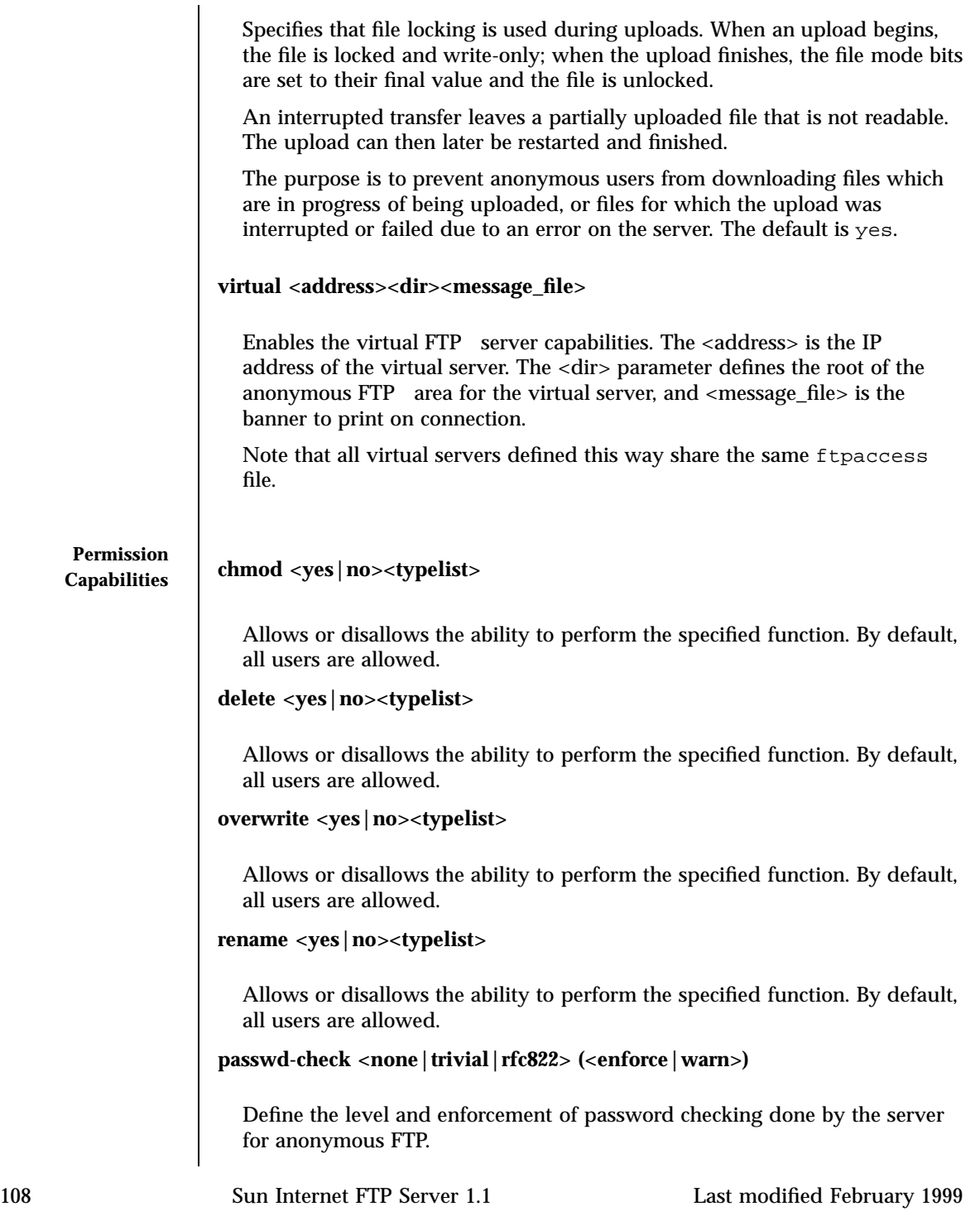

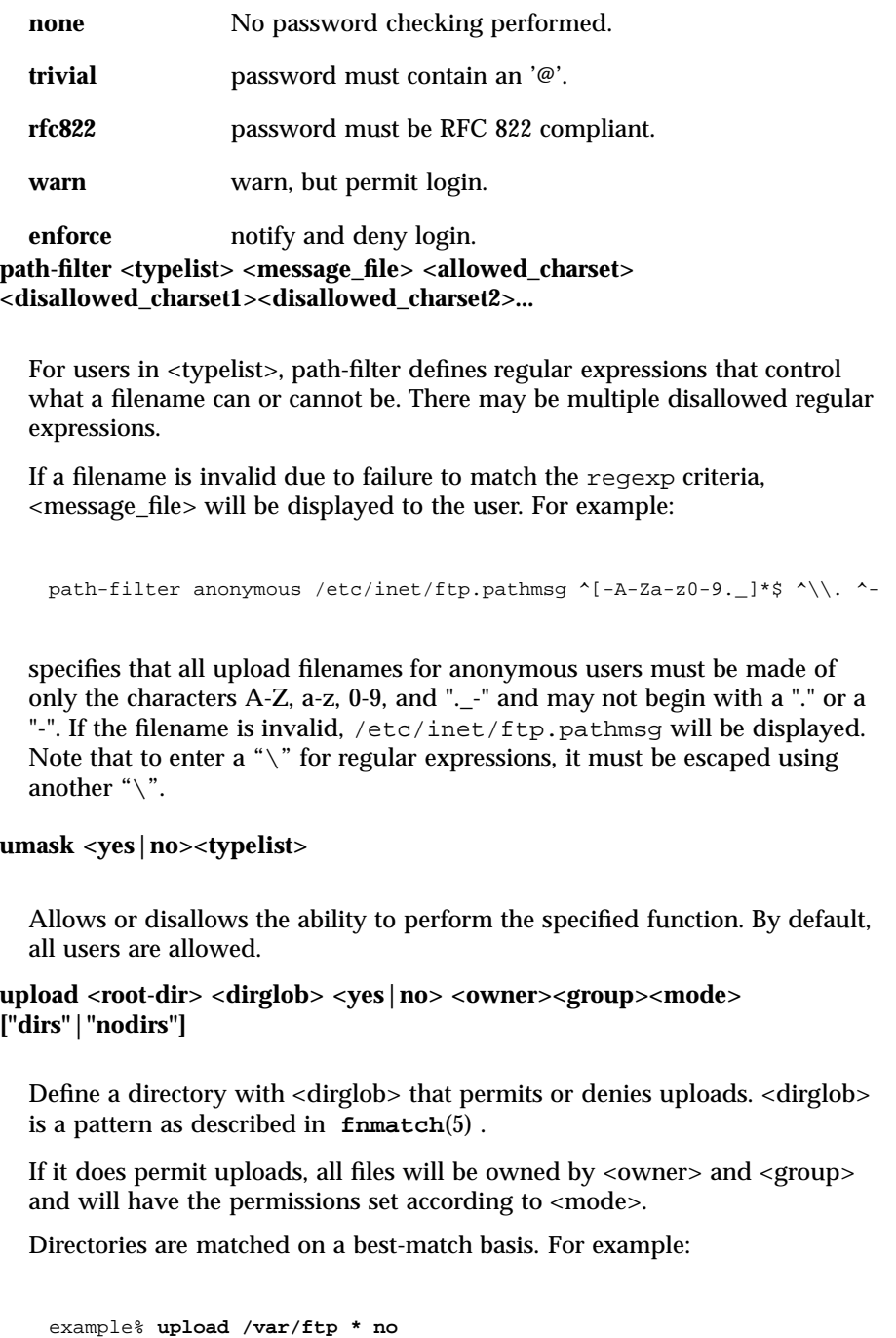

Last modified February 1999 Sun Internet FTP Server 1.1 109

example% **upload /var/ftp /incoming yes ftp daemon 0666**

example% **upload /var/ftp /incoming/gifs yes jlc guest 0600 nodirs**

The optional "dirs" and "nodirs" keywords can be specified to allow or disallow the creation of new sub-directories using the **mkdir**(1) command. The upload keyword only applies to users who have a home directory (the argument to the **chroot**(1) of <root—dir>.

#### **FILES** /etc/inet/ftpaccess

**ATTRIBUTES** See **attributes**(5) for descriptions of the following attributes:

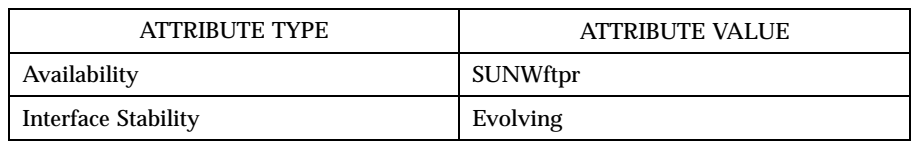

# SEE ALSO  $\vert$  1s(1), ftpaddhost(1M), ftpshut(1M) in.ftpd(1M), ftpconversions(4), **ftpservers**(4) **timezone**(4), **attributes**(5), **fnmatch**(5)

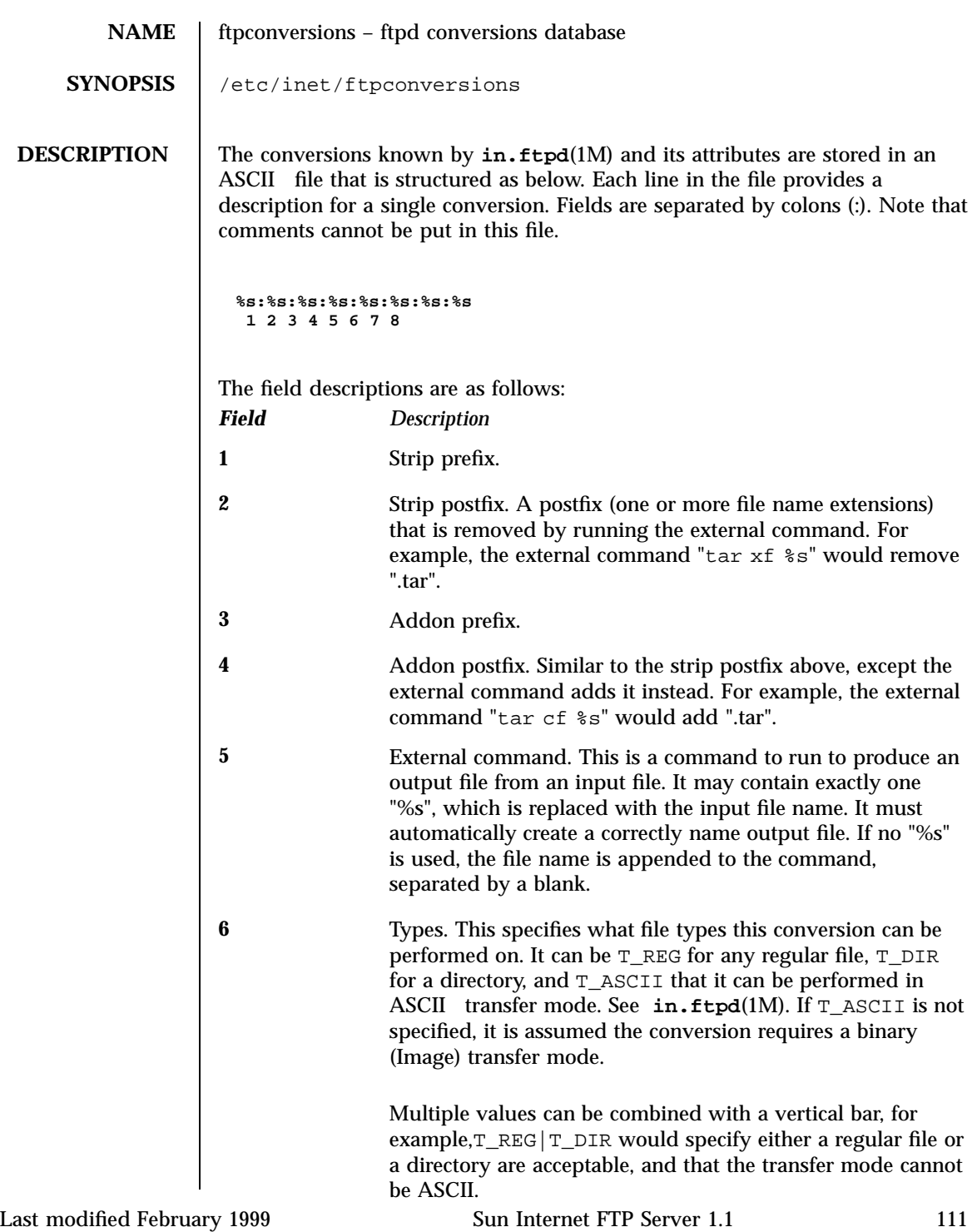

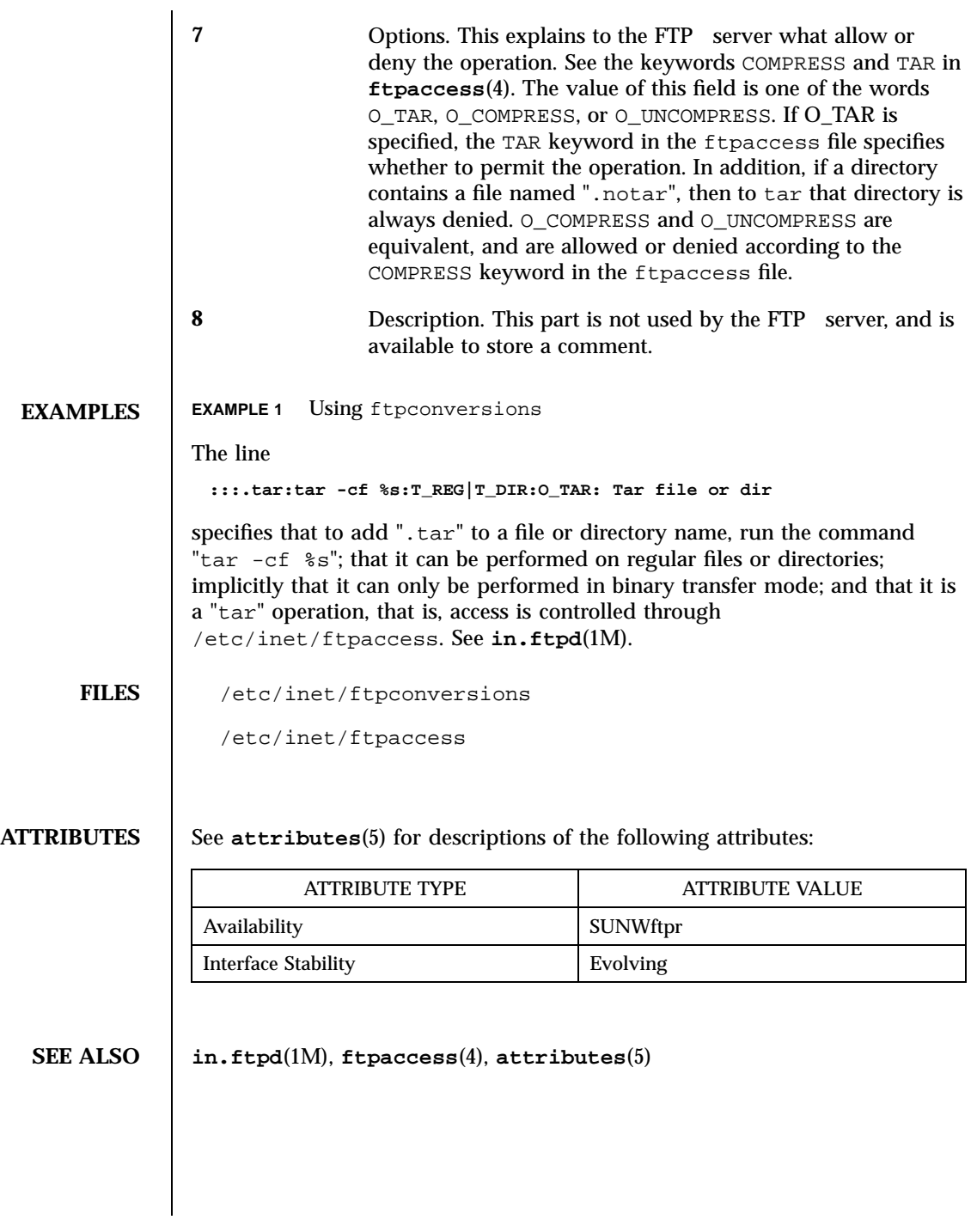

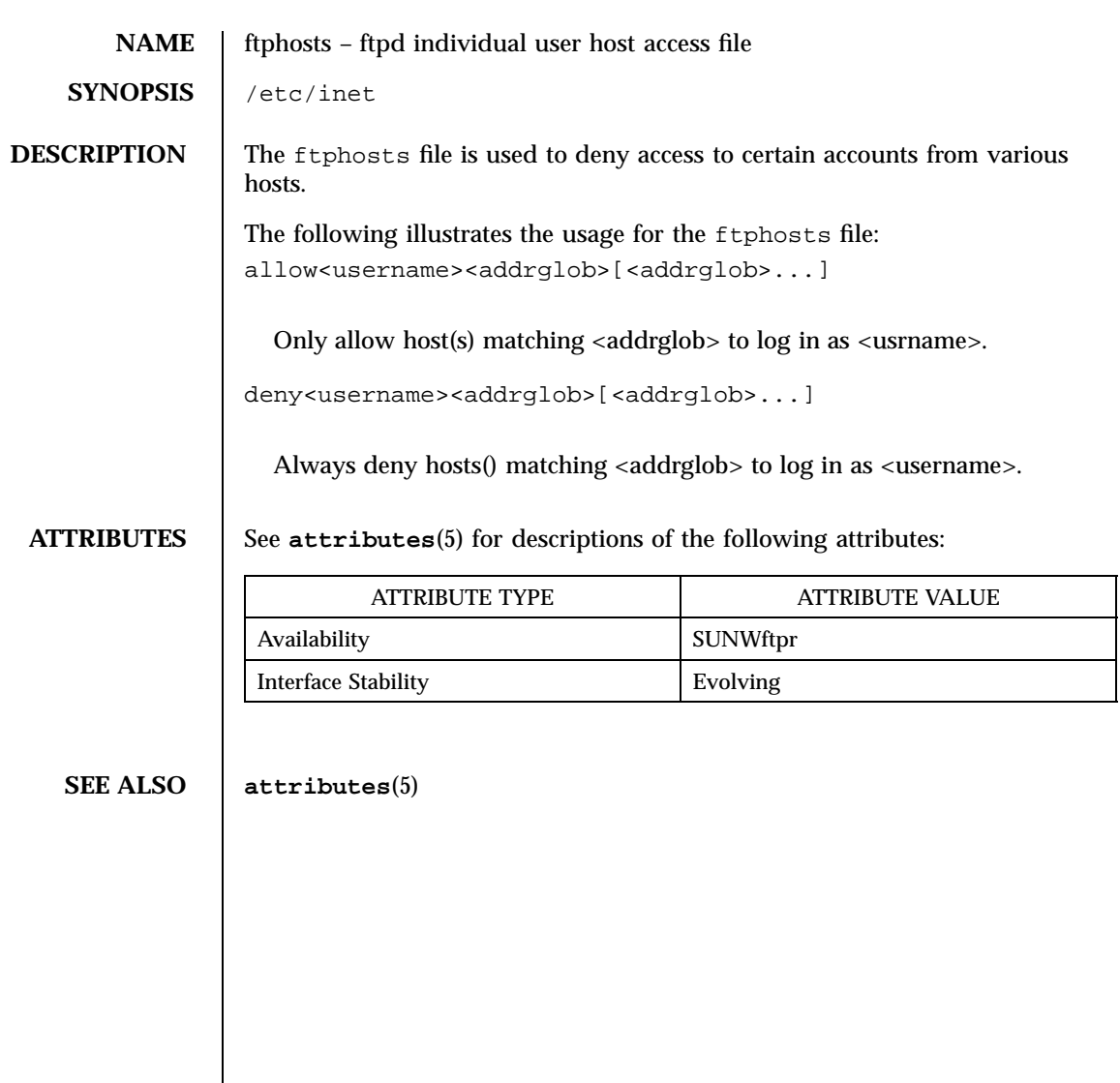

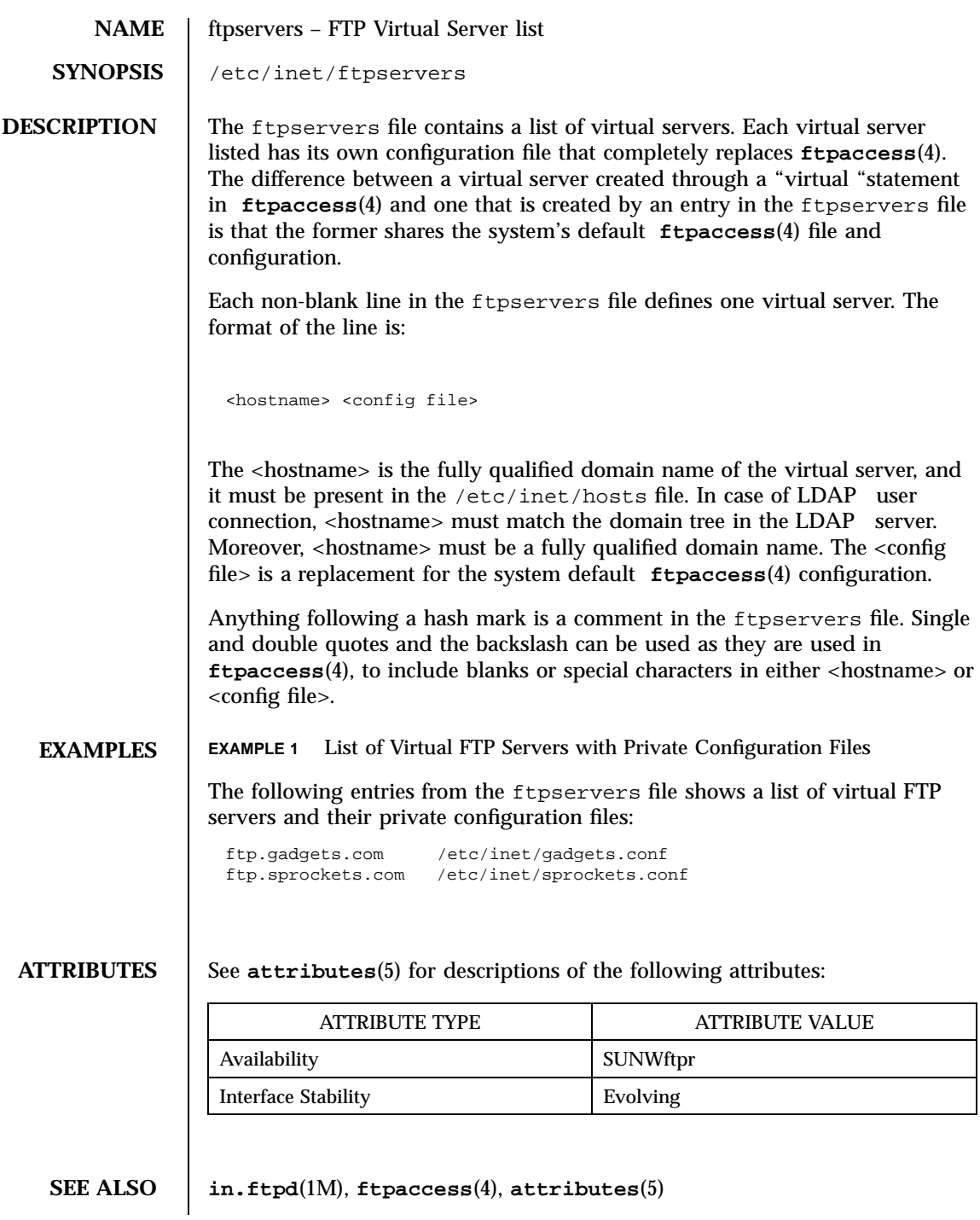

# **NOTES** | A "virtual" statement in a virtual server's private configuration file has no effect and is silently ignored. It is not possible to have virtual servers within virtual servers.

A readonly yes statement in the system default configuration file cannot be undone in a virtual server's configuration file. The virtual server will also be readonly. The same applies to the −r option to **in.ftpd**(1M). A virtual server can only be made readonly by making the system default non-readonly and putting "readonly yes" in the virtual server's configuration file.

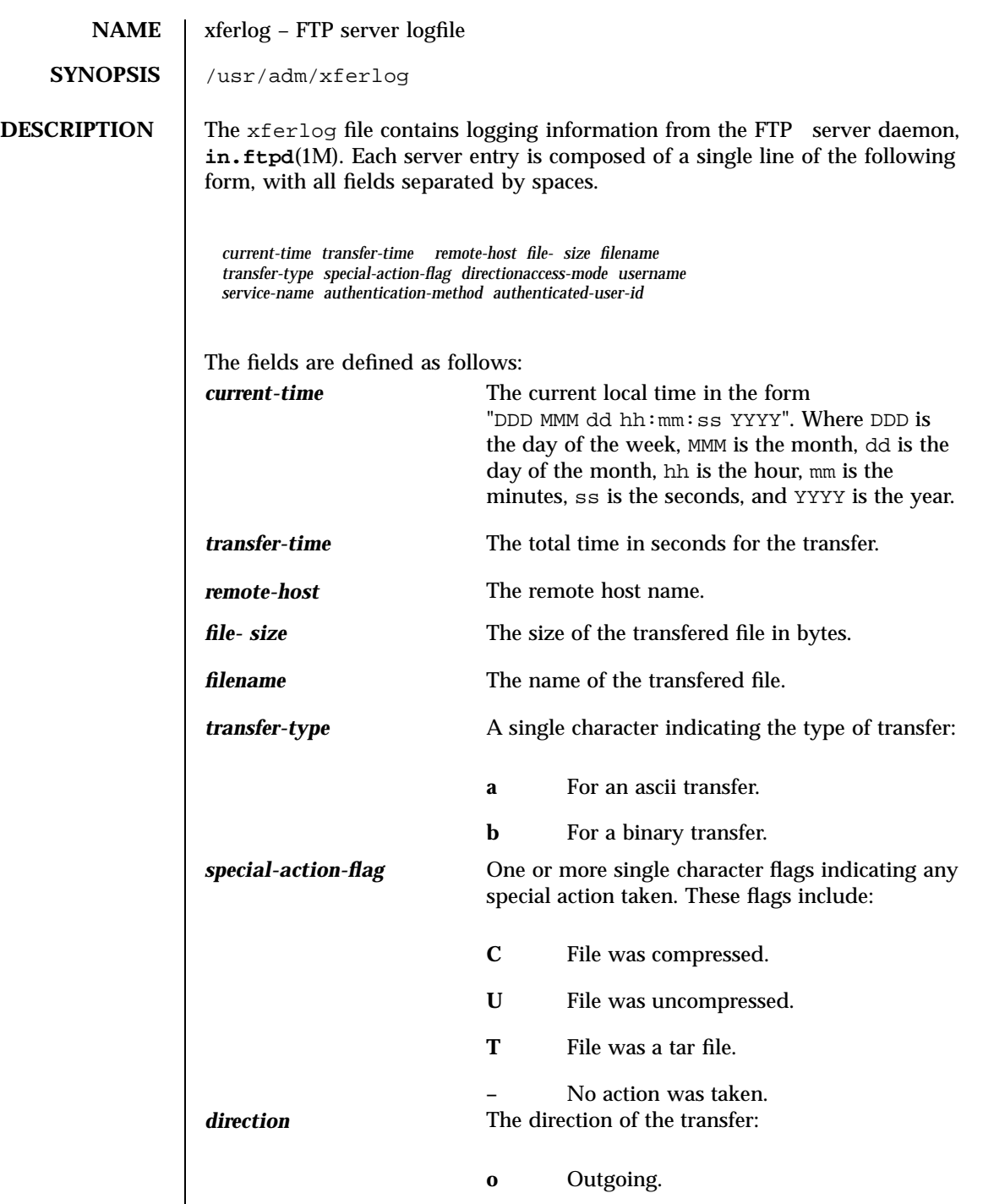

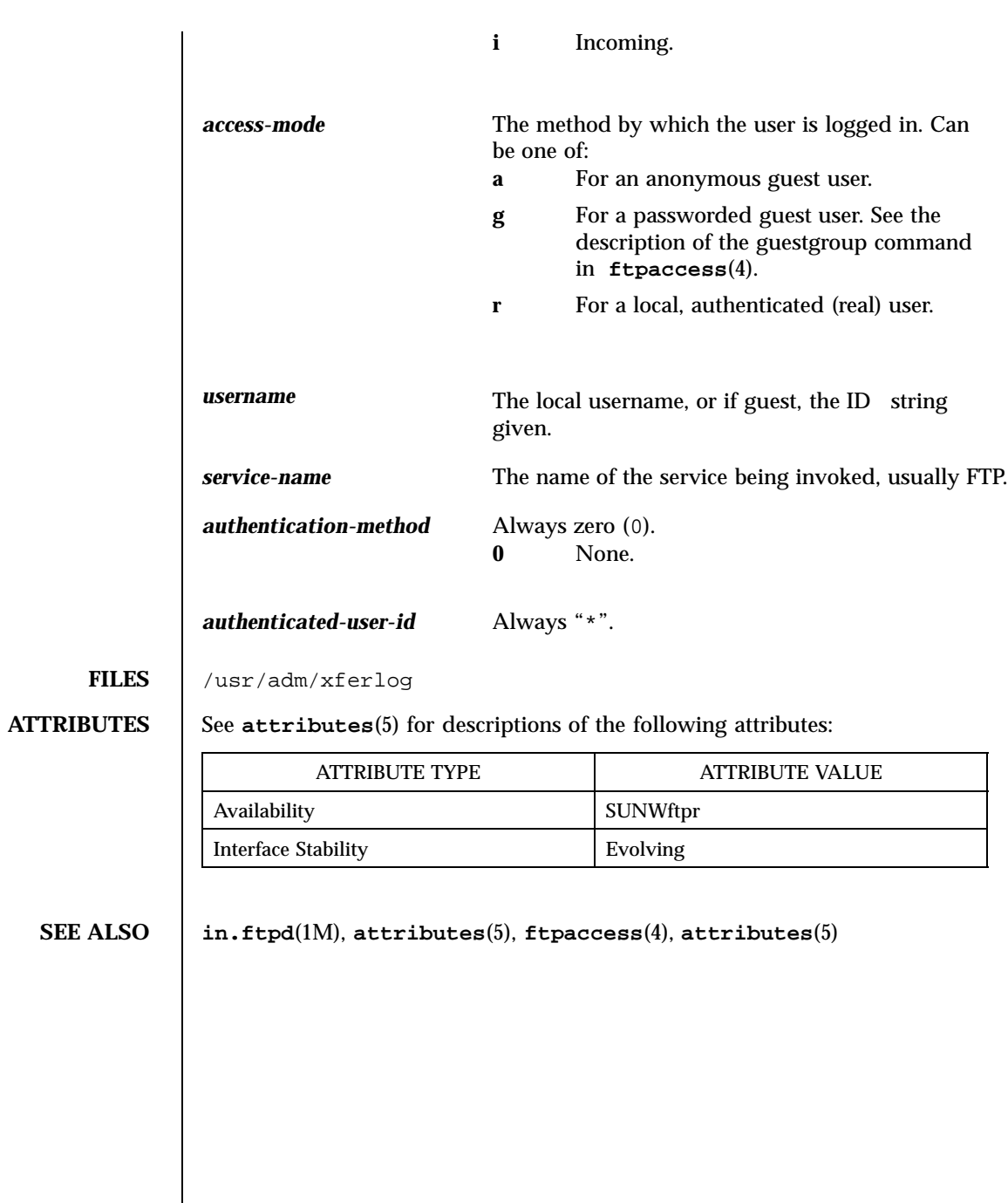

# PART **III** Sun Internet Administrator

Sun<sup>™</sup> Internet Administrator<sup>™</sup> 1.1 man pages. These man pages are located in /opt/SUNWixamc/man.

CHAPTER **1**

man Pages(1m): Maintenance Commands

**120**

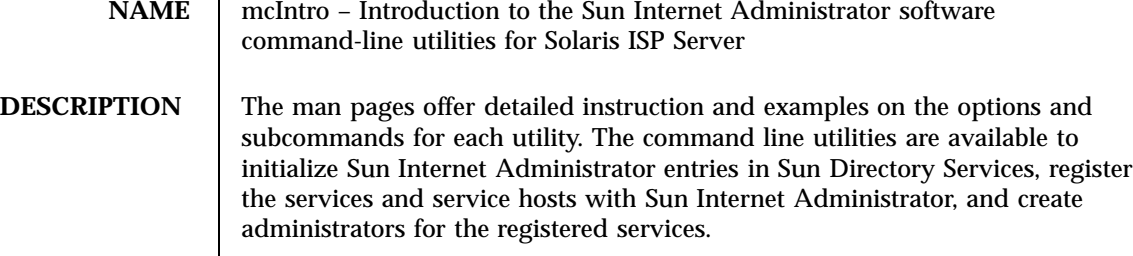

**ATTRIBUTES** See **attributes**(5) for descriptions of the following attributes:

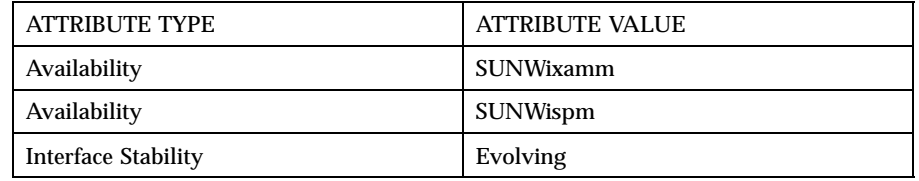

# **NOTES**

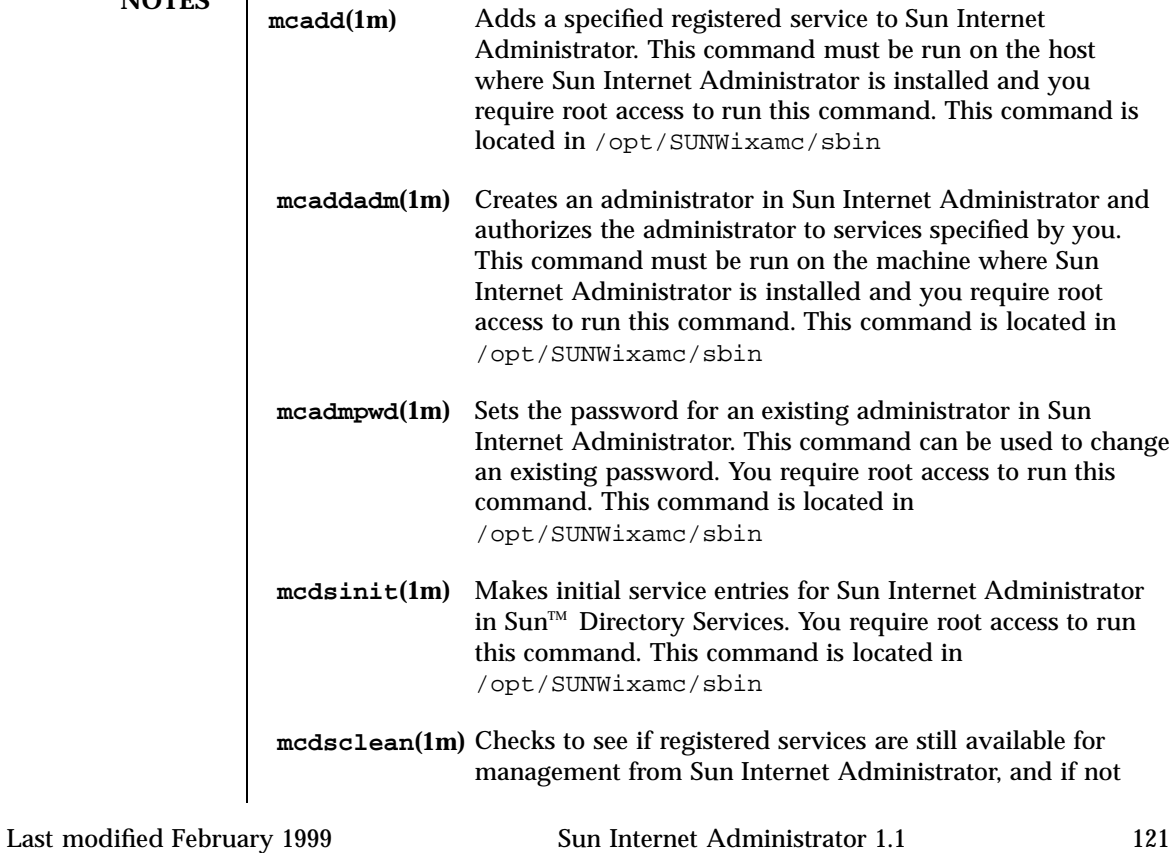

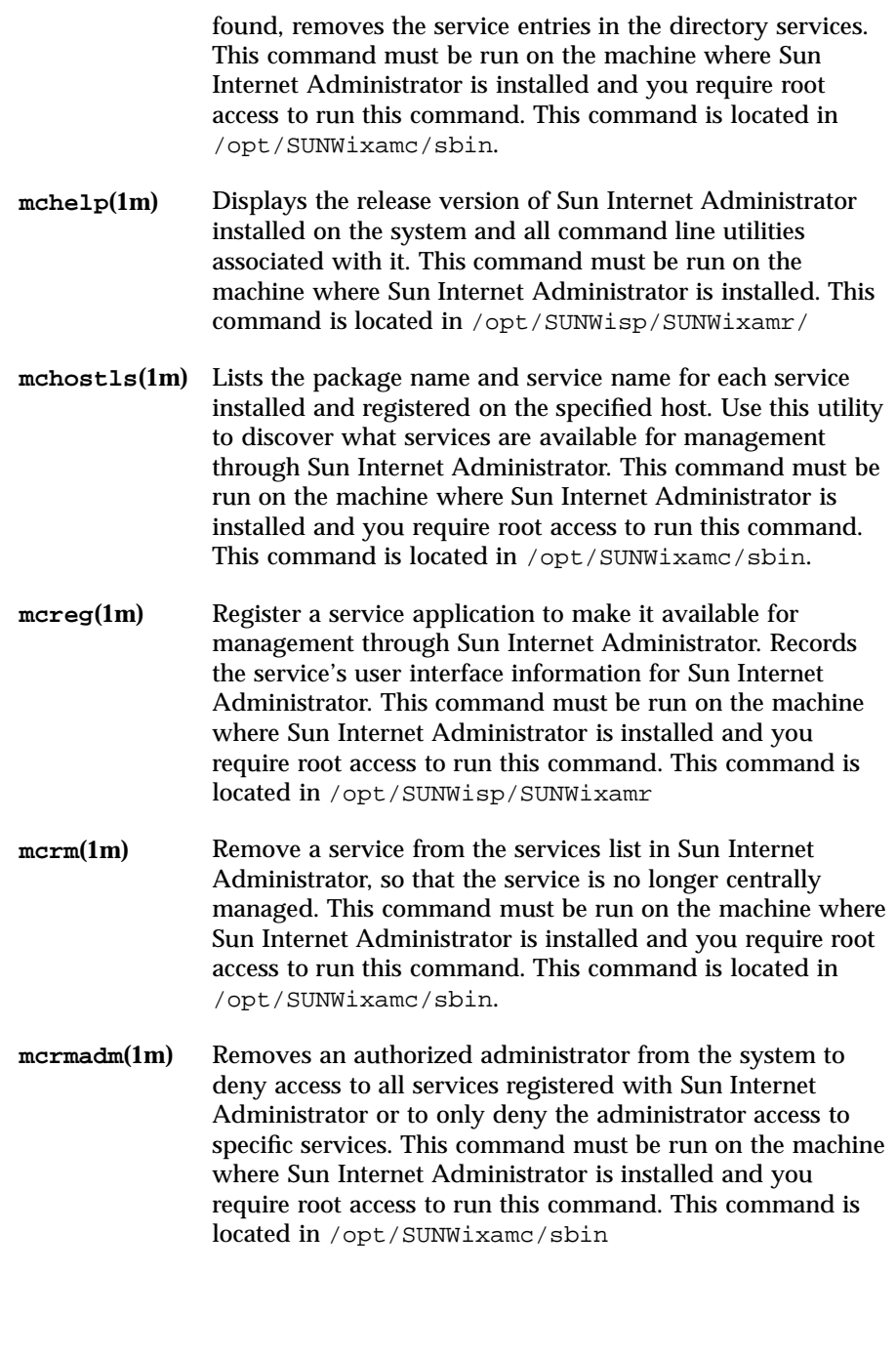

**mcunreg(1m)** Unregisters a service application to make it unavailable for management through Sun Internet Administrator. Removes the service's user interface information from Sun Internet Administrator. This command must be run on the machine where Sun Internet Administrator is installed and you require root access to run this command. This command is located in /opt/SUNWisp/SUNWixamr

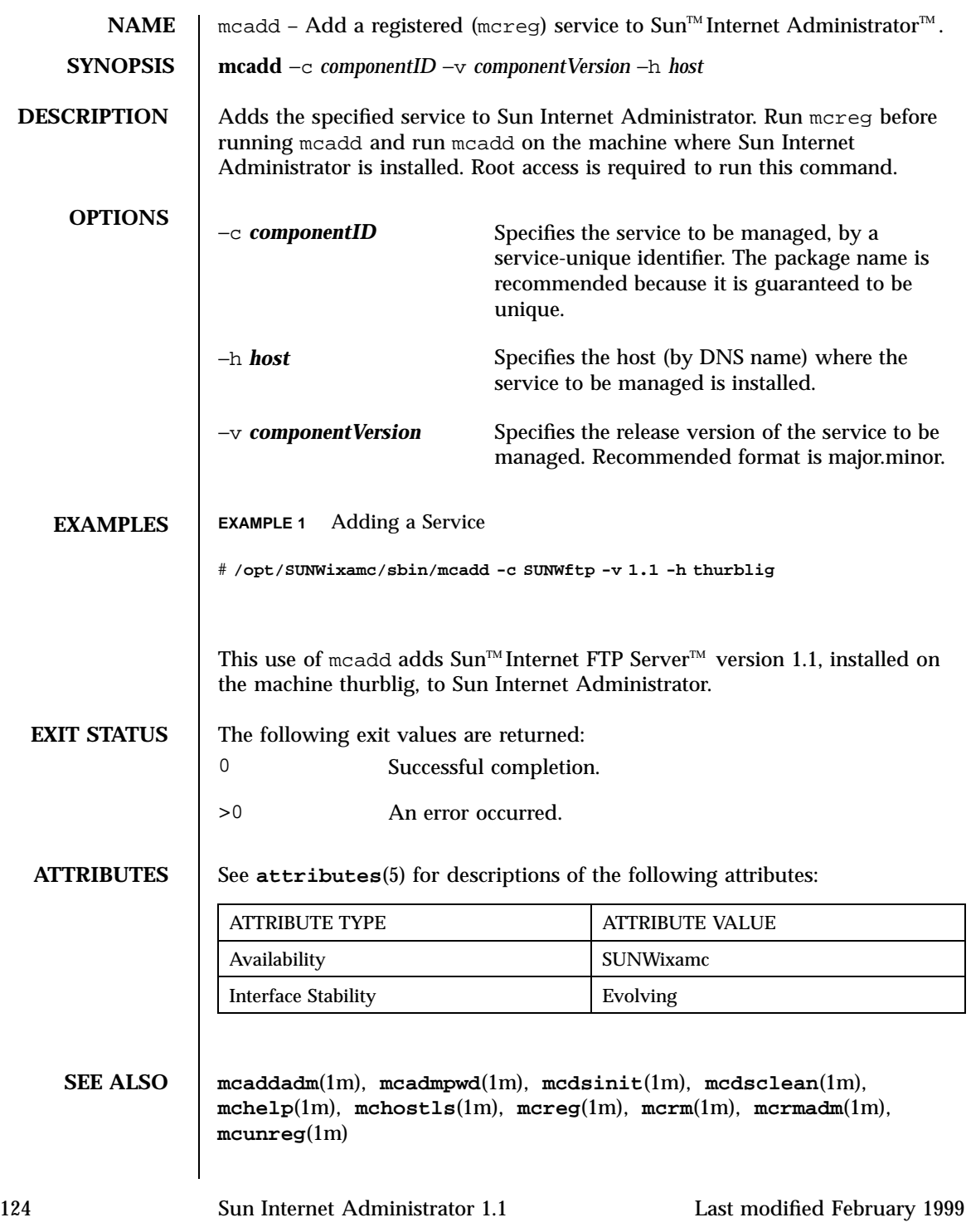

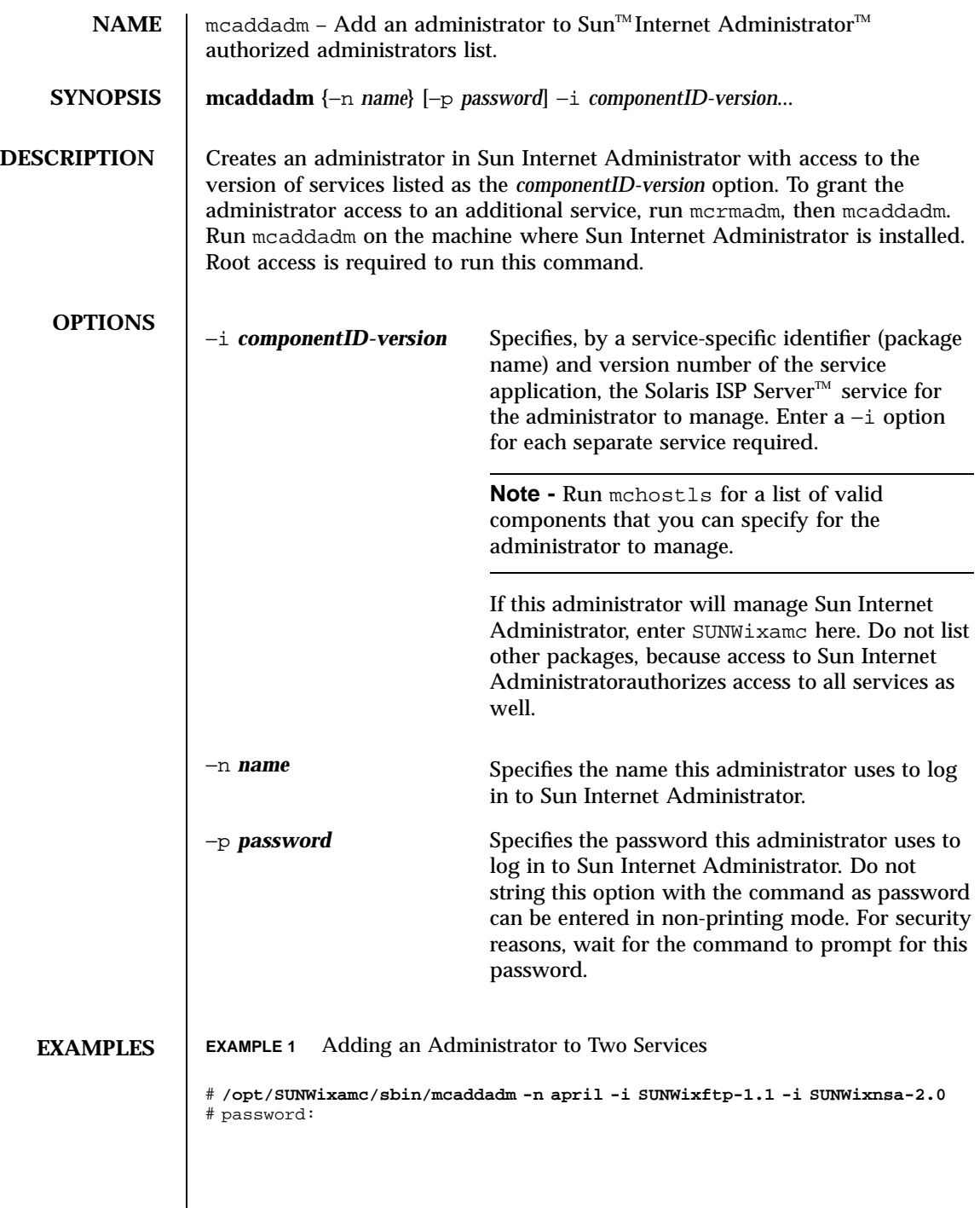

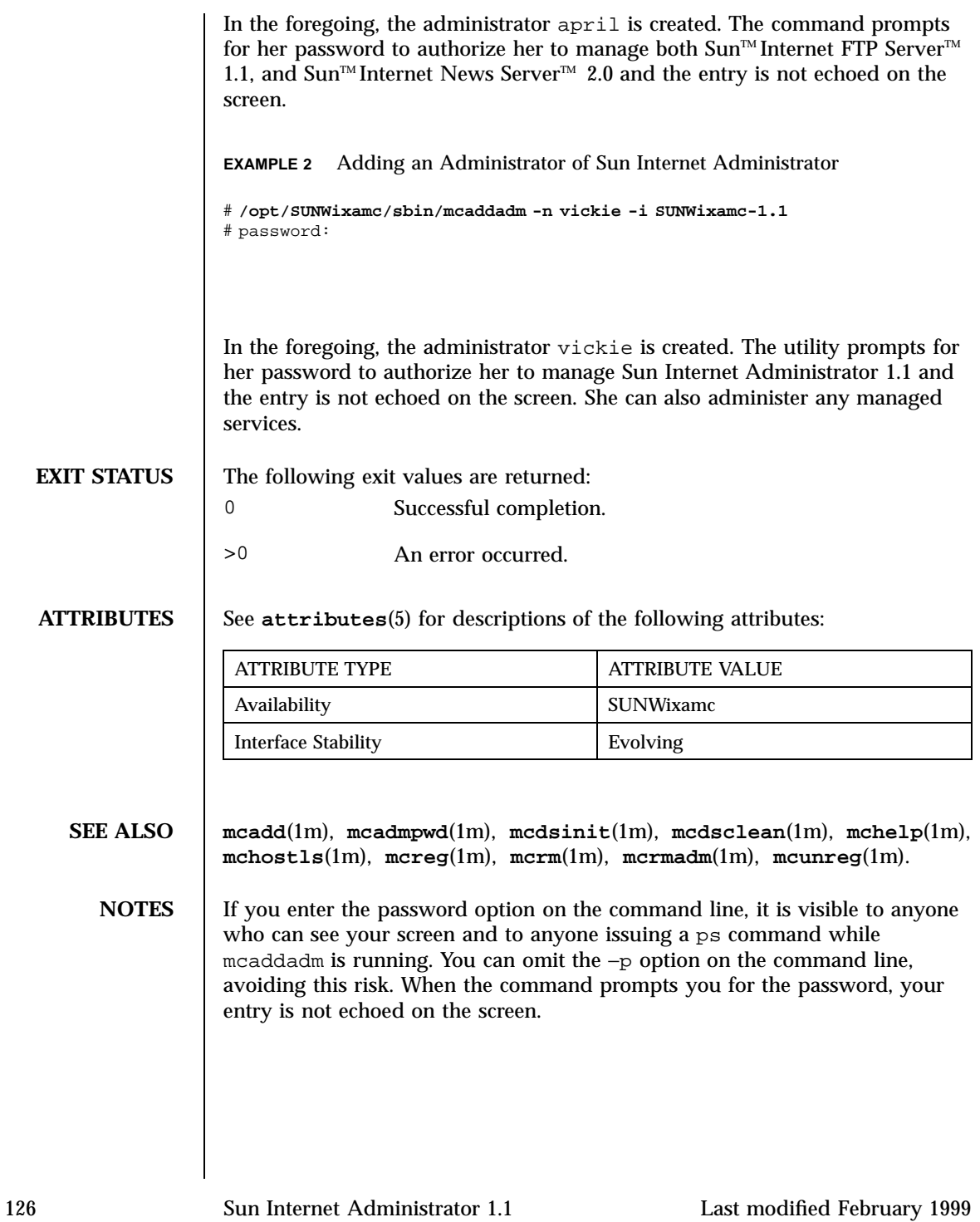

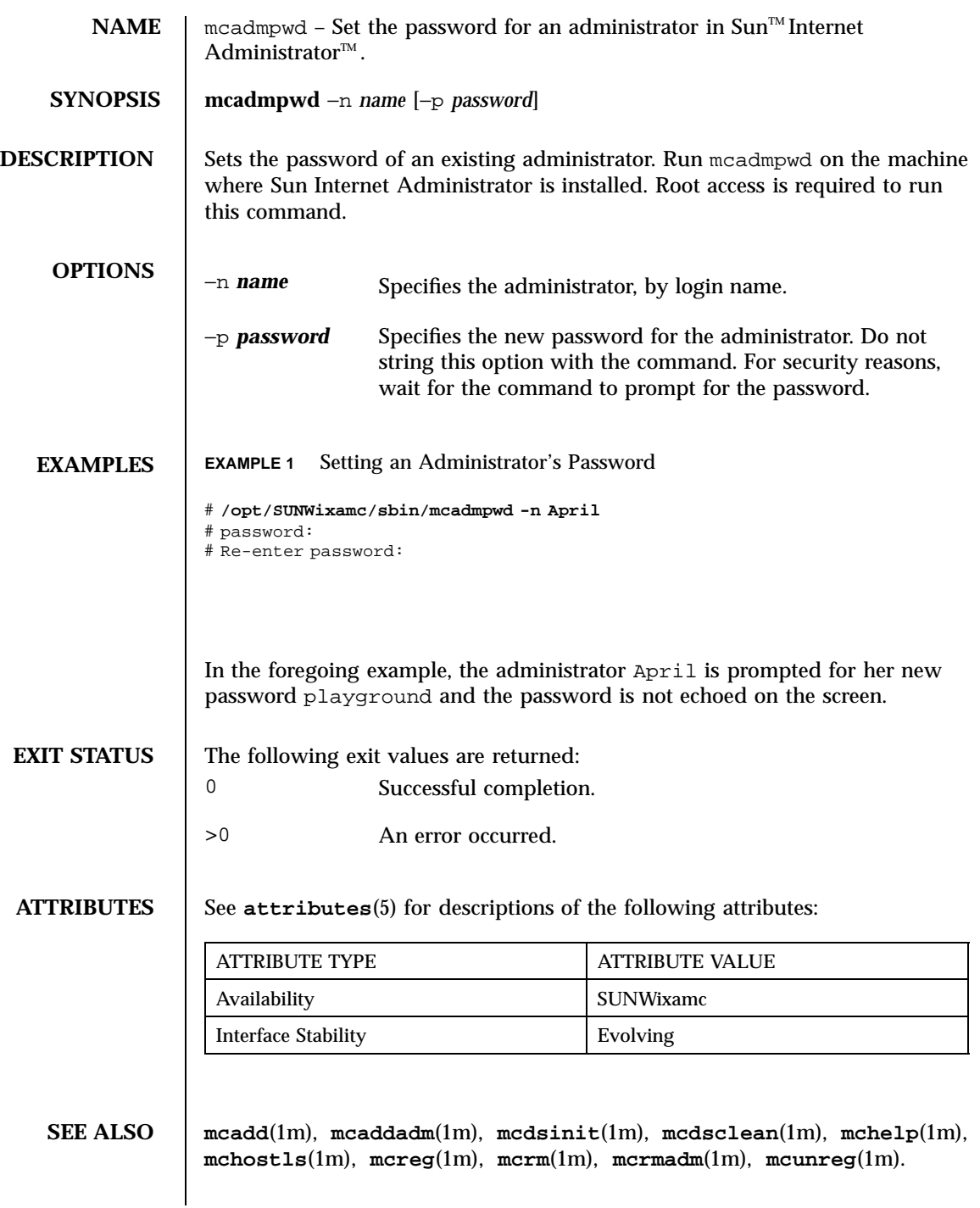

**NOTES** | If you enter the password option on the command line, it is visible to anyone who can see your screen and to anyone issuing a ps command while mcadmpwd is running. You can omit the −p options on the command line, avoiding this risk. The command then prompts you for this password, and your entry is not echoed on the screen.

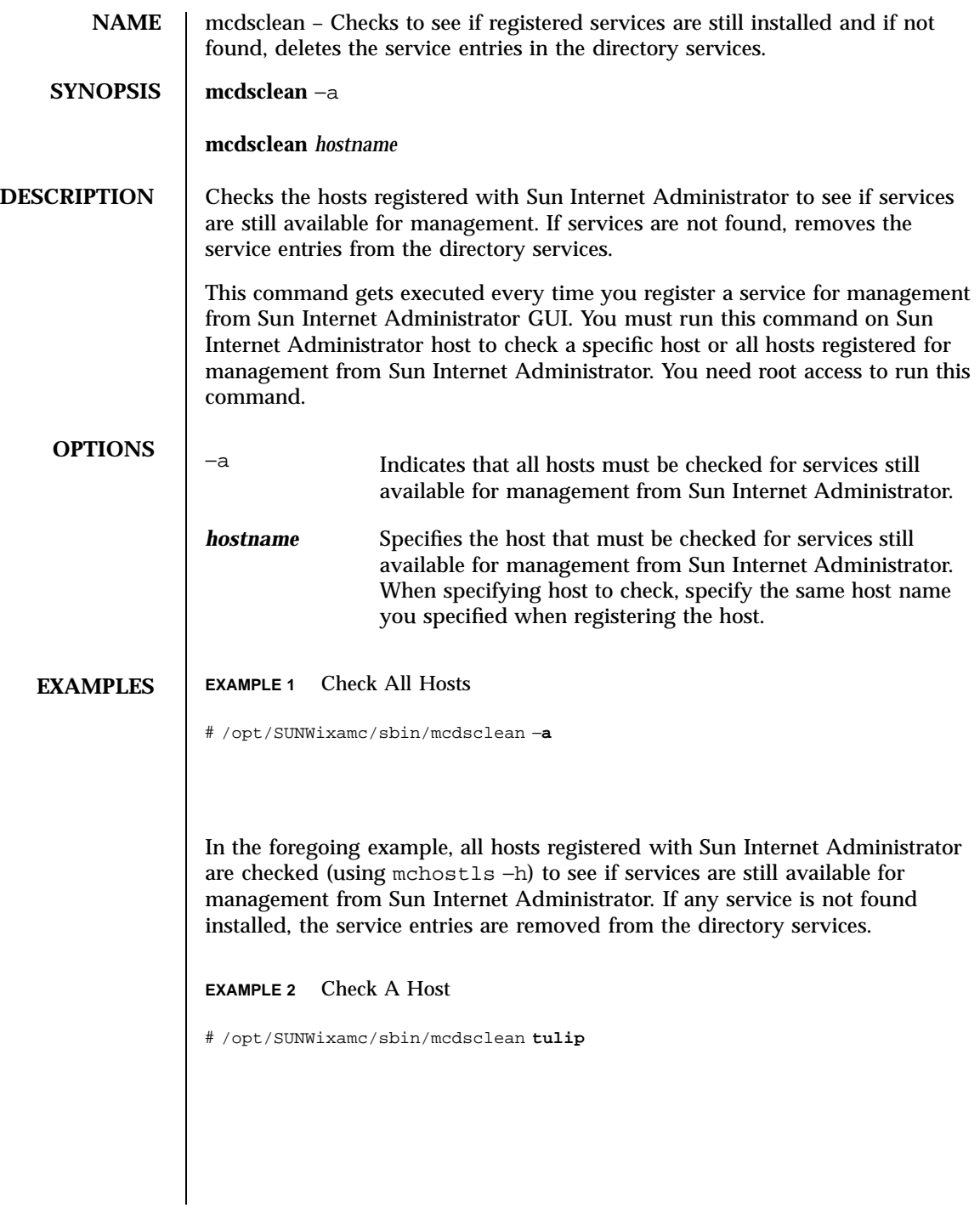

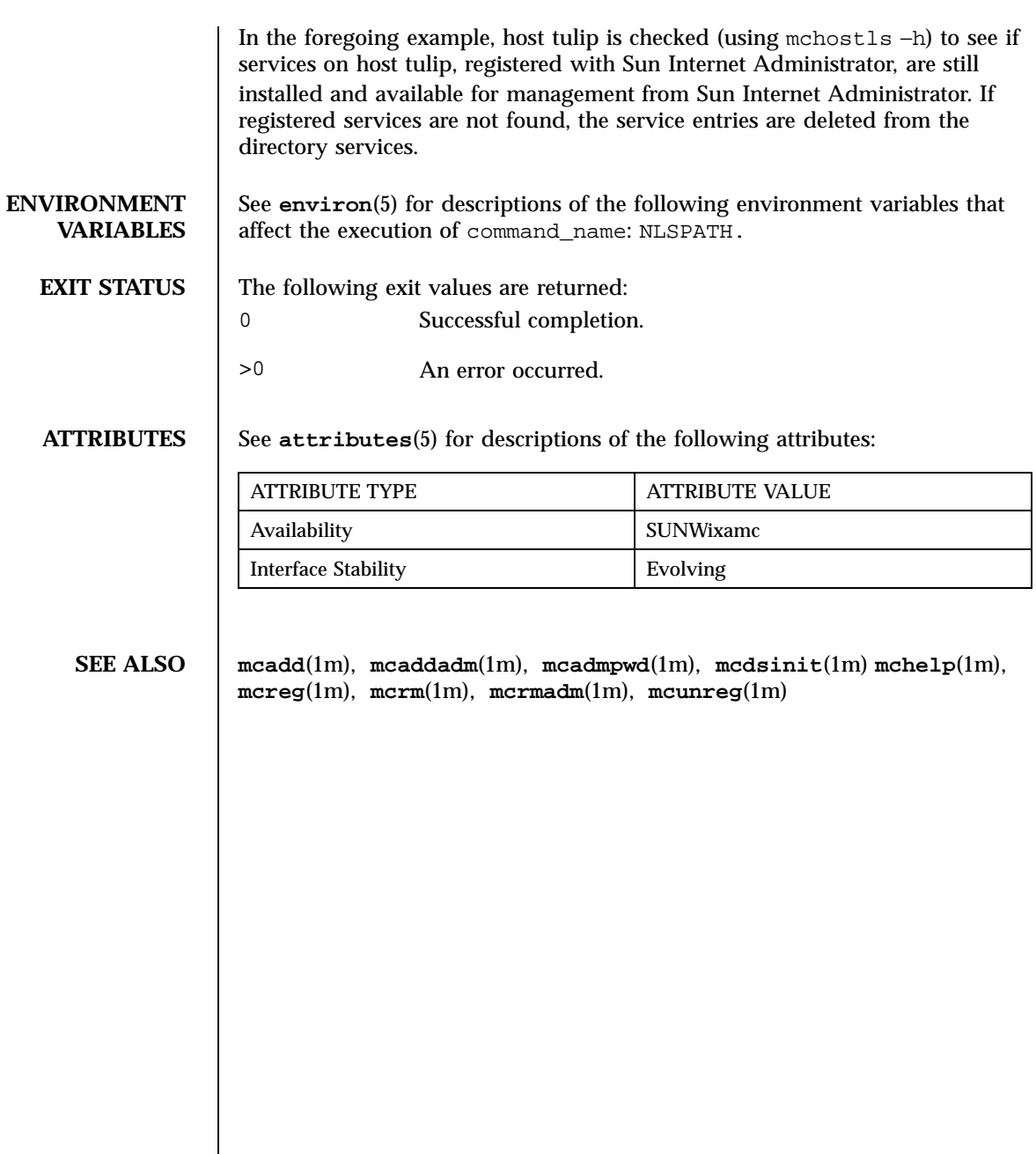

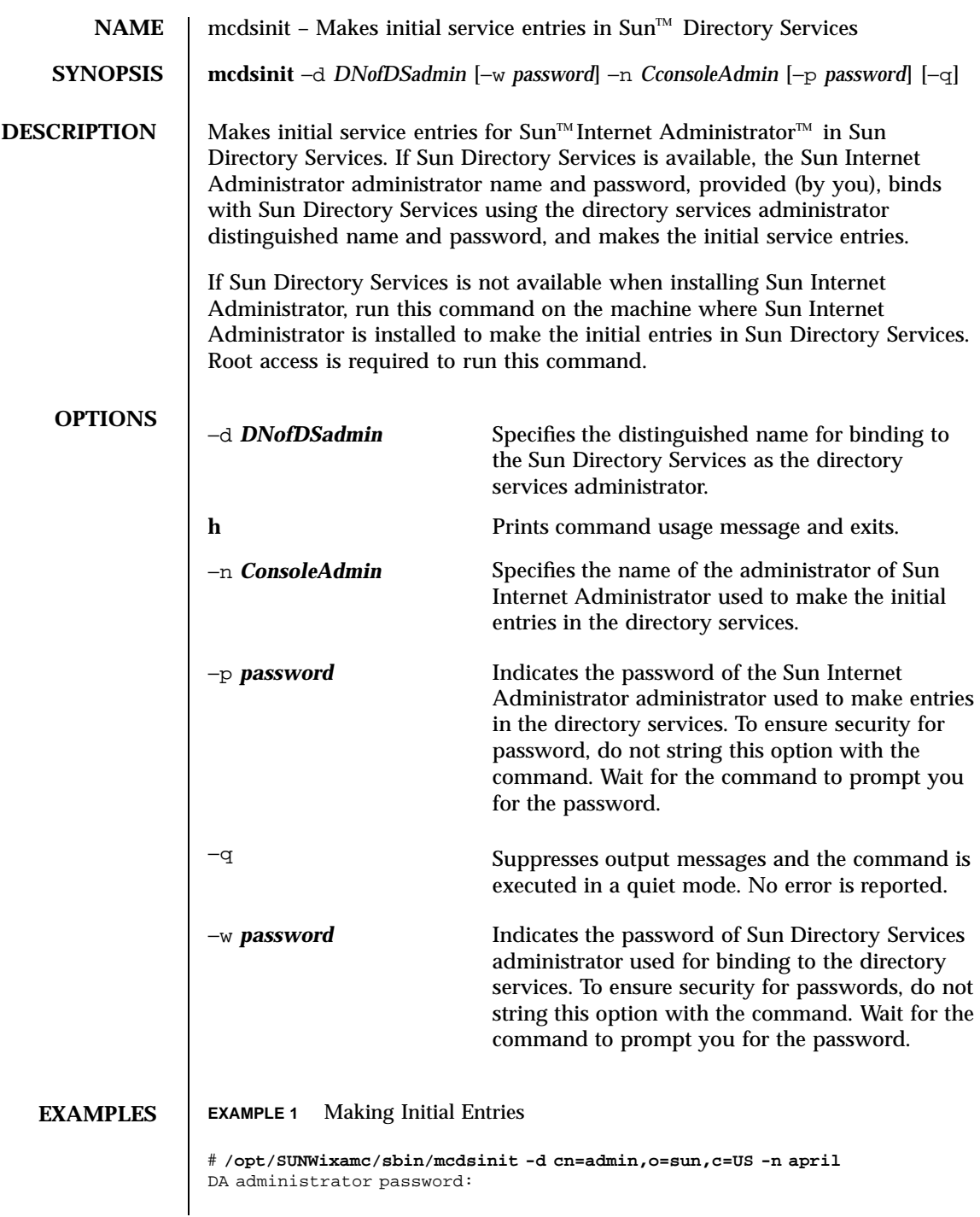

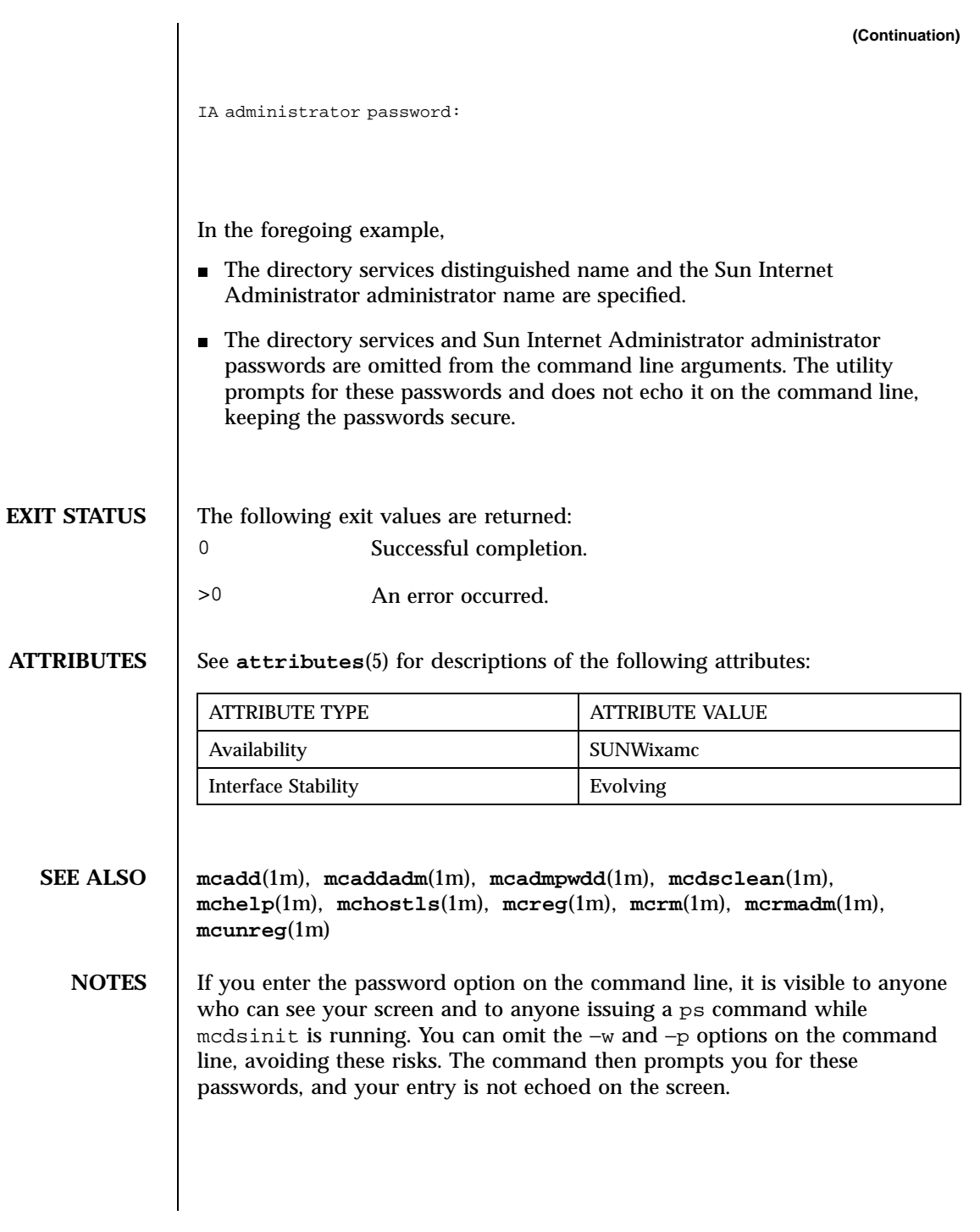

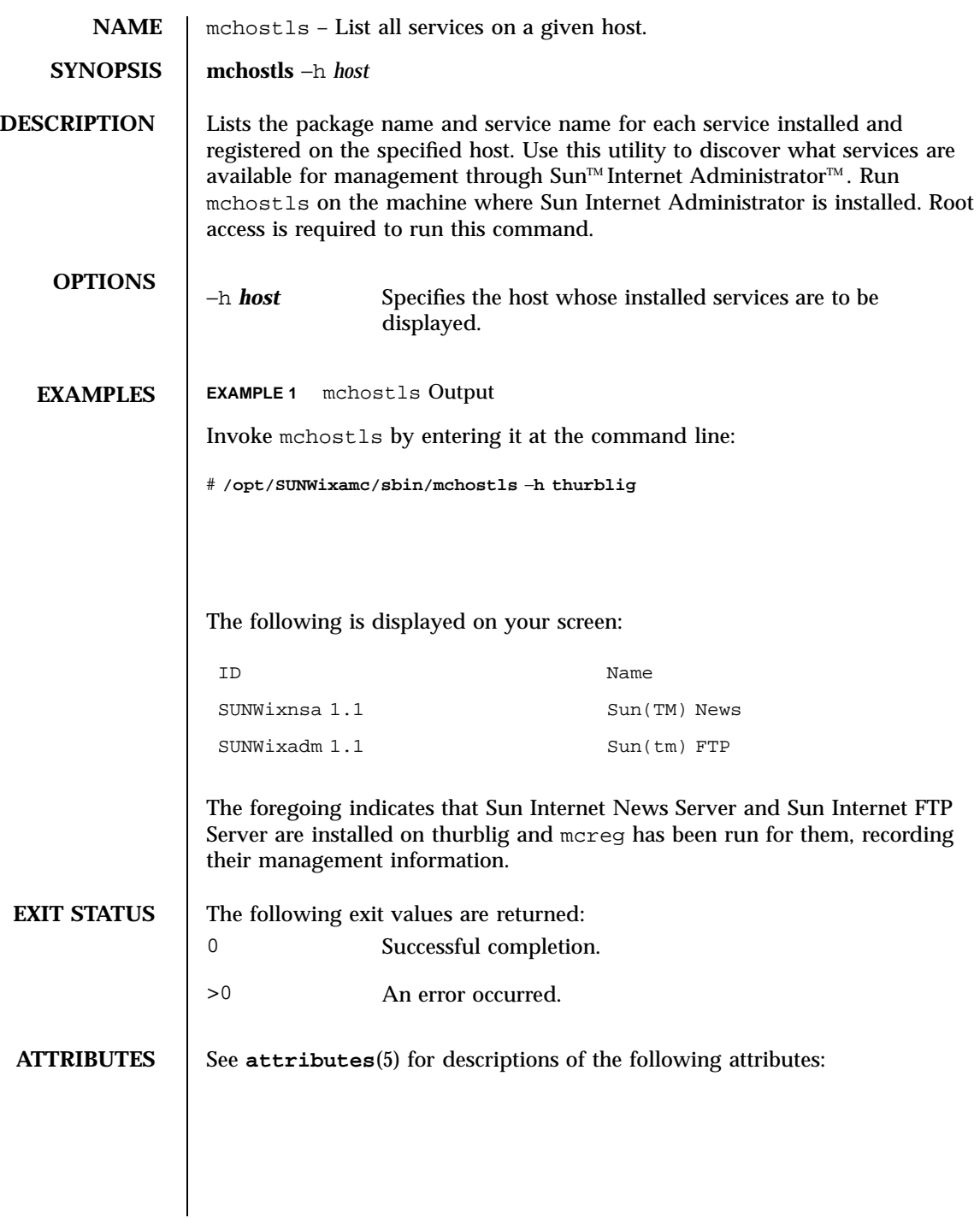

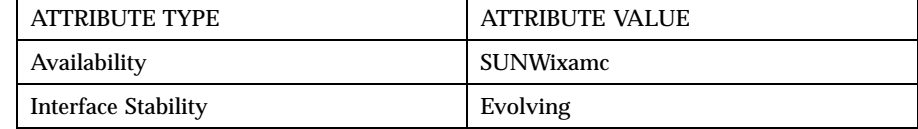

**SEE ALSO mcadd**(1m), **mcaddadm**(1m), **mcadmpwd**(1m), **mcdsinit**(1m), **mcdsclean**(1m), **mchelp**(1m), **mcreg**(1m), **mcrm**(1m), **mcrmadm**(1m), **mcunreg**(1m)

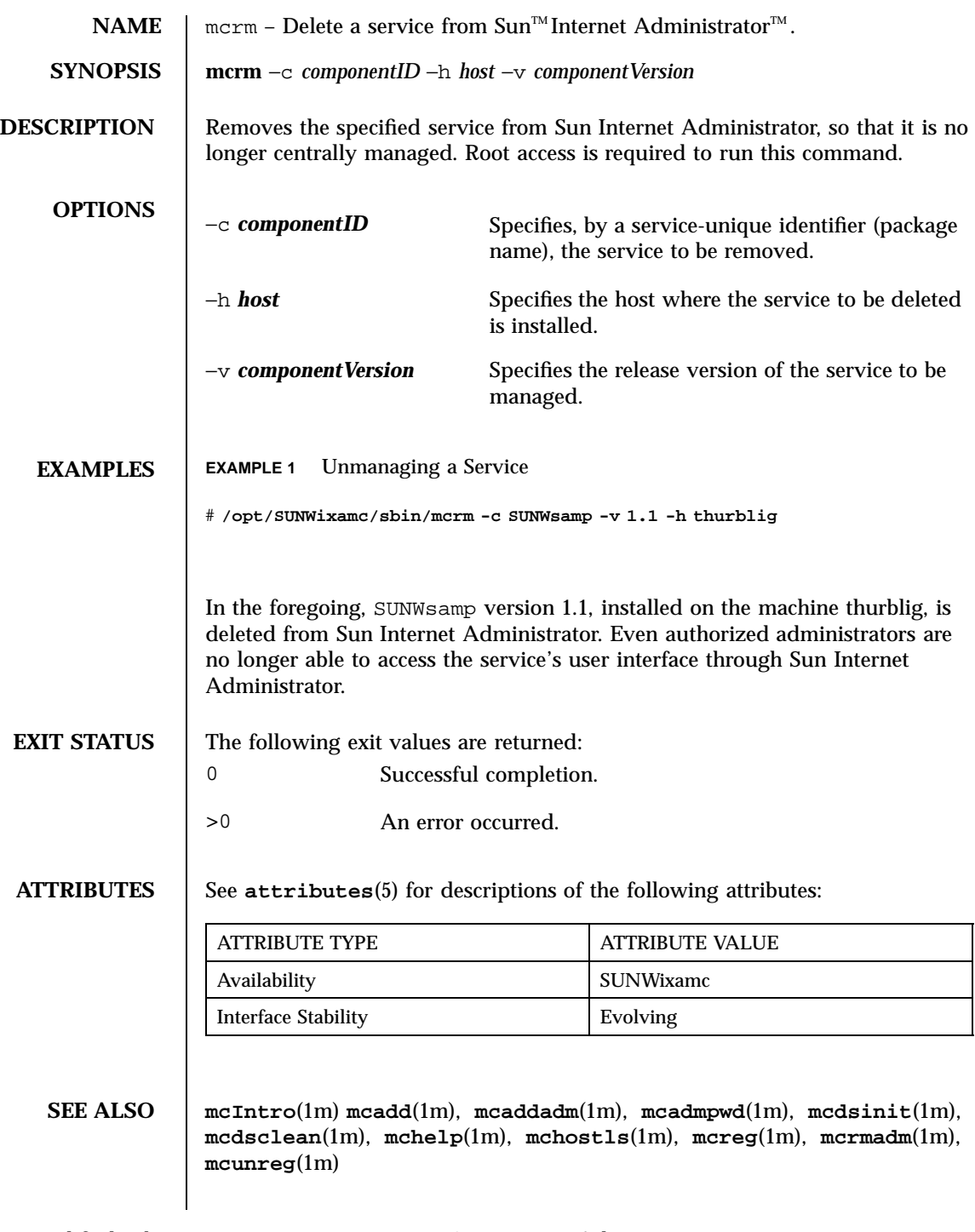

**NOTES** Run mcunreg after running mcrm to completely disable the component for administration from Sun Internet Administrator. Running mcrm alone leaves the service available for registering with Sun Internet Administrator for administration.
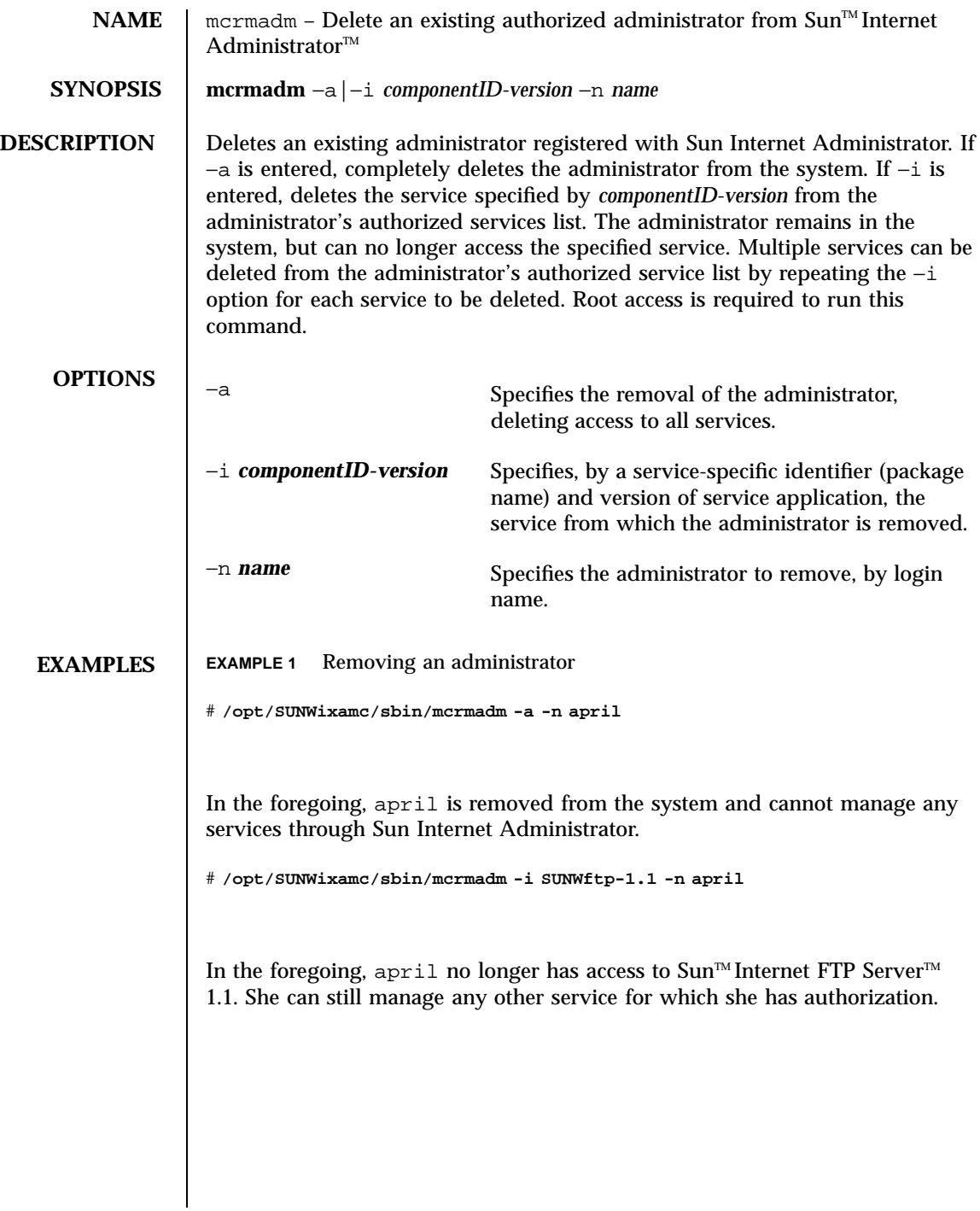

Last modified February 1999 Sun Internet Administrator 1.1 137

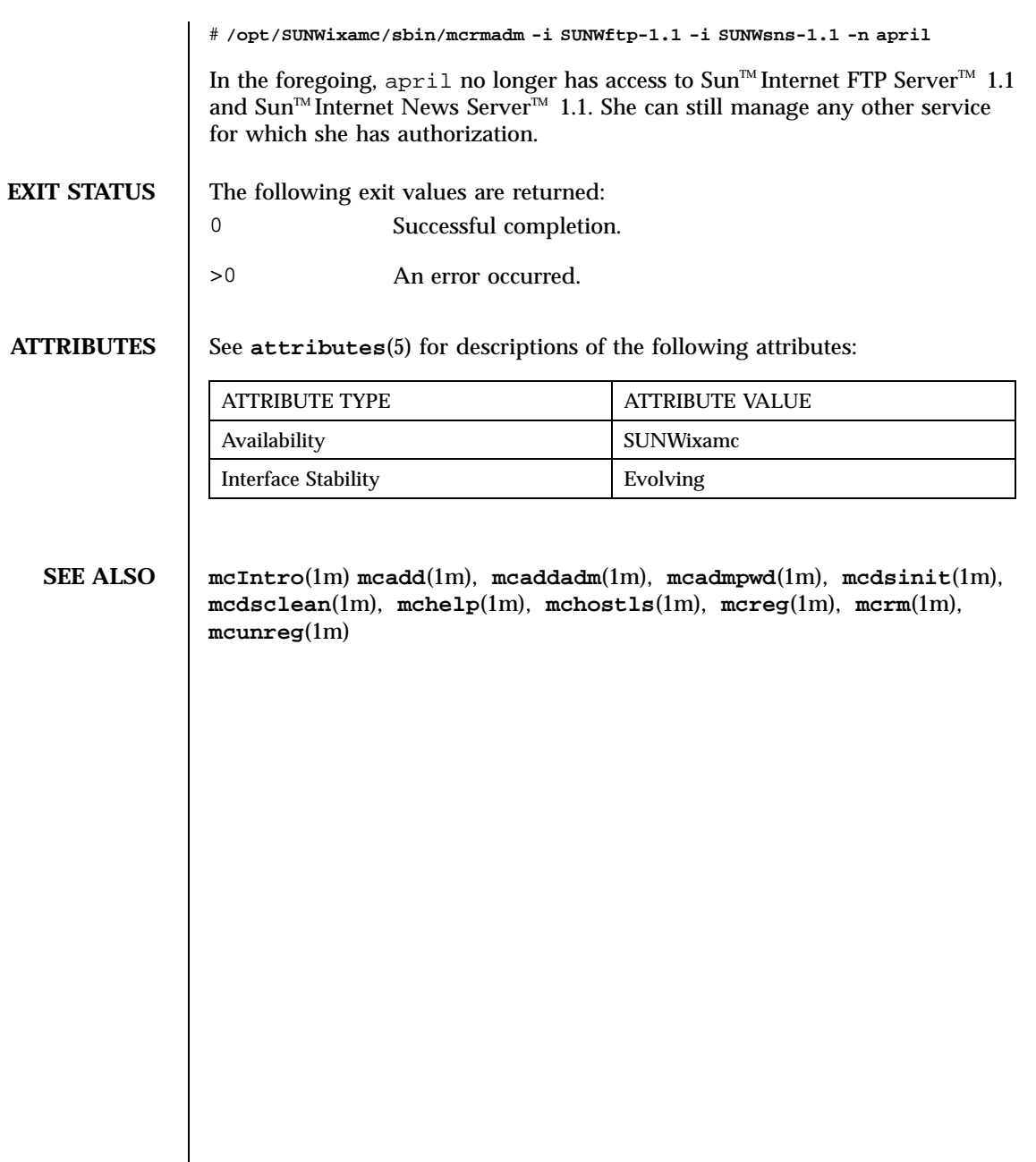

138 Sun Internet Administrator 1.1 Last modified February 1999

# PART **IV** Sun Internet News Server

Sun<sup>™</sup> Internet News Server<sup>™</sup> 1.1 man pages

# News Command Line Procedures

This section provides the procedures for the Sun™ Internet News Server<sup>™</sup> command line tasks:.

This section assumes:

- Solaris ISP Services installation has been completed
- NEWS has been registered with the Sun Internet Admistrator (see the online help for the *Sun Internet Administrator Register Services Screen*)
- Sun Internet News Server is installed, and has been configured using the News Administration GUI.
- The directories /opt/SUNWsns/sbin and /opt/SUNWsns/bin are in your root \$PATH.

# 2.1 Procedures

The following procedures explain Sun Internet News Server maintenance tasks.

## 2.1.1 Start/Stop Reader/Feeder Servers

The **snsnews**(1m) command is used to start and stop the News reader and feeder daemons, for example:

**141**

# **/etc/init.d/snsnews start**

# **/etc/init.d/snsnews stop**

## 2.1.2 Newsgroup Tasks

### 2.1.2.1 Expiration

Newsgroup article expiration is controlled by the configuration file /var/news/config/expire.ctl (see **expire.ctl**(4) for an extensive description). The file expire.ctl contains two types of entries; one for history retention, and one for newgroup article retention.

The format for newsgroup article retention is:

newsgroup:newsgroup-type:mindays:maxdays:purgerafter

For example, the entries

\*:A:5:10:15 alt.binaries.pictures.animals.\*:U:2:3:5

do two things:

- Set the default expiration parameters for all newsgroups to be "keep articles for a minimum of five days, expire articles after ten days, and purge articles after fifteen days."
- Set the expiration parameters on alt.binaries.pictures.animals.\*, an unmoderated group, to be "keep articles for a minimum of two days, expire articles after three days, and purge articles after five days."

You should expire and purge articles more frequently in groups that are likely to use a lot of storage space, such as groups where binaries are posted.

After you make changes to /var/news/config/expire.ctl, you must stop then start the news server using snsnews.

### 2.1.2.2 Newsgroup Blocking

Blocking news groups from being fed to downstream servers is controlled by the configuration file /var/news/config/newsfeeds (see **newsfeeds**(4) for an extensive description).

**142** Solaris ISP Server 2.0 Reference Guide ♦ February 1999

The format for newsgroup blocking is:

server-name:sendgroup,!blockgroup1,!blockgroup2...::

For example, the entries

ME:\*,!control,!junk,!local.\*:: news.otherplace.com:\*,!alt.binaries.\*,!local.\*::

do two things:

- Send all news groups except control, junk, and any group beginning local. to all servers by default.
- Send all groups except groups begining with alt.binaries. or local. to the server named news.otherplace.com.

After you make changes to /var/news/config/newsfeeds, you must stop then start the news server using snsnews.

News Command Line Procedures **143**

man Pages(1m): Maintenance Commands

**144**

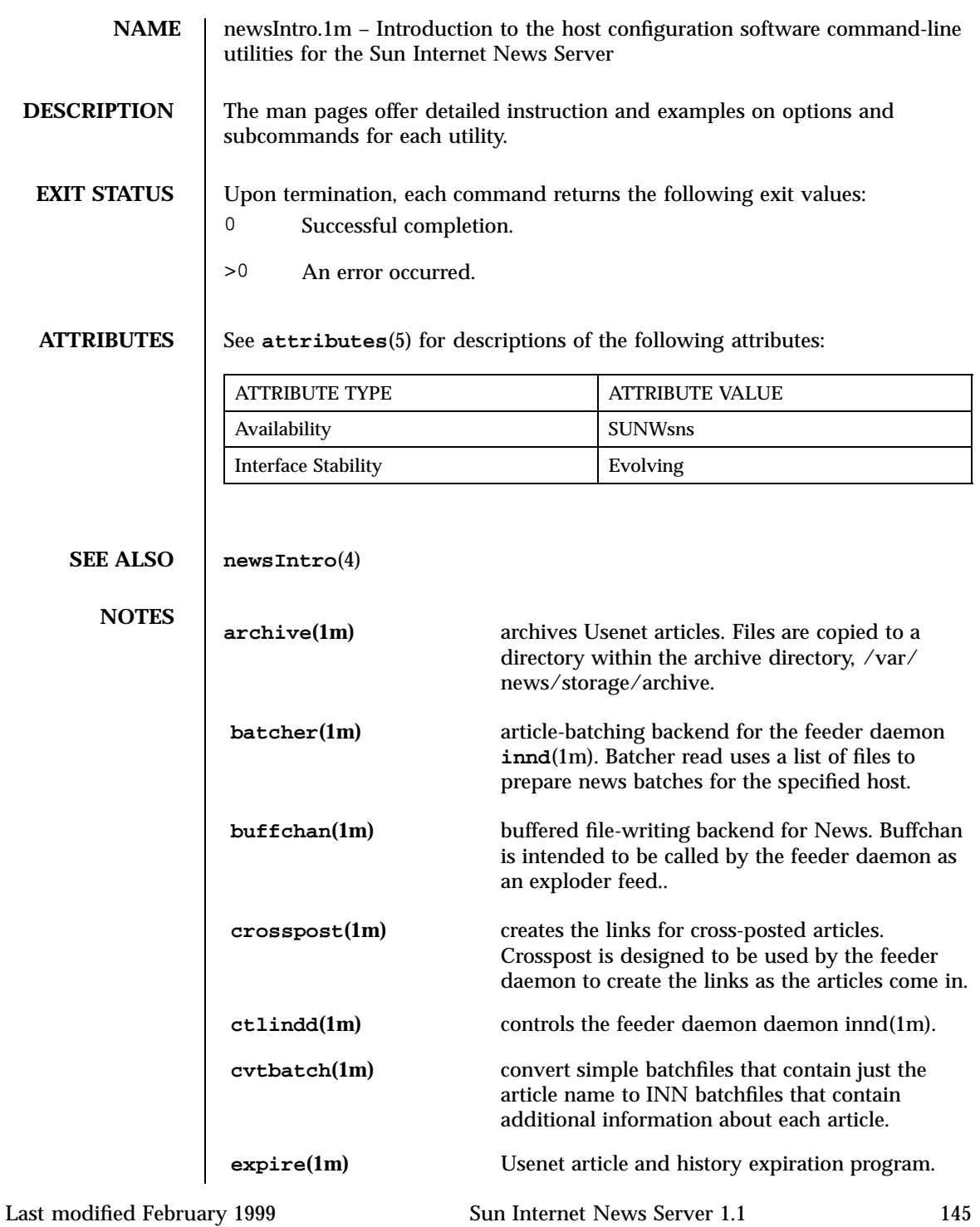

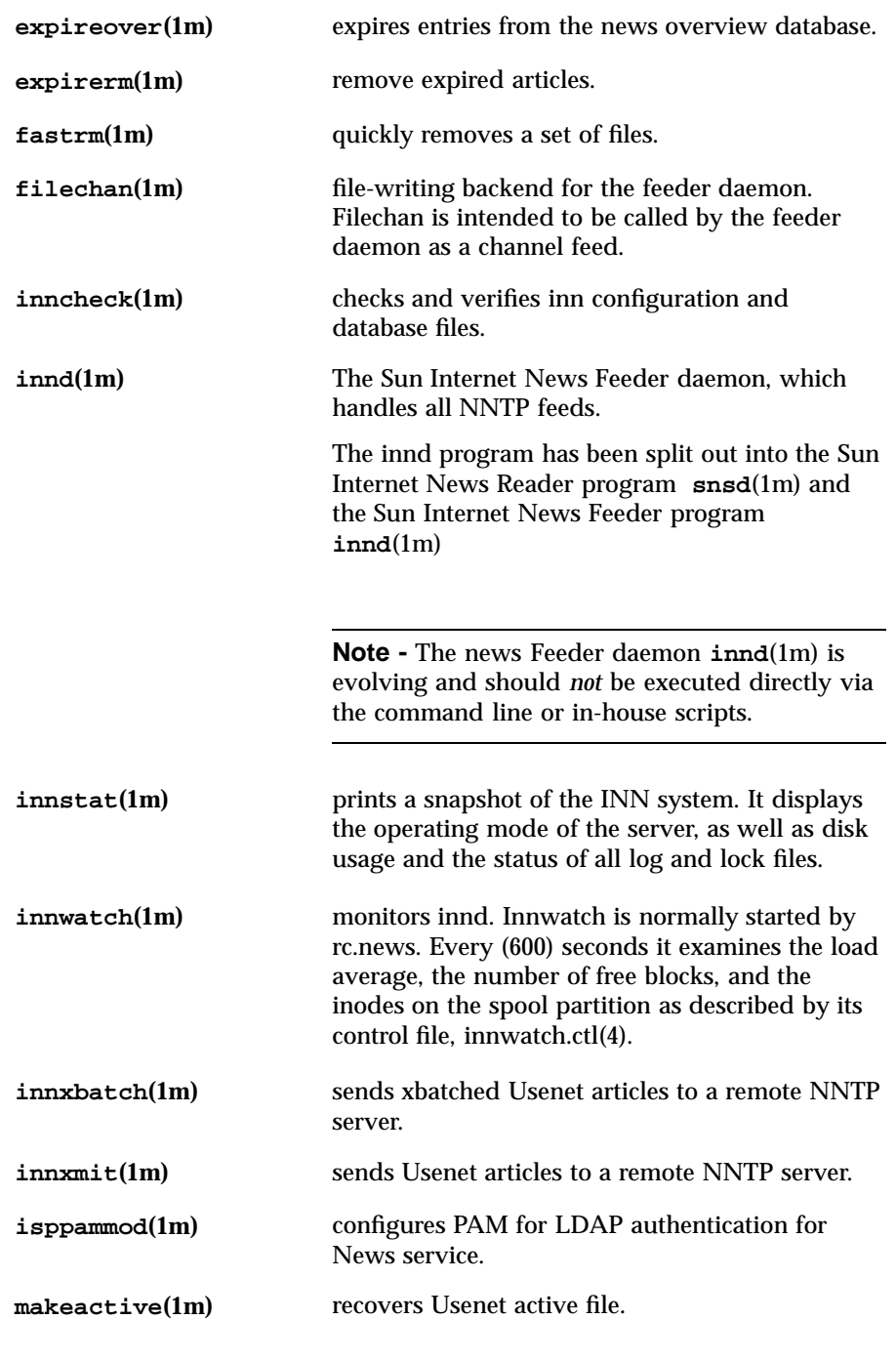

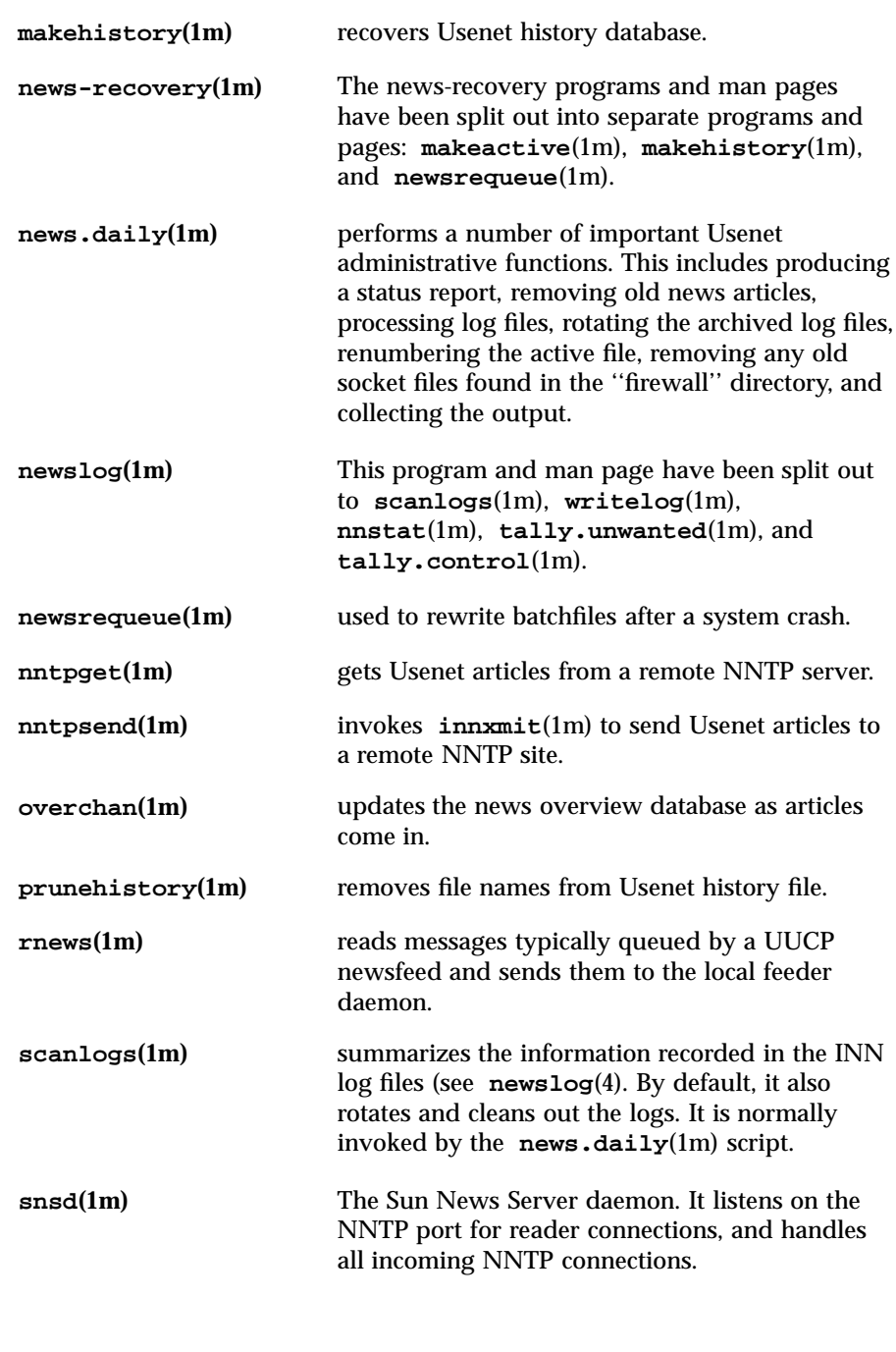

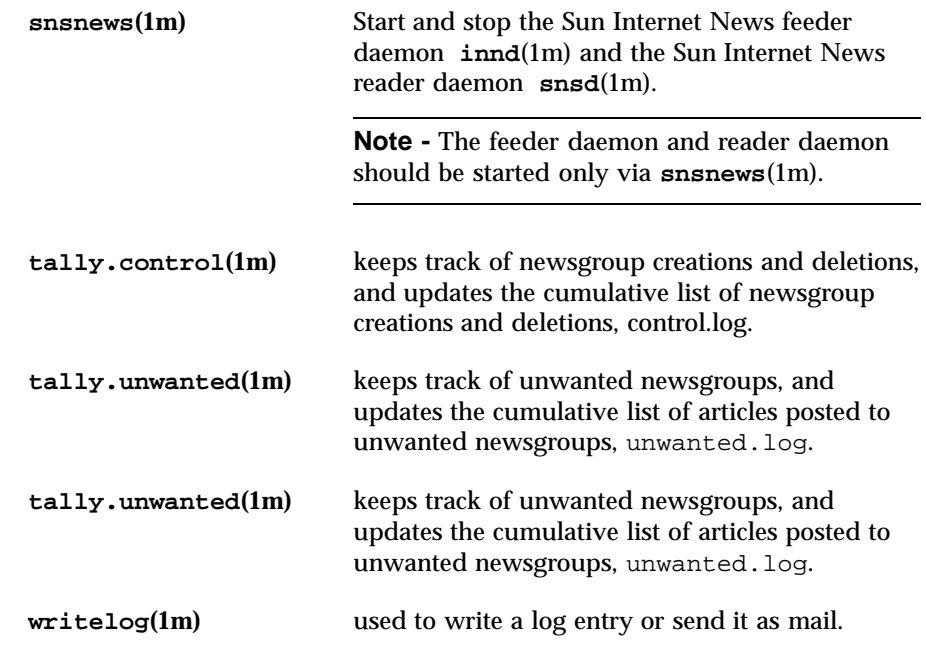

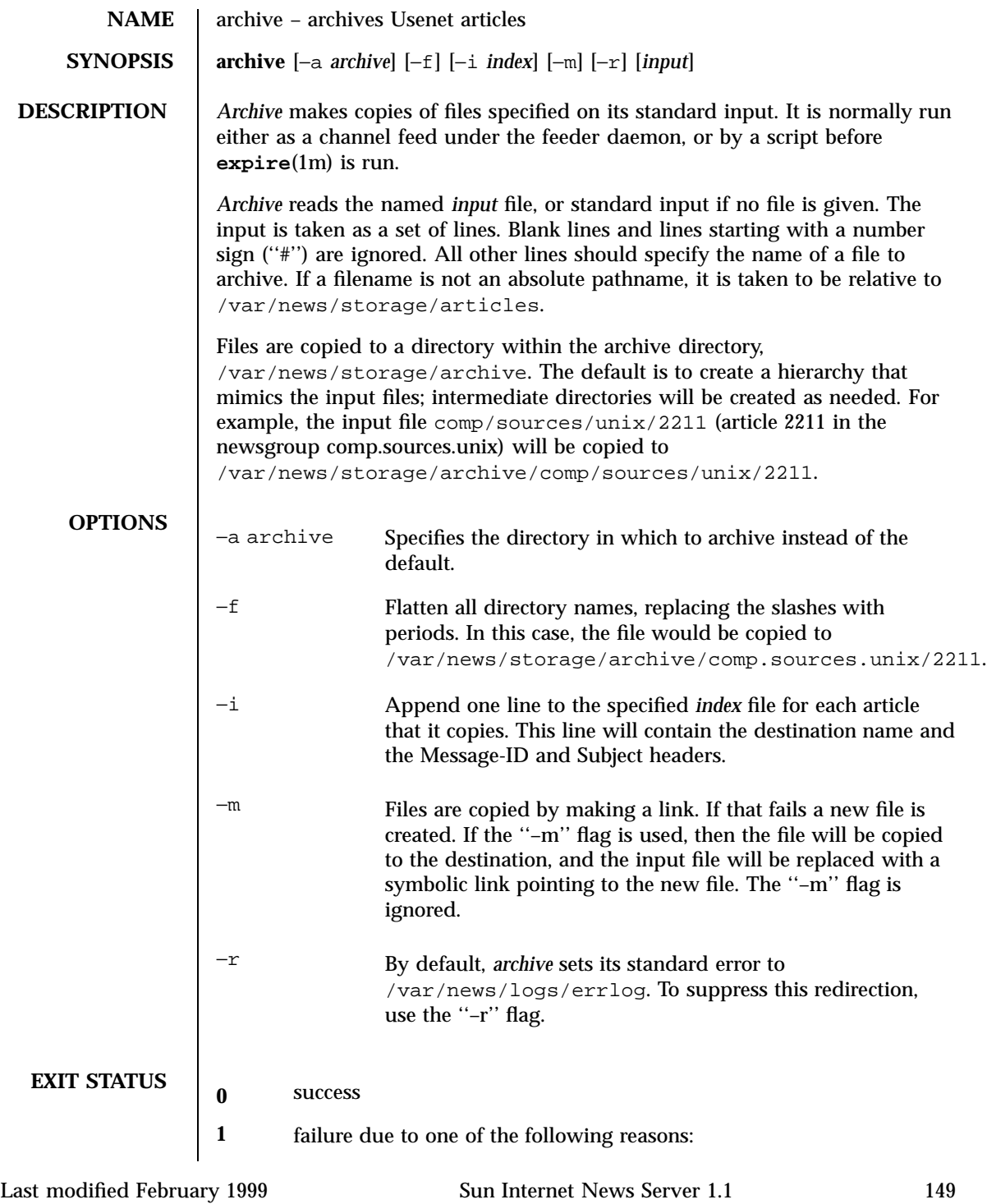

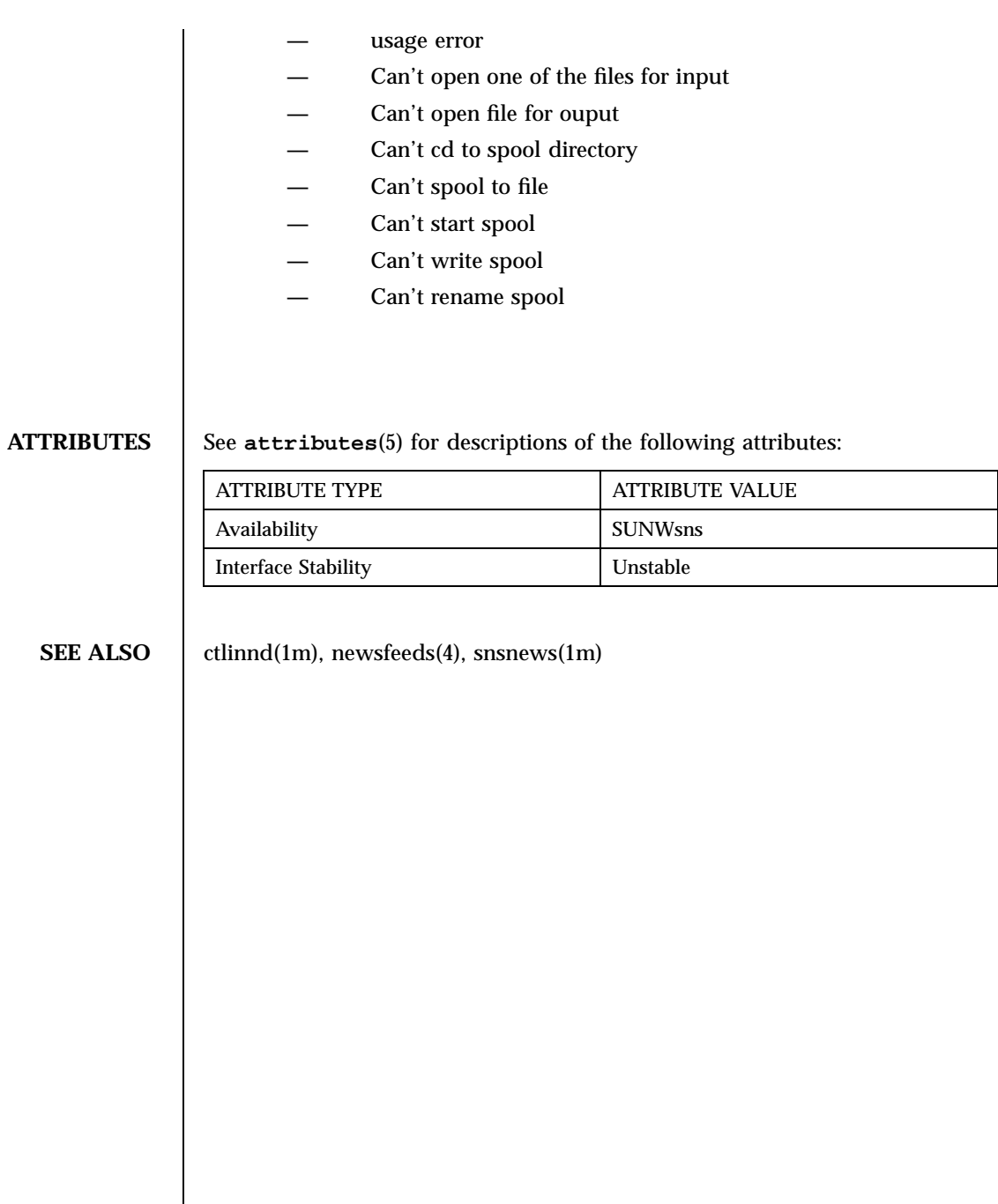

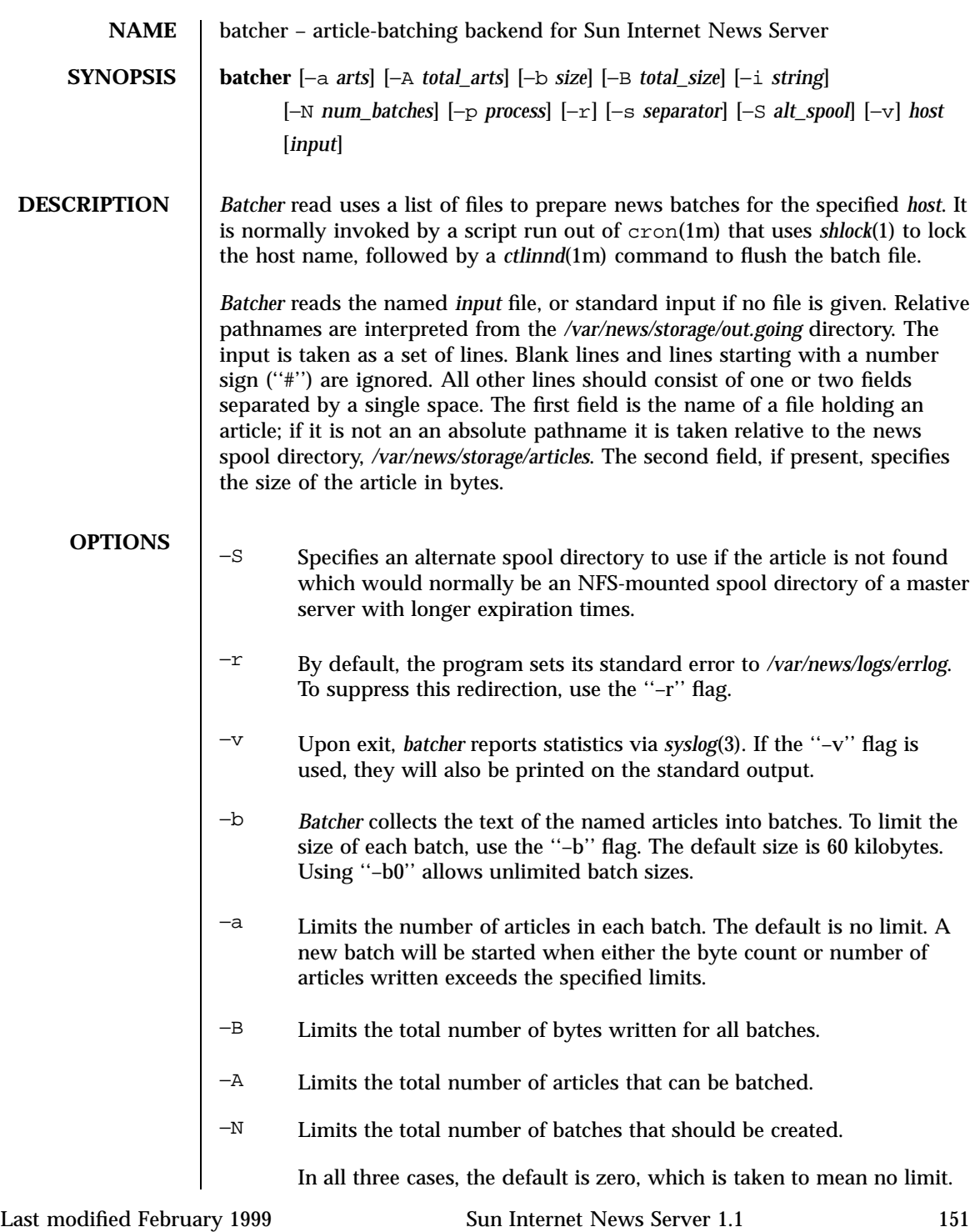

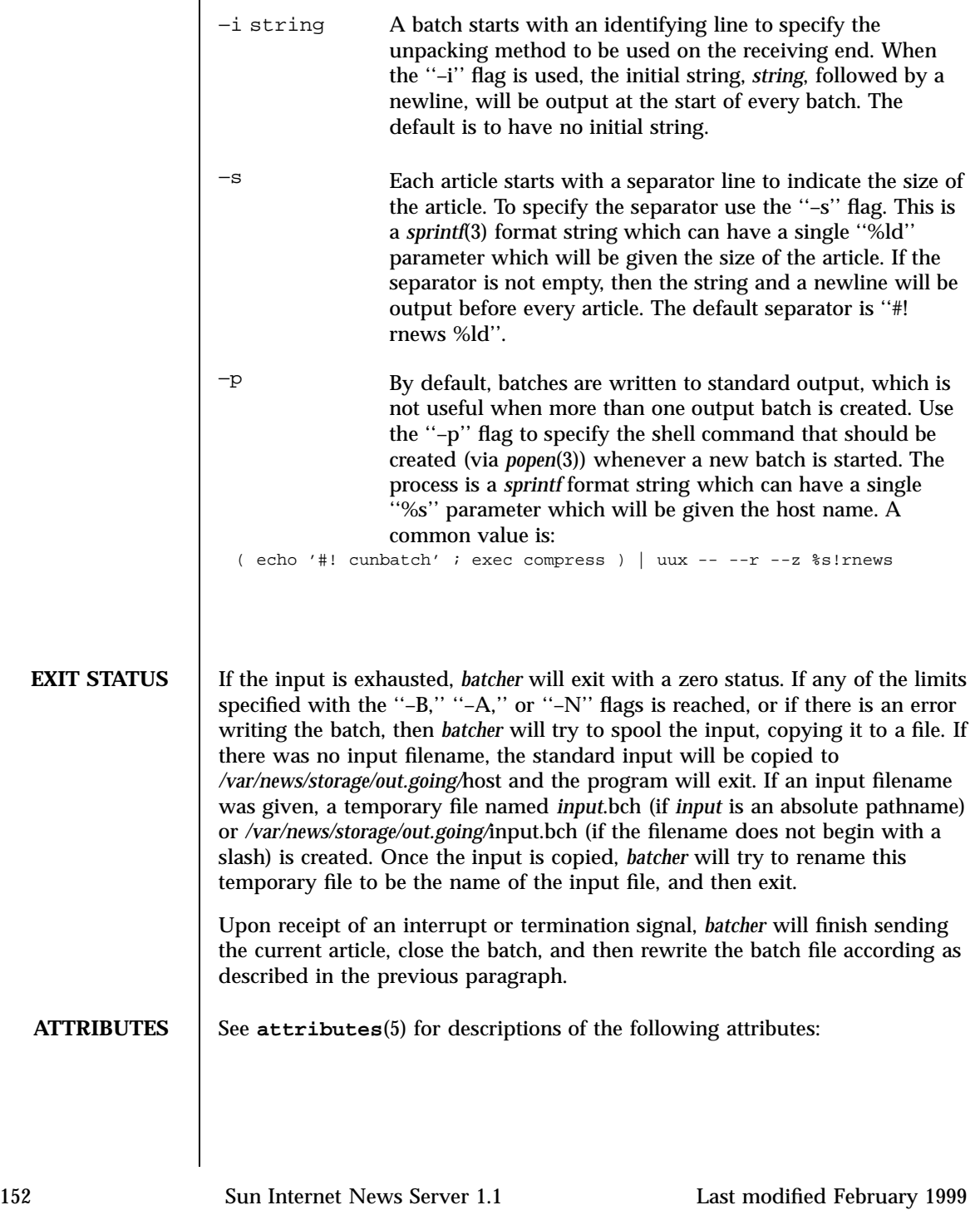

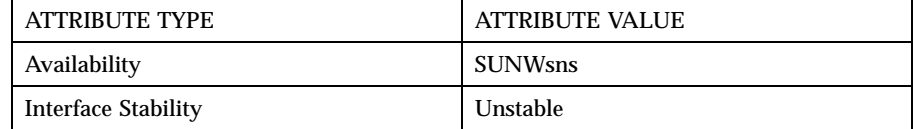

**SEE ALSO** ctlinnd(1m), newsfeeds(4), shlock(1).

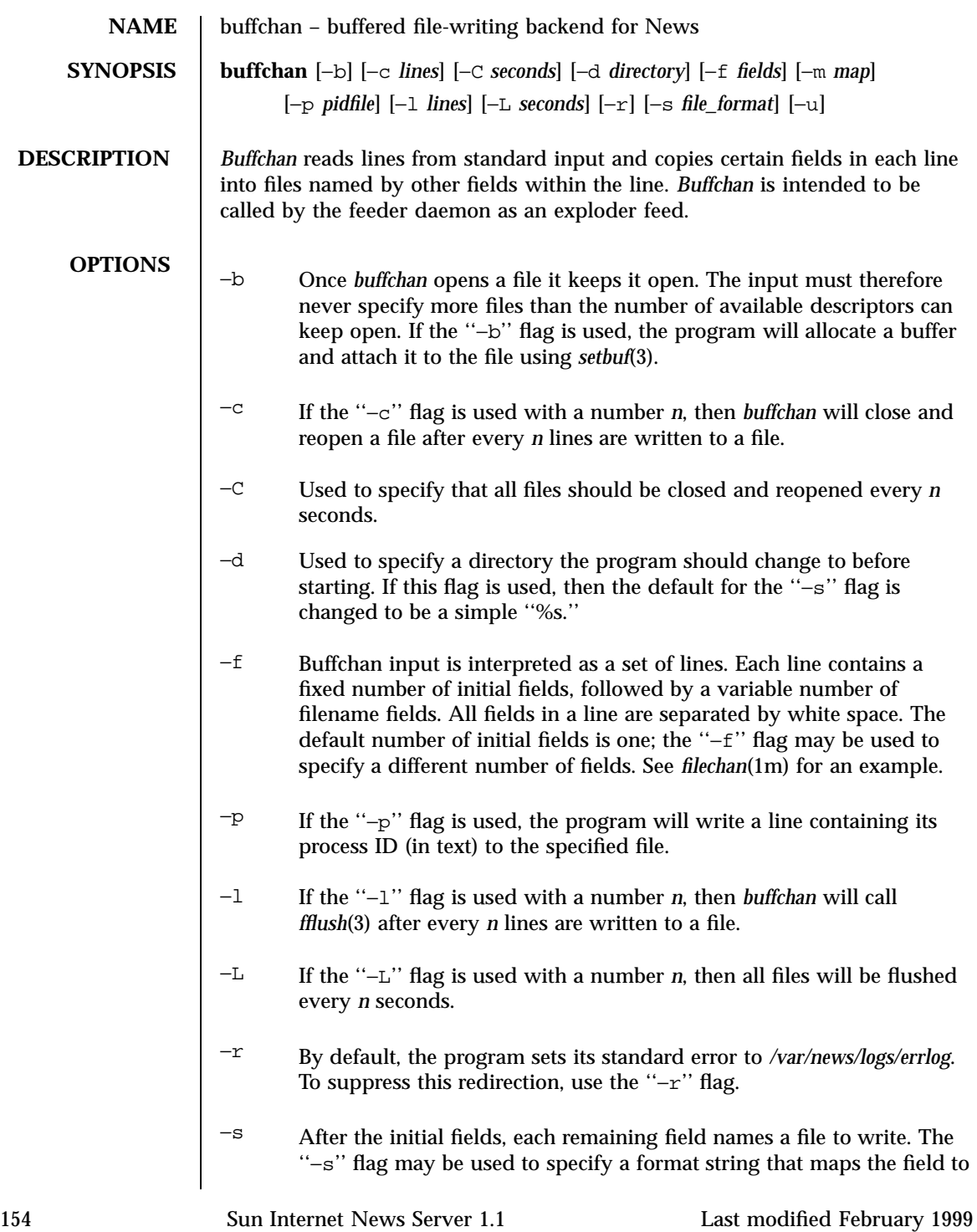

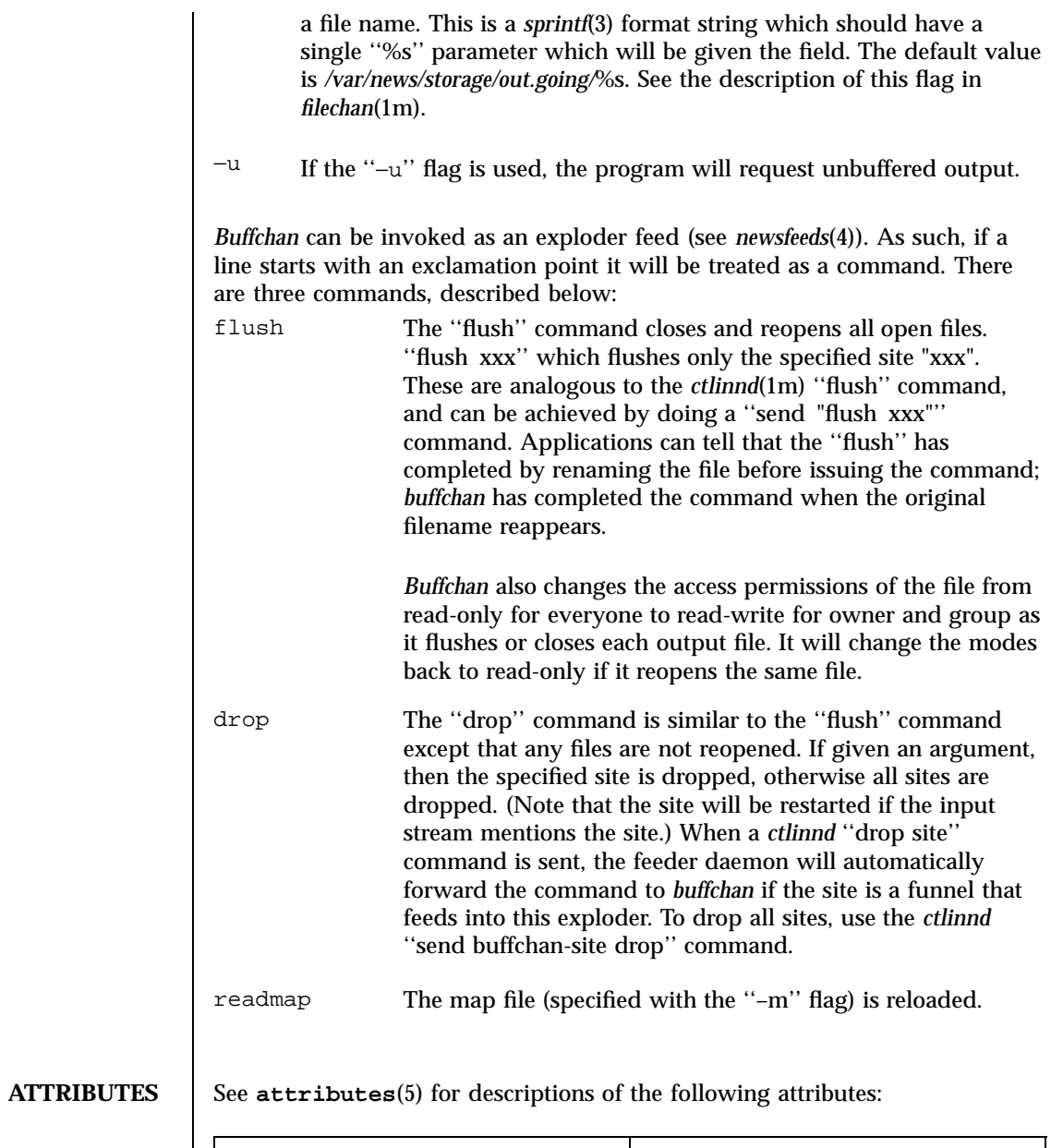

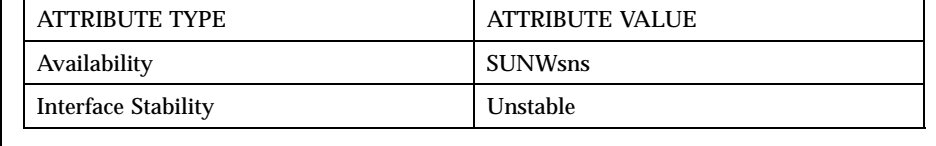

**SEE ALSO** <br> snsnews(1m), ctlinnd(1m), filechan(1m), newsfeeds(4).

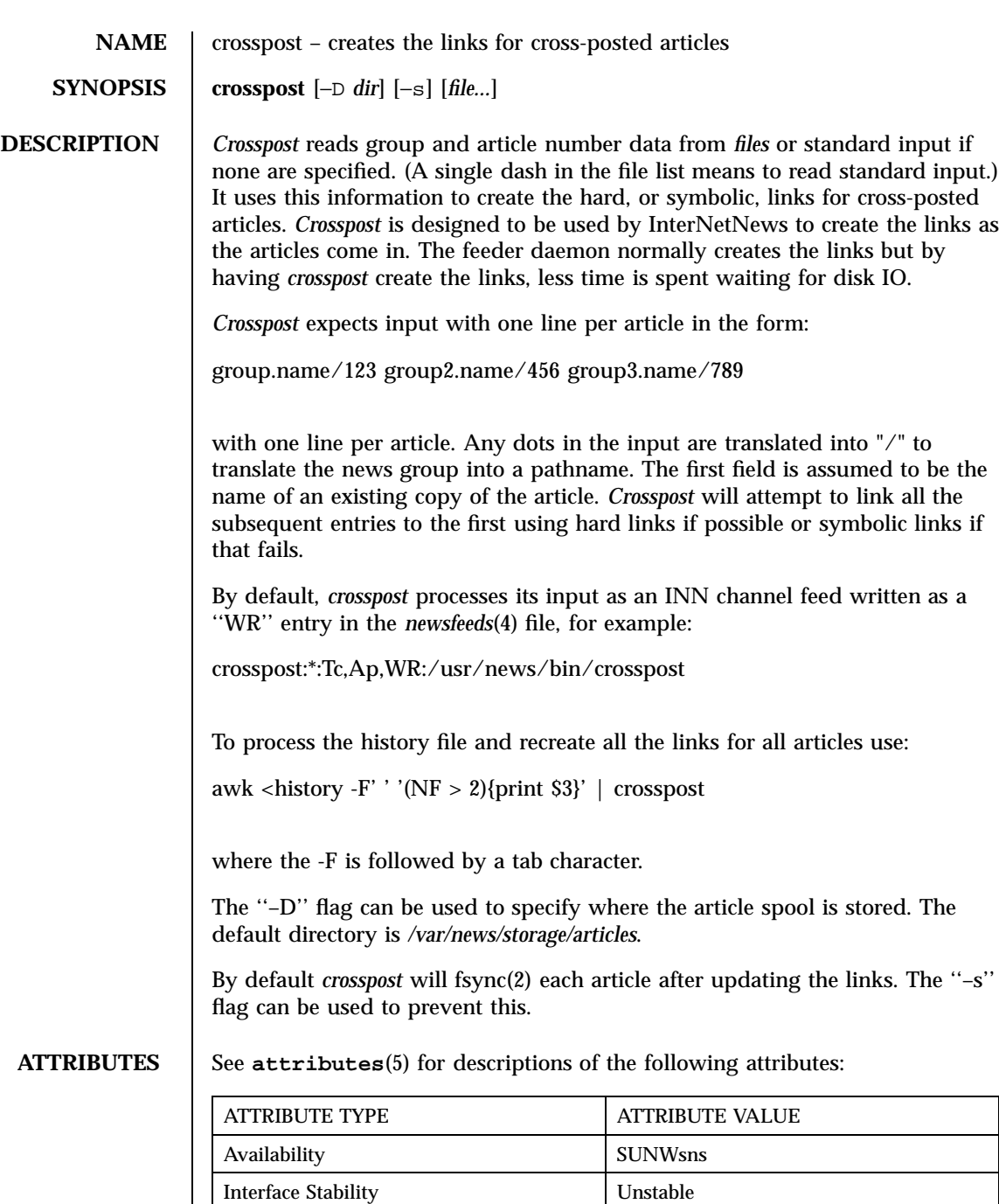

**SEE ALSO** | snsnews(1m), newsfeeds(4),

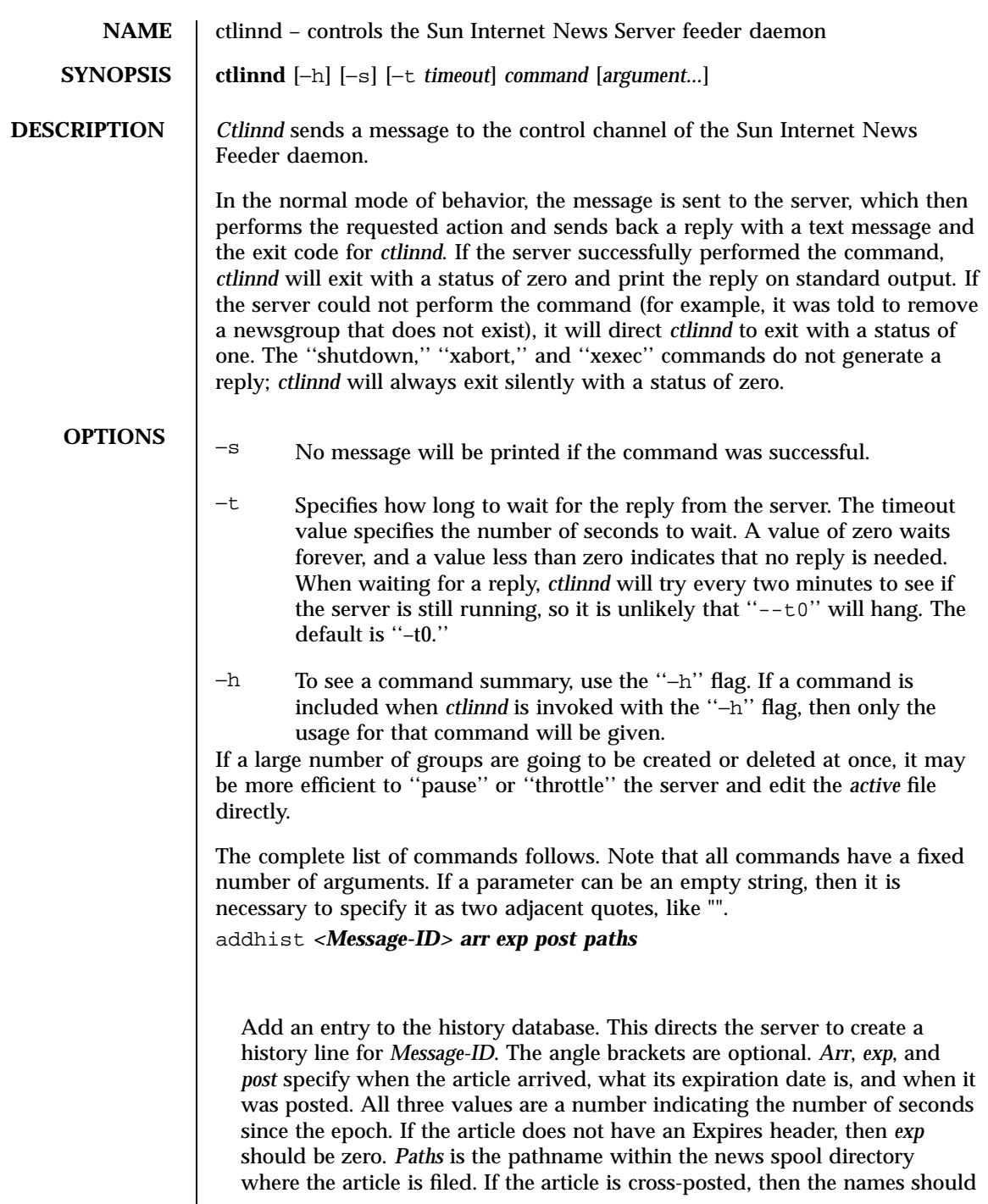

be separated by white space and the *paths* argument should be inside double quotes. If the server is paused or throttled, this command causes it to briefly open the history database. allow *reason* Remote connections are allowed. The *reason* must be the same text given with an earlier ''reject'' command, or an empty string. begin *site* Begins feeding *site*. This will cause the server to rescan the *newsfeeds*(4) file to find the specified site and set up a newsfeed for it. If the site already exists, a ''drop'' is done first. This command is forwarded. cancel *<Message-ID>* Removes the article with the specified Message-ID from the local system. This does *not* generate a cancel message. The angle brackets are optional. If the server is paused or throttled, this command causes it to briefly open the history database. changegroup *group rest* The newsgroup *group* is changed so that its fourth field in the *active* file becomes the value specified by the *rest* parameter. This may be used to make an existing group moderated or unmoderated, for example. checkfile Checks the syntax of the *newsfeeds* file, and display a message if any errors are found. The details of the errors are reported to *syslog*(3). drop *site* Flushes and drops *site* from the server's list of active feeds. This command is forwarded. feedinfo *site* 160 Sun Internet News Server 1.1 Last modified February 1999

Prints detailed information about the state of the feed to *site* or more brief status of all feeds if *site* is an empty string.

```
tcl flag
```
Enables or disables Tcl news filtering. If *flag* starts with the letter ''y'' then filtering is enabled. If it starts with ''n'', then filtering is disabled.

```
feedinfo site
```
Prints detailed information about the state of the feed to *site* or more brief status of all feeds if *site* is an empty string.

flush *site*

Flushes the buffer for the specified site. The actions taken depend on the type of feed the site receives; see *newsfeeds*(4). This is useful when the site is fed by a file and batching is going to start. If *site* is an empty string, then all sites are flushed and the *active* file and history databases are also written out. This command is forwarded.

flushlogs

Closes the log and error log files and renames them to have a *.old* extension. The history database and *active* file are also written out.

go *reason*

Re-opens the history database and starts accepting articles after a ''pause'' or ''throttle'' command. The *reason* must either be an empty string or match the text that was given in the earlier ''pause'' or ''throttle'' command. If a ''reject'' command was done, this will also do an ''allow'' command if the *reason* matches the text that was given in the ''reject.'' If a ''reserve'' command was done, this will also clear the reservation if the *reason* matches the text that was given in the ''reserve.'' Note that if only the history database has changed while the server is paused or throttled, it is not necessary to send it a ''reload'' command before sending it a ''go'' command. If the server throttled itself because it accumulated too many I/O errors, this command will reset the error count. If the server was not started

with the "--ny" flag, then this command also does a "readers" command with ''yes'' as the flag and *reason* as the text.

hangup *channel*

Closes the socket on the specified incoming channel. This is useful when an incoming connection appears to be hung.

help *[command]*

Prints a command summary for all commands, or just command if specified.

logmode

Causes the server to log its current operating mode to *syslog*.

mode

Prints the server's operating mode as a multi-line summary of the parameters and operating state.

name *nnn*

Prints the name of channel number *nnn* or of all channels if it is an empty string.

newgroup *group rest creator*

Creates the specified newsgroup. The *rest* parameter should be the fourth field as described in *active*(4); if it is not an equal sign, only the first letter is used. The *creator* should be the name of the person creating the group. If the newsgroup already exists, this is equivalent to the ''changegroup'' command. This is the only command that has defaults. The *creator* can be omitted and will default to the empty string, and the *rest* parameter can be omitted and will default to ''y''. This command can be done while the server is paused or throttled; it will update its internal state when a ''go'' command is sent. This command updates the *active.times* (see *active*(4)) file.

param *letter value*

Changes the command-line parameters of the server. The combination of defaults make it possible to use the text of the Control header directly. *Letter* is the feeder daemon command-line option to set, and *value* is the new value. For example, ''i 5'' directs the server to allow only five incoming connections. To enable or disable the action of the ''−n'' flag, use the letter ''y'' or ''n'', respectively, for the *value.*

pause *reason*

Pauses the server so that no incoming articles are accepted. No existing connections are closed, but the history database is closed. This command should be used for short-term locks, such as when replacing the history files. If the server was not started with the  $-$ -ny'' flag, then this command also does a ''readers'' command with ''no'' as the flag and *reason* as the text.

reject *reason*

Remote connections (those that would not be handed off to *snsd* ) are rejected, with *reason* given as the explanation.

reload *what reason*

The server updates its in-memory copies of various configuration files. *What* identifies what should be reloaded. If it is an empty string or the word ''all'' then everything is reloaded; if it is the word ''history'' then the history database is closed and opened, if it is the word ''hosts.nntp'' then the **hosts.nntp**(4) file is reloaded; if it is the word ''active'' or ''newsfeeds'' then both the *active* and *newsfeeds* files are reloaded; if it is the word ''overview.fmt'' then the **overview.fmt**(4) file is reloaded. If it is the word ''filter.tcl'' then the *filter.tcl* file is reloaded. If a TCL procedure named ''filter\_before\_reload'' exists, it will be called prior to rereading *filter.tcl.* If a TCL procedure named ''filter\_after\_reload'' exists, it will be called after *filter.tcl* has been reloaded. Reloading the Tcl filter does not enable filtering if it is disabled; use *filter* to do this. The *reason* is reported to *syslog*. There is no way to reload the data **inn.con**  $f(4)$  file; the server currently only uses the ''pathhost'' parameter, so this restriction should not be a problem. The *startup.tcl* file cannot be reloaded.

renumber *group*

Scans the spool directory for the specified newsgroup and update the low-water mark in the *active* file. If *group* is an empty string then all newsgroups are scanned.

reserve *reason*

The next ''pause'' or ''throttle'' command must use *reason* as its text. This ''reservation'' is cleared by giving an empty string for the *reason*. This command is used by programs like **expire**(1m) that want to avoid running into other instances of each other.

rmgroup *group*

Removes the specified newsgroup. This is done by editing the *active* file. The spool directory is not touched, and any articles in the group will be expired using the default expiration parameters. Unlike the ''newgroup'' command, this command does not update the *active.times* file.

send *feed text...*

The specified *text* is sent as a control line to the exploder *feed*.

shutdown *reason*

The server is shut down, with the specified reason recorded in the log and sent to all open connections. It is a good idea to send a ''throttle'' command first.

#### signal *sig site*

Signal *sig* is sent to the specified *site*, which must be a channel or exploder feed. *Sig* can be a numeric signal number or the word ''hup,'' ''int,'' or ''term''; case is not significant.

throttle *reason*

Input is throttled so that all existing connections are closed and new connections are rejected. The history database is closed. This should be used for long-term locks, such as when *expire* is being run. If the server was not

started with the ''–ny'' flag, then this command also does a ''readers'' command with ''no'' as the flag and *reason* as the text.

xabort *reason*

The server logs the specified *reason* and then invokes the **abort**(3) routine.

xexec *path*

The server gets ready to shut itself down, but instead of exiting it executes the specified *path* with all of its original arguments. If *path* is ''innd'' then /opt/SUNWsns/lib/innd is invoked; if it is ''inndstart'' then /opt/SUNWsns/lib/inndstart is invoked; if it is an empty string, it will invoke the appropriate program depending on whether or not it was started with the "-p" flag; any other value is an error.

In addition to being acted upon within the server, certain commands can be forwarded to the appropriate child process. If the site receiving the command is an exploder (such as **buffchan**(1m)) or it is a funnel that feeds into an exploder, then the command can be forwarded. In this case, the server will send a command line to the exploder that consists of the *ctlinnd* command name. If the site funnels into an exploder that has an asterisk (''\*'') in its ''W'' flag (see **newsfeed**(4)) , then the site name will be appended to the command; otherwise no argument is appended.

**BUGS** *Ctlinnd* is limited to server replies no larger than 4k.

**ATTRIBUTES** See **attributes** (5) for descriptions of the following attributes:

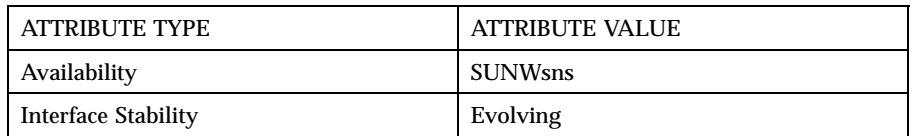

**SEE ALSO** active(4), expire(1m), inn.conf(4), newsfeeds(4), overview.fmt(4), snsnews(1m)

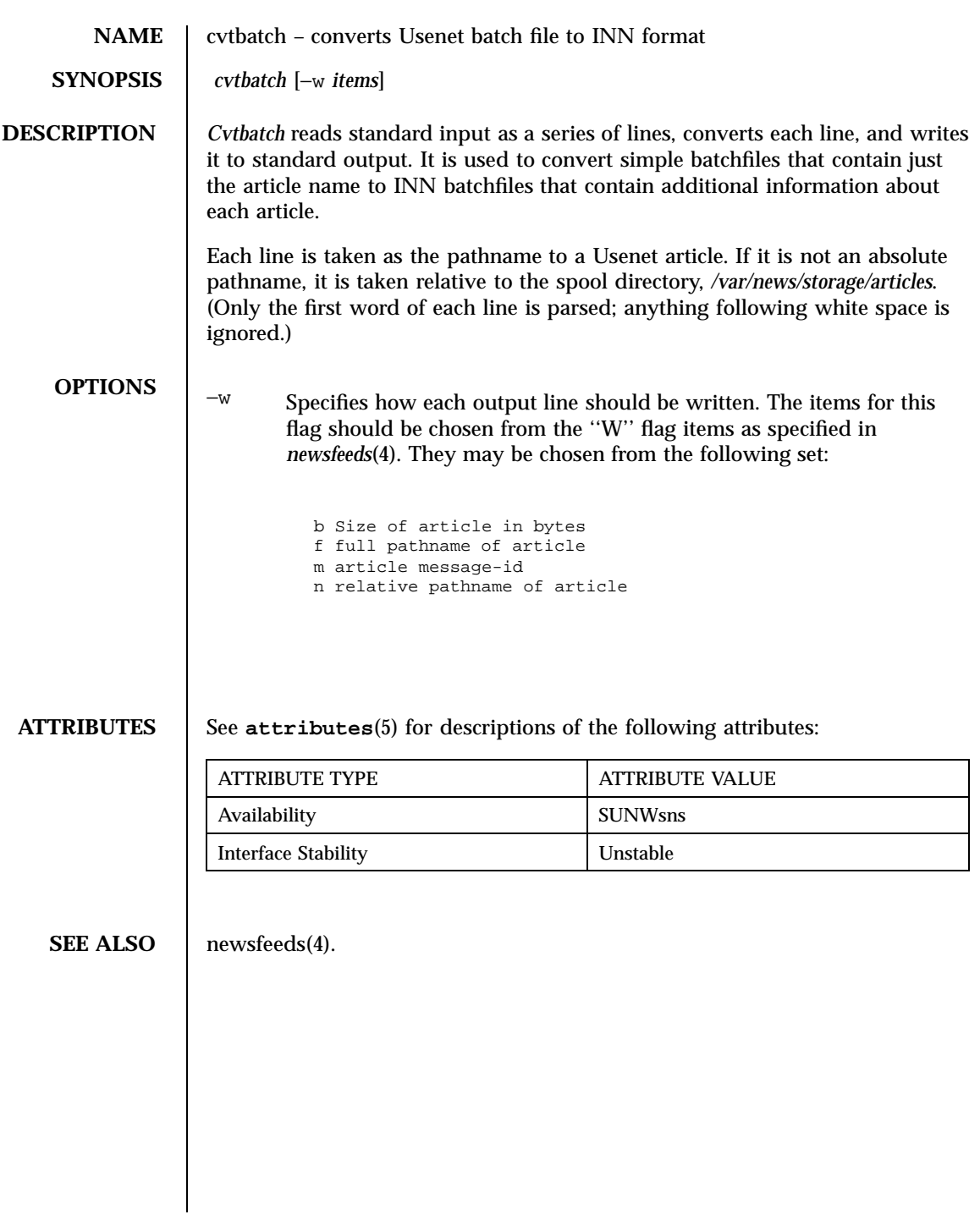

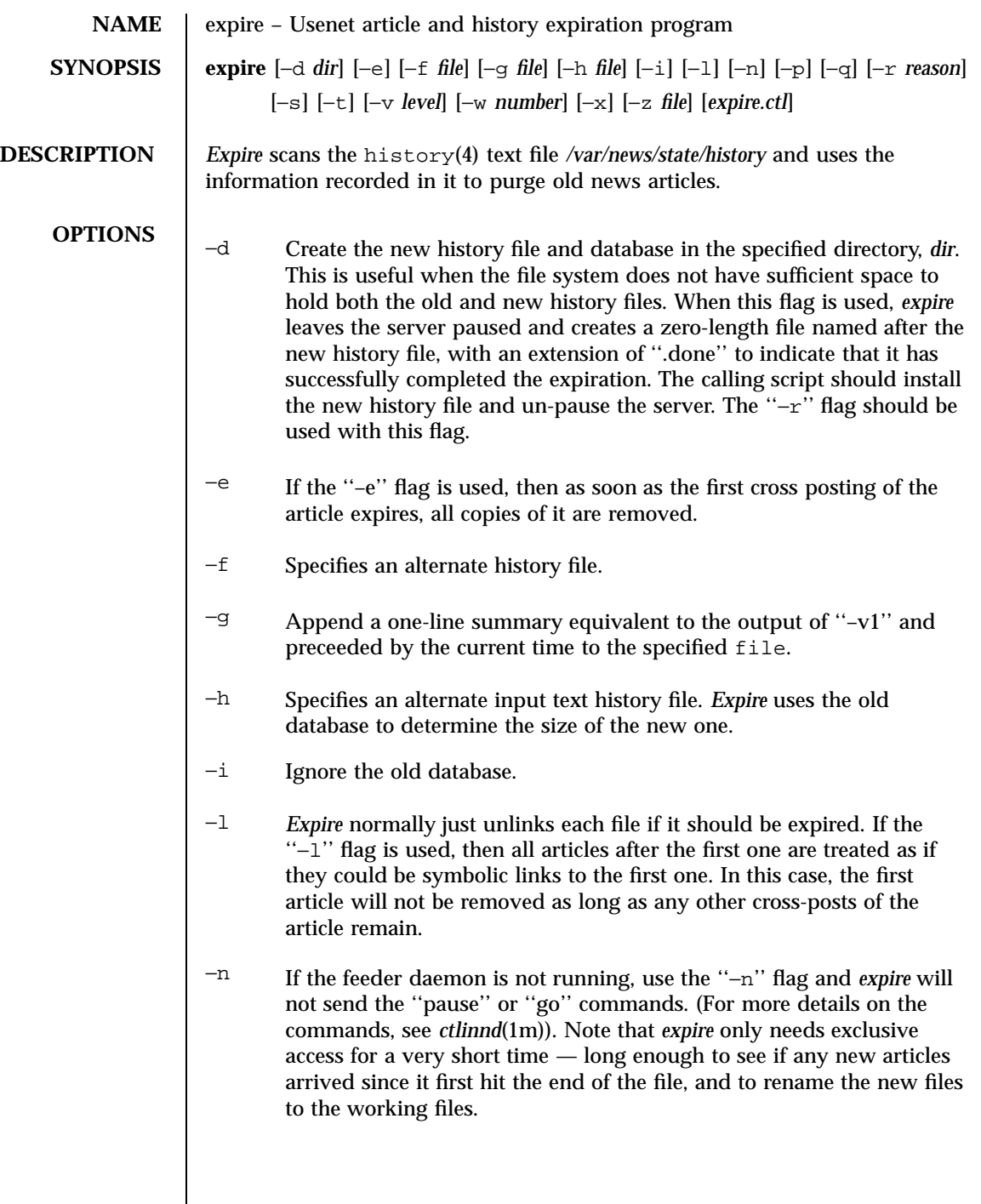

- −p *Expire* makes its decisions on the time the article arrived, as found in the history file. Articles are therefore kept a little longer than with other expiration programs that base their decisions on the article's posting date. To use the article's posting date, use the ''–p'' flag.
- −q *Expire* normally complains about articles that are posted to newsgroups not mentioned in the active file. To suppress this action, use the ''−q'' flag.
- −r *Expire* normally sends a ''pause'' command to the local feeder daemon when it needs exclusive access to the history file, using the string ''Expiring'' as the reason. To give a different reason, use the ''−r'' flag. The process ID will be appended to the reason. When *expire* is finished and the new history file is ready, it sends a ''go'' command.
- −s If the ''−s'' flag is used, then *expire* will print a summary when it exits showing the approximate number of kilobytes used by all deleted articles.
- −t If the ''−t'' flag is used, then *expire* will generate a list of the files that should be removed on its standard output, and the new history file will be left in *history.n* and *history.n.dir* and *history.n.pag*. This flag is useful for debugging when used with the ''−n'' and ''−s'' flags. Note that if the ''−f'' flag is used, then the name specified with that flag will be used instead of history.
- −v The ''−v'' flag is used to increase the verbosity of the program, generating messages to standard output. The *level* should be a number, where higher numbers result in more output. Level one will print totals of the various actions done (not valid if a new history file is not written), level two will print a report on each individual file, while level five results in more than one line of output for every line processed.
- −w Use the ''–w'' flag to ''warp'' time so that *expire* thinks it is running at some time other then the current time. The value should be a signed floating point number of the number of days to use as the offset.
- −x If the ''−x'' flag is used, then *expire* will not create any new history files. This is most useful when combined with the ''−n'', "−s'', and "−t'' flags to see how different expiration policies would change the amount of disk space used.

#### −z If the ''−z'' flag is used, then articles are not removed, but their names are appended to the specified file. See the description of *expirerm* in *news.daily*(1m).

If a filename is specified, it is taken as the control file and parsed according to the rules in *expire.ctl*(4). A single dash (''–'') may be used to read the file from standard input. If no file is specified, the file */var/news/config/expire.ctl* is read.

**ATTRIBUTES** See **attributes**(5) for descriptions of the following attributes:

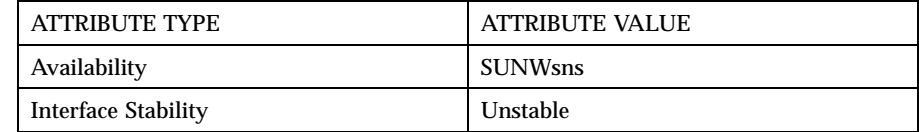

**SEE ALSO** ctlinnd(1m), expire.ctl(4), history(4), snsnews(1m)

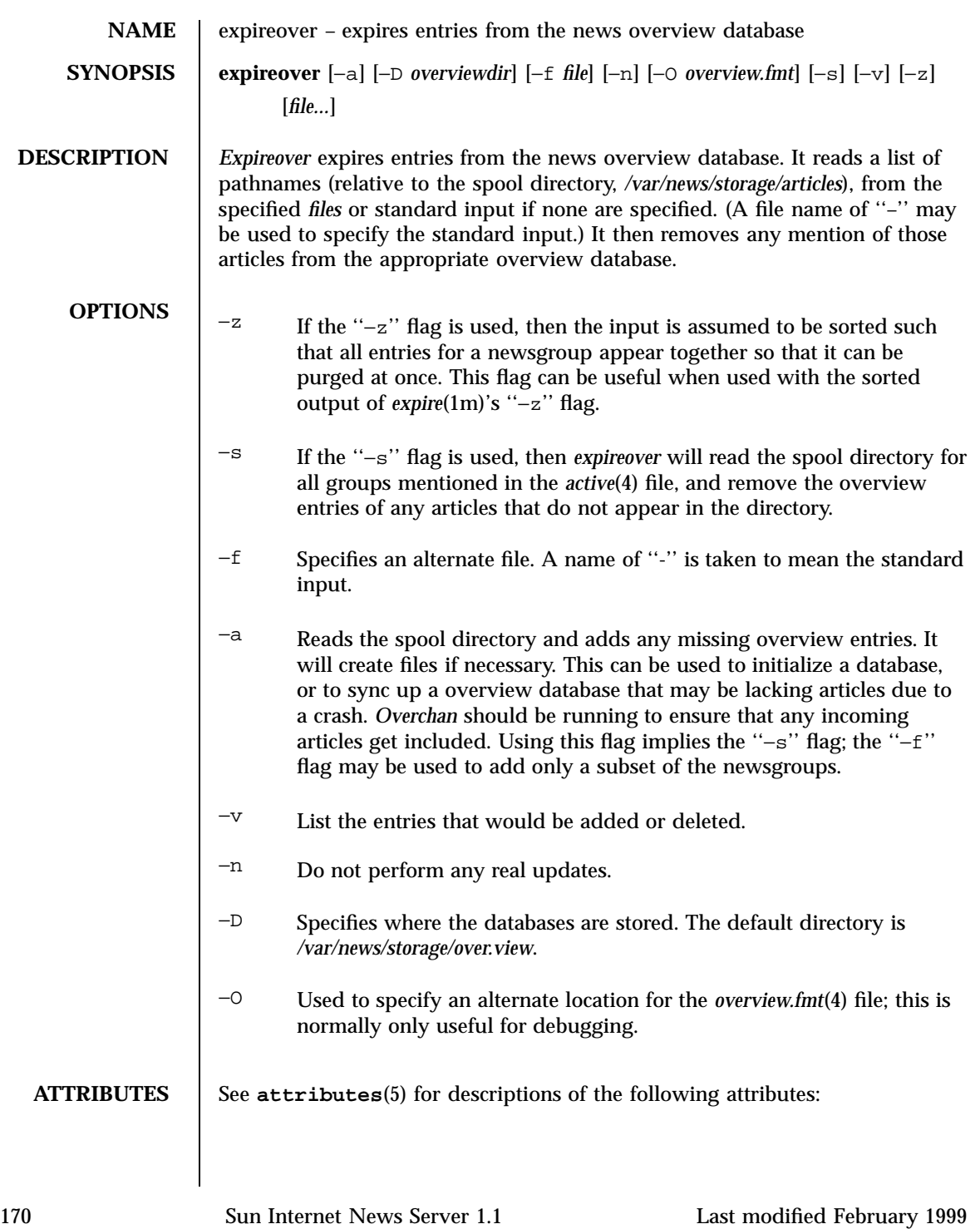

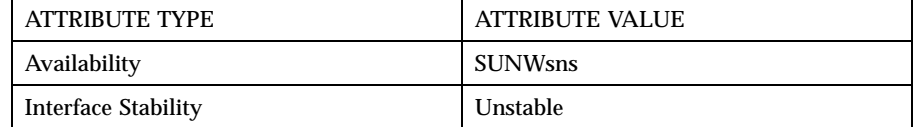

**SEE ALSO** expire(1m), overview.fmt(4).

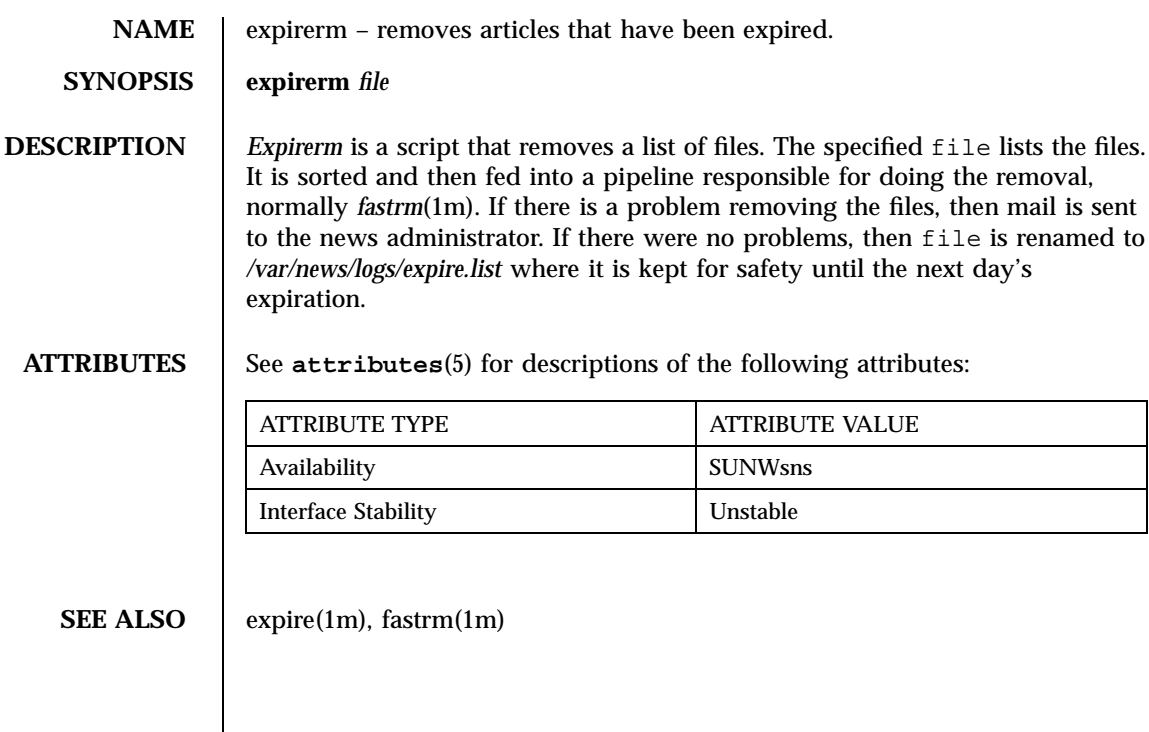
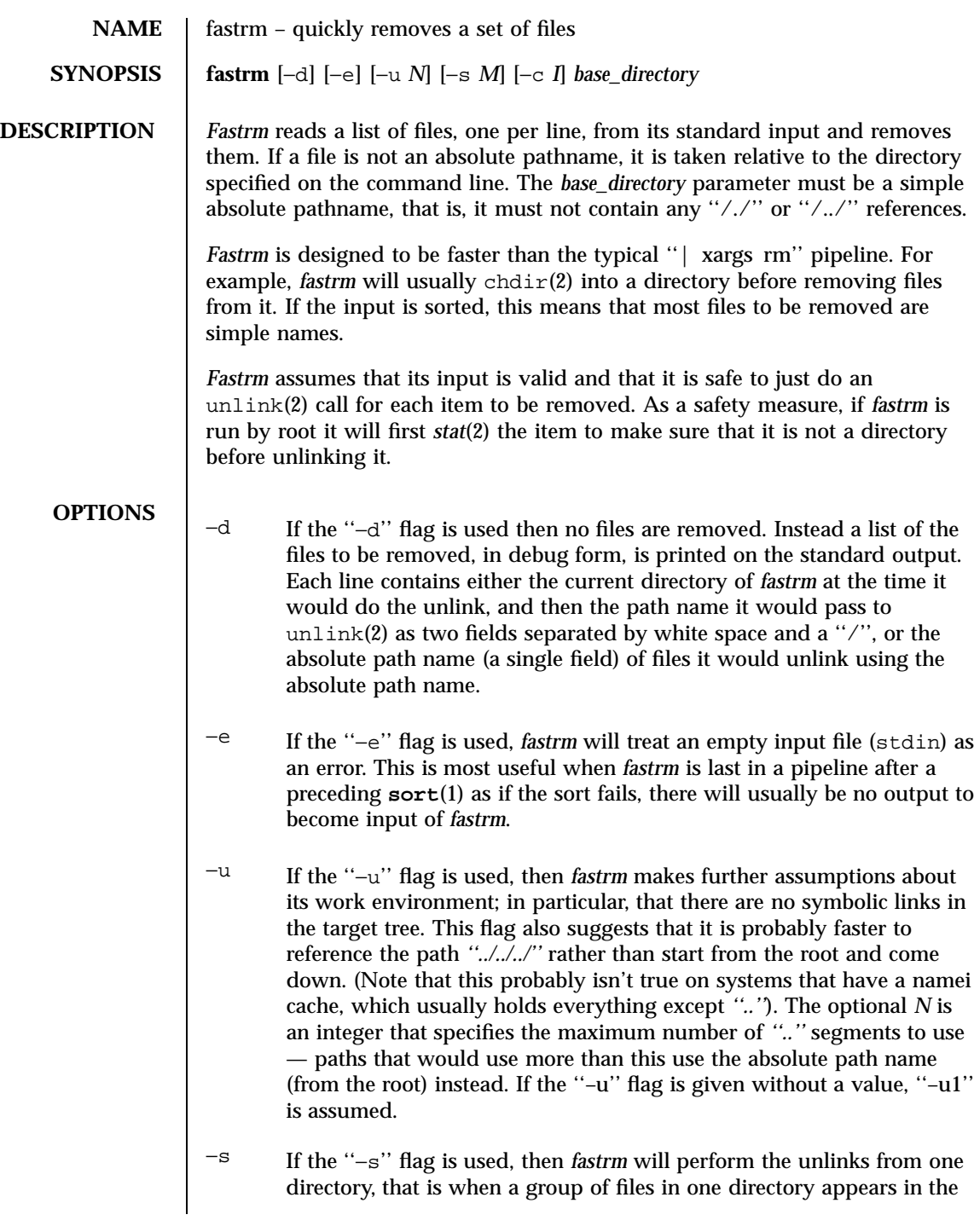

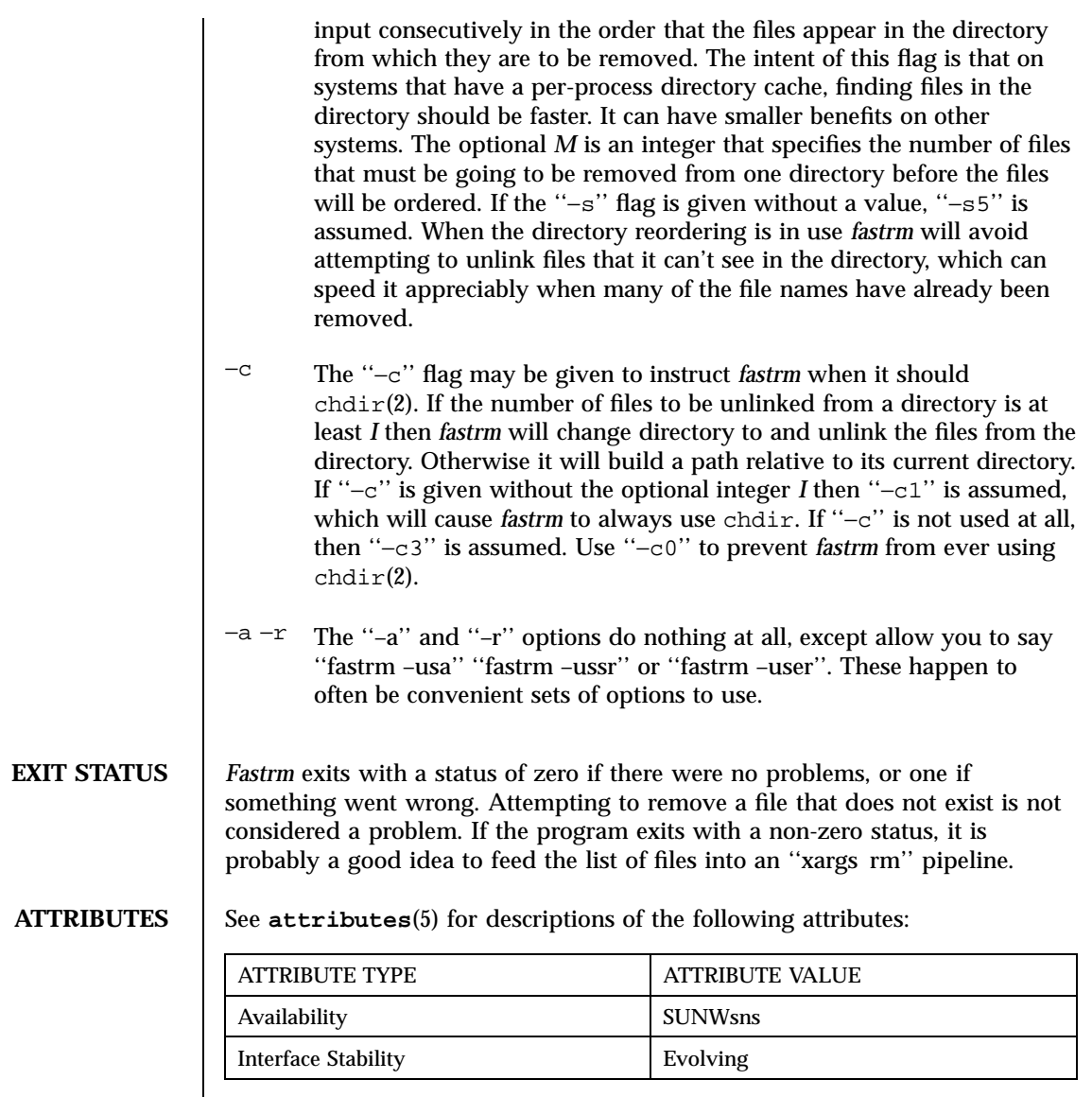

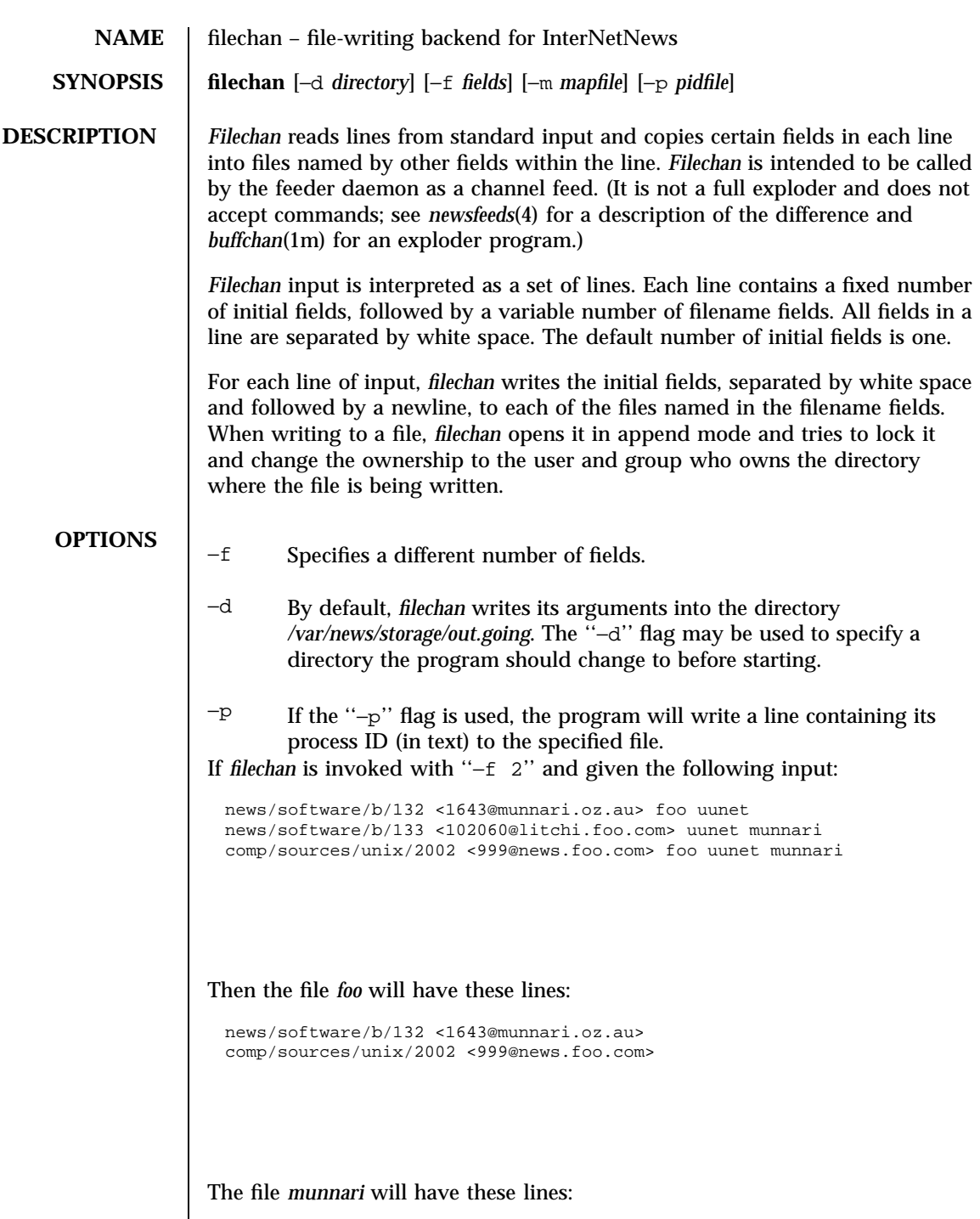

**ATTRIBUTES** 

**SEE ALSO** 

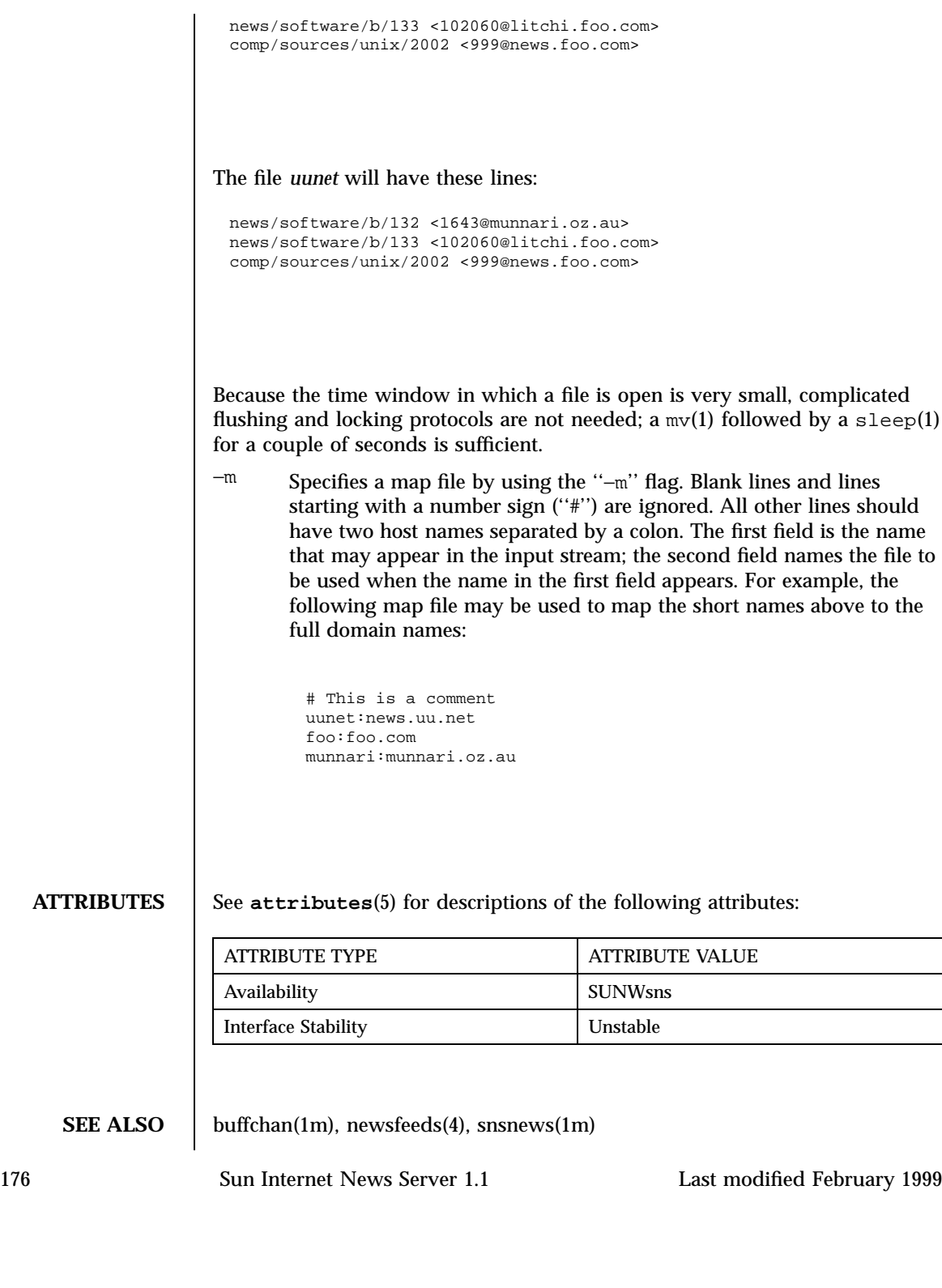

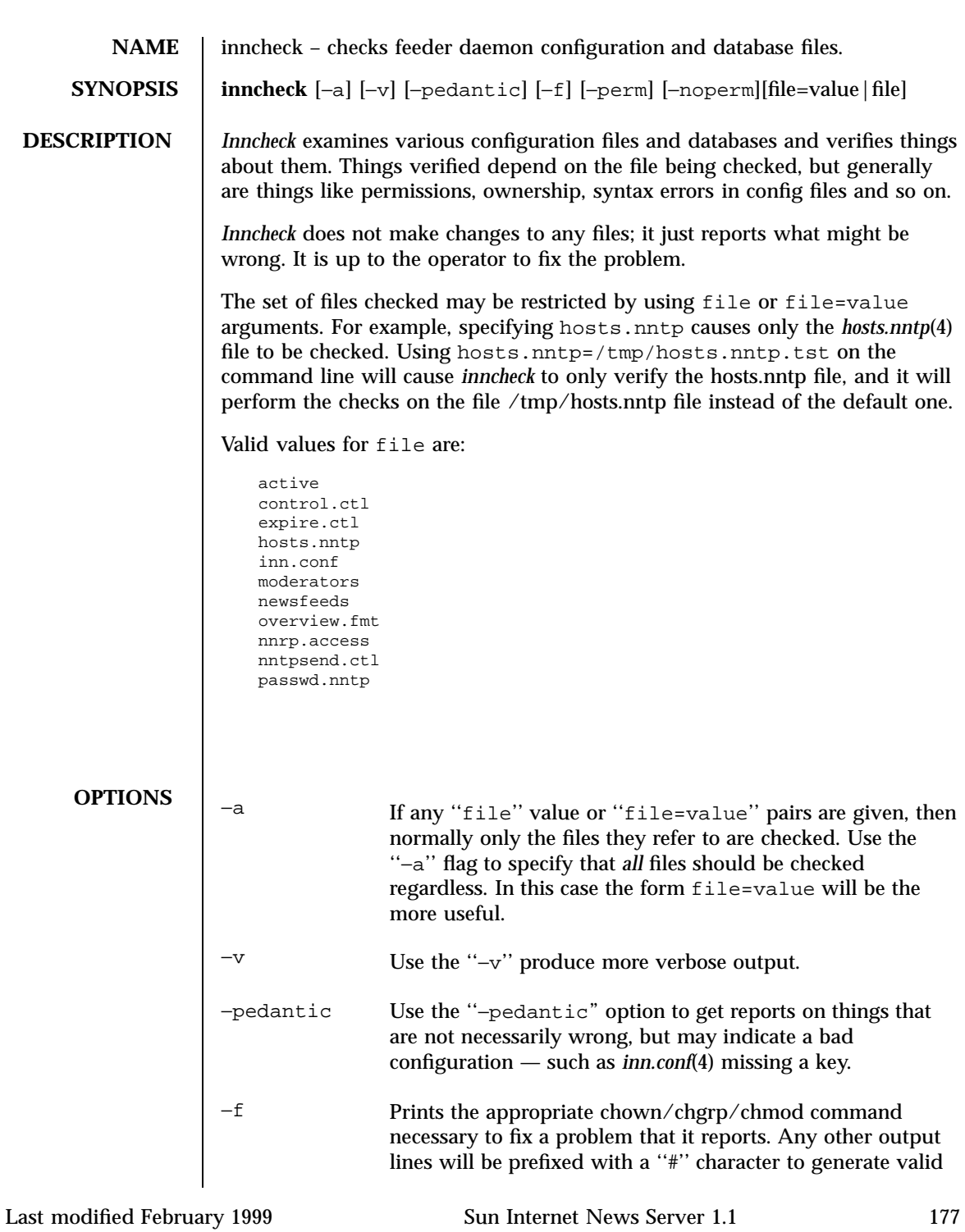

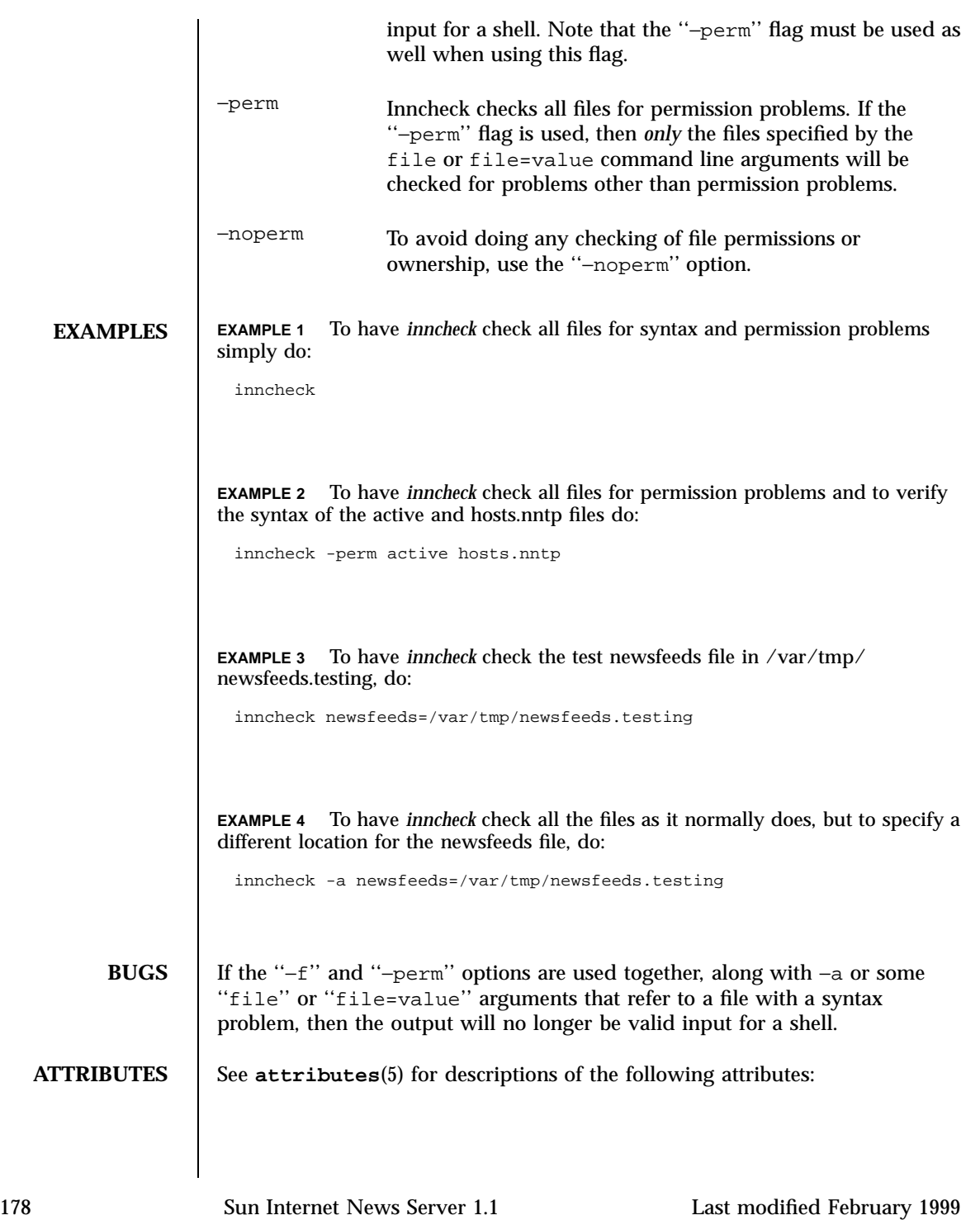

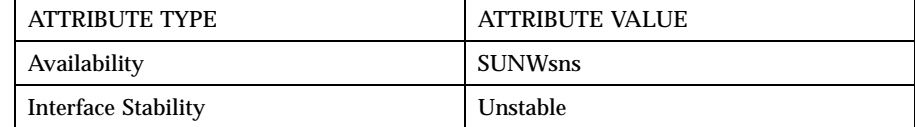

# **SEE ALSO** active(4), expire.ctl(4), history(4), hosts.nntp(4), inn.conf(4), newsfeeds(4), snsnews(1m)

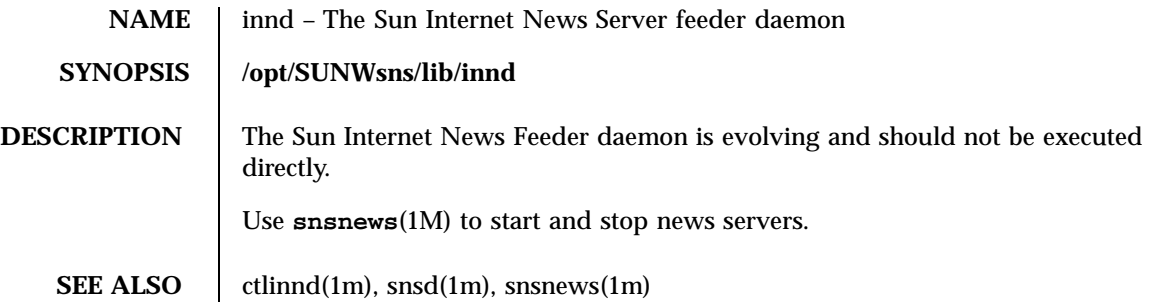

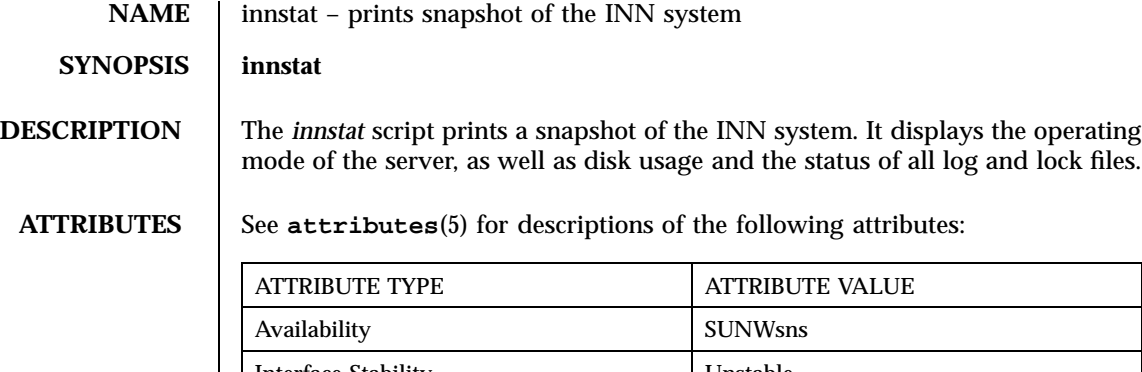

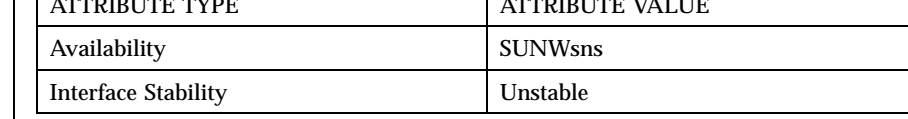

**SEE ALSO** snsnews(1m), news.daily(1m), newslog(4), snsd(1m)

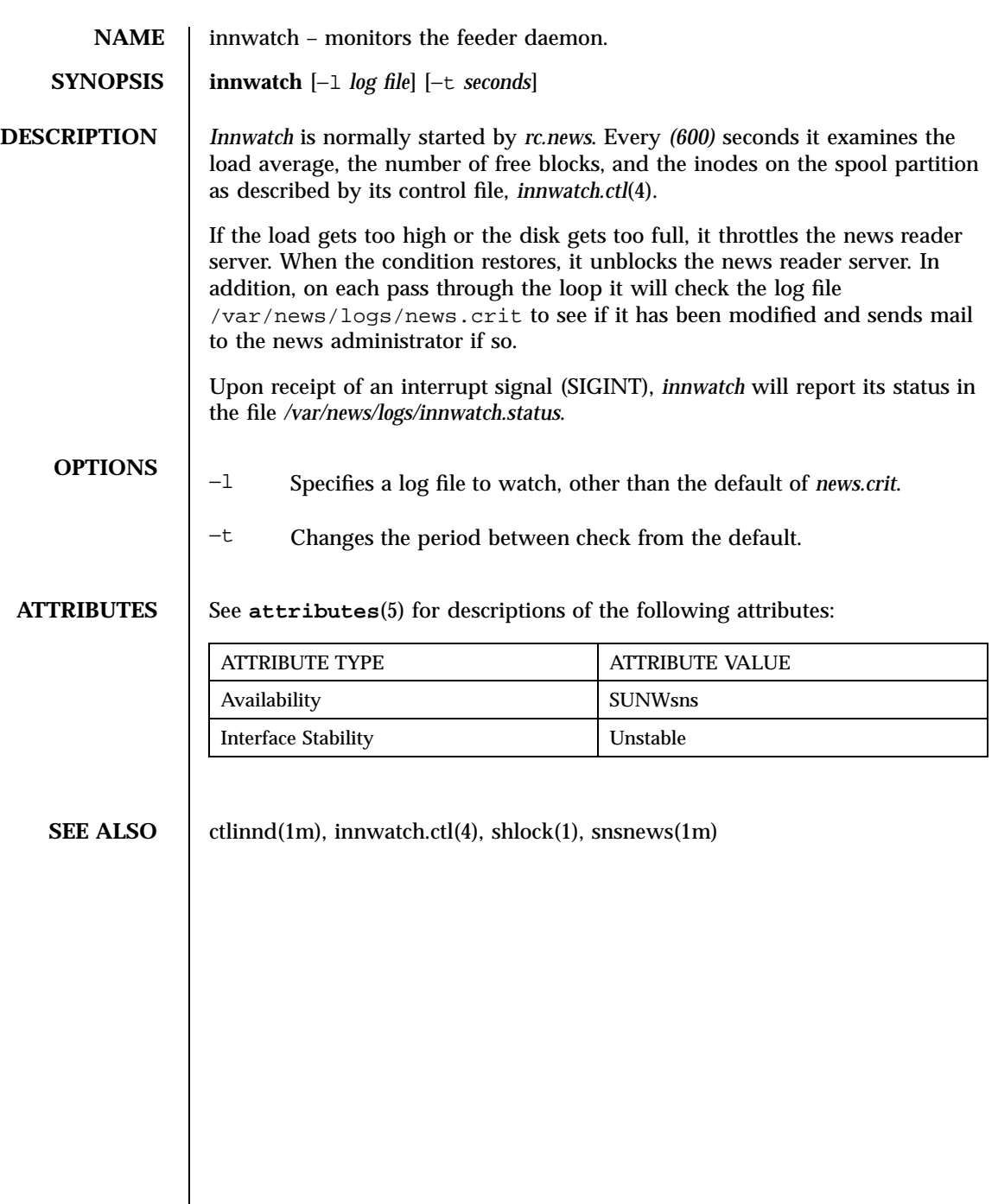

**NAME** innxbatch – sends xbatched Usenet articles to a remote NNTP server

**SYNOPSIS** *innxbatch* [−D] [−t *timeout*] [−T *timeout*] [−v] *host file*...

**DESCRIPTION** *Innxbatch* connects to the NNTP server at the specified *host* and sends it the specified xbatch files, using the XBATCH extension to the NNTP protocol. It is normally invoked by a script run out of cron(1m) that uses *shlock*(1) to lock the host name, followed by a *ctlinnd*(1m) command to flush the batchfile.

> *Innxbatch* normally blocks until the connection is made. To specify a timeout on how long to try to make the connection, use the ''–t'' flag. To specify the total amount of time that should be allowed for article transfers, use the ''–T'' flag. The default is to wait until an I/O error occurs, or all the articles have been transferred. If the ''–T'' flag is used, the time is checked just before an article is started; it will not abort a transfer that is in progress. Both values are measured in seconds.

Each file is removed after it has been successfully transferred.

If a communication error such as a write(2) failure, or an unexpected reply from the remote server occurs, *innxbatch* will stop sending and leave all remaining files untouched for later retry.

Upon exit, *innxbatch* reports transfer and CPU usage statistics via *syslog*(3). If the ''–v'' flag is used, they will also be printed on the standard output.

Use the ''–D'' flag to print debugging information on standard error. This will show the protocol transactions between *innxbatch* and the NNTP server on the remote host.

A sample *newsfeeds(4)* entry to produce appropriate xbatch files:

```
nase\
:*\
:Tc,Wnb\
:/var/news/storage/out.going$;/batcher \
  -p "(/var/news/storage/out.going$; > \
  /var/news/storage/out.going$;/nase.\$\$)" \
  nase.do.main
```
A sample script to invoke *innxbatch(1m)* is:

```
#!/bin/sh
## SH script to send xbatches for a site, wrapped around innxbatch
## Invocation:
## sendxbatches.sh <sitename> <hostname> <xbatch file name> ...
if [ $# -le 3 ]
then
echo "usage: $0 <sitename> <hostname> <xbatch file name>"
exit 1
fi
## =()<. @<_PATH_SHELLVARS>@>()=
```

```
\texttt{site} = \texttt{"$1"}; host="$2"; shift; shift
ctlinnd flush "$site" \
&& sleep 5 \
&& exec $NEWSBIN/innxbatch -v -D "$host" $*
```
**ATTRIBUTES** See **attributes**(5) for descriptions of the following attributes:

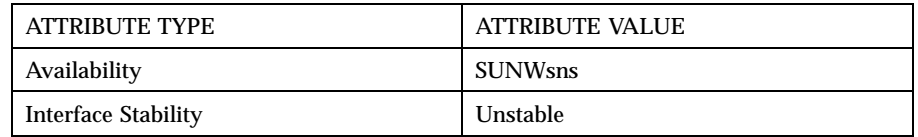

**SEE ALSO** innxmit(1m), nntpsend(1m), ctlinnd(1m), newsfeeds(4), shlock(1), snsnews(1m)

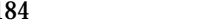

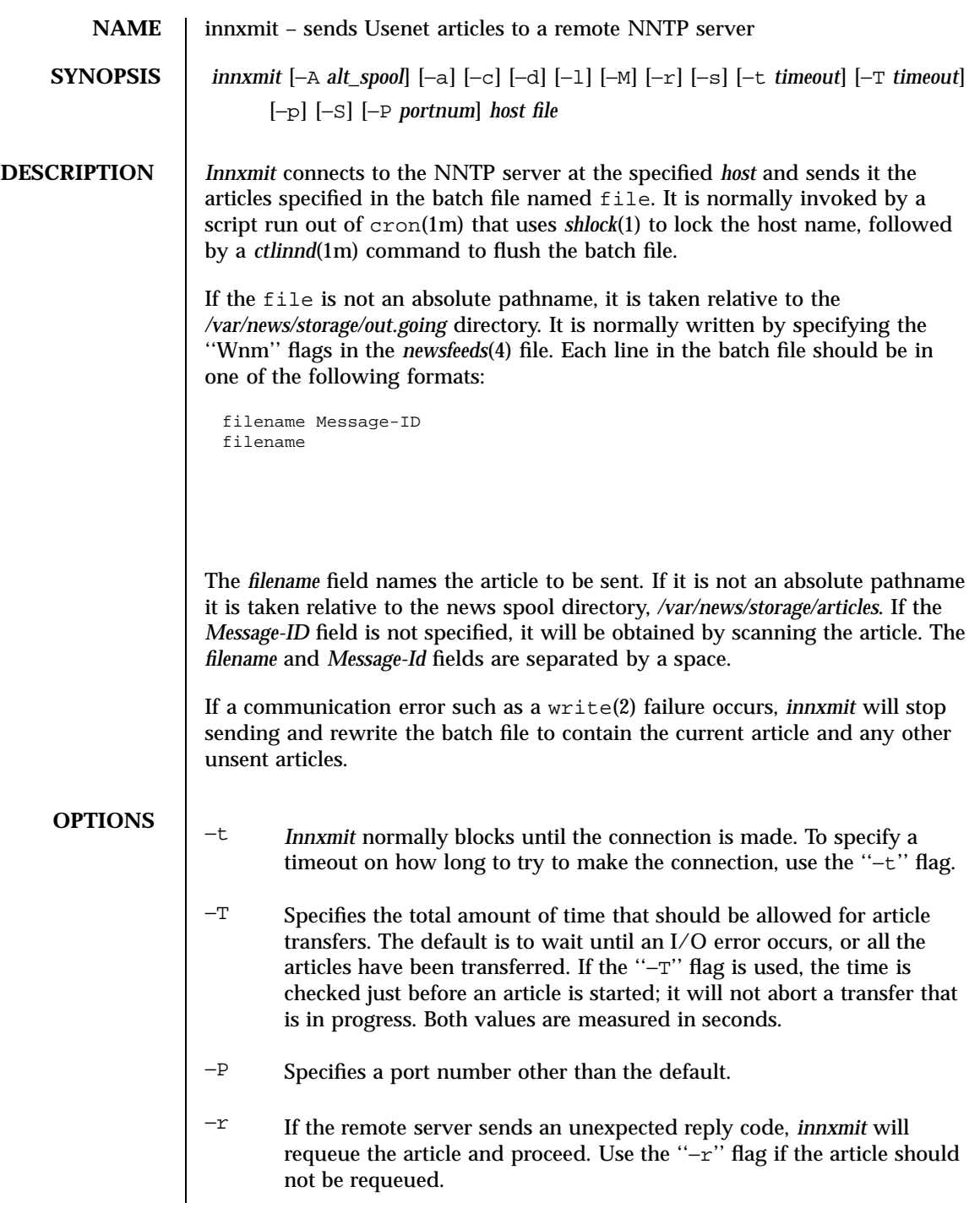

- −v Upon exit, *innxmit* reports transfer and CPU usage statistics via *syslog*(3). If the ''−v'' flag is used, they will also be printed on the standard output.
- −a If all articles were sent successfully, *innxmit* will remove the batch file, otherwise it will rewrite it to contain the list of unsent articles. If no articles were sent or rejected, the file is left untouched. This can cause the batch file to grow excessively large if many articles have been expired and there are communication problems. To always rewrite the batch file, use the ''−a'' flag.
- −p If the ''−p'' flag is given, then no connection is made and the batch file is purged of entries that refer to files that no longer exist. This implies the ''−a'' flag.
- −S If the ''−S'' flag is given, then *innxmit* will offer articles to the specified host using the *''xreplic''* protocol. The ''–S'' flag implies ''-s'', since streaming is not supported in the xreplic protocol. To use this flag, the input file must contain the history data (commas are transliterated to spaces by the server). In order for this flag to be used, the input must contain the necessary history entries. This is usually done by setting up a ''WnR'' entry in the *newsfeeds* file.
- −d Use the ''−d'' flag to print debugging information on standard error. This will show the protocol transactions between *innxmit* and the NNTP server on the remote host.
- −l The ''−l'' flag is used to turn off logging of reasons the remote gives for rejecting an article.
- −M If the ''−M'' flag is used, then *innxmit* will scan an article's headers before sending it. If the article appears to be a MIME article that is not in seven-bit format, the article will be sent in ''quoted-printable'' form.
- −A The ''−A'' flag may be used to specify an alternate spool directory to use if the article is not found; this would normally be an NFS-mounted spool directory of a master server with longer expiration times.
- −s *Innxmit* will attempt to negotiate a streaming mode extension of the NNTP protocol with the server at connect time. If successful it will use a slightly different protocol that enhances throughput. If the server does not recognize the streaming mode negotiation *innxmit* will revert to normal NNTP transfer mode. Use the ''−s'' flag to disable the attempt to negotiate the streaming mode extension.

−c In streaming mode a check of each message ID is still made to avoid sending articles already on the server. The "−c" flag will, if streaming mode is supported, result in sending articles without checking. This results in slightly greater throughput and may be appropriate when it is known that the site could not already have the articles such as in the case of a "leaf" site.

## **ATTRIBUTES** See **attributes**(5) for descriptions of the following attributes:

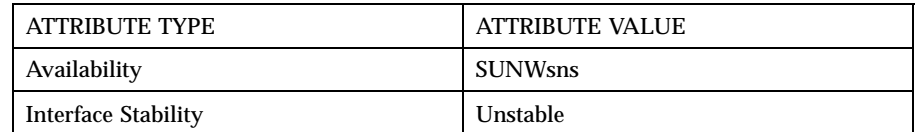

**SEE ALSO** ctlinnd(1m), newsfeeds(4), shlock(1), snsnews(1m)

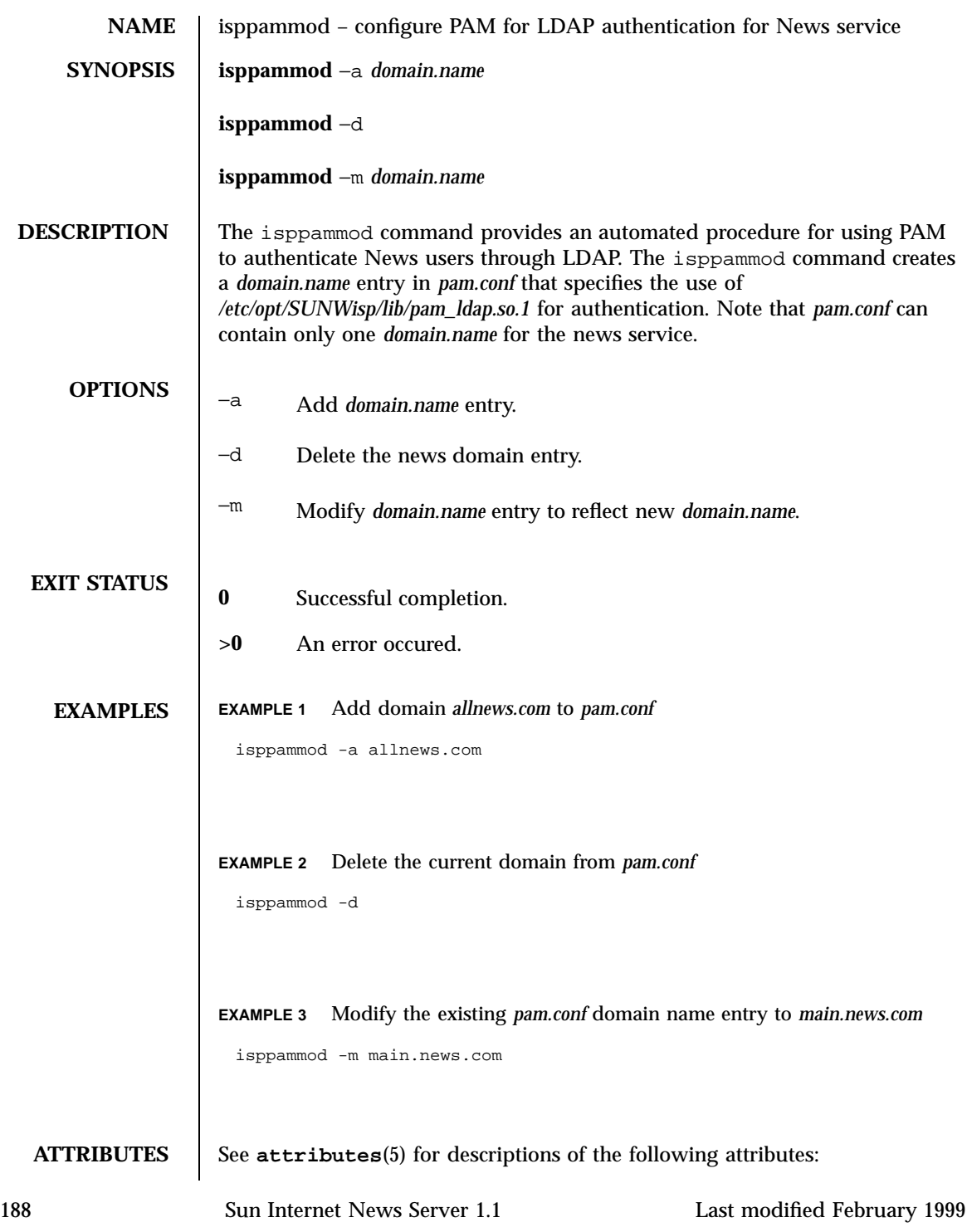

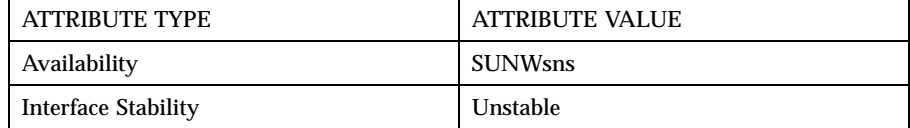

**SEE ALSO** nnrp.access(4)

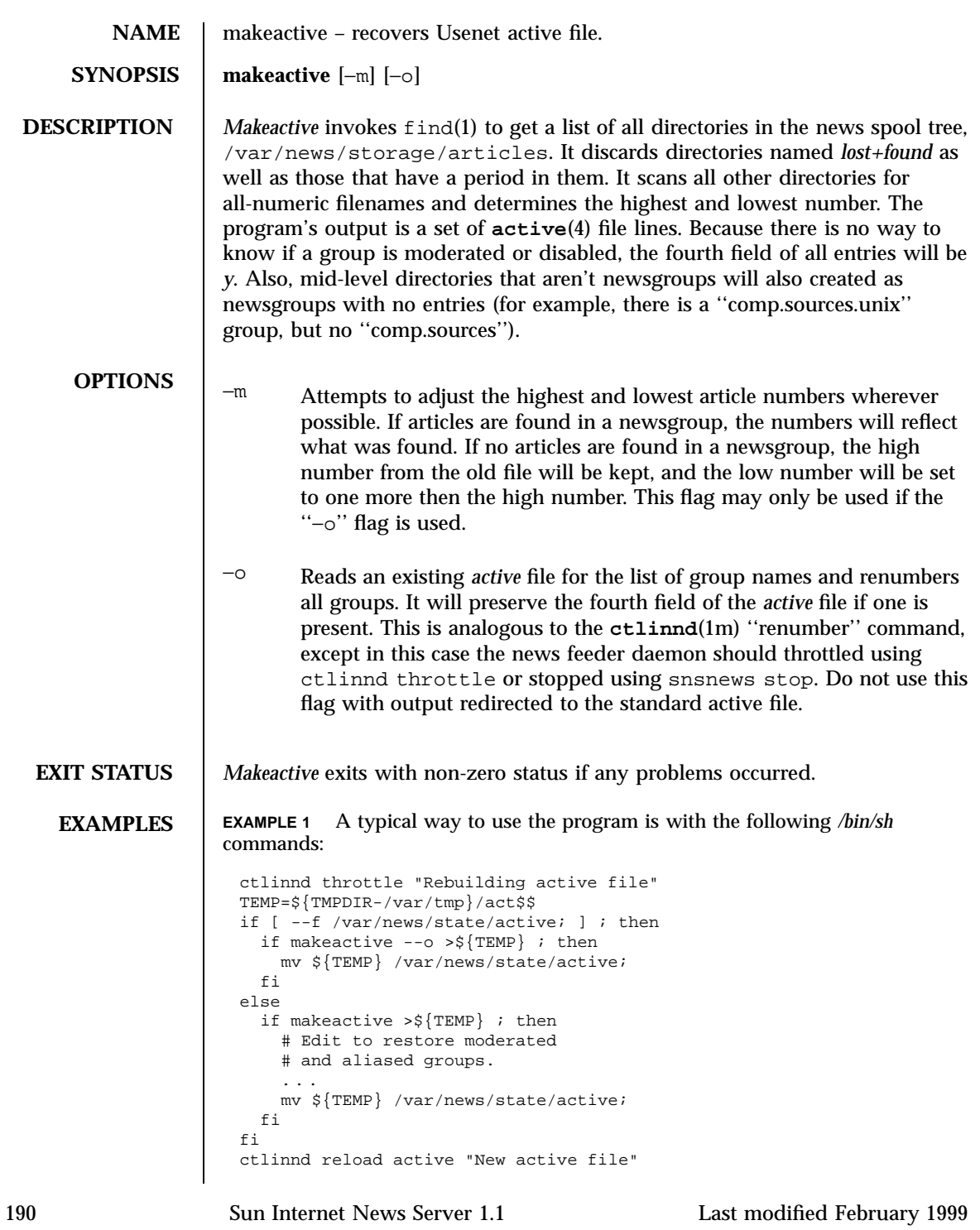

ctlinnd go ''

# **ATTRIBUTES** See **attributes**(5) for descriptions of the following attributes:

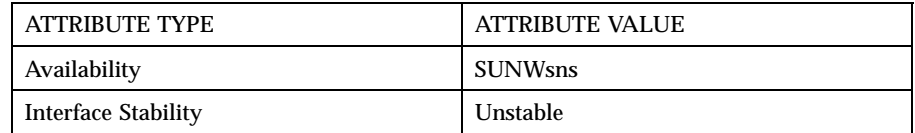

**SEE ALSO** active(4), ctlinnd(1m), dbz(3), filechan(1m), history(4), newsfeeds(4), makehistory(1m), newsrequeue(1m), snsnews(1m)

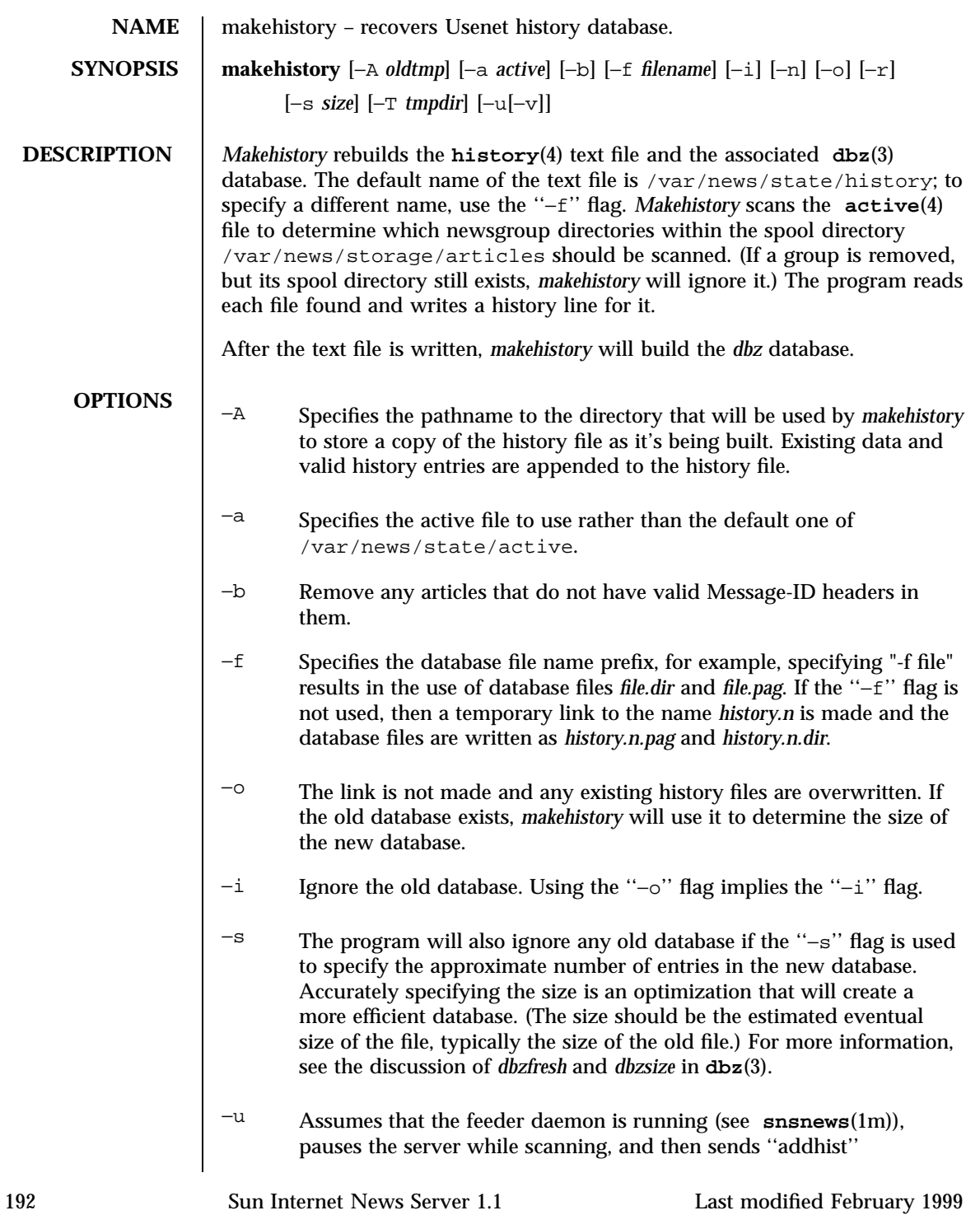

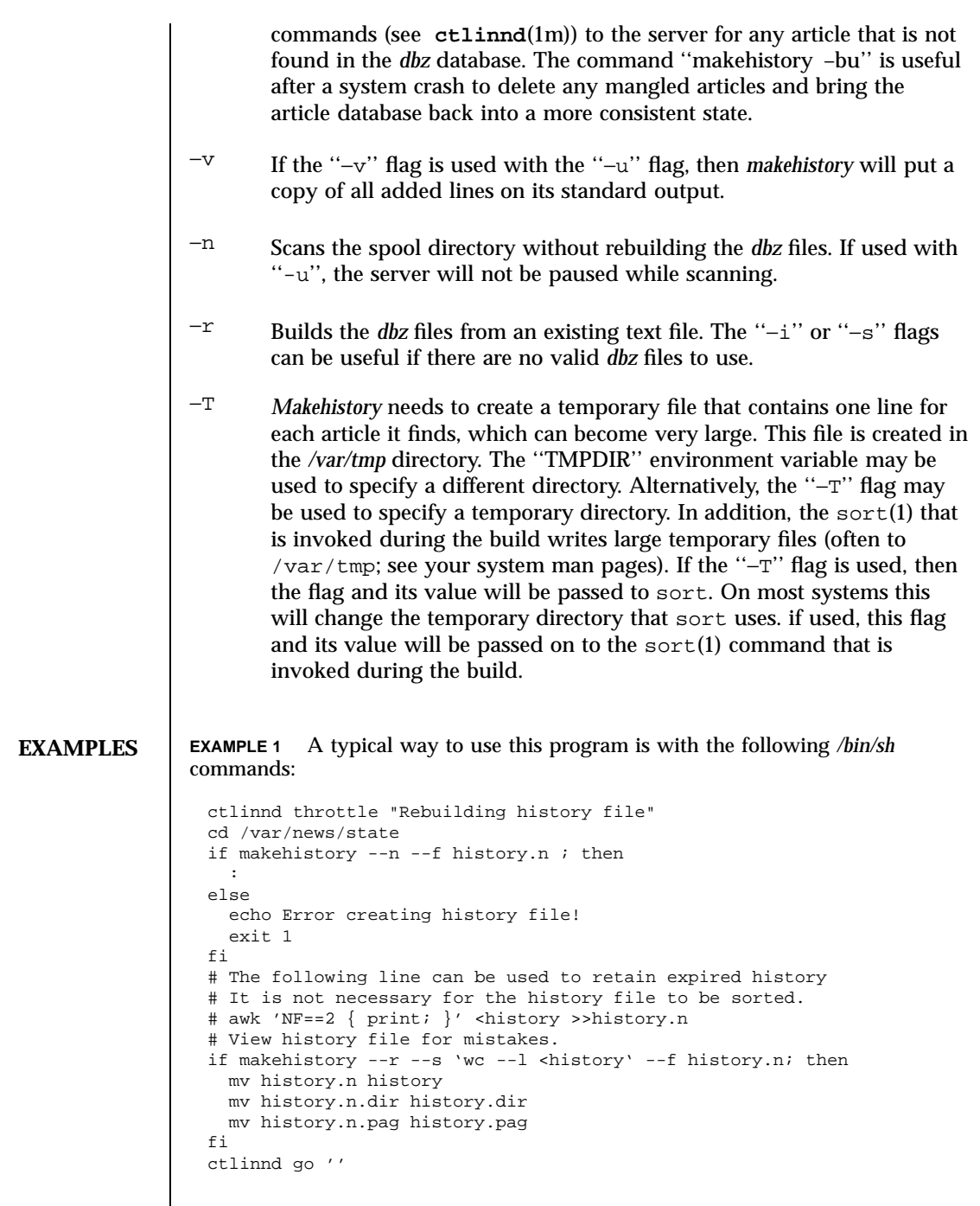

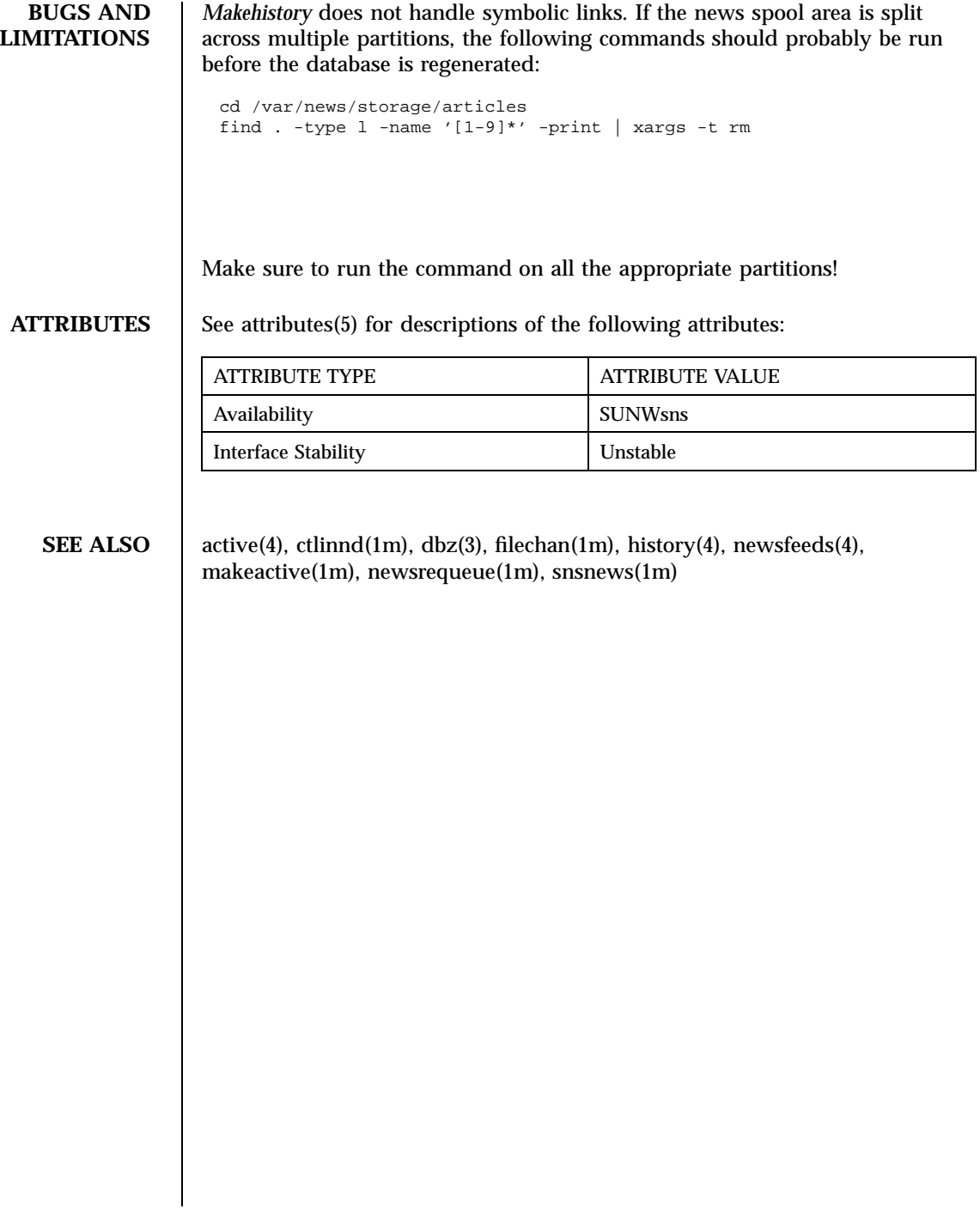

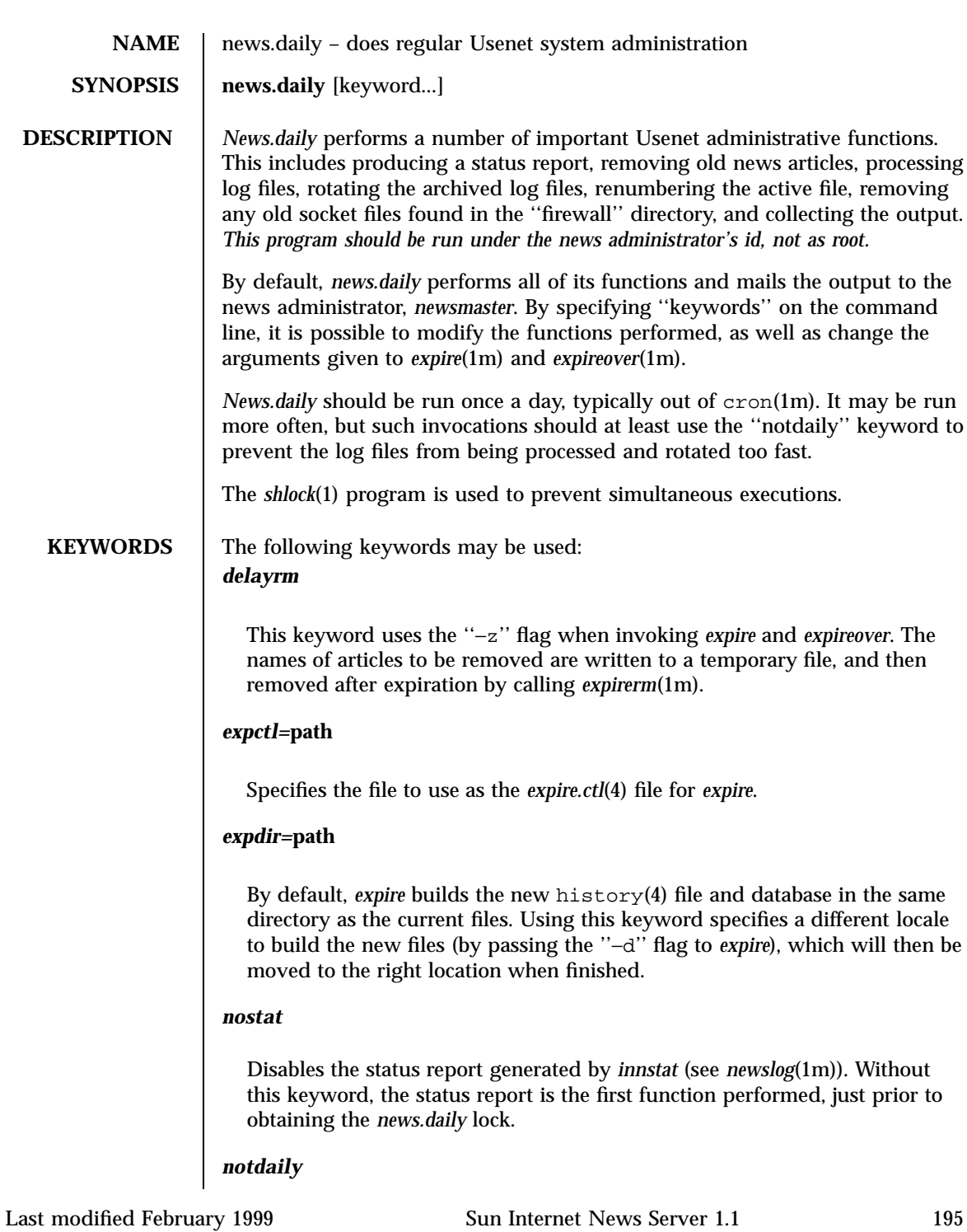

By default *news.daily* expects to be run only once a day. Use this keyword any extra times *news.daily* is run in the day and the normal logfile processing (and rotation) will not be done.

#### *noexpire*

By default, *expire* is invoked to remove old news articles. Using this keyword disables this function.

### *noexplog*

*Expire* normally appends information to */var/news/logs/expire.log* (see *newslog*(4)). Using this keyword causes the *expire* output to be handled as part of *news.daily*'s output. It has no effect if the ''noexpire'' keyword is used.

### *flags=***'expire args'**

By default, *expire* is invoked with the an argument of ''–v1''. Using this keyword changes the arguments to those specified. Be careful to use quotes if multiple arguments are needed. This keyword has no effect if the ''noexpire'' keyword is used.

#### *nologs*

After expiration, *scanlogs*(1m) is invoked to process the log files. Using this keyword disables all log processing functions.

#### *norotate*

By default, log processing includes rotating and cleaning out log files. Using this keyword disables the rotating and cleaning aspect of the log processing: the logs files are only scanned for information and no contents are altered.

This keyword has no effect if the ''nologs'' keyword is used. The ''norotate'' keyword is passed on to *scanlogs* if it is invoked.

#### *norenumber*

Disables the *ctlinnd*(1m) renumber operation. Normally, the low-water mark for all newsgroups (see *active*(4)) is reset.

#### *norm*

By default, any socket *ctlinnd* socket that has not been modified for two days will be removed. Using this keyword disables this function.

### *nomail*

*News.daily* normally sends a mail message containing the results to the administrator. Using this keyword causes this message to be sent to stdout and stderr instead. Normally, all utilities invoked by the script have their stdout and stderr redirected into a file. If the file is empty, no message is sent.

#### *expireover*

The *expireover* program is called after expiration to purge the overview databases.

### *expireoverflags=***'expireover args'**

If the ''expireover'' keyword is used, this keyword may be used to specify the flags to be passed to *expireover*. If the ''delayrm'' keyword is used, then the default value is ''–z'' and the list of deleted files; otherwise, the default value is "-s".

### */full/path*

The program specified by the given path is executed just before any expiration is done. A typical use is to specify an alternate expiration program and use the ''noexpire'' keyword. Multiple programs may be specified; they will be invoked in order.

**ATTRIBUTES** See **attributes**(5) for descriptions of the following attributes:

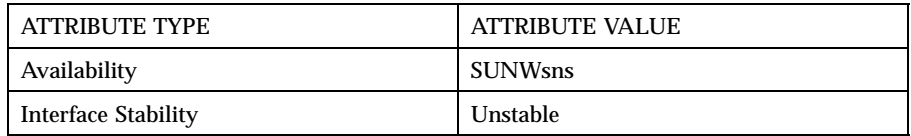

**SEE ALSO** active(4), ctlinnd(1m), expire(1m), fastrm(1m), newslog(4), newslog(1m), innwatch.ctl(4), shlock(1).

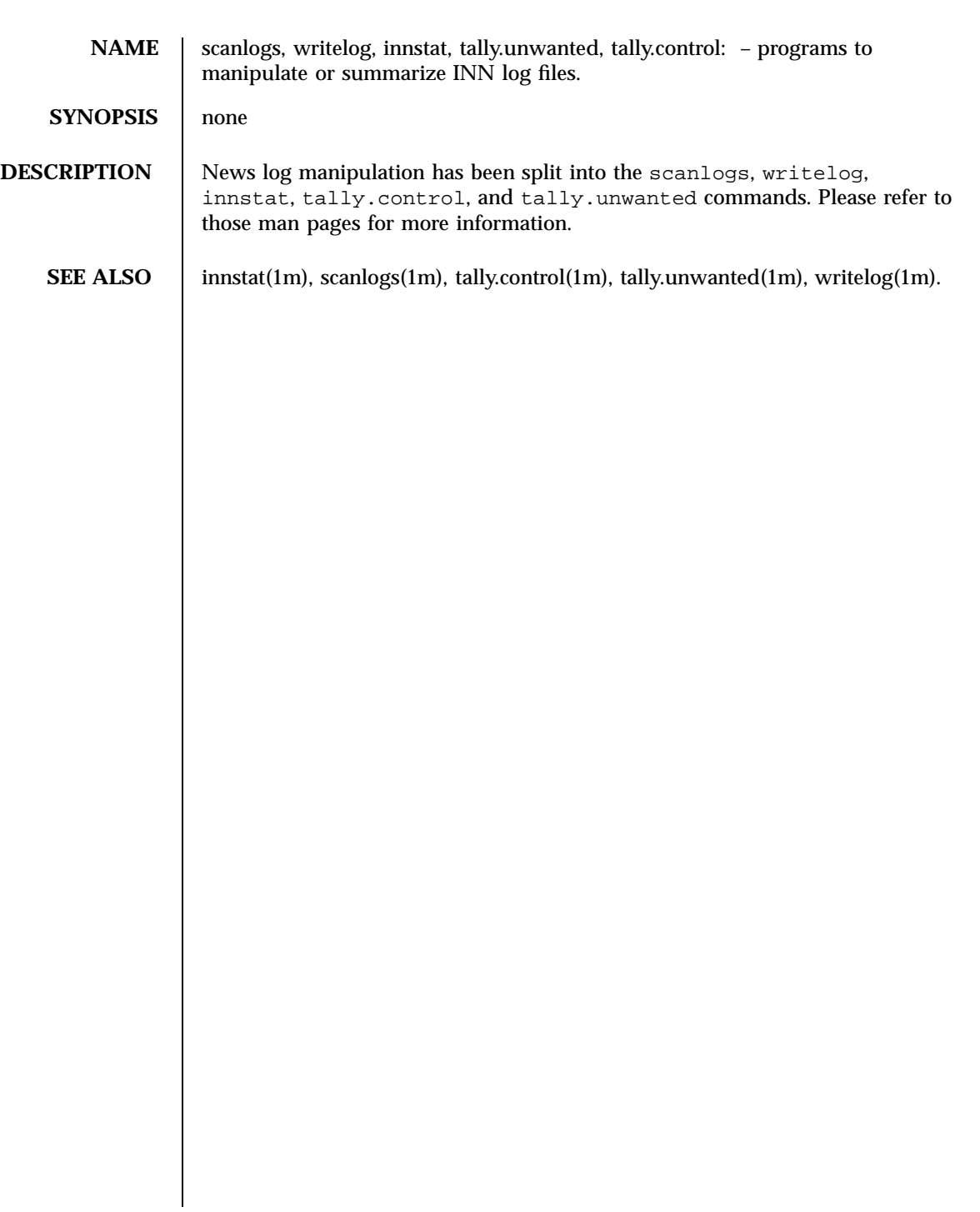

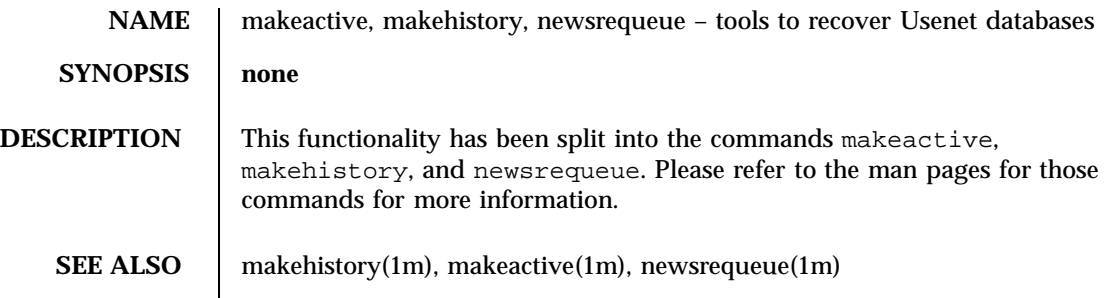

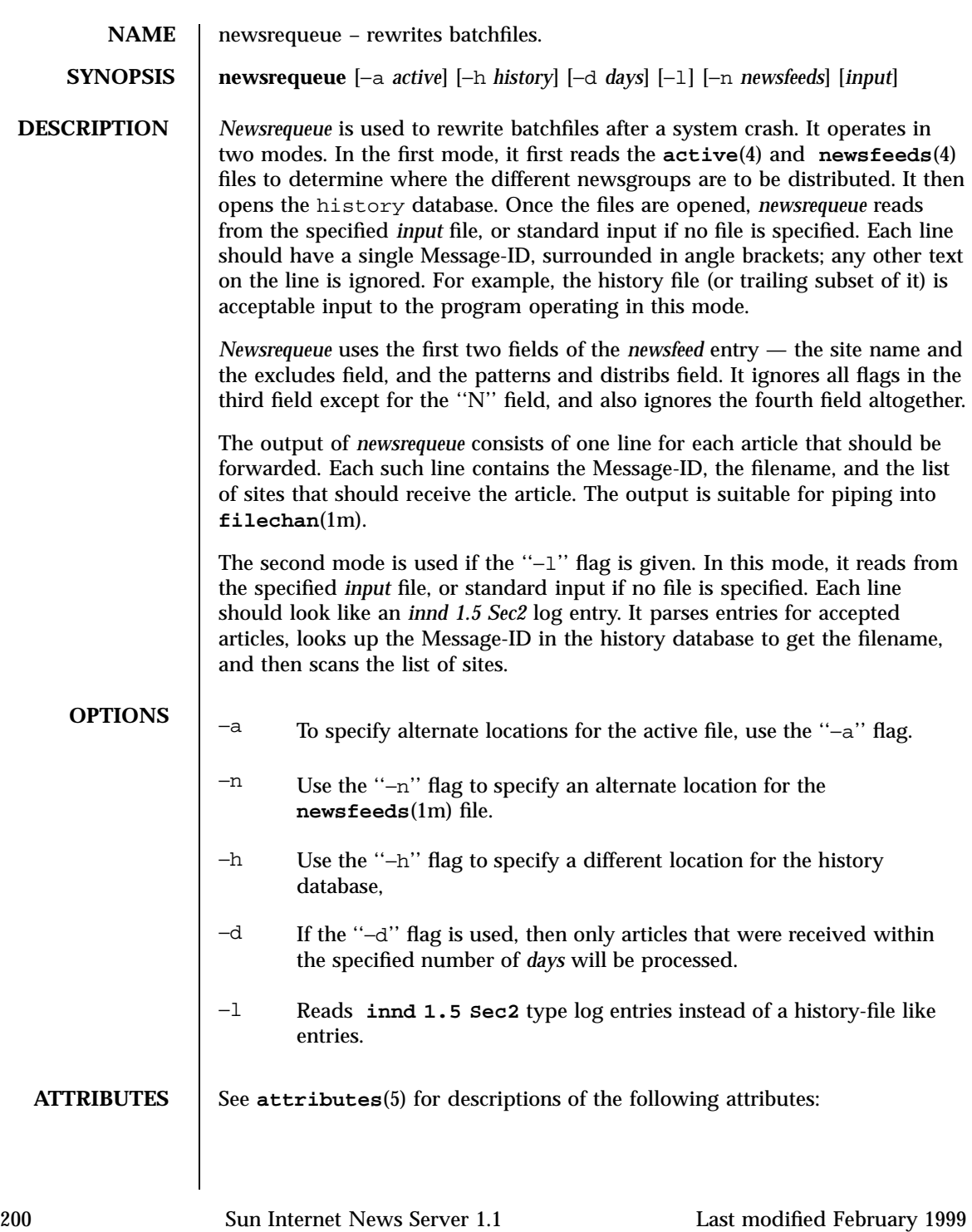

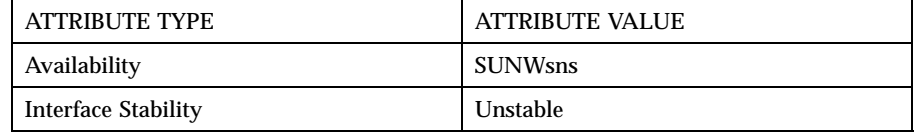

# **SEE ALSO** active(4), ctlinnd(1m), dbz(3), filechan(1m), history(4), innd(1m), newsfeeds(4), makeactive(1m), makehistory(1m).

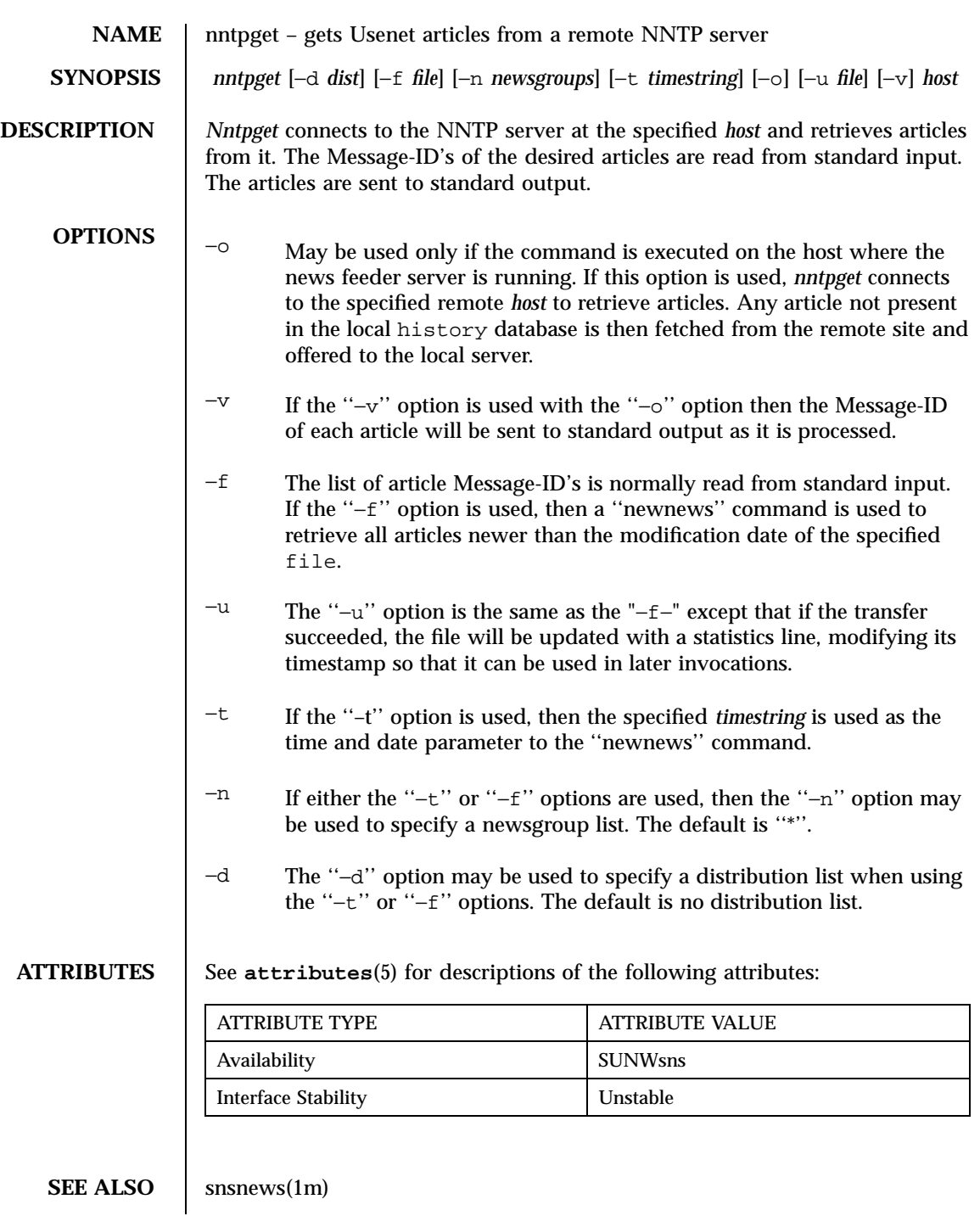

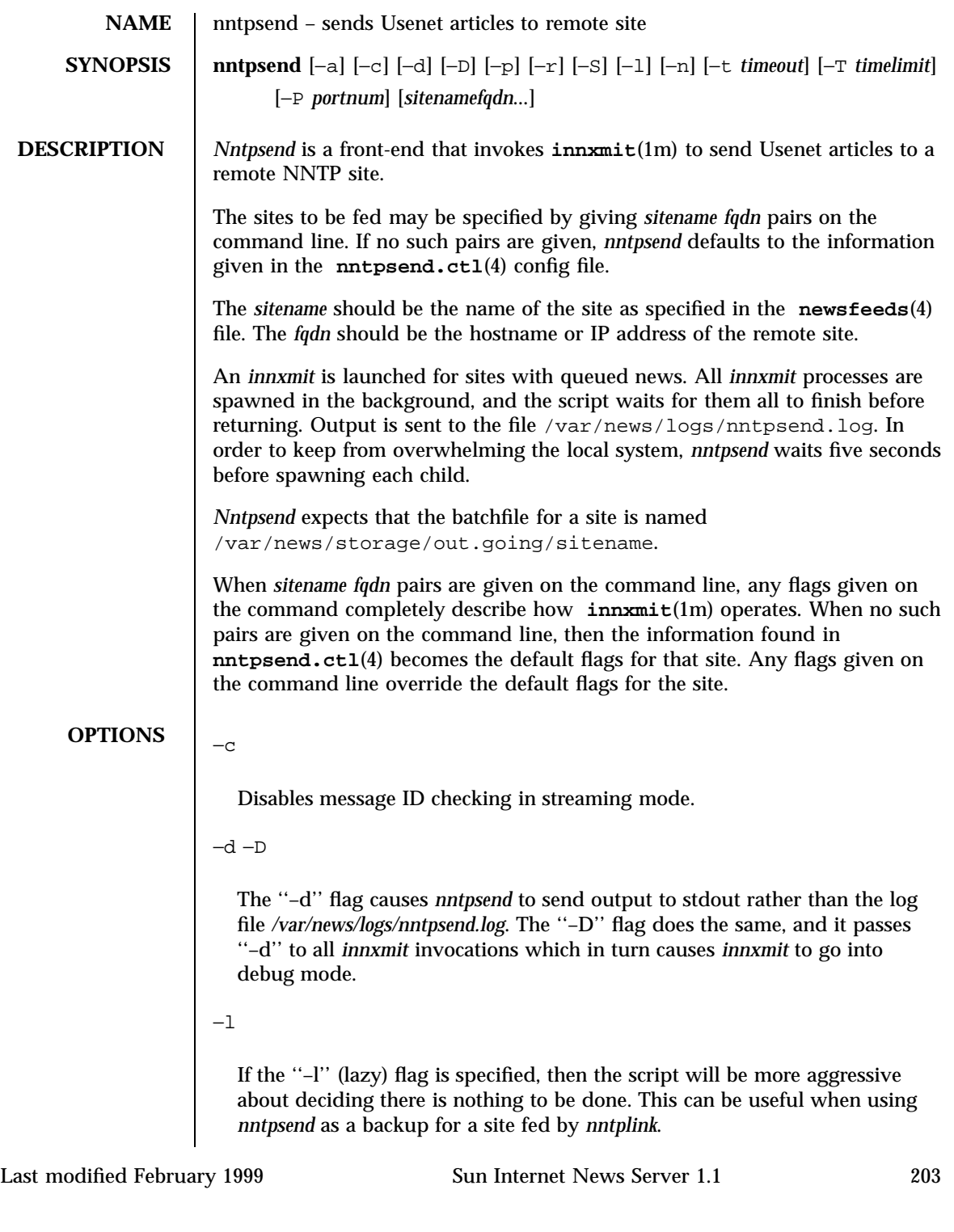

−a −p −P −r −S −t −a −T

The ''−a'', ''−p'', ''−P'', ''−r'', ''–S'', ''−t'', and ''−T'' flags are passed on to the child *innxmit* program. See *innxmit*(1m) for more details. Note that if the ''–p'' flag is used then no connection is made and no articles are fed to the remote site. It is useful to have cron(1m) invoke *nntpsend* with this flag in case a site cannot be reached for an extended period of time.

**EXAMPLES EXAMPLE 1** nntpsend Example

With the following control file:

```
nsavax:erehwon.nsavax.gov::-S -t60
group70:group70.org::
xyz:xyz.com:4m-1m:-T1800 -t300
kremvax:kremvax.cis:2m:
```
The command:

% **nntpsend**

will result in the following:

```
Sitename Truncation Innxmit flags
nsavax (none) --a --S --t60
group70 (none) --a --t180
xyz 1m if >4m --a --T1800 --t300
kremvax 2m --a --t180
```
The command:

% **nntpsend -d -T1200**

will result in the following:

```
Sitename Truncation Innxmit flags
nsavax (none) --a --d --S --T1200 --t60
group70 (none) --a --d --T1200 --t180
xyz 1m if >4m --a --d --T1200 --t300
kremvax 2m --a --d --T1200 --t180
```
Remember that ''–a'' is always given, and ''–t'' defaults to 180.

**ATTRIBUTES** See **attributes**(5) for descriptions of the following attributes:

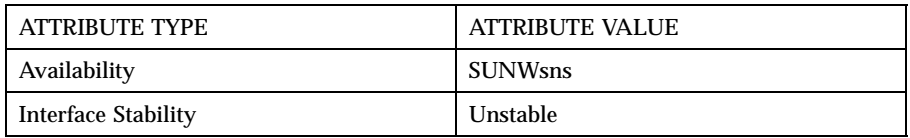

**SEE ALSO** innxmit(1), newsfeeds(4), nntpsend.ctl(4)

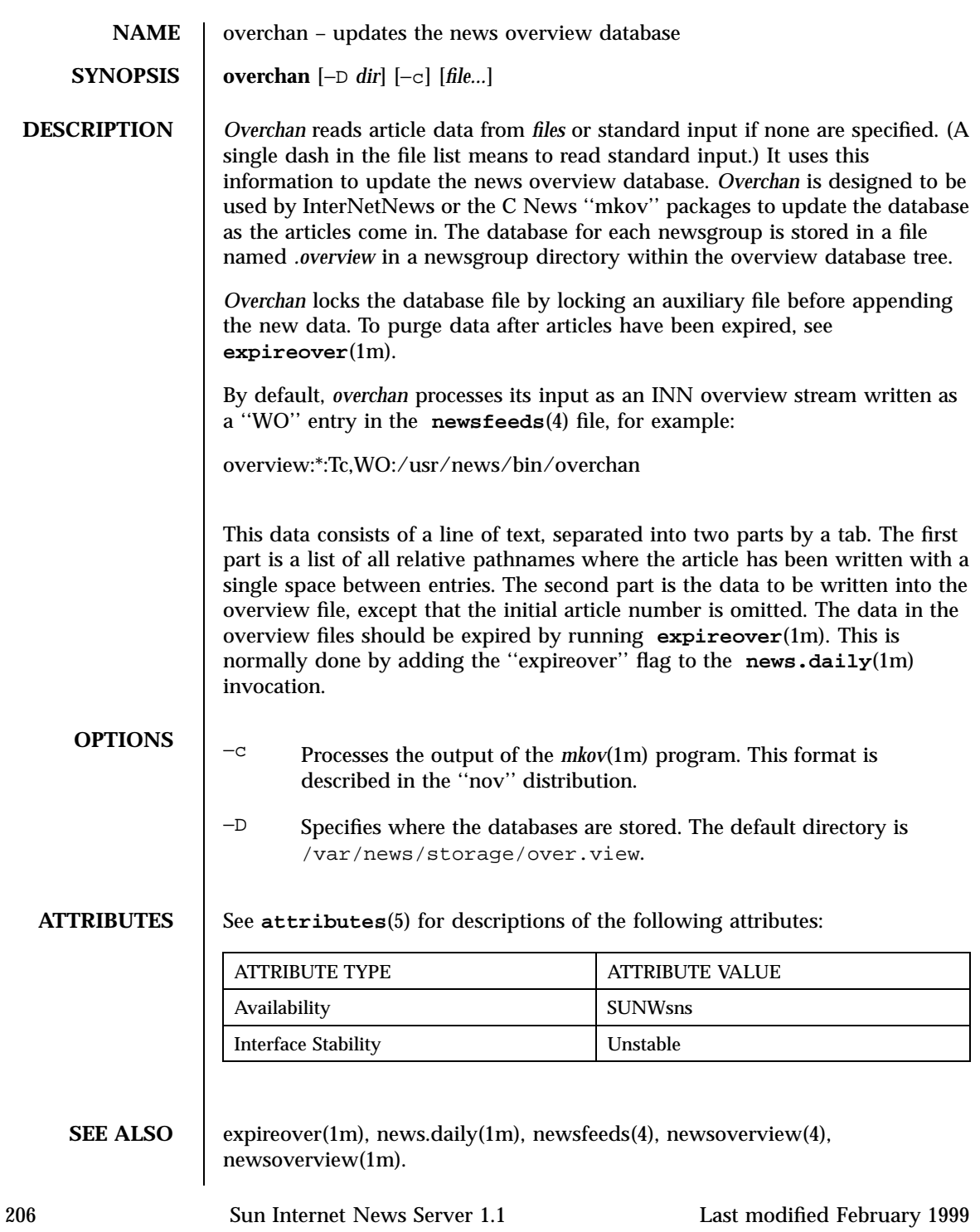

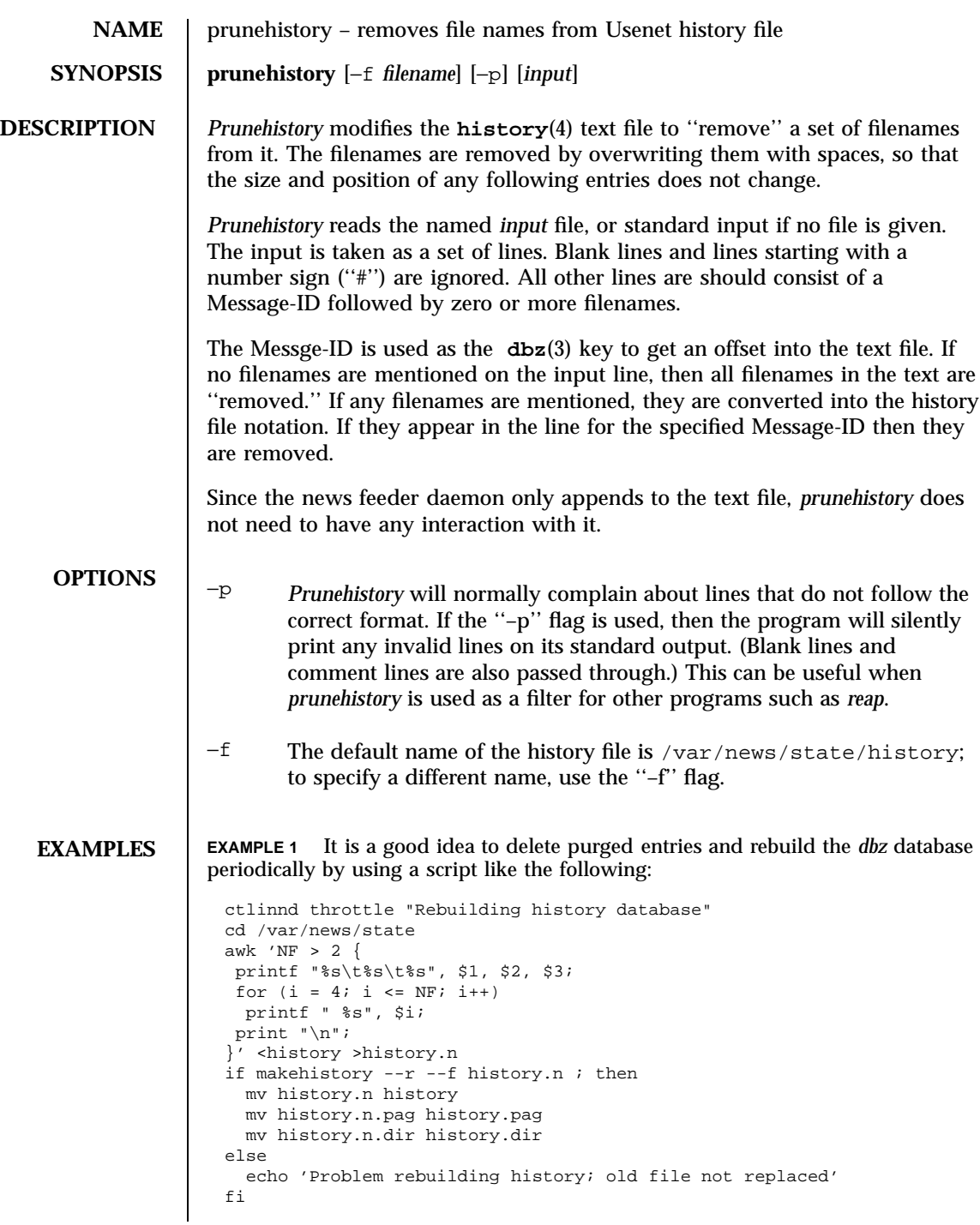

ctlinnd go "Rebuilding history database"

Note that this keeps no record of expired articles.

# **ATTRIBUTES** See **attributes**(5) for descriptions of the following attributes:

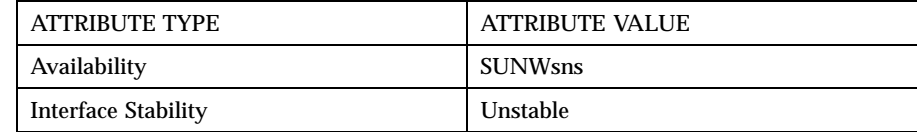

**SEE ALSO** dbz(3), history(4), snsnews(1m)
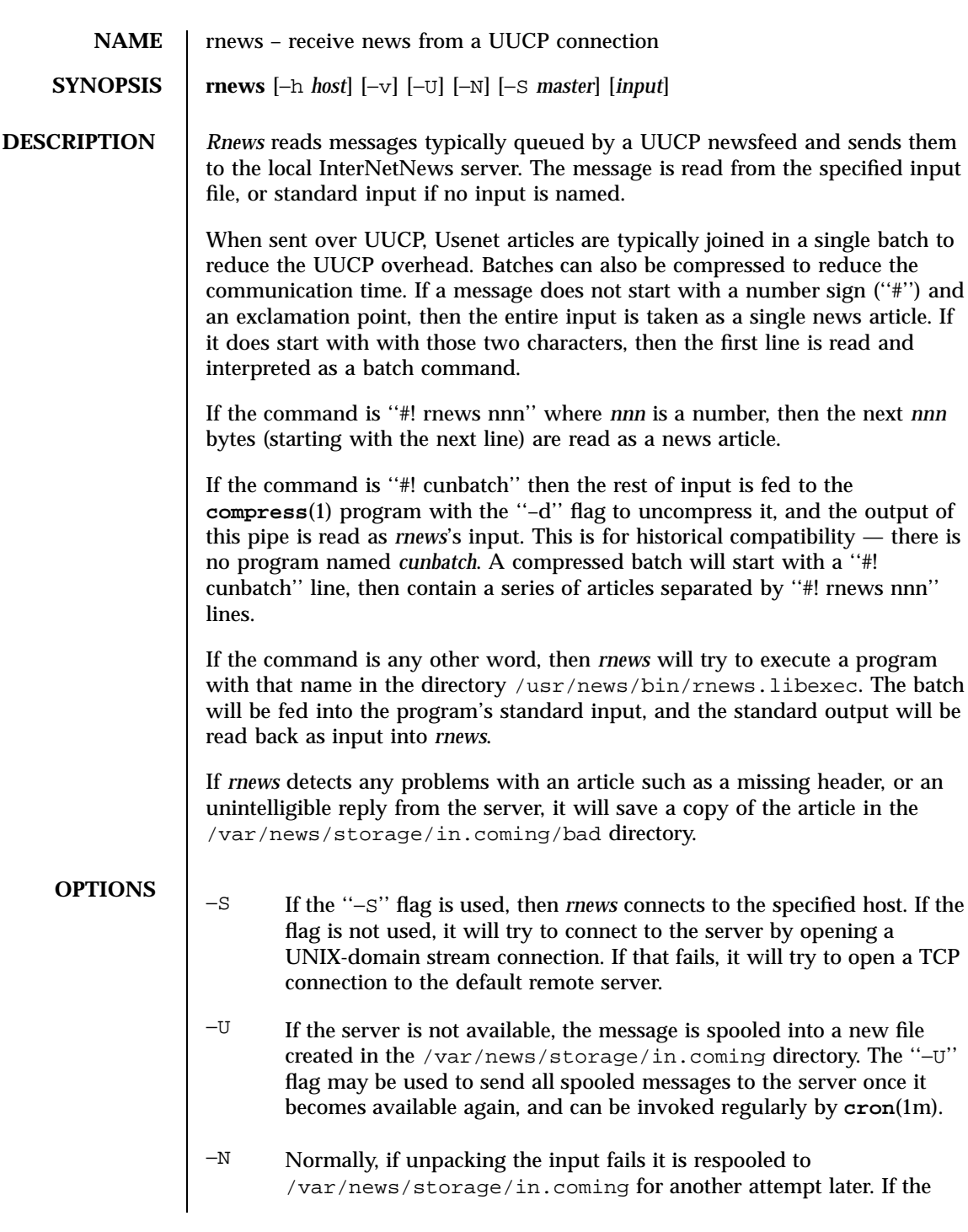

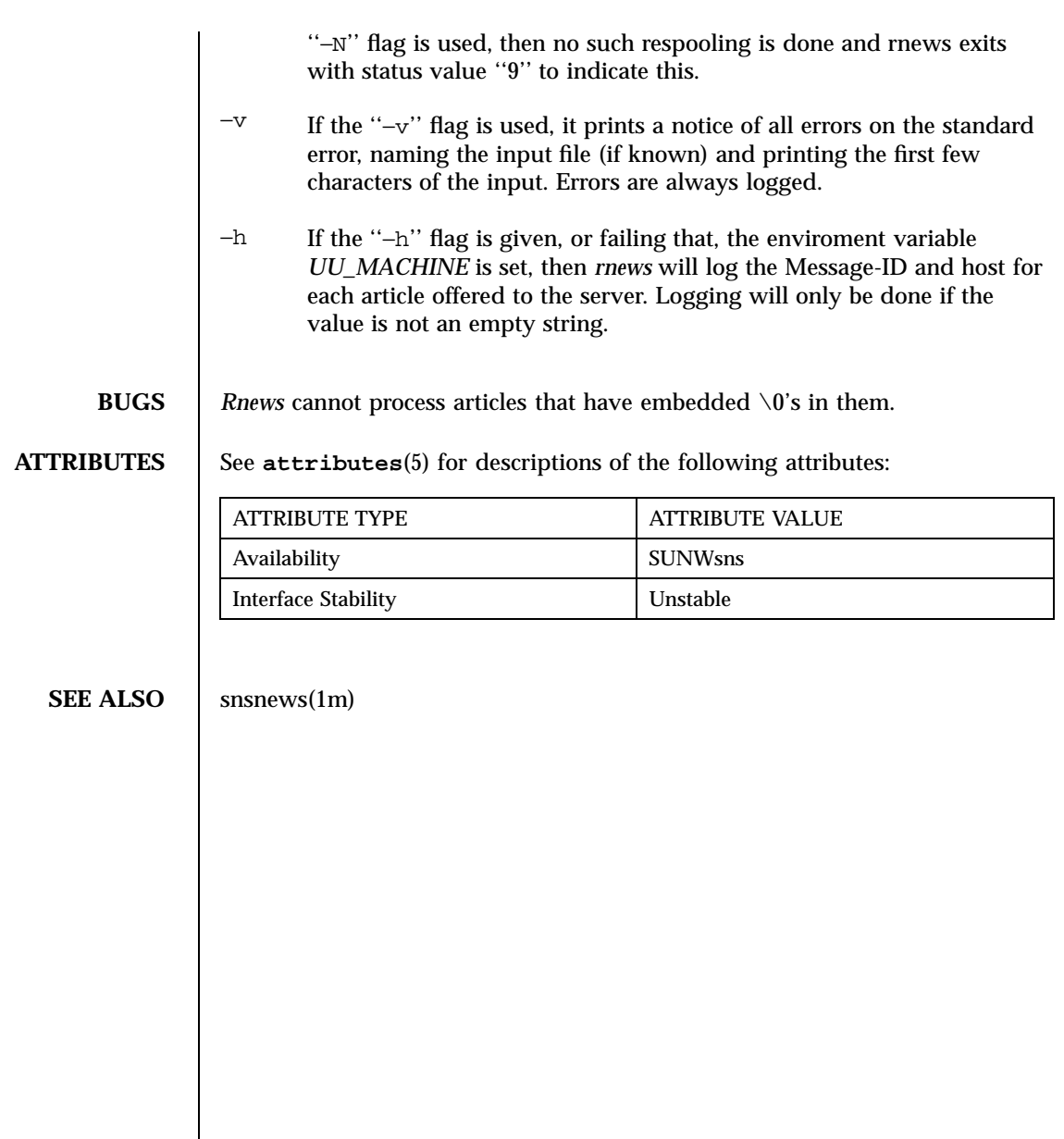

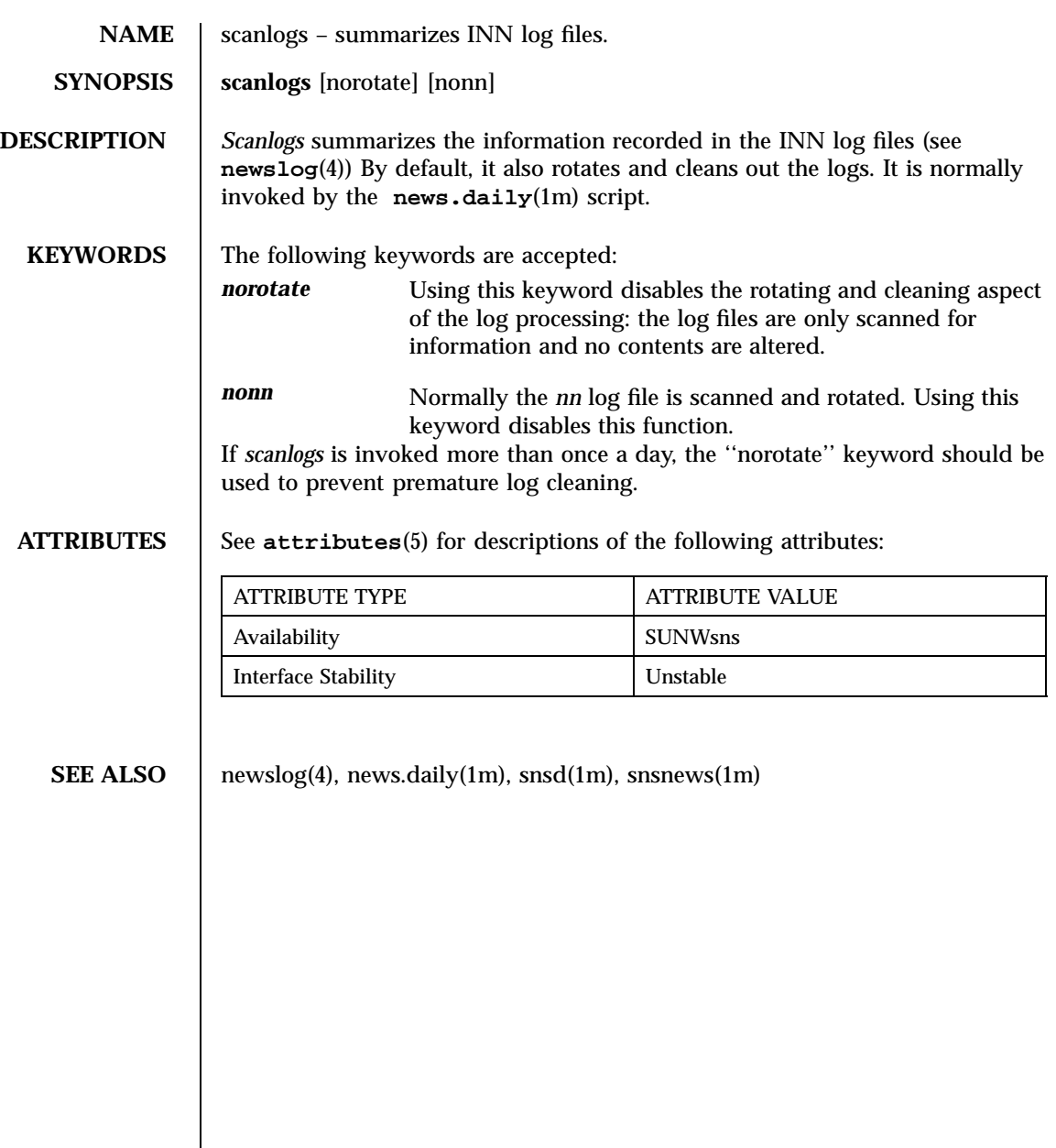

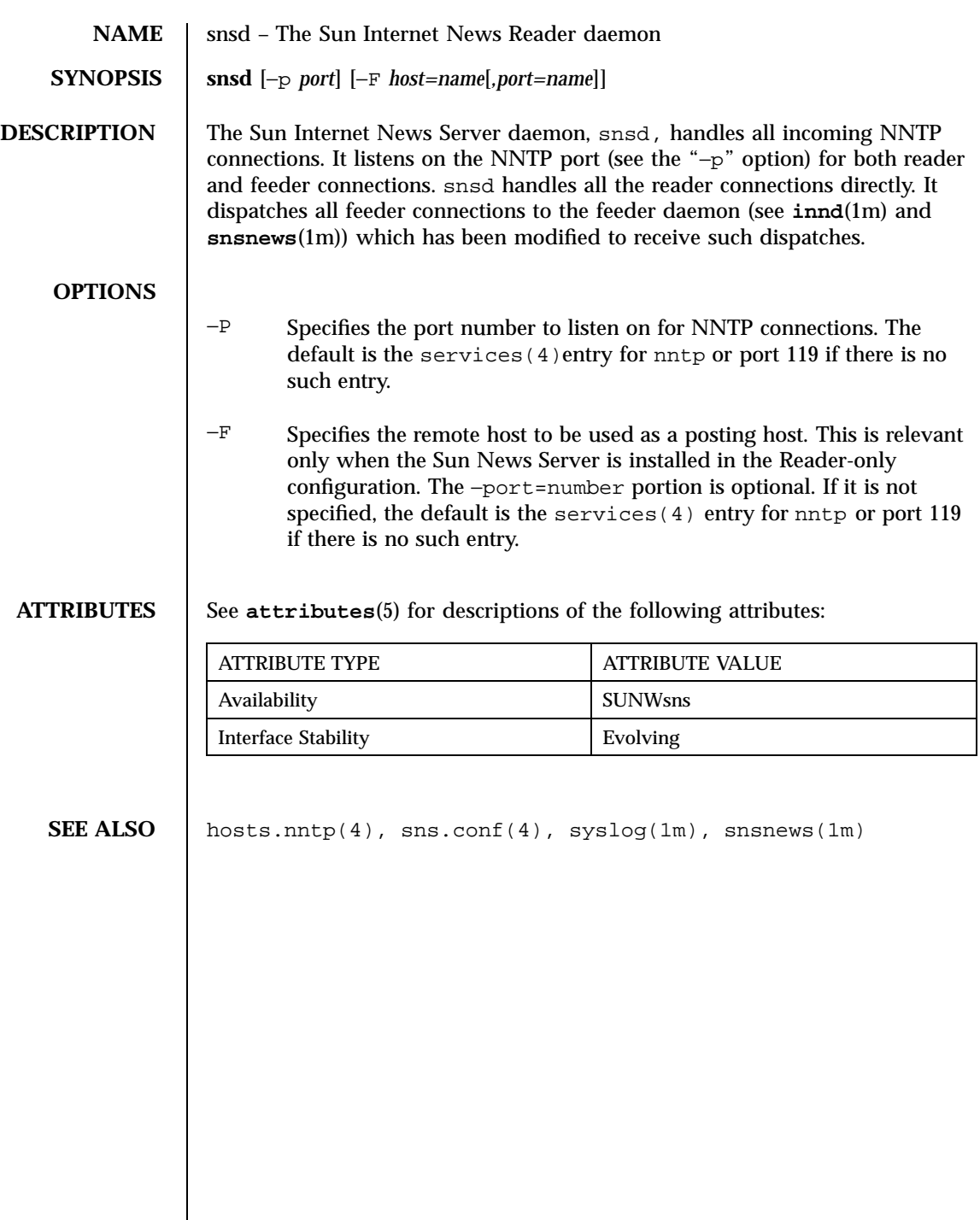

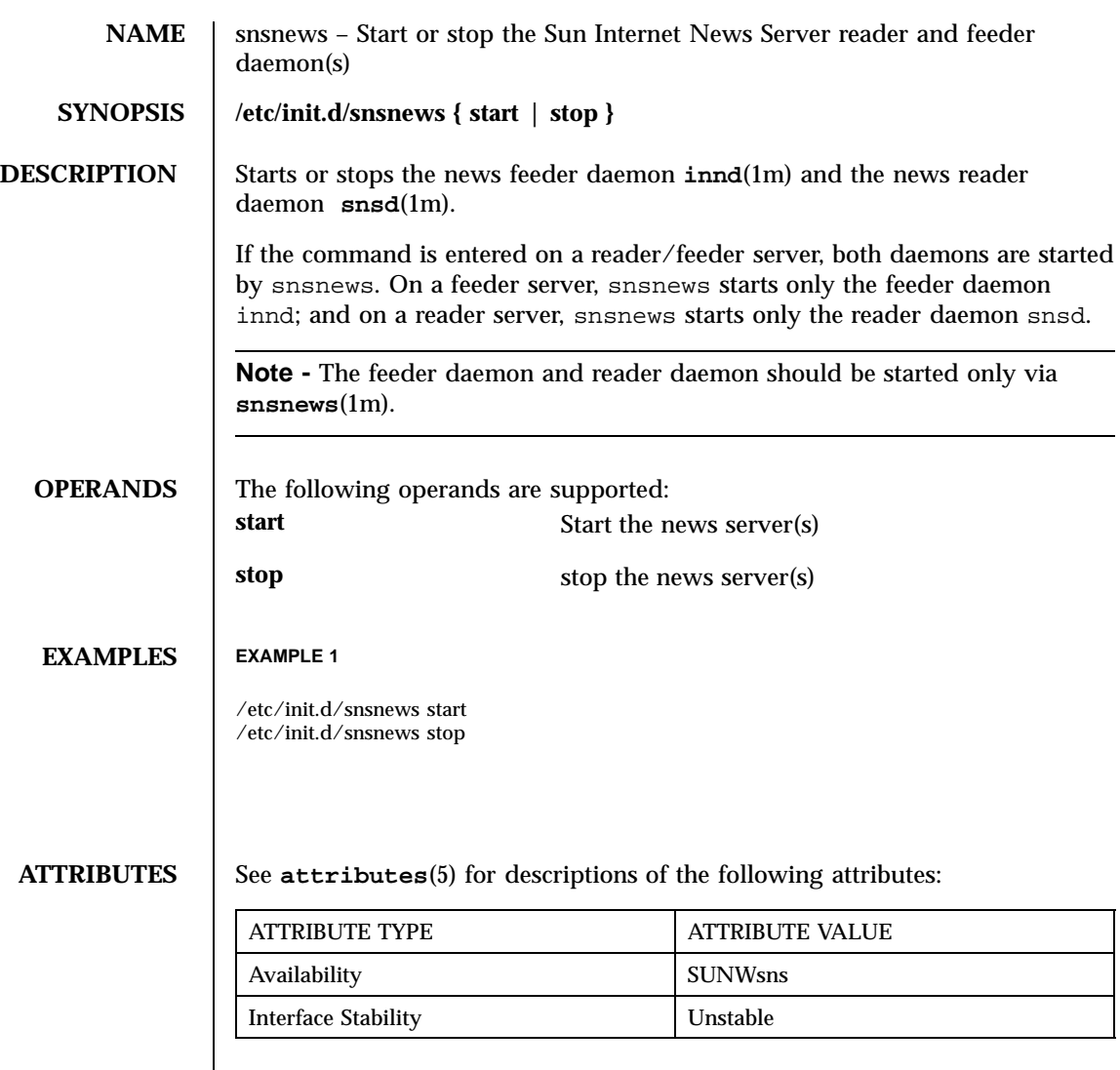

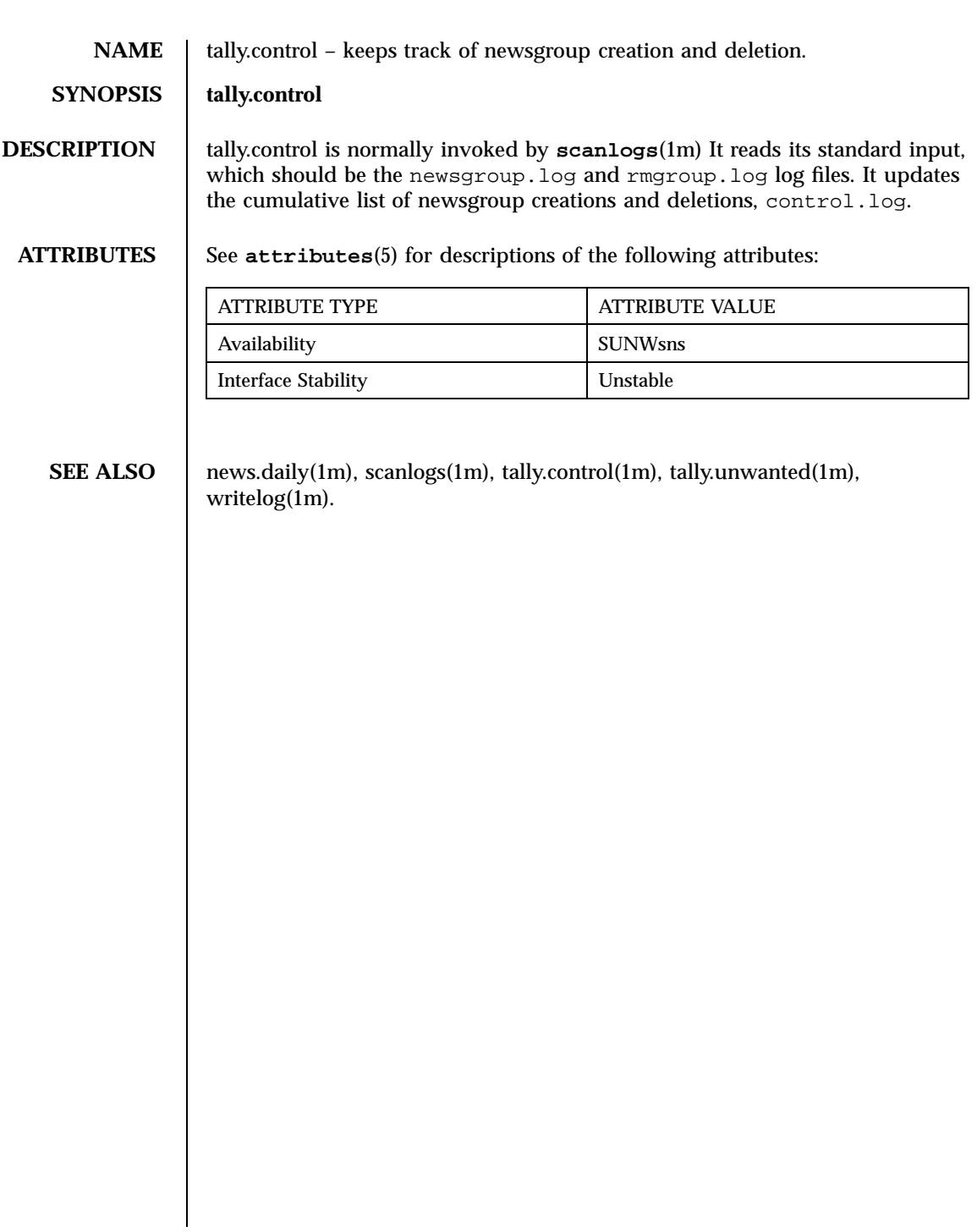

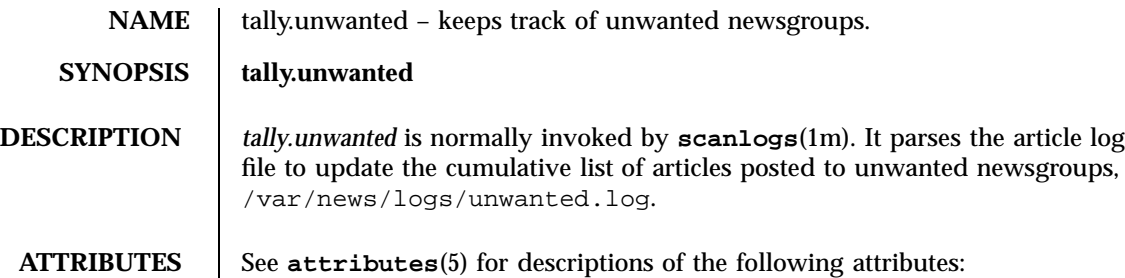

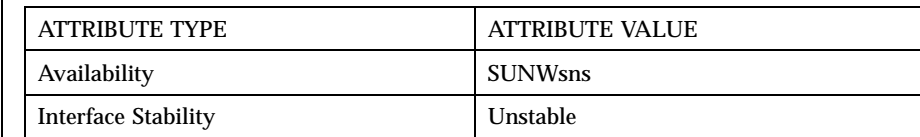

# **SEE ALSO** news.daily(1m), newslog(4), snsd(1m), scanlogs(1m), snsnews(1m), tally.control(1m), tally.unwanted(1m), writelog(1m).

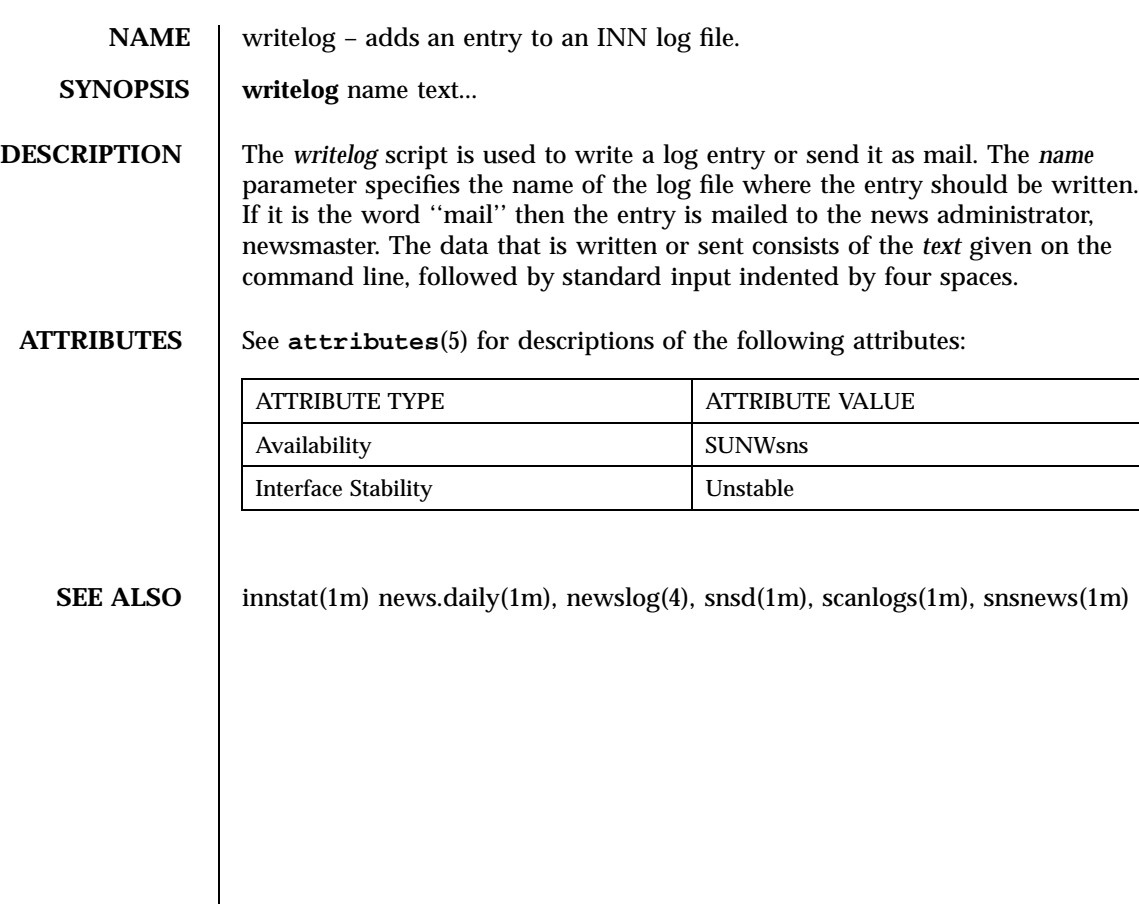

man Pages(4): File Formats

**217**

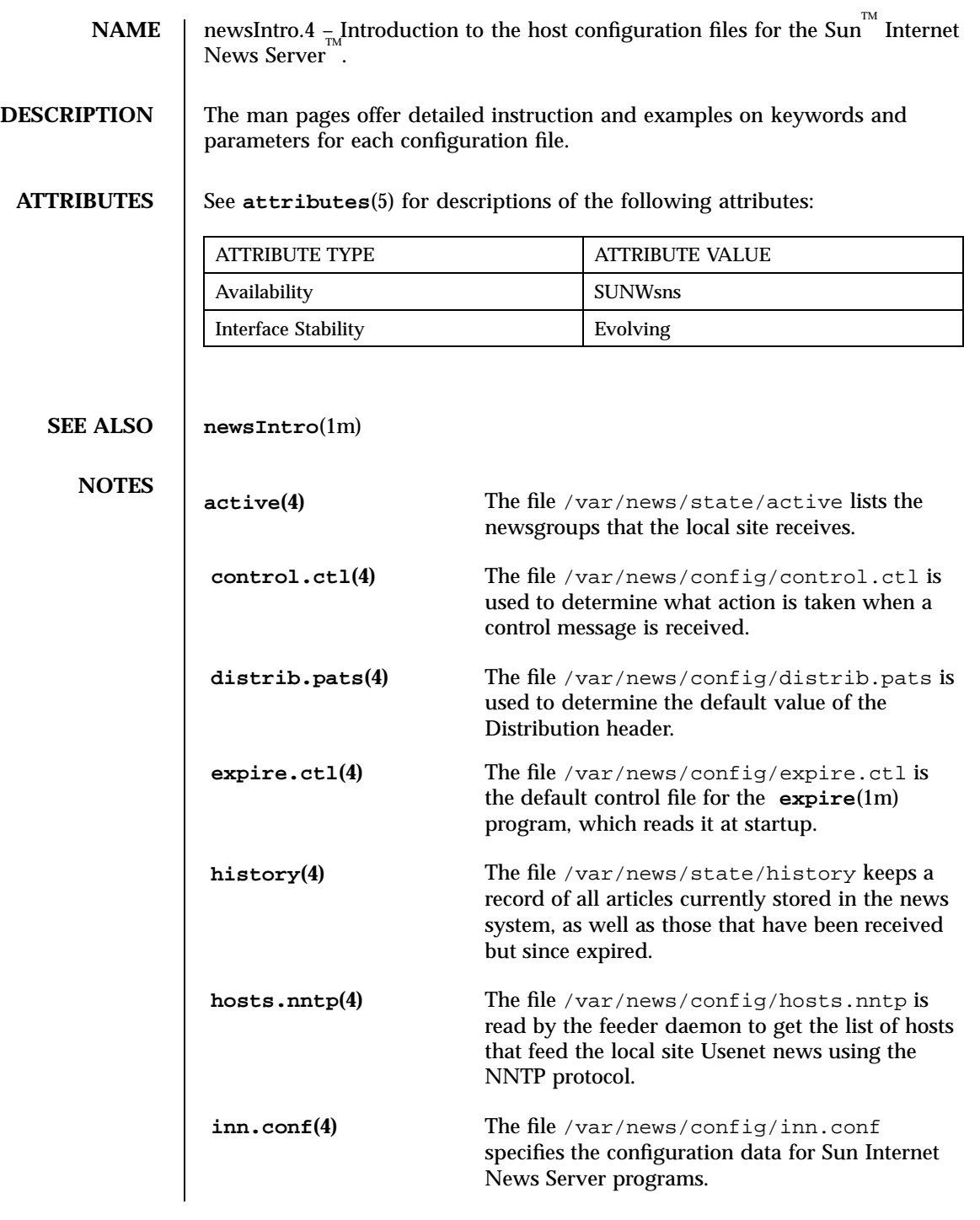

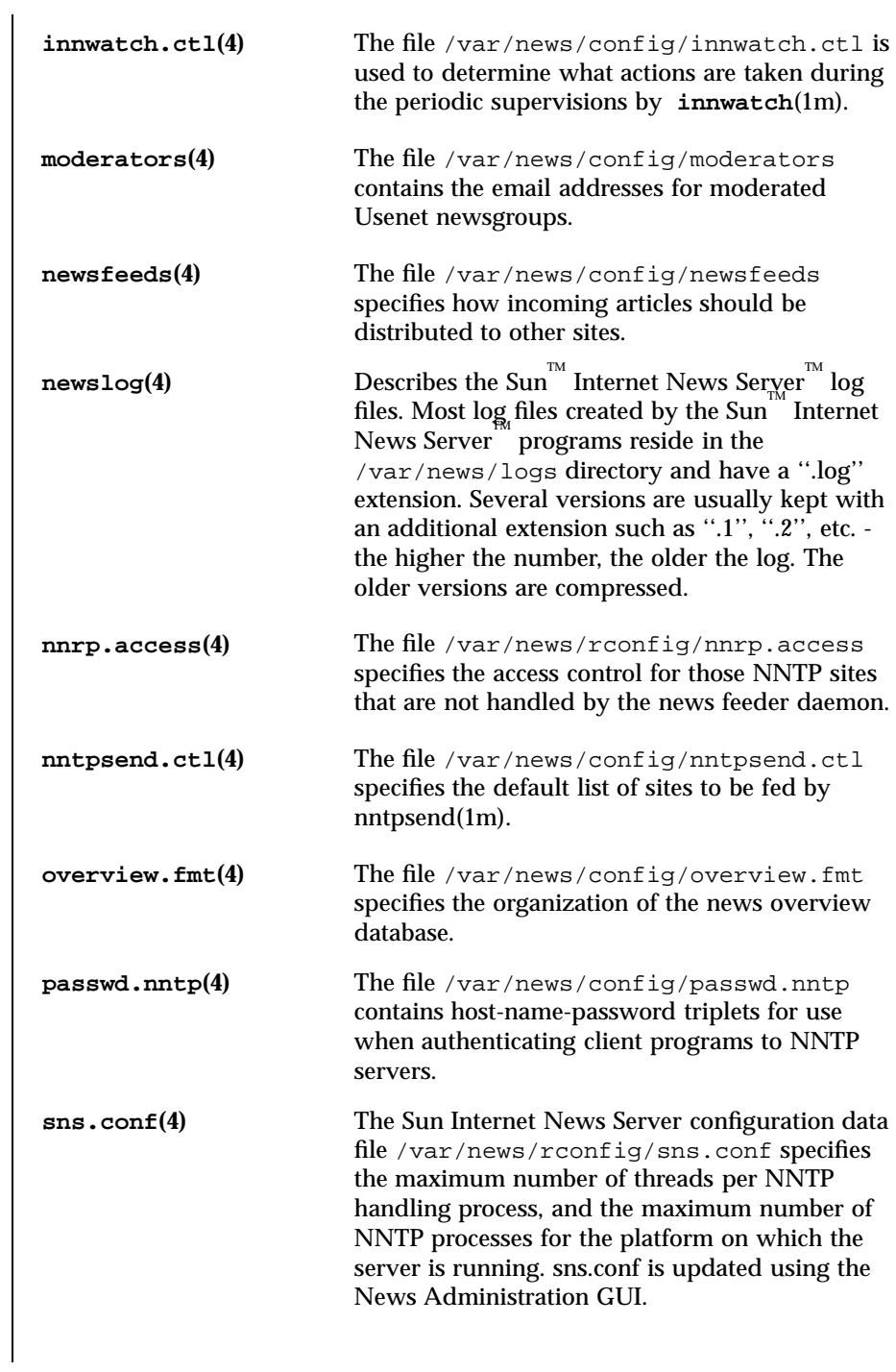

# **NAME** active, active.times – the list of active Usenet newsgroups

**DESCRIPTION** The file /var/news/state/active lists the newsgroups that the local site receives. Each newsgroup should be listed only once. Each line specifies one group; their order in the file does not matter. Within each newsgroup, articles are assigned unique names, which are monotonically increasing numbers.

> If an article is posted to newsgroups not mentioned in this file, those newsgroups are ignored. If no valid newsgroups are specified, the article is filed into the newsgroup ''junk'' and only propagated to sites that receive the ''junk'' newsgroup.

Each line consists of four fields specified by a space:

name himark lomark flags

The first field is the name of the newsgroup. Newsgroups that start with the three characters ''to.'' are treated specially; refer to the *INN 1.5* specifications. The second field is the highest article number that has been used in that newsgroup. The third field is the lowest article number in the group; this number is not guaranteed to be accurate, and should only be taken to be a hint. Note that because of article cancellations, there may be gaps in the numbering sequence. If the lowest article number is greater then the highest article number, then there are no articles in the newsgroup. In order to make it possible to update an entry in-place without rewriting the entire file, the second and third fields are padded out with leading zeros to make them a fixed width.

The fourth field can contain one of the following flags:

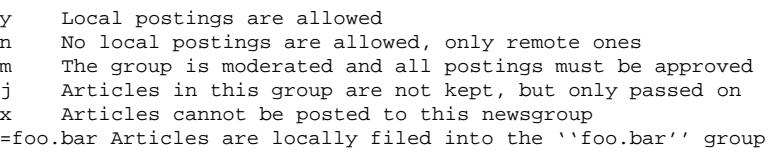

If a newsgroup has the ''j'' flag, then no articles will be filed into that newsgroup and local postings to that group should not be generated. If an article for such a newsgroup is received from a remote site, it will be filed into the ''junk'' newsgroup if it is not cross-posted. This is different from not having a newsgroup listed in the file because sites can subscribe to ''j'' newsgroups and the article will be propagated to them.

If the fourth field of a newsgroup starts with an equal sign, then the newsgroup is an alias. Articles can be posted to the group, but will be treated as if they were posted to the group named after the equal sign. The second and third fields are ignored. Note that the Newsgroup header is not modified (Alias groups are typically used during a transition, and are typically created with **ctlinnd**(1m). An alias newsgroup should not point to another alias.

The file /var/news/state/active.times provides a chronological record of when newsgroups are created. This file is normally updated by the feeder daemon (see **innd**(1m)) whenever a *ctlinnd* ''newgroup'' command is done. Each line consist of three fields:

name time creator

The first field is the name of the newsgroup. The second field is the time it was created, expressed as the number of seconds since the epoch — that is, a *time\_t*; see **gettimeofday**(2) The third field is the electronic mail address of the person who created the group.

**ATTRIBUTES** See **attributes** (5) for descriptions of the following attributes:

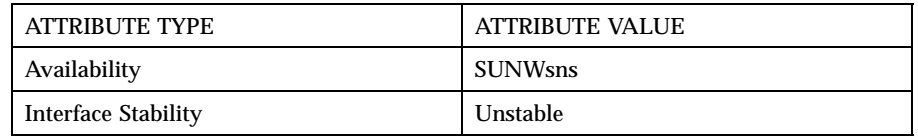

**SEE ALSO** ctlinnd(1m), snsnews(1m)

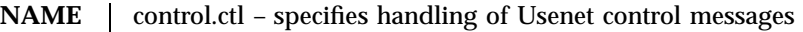

**DESCRIPTION** The file /var/news/config/control.ctl is used to determine what action is taken when a control message is received. It is read by the *parsecontrol* script, which is called by all the control scripts.

> The file consists of a series of lines; blank lines and lines beginning with a number sign (''#'') are ignored. All other lines consist of four fields separated by a colon:

message:from:newsgroups:action

The first field is the name of the message for which this line is valid. It should be either the name of the control message, or the word ''all'' to mean that it is valid for all messages.

The second field is a shell-style pattern that matches the email address of the person posting the message. (The poster's address is first converted to lowercase.) The matching is done using the shell's case statement; see **sh**(1) for details.

If the control message is ''newgroup'' or ''rmgroup'' then the third field specifies the shell-style pattern that must match the group being created or removed. If the control message is of a different type, then this field is ignored.

The fourth field specifies what action to take if this line is selected for the message. The following actions are understood:

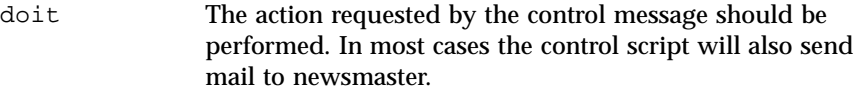

- doifarg If the control message has an argument, this is treated as a ''doit'' action. If no argument was given, it is treated as a ''mail'' entry. This is used in ''sendsys'' entries script so that a site can request its own **newsfeeds**(4) entry by posting a ''sendsys mysite'' article. On the other hand, sendsys ''bombs'' ask that the entire *newsfeeds* file be sent to a forged reply-to address; by using ''doifarg'' such messages will not be processed automatically.
- doit=file The action is performed, but a log entry is written to the specified log file, file. If file is the word ''mail'' then the record is mailed. A null string is equivalent to /dev/null. A pathname that starts with a slash is taken as the absolute filename to use as the log. All other pathnames are written to the /var/news/logs/ file*.log*. The log is written by *writelog* (see **newslog**(1m))

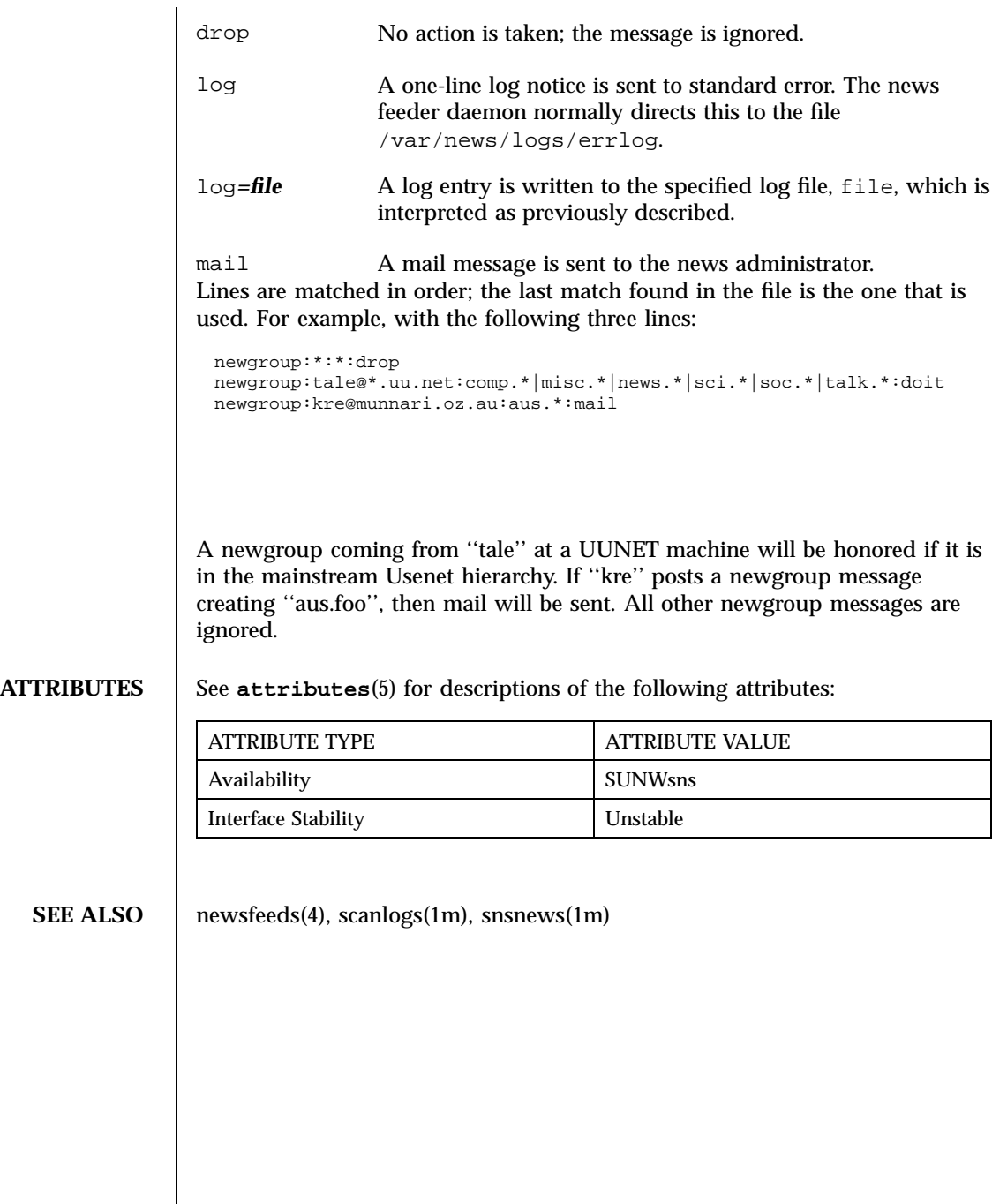

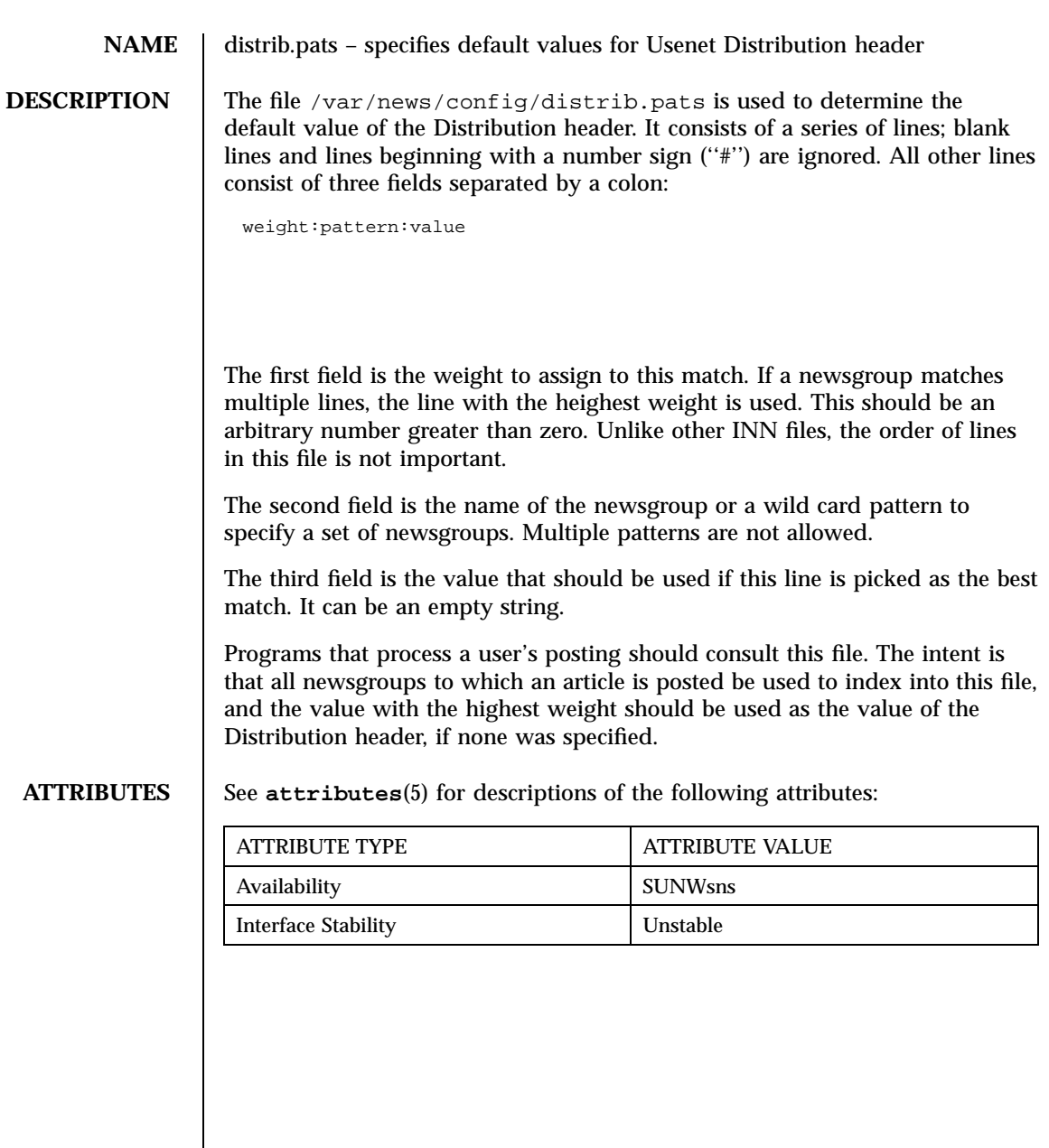

**NAME** expire.ctl – the control file for Usenet article expiration

**DESCRIPTION** The file /var/news/config/expire.ctl is the default control file for the **expire**(1m) program, which reads it at startup. Blank lines and lines beginning with a number sign (''#'') are ignored. All other lines should be in one of two formats.

> The first format specifies how long to keep a record of fully expired articles. This is useful when a newsfeed intermittently offers older news that is not kept around very long. There should only be one line in this format, which looks like this:

/remember/:days

where *days* is a floating-point number that specifies the upper limit to remember a Message-ID, even if the article has already expired. (It does not affect article expirations.)

Most of the lines in the file will consist of five colon-separated fields, as follows:

```
pattern:modflag:keep:default:purge
```
The *pattern* field is a list of character string and/or wild card patterns, separated by commas. This field specifies the newsgroups to which the line is applied. Note that the file is interpreted in order, so that the last line that matches will be used. This means that general patterns (like a single asterisk to set the defaults) should appear before specific group specifications.

The *modflag* field can be used to further limit newsgroups to which the line applies, and should be chosen from the following set:

```
M Only moderated groups
U Only unmoderated groups
A All groups
```
The next three fields are used to determine how long an article should be kept. Each field should be either a number of days (fractions like ''8.5'' are allowed) or the word ''never.'' The most common use is to specify the default value for how long an article should be kept. The first and third fields *keep* and *purge* specify the boundaries within which an Expires header will be honored. They are ignored if an article has no Expires header. The fields are specified in the

file as ''lower-bound default upper-bound,'' and they are explained in this order. Since most articles do not have explicit expiration dates, however, the second field tends to be the most important one.

The *keep* field specifies how many days an article should be kept before it will be removed. No article in the newsgroup will be removed if it has been filed for less then *keep* days, regardless of any expiration date. If this field is the word ''never'', then an article cannot have been kept for enough days so it will never be expired.

The *default* field specifies how long to keep an article if no Expires header is present. If this field is the word ''never'' then articles without explicit expiration dates will never be expired.

The *purge* field specifies the upper bound on how long an article can be kept. No article will be kept longer then the number of days specified by this field. All articles will be removed after they have been kept for *purge* days. If *purge* is the word ''never'' then the article will never be deleted.

It is often useful to honor the expiration headers in articles, especially those in moderated groups. To do this, set *keep* to zero, *default* to whatever value you wish, and *purge* to never. To ignore any Expires header, set all three fields to the same value.

There must be exactly one line with a *pattern* of ''\*'' and a *modflags* of ''A''. This matches all groups and is used to set the expiration default. It should be the first expiration line.

For example,

```
## How long to keep expired history
/remember/:5
## Most things stay for two weeks
*:A:14:14:14
## Believe expiration dates in moderated groups, up to six weeks
*:M:1:30:42
## Keep local stuff for a long time
foo.*:A:30:30:30
```
**ATTRIBUTES** See **attributes**(5) for descriptions of the following attributes:

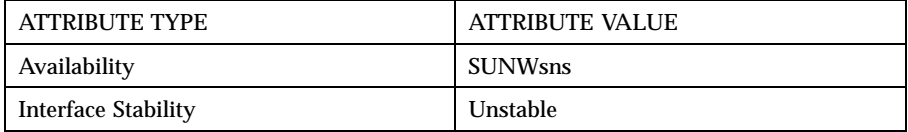

**SEE ALSO** expire(1m)

### **NAME** history – the record of current and recently expired Usenet articles

**DESCRIPTION** The file /var/news/state/history keeps a record of all articles currently stored in the news system, as well as those that have been received but since expired. In a typical production environment, this file will be many megabytes.

> The file consists of text lines. Each line corresponds to one article. The file is normally kept sorted in the order in which articles are received, although this is not a requirement. The news feeder daemon appends a new line each time it files an article, and **expire**(1m) builds a new version of the file by removing old articles and purging old entries.

Each line consists of two or three fields separated by a tab:

```
<Message--ID> \t date
<Message--ID> \t date \t files
```
The *Message–ID* field is the value of the article's Message-ID header, including the angle brackets.

The date field consists of three subfields separated by a tilde. All subfields are the text representation of the number of seconds since the epoch — that is, a *time\_t*; see **gettimeofday**(2) The first subfield is the article's arrival date. If copies of the article are still present then the second subfield is either the value of the article's Expires header, or a hyphen if no expiration date was specified. If an article has been expired then the second subfield will be a hyphen. The third subfield is the value of the article's Date header, recording when the article was posted.

The *files* field is a set of entries separated by one or more spaces. Each entry consists of the name of the newsgroup, a slash, and the article number. This field is empty if the article has been expired.

For example, an article cross-posted to comp.sources.unix and comp.sources.d that was posted on February 10, 1991 (and received three minutes later), with an expiration date of May 5, 1991, could have a history line (broken into two lines for display) like the following:

```
<312@litchi.foo.com> \t 666162000~673329600~666162180 \t
 comp.sources.unix/1104 comp.sources.d/7056
```
In addition to the text file, there is a **dbz**(3z) database associated with the file that uses the Message-ID field as a key to determine the offset in the text file where the associated line begins. For historical reasons, the key includes the trailing \0 byte (which is not stored in the text file).

**ATTRIBUTES** See **attributes**(5) for descriptions of the following attributes:

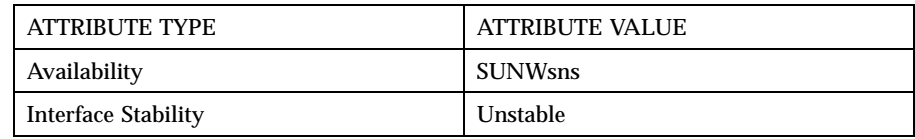

**SEE ALSO** dbz(3z), expire(1m), news-recovery(1m), snsnews(1m)

### **NAME** hosts.nntp, hosts.nntp.nolimit – list of hosts that feed NNTP news

**DESCRIPTION** The file /var/news/config/hosts.nntp is read by the news feeder daemon to get the list of hosts that feed the local site Usenet news using the NNTP protocol. The server reads this file at start-up or when directed to by **ctlinnd**(1m).

> When a host connects to the NNTP port of a system on which the news feeder daemon is running, the feeder daemon will do a check to see if the connecting host is named in this file. If the host is found, the daemon will allow it to provide its news feed.

> When a host connects to the NNTP port of a system that is configured as a reader/feeder news server, the local server daemon will check to see if the host is listed in hosts.nntp as a feed provider. If so, the reader daemon will hand the feed over to the feeder daemon. If the host is not listed, the connection will be handled by the reader daemon.

Comments begin with a number sign (''#'') and continue through the end of the line. Blank lines and comments are also ignored. All other lines should consist of two or three fields separated by a colon.

The first field should be either an Internet address in dotted-quad format or a full domain name of a system. If a host's entry has multiple addresses, all of them will be added to the access list. The second field, which may be blank, is the password the foreign host is required to use when first connecting. The third field, which may be omitted, is a list of newsgroups to which the host may send articles. This list is parsed as a **newsfeeds**(4) subscription list; groups not in the list are ignored.

For example:

```
## FOO has a password, UUNET and VIX do not.
## UUNET cannot post to local groups.
## These are comment lines.
news.foo.com:magic
uunet.uu.net::!foo.*
data.ramona.vix.com:
```
The first field may be suffixed by " $/s$ " to indicate that streaming commands are specifically permitted to be used by this host. By default streaming commands are available to all hosts. If *any* entry in hosts.nntp has a ''/s'' suffix, then only those hosts with the ''/s'' suffix will be permitted to use streaming commands.

For example, with the following hosts.nntp file, only the host data.ramona.vix.com is allowed to use the streaming commands.

## As above, but news.foo.com:magic uunet.uu.net::!foo.\* data.ramona.vix.com/s:

Since the news feeder daemon is usually started at system boot time, the local nameserver may not be fully operational when the feeder daemon parses this file. As a work-around, a *ctlinnd* ''reload'' command can be performed after a delay of an hour or so. It is also possible to provide both a host's name and its dotted-quad address in the file.

If the file contains passwords, it should not be world-readable. The file /var/news/config/hosts.nntp.nolimit, if it exists is read whenever the ''hosts.nntp'' file is read. It has the same format, although only the first field is used. This can be used to allow local hosts or time-sensitive peers to connect regardless of the local conditions.

**ATTRIBUTES** See **attributes**(5) for descriptions of the following attributes:

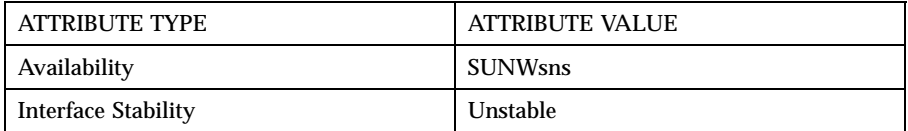

**SEE ALSO** ctlinnd(1m), snsd(1m,) snsnews(1m)

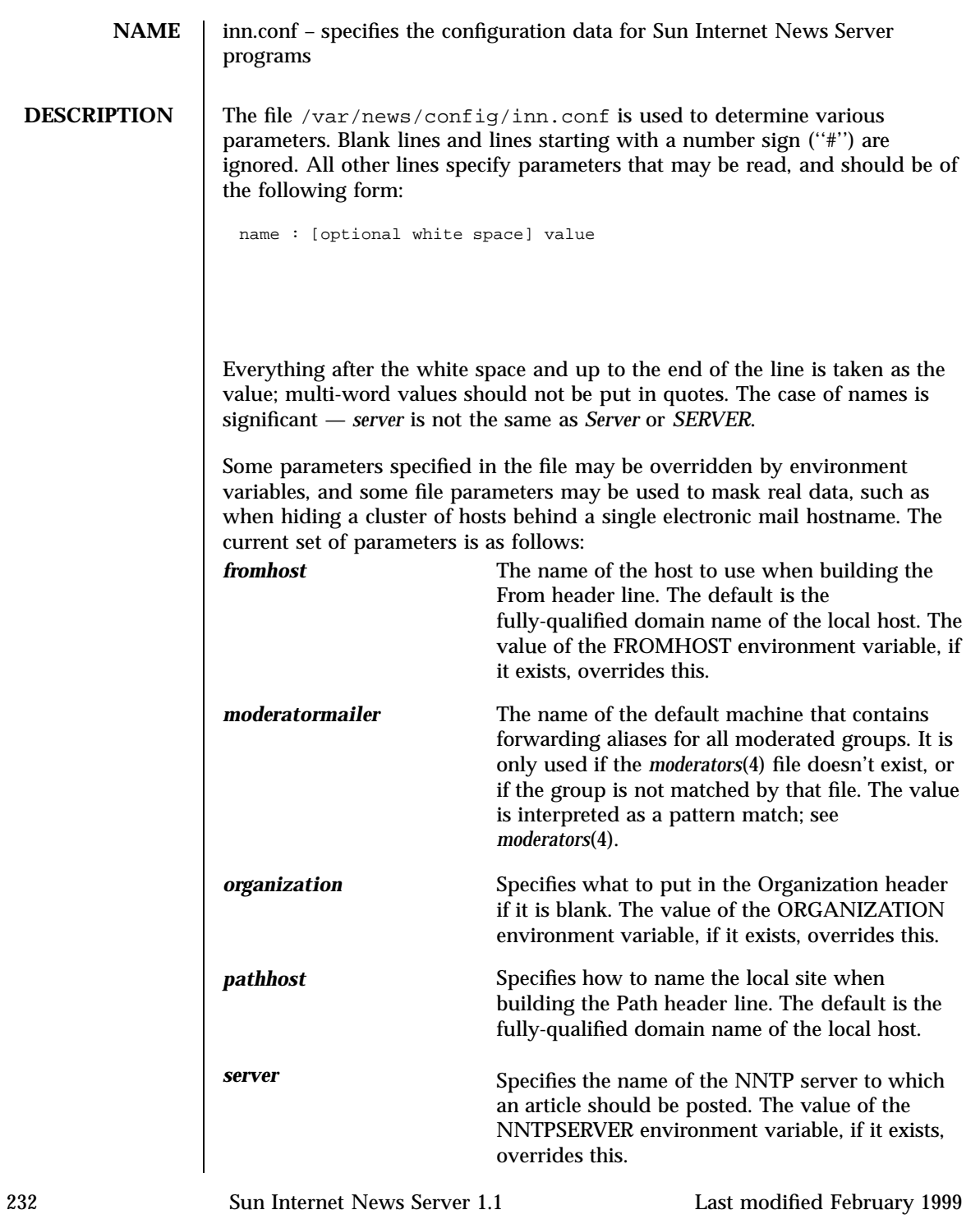

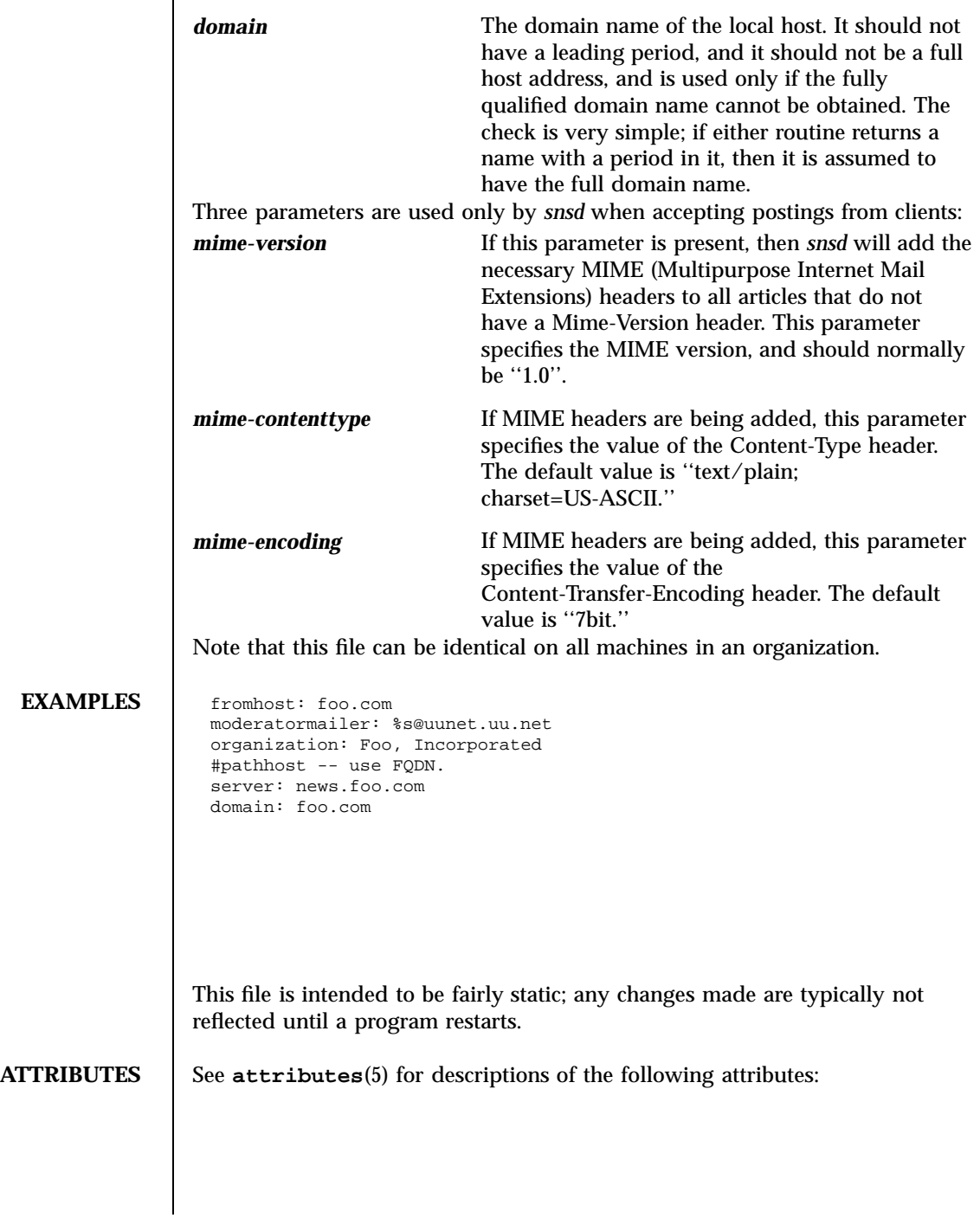

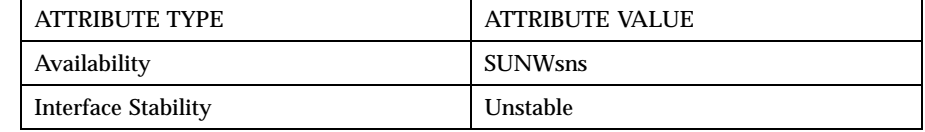

**SEE ALSO** moderators(4).

# **NAME** innwatch.ctl – controls Usenet supervision by innwatch

### **DESCRIPTION** The file /var/news/config/innwatch.ctl is used to determine what actions are taken during the periodic supervisions by *innwatch*.

The file consists of a series of lines; blank lines and lines beginning with a number sign (''#'') are ignored. All other lines consist of seven fields, each preceded by a delimiting character:

:label:state:condition:test:limit:command:reason

The delimiter can be any one of several non-alphanumeric characters that does not appear elsewhere in the line; there is no way to quote it to include it in any of the fields. Any of "!", ",", ":", " $\mathcal{C}'$ ", ";", or "?" is a good choice. Each line can have a different delimiter; the first character on each line is the delimiter for that line. Whitespace surrounding delimiters, except before the first, is ignored, and does not form part of the fields, whitespace within fields is permitted. All delimiters must be present.

The first field is a label for the control line. It is used as an internal state indicator and in *ctlinnd* messages to control the server. If omitted, the line number is used.

The second field specifies when this control line should be used. It consists of a list of labels, and special indicators, separated by whitespace. If the current state matches against any of the labels in this field, this line will be used as described below. Values that can be used are:

- This line matches if the current state is the same as the label on this line, or if the current state is ''run,'' the initial state. This is also the default state if this field is empty.
- This line matches if the current state is ''run.''
- **This line always matches.**
- This line matches if the current state is the specified ''label.''
- This line matches if the current state is not the specified ''label.''

The third field specifies a shell command that is invoked if this line matches. Do not use any shell filename expansion characters such as "\*", "?", or "[" (even quoted, they're not likely to work as intended). If the command succeeds, as indicated by its exit status, it is expected to have printed a single integer to standard output. This gives the value of this control line, to be used below. If the command fails, the line is ignored. The command is executed with its current directory set to the news spool directory, /var/news/storage/articles.

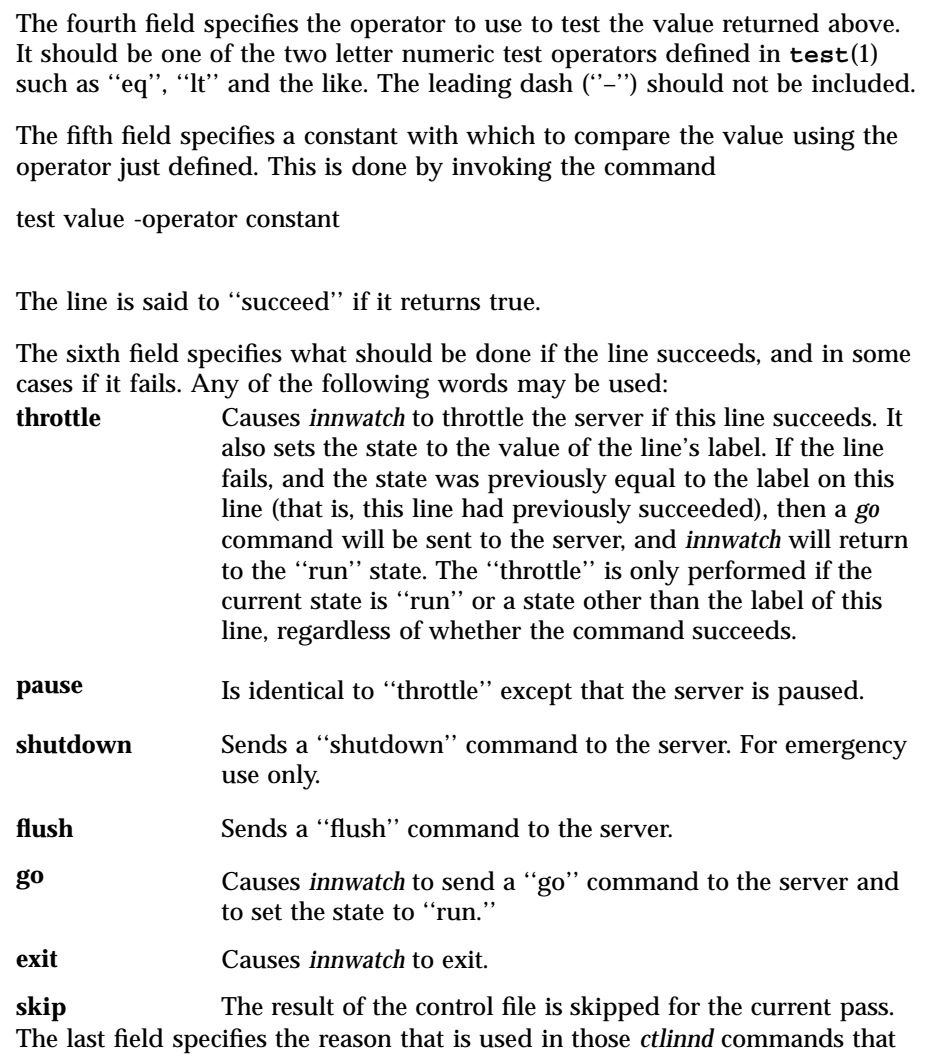

require one. More strictly, it is part of the reason *innwatch* appends some information to it. In order to enable other sites to recognize the state of the local *innd* server, this field should usually be set to one of several standard values. Use ''No space'' if the server is rejecting articles because of a lack of file system resources. Use ''loadav'' if the server is rejecting articles because of a lack of CPU resources.

Once *innwatch* has taken some action as a consequence of its control line, it skips the rest of the control file for this pass. If the action was to restart the server, (that is, issue a ''go'' command), then the next pass will commence

almost immediately, so that *innwatch* can discover any other condition that may mean that the server should be suspended again.

**EXAMPLES** | EXAMPLE 1 innwatch example

@@@df .|awk 'NR==2 {print \$4}'@lt@10000@throttle@No space @@@df -i .|awk 'NR==2 {print \$4}'@lt@1000@throttle@No space (inodes)

The first line causes the server to be throttled if the free space drops below 10000 units (using whatever units df uses), and restarted again when free space increases above the threshold.

The second line does the same for inodes.

The next three lines act as a group and should appear in the following order. It is easier to explain them, however, if they are described from the last up.

!load!load hiload!loadavg!lt!5!go! :hiload:+ load:loadavg:gt:8:throttle:loadav /load/+/loadavg/ge/6/pause/loadav

The final line causes the server to be paused if *innwatch* is in the ''run'' state and the load average rises to, or above, six. The state is set to ''load'' when this happens. The previous line causes the server to be throttled when *innwatch* is in the ''run'' or ''load'' state, and the load average rises above eight. The state is set to ''hiload'' when this happens. Note that *innwatch* can switch the server from ''paused'' to ''throttled'' if the load average rises from below six to between six and seven, and then to above eight. The first line causes the server to be sent a ''go'' command if *innwatch* is in the ''load'' or ''hiload'' state, and the load average drops below five.

Note that all three lines assume a mythical command *loadavg* that is assumed to print the current load average as an integer. In more practical circumstances, a pipe of uptime into awk is more likely to be useful.

**BUGS** This file must be tailored for each individual site, the sample supplied is truly no more than a sample. The file should be ordered so that the more common problems are tested first.

> The ''run'' state is not actually identified by the label with that three-letter name, and using it will not work as expected.

Using an "unusual" character for the delimiter such as "(", "\*", "&", "", "á", and the like, is likely to lead to obscure and hard to locate bugs.

# **ATTRIBUTES** See **attributes**(5) for descriptions of the following attributes:

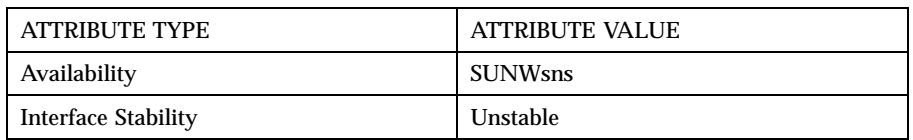

**SEE ALSO** ctlinnd(1m), news.daily(1m), snsnews(1m)

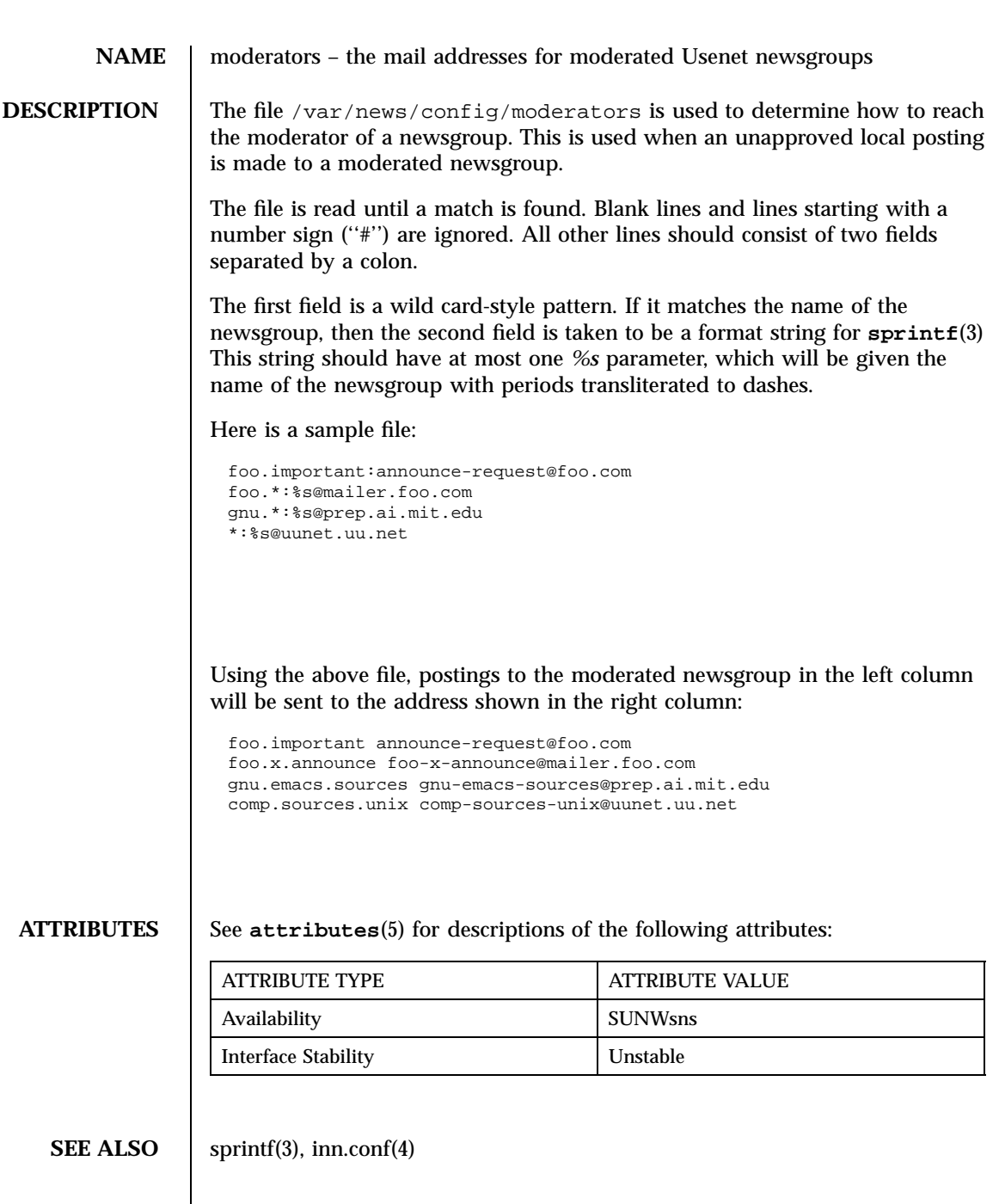

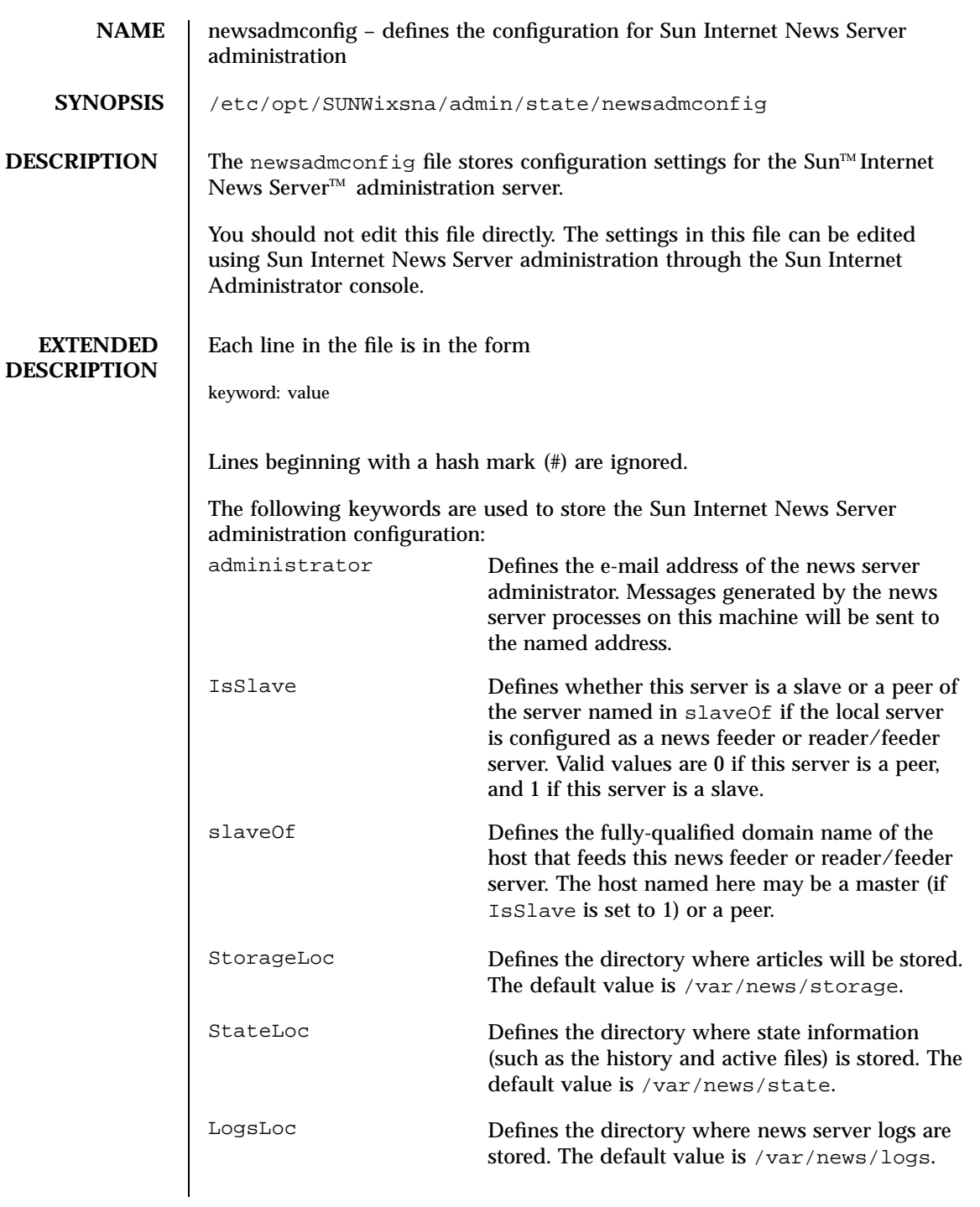

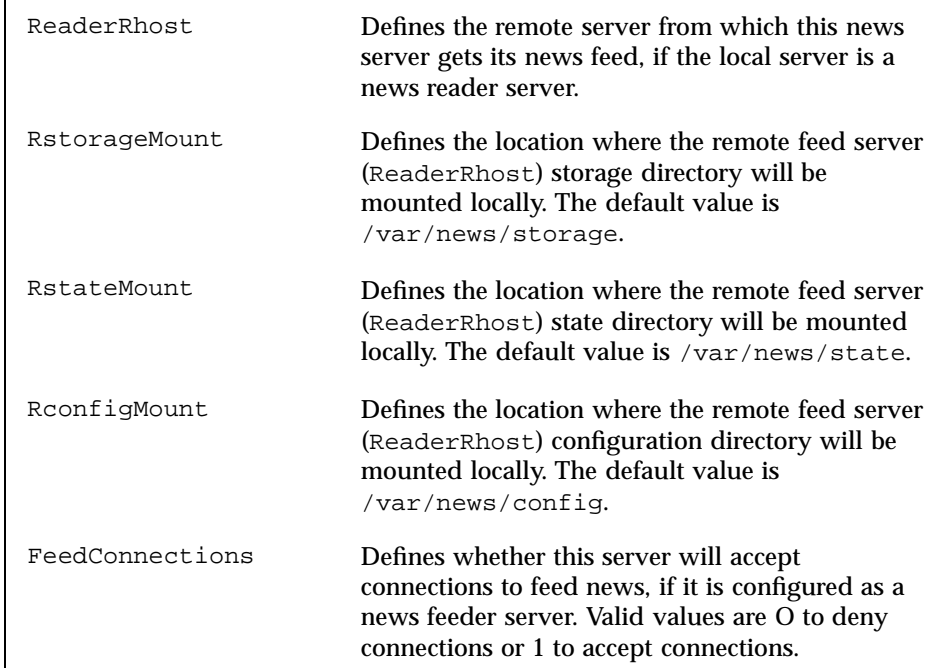

# **EXAMPLES EXAMPLE 1**

The following example shows a default configuration for a news reader/feeder server:

```
## newsadmconfig ##
administrator: newsadmin@myISP.net
IsSlave: 0
slaveOf: news1.myISP.net
StorageLoc: /var/news/storage
StateLoc: /var/news/state
LogsLoc: /var/news/logs
ReaderRhost:
RstorageMount:
RstateMount:
RconfigMount:
FeedConnections:
```
**ATTRIBUTES** See **attributes**(5) for descriptions of the following attributes:

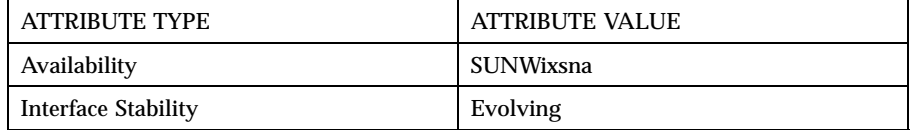

### **NAME** newsfeeds – specifies where Usenet articles get sent

**DESCRIPTION** The file /var/news/config/newsfeeds specifies how incoming articles should be distributed to other sites. It is parsed by the news feeder daemon when it starts up, or when directed to by **ctlinnd**(1m).

> The file is interpreted as a set of lines according to the following rules. If a line ends with a backslash, then the backslash, the newline, and any white space at the start of the next line is deleted. This is repeated until the entire ''logical'' line is collected. If the logical line is blank, or starts with a number sign (''#''), it is ignored.

All other lines are interpreted as feed entries. An entry should consist of four colon-separated fields; two of the fields may have optional subfields, marked off by a slash. Fields or subfields that take multiple parameters should be separated by a comma. Extra white space can cause problems. Except for the site names, case is significant. The format of an entry is:

```
sitename[/exclude,exclude,...]\
 :pattern,pattern...[/distrib,distrib...]\
 :flag,flag...\
 :param
```
### Each field is described below.

The *sitename* is the name of the site to which a news article can be sent. It is used for writing log entries and for determining if an article should be forwarded to a site. If *sitename* already appears in the article's Path header, then the article will not be sent to the site. The name is usually whatever the remote site uses to identify itself in the Path line, but can be almost any word that makes sense; special local entries (such as archivers or gateways) should probably end with an exclamation point to make sure that they do not have the same name as any real site. For example, ''gateway'' is an obvious name for the local entry that forwards articles out to a mailing list. If a site with the name ''gateway'' posts an article, when the local site receives the article it will see the name in the Path and not send the article to its own ''gateway'' entry. See also the description of the ''Ap'' flag, below. If an entry has an exclusion subfield, then the article will not be sent to that site if any of the names specified as *exclude*s appear in the Path header. The same *sitename* can be used more than once. The appropriate action will be taken for each entry that should receive the article, regardless of the name, although this is recommended only for program feeds to avoid confusion. Case is not significant in site names.

The *patterns* specify which groups to send to the site and are interpreted to build a ''subscription list'' for the site. The default subscription is to get all groups. The patterns in the field are wild card-style patterns, and are matched in order against the list of newsgroups that the local site receives. If the first character of a pattern is an exclamation mark, then any groups matching the pattern are removed from the subscription, otherwise any matching groups are added. For example, to receive all ''comp'' groups, but only comp.sources.unix within the sources newsgroups, the following set of patterns can be used:

comp.\*,!comp.sources.\*,comp.sources.unix

Three things to note about this example are: The trailing ".\*" is required. Second, the result of the last match is the most important. Third, ''comp.sources.\*'' could be written as ''comp.sources\*'' but this would not have the same effect if there were a ''comp.sources-only'' group.

There is also a way to subscribe to a newsgroup negatively. That is to say, do not send this group even if the article is cross-posted to a subscribed newsgroup. If the first character of a pattern is an atsign ''@'', it means that any article posted to a group matching the pattern will not be sent even though the article may be cross-posted to a group which is subscribed. The same rules of precedence apply in that the last match is the one which counts. For example, if you want to prevent all articles posted to any "alt.binaries.warez" group from being propagated even if it is cross-posted to another "alt" group or any other group for that matter, then the following set of patterns can be used:

alt.\*,@alt.binaries.warez.\*,misc.\*

If you reverse the alt.\* and alt.binaries.warez.\* patterns, it would nullify the atsign because the result of the last match is the one that counts. Using the above example, if an article is posted to one or more of the alt.binaries.warez.\* groups and is cross-posted to misc.test, then the article is not sent.

A subscription can be further modified by specifying ''distributions'' that the site should or should not receive. The default is to send all articles to all sites that subscribe to any of the groups where it has been posted , but if an article has a Distribution header and any *distrib*s are specified, then they are checked according to the following rules:

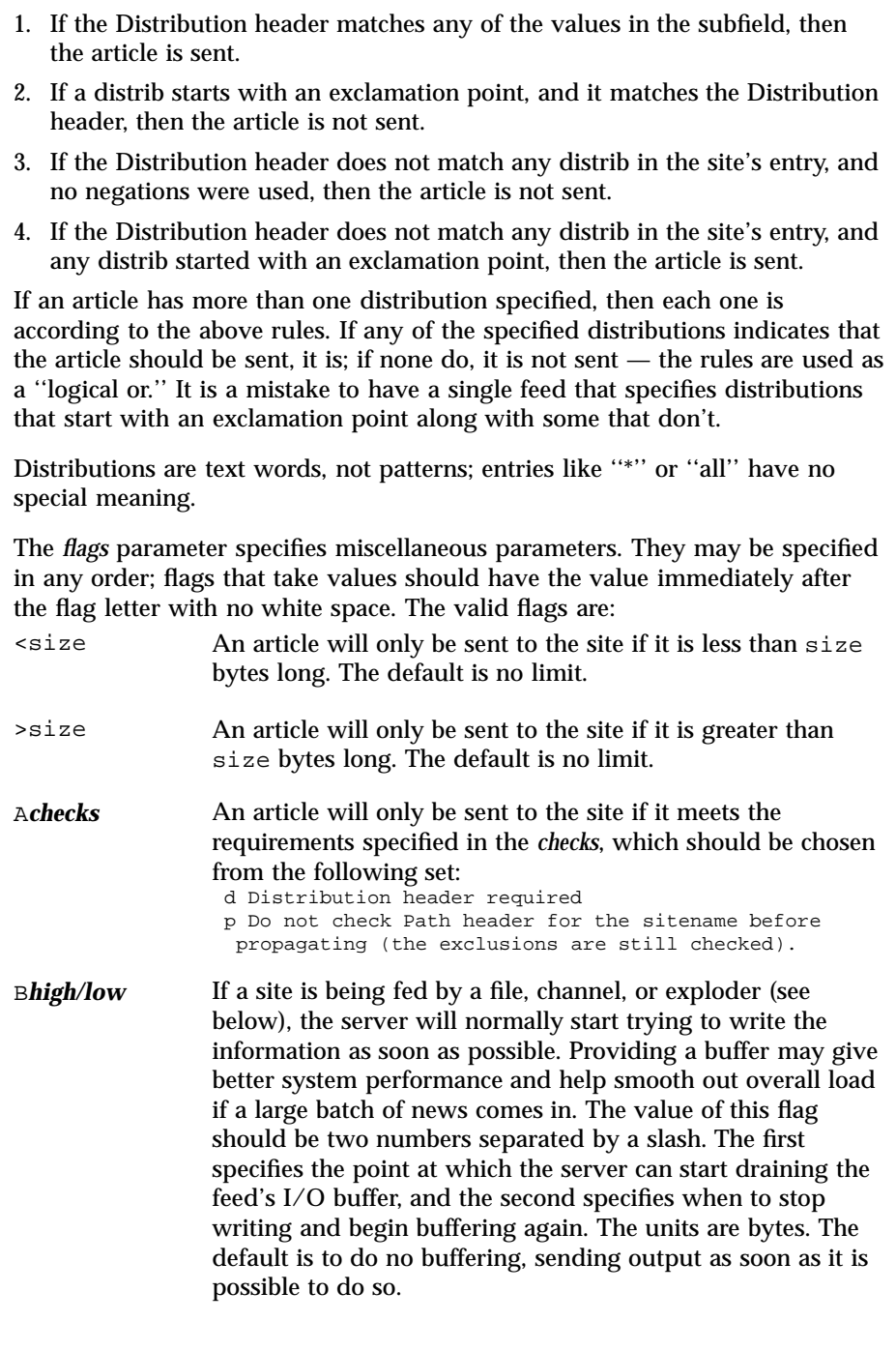
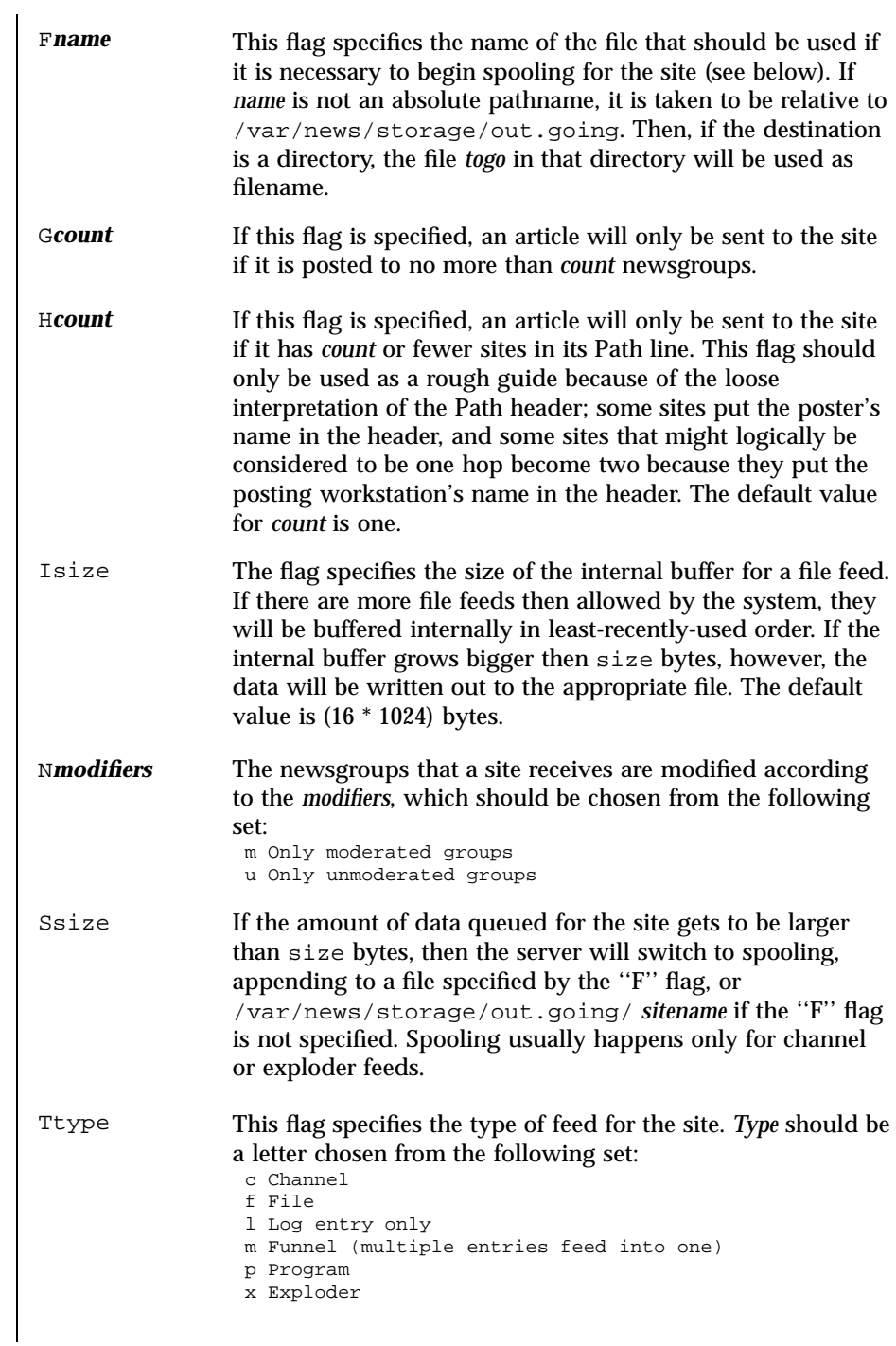

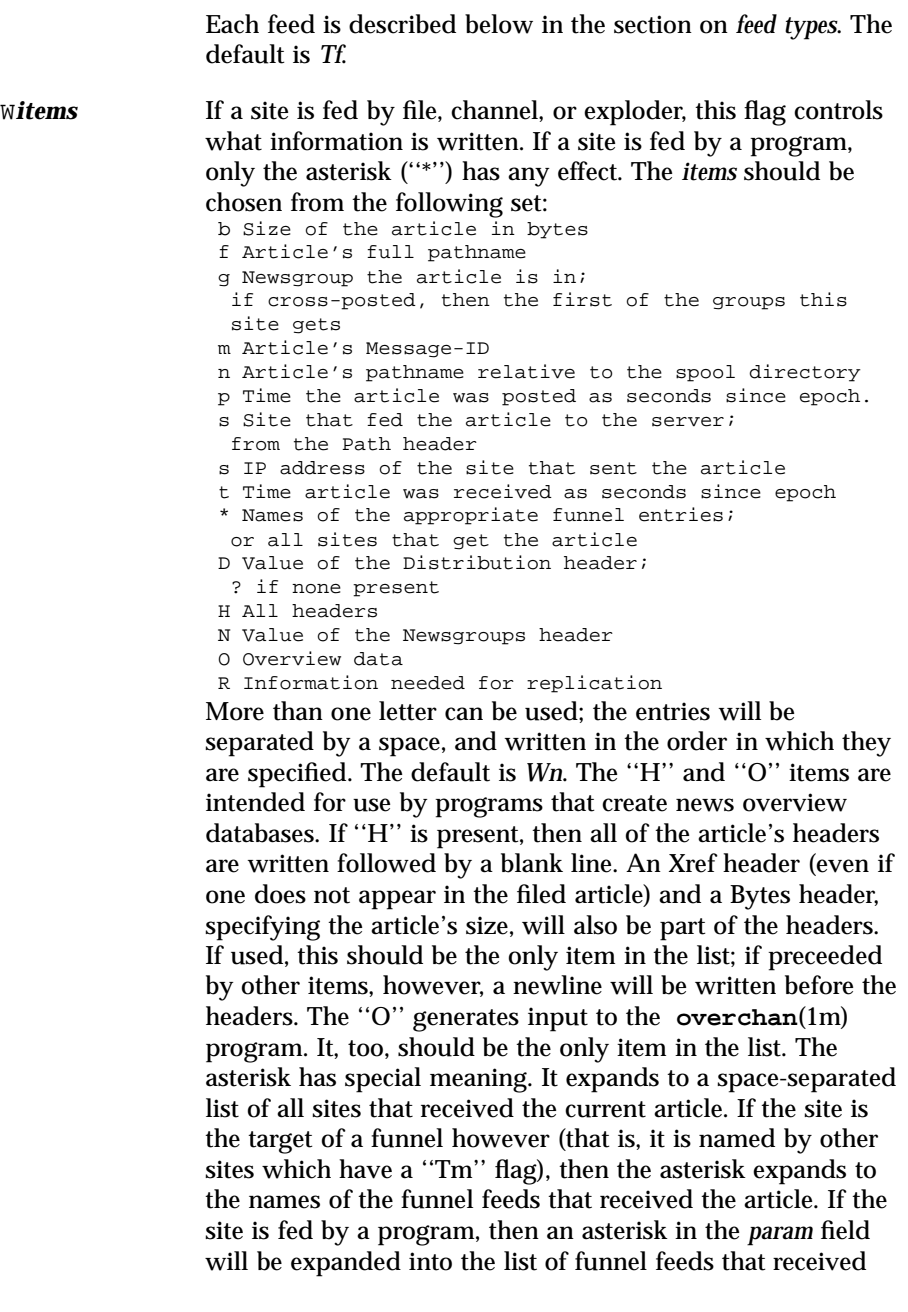

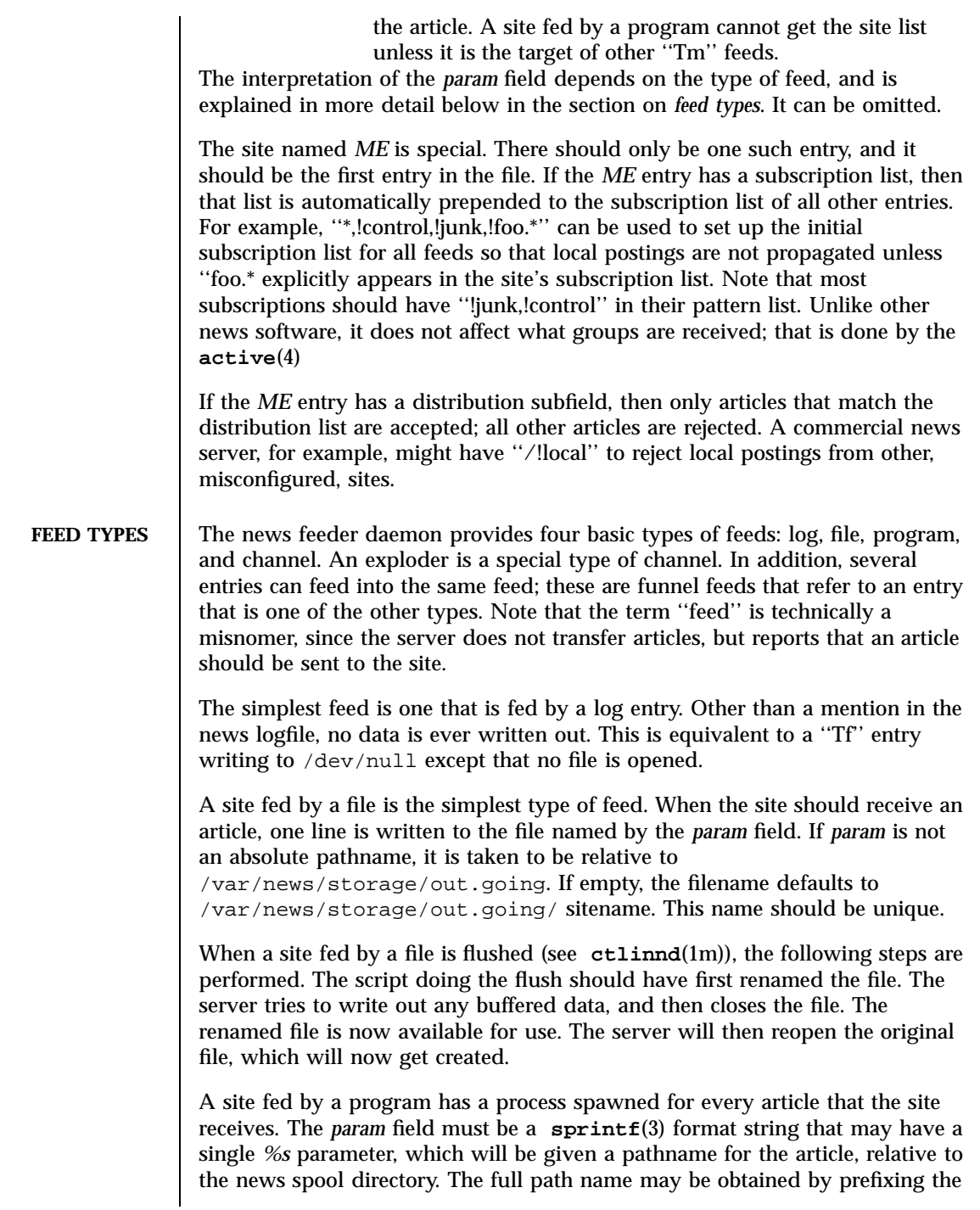

*%s* in the *param* field by the news spool directory prefix. Standard input will be set to the article or /dev/null if the article cannot be opened for some reason. Standard output and error will be set to the error log. The process will run with the user and group ID of the /var/news/logs directory. The news feeder daemon will try to avoid spawning a shell if the command has no shell meta-characters; this feature can be defeated by appending a semicolon to the end of the command. The full pathname of the program to be run must be specified; for security, PATH is not searched.

If the entry is the target of a funnel, and if the " $W^*$ " flag is used, then a single asterisk may be used in the *param* field where it will be replaced by the names of the sites that fed into the funnel. If the entry is not a funnel, or if the " $W^*$ " flag is not used, then the asterisk has no special meaning.

Flushing a site fed by a program does not perform any action.

When a site is fed by a channel or exploder, the *param* field names the process to start. Again, the full pathname of the process must be given. When the site is to receive an article, the process receives a line on its standard input telling it about the article. Standard output and error, the user ID, and group ID of the all subprocess are set as for a program feed, above. If the process exits, it will be restarted. If the process cannot be started, the server will spool input to a file named /var/news/storage/out.going/ sitename. It will then try to start the process some time later.

When a site fed by a channel or exploder is flushed, the server closes down its end of the pipe. Any pending data that has not been written will be spooled; see the description of the ''S'' flag, above. No signal is sent; it is up to the program to notice EOF on its standard input and exit. The server then starts a new process.

Exploders are a superset of channel feeds. In addition to channel behavior, exploders can be sent command lines. These lines start with an exclamation point, and their interpretation is up to the exploder. The following messages are generated automatically by the server:

```
newgroup group
rmgroup group
flush
flush site
```
These messages are sent when the **ctlinnd**(1m) command of the same name is received by the server. In addition, the ''send'' command can be used to send an arbitrary command line to the exploder child-process. The primary exploder is **buffchan**(1m).

Funnel feeds provide a way of merging several site entries into a single output stream. For a site feeding into a funnel, the *param* field names the actual entry that does the feeding.

For more details on setting up different types of news feeds, see the INN installation manual.

```
EXAMPLES EXAMPLE 1
```

```
## Initial subscription list and our distributions.
                    ME:*,!junk,!foo.*/world,usa,na,ne,foo,ddn,gnu,inet::
                    ## Feed all moderated source postings to an archiver
                    source-archive!:!*,*sources*,!*wanted*,!*.d\\
                    :Tc,Wn:/opt/SUNWsns/bin/archive -f -i \ \n\/usr/spool/news.archive/INDEX
                    ## Watch for big postings
                    watcher!:*\\
                     :Tc,Wbnm\\
                     :exec awk '$1 > 1000000 { print "BIG", $2, $3 }' >/dev/console
                    ## A UUCP feed, where we try to keep the "batching" between 4 and 1K.
                    ihnp4:/world,usa,na,ddn,qnu\\
                    :Tf,Wnb,B4096/1024:
                    ## Usenet as mail; note ! in funnel name to avoid Path conflicts.
                    ## Can't use ! in "fred" since it would like look a UUCP address.
                    fred:!*,comp.sources.unix,comp.sources.bugs\\
                     :Tm:mailer!
                  The last two sets of entries show how funnel feeds can be used. For example,
                  the nntpfanout program would receive lines like the following on its standard
                  input:
                    <123@litchi.foo.com> comp/sources/unix/888 nic.near.net uunet.uu.net
                    <124@litchi.foo.com> ne/general/1003 nic.near.net
                  EXAMPLE 2 Since the UUCP funnel is only destined for one site, the asterisk is not
                  needed and entries like the following will be written into the file:
                    <qwe#37x@snark.uu.net> comp/society/folklore/3
                    <123@litchi.foo.com> comp/sources/unix/888
ATTRIBUTES See attributes(5) for descriptions of the following attributes:
```
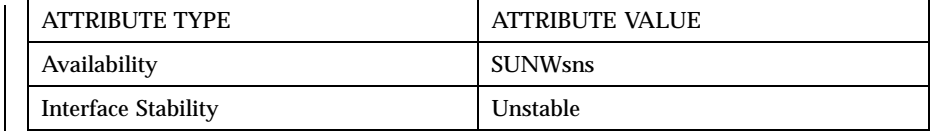

**SEE ALSO** sprintf(3), active(4), buffchan(1m), ctlinnd(1m)

**NAME** newslog – describes the Usenet log files

**DESCRIPTION** Most log files created by Sun $^{\mathbb{M}}$  Internet News Server $^{\mathbb{M}}$  programs reside in the /var/news/logs directory and have a ''.log'' extension. Several versions are usually kept with an additional extension such as ''.1'', ''.2'', etc. — the higher the number, the older the log. The older versions are compressed.

> The *scanlogs* script and related utilities (see **newslog**(1m) are responsible for rotating and compressing these files.

Some log files always have data, others only have data if there is a problem, and others are only created if a particular program is used or configuration parameter is set. The *innstat* script (see **newslog**(1m) monitors the size of all log files.

The following files will only accumulate data under the direction of **control.ctl**(4):

control.log miscctl.log newgroup.log rmgroup.log unwanted.log

In order to create these files, the ''message'' and ''action'' fields of *control.ctl* should be chosen from the following table:

```
Message Action Meaning
all log=miscctl Log all messages by default.
default log=miscctl Log unknown messages.
newgroup doit=newgroup Create group and log message.
newgroup log=newgroup Log message.
rmgroup doit=rmgroup Remove group and log message.
rmgroup log=rmgroup Log message.
''other'' doit=miscctl log and process the message.
''other'' log=miscctl Log message.
```
Here, "other" refers to any other control message such as:

checkgroups ihave sendme sendsys senduuname version

The following is a list of log files.

*control.log* This file maintains a count of the number of newgroup and rmgroup control messages seen for each newsgroup. The count is of the number of control messages with identical arguments, regardless of whether or not they were actually processed. All control arguments, including invalid ones, are counted. This file is updated by *tally.control*, which is

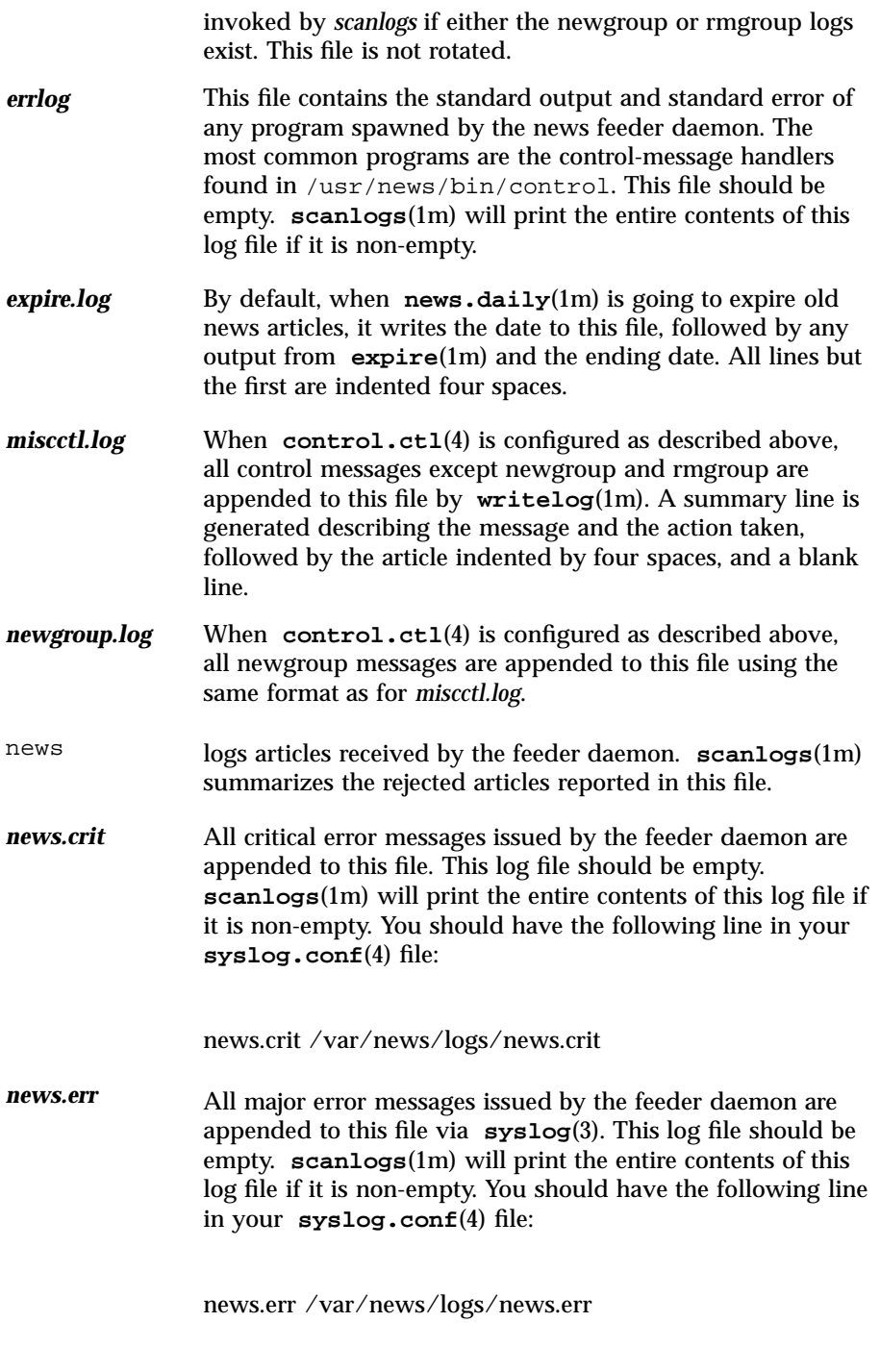

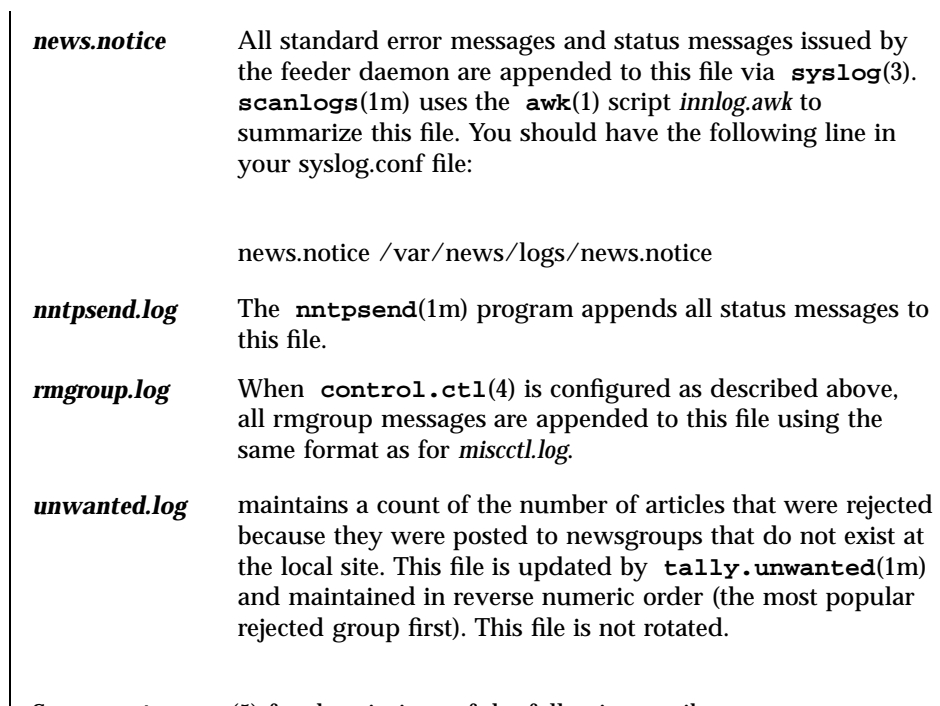

# **ATTRIBUTES** See **attributes**(5) for descriptions of the following attributes:

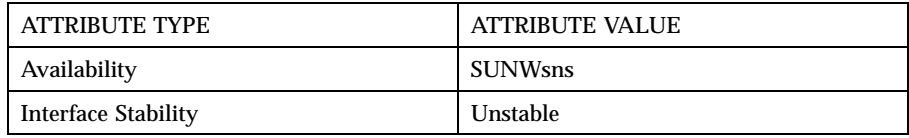

## **SEE ALSO** control.ctl(4), ctlinnd(1m), expire(1m), news.daily(1m), nntpsend(1m), newslog(1m), snsnews(1m)

### **NAME** nnrp.access – specifies access control for NNTP sites

### **DESCRIPTION** The file /var/news/rconfig/nnrp.access specifies the access control for those NNTP sites that are not handled by the the news feeder daemon. The **snsd**(1m) server reads it when first spawned by the feeder daemon. .

Comments begin with a number sign (''#'') and continue through the end of the line. Blank lines and comments are ignored. All other lines should consist of five fields separated by colons.

If you are using standard UNIX authentication:

hosts:perms:username:password:patterns

You may use the plus symbol (+) in the username field to mean "any valid UNIX user." In this case, the password field is ignored, and the password supplied by the user is matched instead against a system lookup of the password for the supplied user name.

If you are using LDAP authentication, the *password* field is ignored, and the *username* field must contain /pam/:

hosts:perms:/pam/:password:patterns

The first field is a wild card-style pattern specifying the names or Internet address of a set of *hosts*. Before a match is checked, the client's hostname (or its Internet address) is converted to lowercase. Each line is matched in turn, and the last successful match is taken as the correct one.

The second field is a set of letters specifying the permissions granted to the client. The *perms* should be chosen from the following set:

```
R The client can retrieve articles
P The client can post articles
```
The third and fourth fields specify the *username* and *password* that the client must use to authenticate itself before the server will accept any articles.

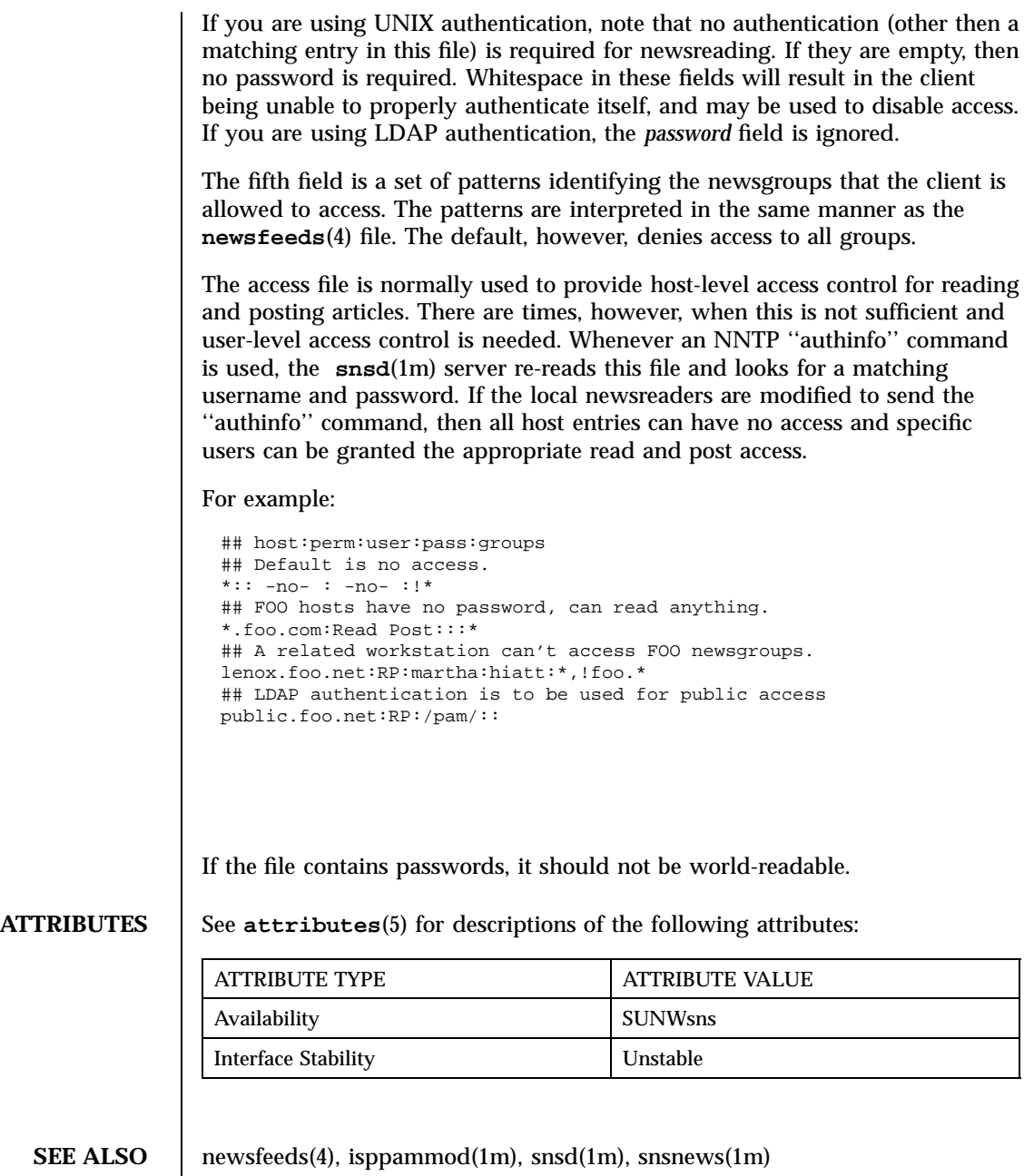

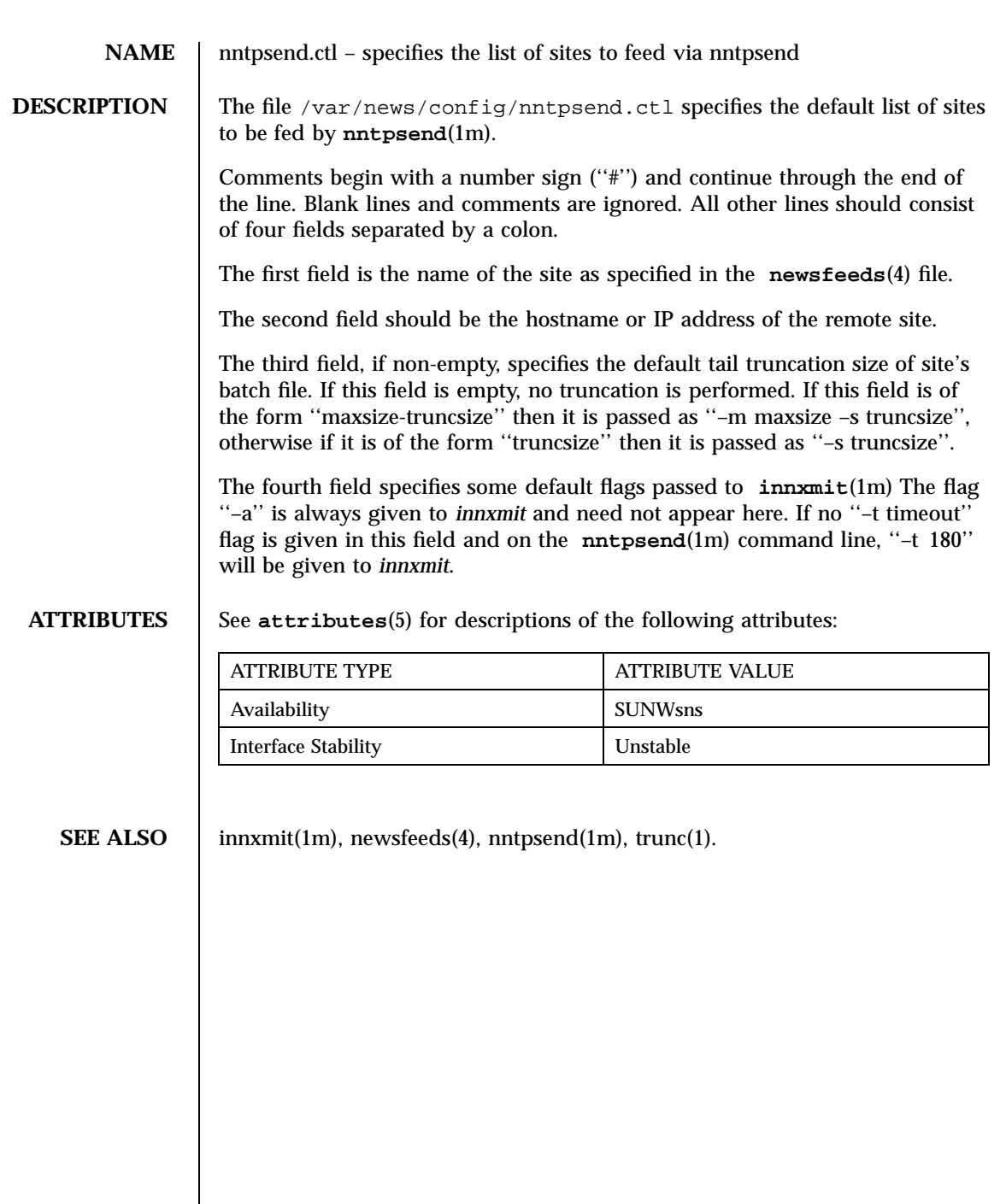

**NAME** overview.fmt – the format of the news overview database

**DESCRIPTION** The file /var/news/config/overview.fmt specifies the organization of the news overview database. Blank lines and lines beginning with a number sign (''#'') are ignored. The order of lines in this file is important; it determines the order in which the fields will appear in the database.

> Most lines will consist of an article header name, optionally followed by a colon. A trailing set of lines can have the word ''full'' appear after the colon; this indicates that the header should appear as well as its value.

> If this file is changed, it is usually necessary to rebuild the existing overview database using **expireover**(1m) after removing all existing overview files.

The default file, shown below, is compatible with Geoff Collyer's ''nov'' package:

Subject: From: Date: Message-ID: References: Bytes: Lines: ## Some newsreaders get better performance if Xref is present #Xref:full

**ATTRIBUTES** See **attributes**(5) for descriptions of the following attributes:

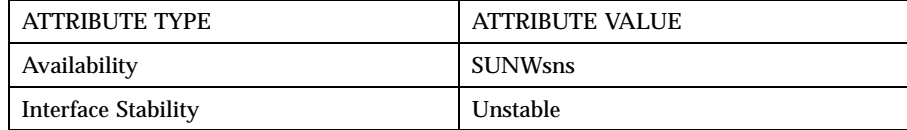

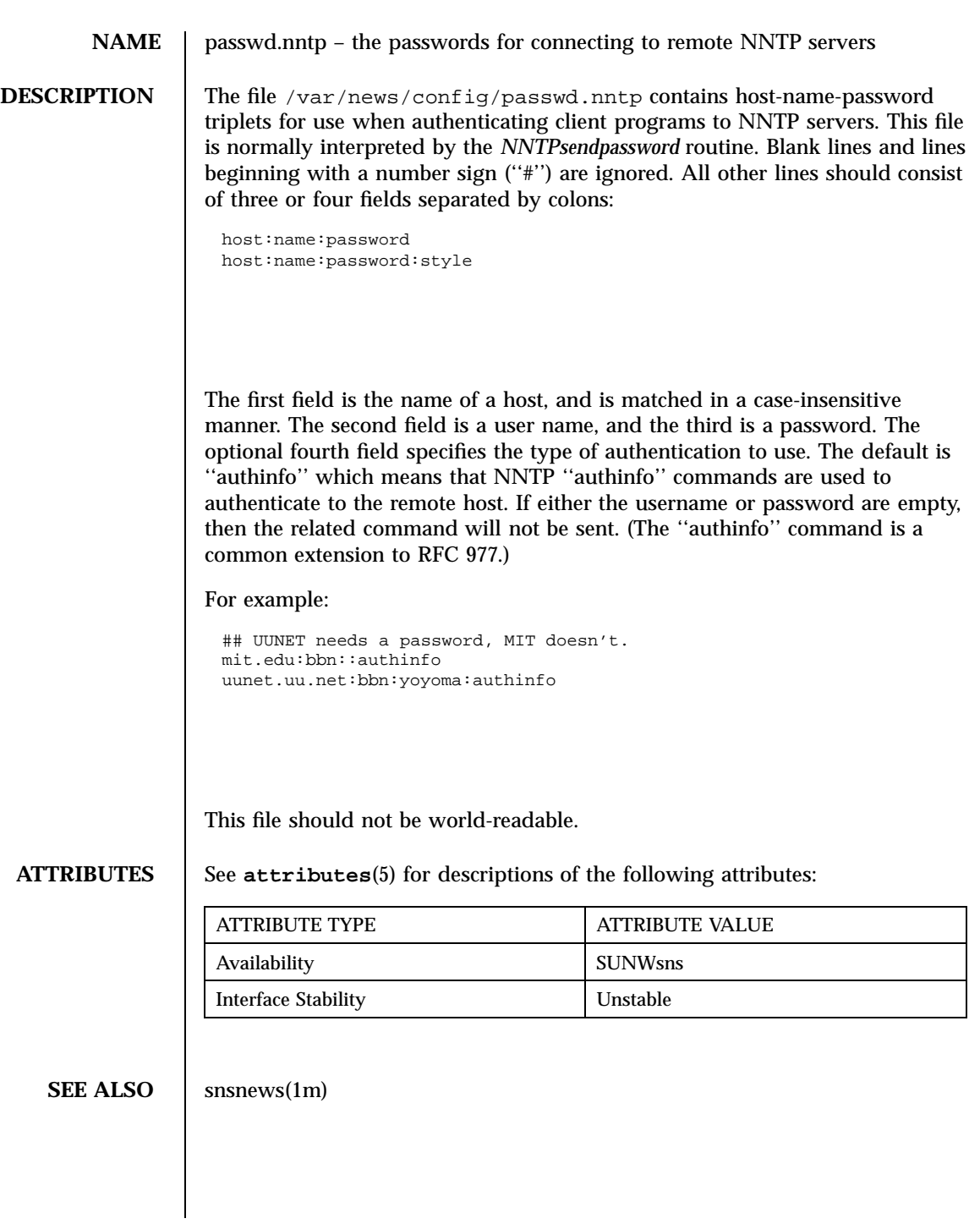

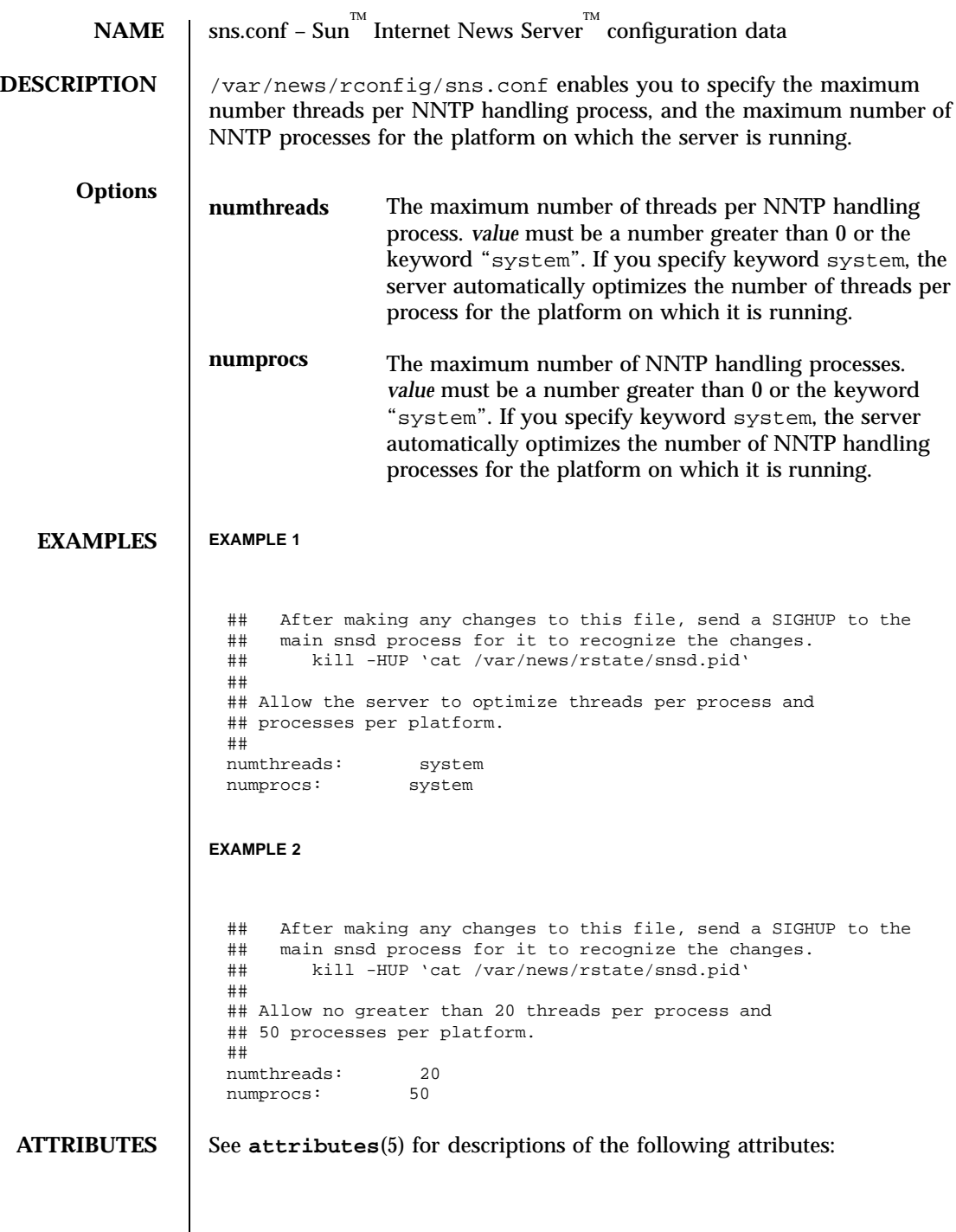

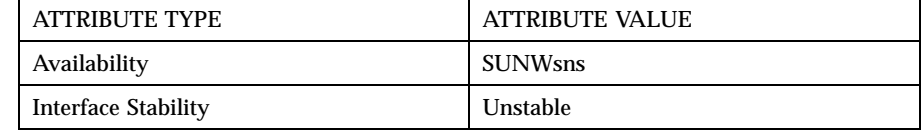

**SEE ALSO**  $\left| \begin{array}{c} \text{snsd}(1) \end{array} \right|$ 

# PART **V** Sun WebServer

 $\text{Sun}^{\text{\tiny \rm TM}}$  WebServer<br> $\text{TM}}$  2.1 man pages. These are installed in<br> /usr/share/man/.

man Pages(1m): Maintenance Commands

**262**

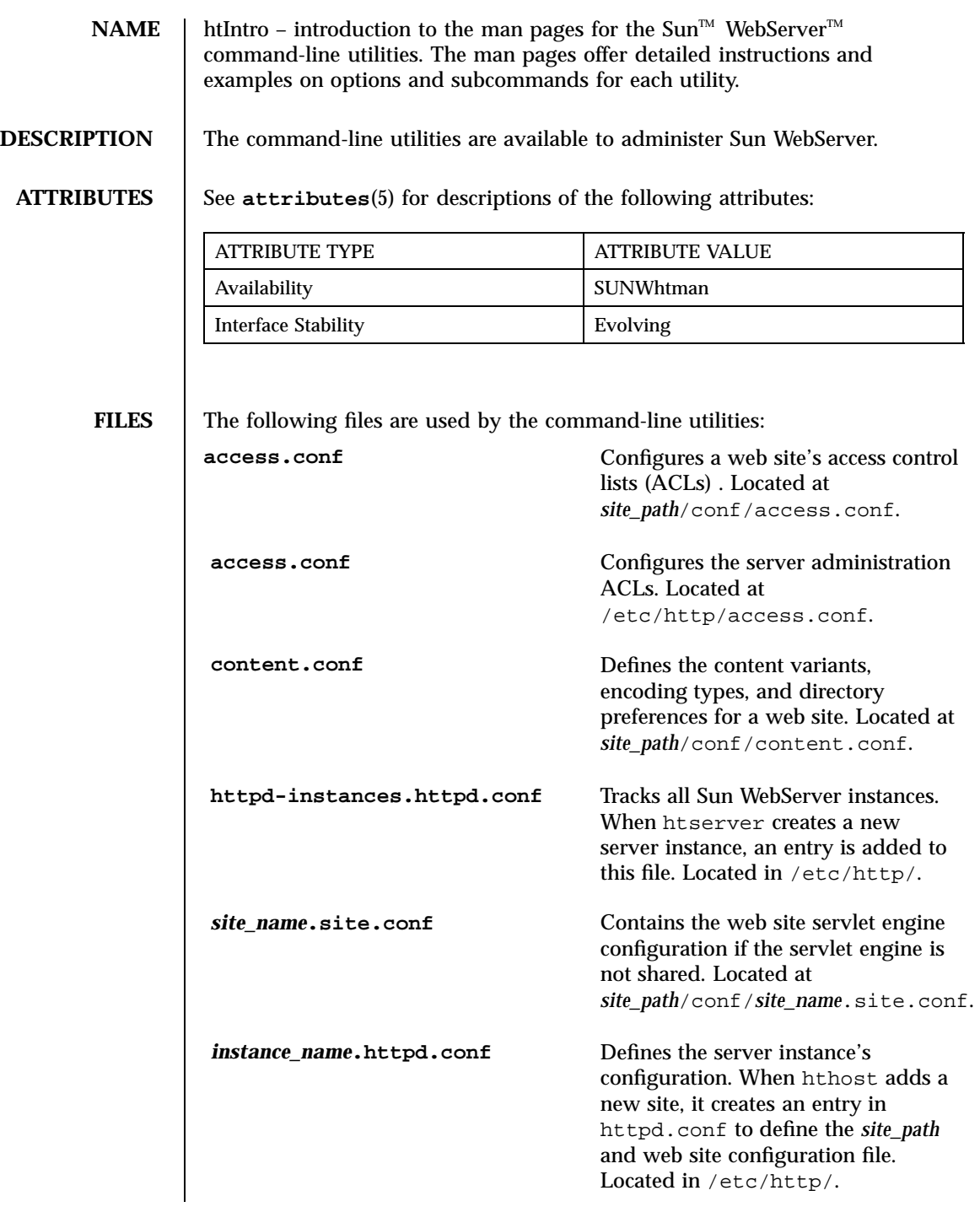

Last modified February 1999 Sun WebServer 2.1 263

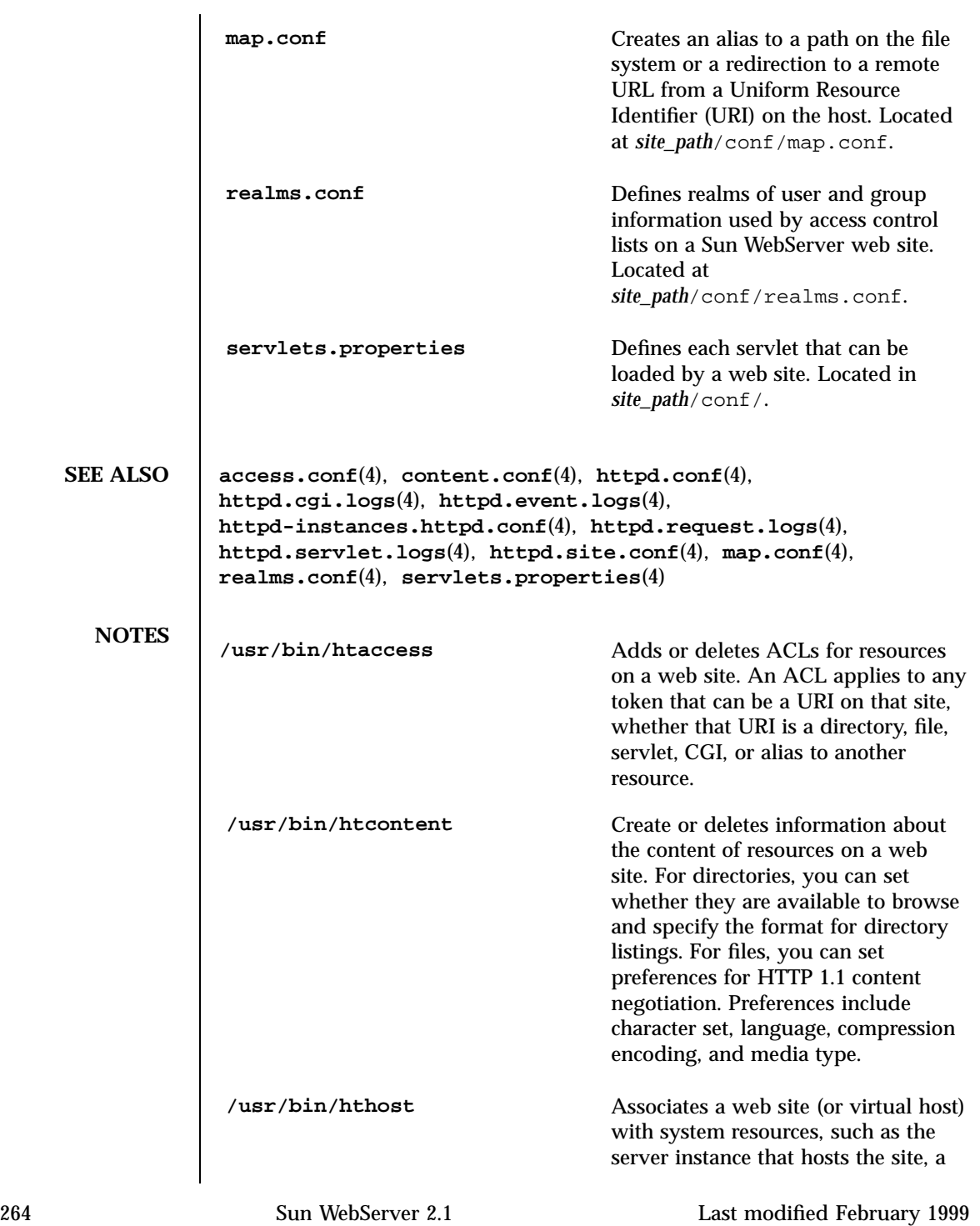

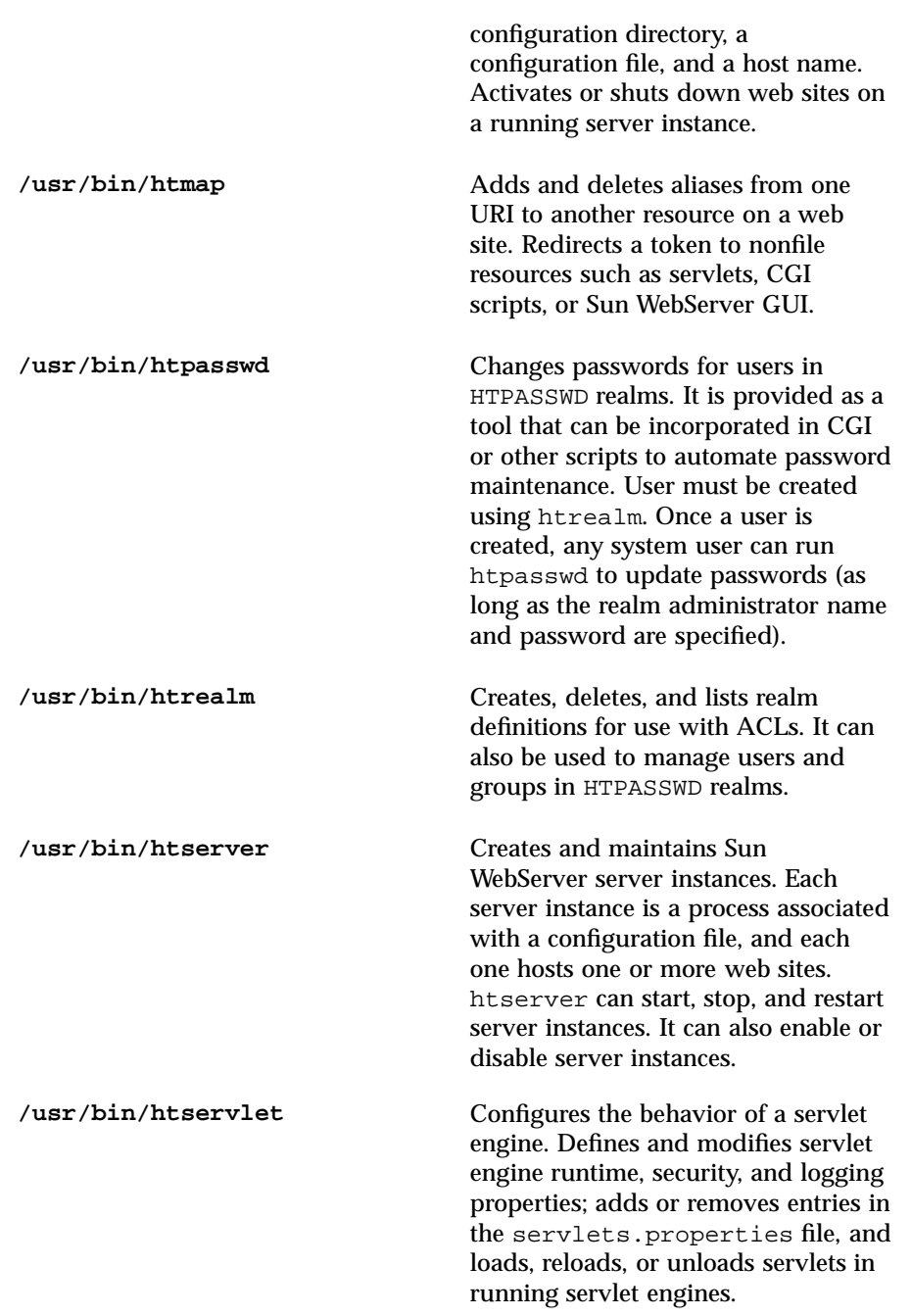

Last modified February 1999 Sun WebServer 2.1 265

**/usr/lib/httpd** Server instances can be started or stopped by using the htserver utility, through the Sun WebServer GUI, or executing this script. It is recommended that you use htserver or the Sun WebServer GUI.

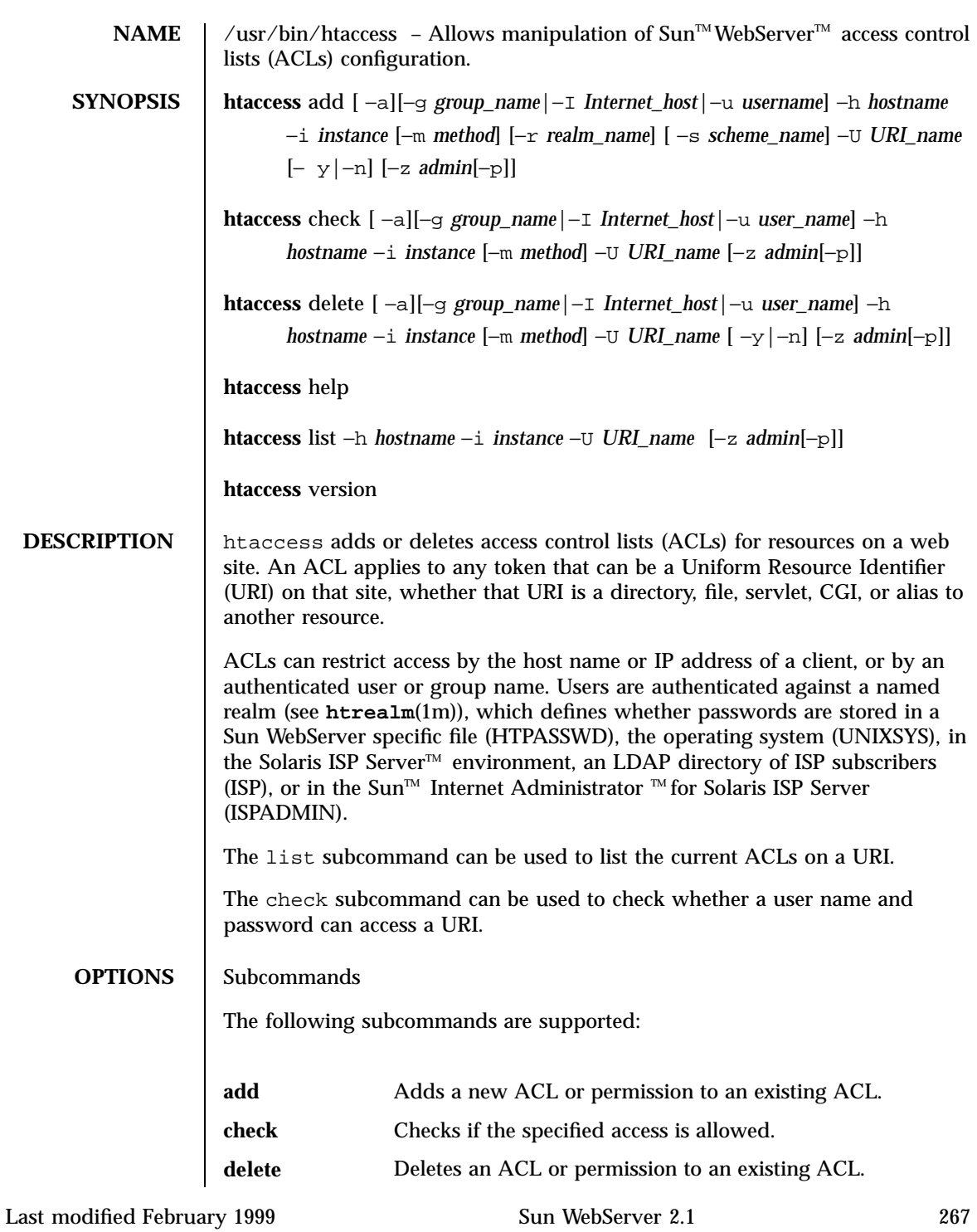

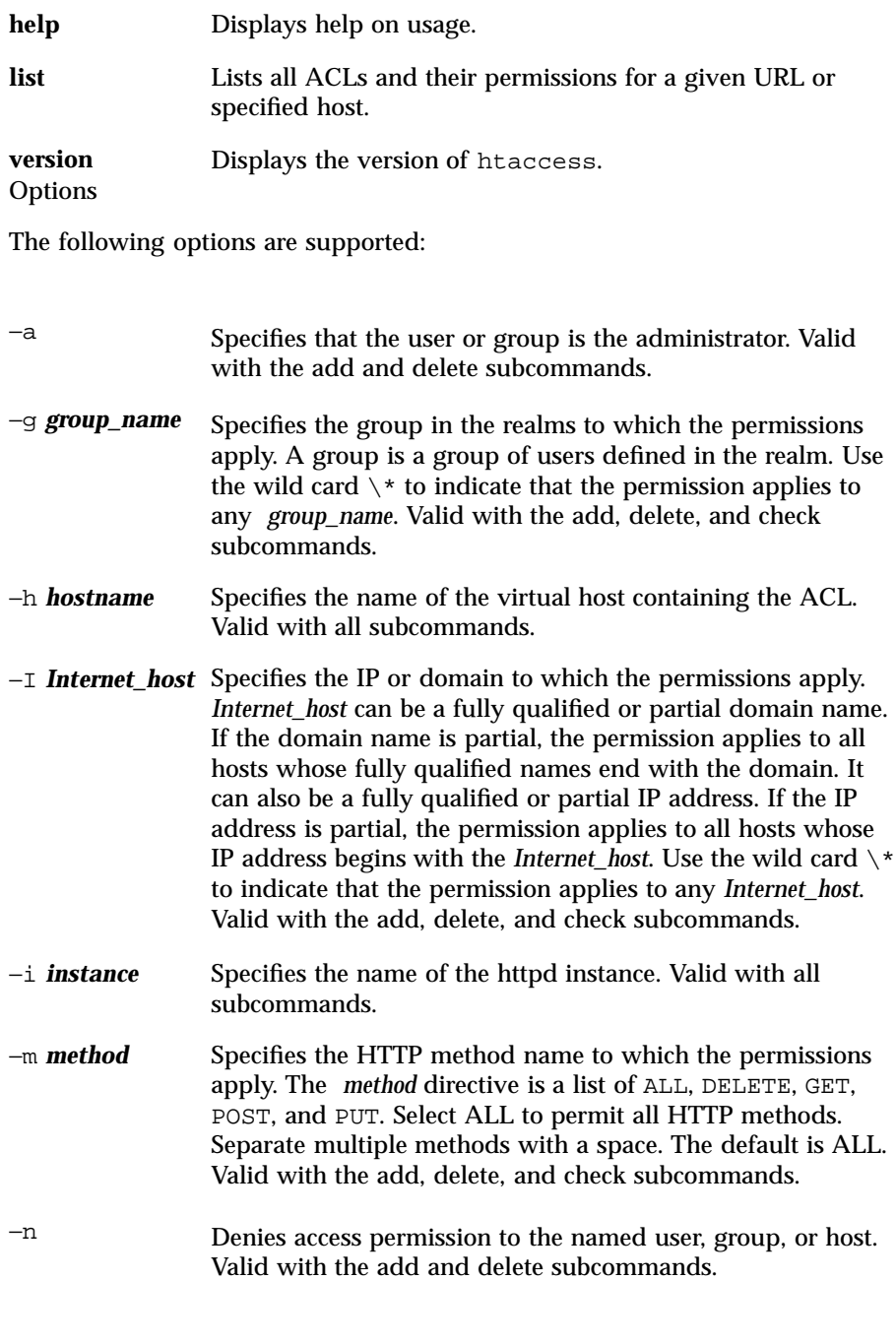

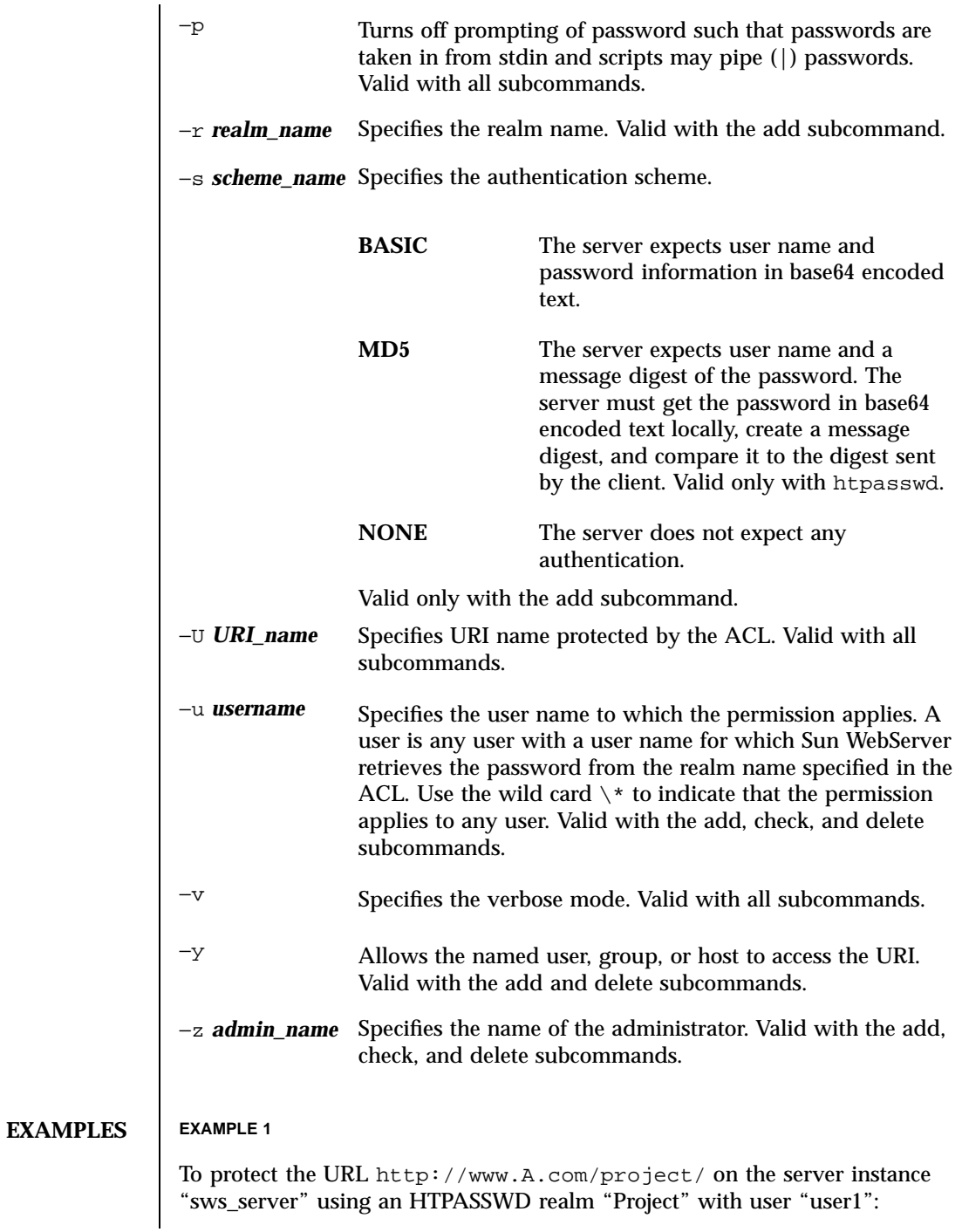

Last modified February 1999 Sun WebServer 2.1 269

```
\#htrealm add -i sws_server -h www.A.com -r Project \
-s HTPASSWD -d realms/Project
# htrealm add -i sws_server -h www.A.com -r Project -u user1
Setting password for the user user1.
Password:
Confirm Password:
# htaccess add -i sws_server -h www.A.com -U "/project" \
```
-r Project -s BASIC -m GET -u '\*' -y

## **EXAMPLE 2**

To delegate access control management to the user web master in the realm WebUsers:

 $\#$ htaccess add -i sws\_server -h www.A.com -U / -r WebUsers -s MD5 -a  $\backslash$ -u webmaster

#### **EXAMPLE 3**

To use htaccess as a user other than root:

% htaccess add -i sws\_server -h www.A.com -U / -I .domain.A.com -m PUT -z admin Enter password for admin:

### **EXAMPLE 4**

To use htaccess as a user other than root and read the administration password from a file /tmp/tp/admin.pwd:

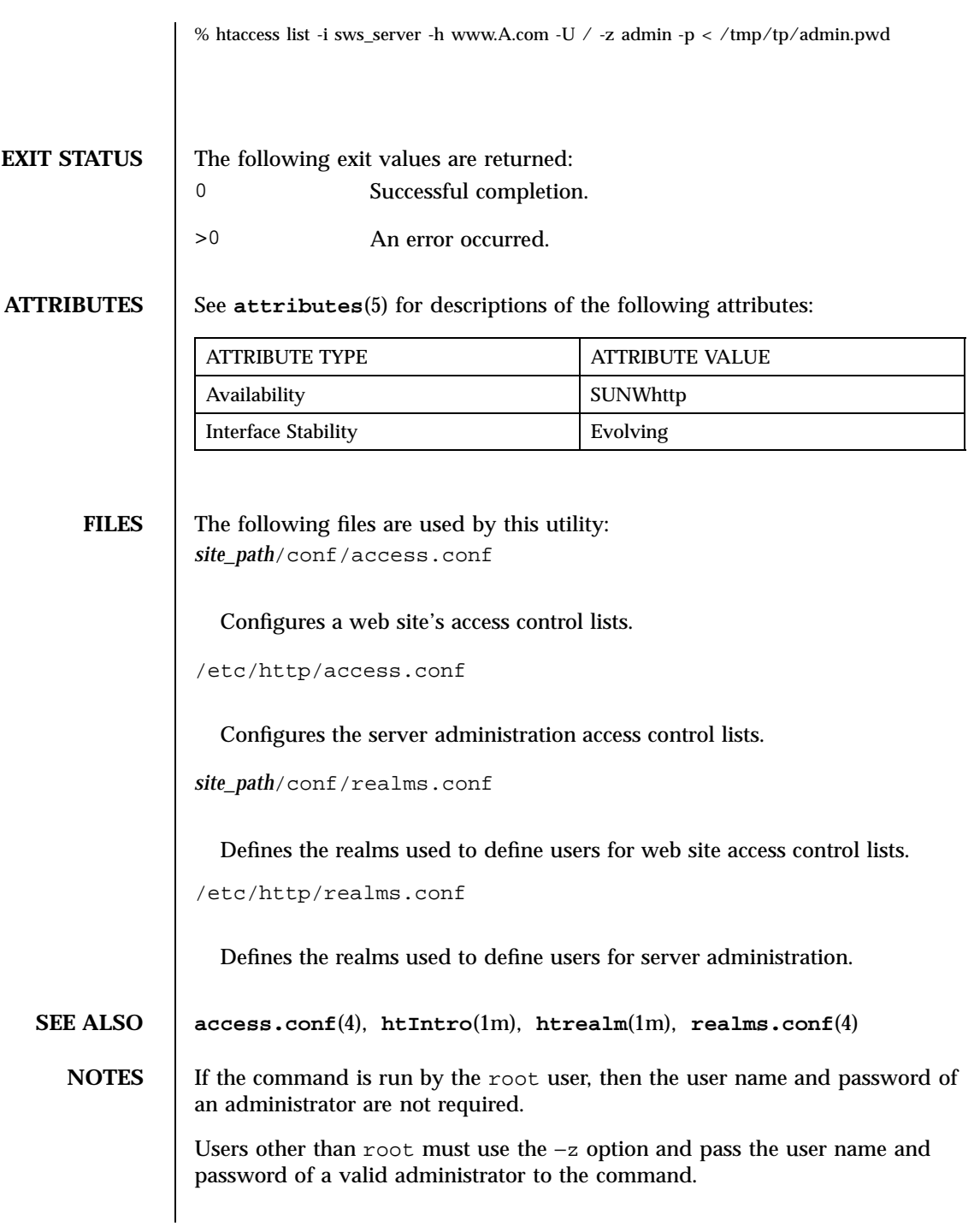

Last modified February 1999 Sun WebServer 2.1 271

MD5 authentication can only be used with HTPASSWD realms.

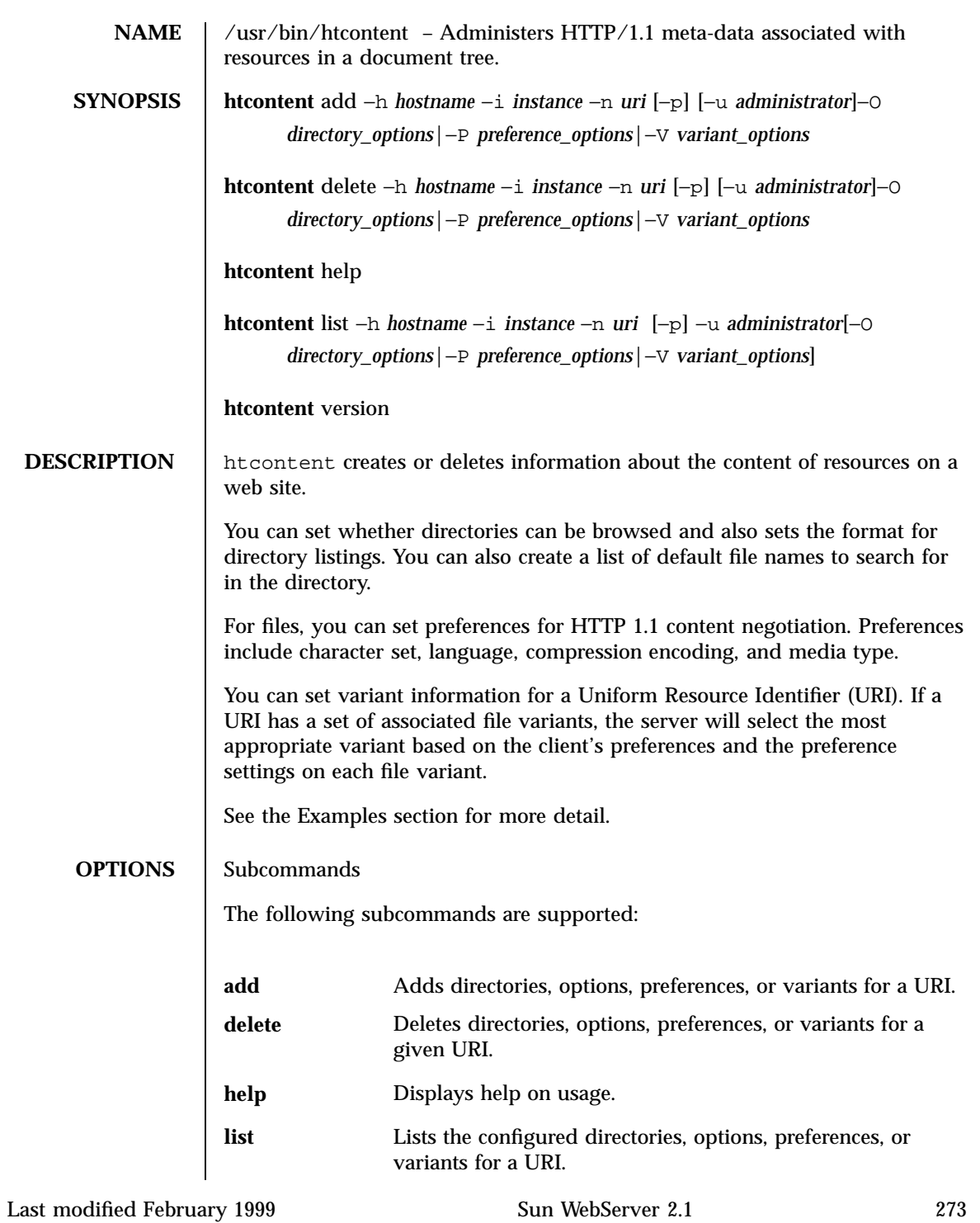

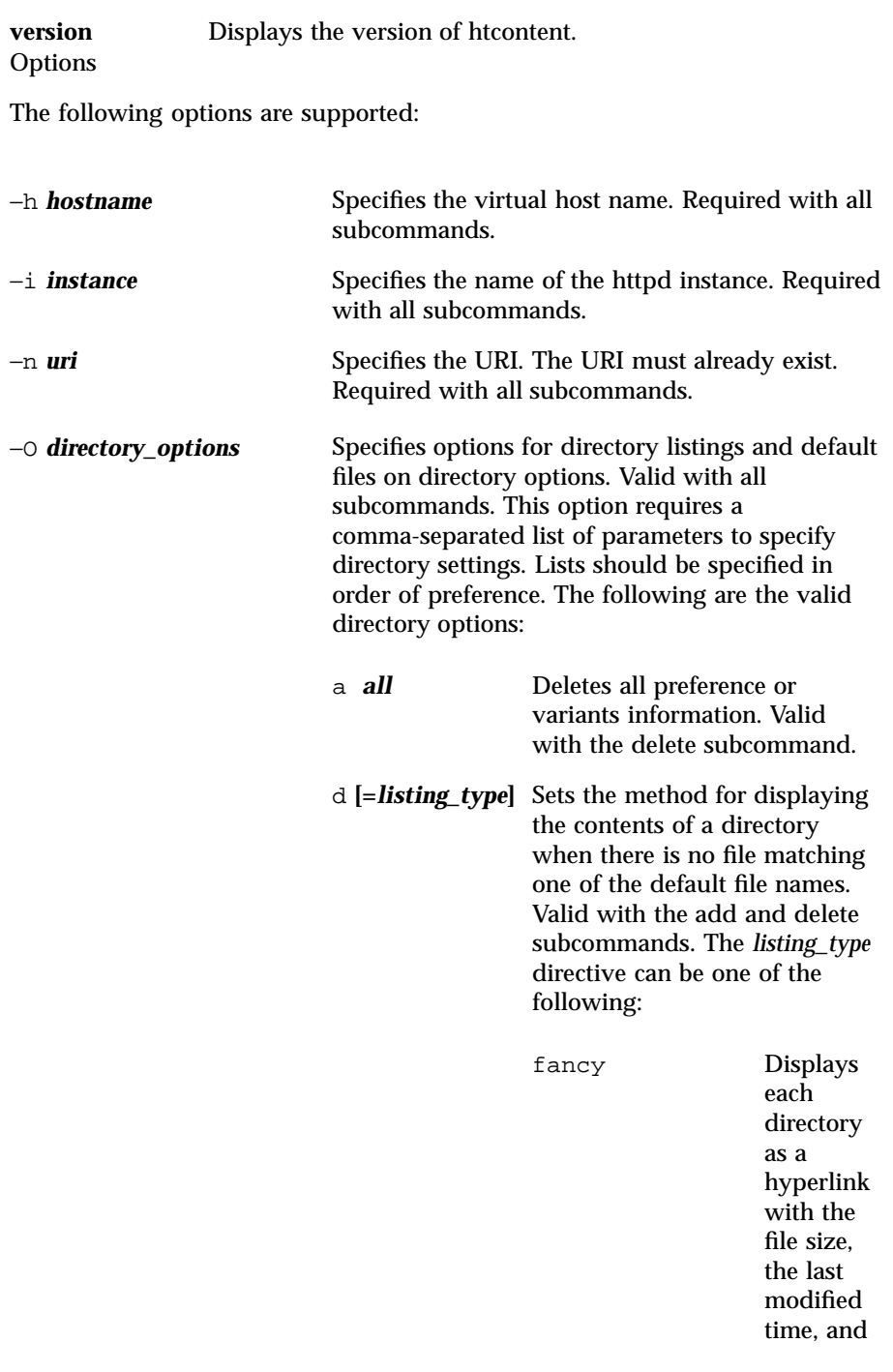

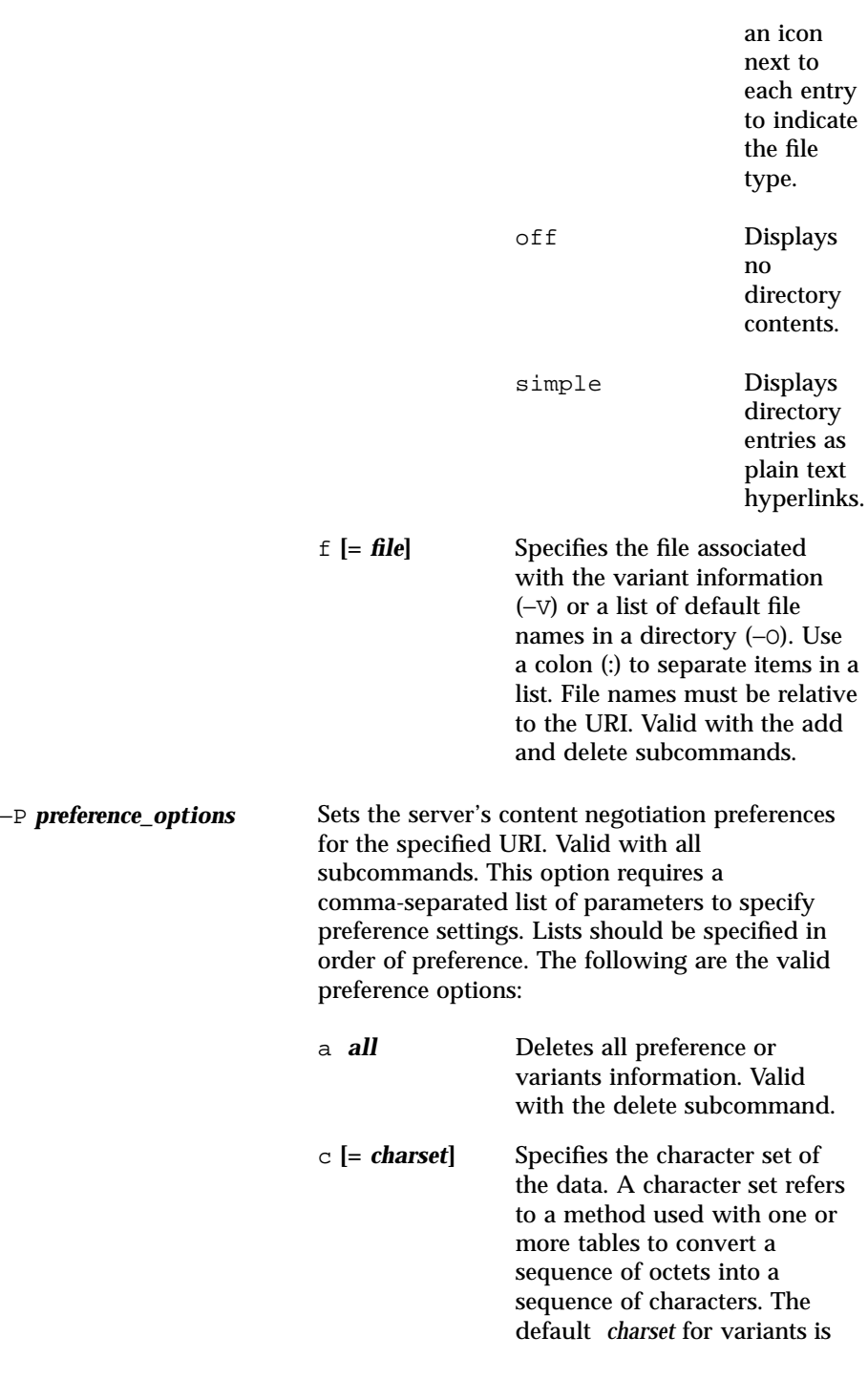

Last modified February 1999 Sun WebServer 2.1 275

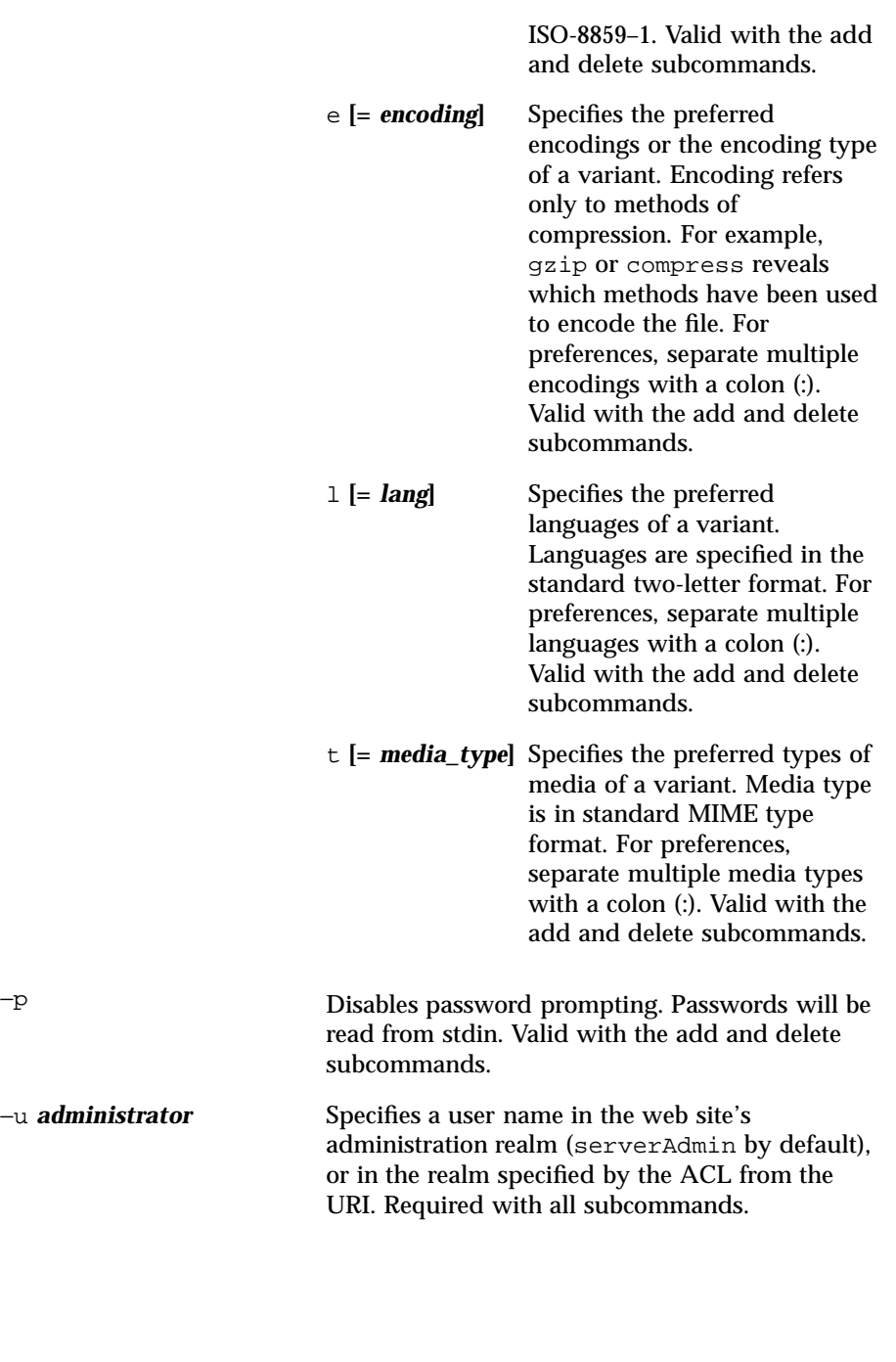

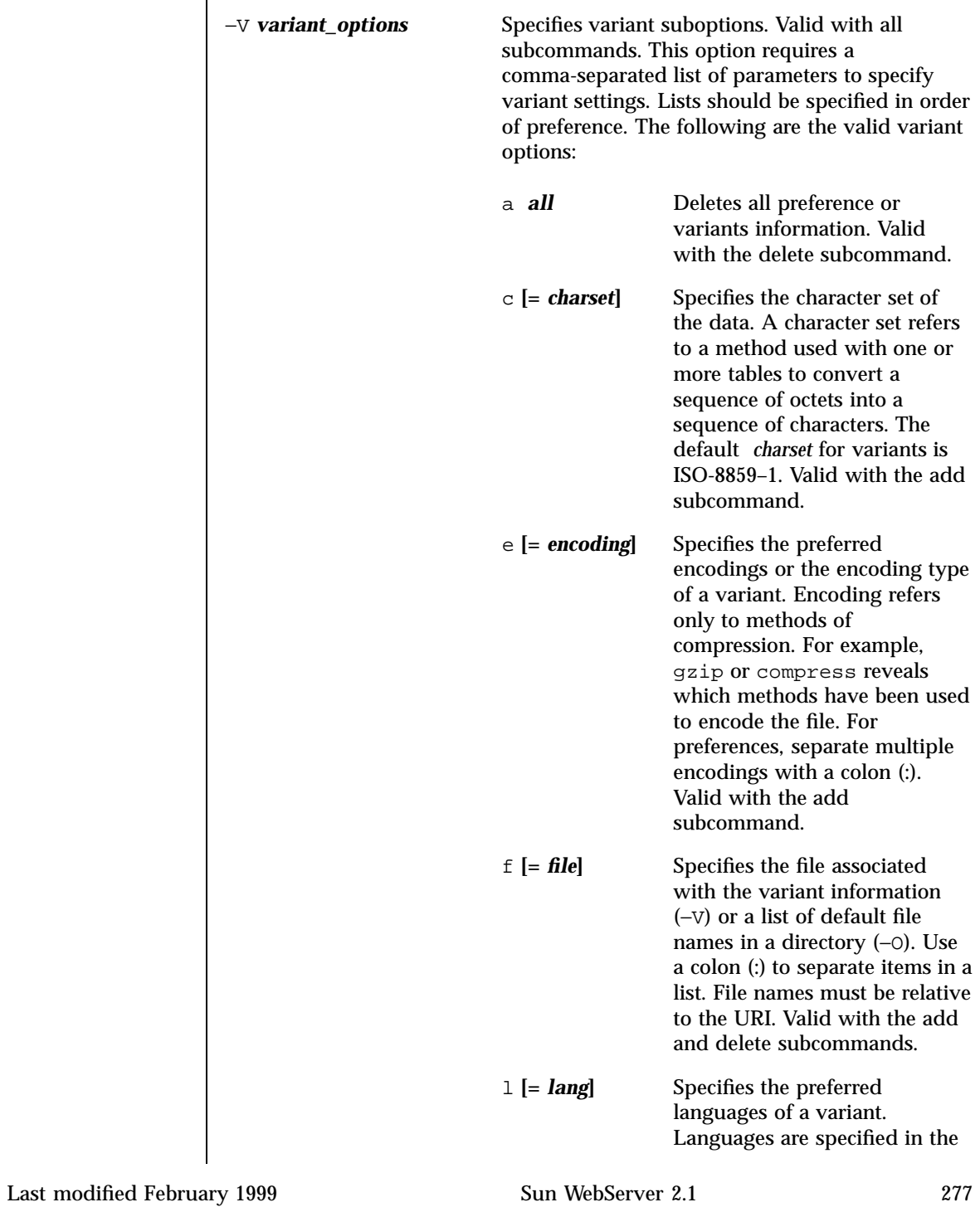

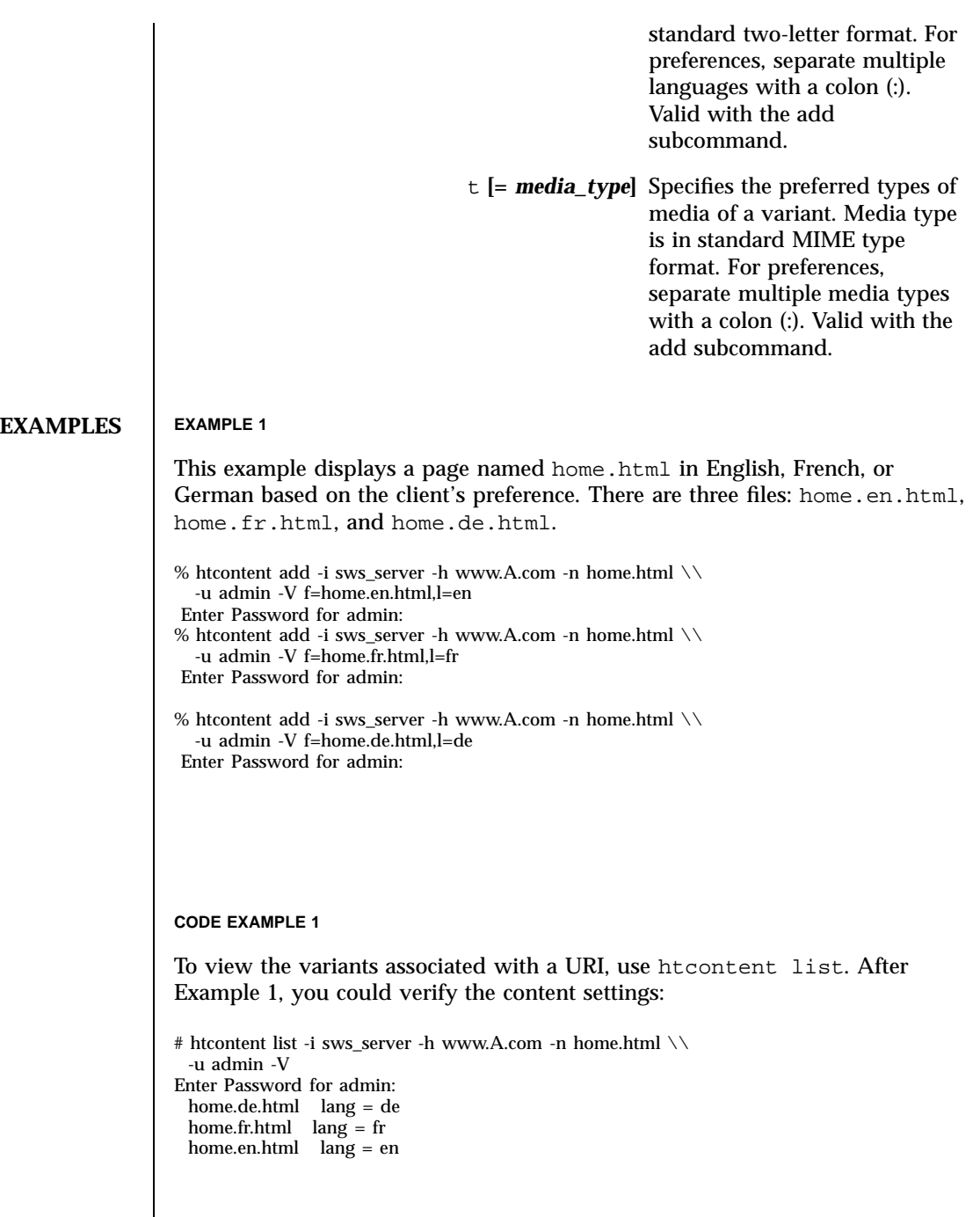

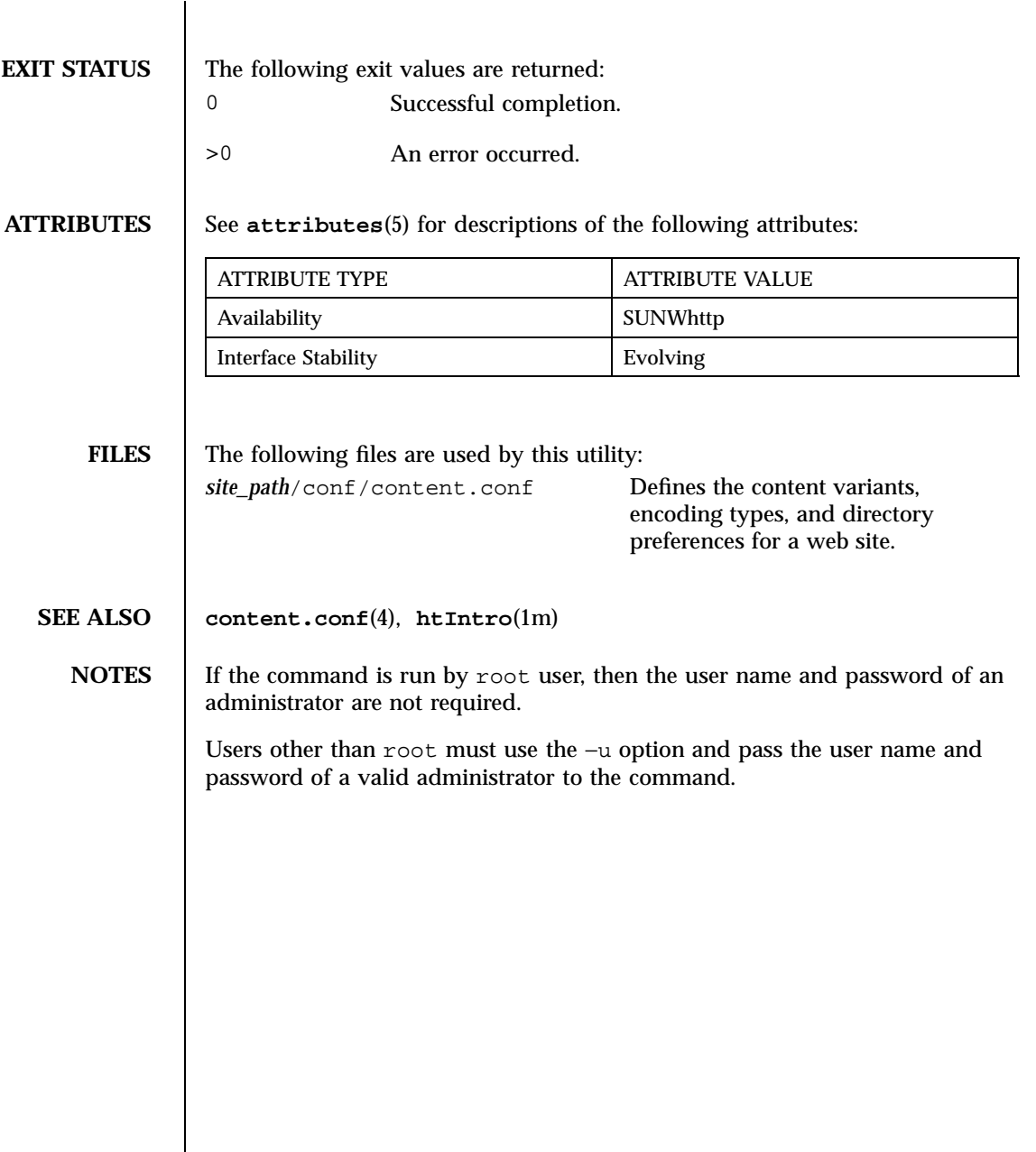

Last modified February 1999 Sun WebServer 2.1 279

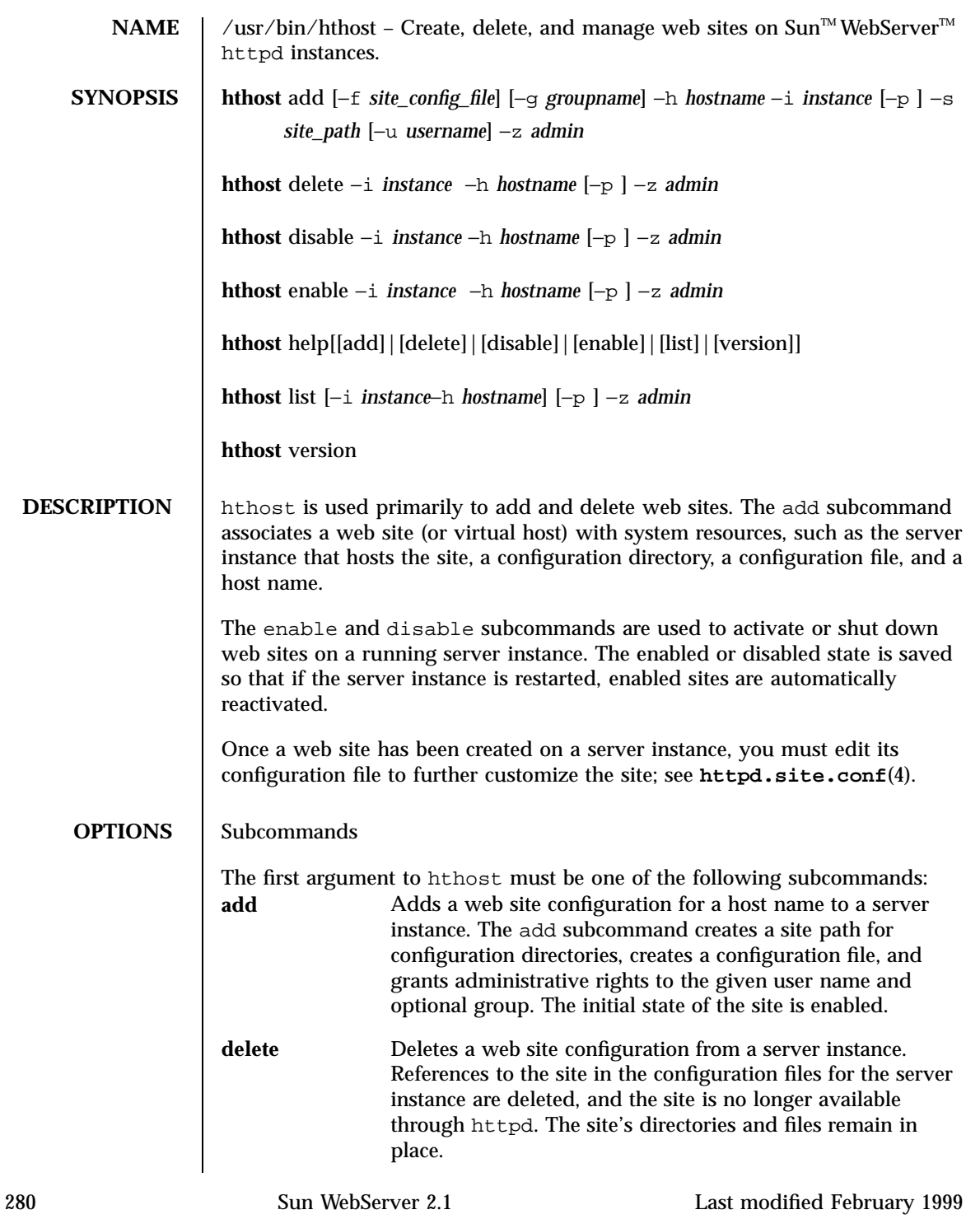
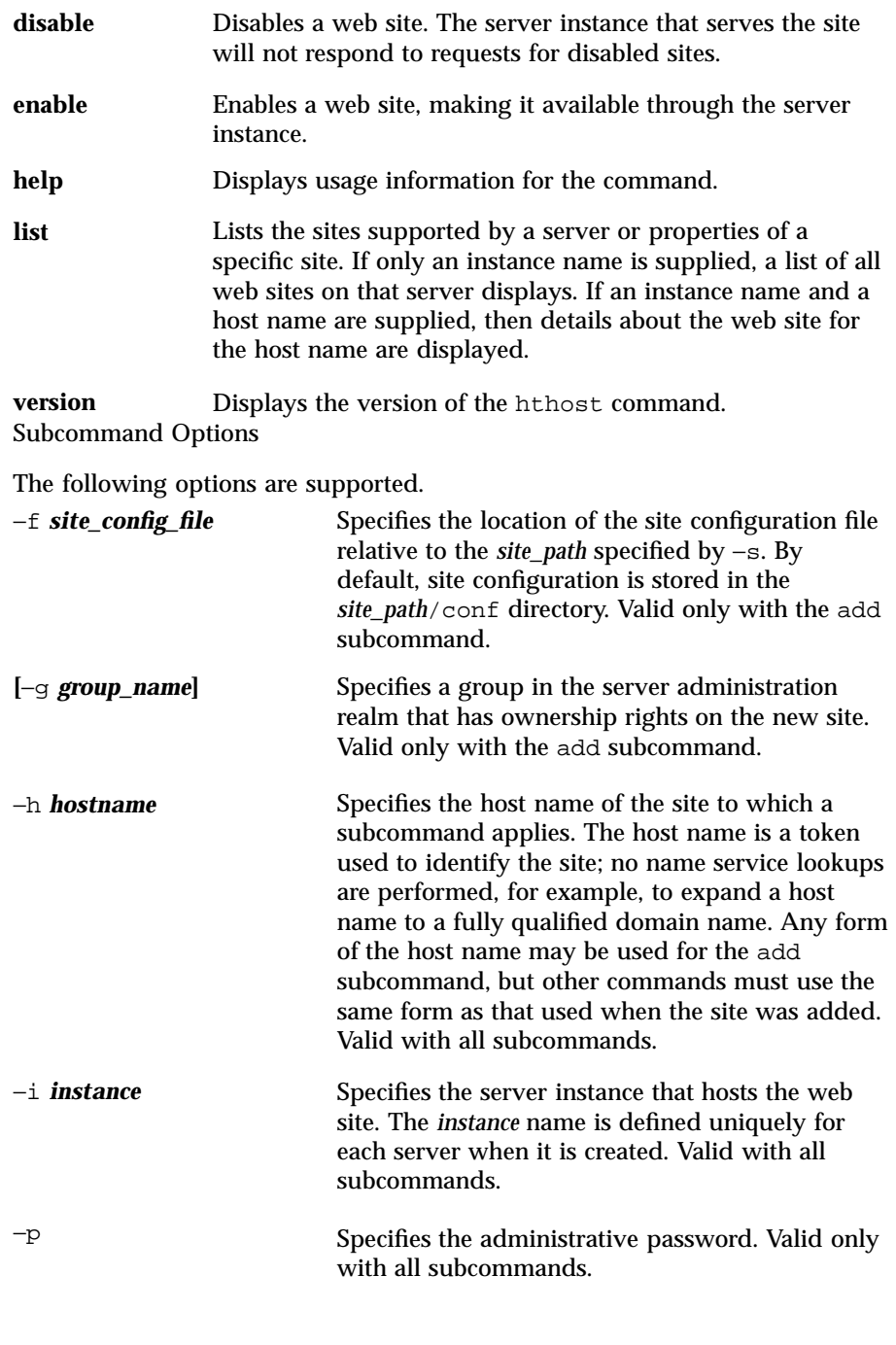

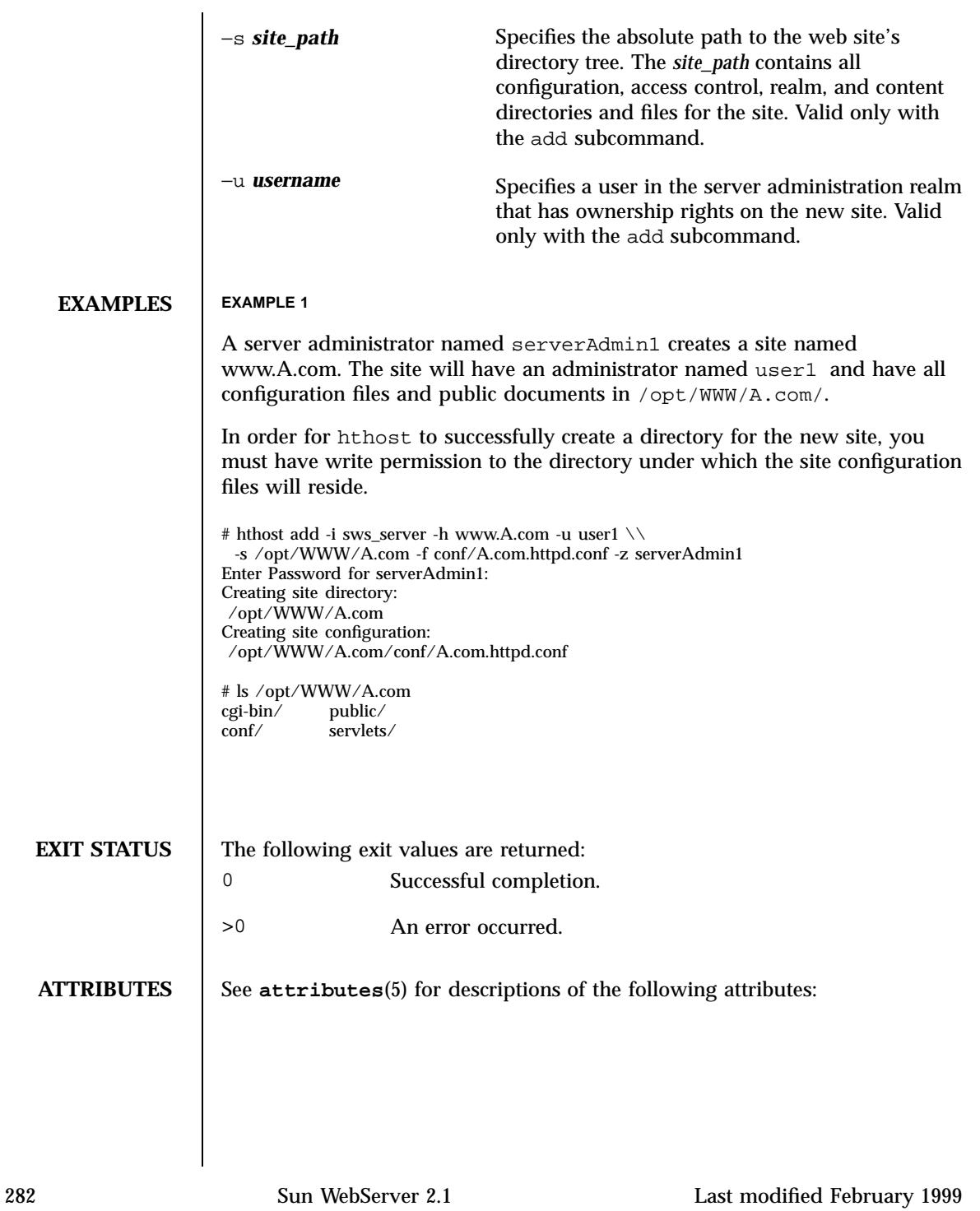

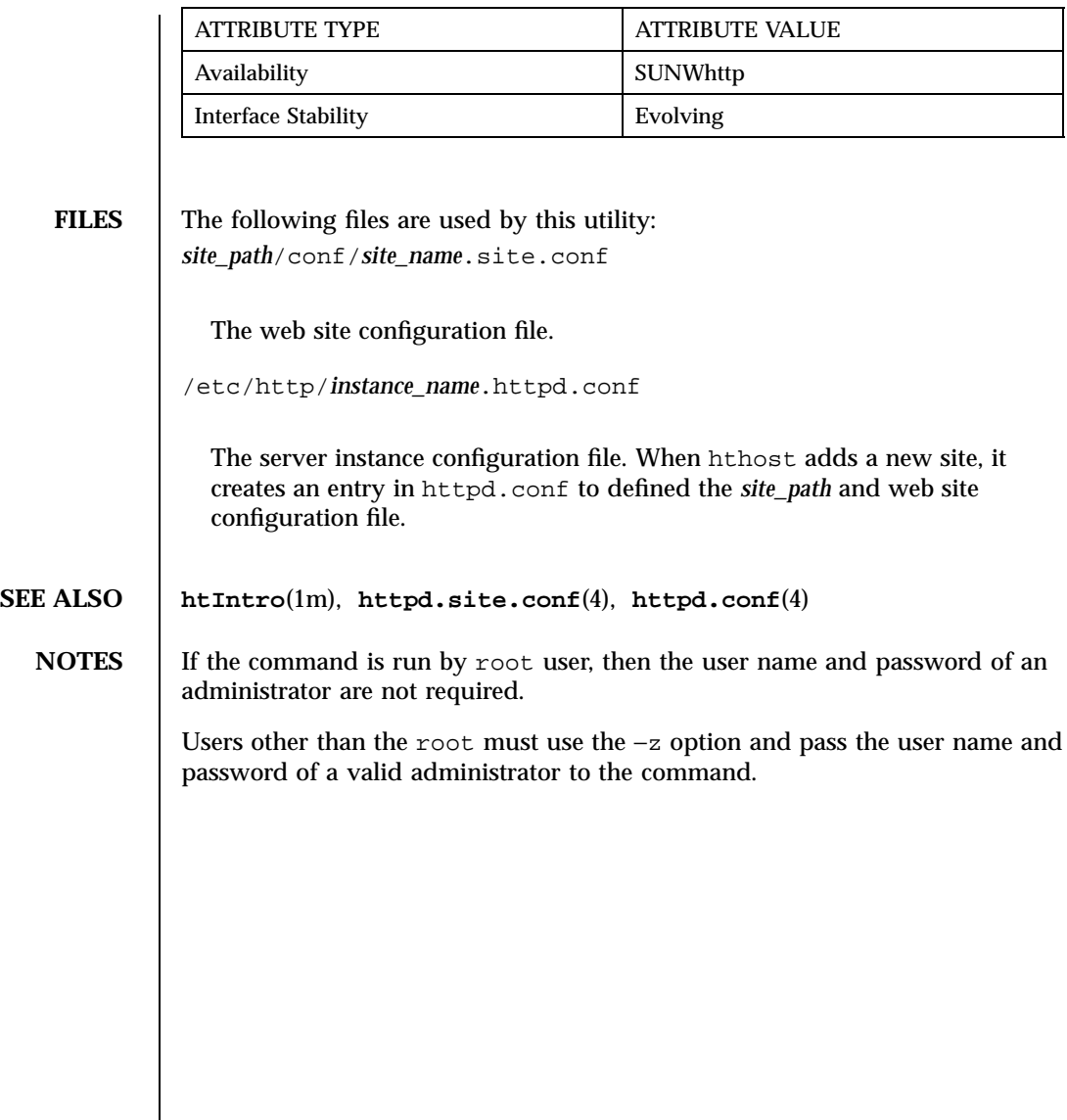

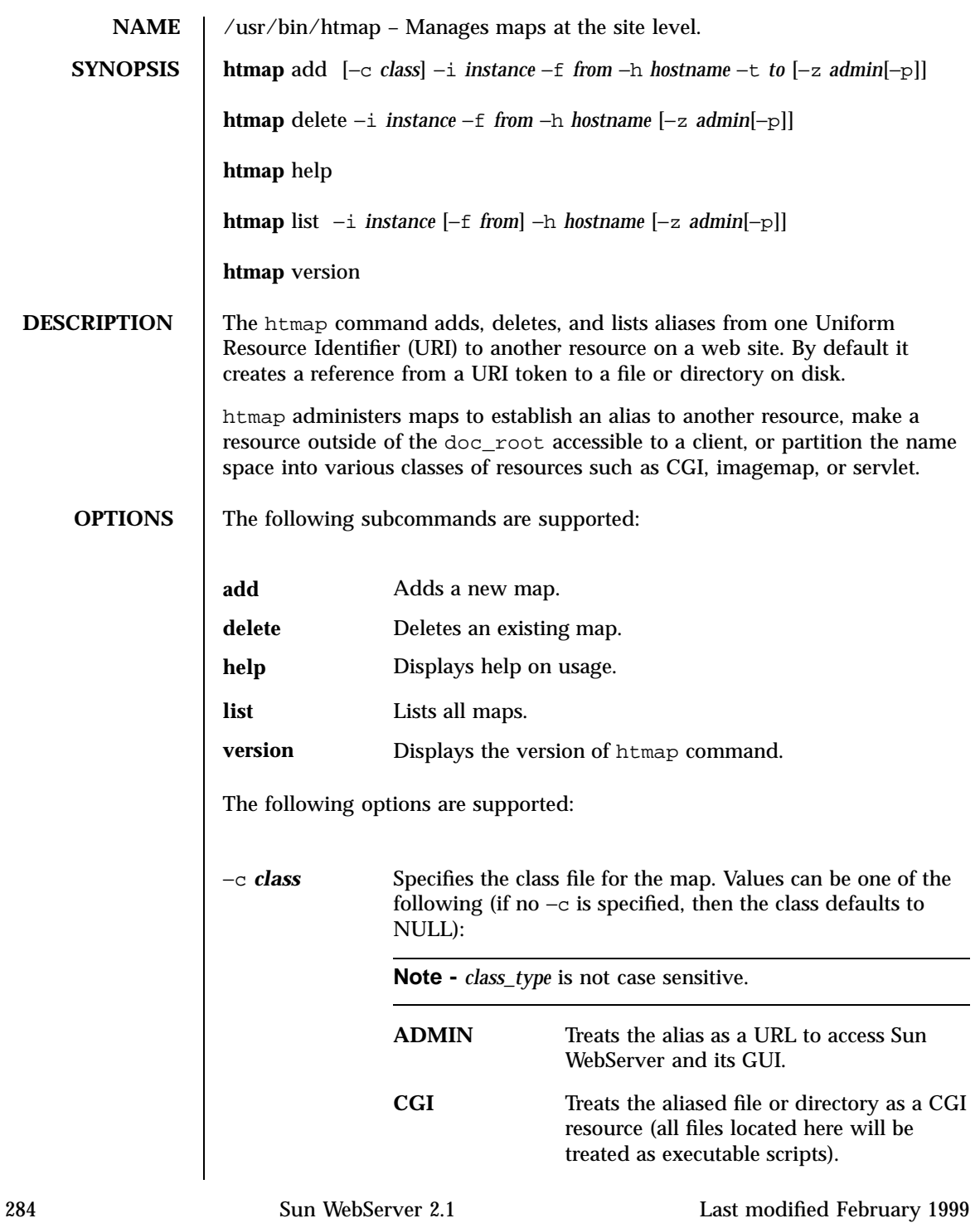

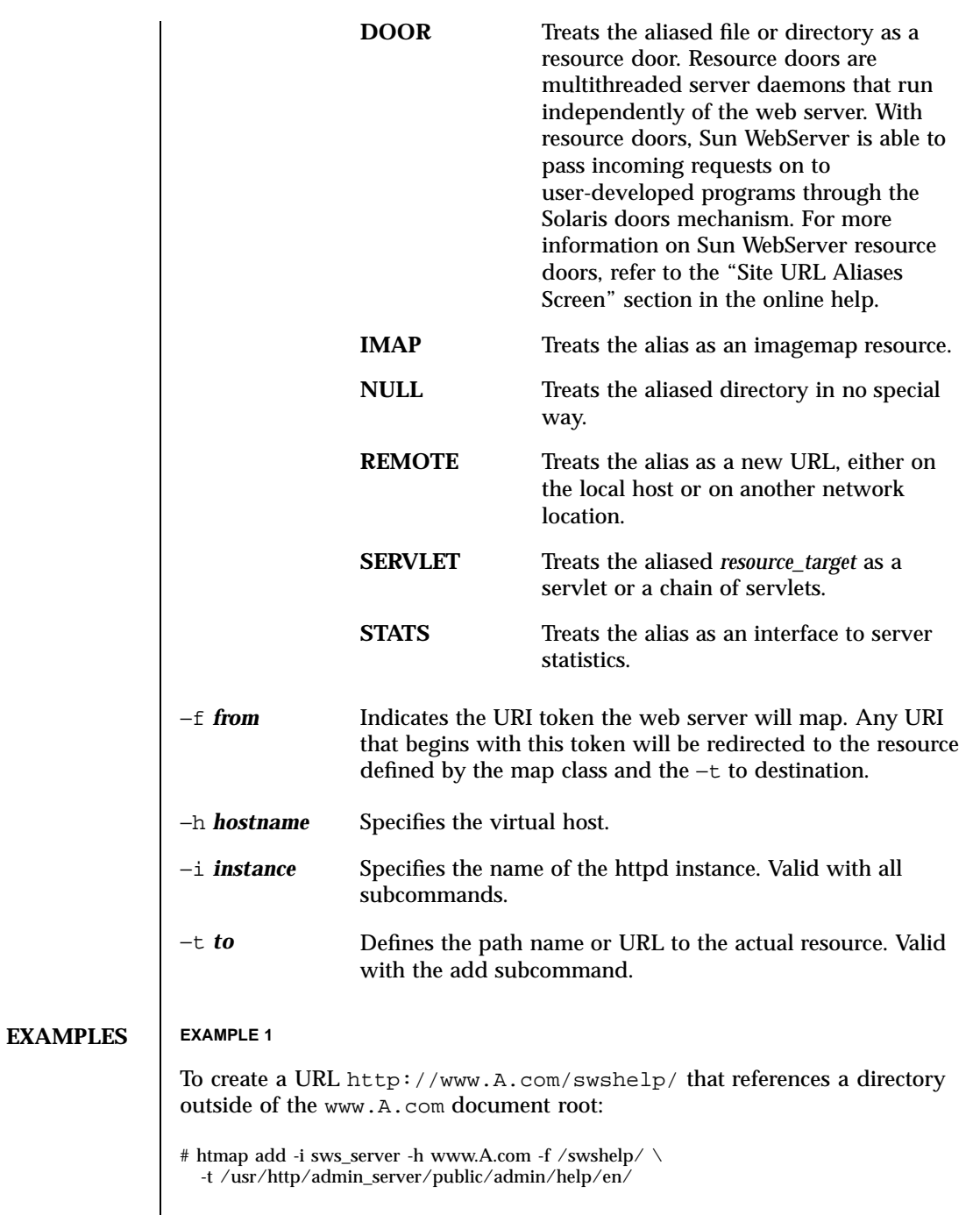

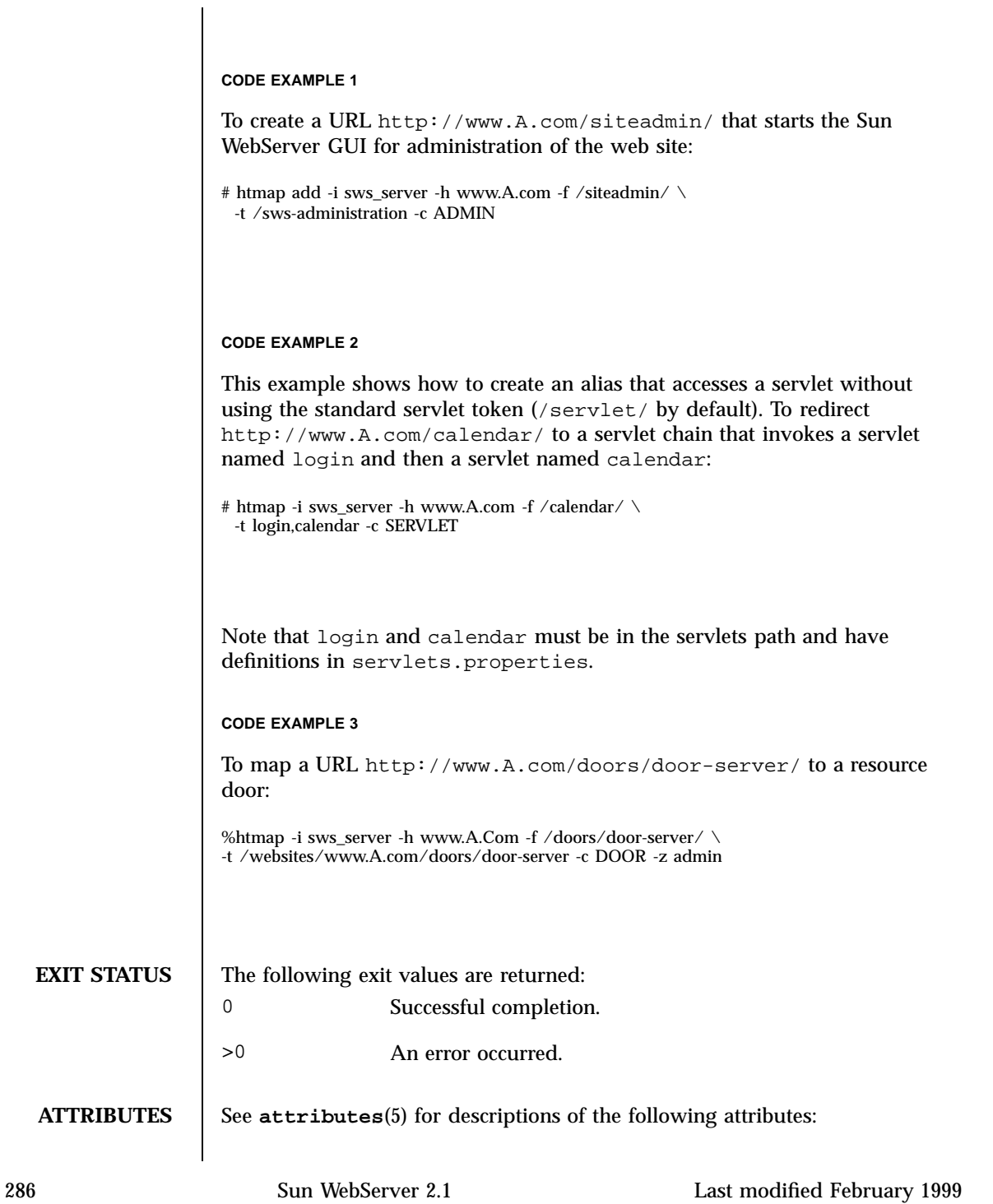

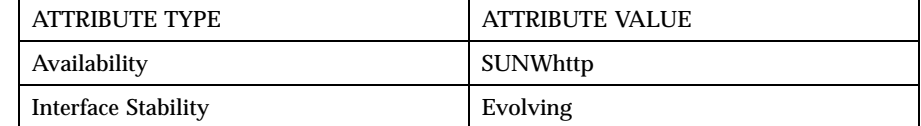

**FILES** The following files are used by the command-line utilities: *site\_path*/conf/map.conf Creates an alias to a path on the file system or a redirection to a remote URL from a URI on the host.

**SEE ALSO htIntro**(1m), **map.conf**(4)

**NOTES** If the command is run by the root user, then the user name and password of an administrator are not required.

> Users other than root must use the −z option and pass the user name and password of a valid administrator to the command.

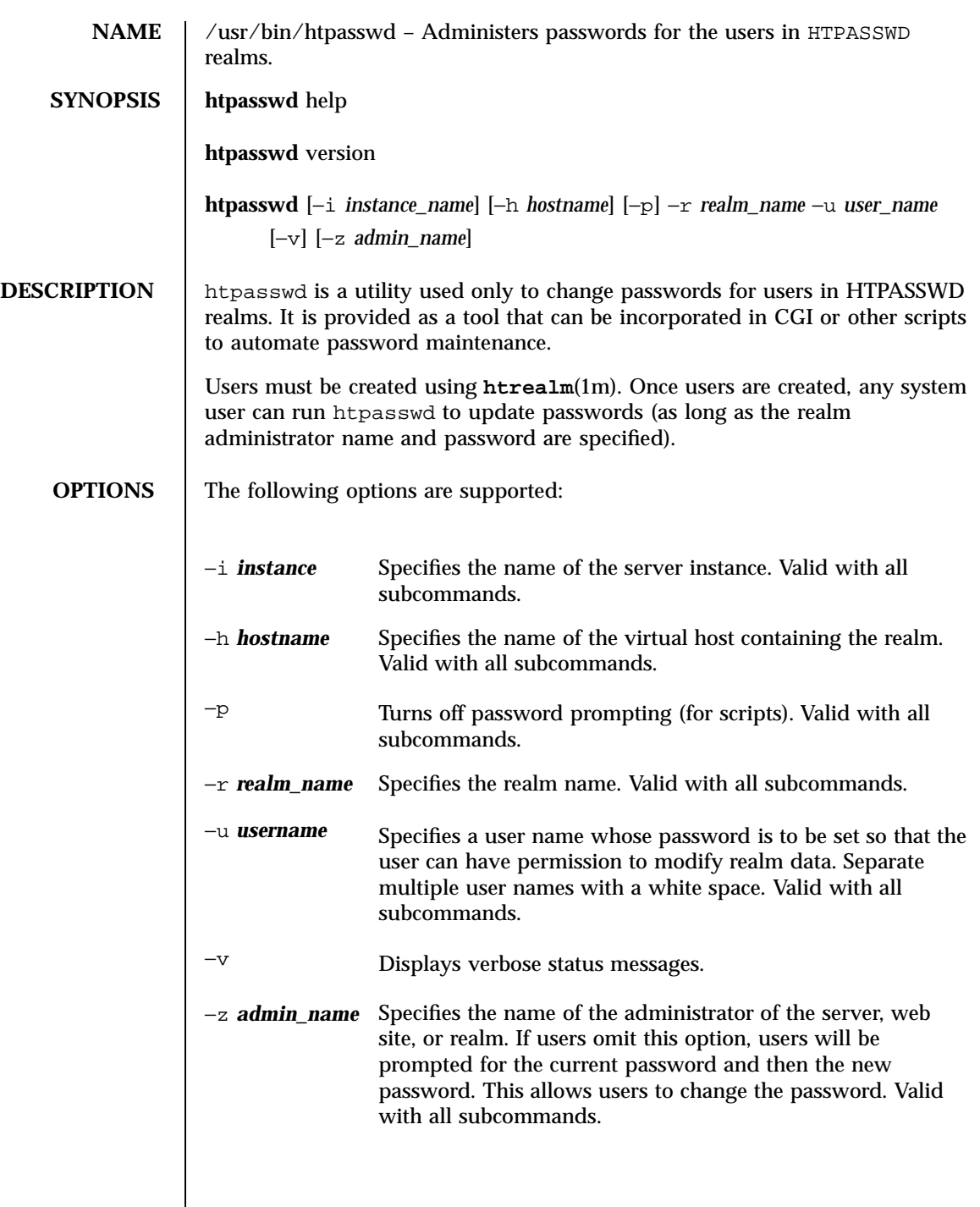

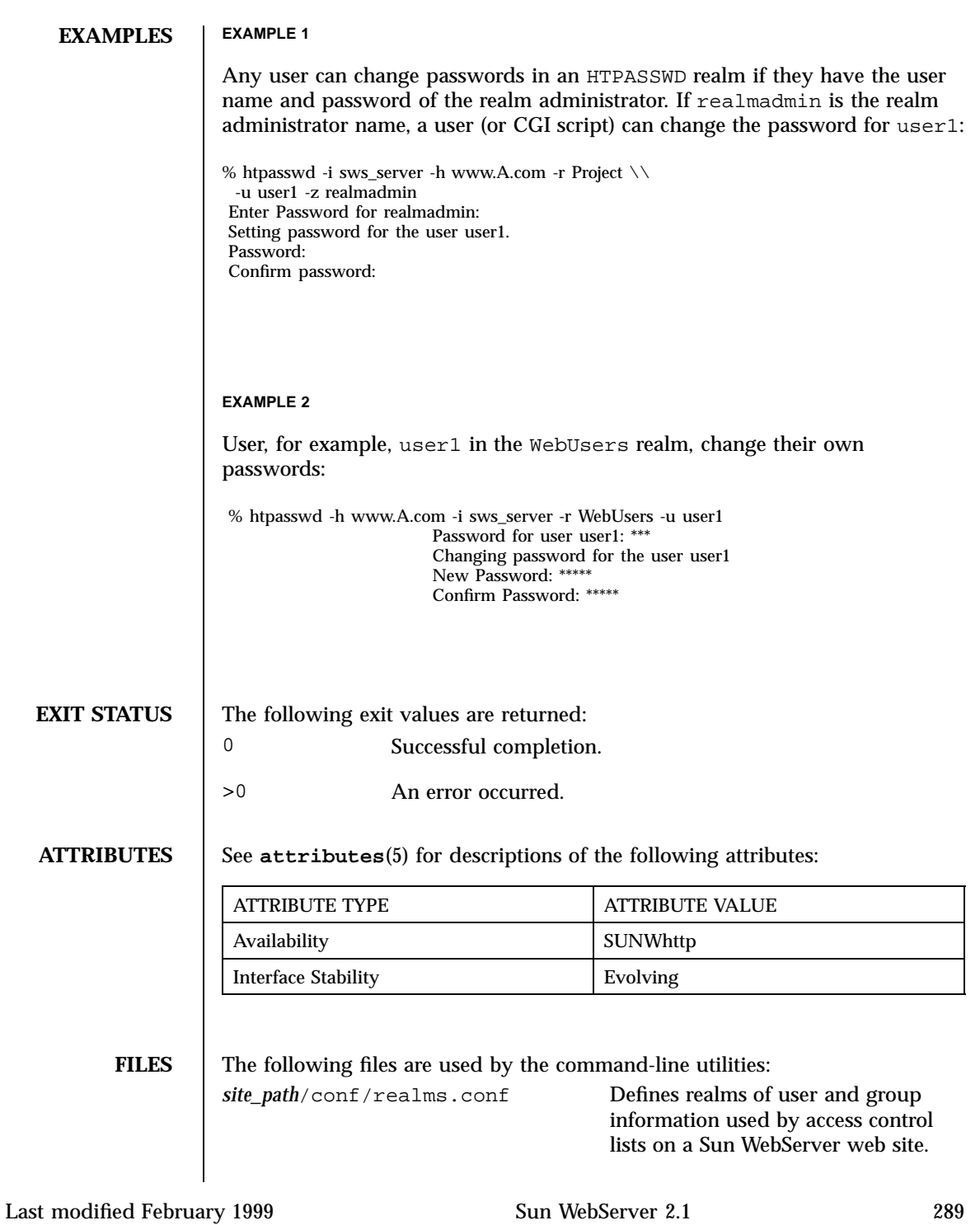

## **SEE ALSO realms.conf**(4), **htrealm**(1m)

**NOTES** In order to access the global HTPASSWD realms (/etc/http/realms/conf), omit the −i and −h flags.

> This command is installed with setuid to adm to permit end users invoking the command to have write access to the Sun WebServer configuration after performing necessary checks.

Superusers do not need to specify the −z flag, and are allowed to access any command-line utility without authentication.

If the command is run by the root user, then the user name and password of an administrator are not required.

Users other than root must use the −z option and pass the user name and password of a valid administrator to the command.

The server will check whether a user has been designated the realm administrator, site administrator, or server administrator (in this order), where the latter two are defined as those principals who have access to the pseudo-URI ("/sws-administration") at the site-level and global access control configuration (/etc/http/access.conf).

A server administrator has access to site administration and is able to manage site realms, ACLs, and content. However, site administrators can override this setting by delegating administrators in the administrator blocks in realms, ACLs, and content configuration.

Since the HTPASSWD users' file contains encoded passwords, it should be maintained securely.

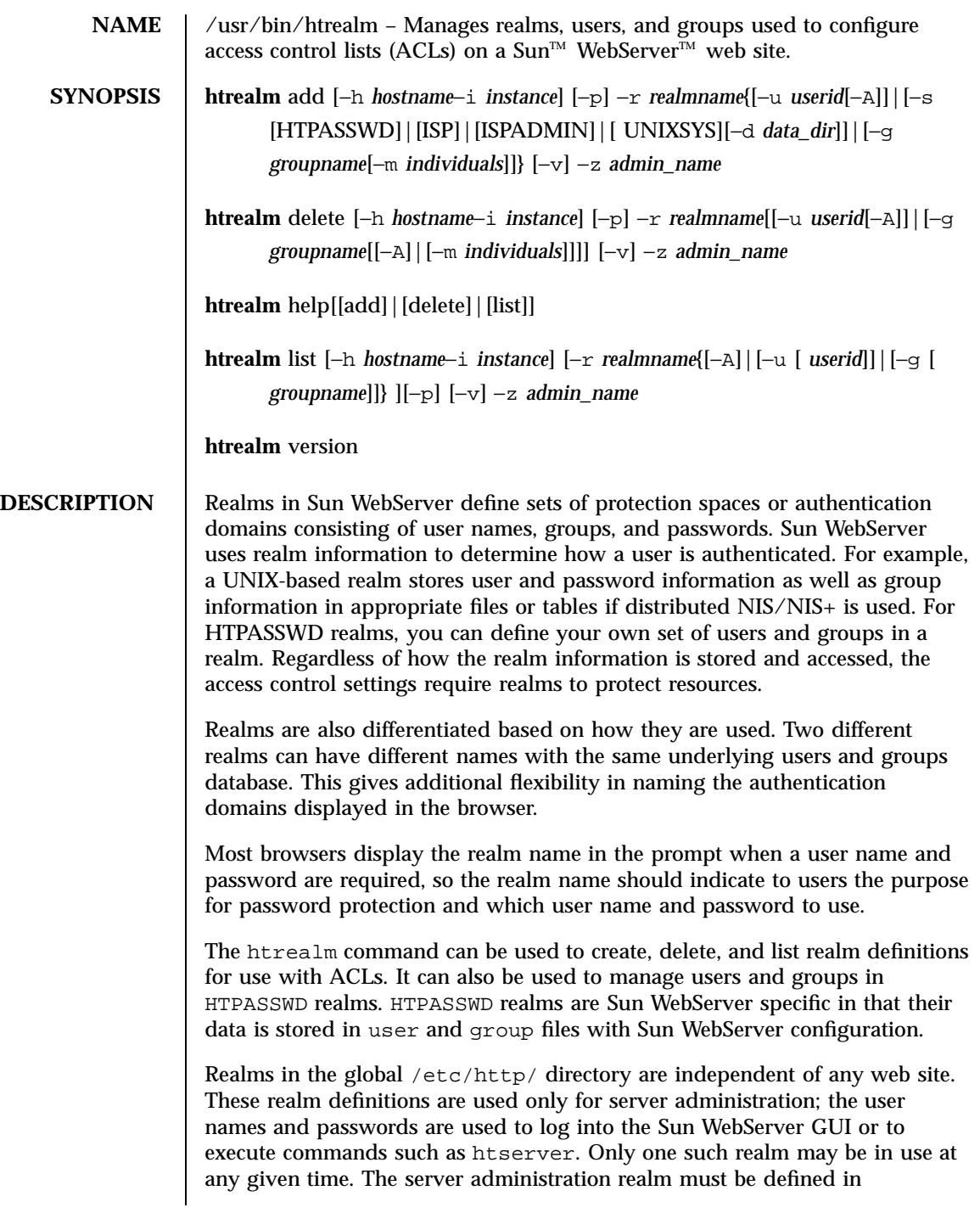

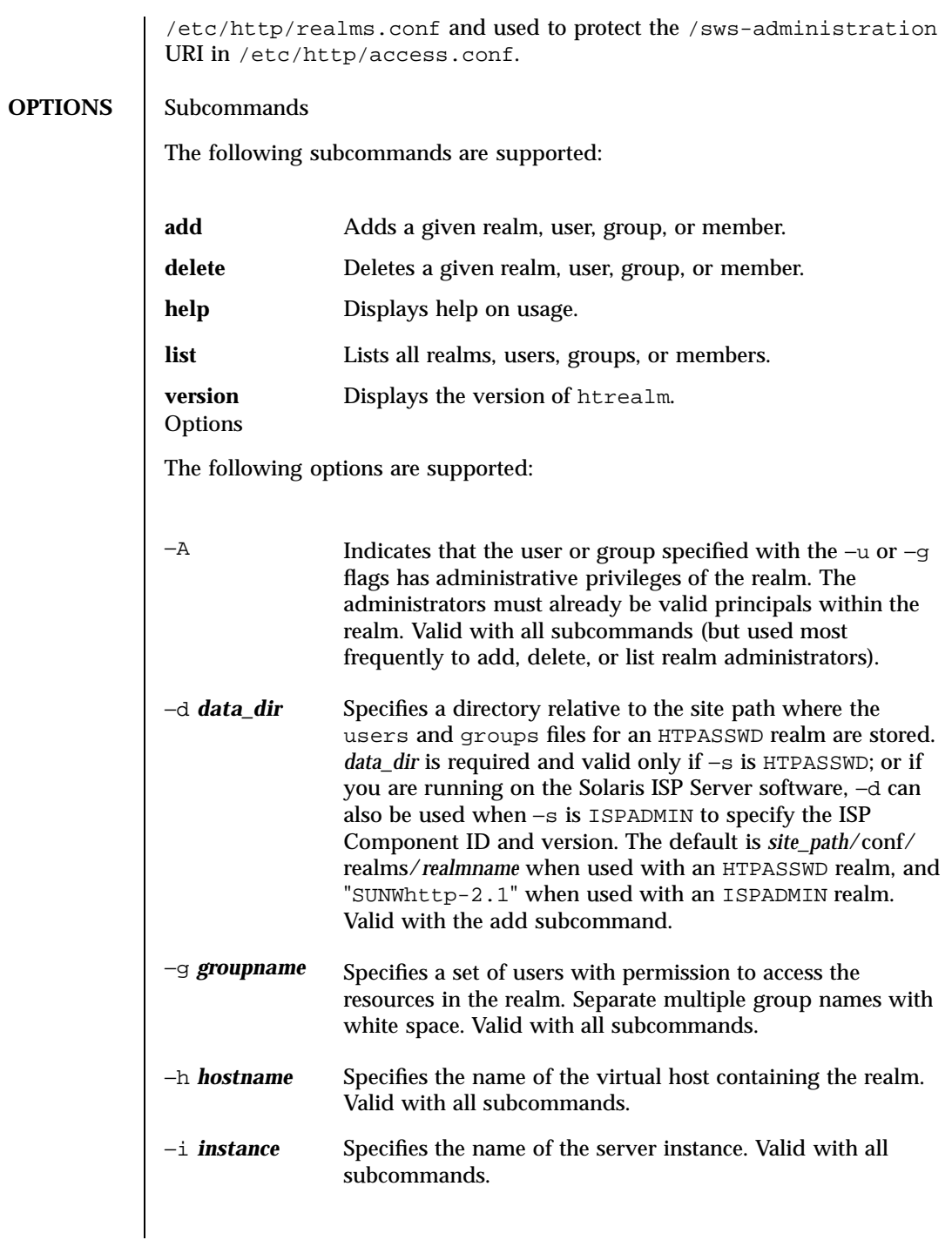

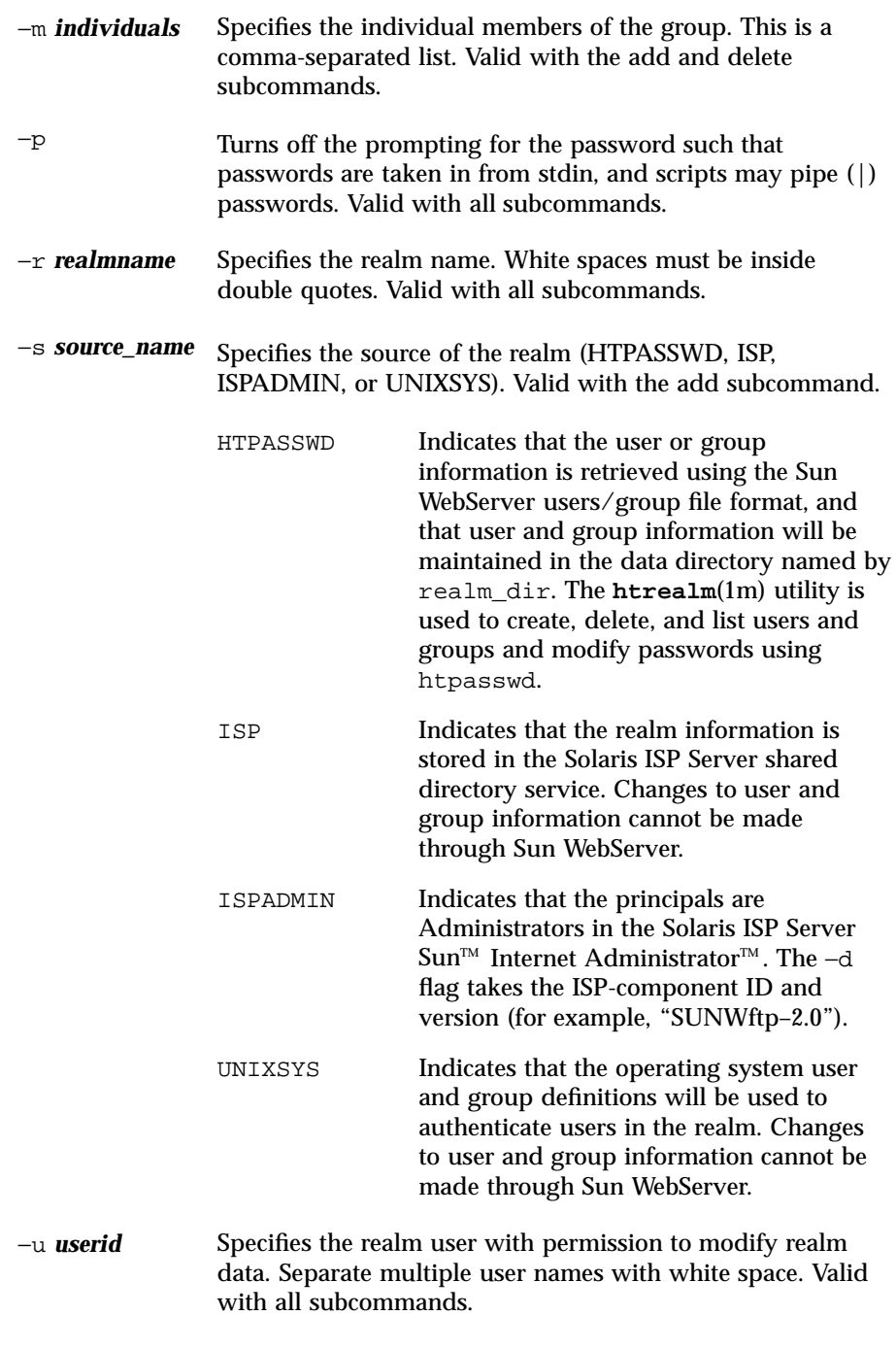

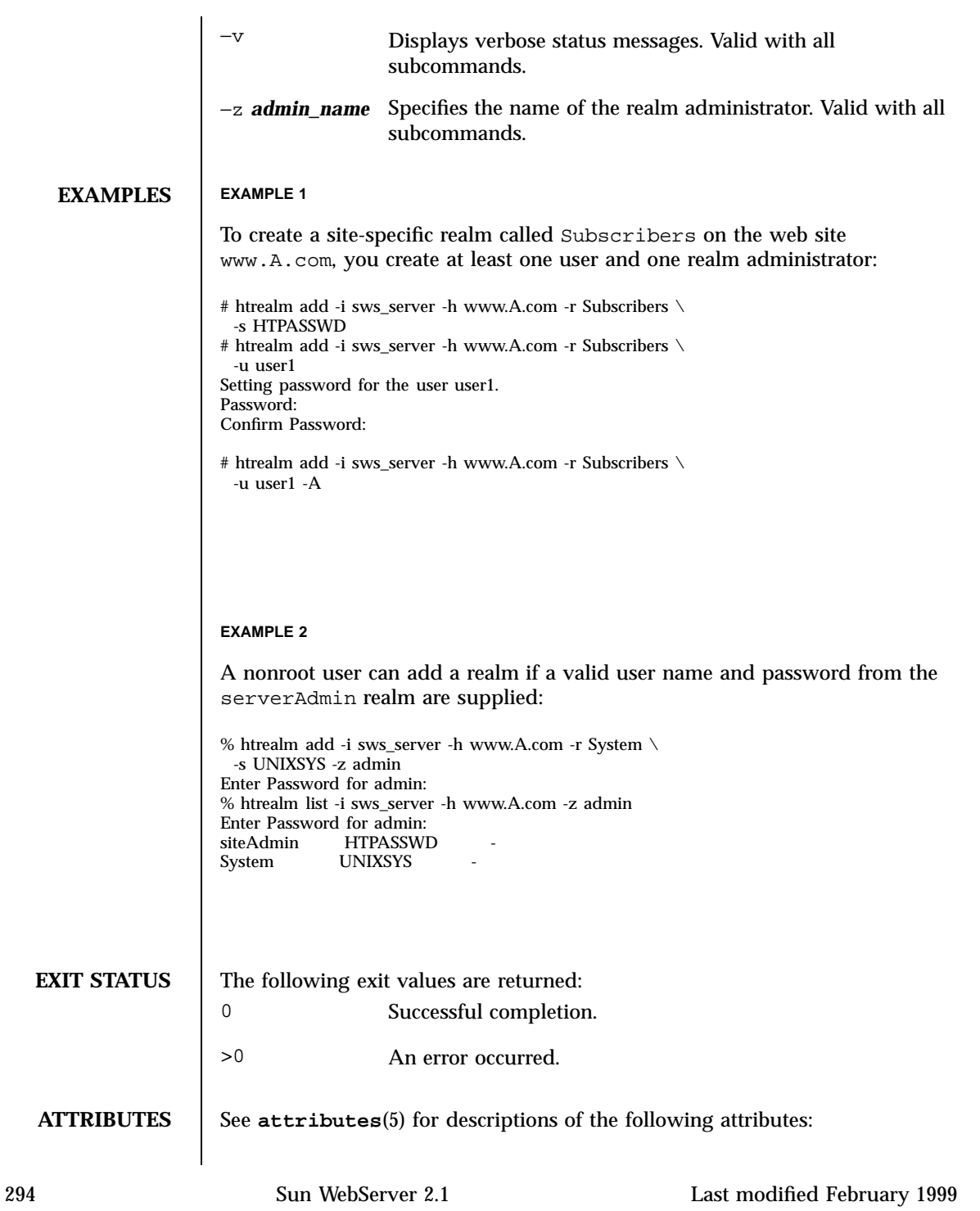

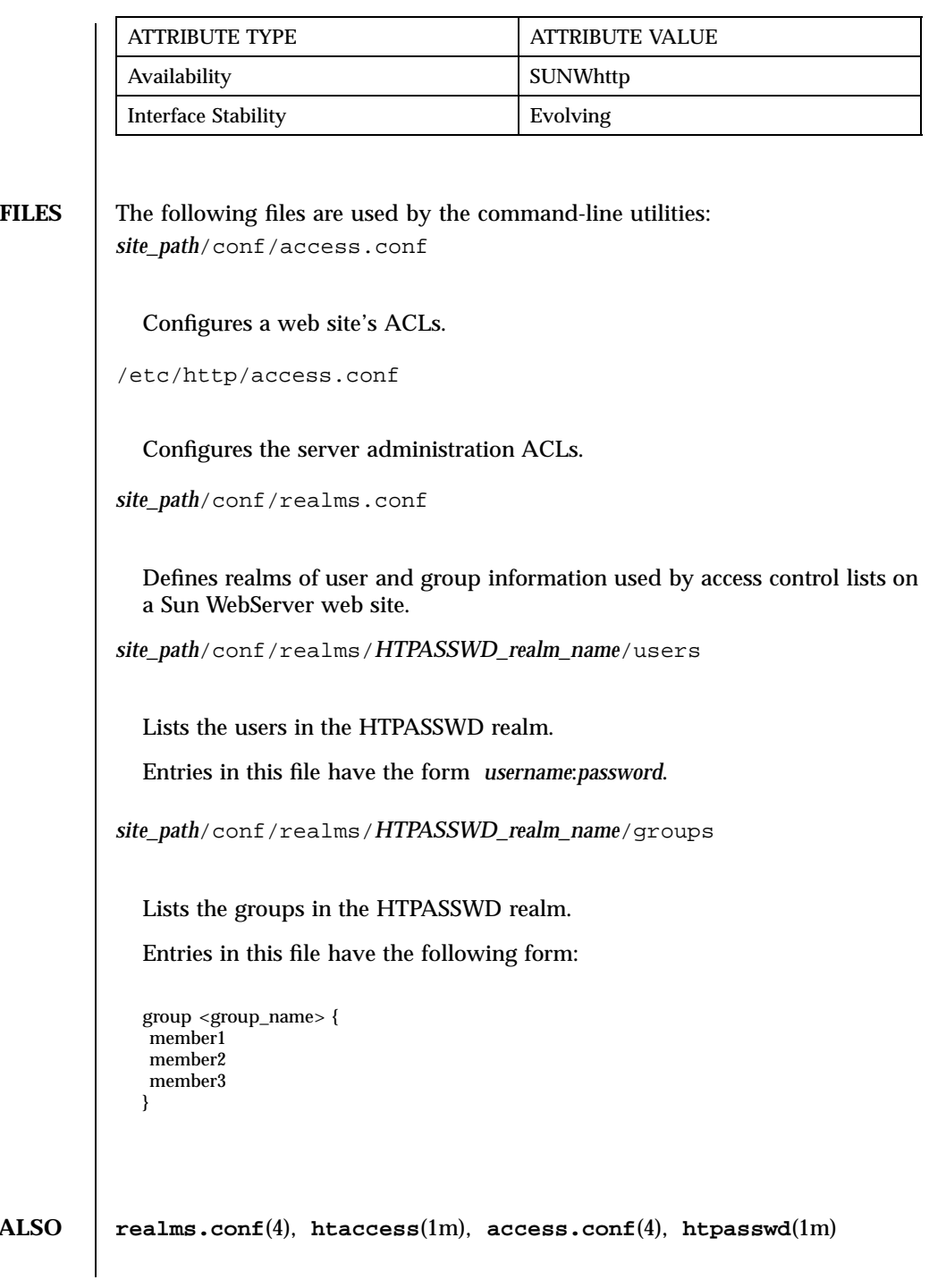

**SEE ALSO** 

**NOTES** If the command is run by root user, then the user name and password of an administrator are not required.

> Users other than root must use the −z option and pass the user name and password of a valid administrator to the command.

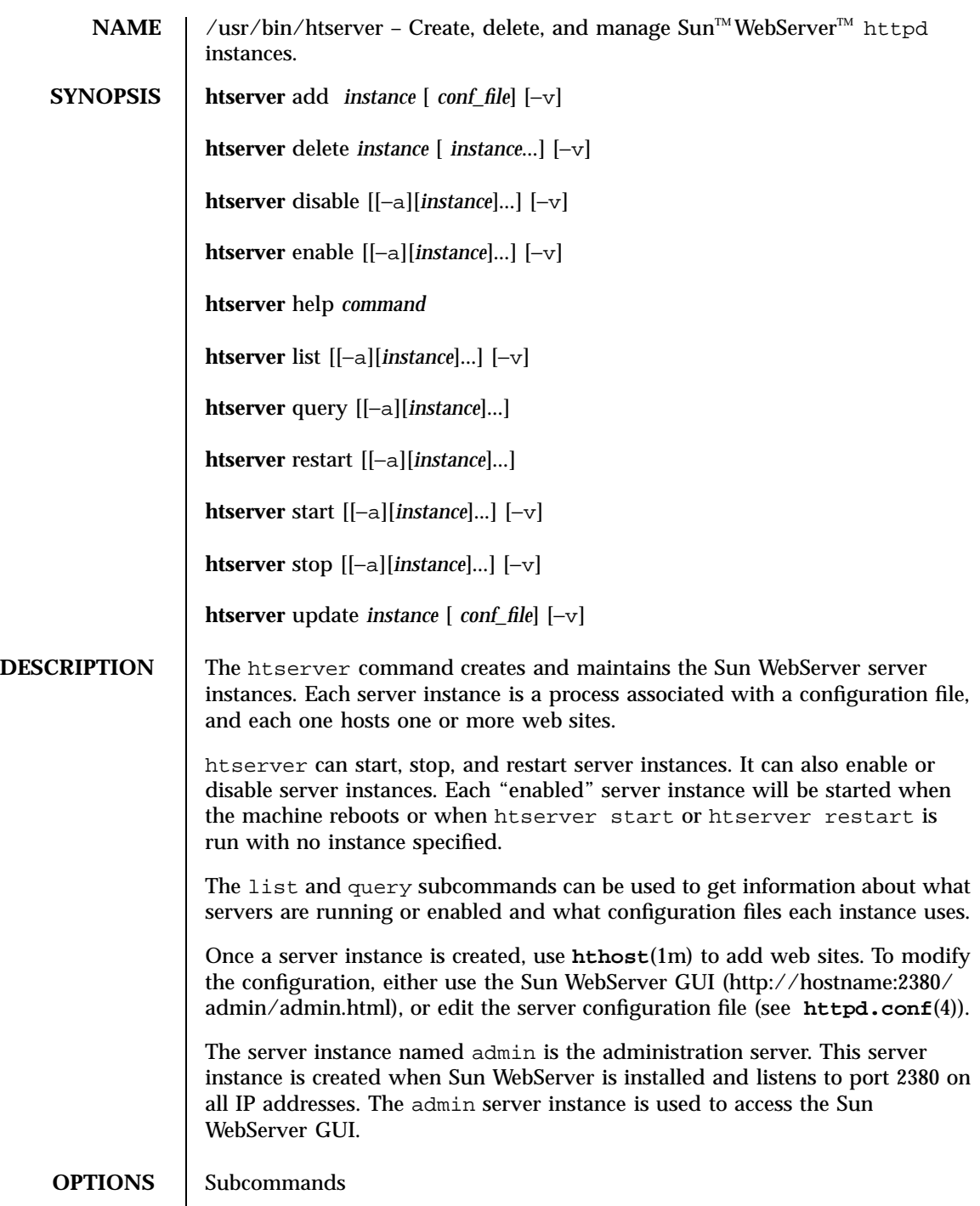

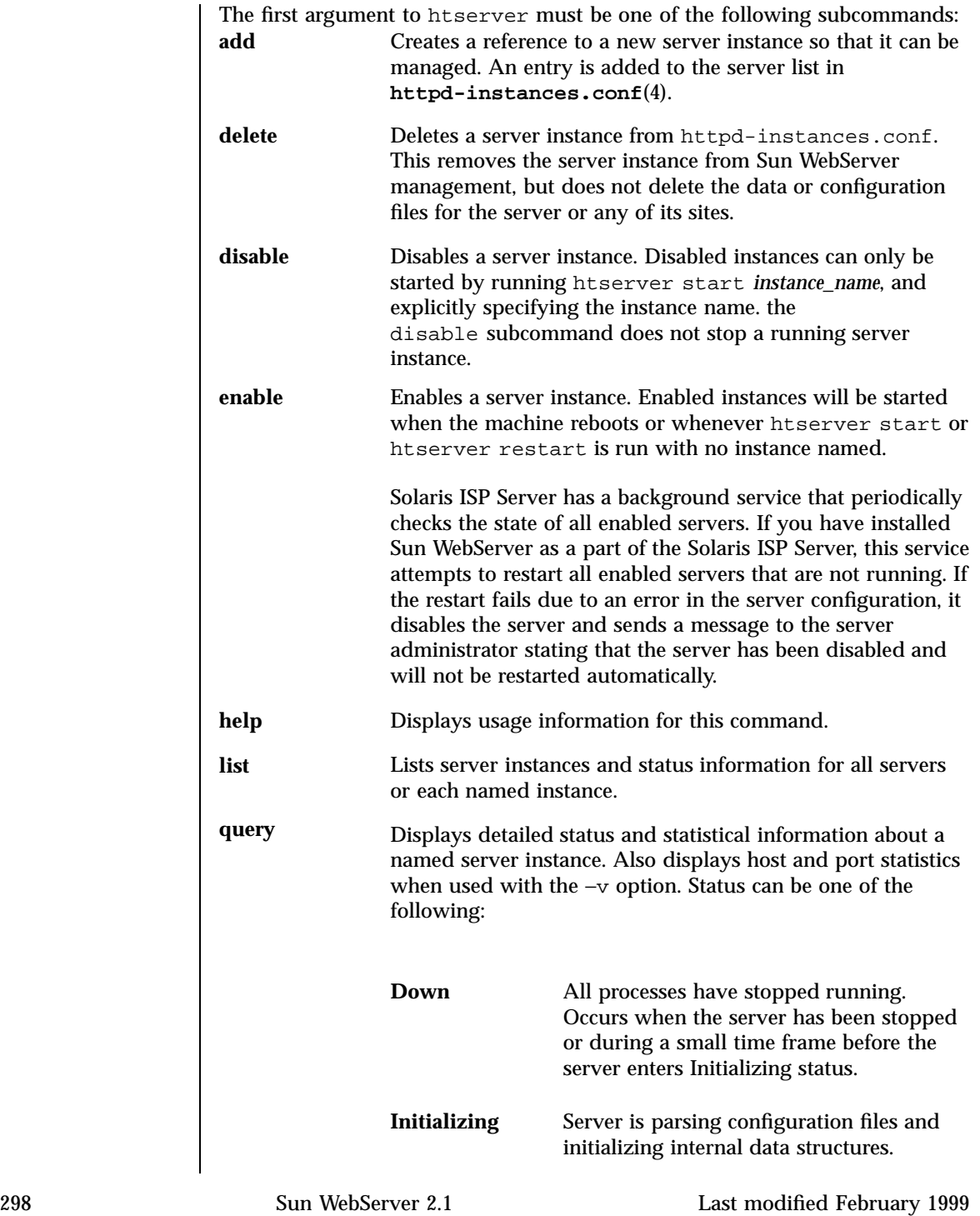

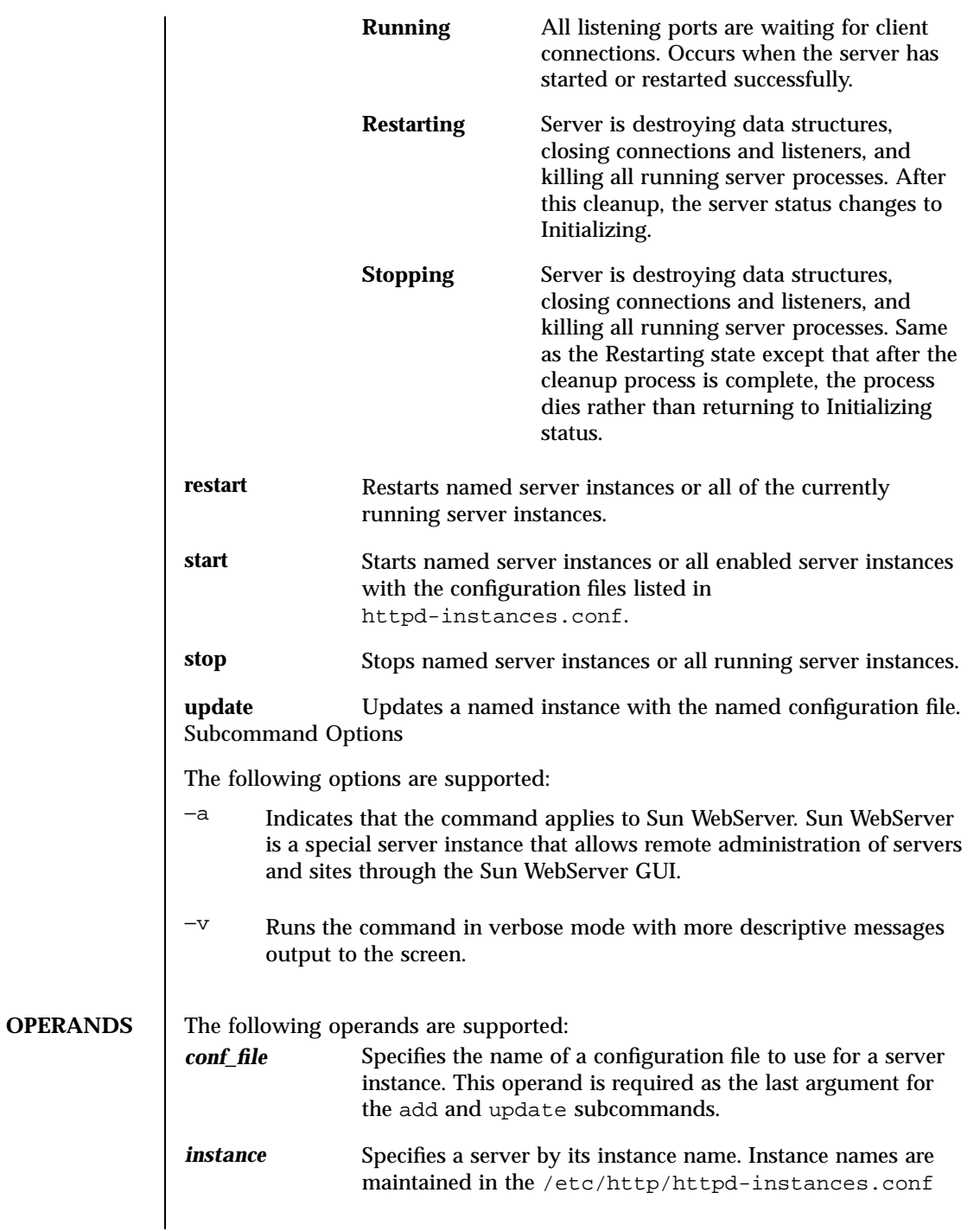

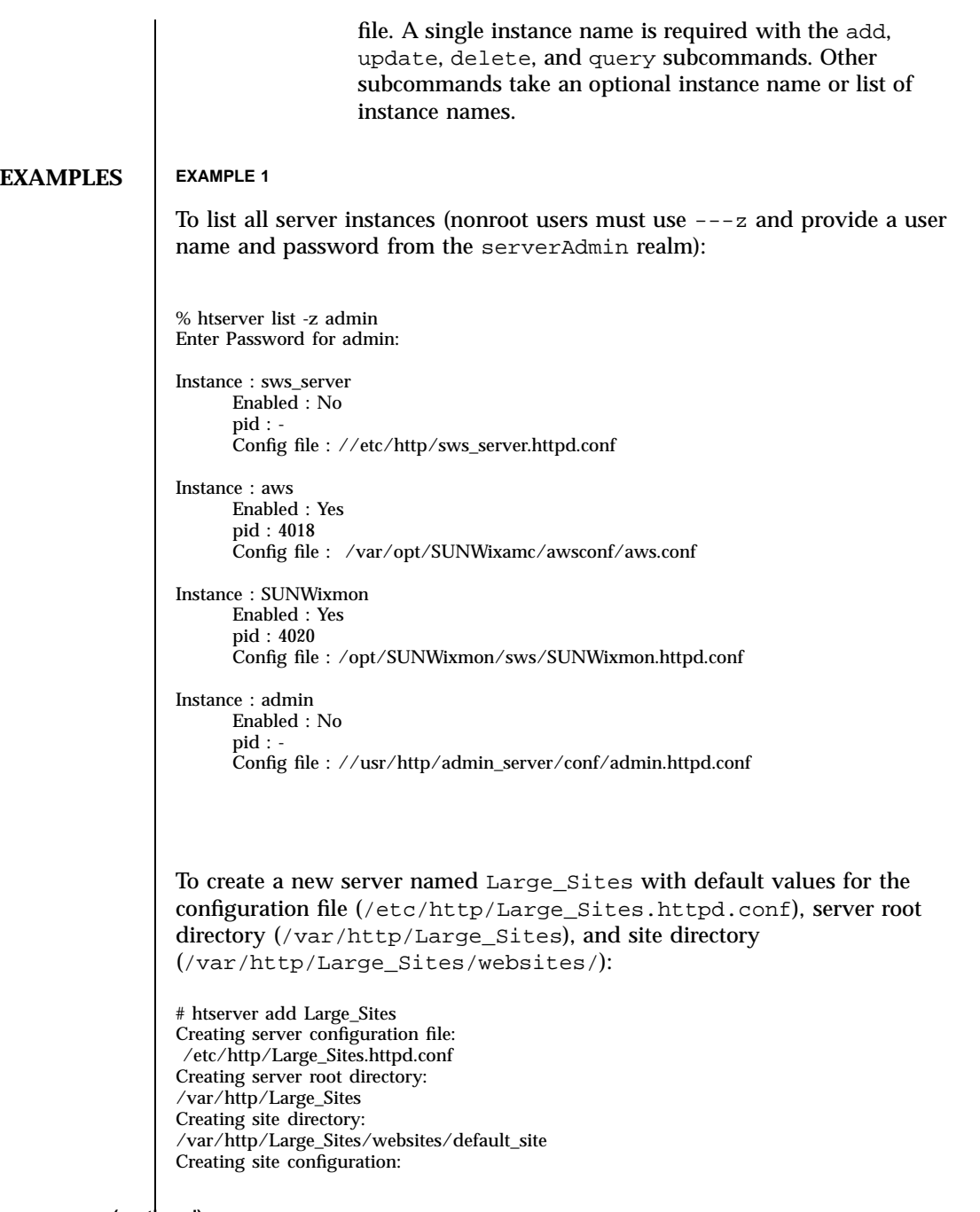

**(continued)**

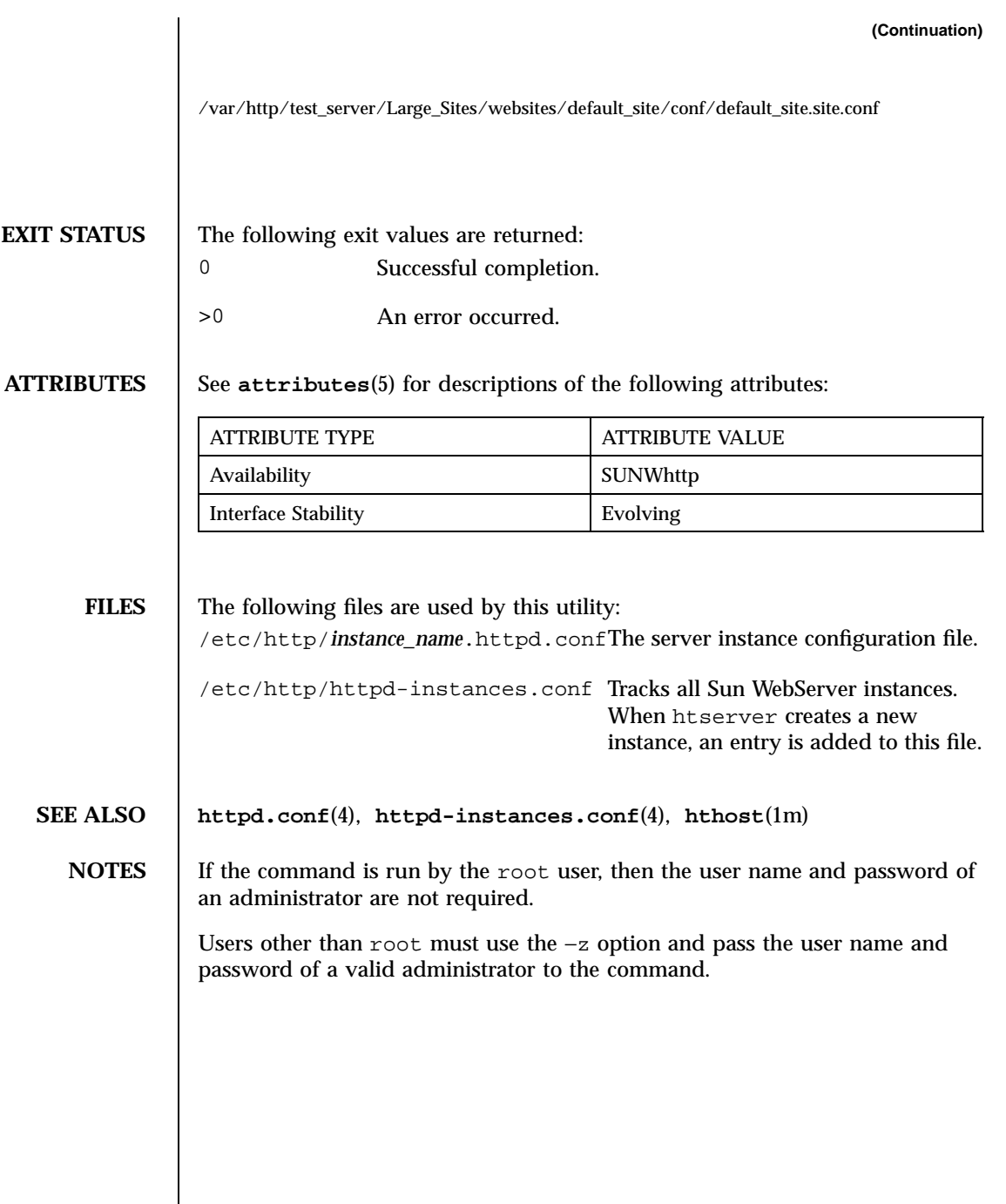

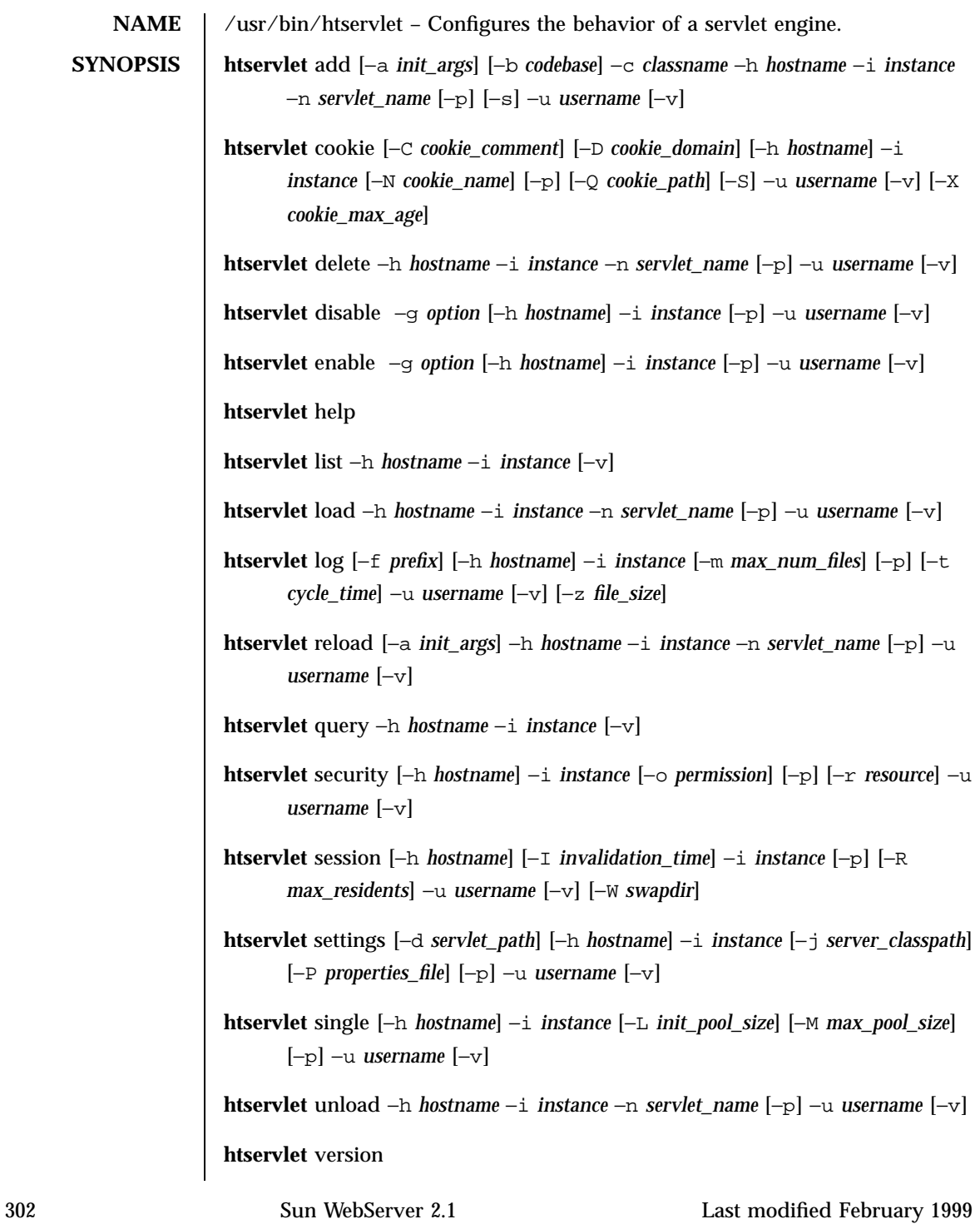

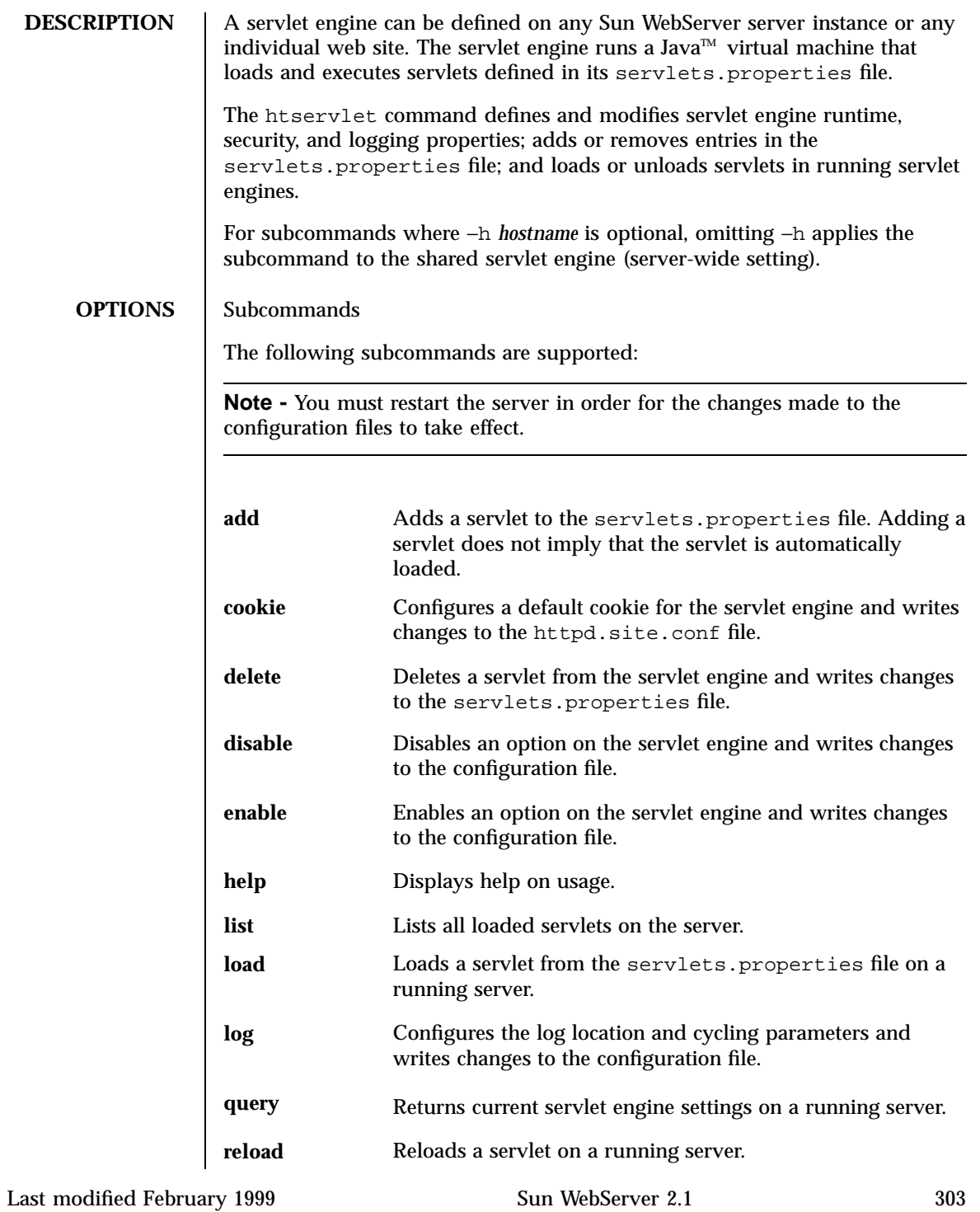

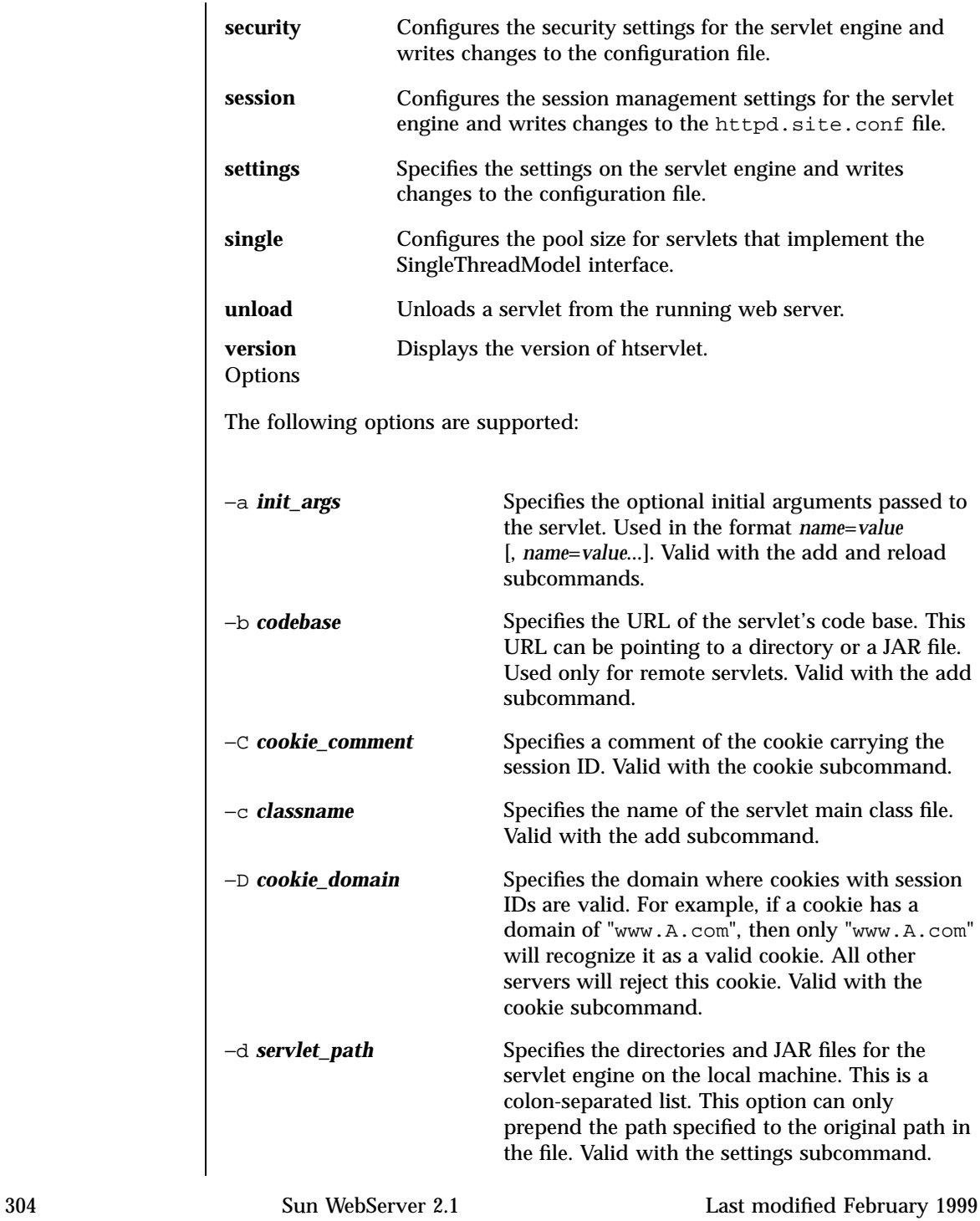

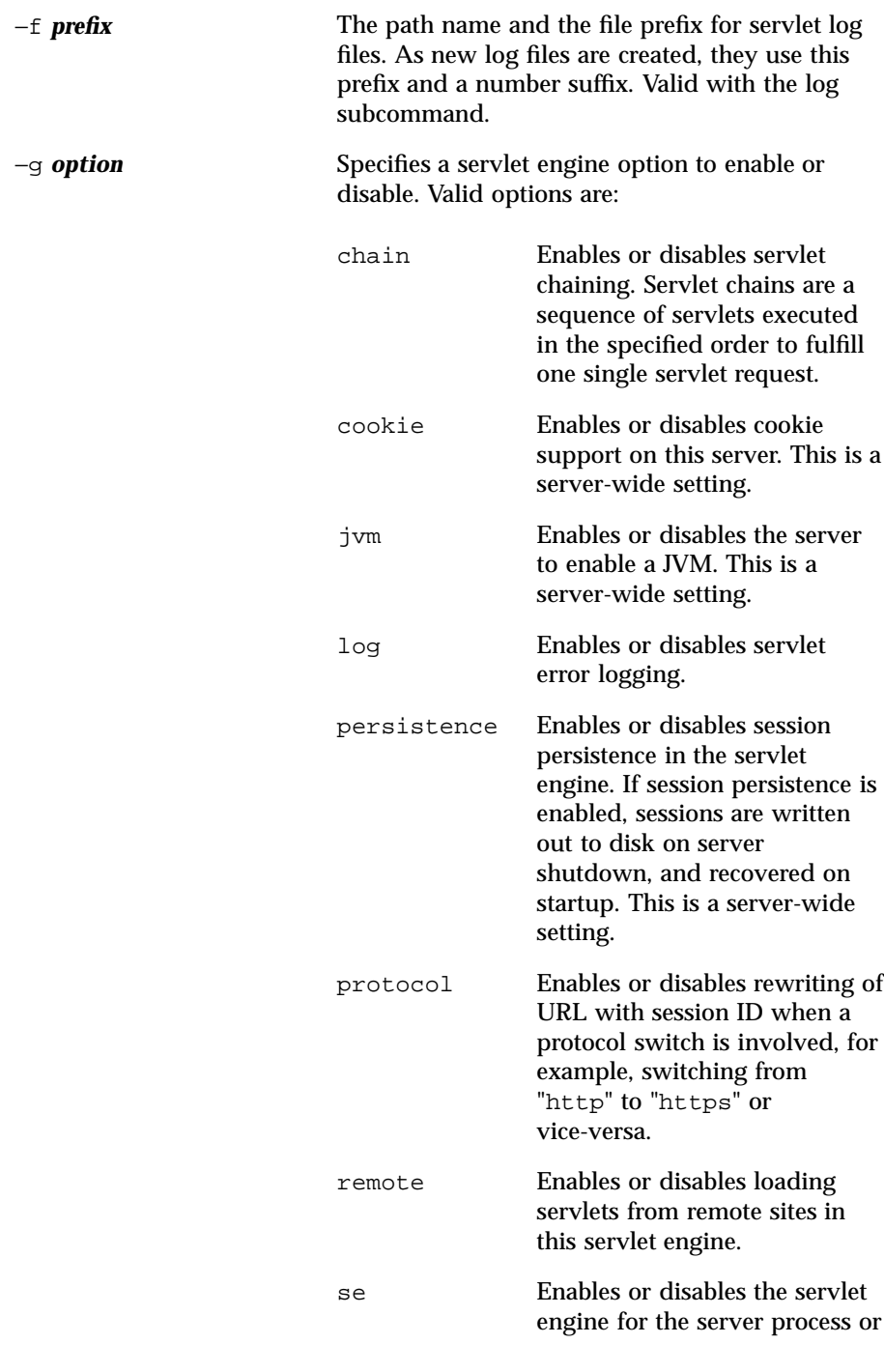

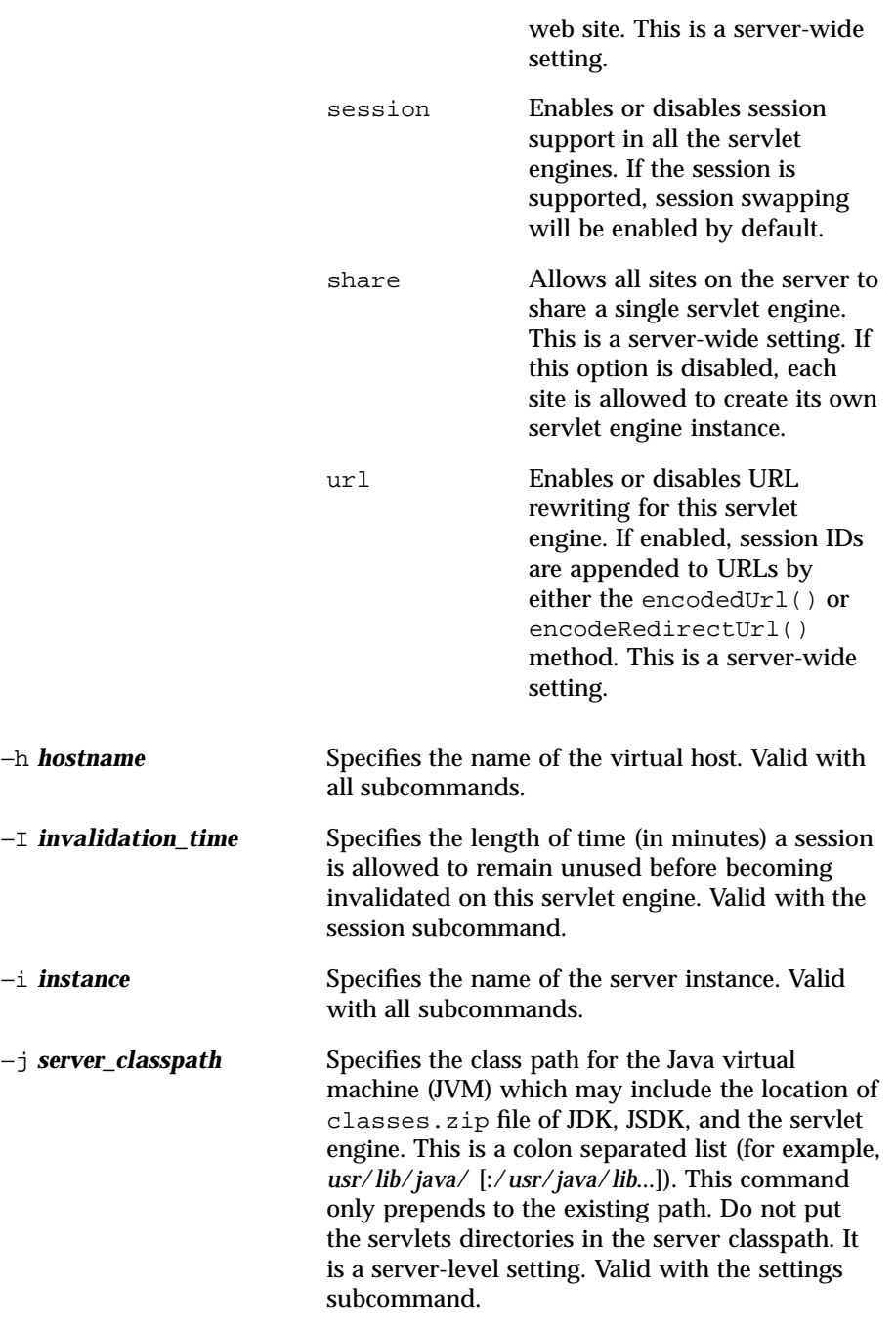

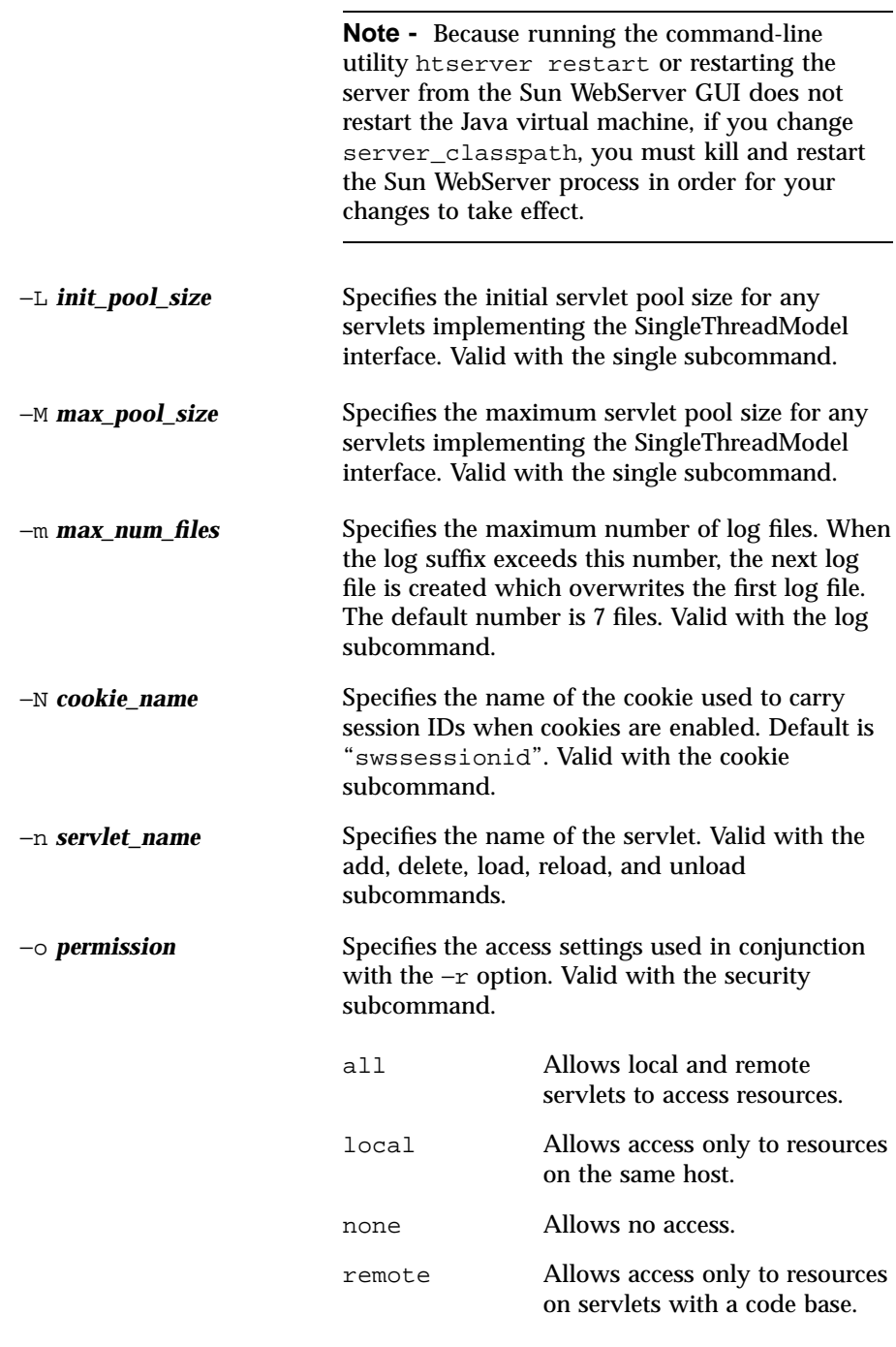

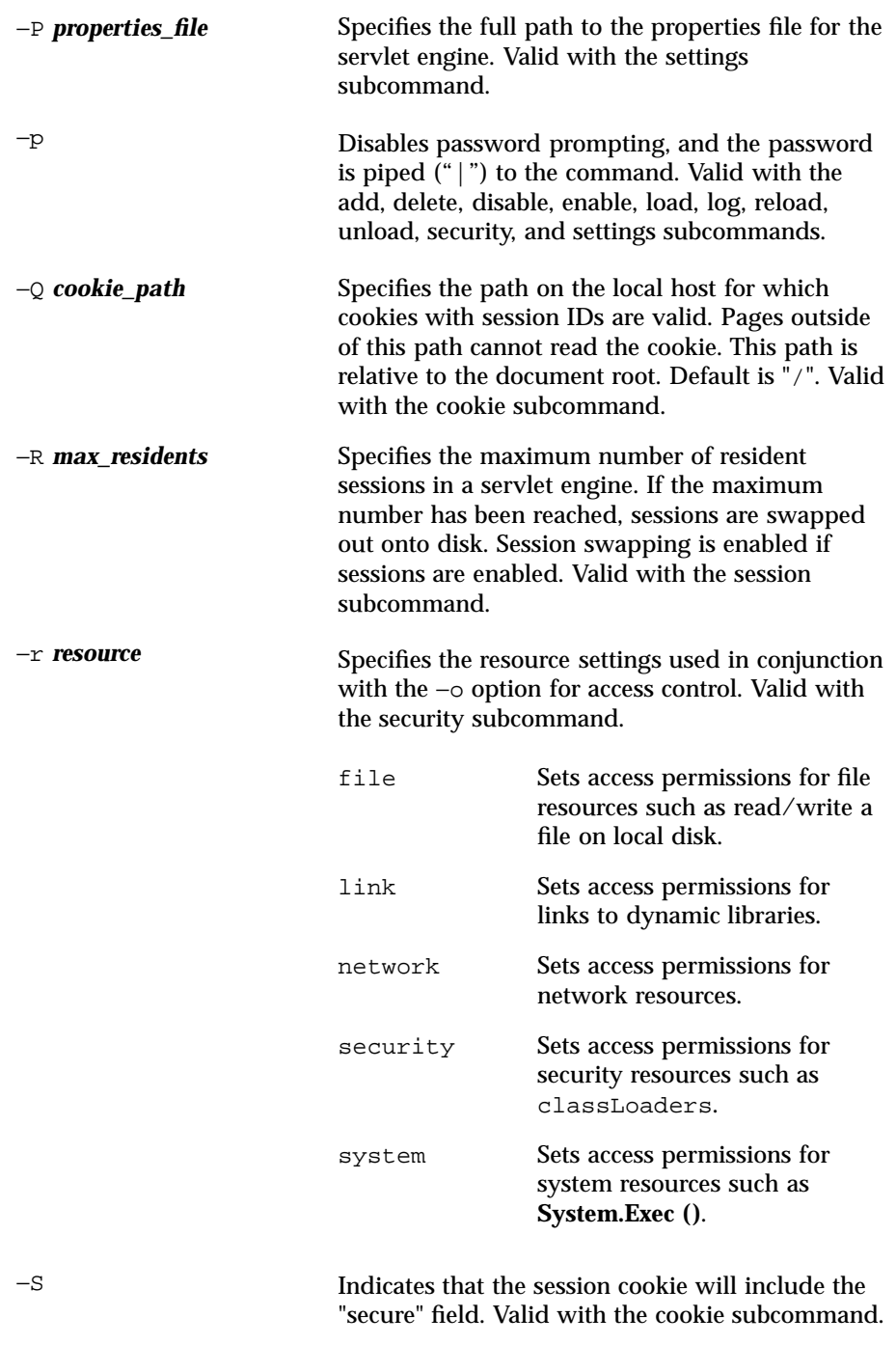

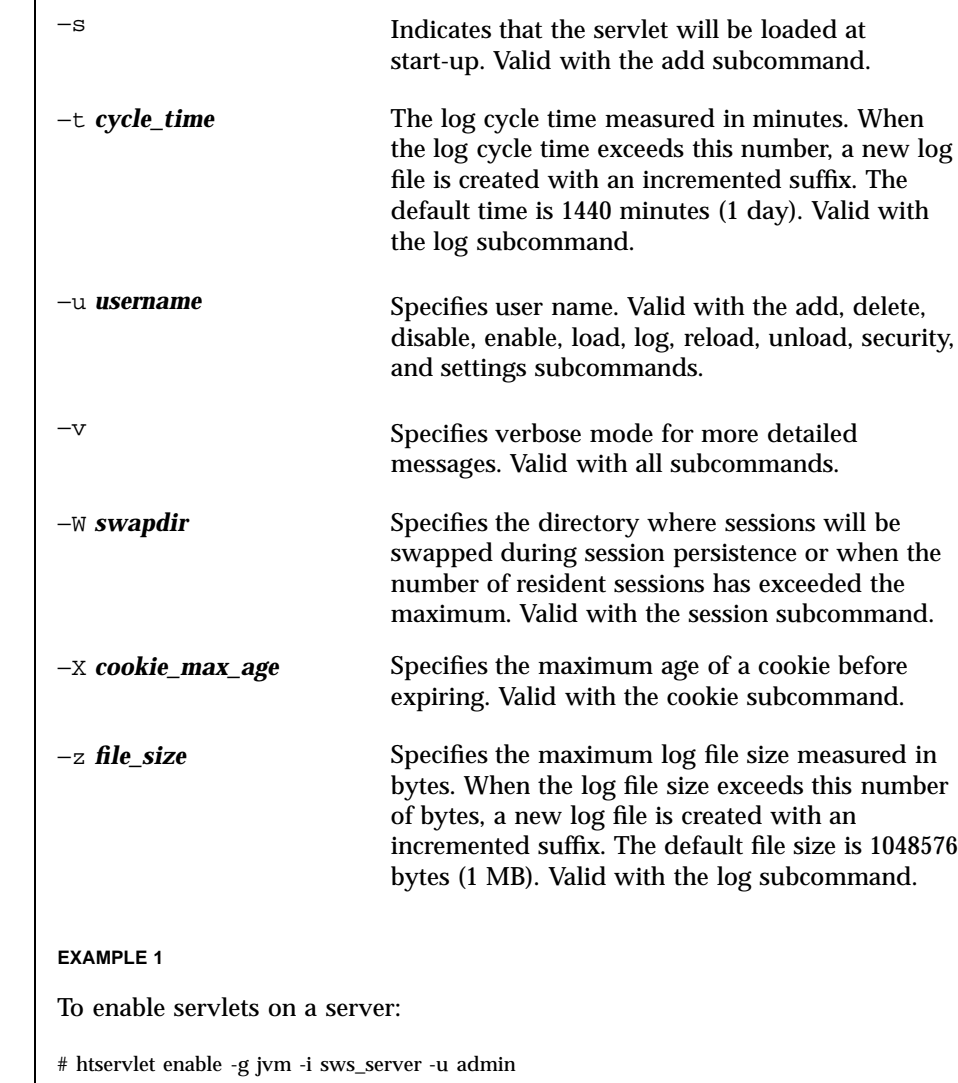

**EXAMPLE 2**

To load a declared servlet on a server:

Last modified February 1999 Sun WebServer 2.1 309

 $EXAMPLES$ 

# htservlet load -i sws\_server -h www.A.com -n foo -u http

**EXAMPLE 3**

To add servlets to be loaded at start-up:

 $\#$ htservlet add -i sws\_server -h www.A.com -n foo $\smallsetminus$ -c FooServlet -b http://x.eng/ -a counter=1 -s \ -u http

# **EXAMPLE 4**

To add a servlet declaration (in verbose mode):

```
# htservlet add -i sws_server -h www.A.com -n foo \backslash-c FooServlet -b http://x.eng/ -a counter=1 -v \backslash-u http
```
## **EXAMPLE 5**

To set the server classpath:

# htservlet settings -i sws\_server -j /usr/jdk/lib/classes/zip:. \ -u http

#### **EXAMPLE 6**

To enable cookie support on a server:

# htservlet enable -g cookie -i sws\_server -u admin **EXAMPLE 7** To set the cookie name for the default session identifier:  $\#$ htservlet cookie -i sws\_server -h www.A.com \ -N MySessionId -u admin **EXAMPLE 8** To set the session swap directory:  $\#$ htservlet session -i sws\_server -h www.A.com \ -W /tmp/sessionSwapDirectory -u admin **EXIT STATUS** The following exit values are returned: 0 Successful completion. >0 An error occurred. **ATTRIBUTES** See **attributes**(5) for descriptions of the following attributes: ATTRIBUTE TYPE **ATTRIBUTE VALUE** Availability SUNWhtsvl Interface Stability **Evolving** FILES The following files are used by this utility: *site\_path*/conf/*site\_name*.httpd.conf Contains the web site servlet engine configuration if the servlet engine is not shared. /etc/http/httpd.conf

Contains the server instance servlet engine configuration if all web sites share the servlet engine.

*site\_path*/conf/servlets.properties

Defines each servlet that can be loaded by a web site.

**SEE ALSO httpd.conf**(4), **httpd.site.conf**(4), **servlets.properties**(4)

**NOTES** If the command is run by the root user, then the user name and password of an administrator are not required.

> Users other than root must use the −u option and pass the user name and password of a valid administrator to the command.

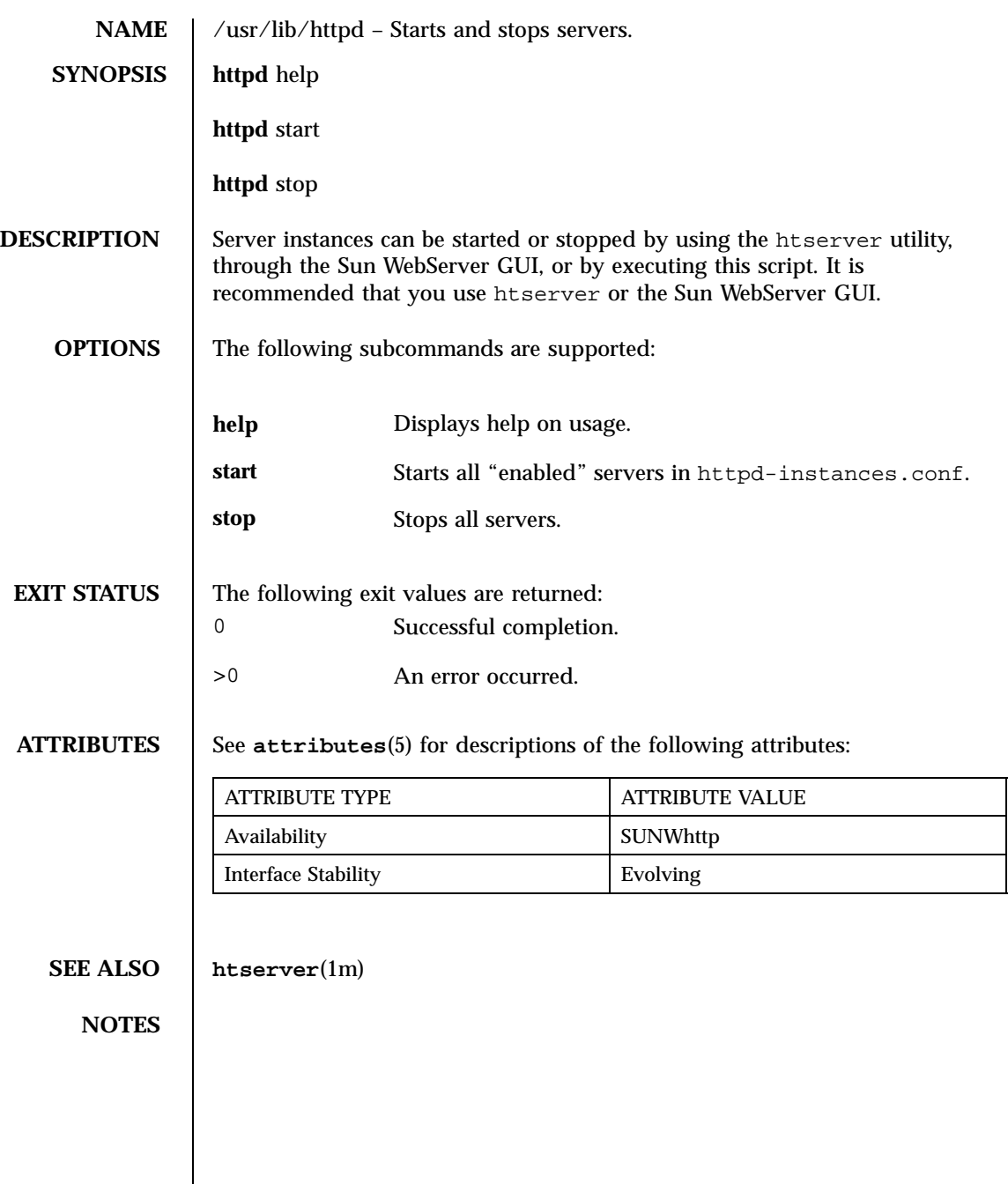

man Pages(4): File Formats

**314**

- **NAME**  $\parallel$  htIntro Introduction to the man pages of the Sun<sup>TM</sup> WebServer<sup>TM</sup> configuration and log files. The man pages offer detailed instruction and examples on syntax and directives for each file.
- **DESCRIPTION** The configuration and log files are available to configure and monitor Sun WebServer.

**ATTRIBUTES** See **attributes**(5) for descriptions of the following attributes:

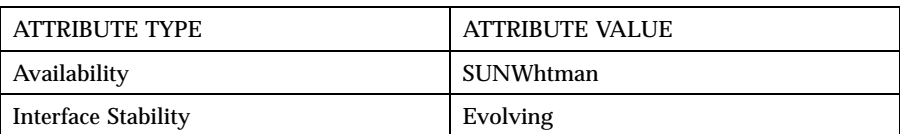

**FILES** The following files are used by the command-line utilities:

## **access.conf**

Configures a web site's access control lists (ACLs) . Located at *site\_path*/conf/access.conf.

## **access.conf**

Configures the server administration ACLs. Located at /etc/http/access.conf.

## **content.conf**

Defines the content variants, encoding types, and directory preferences for a web site. Located at site\_path/conf/content.conf.

#### **httpd-instances.httpd.conf**

Tracks all Sun WebServer instances. When htserver creates a new server instance, an entry is added to this file. Located at /etc/http/httpd-instances.httpd.conf.

#### *site\_name***.site.conf**

Contains the web site servlet engine configuration if the servlet engine is not shared. Located at *site\_path*/conf/*site\_name*.site.conf.

*instance\_name***.httpd.conf**

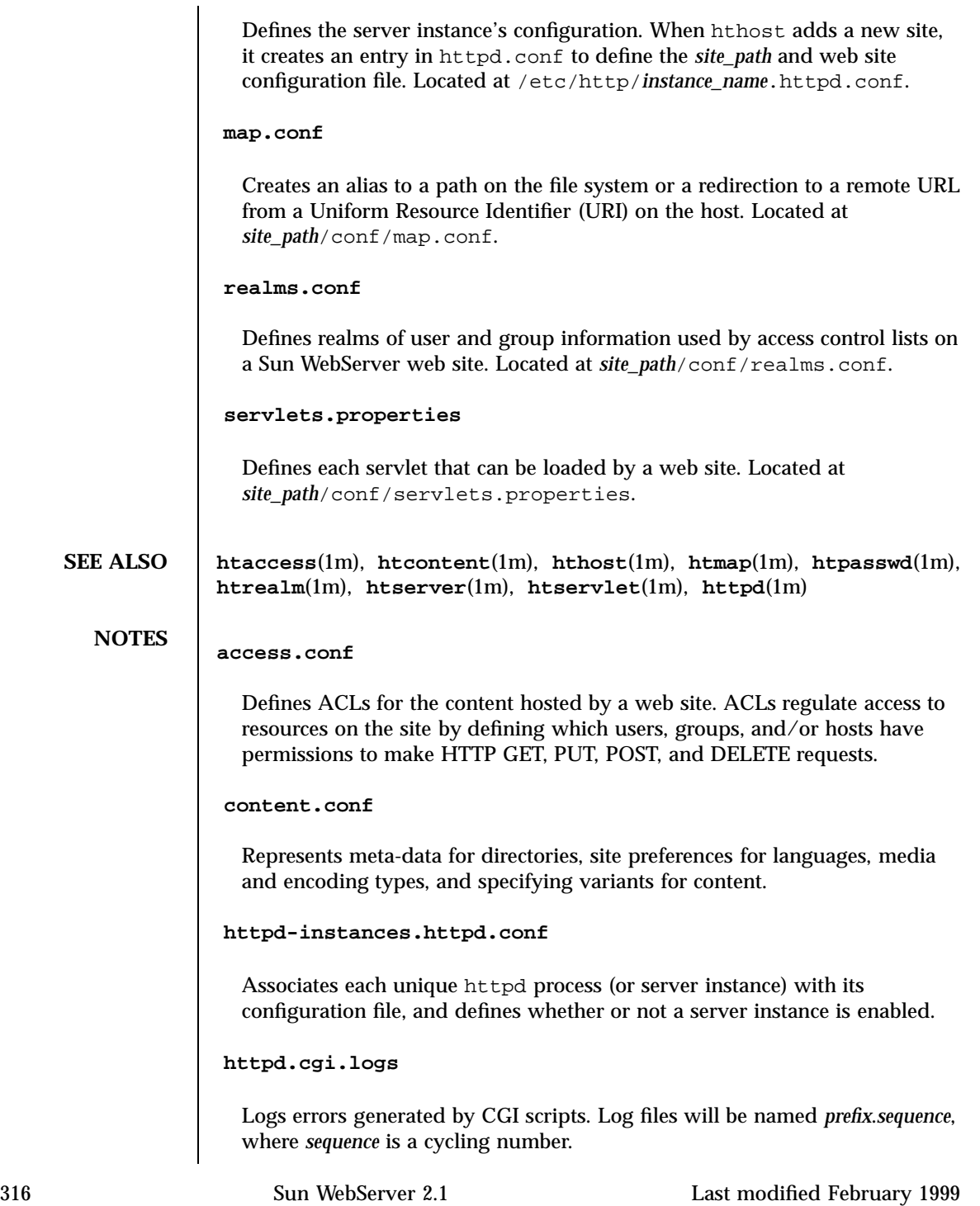
### **httpd-instances.httpd.conf**

The server instance configuration file contains directives that define the server's runtime behavior, the web sites it hosts, and the network connection end points it uses.

#### **httpd.event.logs**

The server events log files. The httpd server puts out error messages and warnings via syslogd to /var/adm/messages by default.

## **httpd.request.logs**

Logs all incoming requests to a server activity log file. Sun WebServer generates log files using one of three log file formats configurable by the administrator.

### **httpd.servlet.logs**

Logs errors generated by servlets. Log files will be named *prefix*.*sequence*, where *sequence* is a cycling number.

## *site\_name***.site.conf**

The sites instance configuration file contains directives that define the site's runtime behavior, and defines the identity and server resources used by a web site hosted by the server instance. This file defines properties such as the web site's canonical host name and aliases, the location of the configuration files, and the network connections available to the web site, and defines the servlet engine settings for the web site.

## *instance\_name***.httpd.conf**

The server instance's configuration file contains directives that define the server's runtime behavior, and defines the web sites hosted on the server. When hthost adds a new site, it creates an entry in httpd.conf to define the *site\_path* and web site configuration file.

## **map.conf**

A map directive allows you to redirect requests for a URL on a host to any other URL or to a different directory.

**realms.conf**

Defines realms of user and group information used by access control lists on a Sun WebServer web site. A realm defines a protection space, a domain of users and groups and their permissions.

## **servlets.properties**

Defines the servlet properties file in a general Java properties file format. The file contains the name of each servlet and the initialization parameters of the servlet.

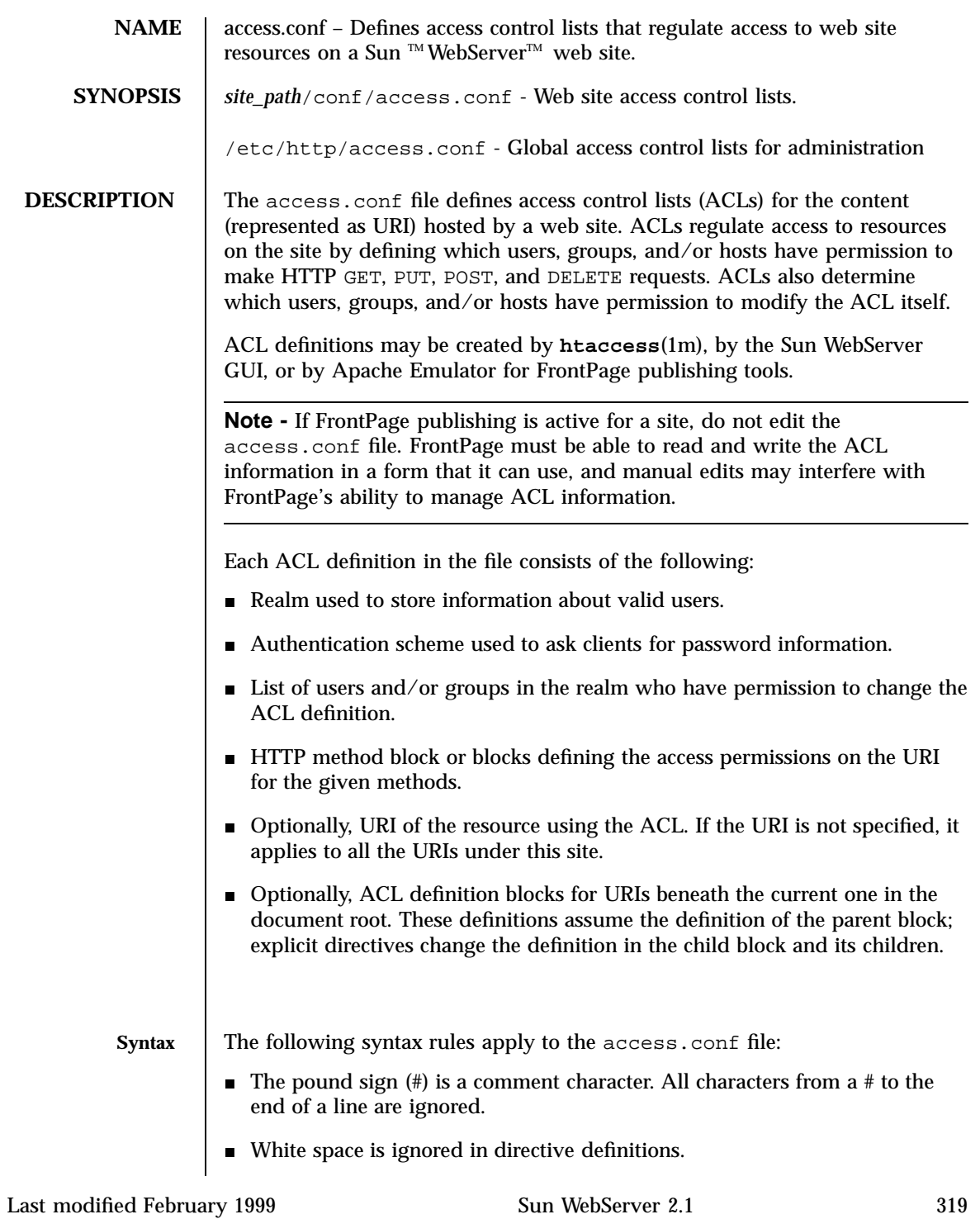

- A string with a space must be inside double quotes.
- Some directives accept a list of values. Separate multiple values by white space. If more than one line is required to list all values, escape all but the last new line with a backslash  $(\cdot)$  at the end of the line.
- $\blacksquare$  All directives are grouped in blocks surrounded by curly braces ({ and }). Any amount of white space, new lines, or directive definitions may appear between an opening curly brace and its matching close, including directive blocks that also use matched curly braces to contain a definition.
- ACL definitions (url  $\{\}$  blocks) may be nested within other definitions, as long as the nesting matches the actual URI hierarchy. You cannot nest url /parent/subdir  $\{ \ldots \}$  /parent  $\{ \ldots \}$  }. The nested URL is always treated as a path relative to the parent URL.
- The ACL definition on a given URI inherits directives from ACLs on parent URIs, even if the blocks are not nested.

Each ACL definition is in the following form:

```
url <URI> {
  [ realm <realm_name> ]
    authentication_scheme <auth_scheme> ]
  [ administrator {
     user <realm_user>[<realm_user>]...
     [ group <realm_group>[ <realm_group>]... ]
  } ]
  [ method <method_list> {
     [ + | - group * | <realm_group>[ <realm_group>]... ]...
     [ + | - host * | <host>[ <host>]... ]...
     [ + ] - user * | <realm_user>[ <realm_user>]... ]...
  } ]...
  [ url <URI> { <ACL> } ]...
}
```
The syntax and definition of each directive and block is explained in the following *Directives* section. Note that all directives are optional. Unless a directive is explicitly defined, its value is inherited from the ACL on the parent URI. If there is no value defined in the parent URI ACL (or any of its parents), the following defaults apply:

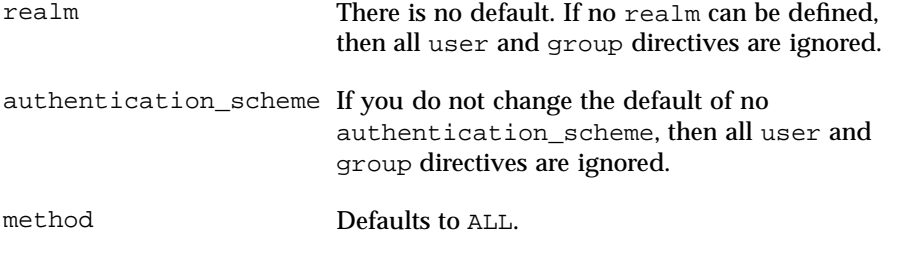

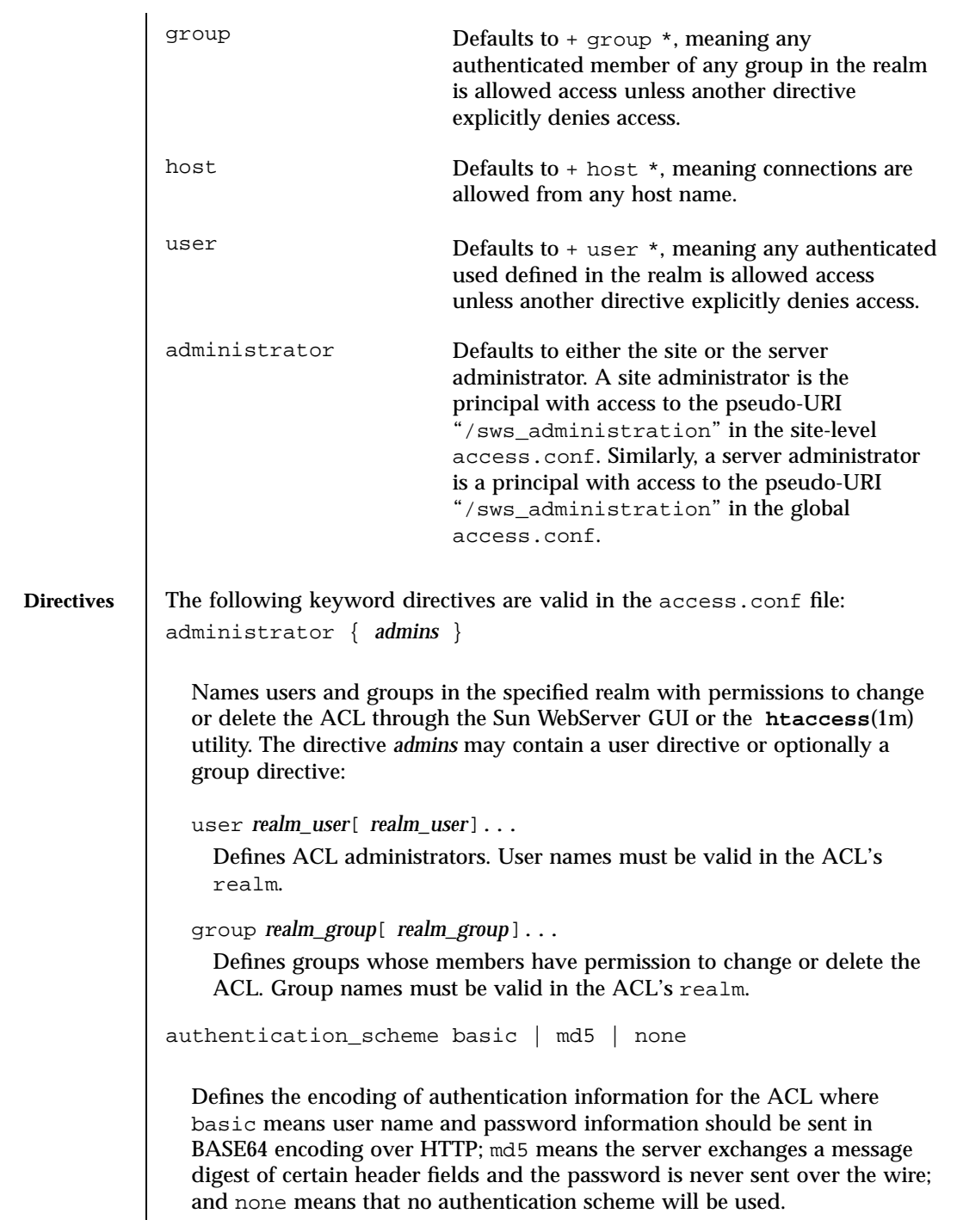

```
method method[ method]... { permissions }
                        Defines a block of permissions that regulate access to the named resource for
                        the HTTP methods listed. The method can be ALL meaning any method, or it
                        can be a list of one or more of: DELETE, GET, POST, or PUT. The permissions
                        regulate access to the resource by realm user name, realm group name, or
                        host name:
                        +|- host * | pattern
                          Allows (+) or denies (-) access to hosts matching the pattern. If host is an
                          asterisk (*), the access permission serves as the default for all hosts.
                          If pattern consists only of numbers, it is considered an IP address pattern;
                          otherwise, it is considered a host or domain name pattern. For IP
                          addresses, the permission will be applied to any host whose IP address
                          begins with pattern. For host or domain names, the permission will be
                          applied to any host whose fully qualified domain name (FQDN) ends
                          with pattern.
                        +|- group * | group[ group]...
                          Allows (+) or denies (-) access to authenticated realm users who are
                          members of one of the listed groups. If group is an asterisk (*), the access
                          permission serves as the default for all groups.
                        +|- user * | user[ user]...
                          Allows (+) or denies (-) access to authenticated realm users. If user is an
                          asterisk (*), the access permission serves as the default for all users.
                     realm realm_name
                        Defines the realm to use as the source for user name, password, and group
                        information for this ACL. The realm_name must exist in the web site's
                        realms.conf(4) file, or all user and group permissions will be ignored.
     EXAMPLES EXAMPLE 1
                      Access control for the Sun WebServer GUI server administration is defined in
                     the global /etc/http/access.conf file. The special URI
                      /sws-administration defines ACLs for administration:
                        url "/sws-administration" {
                          realm serverAdmin
                          authentication_type basic
                           + user *
                        }
322 Sun WebServer 2.1 Last modified February 1999
```
#### **EXAMPLE 2**

A web site ACL to restrict HTTP publishing to valid users:

```
\begin{array}{c} \tt url\ "/\ " \{ \tt realm \end{array}publishing
    authentication_type basic
    method PUT DELETE {
         + user *
     }
}
```
**ATTRIBUTES** See **attributes**(5) for descriptions of the following attributes:

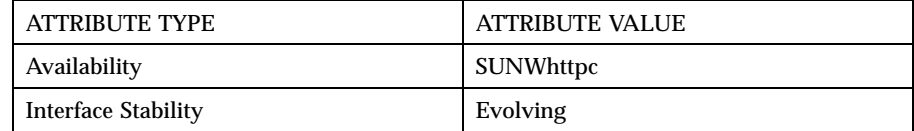

**SEE ALSO htaccess**(1m), **htIntro**(4), **htrealm**(1m), **realms.conf**(4)

NOTES The global /etc/http/access.conf is used by the Sun WebServer GUI. The command-line utilities protect server-wide administrative access using a pseudo-URI ("/sws\_administration"). Similarly, the site-wide administrative access is protected by the server pseudo-URI at site-specific access.conf.

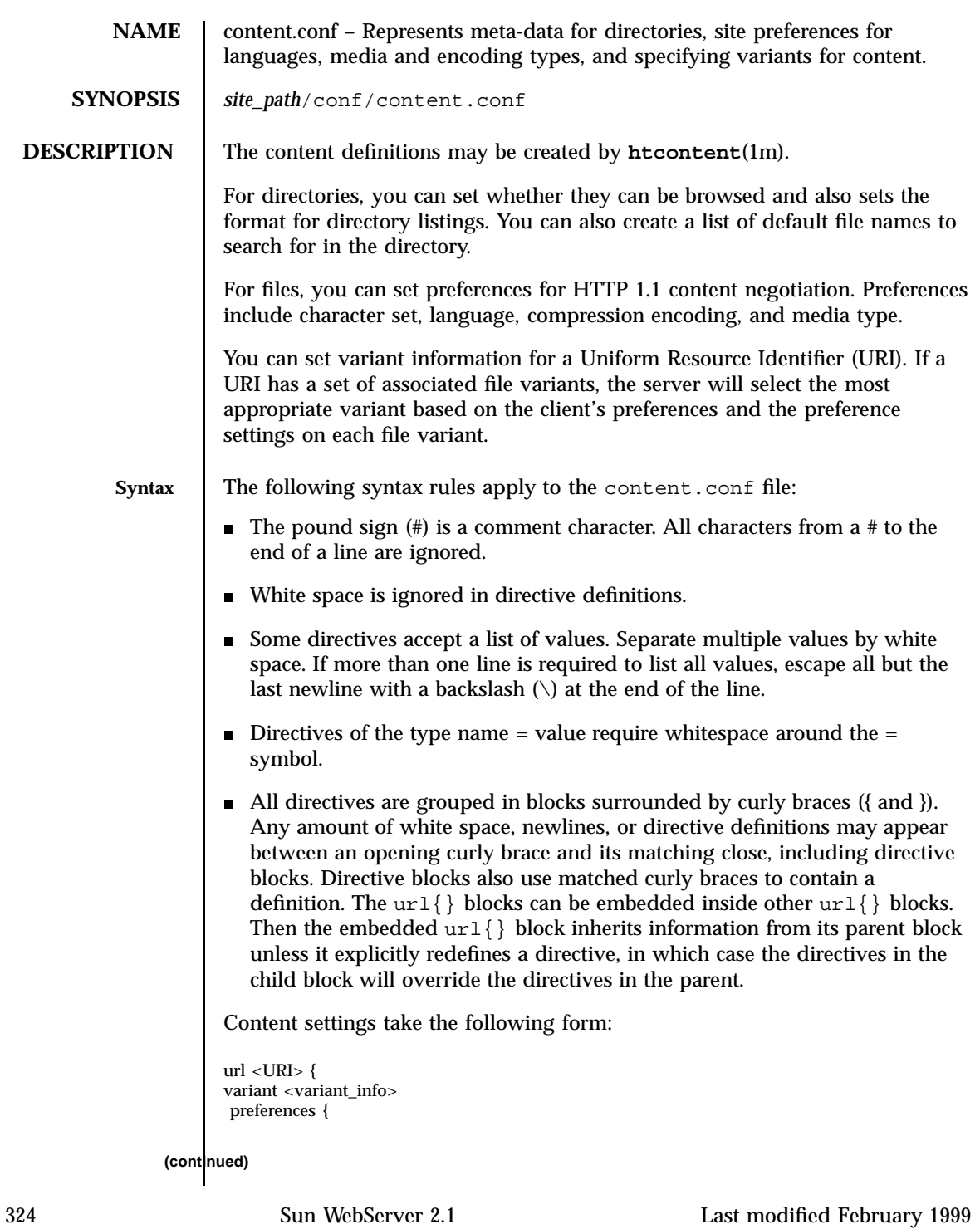

## **(Continuation)**

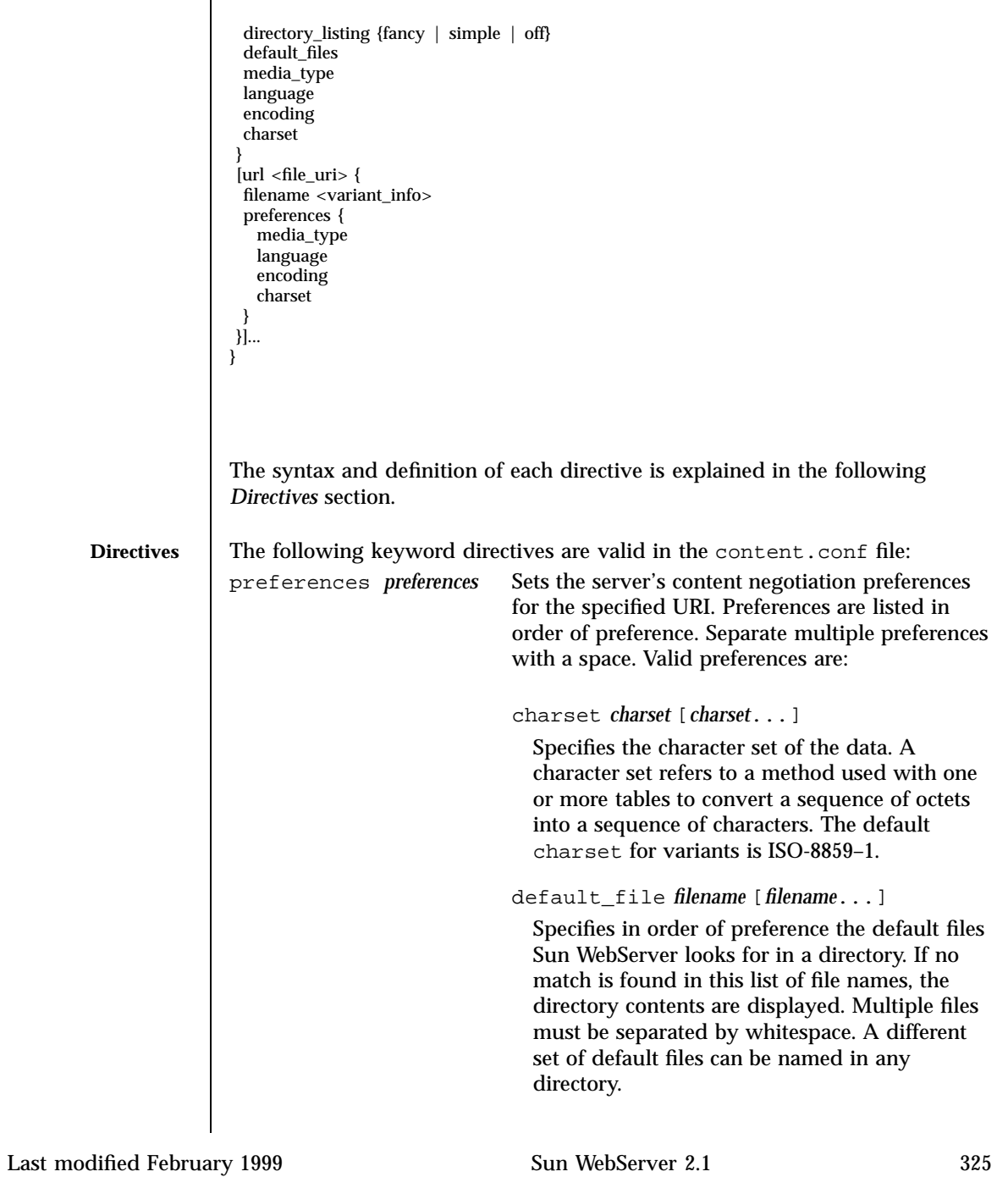

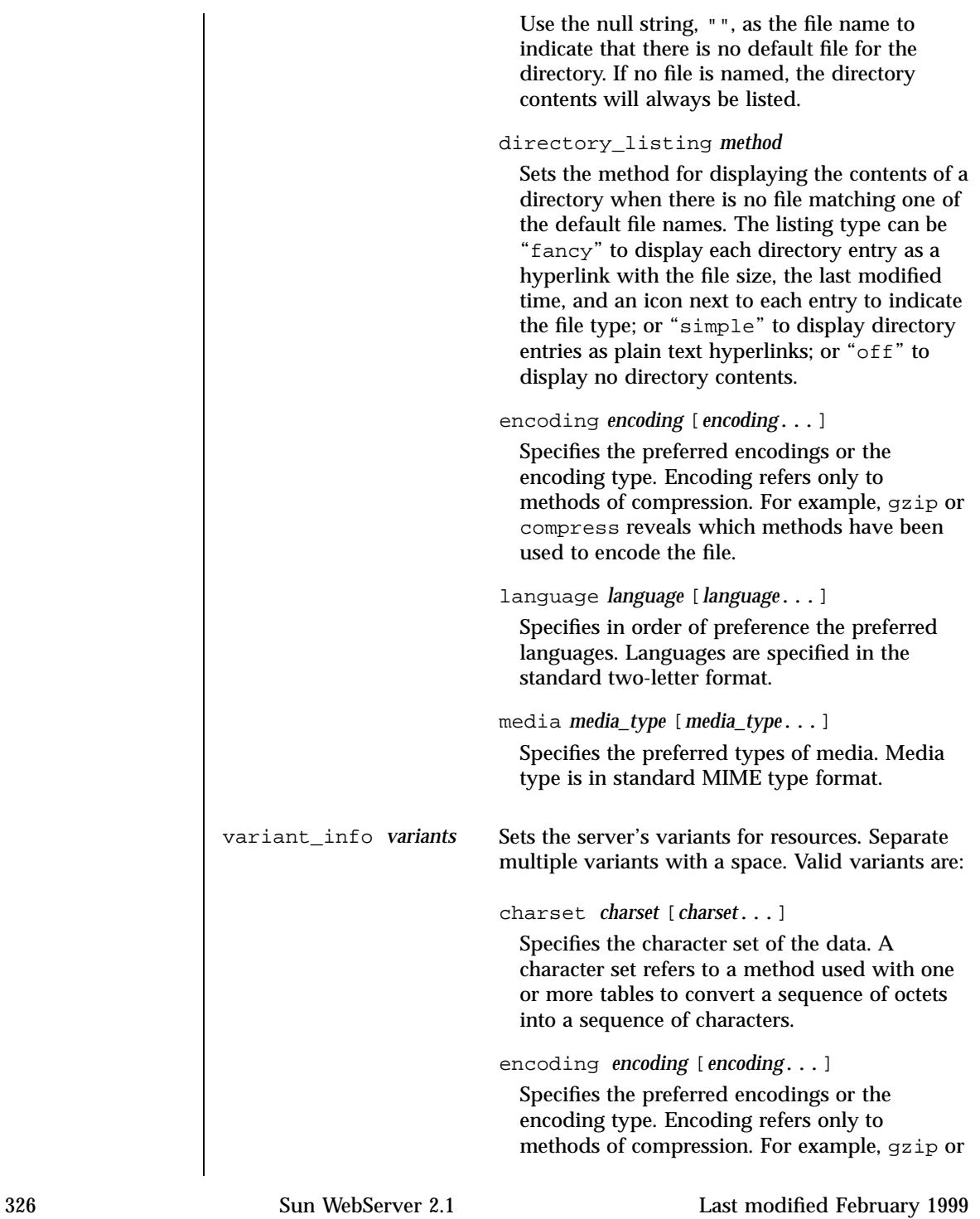

compress reveals which methods have been used to encode the file. language *language* [*language*...] Specifies the preferred languages. Languages are specified in the standard two-letter format. media\_type *media\_type* [*media\_type*...] Specifies the preferred types of media. Media type is in standard MIME type format. **EXAMPLES EXAMPLE 1** To add an encoded French variant and a German variant for the URI index.html:

```
url /index.html {
    index.fr.html lang = fr enc = gzip char = iso-8809-1 type = text/html
    index.de.html lang = de type = text/html; level=3.0
}
```
Note that the level=3.0 is part of the type definition; it indicates the HTML version level of the resource. If a browser uses the level in a request for an HTML document, and all other things are equal, the server will send the matching resource with the greatest HTML level acceptable to the client.

#### **EXAMPLE 2**

To set the default files in a directory to index.html or index.shtml:

```
url /pages/ {
  preferences {
      directory_listing off
      default_files index.html index.shtml
   }
   url index.html {
      index.ja.html lang = ja char = EUC_JP
      index.en.html lang = en char = iso-8809-1
      index.fr.html lang = fr char = iso-8809-1
   }
}
```
**ATTRIBUTES** See **attributes** (5) for descriptions of the following attributes:

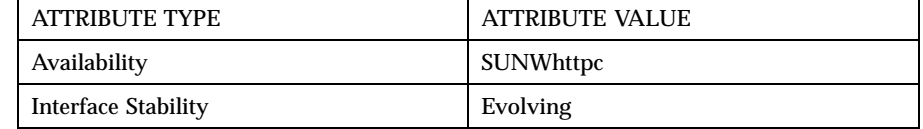

**SEE ALSO htcontent**(1m), **htIntro**(4)

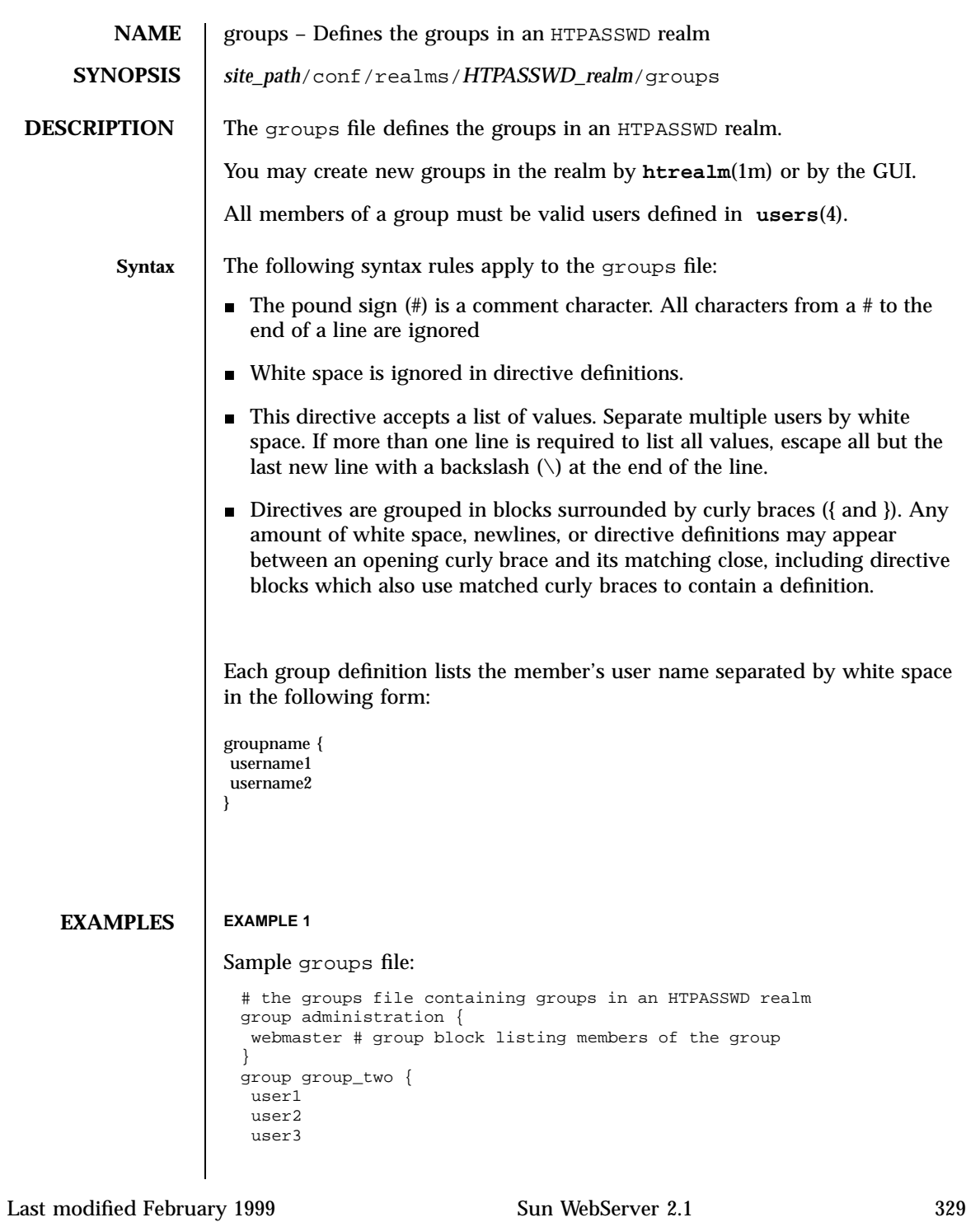

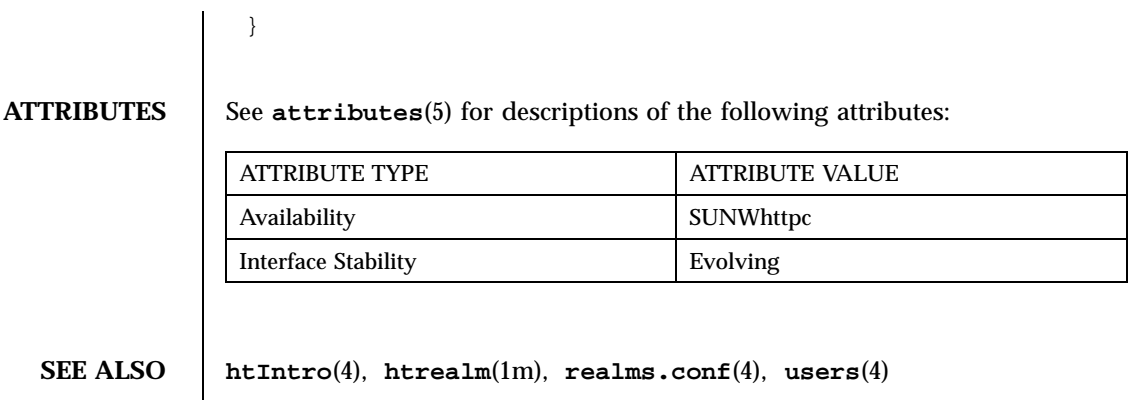

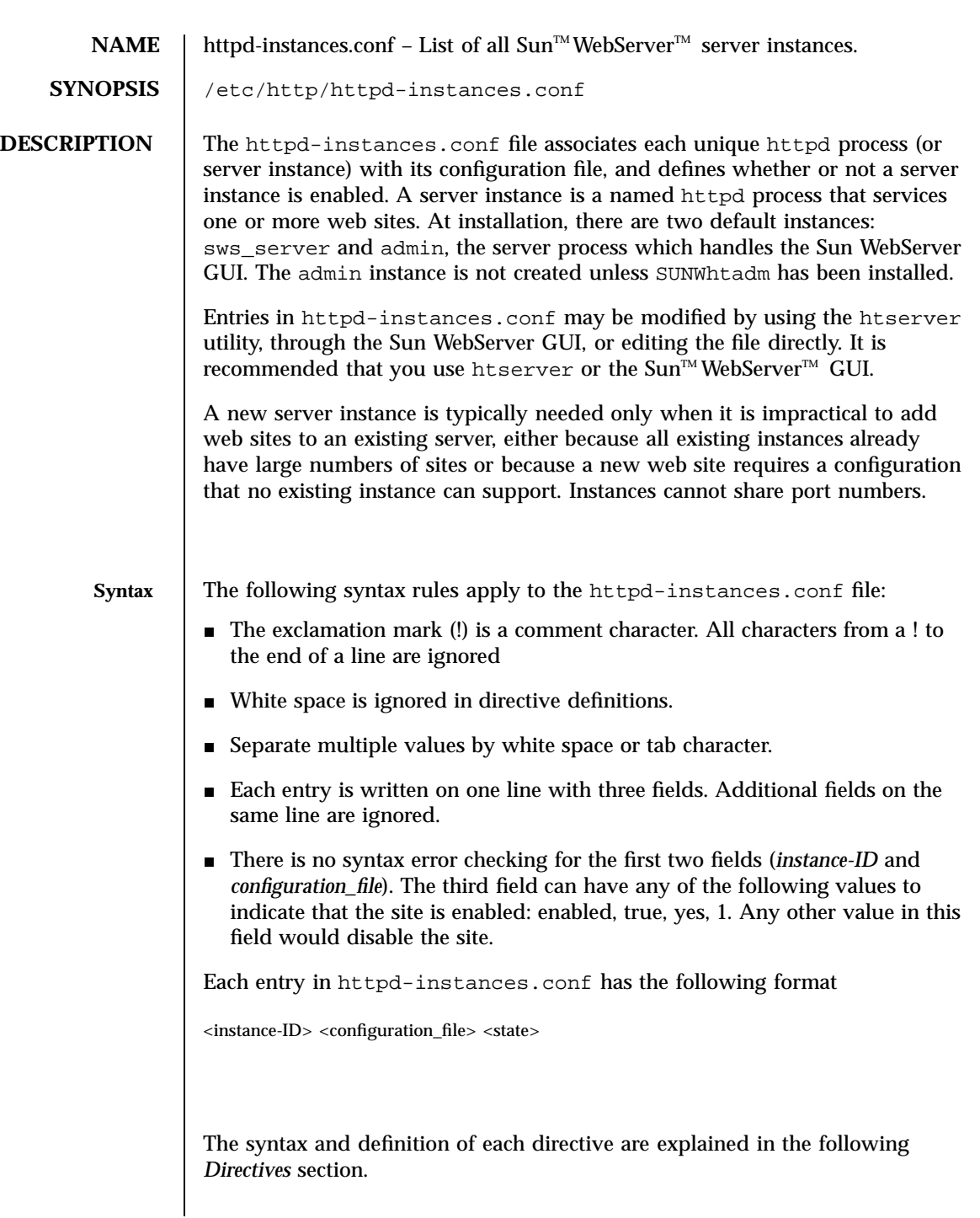

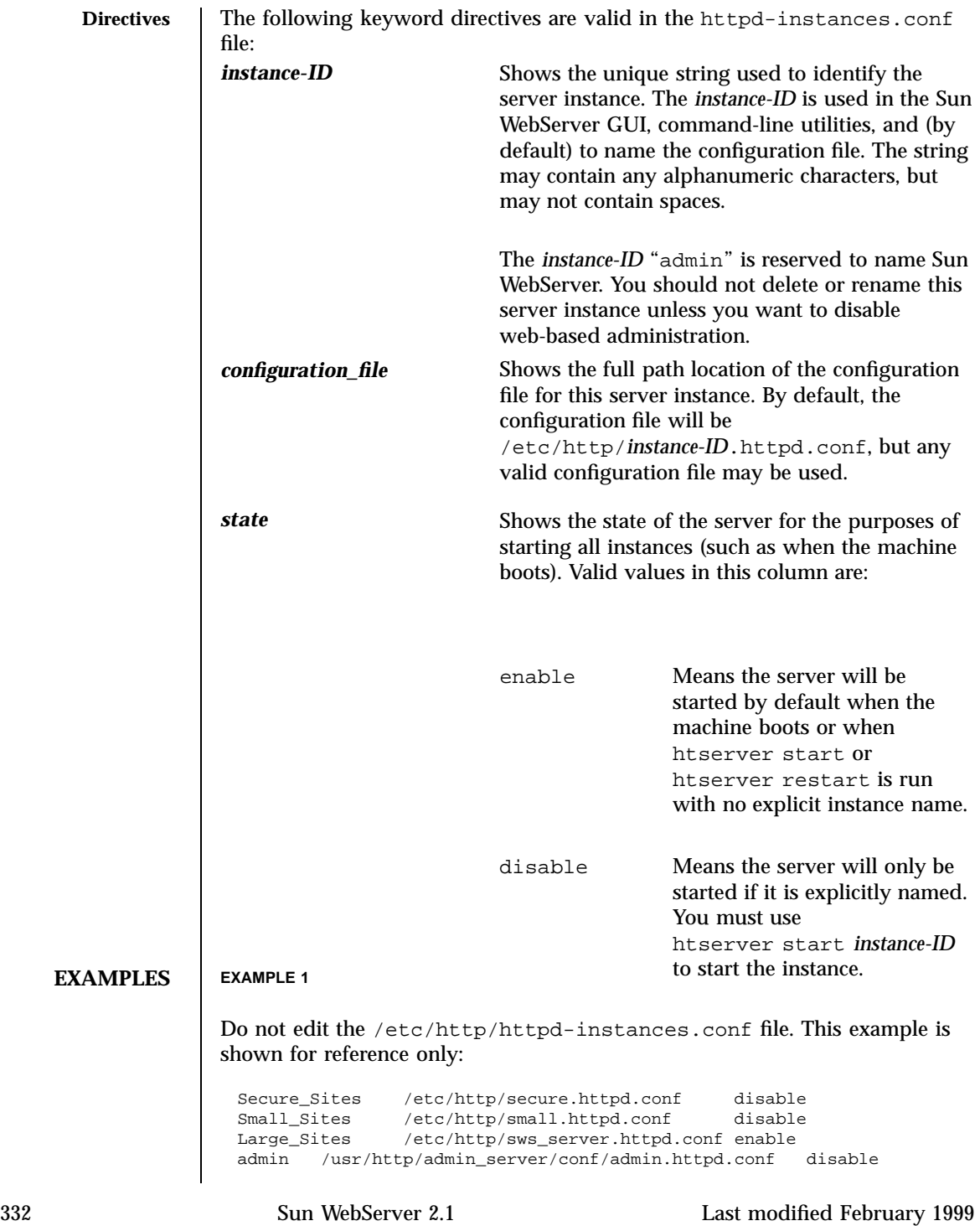

# **ATTRIBUTES** See **attributes**(5) for descriptions of the following attributes:

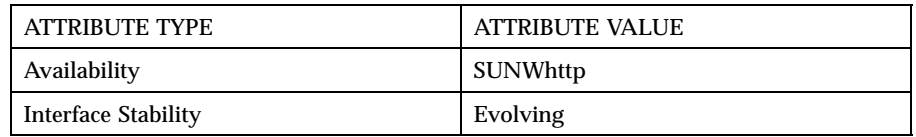

## **SEE ALSO htIntro**(4), **htserver**(1m)

**NOTES** Do not edit httpd-instances.conf manually. Use htserver(1m) to add, delete, or modify instances.

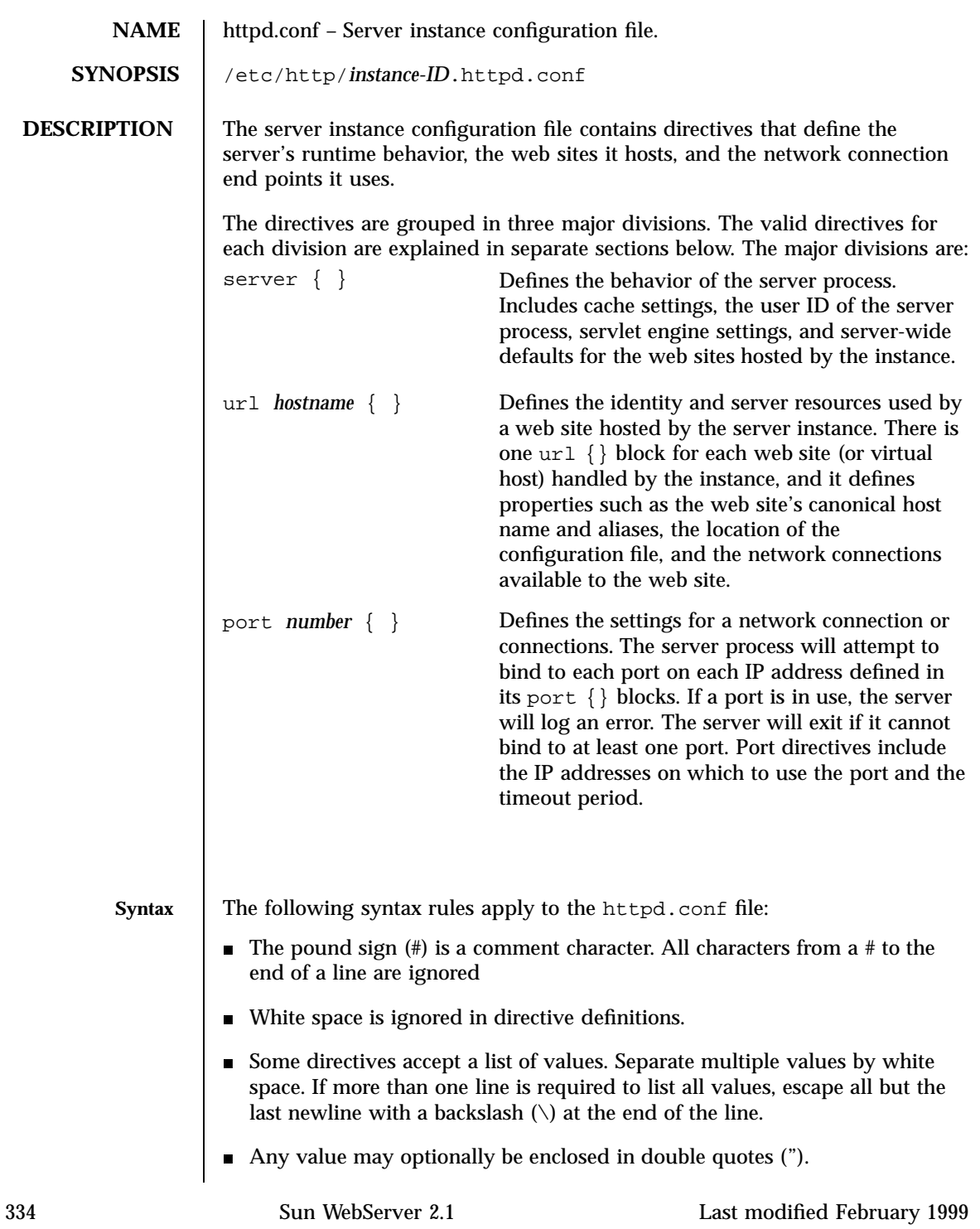

 $\blacksquare$  All directives are grouped in blocks surrounded by curly braces ({ and }). Any amount of white space, newlines, or directive definitions may appear between an opening curly brace and its matching close, including directive blocks that also use matched curly braces to contain a definition. The overall format of the file is: server { <server directives> } url { site\_path <absolute\_pathname> site\_conf <filename> <web site directives> } [ url <hostname> { <web site directives> } ]... port <number> { <port directives> }  $[$  port <number> $\{$  <port directives> $\}$  ]... There must be only one server  $\{\}\$  block. There must be at least one url  $\{\}\$ block, and each block–except for the default site—must have a unique *hostname*, a site\_path directory that exists, and a site\_conf file that exists in the site\_path. There must be at least one port {} block; duplicate port numbers are allowed as long as the IP address definitions are different. See the "*Extended Description*" for the syntax of all valid directives in each division. **EXTENDED DESCRIPTION** server {} **Block Directives** access\_enable yes | no Enables or disables the use of access control lists (ACLs) to control access to resources on the server. The default is yes. cache\_enable yes | no Enables or disables server-side caching of documents. The default is yes.

Caching can improve the performance by avoiding file system accesses for frequently requested static documents. Dynamic content, such as CGI output, is not cached.

cache\_large\_file\_cache\_size *MB*

Sets the size in MB of the server-side cache for large files. The large file cache caches files larger than 16 KB. The largest file size cached can be set with cache\_max\_file\_size. The default value is 256 MB, and the maximum is only limited by virtual address space of the Sun<sup>™</sup> WebServer<sup>™</sup> process. You should rarely need to adjust this parameter.

```
cache_max_file_size MB
```
Sets the size of the largest file that will be cached in the large file cache. Documents that are larger than cache\_max\_file\_size will never be cached. Caching works best by serving a large number of frequently requested documents. If the cache is filled with only a few very large documents, caching performance will be poor. The default cache max file size is 1 (MB).

cache\_small\_file\_cache\_size *MB*

Sets the size in MB of the server-side cache for small files. The small file cache contains only documents smaller than 16 KB. Larger documents are stored in the large file cache or not cached at all. The default cache\_small\_file\_cache\_size is 8 (MB).

cache\_verification\_time *seconds*

Sets the number of seconds the server will wait before verifying the validity of a cached file. When Sun WebServer retrieves a file from the cache, if it has not been verified in cache\_verification\_time seconds, it is re-verified with the file on disk. If the dates are different, the file is removed from the cache and the actual file is retrieved. Cached files may be out of date if the actual file has changed. If your files only rarely change, you may want a higher value for cache\_verification\_time for improved performance. The default is 10 (seconds).

cgi\_error\_log\_cycle\_time *[[days,]hours:]minutes*

Sets the maximum age for CGI error log files. If a CGI error log is older than the number of cgi\_error\_log\_cycle\_time minutes, then a new request log file is started with an incremented sequence number. If a log file contains no entries, then no new log file will be generated regardless of how much time has passed. The log cycle time can be specified in days, hours, or minutes. For example, a log cycle time of 24 hours can be 1,0:0 (1 day), 24:0 (24 hours), or 1440 (1440 minutes). Default is 1 day.

cgi\_error\_log\_enable yes | no

Enables or disables CGI script error logging. The default is no.

```
cgi_error_log_max_files integer
```
Sets the maximum number of CGI error log files that Sun WebServer will keep for this host. Log files end with a sequence number suffix which is incremented when a new log file is created. If the sequence goes beyond cgi\_error\_log\_max\_files, it is reset to 1 and the first CGI error log file is overwritten. This prevents the number of log files from growing without limit. Set cgi\_error\_log\_max\_files to "-1" to have no limit on the number of log files. Default is 7 files.

```
cgi_error_log_max_file_size bytes
```
Sets the maximum file size, in bytes, for CGI error log files for the current host. If a CGI error log exceeds cgi\_error\_log\_max\_file\_size, a new log file is started with an incremented sequence number. Default is 1048576 bytes (1 MB).

```
cgi_error_log_prefix prefix
```
Sets the directory and log file name prefix for CGI script error logs for a given server. The string can have either an absolute or a relative path name followed by the prefix that will be used for this server's log files. Separate servers must have different prefix names so that there is no conflict in writing to the logs. Each server's log files will have a name in the form:

```
<pathname>/prefix.<sequence>
```
For example, <server\_root>/logs/error\_log.2. Sequence is incremented and a new file created whenever cgi\_error\_log\_cycle\_time or cgi\_error\_log\_max\_file\_size is reached. If a log file contains no entries, then no new log file will be generated regardless of how much time has passed. Default is "logs/error\_log".

comment "*description*"

Simply a comment string to describe the current configuration file.

cookie\_enable yes | no

Specifies whether the server sends cookies to the client. A cookie is an HTTP header that consists of a text-only string that gets entered into the memory of the client's browser. Session IDs are carried by the cookies in servlet sessions. Default is "yes".

```
default_file file [file...]
```
Lists in order of preference the name of the file Sun WebServer will look for in a directory when a URL request does not name a specific file. For example, if the URL request is for http://hostname/, Sun WebServer will look at the top directory of the host name's doc\_root for the file specified as the *default\_file*.

If default\_file does not appear in the configuration file, then "index.html" is used. If default\_file is set to an empty string (""), then no default file is used. If multiple files are specified, then the files are used in the specified order.

If no file matching the values for default\_file is found, the directory contents will be listed, subject to the value of directory\_listing.

The built in server-wide default is "index.html".

```
directory_listing fancy | simple | off
```
Specifies how the contents of directories will be listed if no file matching default\_file is found in the directory. directory\_listing is valid in server {} blocks as server-wide defaults or in url {} blocks for per-host settings.

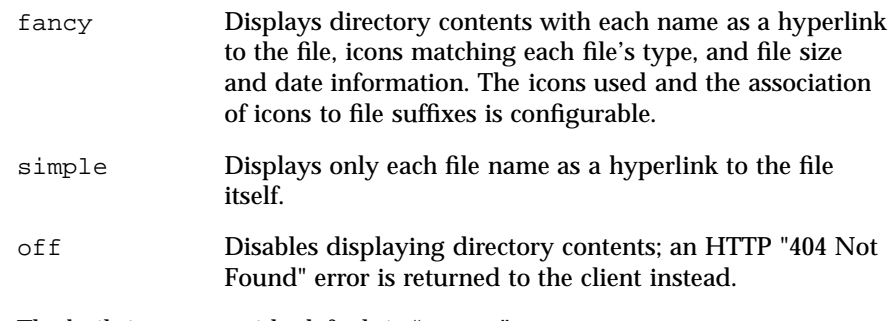

The built in server-wide default is "fancy".

error\_document *http\_error\_code\_url*

Allows customized error messages to be returned to the client. Any valid URL, including CGI scripts, may be returned, so you have flexibility in what information you want to give clients when an error occurs. When an HTTP error code is returned, Sun WebServer will return an HTTP "302: Document Moved" status with a Location: header indicating the file to which the error has been remapped. Most clients will automatically fetch the URL named by the Location: header. You can redirect the following HTTP error codes:

- 400 Bad Request (Remapped by default host only)
- 403 Forbidden
- 404 Not Found
- 412 Precondition Failed
- 500 Server Error
- 501 Not Implemented
- 503 Service Unavailable

The destination URL can be relative to the current or default host if it begins with a "/". Otherwise, an absolute URL must be specified. The following examples show a relative and absolute URL, respectively:

- error\_document 503 "/cgi-bin/error.pl?503"
- error\_document 500 "http://www2.A.com/mirror/"

**Note -** The path to which you remap 404 errors must be available in the document root. You can not redirect 404 errors to aliased directories. error document is valid in server  $\{\}$  blocks as server-wide defaults or in url {} blocks for per-host settings.

icon\_add *alt\_text bitmap\_URI file\_type*[*file\_type*]...

Allows association of a file extension with an icon file. The icon will be used to represent all files with the extension in fancy directory listings. icon\_add can also change a default association or assign icons to file types not covered in the default set; for example, you may want to use your own icons to represent basic types. In addition to file suffixes, you can customize the icon used for "parent directory"  $(. . /)$  and "subdirectory" by specifying "UP" or "DIR" as the *alt\_text*.

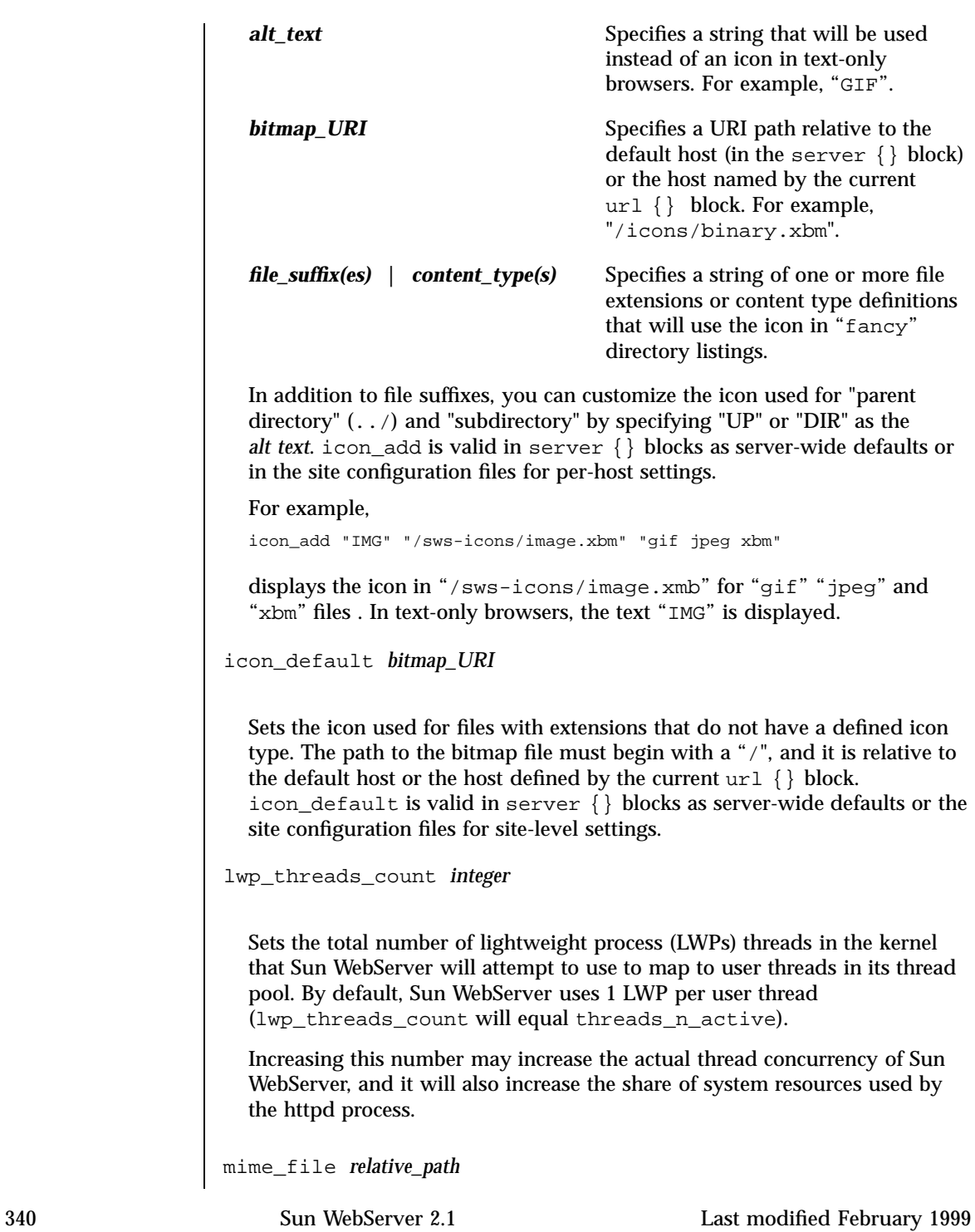

Contains the default MIME types definitions used for the server host. Default is /etc/http/mime.types.

If no MIME type for the file can be found, the mime\_default\_type is used. Entries in the mime\_file have the form:

```
<media type>/<media subtype> <file suffix(es)>
```
For example: text/html html htm. The default server-wide mime\_file is /etc/http/mime.types.

```
mime_default_type type/subtype
```
Sets the MIME type that will be used for files whose extension does not match any other MIME type. The default is "text/html". mime\_default\_type is valid in server{} blocks as server-wide defaults or in the site configuration files for per-host settings.

```
se_session_enable yes | no
```
Specifies whether sessions are supported for all servlet engines. A session is a series of requests from the same user that occur during a time period. If set to "no", servlet engines do not extract or insert session information into requests and no session swapping will be performed. If set to "yes", session information will be extracted and inserted as necessary, and session swapping is also performed when necessary. Default is "yes".

```
se_session_persistence yes | no
```
Specifies whether the server should keep session data persistent. If set to "yes", serializable data in sessions are swapped to disk before the server shuts down and revalidated from disk when the server restarts. If set to "no", the server removes swapped sessions each time it starts. Default is "yes".

```
server_admin email_address
```
Specifies the email address of the Sun WebServer administrator.

server\_classpath *path*[:*path*]...

Specifies the Java™ classpath where the JDK, JSDK, and classes for the servlet engine are located. This is not the path for servlets to be loaded.

Changes to this parameter will not take effect until the server instance has been stopped completely; see the NOTES section for details.

server\_java\_initial\_heap\_size *bytes*

Specifies how much memory is allocated for the heap when the Java virtual machine (JVM) starts. This directive has the same fuctionality as the command-line option −ms in Java. Default is 1048576 bytes ( 1MB ). Changes to this parameter will not take effect until the server instance has been stopped completely; see the NOTES section for details.

server\_java\_max\_java\_heap\_size *bytes*

Specifies the maximum heap size for the interpreter. This directive has the same fuctionality as the command-line option –mx in Java. Default is 16777216 (16MB). Changes to this parameter will not take effect until the server instance has been stopped completely; see the NOTES section for details.

server\_java\_max\_stack\_size *bytes*

Specifies the maximum stack size for Java code for each Java thread. This directive has the same fuctionality as the command-line option −oss in Java. Default is 409600 bytes (400KB). Changes to this parameter will not take effect until the server instance has been stopped completely; see the NOTESsection for details.

server java max native stack size **bytes** 

Sets the maximum stack size for native code for each Java thread. This directive has the same fuctionality as the command-line option −ss in Java. Default is 131072 bytes (128KB). Changes to this parameter will not take effect until the server instance has been stopped completely; see the NOTESsection for details.

server\_java\_properties *key=val* **[key=val]...**

Specifies new properties for the system properties list in Java. This directive has the same fuctionality as the command-line option −D in Java. Changes to this parameter will not take effect until the server instance has been stopped completely; see the NOTES section for details.

server\_root *absolute\_path*

Specifies the path in which the server-wide scripts, icons, and base for sites hosted by the instance are stored. CGI and servlet error log file prefixes are relative to server\_root when the log prefixes are specified without a leading "/".

server\_user *username*

Sets the user name Sun WebServer will use after start up. The string must be a valid user name on the system. After httpd is started by root, it will change to the server\_user user name. The default server\_user is root. The server user must be able to read and write the configuration file, any ACL files, read files in the doc\_root directories, and be able to read and write files in any log file directories. You can set the server\_user so the server does not run with root permissions. By running as a different user, there are fewer security risks because the server will be unable to change or serve to the clients sensitive files owned by root. You may want to create a user only to run Sun WebServer, and make sure that this user owns or has access to all of the necessary files and directories.

```
servlet_engine { parameters }
```
Specifies parameters of the servlet engine:

chaining\_enable yes | no

Enables or disables servlet chaining. This enables the servlet engine to run a sequence of servlets in a specified order to fulfill one single servlet request. Host administrators can specify a chain of servlets to be executed sequentially. Default is "no".

cookie\_comment *comment*

Specifies the value of the comment field in cookies with session IDs. Default is "Sun Web Server Session Tracking Cookie".

cookie\_domain *domain*

Specifies the domain where cookies with session IDs are valid. For example, if a cookie has a domain of "www.A.com", then only "www.A.com" will recognize it as a valid cookie. All other servers will reject this cookie.

cookie\_max\_age *seconds*

Specifies the value of the max-age field sent for cookies with session IDs. A cookie with cookie\_max\_age 0 expires immediately.

cookie\_name *name*

Specifies the name of a cookie used to carry the session ID when cookies are enabled. Default is "swssessionid".

```
cookie_path path
```
Specifies the value of the path field sent for cookies with session IDs. This allows you to set the URL path where the cookie is valid. Pages outside of this path cannot read the cookie. This path is relative to doc\_root. Default is "/".

cookie\_secure yes | no

Specifies the value of the secure field sent for cookies with session IDs. This directive indicates whether a cookie should only be used under a secure server condition, such as SSL. Default is "no".

dynamic\_linking\_enable all | local | remote | none

Allows the specified servlets access to dynamic libraries. Default is "none".

file\_access\_enable all | local | remote | none *relative\_path* Allows specified servlets to have access to file resources, for example, read/write a file on local disk. Default is "local".

network\_access\_enable all | local | remote | none

Allows specified servlets to have access to network resources, for example, open a socket. Default is "local".

```
properties_file path
```
Path to the "servlets.properties" file. All loadable servlets are specified in this file. Each servlet engine instance can have a list of preloaded servlets that it wishes to load and initialize as soon as the server starts. This list is specified in a servlet properties file. Path can be either absolute or relative to *server\_root*. Default is "conf/servlets.properties".

reload\_enable yes | no

Allows or disallows the servlets to reload. If the servlet classfile changes, a servlet instance (reflecting the changes) can be reloaded. Reloading can be performed by either the server or the host administrator, depending on whether the hosts are sharing a servlet engine instance. Servlets do not reload automatically and will reload only when explicitly requested. Default is "no".

```
remote_enable yes | no
```
Enables or disables remote servlets. Enabling remote servlets allows the servlets from remote sites to be loaded by the server. The default is "yes".

```
se_log_enable yes | no
```
Enables or disables the servlet error logging. The default is "no".

se\_log\_cycle\_time *[[days,]hours:]minutes*

Sets the maximum age for servlet error log files for the current host. If a servlet error log is older than the number of se\_log\_cycle\_time minutes, then a new servlet error log file is started with an incremented sequence number. If a log file contains no entries, then no new log file will be generated, regardless of how much time has passed. The log cycle time can be specified in days, hours, or minutes. For example, a log cycle time of 24 hours can be 1,0:0 (1 day), 24:0 (24 hours), or 1440 (1440 minutes). Default is 1 day.

se\_log\_max\_files *integer*

Sets the maximum number of servlet error log files that Sun WebServer will keep for this host. Log files end with a sequence number suffix which is incremented when a new log file is created. If the sequence goes beyond se\_log\_max\_files, it is reset to 1 and the first servlet error log file is overwritten. This prevents the number of log files from growing without limit. Set se\_log\_max\_files to "-1" to have no limit on the number of log files. Default is 7 files.

se\_log\_max\_file\_size *bytes*

Sets the maximum file size, in bytes, for servlet error log files for the current host. If a servlet error log exceeds se\_log\_max\_size, a new log file is started with an incremented sequence number. Default is 1048576 bytes (1 MB).

se\_log\_prefix *absolute\_path/prefix*

Sets the directory and log file name prefix for servlet error logs for a given servlet engine. The string can have either an absolute or a relative path name followed by the prefix that will be used for this servlet engine's servlet log files. Separate servlet engines must have different prefix names so that there is no conflict in writing to the logs. Each servlet engine's servlet log files will have a name in the form:

<pathname>/prefix.<sequence>

For example, <server\_root>/logs/se\_log.2. Sequence is incremented and a new file created whenever se\_log\_cycle\_time or se\_log\_max\_file\_size is reached. If a log file contains no entries, then no new log file will be generated regardless of how much time has passed. Default is"logs/se\_log".

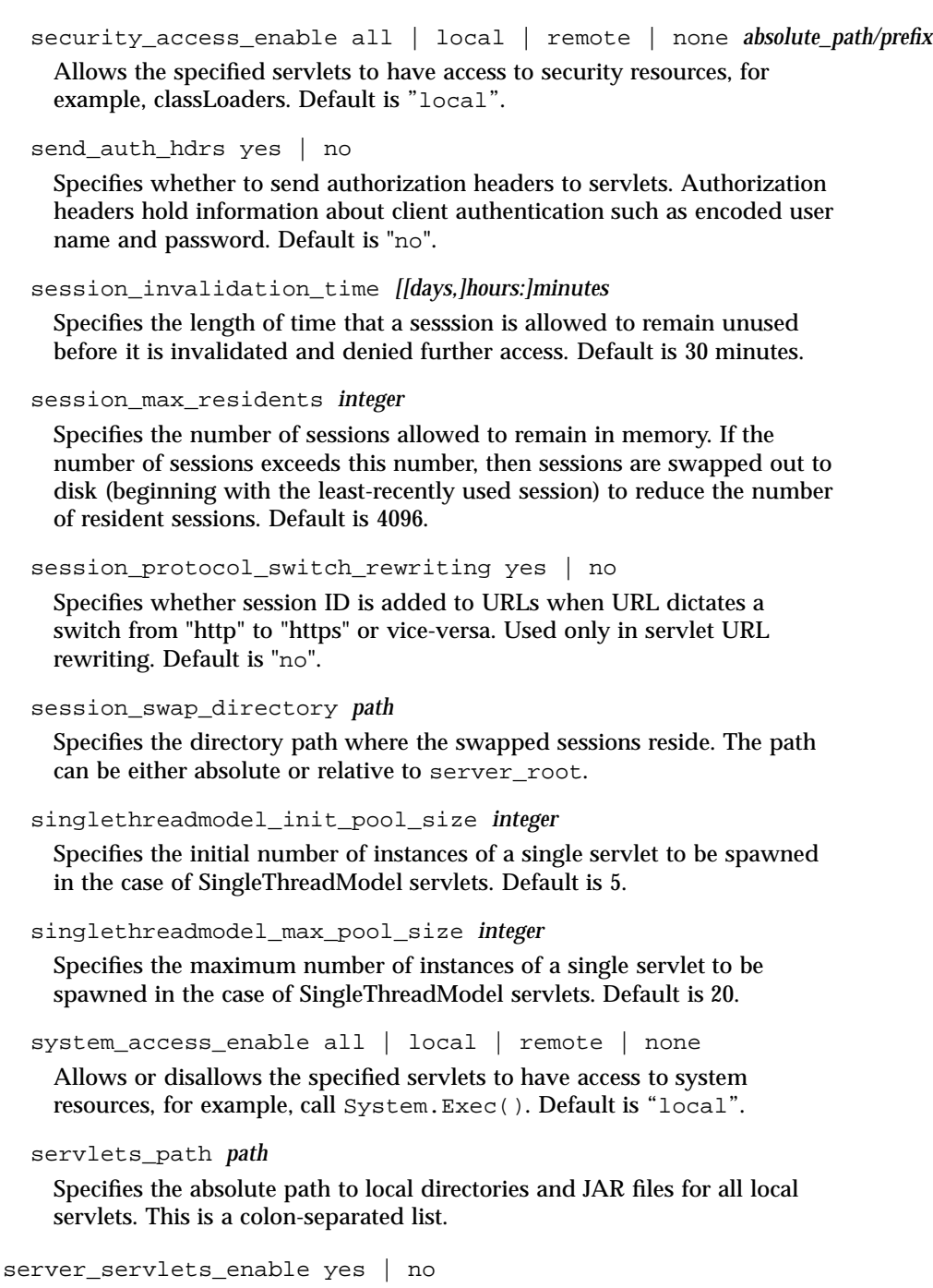

```
Allows or disallows servlets to run in this server process. This option
  controls whether to start the JVM for this process. The default is "no".
site_restrictions { directives }
  Enables access to the following:
  cgi_superuser yes | no
    Allows or disallows cgi_user setting of any web site to be root.
    Default is "no".
  cgi_user_unique yes | no
    Determines whether the cgi_user setting of any web site must be
    unique throughout the server. Default is "yes".
  cgi_dns_enable yes | no
    Enables or disables the REMOTE_HOST CGI environment variable to be set
    and to be available to CGI scripts. REMOTE_HOST requires a DNS lookup
    of the IP address (REMOTE_ADDR) of the resource making the CGI request.
    Since DNS lookups can be resource consuming, allowing such DNS
    lookups can slow performance, especially on a server that uses extensive
    CGI. If you use getRemoteHost() or getRemoteAddr() or similar
    calls in your servlet programs requiring name resolution,
    cgi_dns_enable must be set to "yes" on both the server and the web
    site level. If you change this directive, you must restart the server in order
    for your change to take effect. The default is "no".
  se_share yes | no
    Enables all web sites to share the servlet engine defined in the server
    block if set to "yes". If set to "no", there is no sharing and each web site
    can have its own servlet engine. This is a server-wide setting. The default
    is "no".
symlink follow yes | no
  Follows or ignores symbolic links in the file system. Ignoring symbolic links
  may cause a performance loss as the file name and each directory in the
  path of a requested resource must be checked to make sure there are no
```
symbolic links. Following symbolic links may be a security risk because a symbolic link can potentially point to a file that is outside of the doc\_root. A symbolic link to a sensitive file (such as /etc/passwd) can only be made by someone with write access to the file, so the security risk is often small and easily managed by controlling who has access to the document root.

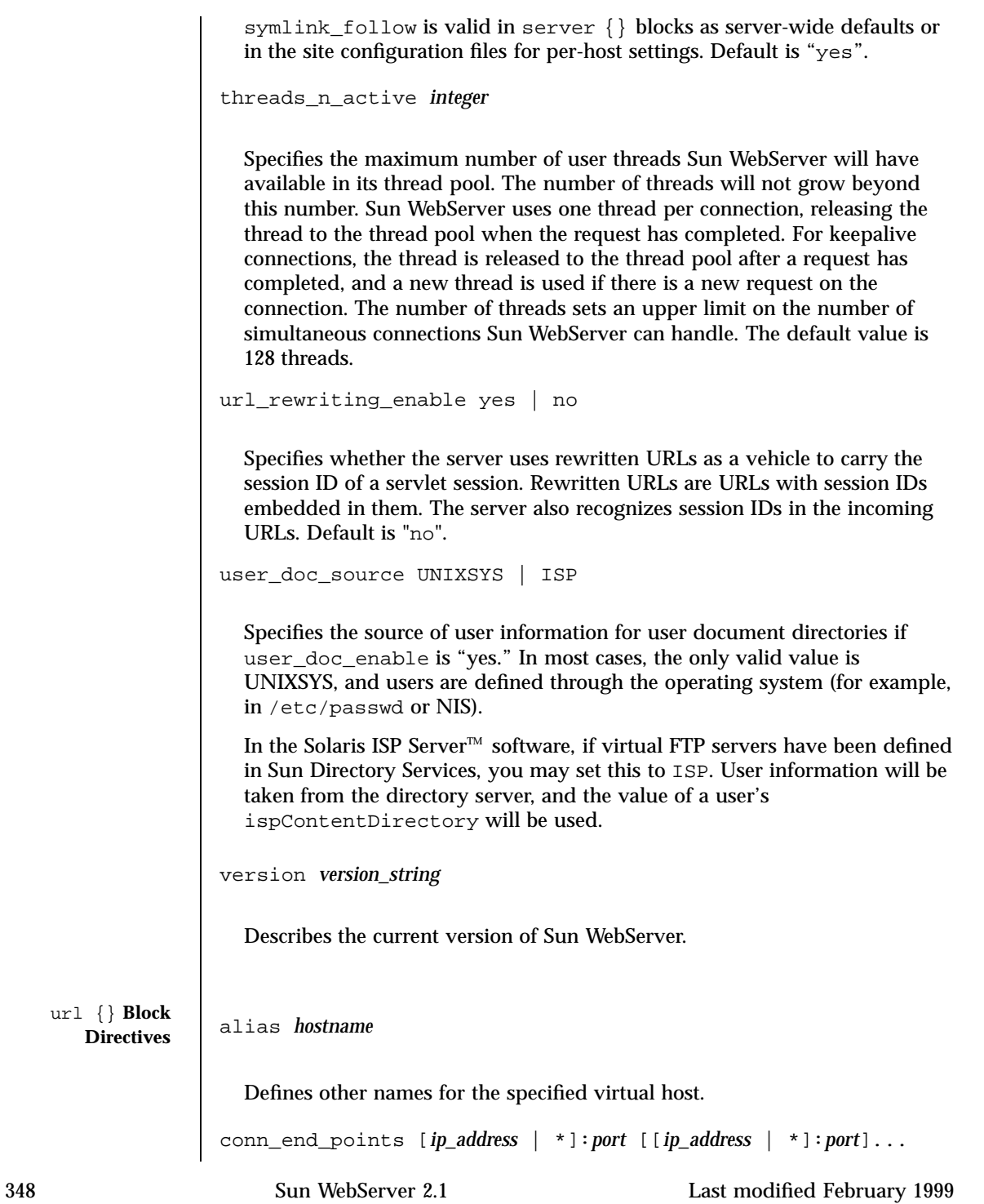

 $ur1$ 

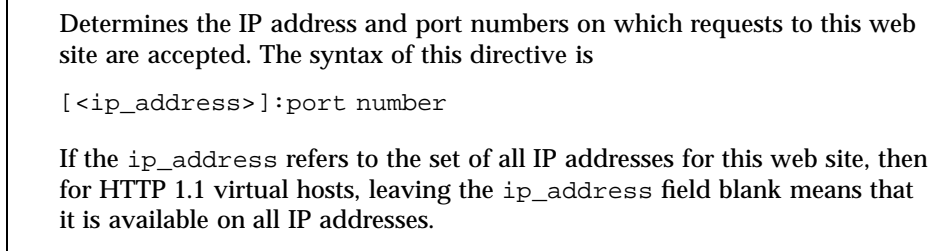

This directive may not appear in the  $ur1 \}$  block for the default virtual host. In consequence, the default host will receive all requests to unknown hosts and all HTTP 1.0 requests not addressed to any host that arrives on any port. The server rejects with error 400 HTTP 1.1 requests not addressed to any host.

owner\_group *groupname*

Defines the UNIX group who owns the web site's content files.

```
owner_user username
```
Defines the UNIX user and group who own the web site's content files.

```
site_config path
```
Specifies the relative path to a web site's configuration files.

```
site_enable yes | no
```
Determines whether the site is currently enabled and accepting requests. site\_enable is not an initialized setting. A site is enabled once it has been configured successfully. After successful configuration, use hthost to enable or disable the site.

site\_path *directory\_path*

Specifies the absolute path location of the web site.

port {} **Block**

**Directives** expected\_load low | medium | high

Specifies the anticipated level of request traffic on this port. Setting this directive to "low" indicates that the number of incoming requests on this

port is expected to be low, so Sun WebServer dedicates fewer resources to handle the requests on this port. If set to "high", that the number of incoming requests on this port is expected to be high, so Sun WebServer allocates more resources to handle the requests on this port. The "medium" setting is appropriate for most situations. However, setting ports with high traffic (hundreds of requests per second) to "high" will improve the throughput of Sun WebServer, and setting ports with little traffic to "low" will improve overall resource allocation in Sun WebServer. The default is "medium".

```
ip_address nnn.nnn.nnn.nnn
```
Indicates the IP address on the server that can receive requests on the current port. Use this if you do not wish to support all IP addresses on a port. You need to create a separate port {} block with the same port number for each specific ip\_address you want to support. Use separate port  $\{\}\$ blocks with unique ip\_address settings to support IP-based virtual hosting. If this parameter is omitted, all IP addresses on the server will be supported on the port. The default is all IP addresses.

keepalive\_enable yes | no

Allows or disables HTTP 1.0 keepalive connections on the current port. HTTP 1.1 connections always use keepalive, but HTTP 1.0 browsers can only establish a keepalive connection with Sun WebServer by sending a Connection: keepalive HTTP header (if keepalive\_enable is set). Keepalive may improve performance since the connection is not destroyed and reestablished for each HTTP request. The default is "yes".

request\_timeout *seconds*

Sets the maximum time, in seconds, that Sun WebServer will wait to fill an individual client request on the current port. The default is 180 seconds (three minutes).

ssl\_client\_cert\_required yes | no

Determines whether the server will demand a certificate signed by a Certificate Authority (CA) known to the server when a client connects to the SSL port. The default is "no".

ssl\_enabled yes | no

Enables or disables the Secure Sockets Layer (SSL). SSL encrypts and authenticates messages sent between a browser and Sun WebServer. Encryption using public key cryptography ensures the privacy of the messages sent between the client and Sun WebServer. Port 443 is the default SSL port and is recommended for easiest use by clients (no port will need to be specified in the https URL). The default is "no".

**Note -** To run SSL, you will need to set up a local root Certificate Authority (CA) with a Distinguished Name record, and generate a private/public key pair for the local root CA. The local root CA will be able to generate credentials and key pairs for every SSL-enabled host within your organization, whether it is a single host or a machine running Sun WebServer with hundreds of virtual hosts. The security tools use the Federated Naming System (FNS) to manage the naming context for users and hosts with certificates.

ssl\_ciphers *cipher\_string(s)*

Sets the cipher parameters used for SSL encryption. It may be one of the following:

**Note -** For domestic software, to ensure successful operation with various browsers, always include the strongest available cipher choice (SSL\_RSA\_WITH\_RC4\_128\_MD5) in the ssl\_ciphers attribute when you enable SSL on a port.

## **SSL\_RSA\_EXPORT\_WITH\_RC4\_40\_MD5**

For 40–bit exportable ciphers. This is the default setting.

## **SSL\_RSA\_WITH\_RC4\_128\_MD5**

For 128–bit, North America only cipher (this requires separate SSL packages not available in the downloadable version of Sun WebServer).

## **EXAMPLES EXAMPLE 1**

A sample configuration file:

```
# Automatically generated.
\hbox{ }#
        SWS HTTP server configuration file
#
# file version number
version "SWS2.1"
server {
                                  "Sample Configuration"
```
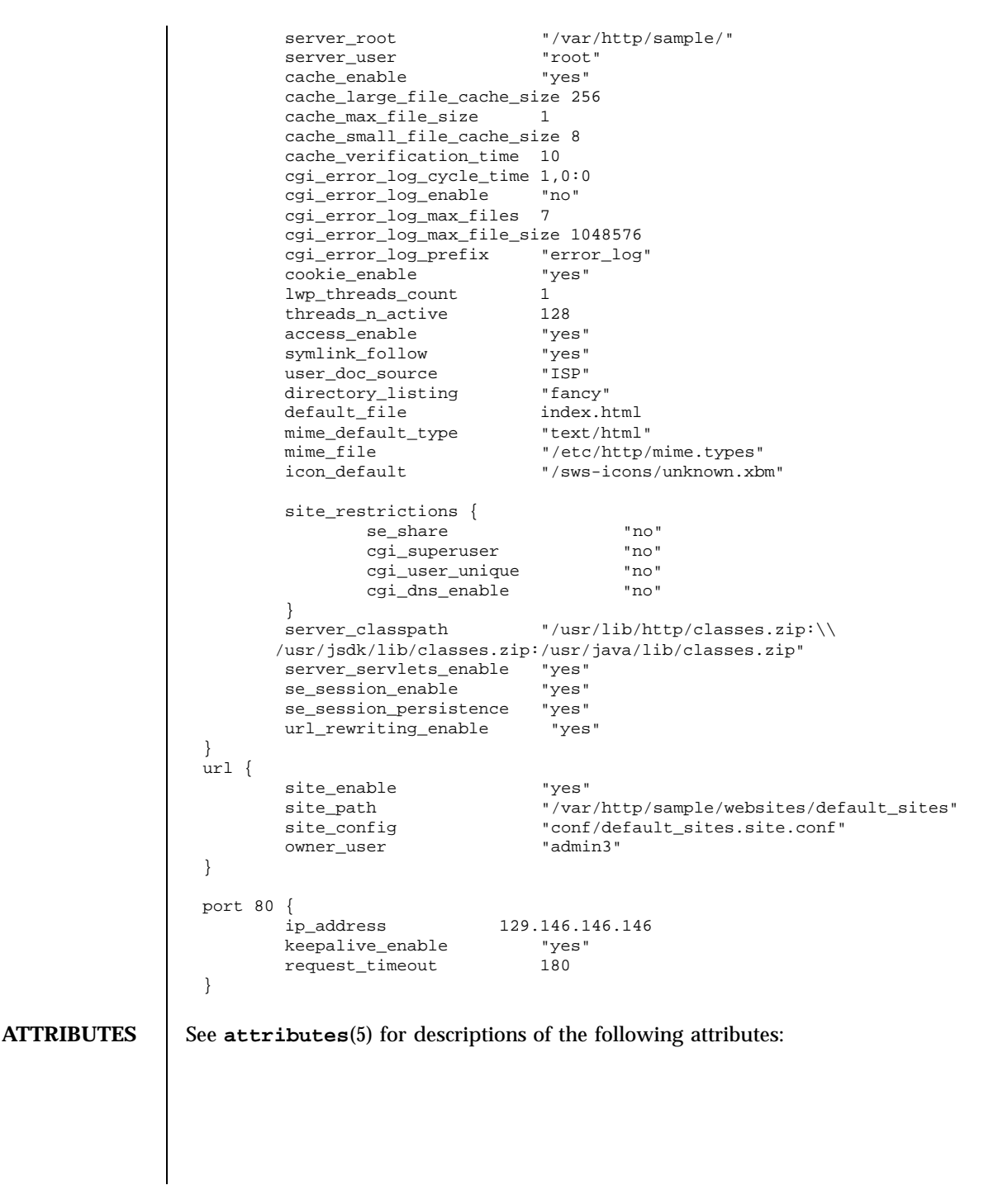
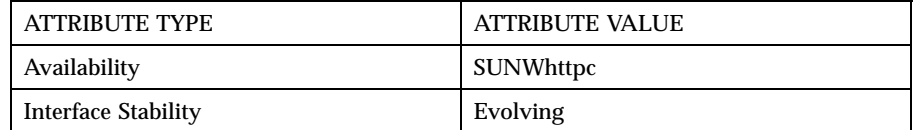

**SEE ALSO htIntro**(4), **htserver**(1m), **hthost**(1m), **httpd.site.conf**(4)

**NOTES** All configuration parameters are editable through the Sun WebServer GUI. For administrators who use the command-line utilities or do not have access to the Sun WebServer GUI (for example, if the administrator is remote and does not have access through a firewall), there are some directives that can not be changed using the command-line utilities. These directives must be manually edited in the configuration files. In this case, the changes made directly in the configuration files may conflict with the edits from the GUI and the command-line utilities.

> All non-servlet related directives, all  $port\{\}$  block directives, web site alias directives (in host  $\{\}$  block), and the conn\_end\_points directive (in host  $\{\}$ block) are not explicitly supported in the command-line utilities. If they are modified through an editor, then the synchronization of file writes are handled through UNIX (outside of the file locking mechanism used by both the administration and the command-line utilities). This could lead to file inconsistencies not encountered if one performed management exclusively through the Sun WebServer GUI.

Because running the command-line utility htserver restart or restarting the server from the Sun WebServer GUI does not restart the Java virtual machine, if you change the server\_java\_\* or server\_classpath directives, you must stop the server instance completely (htserver stop) the start it again for your changes to take effect.

When the CGI and servlet logs are enabled, they capture output from the standard error streams of CGI scripts and servlets in cycled log file sets that Sun WebServer manages. Enabling these logs can impair Sun WebServer's throughput because scripts and servlets often use the log files for debugging messages which can flood the log files; this file system traffic can degrade performance on a heavily loaded web site. However, to debug CGI scripts and servlets, or to record all the CGI and servlet output, you must enable the error log. You can minimize the disk space requirements by carefully choosing the cycling parameters from the server configuration screens in the Sun WebServer GUI.

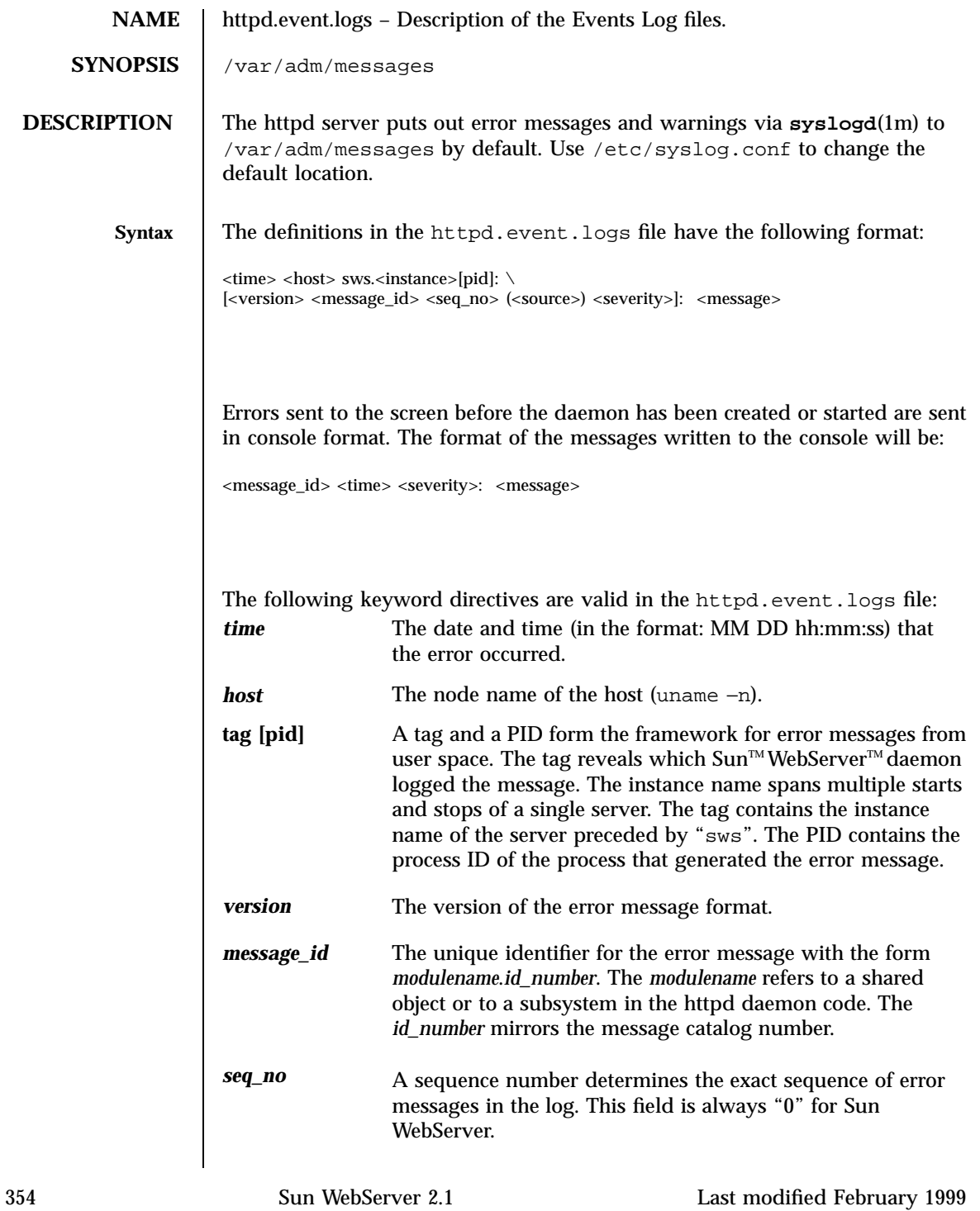

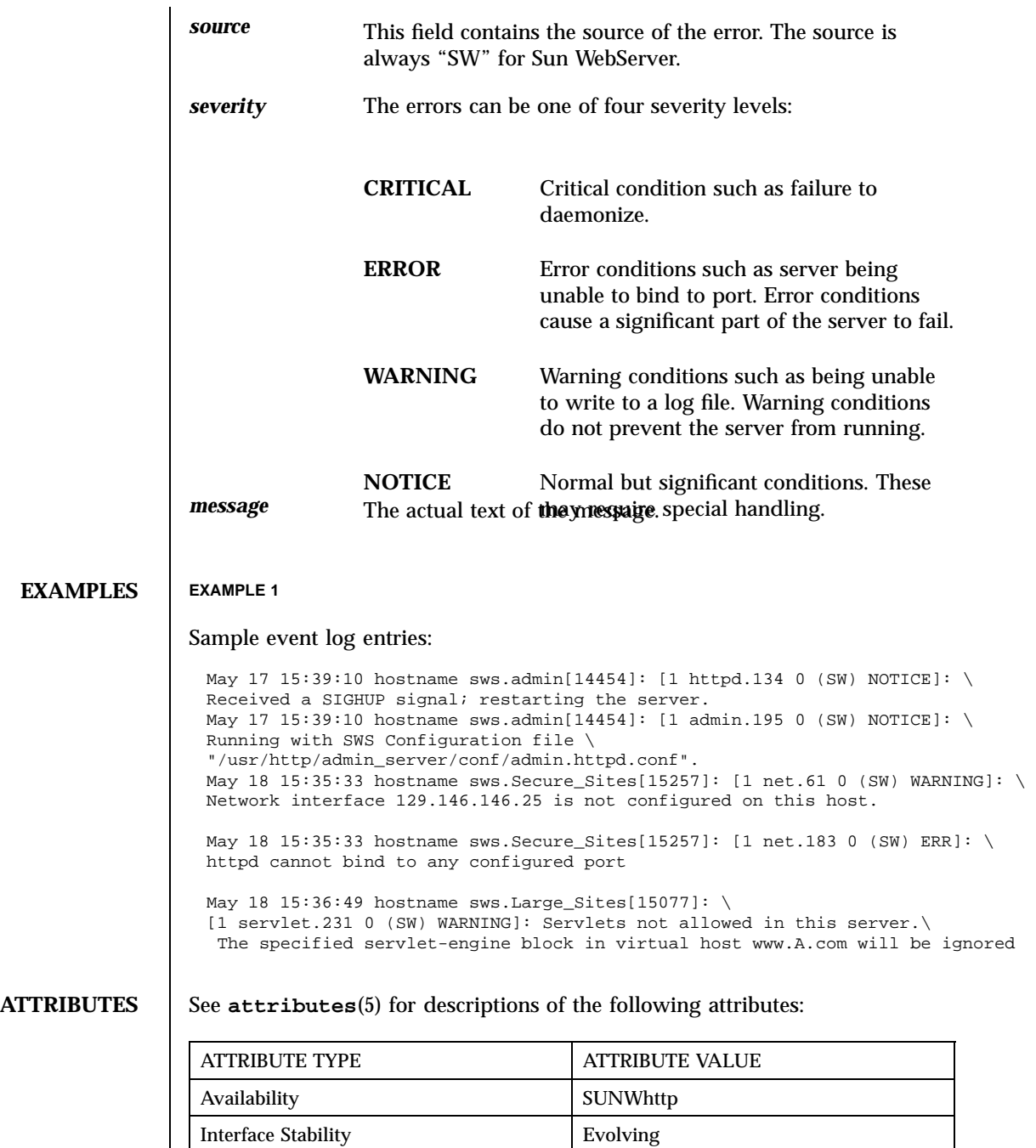

# **SEE ALSO htIntro**(4), **syslogd**(1m), **syslog.conf**(4)

**NOTES** To ensure that all Sun WebServer messages are logged by syslogd(1m), create an entry for daemon.notice messages in **syslog.conf**(4).

> For example, to log Sun WebServer messages to /var/adm/messages, create the following entry:

daemon.notice /var/adm/messages

**Note -** The white space between the message type and the file name consists only of tabs.

This entry would cause all messages with a severity of "notice" or greater generated by any daemon process to be logged to /var/adm/messages.

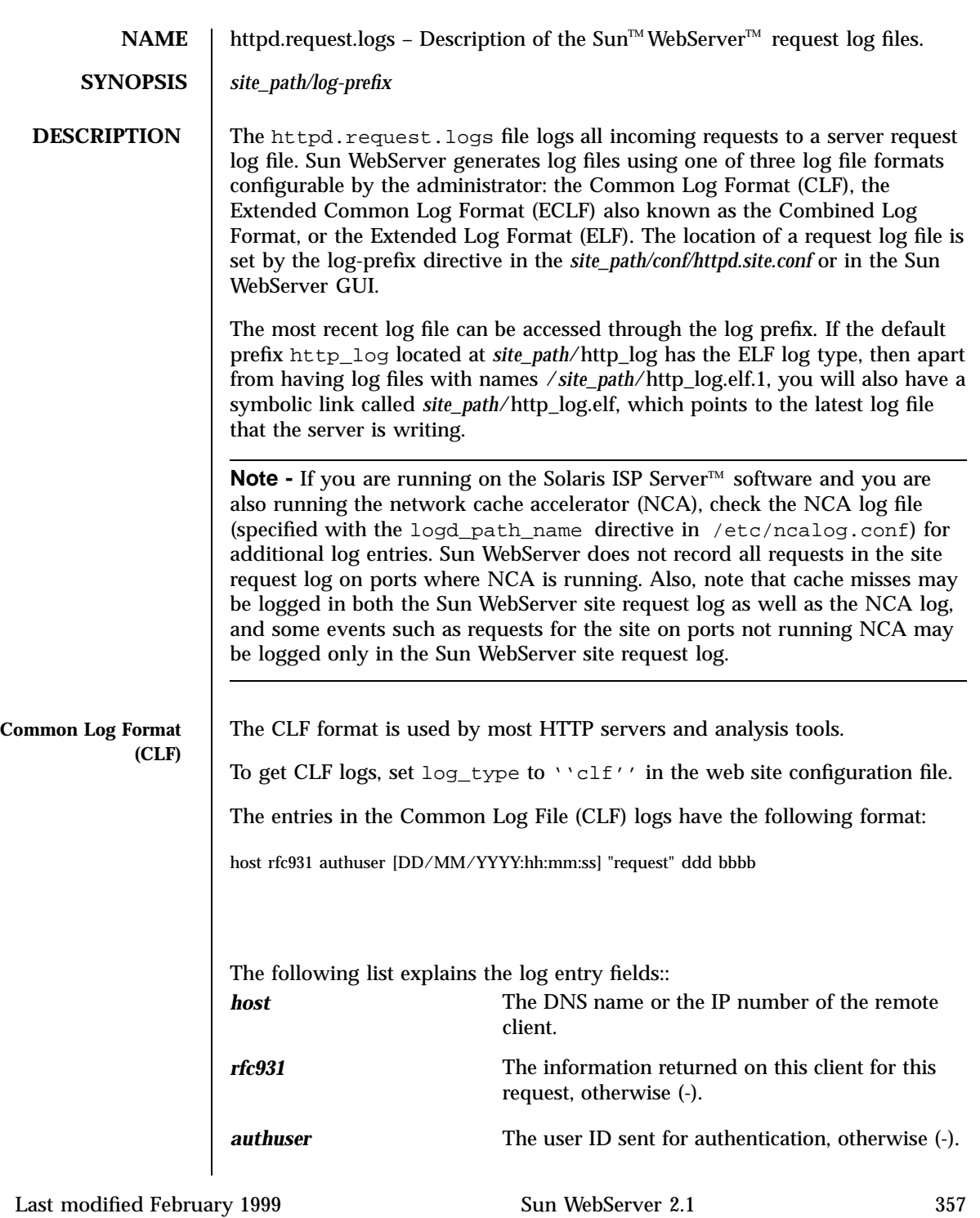

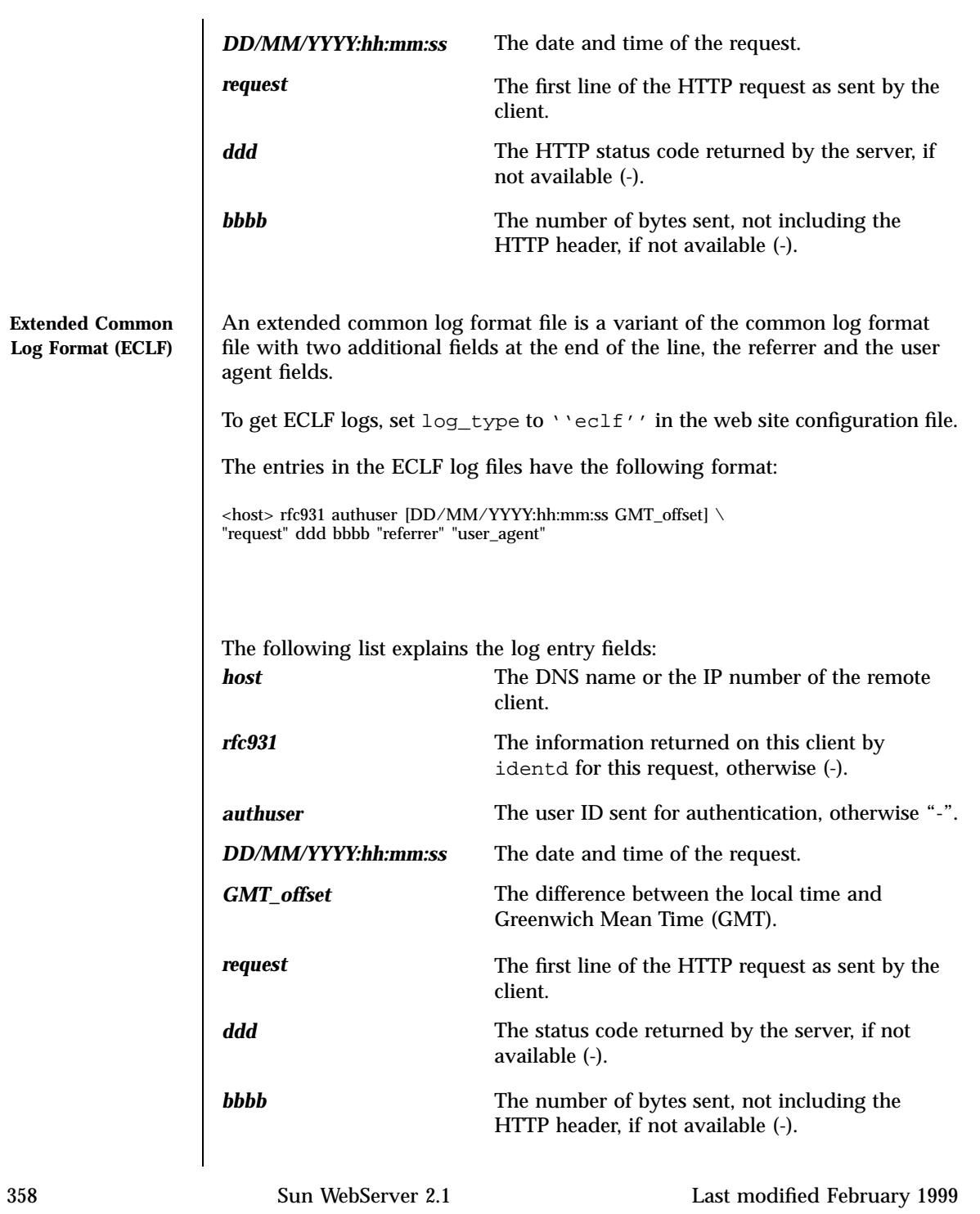

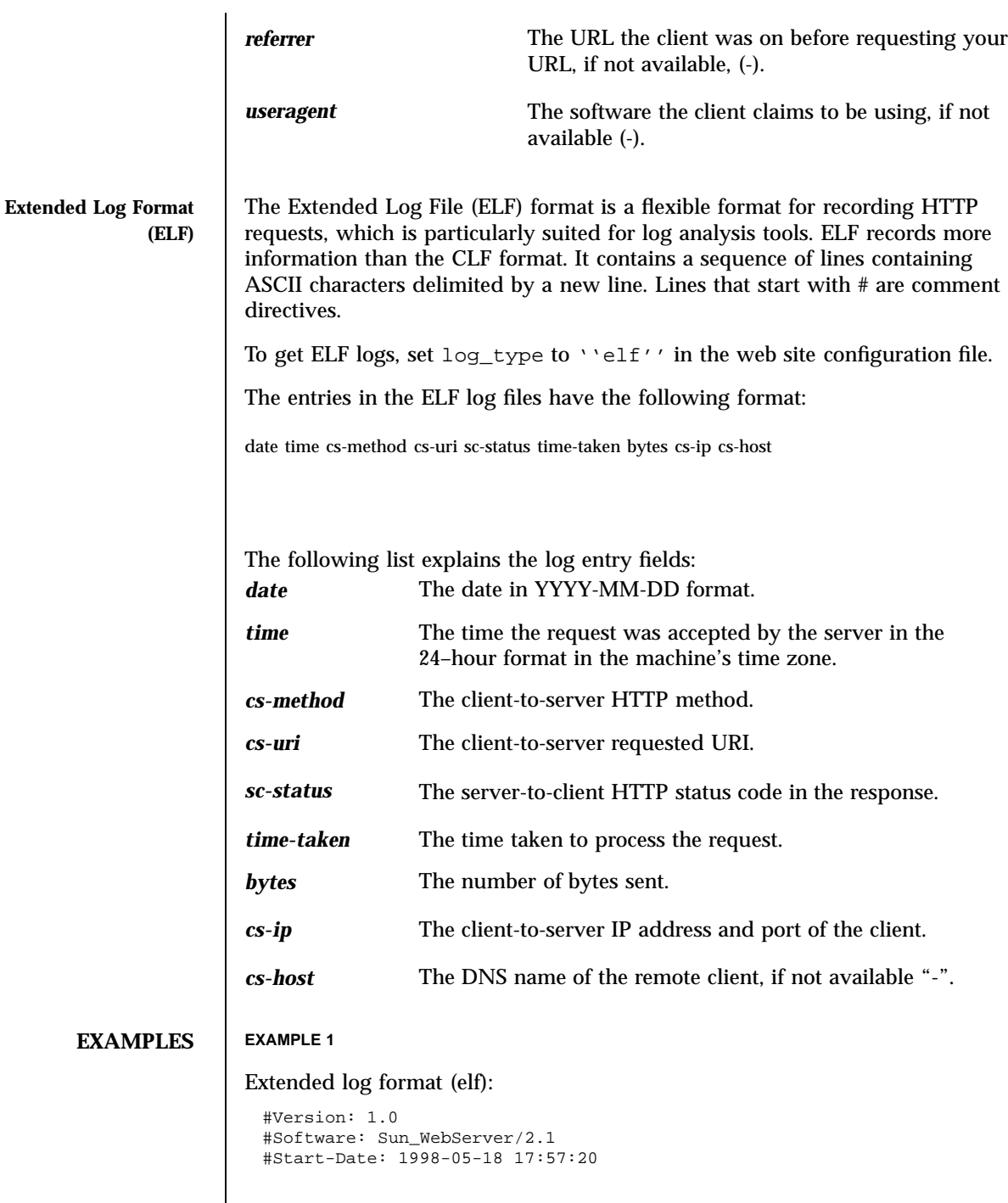

```
#Fields: date time cs-method cs-uri sc-status time-taken bytes \
cs-ip cs-host cs-referer cs-agent
1998-05-18 17:57:01 GET / 200 0 848 129.146.114.74:49028 -
1998-05-18 17:57:13 GET /swshelp/ht_helpTOC.doc.html \
304 0 142 129.146.114.74:49028 -
1998-05-18 17:57:20 GET /swshelp/ht_server_cache_settings.html \
304 0 142 129.146.114.74:49028 -
1998-05-18 17:57:21 GET /swshelp/frame.ht_server_cache_settings1.html \
304 1 142 129.146.114.74:49032 -
1998-05-18 17:57:21 GET /swshelp/SWSbanner.gif \
304 0 142 129.146.114.74:49032 -
```
### **EXAMPLE 2**

## Common log format (clf):

```
129.146.114.74 - - [18/May/1998:17:47:58 -0700] \
"GET /monhelp/SISP_Banner.html HTTP/1.0" 200 558
129.146.114.74 - - [18/May/1998:17:48:11 -0700] \
"GET /swshelp/ht_server_cache_settings.html HTTP/1.0" 200 379
129.146.114.74 - [18/May/1998:17:48:12 -0700]"GET /swshelp/ht_server_cache_settings1.html HTTP/1.0" 200 2645
129.146.114.74 - [18/May/1998:17:48:12 -0700]"GET /swshelp/SWS_Banner.html HTTP/1.0" 200 330
129.146.114.74 - - [18/May/1998:17:48:25 -0700] \
"GET /swshelp/ht_server_web_sites_list.html HTTP/1.0" 200 379
```

```
129.146.114.74 - - [18/May/1998:17:49:09 -0700] \
"GET /mchelp/awsTOC.doc.html HTTP/1.0" 200 5953
```

```
129.146.114.74 - [18/May/1998:17:48:12 -0700] \ \ \backslash"GET /swshelp/SWSbanner.gif HTTP/1.0" 200 16712
```
### **EXAMPLE 3**

### Extended common log format (eclf):

```
129.146.114.74 - - [18/May/1998:18:02:56 -0700] \
"GET /swshelp/ht_server_web_sites_list.html HTTP/1.0" 304 142 \
"http://isp-doc1/swshelp/ht_helpTOC.doc.html" \backslash"Mozilla/4.02 [en] (X11; U; SunOS 5.6 sun4m)'
129.146.114.74 - [18/May/1998:18:03:03 -0700] \setminus"GET /swshelp/ht_server_iplist2.html HTTP/1.0" 200 2377 \
"http://isp-doc1/swshelp/ht_helpTOC.doc.html" \
"Mozilla/4.02 [en] (X11; U; SunOS 5.6 sun4m)"
129.146.114.74 - - [18/May/1998:18:03:05 -0700] \
```

```
"GET /swshelp/ht_server_iplist3.html HTTP/1.0" 200 341 \
"http://isp-doc1/swshelp/ht_helpTOC.doc.html" \
```
"Mozilla/4.02 [en] (X11; U; SunOS 5.6 sun4m)"  $129.146.114.74 - [18/May/1998:18:03:02 -0700] \setminus$ "GET /swshelp/frame.ht\_server\_iplist2.html HTTP/1.0" 200 249 \

"http://isp-doc1/swshelp/ht\_helpTOC.doc.html" \ "Mozilla/4.02 [en] (X11; U; SunOS 5.6 sun4m)"

**ATTRIBUTES** See **attributes**(5) for descriptions of the following attributes:

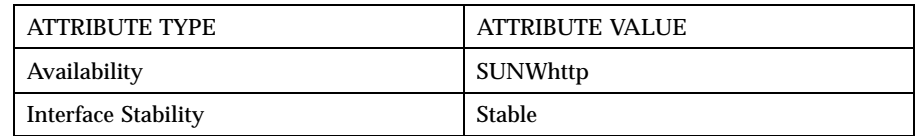

**SEE ALSO htIntro**(4), **httpd.site.conf**(4)

**NAME** httpd.servlet.logs and httpd.cgi.logs - The log files for servlet requests and CGI script errors.

**DESCRIPTION** The httpd.servlet.logs log errors are generated by servlets. You can specify the location of the log files with htservlet or through the Sun™ WebServer™ GUI. See htservlet(1m) for details on configuring log settings.

> The httpd.cgi.logs log errors are generated by CGI scripts. You can specify the location of the log files through the Sun WebServer GUI.

Log files will be named *prefix*.*sequence*, where *sequence* is a cycling number. Each entry is a Common Log File (CLF) format header indicating the request that launched the servlet or CGI, followed by all error messages generated during the request.

The servlet error logs will have the following format:

{client\_name [DD/MM/YYYY:hh:mm:ss] "request" "vhostname" "script\_file\_name"} error\_messages

where *error\_messages* is the error output for the servlet.

The CGI error logs will have the following format:

{client\_name [DD/MM/YYYY:hh:mm:ss] "request" "vhostname" "script\_file\_name" [block\_number]} error\_messages

where *error\_messages* is the error output for the CGI script, and *block\_number* identifies the block number of the CGI script. The final block from a script also has a keyword "FINAL" at the end of the header. Since Sun WebServer uses constant buffer sizes and many CGI scripts are using the same error log file, it is possible that error messages from a given script are logged into more than one non-adjacent block. If Sun WebServer could log all the error messages from the script into just one block, then it doesn't print either the block number or the keyword FINAL.

The most recent log file can be accessed through the log prefix. If the *prefix* is /var/http/logs/se\_log, then apart from having log files with names /var/http/logs/se\_log.1, you will also have a symbolic link called /var/http/logs/se\_log, which points to the latest log file that the server is writing.

See **httpd.request.logs**(4) for a description of the CLF.

# **EXAMPLES EXAMPLE 1**

### Sample CGI error logs:

```
{129.146.115.80} [14/Mar/1998:11:03:23 -0800] \
  "GET /cgi-bin/login HTTP/1.0" www.A.com /tmp/tp/root1/cgi-bin/login} \
 Invalid number of parameters
 {129.146.115.80} [14/Mar/1998:12:03:29 -0800] \
  "GET /cgi-bin/sendfile HTTP/1.0" www.A.com /tmp/tp/root1/cgi-bin/sendfile 1}\
 Unable to open file: /var/http/server/websites/public/profiles/file.1
 Output not generated.
 {129.146.115.80} [14/Mar/1998:13:03:35 -0800] \
 \sqrt{GET} /cgi-bin/login HTTP/1.0" www.A.com /tmp/tp/root1/cgi-bin/login 2} \
 Authentication failed for user "user1"
EXAMPLE 2
Sample servlet error logs:
  {120.120.120.120 [07/Nov/1998:15:51:52 -0800] \
  "GET /servlet/security HTTP/1.0" www.A.com /servlet/security}
 cannot exec: exec
 {120.120.120.120} [07/Nov/1998:15:51:54 -0800] \
 "GET /servlet/network HTTP/1.0" www.A.com /servlet/network}
 cannot open url connection: connect
 {120.120.120.120} [07/Nov/1998:15:51:56 -0800] \
  "GET /servlet/remote HTTP/1.0" www.A.com /servlet/remote}
 com.sun.sws.se.ServletSecurityException: file.read
         at com.sun.sws.se.ServletSecurity.checkRead(ServletSecurity.java:473)
         at com.sun.sws.se.ServletSecurity.checkRead(ServletSecurity.java:427)
         at java.io.FileInputStream.(FileInputStream.java)
         at java.io.FileReader.(FileReader.java)
         at RemoteServlet.service(RemoteServlet.java:22)
         at com.sun.sws.se.ServletHandler.servletService(ServletHandler.java:191)
         at com.sun.sws.se.ServletHandler.handle_servlet_service\
  (ServletHandler.java:258)
  \{- [07/Nov/1998:15:51:57 -0800] "- - -" - -}
 SimpleServlet: init
```
# **ATTRIBUTES** See **attributes**(5) for descriptions of the following attributes:

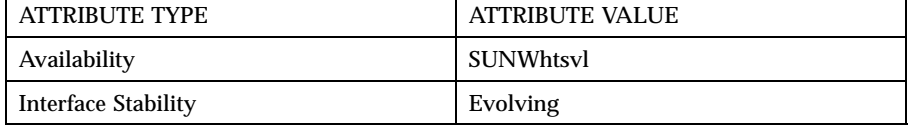

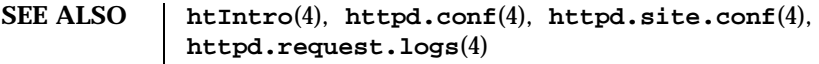

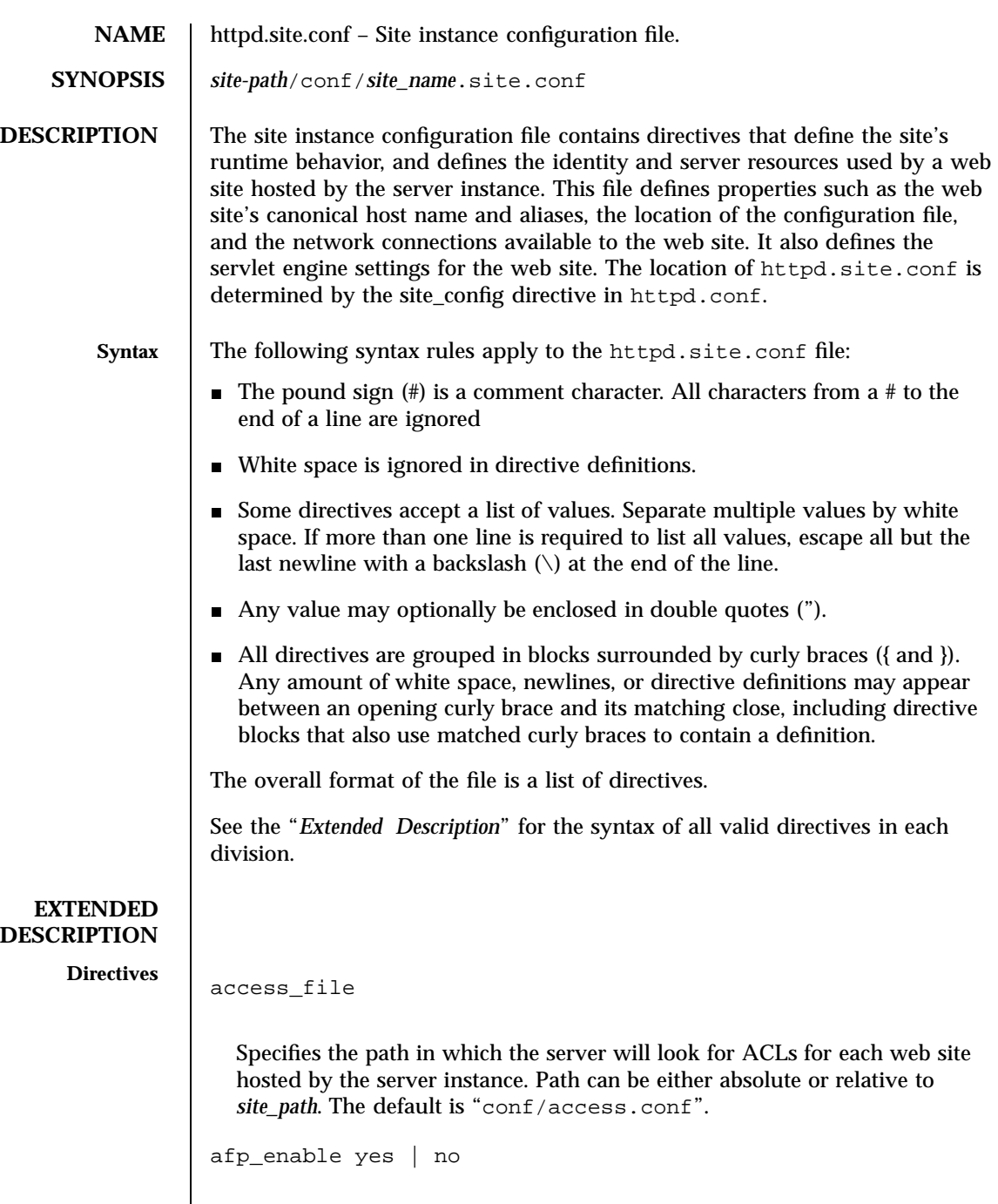

Enables Microsoft FrontPage support.

cache\_control public | private | no\_cache

Sets the caching policy used by intermediate caching proxies. The "public" setting allows the cache to be shared with other proxies. The "private" setting allows the files to be cached, but the cache can not be shared with other proxies. The "no\_cache" setting does not allow the cache to be shared with other proxies. The default is "public."

```
cgi_dns_enable yes | no
```
Enables or disables the REMOTE\_HOST CGI environment variable to be set and to be available to CGI scripts. REMOTE\_HOST requires a DNS lookup of the IP address (REMOTE\_ADDR) of the resource making the CGI request. Since DNS lookups can be resource consuming, allowing such DNS lookups can slow performance, especially on a server that uses extensive CGI. If you use getRemoteHost() or getRemoteAddr() or similar calls in your servlet programs requiring name resolution, cqi\_dns\_enable must be set to "yes" on both the server and the web site level. If you change this directive, you must restart the server in order for your change to take effect. The default is "no".

```
cgi_enable yes | no
```
Enables or disables the authority to execute CGI scripts for the host defined by the  $\lvert \text{url} \rvert \rvert$  block. If enabled, resources in the CGI directory can be accessed through URLs of the form http://hostname/cgi-bin/ and executed as CGI scripts. If enabled and cgi\_suffix\_enable is also enabled, then any file with a .cgi extension can be executed as a CGI script. Individual sites can override this server setting. The default is "no".

cgi\_error\_log\_cycle\_time *[[days,]hours:]minutes*

Sets the maximum age, in minutes, for CGI error log files for the current host. If a CGI error log is older than the number of cgi\_error\_log\_cycle\_time minutes, then a new request log file is started with an incremented sequence number. If a log file contains no entries, then no new log file will be generated regardless of how much time has passed. The log cycle time can be specified in days, hours, or minutes. For example, a log cycle time of 24 hours can be 1,0:0 (1 day), 24:0 (24 hours), or 1440 (1440 minutes). Default is 1 day.

```
cgi_error_log_enable yes | no
```
Enables or disables CGI script error logging. The default is no.

```
cgi_error_log_max_files integer
  Sets the maximum number of CGI error log files that Sum^{TM}WebServer^{TM} will
  keep for this host. Log files end with a sequence number suffix which is
  incremented when a new log file is created. If the sequence goes beyond
  cgi_error_log_max_files, it is reset to 1 and the first CGI error log file
  is overwritten. This prevents the number of log files from growing without
  limit. Set cgi_error_log_max_files to "-1" to have no limit on the
  number of log files. Default is 7 files.
cgi_error_log_max_file_size bytes
  Sets the maximum file size, in bytes, for CGI error log files for the current
  host. If a CGI error log exceeds cgi_error_log_max_file_size, a new
  log file is started with an incremented sequence number. Default is 1048576
  bytes (1 MB).
cgi_error_log_prefix path/prefix
  Sets the directory and log file name prefix for CGI script error logs for a
  given host. The string can have either an absolute or a relative path followed
  by the prefix that will be used for this host's log files. Separate virtual hosts
  must have different prefix names so that there is no conflict in writing to the
  logs. Each host's log files will have a name in the form:
  <pathname>/prefix.<sequence>
  For example, <site_path>/logs/error_log.2. Sequence is incremented
  and a new file created whenever cgi_error_log_cycle_time or
  cgi_error_log_max_file_size is reached. If a log file contains no
  entries, then no new log file will be generated regardless of how much time
  has passed. Default is "logs/error_log".
cgi_suffix_enable yes | no
  Allows or disallows any file with a .cgi extension to be executed as a CGI
```
script. This can allow users to create CGI without having access to /cgi-bin, and the Sun WebServer administrator has no control over what CGI the server is executing. This is a potential security risk, so consider which .cgi files may be put on your system before enabling this feature. Enabling both user\_doc\_enable and cgi\_suffix\_enable is generally risky since it allows any user to execute arbitrary .cgi files through Sun WebServer. Default is "no".

```
cgi_user username
                        Sets the user name that will be used to run CGI scripts. By setting the
                        cgi_user, you can control which files and services CGI scripts can affect.
                        The cgi_user must have execute permission for scripts in a host's
                        /cgi-bin directory. Default is "nobody".
                     content_file path
                        Specifies the path to the file containing the content for meta data. Path can
                        be either absolute or relative to site_path. Default is "conf/content.conf".
                     content_digest yes | no
                        Allows or disallows MD5 checksum to be sent with the response entity.
                        Default is "no".
                     default_file file [file]...
                        Sets the name of the file Sun WebServer will look for in a directory when a
                        URL request does not name a specific file. For example, if the URL request is
                        for http://hostname/, Sun WebServer will look at the top directory of
                        the host name's doc_root for a file specified as the default_file.
                        If default_file does not appear in the configuration file, then
                        "index.html" is used. If default_file is set to an empty string (""),
                        then no default file is used. If multiple files are specified, then the files are
                        used in the specified order.
                        If no file matching the values for default_file is found, the directory
                        contents will be listed, subject to the value of directory_listing.
                        The built in server-wide default is "index.html". The listings are in order
                        of preference.
                     directory_listing fancy | simple | off
                        Specifies how the contents of directories will be listed if no file matching
                        default_file is found in the directory.
                        fancy Displays directory contents with each name as a hyperlink
                                         to the file, icons matching each file's type, and file size
                                         and date information. The icons used and the association
                                         of icons to file suffixes is configurable.
368 Sun WebServer 2.1 Last modified February 1999
```
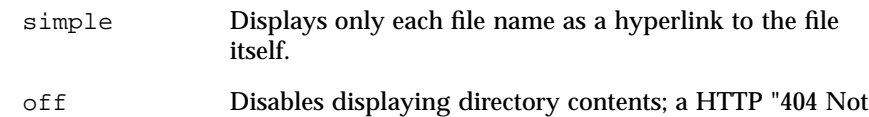

Found" error is returned to the client instead.

The built-in server-wide default is "fancy".

doc\_root *relative\_path*

Sets the top-level directory available to the host for serving web documents. Except for special cases (such as /cgi-bin and users' personal directories), Sun WebServer will only have access to the file system at the doc\_root and its subdirectories. This must be set for every host, but it does not have to be unique. You should create a new doc\_root for your site.

error\_document *<http error code< <url>*

Allows customized error messages to be returned to the client. Any valid URL, including CGI scripts, may be returned, so you have flexibility in what information you want to give clients when an error occurs. When an HTTP error code is returned, Sun WebServer will return an HTTP "302: Document Moved" header with a Location: header indicating the file to which the error has been remapped. Most clients will automatically fetch the URL named by the Location: header. You can redirect the following HTTP error codes:

- 400 Bad Request (Remapped by default host only)
- 403 Forbidden
- 404 Not Found
- 412 Precondition Failed
- 500 Server Error
- 501 Not Implemented
- 503 Service Unavailable

The destination URL can be relative to the current or default host if it begins with a (/). Otherwise, an absolute URL must be specified. The following examples show a relative and absolute URL, respectively:

- error\_document 503 "/cgi-bin/error.pl?503"
- error\_document 500 "http://www2.A.com/mirror/"

**Note -** The path to which you remap 404 errors must be available in the document root. You can not redirect 404 errors to aliased directories. icon\_add *alt\_text bitmap\_URI file\_type*[ *file\_type*]... Allows association of a file extension with an icon file. The icon will be used to represent all files with the extension in fancy directory listings. icon\_add can also change a default association or assign icons to file types not covered in the default set; for example, you may want to use your own icons to represent basic types. **alt text** Specifies a string that will be used instead of an icon in text-only browsers. For example, "GIF". *URI path to bitmap* Specifies a URI path relative to the default host (in the server {} block) or the host named by the current url {} block. For example, "/icons/binary.xbm". *file suffix(es)* **|** *content type(s)* Specifies a string of one or more file extensions or content type definitions that will use the icon in "fancy" directory listings. In addition to file suffixes, you can customize the icon used for "parent directory" (../) and "subdirectory" by specifying "UP" or "DIR" as the *alt text*. For example, icon\_add "IMG" "/sws-icons/image.xbm" "gif jpeg xbm" displays the icon in "/sws-icons/image.xmb" for "gif" "jpeg" and "xbm" files . In text-only browsers, the text "IMG" is displayed. icon\_default *bitmap\_URI* Sets the icon used for files with extensions that do not have a defined icon type. The path to the bit map file must begin with a  $\binom{7}{1}$ , and it is relative to the default host or the host defined by the current  $ur1 \}$  block. log\_cycle\_time *[[days,]hours:]minutes*

Sets the maximum age for request log files for the current host. If a request log is older than the number of log\_cycle\_time minutes, then a new request log file is started with an incremented sequence number. If a log file contains no entries, then no new log file will be generated regardless of how much time has passed. The log cycle time can be specified in days, hours, or minutes. For example, a log cycle time of 24 hours can be 1,0:0 (1 day), 24:0 (24 hours), or 1440 (1440 minutes). Default is 1 day. log\_max\_files *integer* Sets the maximum number of request log files that Sun WebServer will keep for this host. Log files end with a sequence number suffix which is incremented when a new log file is created. If the sequence goes beyond log\_max\_files, it is reset to 1 and the first request log file is overwritten. This prevents the number of log files from growing without limit. Set log\_max\_files to "-1" to have no limit on the number of log files. Default is 7 files. log\_max\_size *bytes* Sets the maximum file size, in bytes, for request log files for the current host. If a request log exceeds log\_max\_size, a new log file is started with an incremented sequence number. Default is 1048576 bytes (1 MB). log\_prefix *path/prefix* Sets the directory and log file name prefix for request logs for a given host. The string can have either an absolute or a relative path followed by the prefix that will be used for this host's log files. Separate virtual hosts must have different prefix names so that there is no conflict in writing to the logs. Each host's log files will have a name in the form: <pathname>/prefix.<log\_type>.<sequence> For example, <site\_path>/logs/http\_log.elf.2. Sequence is incremented and a new file created whenever log\_cycle\_time or log\_max\_size is reached. If a log file contains no entries, then no new log file will be generated regardless of how much time has passed. Default is "logs/http\_log".

log\_translate\_ip\_address yes | no

Determines whether a given virtual host logs its IP address or DNS name into its log files. Default is "no" and the IP address is logged.

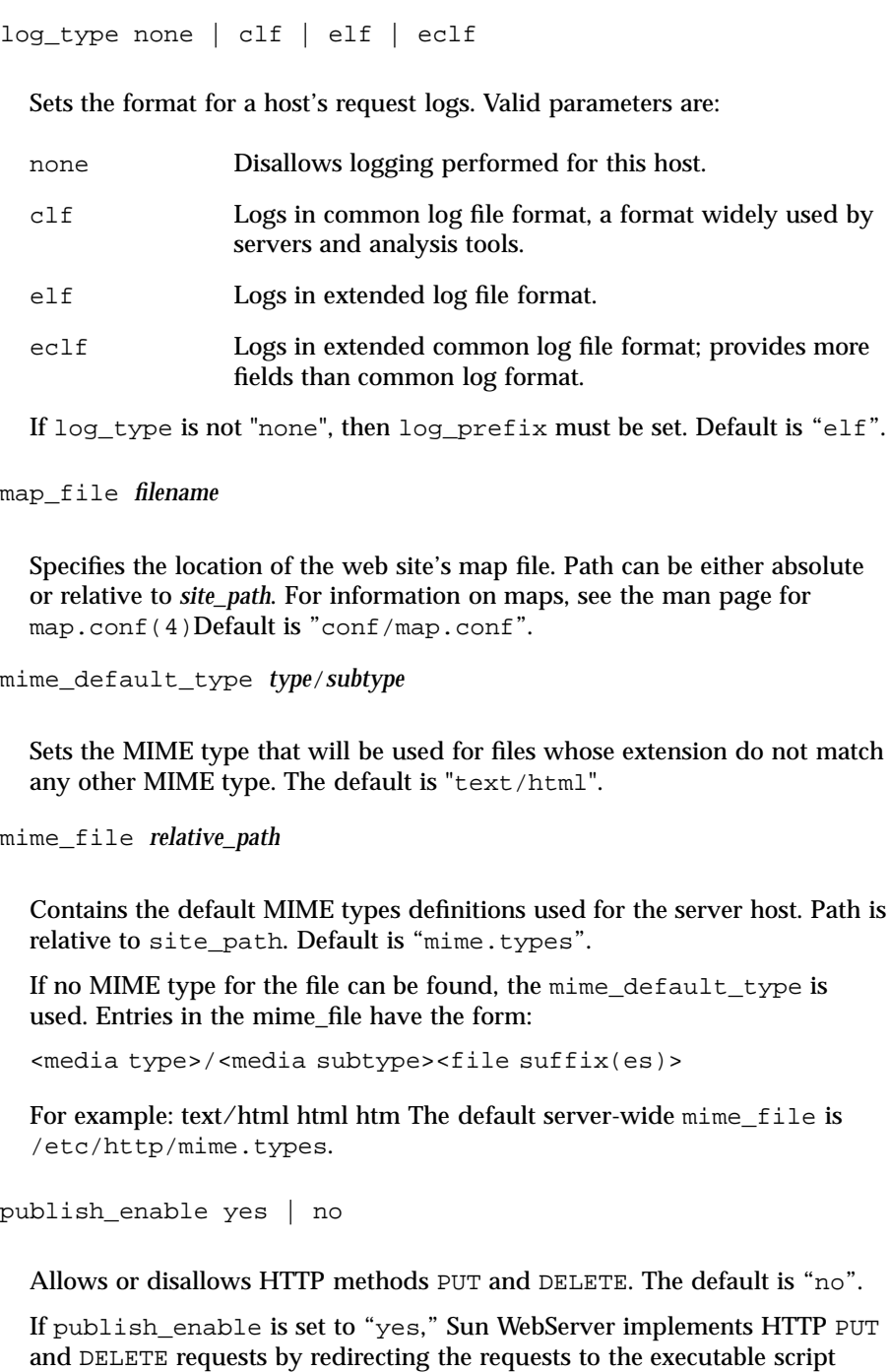

located in *server\_root*/cgi-bin/publish\_script. This CGI script provides the publishing support for the server. If you create your own publish\_script, install it in this directory to replace the implementation provided. The original C source code is provided in /usr/http/src/put/putscript.c so that you can modify the code to suit your individual needs. In the sample server instance sws\_server, the server root is /var/http/sws\_server/, so the script is located in /var/http/sws\_server/cgi-bin/publish\_script.

**Note -** If you enable publishing, you may want to use access control to restrict the users who can use PUT and DELETE methods. Otherwise, any user with access to the web site can modify it using PUT and DELETE. Because Sun WebServer handles many requests simultaneously, it is possible that a PUT or DELETE request is processed in a time interval that overlaps with a GET request for the same file. In some cases, the results of such a GET request may be truncated or contain no data. Subsequent requests (after the PUT and DELETE request has completed) will behave as expected.

realm\_file *path*

Specifies path to the file containing realm information. Path can be either absolute or relative to *site\_path*. Default is "conf/realms.conf".

```
se_enable yes | no
```
Enables or disables the servlet engine. The default is "no".

servlet\_token *URI path*

Specifies the token which characterizes the request as a servlet request. Default is "/servlet".

```
ssi_enable yes | no
```
Enables or disables the ability to use server-side include statements in .shtml files. May be set differently for each virtual host on the server. Default is "no".

```
ssi_exec yes | no
```
Enables or disables the ability to use #exec server-side include directive. #exec will execute shell commands or CGI scripts, which may pose security risks and/or slow performance. Default is "no".

ssi\_suffix *string* Specifies SSI file suffix. Default is ".shtml". ssi\_xbithack full | on | off

Allows any file in the document root with its executable bit set to be treated as a server-parsed HTML file. ssi\_suffix can be "full" or "on" only if ssi\_enable is "yes". If "full", Sun WebServer treats any file with the user or group executable bit set as server-parsed HTML, and it sends the file's Last-Modified time in the HTTP header if the user executable bit is set. If "on", Sun WebServer only treats files with the user's executable bit set as server-parsed HTML. Default is "off".

**Note -** If cgi\_suffix\_enable is also enabled, Sun WebServer will check to see if an executable file is a CGI script before parsing it for server-side includes.

symlink\_follow yes | no

Follows or ignores symbolic links in the file system. Ignoring symbolic links may cause a performance loss as the file name and each directory in the path of a requested resource must be checked to make sure there are no symbolic links. Following symbolic links may be a security risk because a symbolic link can potentially point to a file that is outside of the doc\_root. A symbolic link to a sensitive file (such as /etc/passwd) can only be made by someone with write access to the file, so the security risk is often small and easily managed by controlling who has access to the document root. Default is "yes".

user\_doc\_enable yes | no

Allows or disallows UNIX users to create personal HTML directories in their home directories. Default is "no".

See the "NOTES" section for information on user directories in a Solaris ISP Server environment.

user\_doc\_root *relative\_path*

Sets the directory name that users can create in their home directories for personal HTML files. When a request comes in for //server/~username/,

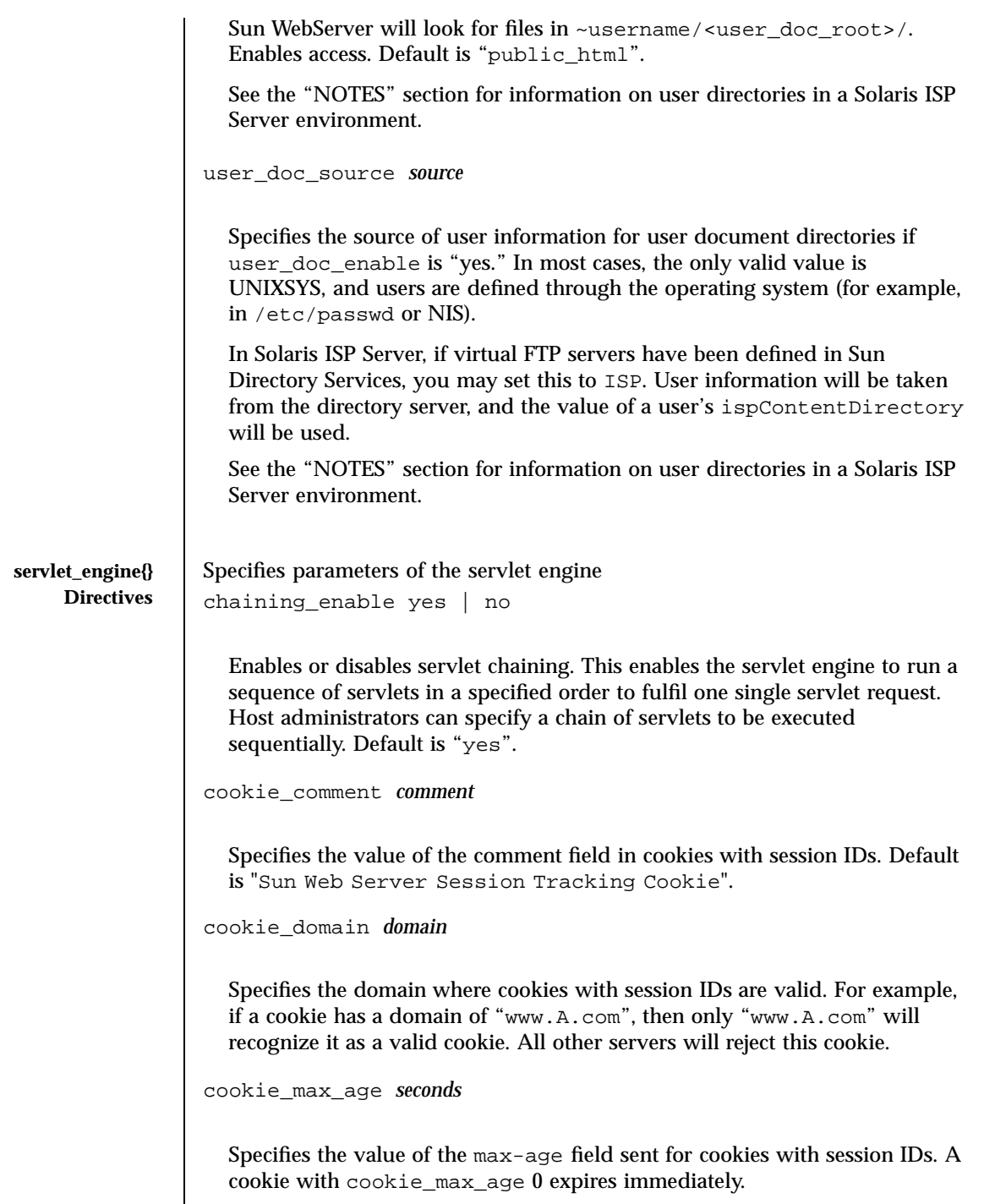

```
cookie_name name
  Specifies the name of a cookie used to carry the session ID when cookies are
  enabled. Default is "swssessionid".
cookie_path path
  Specifies the value of the path field sent for cookies with session IDs. This
  allows you to set the URL path within which the cookie is valid. Pages
  outside of this path cannot read the cookie. This path is relative to
  site_path. Default is "/".
cookie_secure yes | no
  Specifies the value of the secure field sent for cookies with session IDs. This
  directive indicates whether a cookie should only be used under a secure
  server condition, such as SSL. Default is "no".
dynamic_linking_enable all | local | remote | none
  Allows the specified servlets access to dynamic libraries. Default is "local".
file_access_enable all | local | remote | none relative_path
  Allows specified servlets to have access to file resources, for example, read/
  write a file on local disk. Default is "local".
network_access_enable all | local | remote | none
  Allows specified servlets to have access to network resources e.g. open a
  socket. Default is "local".
reload_enable yes | no
  Allows or disallows the servlets to reload. If the servlet classfile changes, a
  servlet instance (reflecting the changes) can be reloaded. Reloading can be
  performed by either the server or the host administrator, depending on
  whether the hosts are sharing a servlet engine instance. The default is "yes".
remote_enable yes | no
  Enables or disables remote servlets. Enabling remote servlets allows the
  servlets from remote sites to be loaded by the server. The default is "yes".
```
properties\_file *path*

Path to the "servlets.properties" file. Each servlet engine instance can have a list of preloaded servlets that it wishes to load and initialize as soon as the server starts. This list is specified in a servlet properties file. Path can be either absolute or relative to *site\_path*. Default is "conf/servlets.properties".

```
servlets_path absolute_path
```
Specifies the path to all loadable local servlets. This is a colon separated list of directories and jar files where the servlet engine will look for servlets (for example, /directory/directory:/directory/directory). Default is "site\_path/servlets".

```
se_log_enable yes | no
```
Enables or disables the servlet error logging. The default is "no".

se\_log\_cycle\_time *[[days,]hours:]minutes*

Sets the maximum age for servlet error log files for the current host. If a servlet error log is older than the number of sellog cycle time minutes, then a new servlet error log file is started with an incremented sequence number. If a log file contains no entries, then no new log file will be generated regardless of how much time has passed. The log cycle time can be specified in days, hours, or minutes. For example, a log cycle time of 24 hours can be 1,0:0 (1 day), 24:0 (24 hours), or 1440 (1440 minutes). Default is 1 day.

se\_log\_max\_files *integer*

Sets the maximum number of servlet error log files that Sun WebServer will keep for this host. Log files end with a sequence number suffix which is incremented when a new log file is created. If the sequence goes beyond se\_log\_max\_files, it is reset to 1 and the first servlet error log file is overwritten. This prevents the number of log files from growing without limit. Set se\_log\_max\_files to "-1" to have no limit on the number of log files. Default is 7 files.

se\_log\_max\_file\_size *bytes*

Sets the maximum file size, in bytes, for servlet error log files for the current host. If a servlet error log exceeds se\_log\_max\_file\_size, a new log file is started with an incremented sequence number. Default is 1048576 bytes (1 MB).

se\_log\_prefix *path/prefix*

Sets the directory and log file name prefix for servlet error logs for a given host. The string must have either an absolute or relative path name followed by the prefix that will be used for this servlet engine's log files. Separate servlet engines must have different prefix names so that there is no conflict in writing to the logs. Each servlet engines' log files will have a name in the form:

```
<pathname>/prefix.<sequence>
```
For example, <site\_path>/logs/se\_log.2. Sequence is incremented and a new file created whenever se\_log\_cycle\_time or se\_log\_max\_file\_size is reached. If a log file contains no entries, then no new log file will be generated regardless of how much time has passed. Default is "logs/se\_log".

security\_access\_enable all | local | remote | none *path/prefix*

Allows the specified servlets to have access to security resources, for example, classLoaders. The path must be an absolute path. Default is "none".

send\_auth\_hdrs yes | no

Specifies whether to send authorization headers to servlets. Authorization headers hold information about client authentication such as encoded user name and password. Default is "no".

```
session_invalidation_time [[days,]hours:]minutes
```
Specifies the length of time that a sesssion is allowed to remain unused before it is invalidated. Default is 30 minutes.

```
session_max_residents integer
```
Specifies the number of sessions allowed to remain in memory. If the number of sessions exceeds this number, then sessions are swapped out to

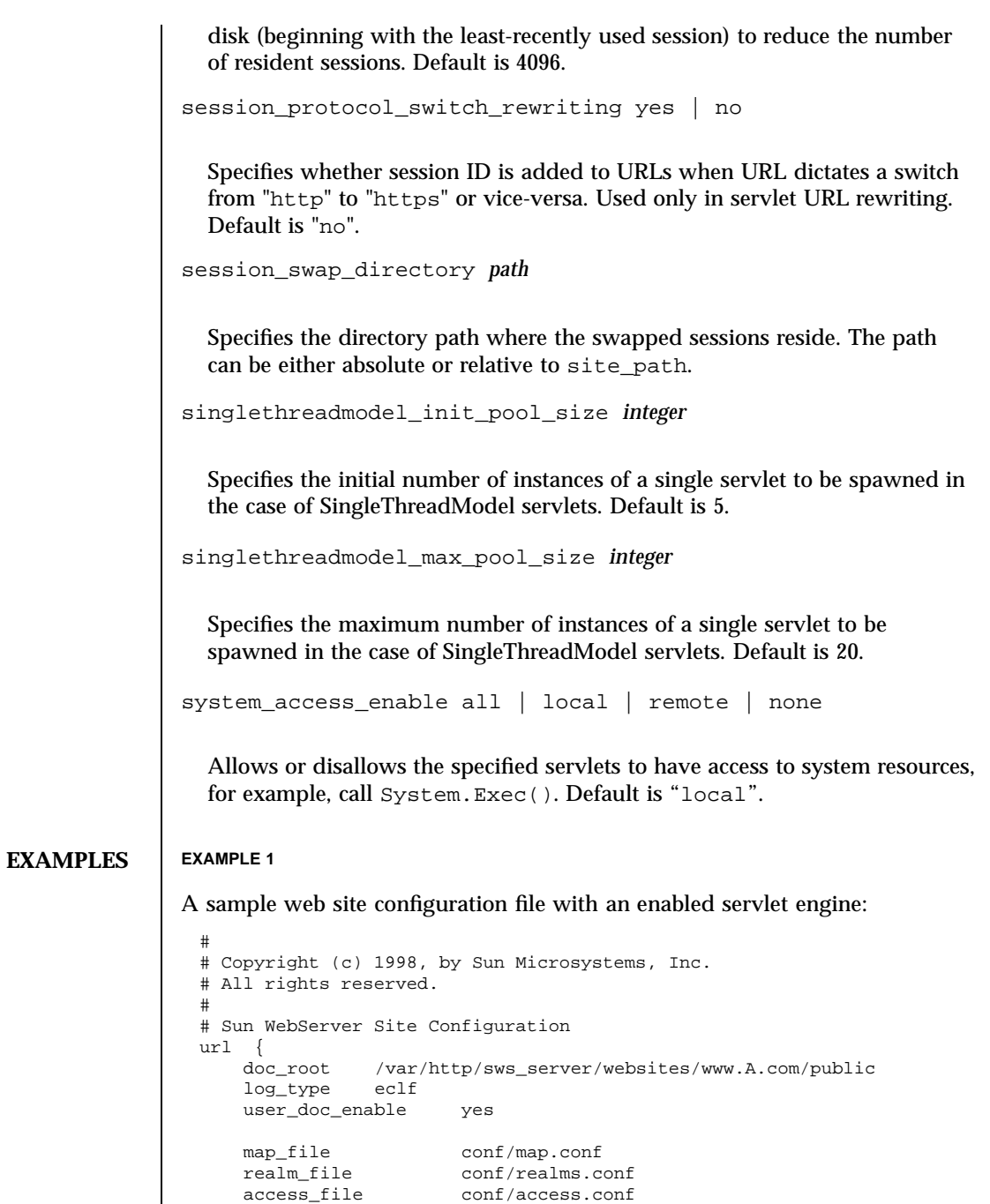

Last modified February 1999 Sun WebServer 2.1 379

content\_file conf/content.conf

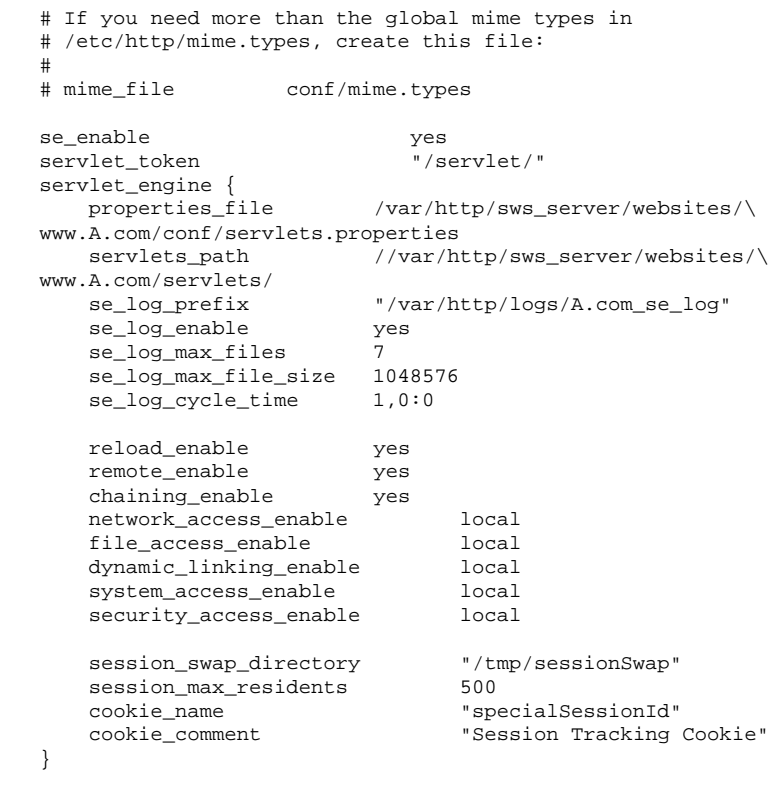

}

# **ATTRIBUTES** See **attributes**(5) for descriptions of the following attributes:

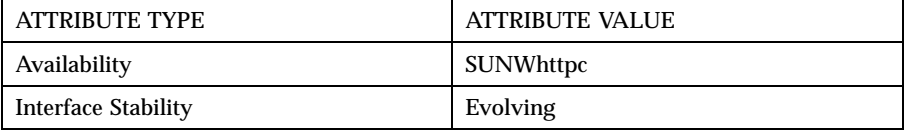

# **SEE ALSO htIntro**(4), **httpd.conf**(4), **map.conf**(4), **hthost**(1m)

**NOTES** If you are running on the Solaris ISP Server<sup> $M$ </sup> software, user information (including user content directories) can be accessed through LDAP and Sun Directory Services.

> To use LDAP for user content directories, a virtual FTP site matching the Sun WebServer web site (virtual host) must exist in the Directory Services. Refer to the Sun™ Internet FTP Server™ 1.1 online help for information on creating virtual FTP sites.

If user\_doc\_source is set to "ISP," Sun WebServer will attempt to map ~user URLs to the value of ispContentDirectory in Sun Directory Services.

The ispContentDirectory is relative to the ispRootDirectory defined in the ispService entry for a virtual FTP site. The file system directory must be readable and writable by either the uidNumber or gidNumber defined in a subscriber's entry in the directory service.

When the CGI and servlet logs are enabled, they capture output from the standard error streams of CGI scripts and servlets in cycled log file sets that Sun WebServer manages. Enabling these logs can impair Sun WebServer's throughput because scripts and servlets often use the log files for debugging messages which can flood the log files; this file system traffic can degrade performance on a heavily loaded web site. However, to debug CGI scripts and servlets, or to record all the CGI and servlet output, you must enable the error log. You can minimize the disk space requirements by carefully choosing the cycling parameters from the web site management screens in the Sun WebServer GUI.

All configuration parameters are editable through the Sun WebServer GUI. For administrators who use the command-line utilities or do not have access to the Sun WebServer GUI (for example, if the administrator is remote and does not have access through a firewall), there are some directives that can not be changed using the command-line utilities. These directives must be manually edited in the configuration files. In this case, the changes made directly in the configuration files may conflict with the edits from the GUI and the command-line utilities.

All non-servlet related directives (other than servlet\_token) are not explicitly supported in the command-line utilities. If they are modified through an editor, then the synchronization of file writes are handled through UNIX (outside of the file locking mechanism used by both the administration and the command-line utilities). This could lead to file inconsistencies not encountered if one performed management exclusively through the Sun WebServer GUI.

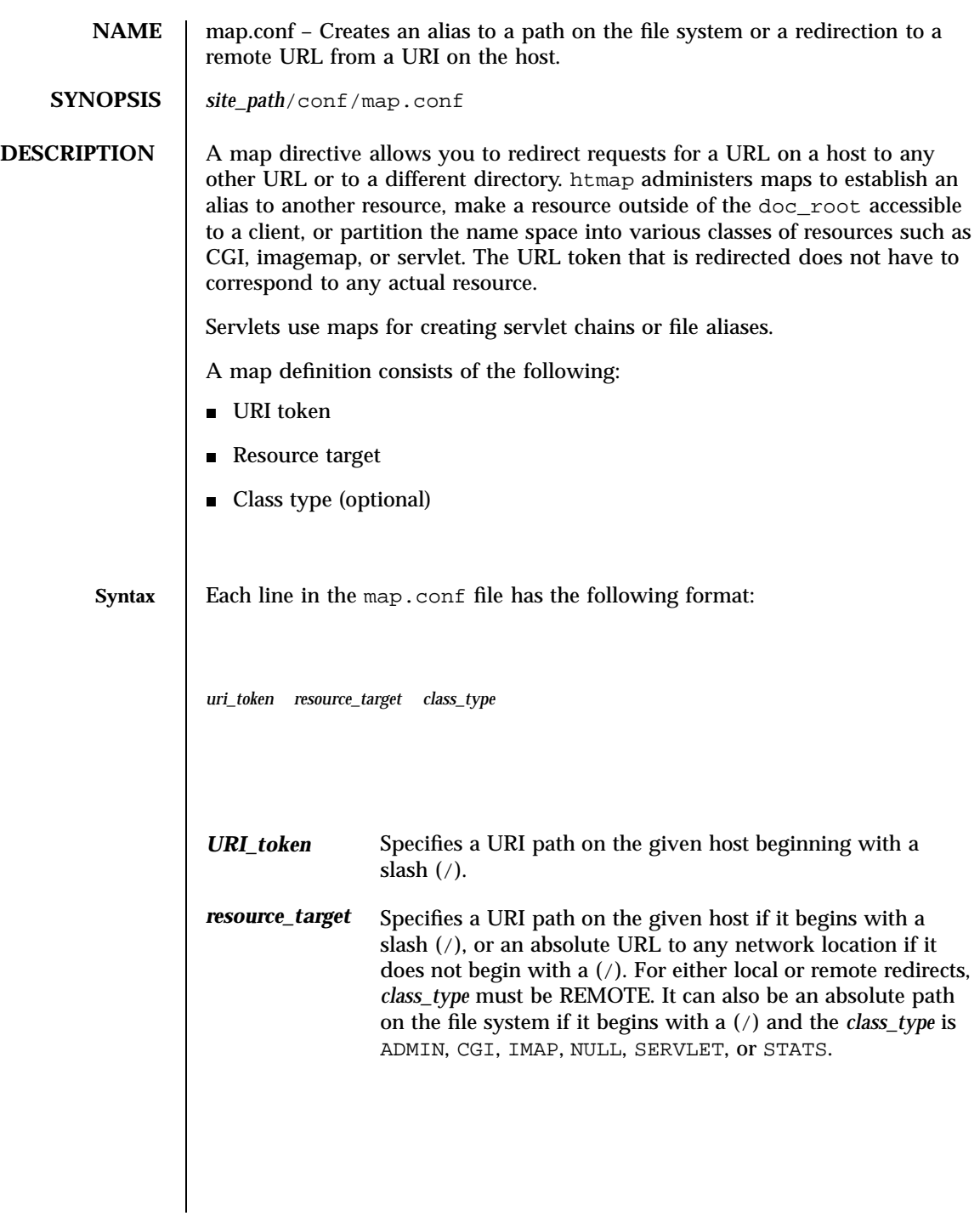

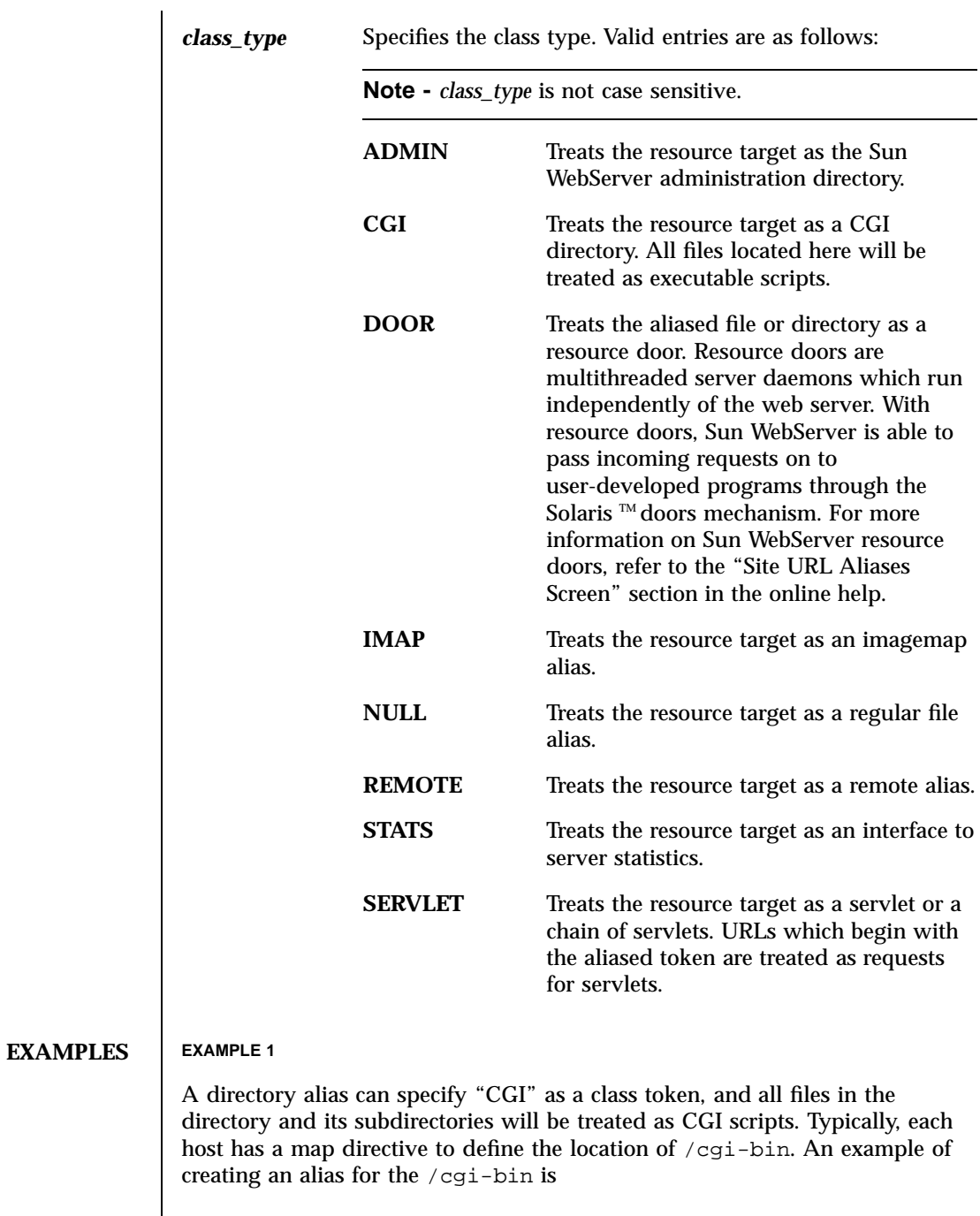

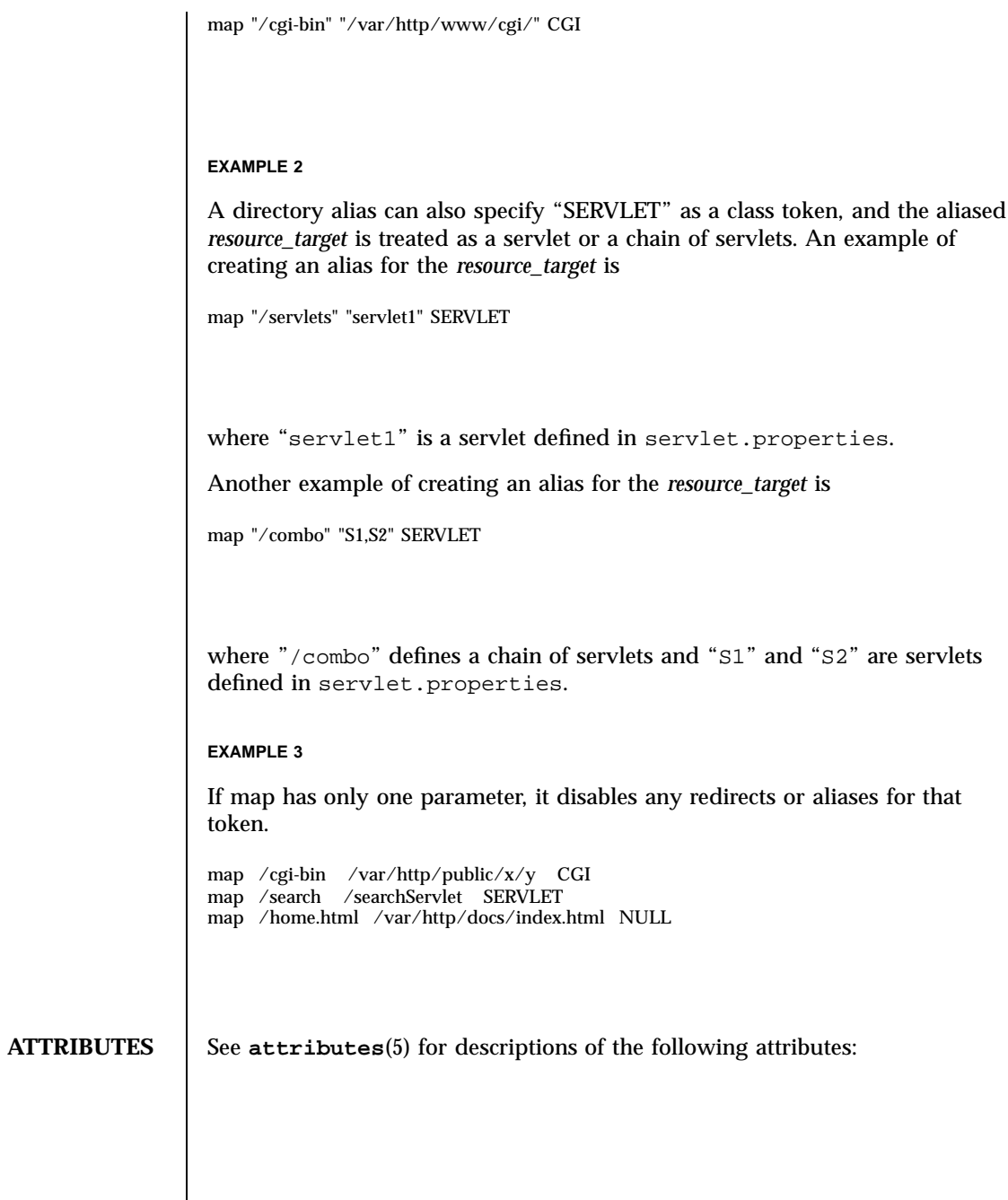

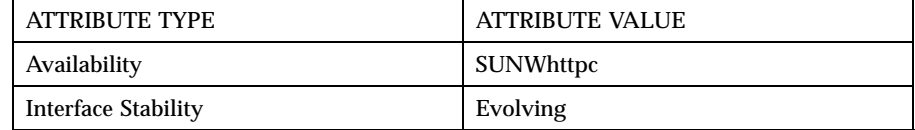

**SEE ALSO htIntro**(4), **htmap**(1m)

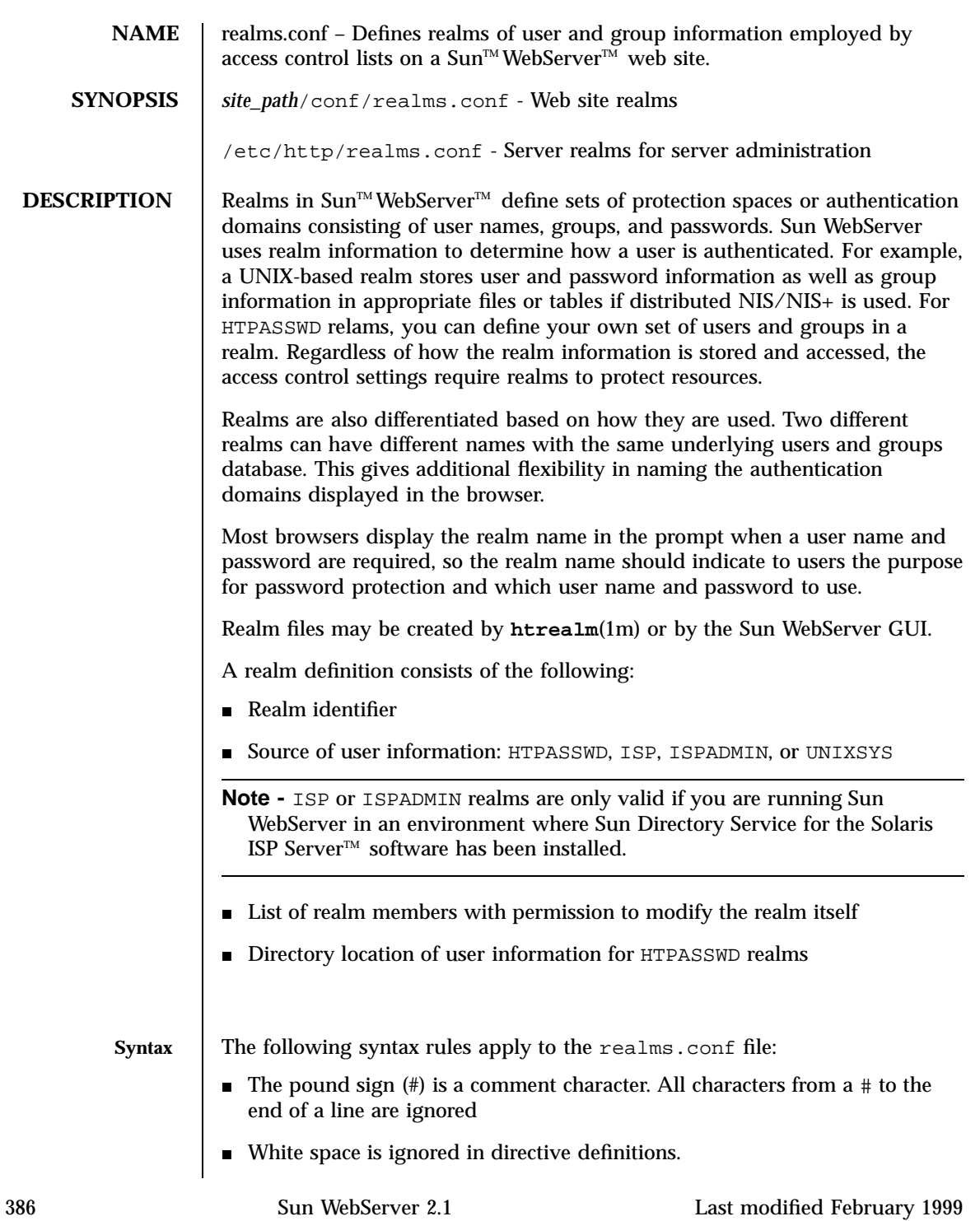

- Some directives accept a list of values. Separate multiple values by white space. If more than one line is required to list all values, escape all but the last newline with a backslash (\) at the end of the line. All directives are grouped in blocks surrounded by curly braces ({ and }).
	- Any amount of white space, newlines, or directive definitions may appear between an opening curly brace and its matching close, including directive blocks that also use matched curly braces to contain a definition.

Each realm definition is in the following form:

```
realm <identifier> {
                realm_source UNIXSYS | ISP | ISPADMIN | HTPASSWD
                [ realm_dir <data_directory> ]
                administrator {
                  [user <realm_user_name>[ <realm_user_name>...]]
                  [ group <realm_group_name>[ <realm_group_name>...] ]
                }
              }
              The syntax and definition of each directive are explained in the following
              Directives section.
Directives The following keyword directives are valid in the realms.conf file:
              administrator { admins } Defines the realm users and groups
                                                       that have permission to modify realm
                                                       data. The admins directive may have
                                                       a user directive or have a group
                                                       directive. If neither user nor group is
                                                       specified, then the site administrator
                                                       becomes the default administrator.
              group group_name[ group_name...] Names groups of users that have
                                                       permission to modify realm data. The
                                                       group_name directive is an optional
                                                       directive valid in the
                                                       administrator block. Separate
                                                       multiple group names with white
                                                       space.
              isp_component component_id_version Defines the component identification,
                                                       the version of Solaris ISP Server, and
```
Last modified February 1999 Sun WebServer 2.1 387

the Administrator realm (ISPADMIN).

The default value is "SUNWhttp–2.1".

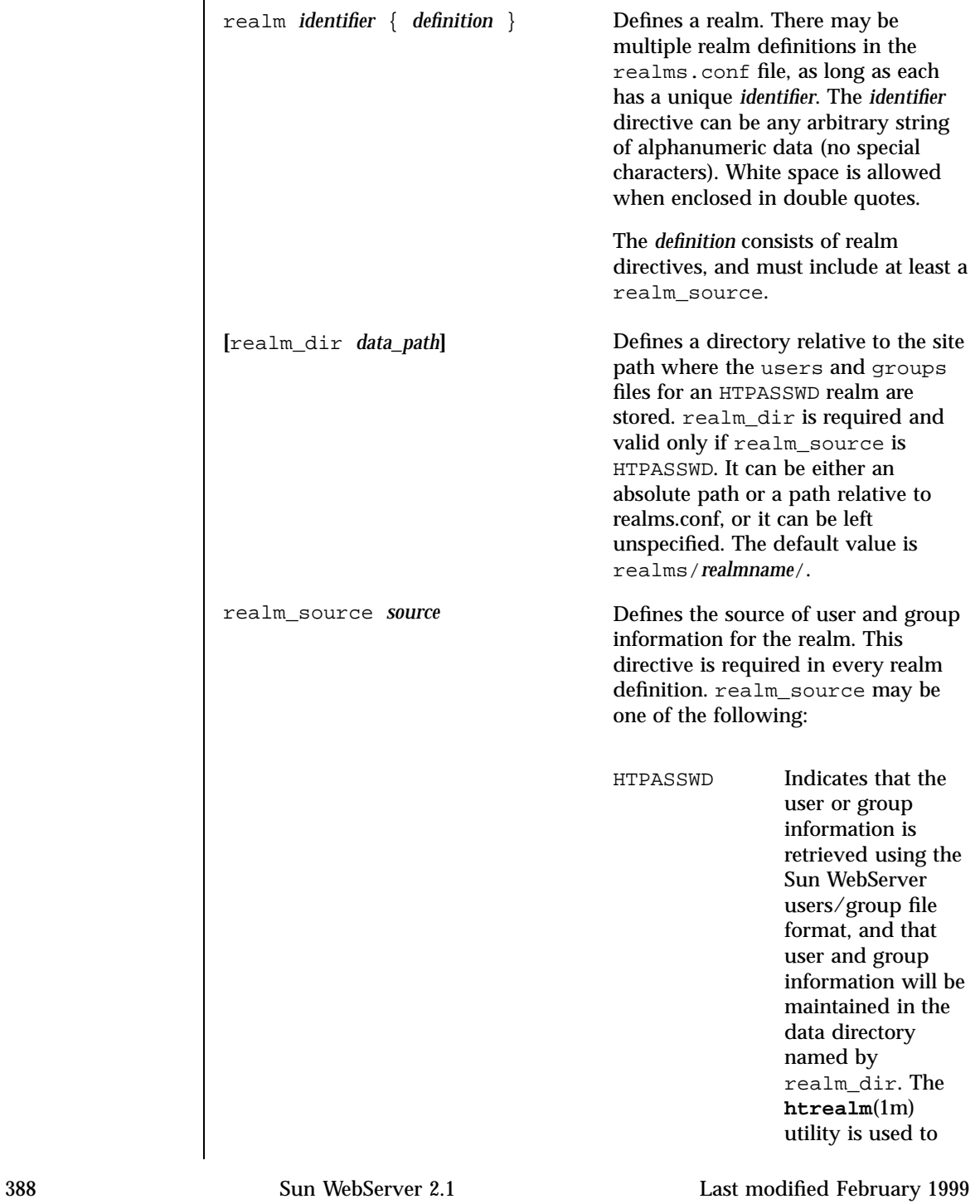
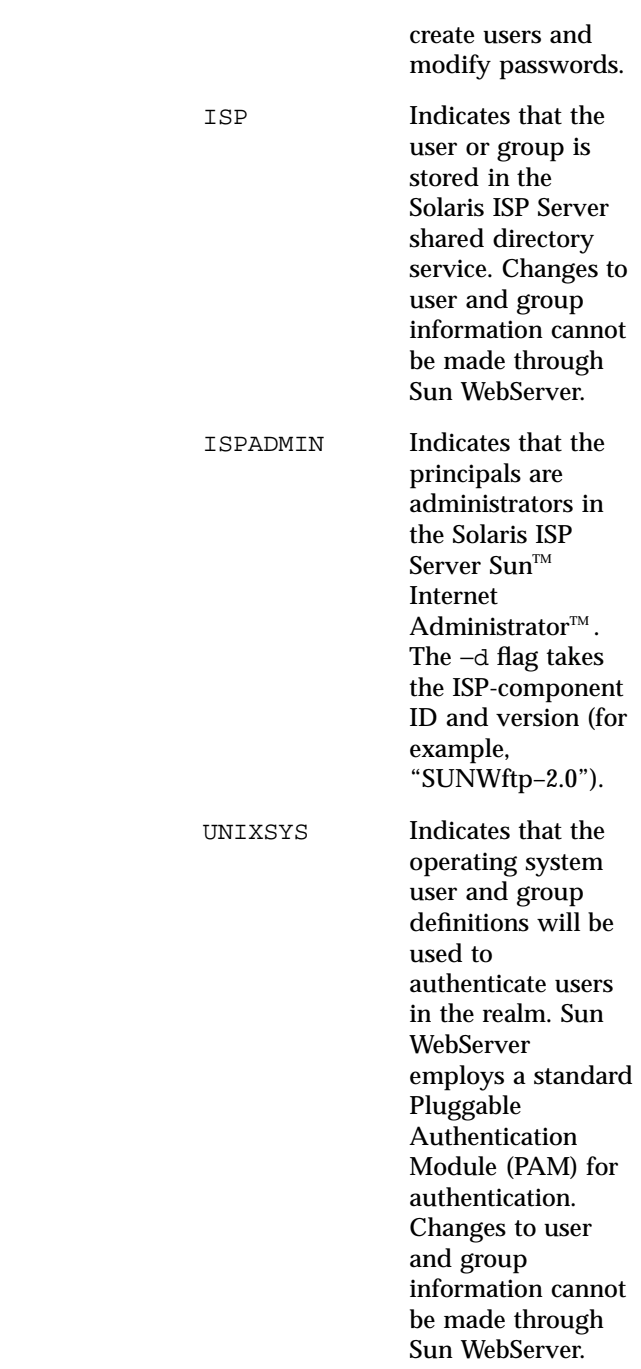

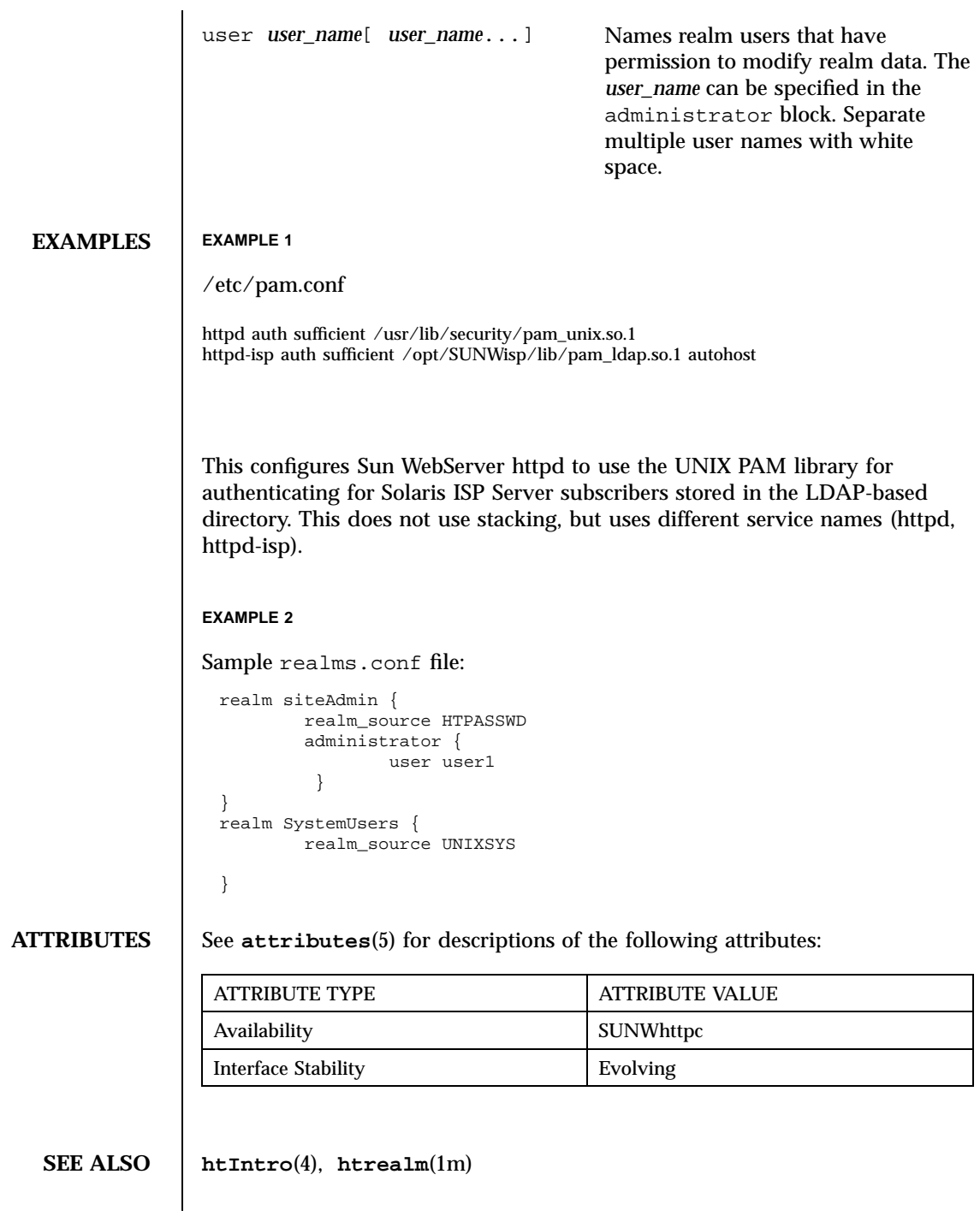

390 Sun WebServer 2.1 Last modified February 1999

**NOTES** | Sun WebServer on Solaris 2.6 and greater uses a Pluggable Authentication Module (PAM) for authenticating principals in UNIXSYS and ISP realms using /usr/lib/security/pam\_unix.so, and /usr/lib/security/pam\_ldap.so, respectively. Refer to **pam.conf**(4) for details on how to set up PAM.

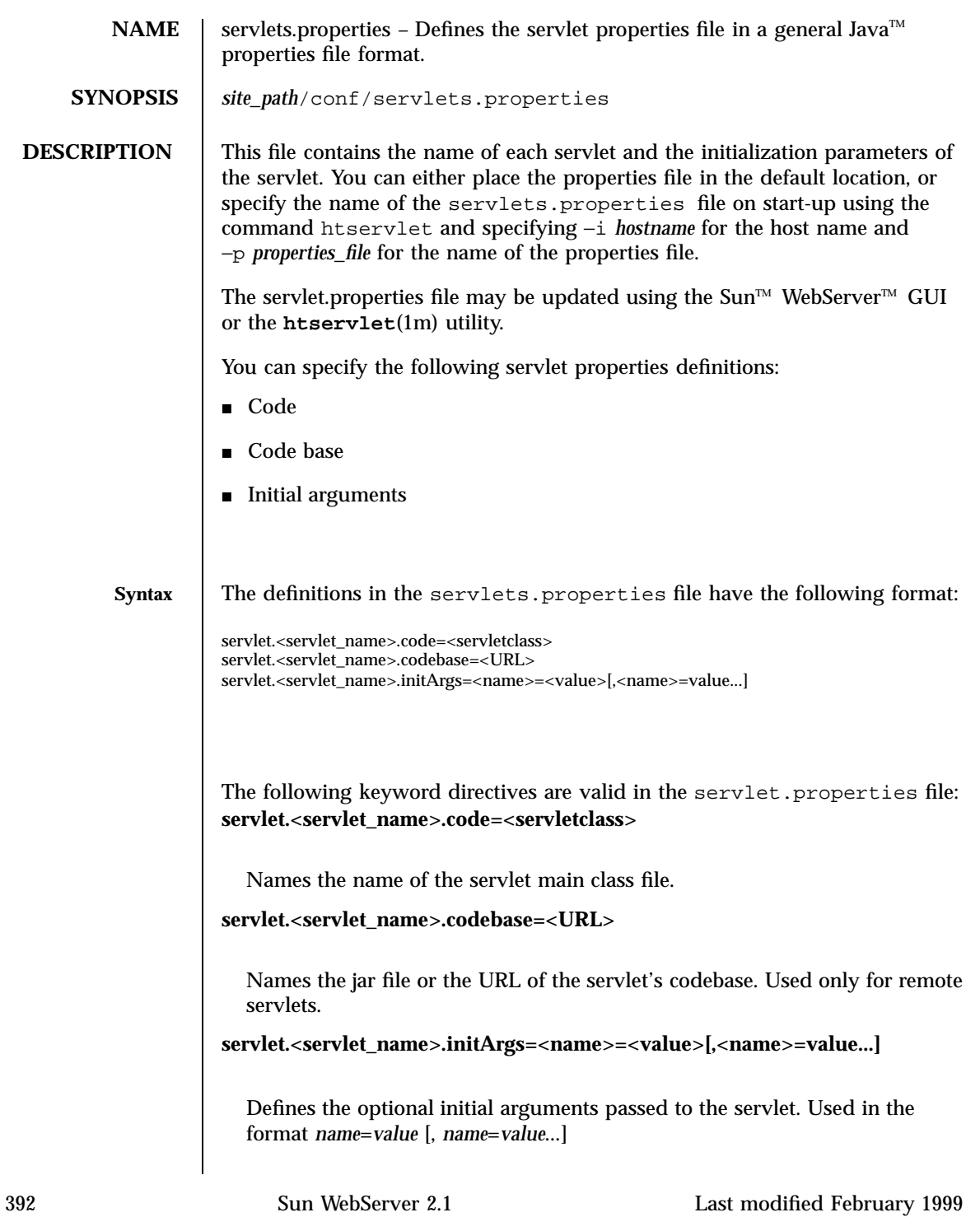

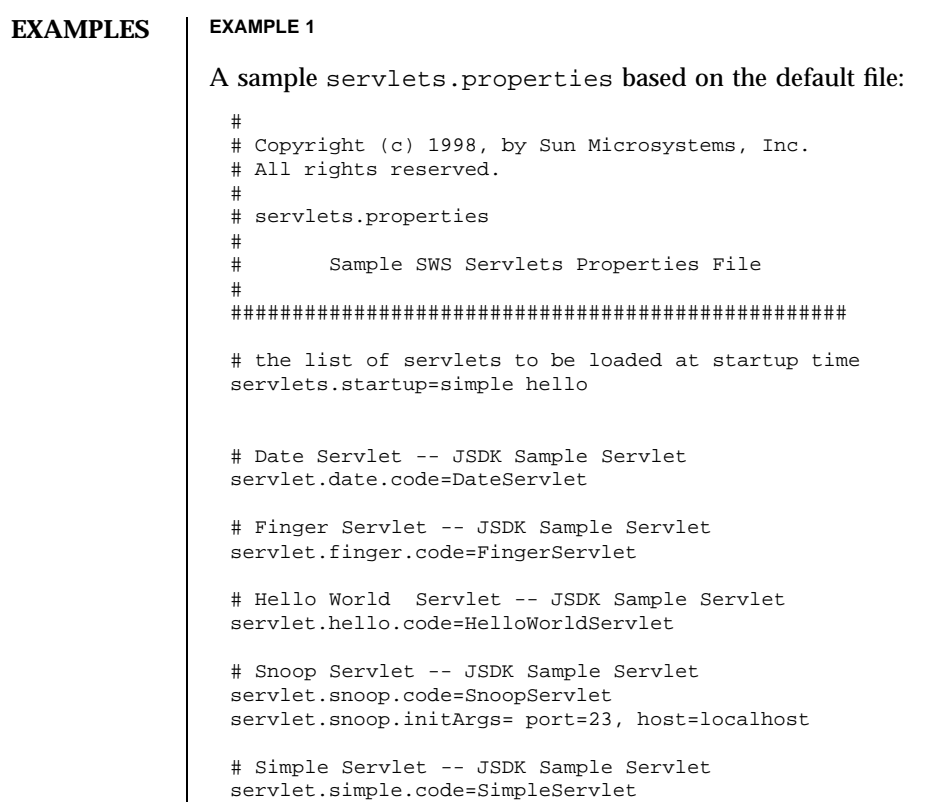

#### **ATTRIBUTES** See **attributes**(5) for descriptions of the following attributes:

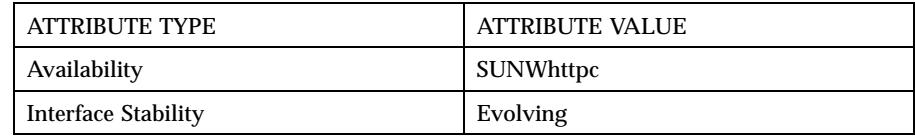

**SEE ALSO htIntro**(4), **htservlet**(1m), **httpd.conf**(4)

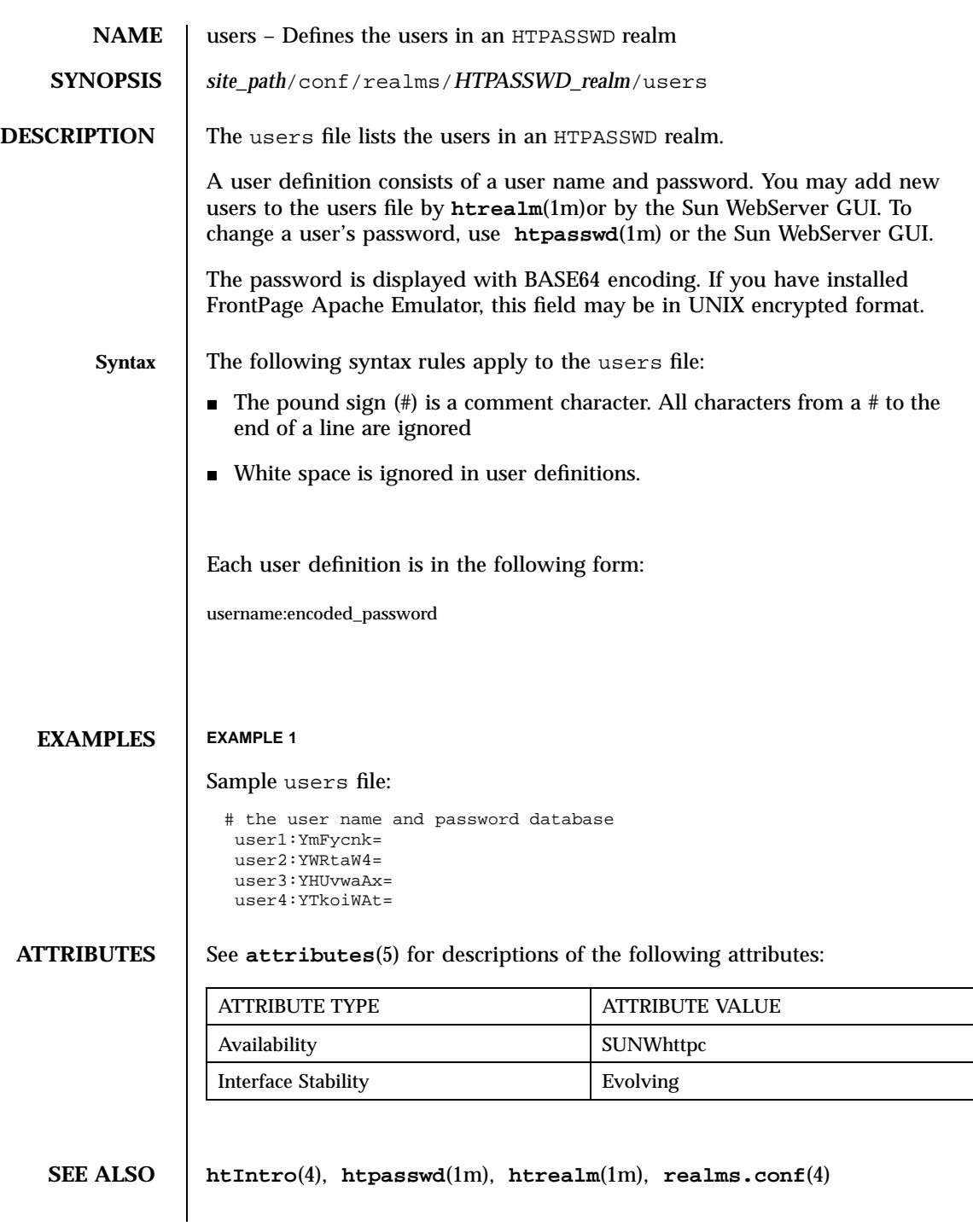

394 Sun WebServer 2.1 Last modified February 1999

**NOTES** | Do not edit users manually. Use  $\textbf{h}$  trealm(1m) to add or delete users, and **htpasswd**(1m) to set or edit passwords.

396 Sun WebServer 2.1 Last modified February 1999

# Index

#### **A**

access control for on-campus NNTP sites, 254 access.conf file, 319 accessing directory services, 36 ispGetLdapInfo, 38 ispGetLdapServers, 41 ispGetTopDn, 43 ispldap, 12 IspLdapService, 45 active configuration file, 220 Active file renumbering, 195 add a virtual anonymous FTP server ftpaddhost, 82 Administration tasks daily, 195 alias URLs for Sun WebServer web sites, 382 archive command, 149 archiving articles, 149 Article expiration control file, 225 article-batching backend, 151 articles archiving, 149 Articles removing, 195 authenticating administrators, 49

#### **B**

batcher command, 151 batchfiles

rewrite, 200 buffchan command, 154 buffered file-writing backend, 154 bulk load directory entries, 29

#### **C**

CGI and Servlet log files, 362 change Sun WebServer user passwords, 288 check inn configuration and database files, 177 commands archive, 149 batcher, 151 buffchan, 154 crosspost, 157 ctlinnd, 159 cvtbatch, 166 expire, 167 expireover, 170 expirerm, 172 fastrm, 173 filechan, 175 inncheck, 177 innstat, 181 innwatch, 182 innxbatch, 183 isppammod, 188 makeactive, 190 makehistory, 192 news.daily, 195 newsrequeue, 200 nntpget, 202 nntpsend, 203

overchan, 206 prunehistory, 207 rnews, 209 scanlog, 211 snsd, 212 snsnews, 213 summary of, 145 tally.control, 214 tally.unwanted, 215 writelog, 216 commands, innxmit, 185 Configuration data for InterNet News programs, 232 Configuration files, 235 active, 220 configuration files checking, 177 Configuration files control.ctl, 222 distrib.pats, 224 expire.ctl, 225 history, 228 hosts.nntp, 230 inn.conf, 232 moderators, 239 newsfeeds, 242 newslog, 251 nnrp.access, 254 nntpsend.ctl, 256 overview, 257 passwd.nntp, 258 sns.conf, 259 summary, 218 configuration for Sun WebServer security realms, 386 configuration for Sun WebServer web sites, 365 **Configure** PAM for News Service LDAP authentication, 188 configure anonymous FTP — ftpconfig, 84 configuring Sun WebServer servers, 334 **Connections** reader, feeder, 212 content negotiation settings for HTTP 1.1, 324 content.conf file, 324 control file for Usenet article expiration, 225 Control messages specify handling of, 222

control.ctl configuration file, 222 controls Usenet supervision using innwatch, 235 convert Usenet batch file to INN format, 166 create link cross-posted articles, 157 Create newsgroup tracking, 214 create Sun WebServer access control lists, 267 create Sun WebServer security realms, 291 create Sun WebServer server instances, 297 create URL aliases, 284 creating HTPASSWD realm groups in Sun WebServer, 329 cross-posted articles create link, 157 crosspost command, 157 ctlinnd command, 159 cvtbatch command, 166

#### **D**

Daily administration tasks, 195 database files checking, 177 define Sun WebServer access control lists, 319 defining servlets for Sun WebServer, 392 Delete newsgroup tracking, 214 directory information API, 36 distrib.pats configuration file, 224

## **E**

email addresses for moderated newsgroups, 239 error logging for Sun WebServer scripts and servlets, 362 Expiration control file, 225 expire news overview database entries, 170 usenet article and history files, 167 expire command, 167 expire.ctl configuration file, 225 expired articles, removing, 172

**Index-398** Solaris ISP Server 2.0 Reference Guide ♦ February 1999

expireover command, 170 expirerm command, 172

#### **F**

fastrm command, 173 Feeder Daemon configuration files, checking, 177 file-writing backend for News, 175 filechan command, 175 FTP server logfile — xferlog, 116 FTP Virtual Server list — ftpservers, 114 ftpaccess — ftpd configuration file, 99 ftpaddhost — add a virtual anonymous FTP server, 82 ftpconfig — configure anonymous FTP, 84 ftpconversions — ftpd conversions database, 111 ftpcount — show current number of users for each class, 86 ftpd — Internet File Transfer Protocol server, 89 ftpd configuration file — ftpaccess, 99 ftpd conversions database ftpconversions, 111 ftpd individual user host access file ftphosts, 113 ftphosts — ftpd individual user host access file, 113 ftpintro.1m — introduction to the host configuration software command-line utilities for the  $\operatorname{Sun}^\mathbb{M}$  Internet FTP  $Server^{\mathbb{M}}.81$ ftpintro.4 — Introduction to the host configuration files for the  $\operatorname{Sun}^\text{\tiny\rm{TMP}}$ Internet FTP  $\mathrm{Server}^{\mathrm{\scriptscriptstyle TM}}$ ., 98 ftpservers — FTP Virtual Server list, 114 ftpshut — shut down the ftp servers at a given time, 87

#### **G**

groups file, 329

#### **H**

hcjump, 5

hclfmd, 7 hclfmd.conf, 54 hcstartup, 9 history configuration file, 228 History database recovering, 192 history files expiring, 167 host configuration hcjump, 5 hclfmd, 7 hclfmd.conf, 54 hcstartup, 9 hosts.nntp configuration file, 230 htaccess command, 267 htcontent command, 273 hthost command, 280 htIntro file, 263, 315 htmap command, 284 htpasswd command, 288 htrealm command, 291 htserver command, 297 htservlet command, 302 httpd event logs, 354 httpd init.d script, 313 httpd request logs, 357 httpd-instances.conf file, 331 httpd.conf file, 334

## **I**

IDIA, 36 in.ftpd — Internet File Transfer Protocol server, 89 INN log files scan and summarize, 211 INN system, print snapshot, 181 inn.conf configuration files, 232 inncheck command, 177 innd check configuration and database files, 177 controlling, 159 database files, checking, 177 INND feeder connections, 212 innd monitoring, 182

start news feeder daemon, 213 stop news feeder daemon, 213 throttling, 182 innstat command, 181 innwatch command, 182 innwatch configuration file, 235 innxbatch command, 183 innxmit command, 185 installation hcjump, 5 hcstartup, 9 instances list for Sun WebServer servers, 331 Internet File Transfer Protocol server ftpd, 89 InterNet News programs configuration data, 232 introduction to man pages of Sun WebServer configuration and log files, 315 introduction to Sun WebServer command-line utilities, 263 Introduction to the host configuration files for the  $\text{Sun}^{\text{TM}}$  Internet FTP  $\text{Server}^{\text{\tiny{\textsf{TM}}}}\text{-}\text{fipintro.4, 98}$ introduction to the host configuration software command-line utilities for the  $\operatorname{Sun}^\mathbb{M}$  Internet FTP Server  $\overset{\mathbb{M}}{\cdot}$ — ftpintro.1m, 81 ispGetLdapInfo, 38 ispGetLdapServers, 41 ispGetTopDn, 43 ispldap, 12 IspLdapService, 45 ISPMC\_aar, 49 isppammod command, 188 isprshp, 15

### **L**

LDAP authentication configure PAM for News Service, 188 list of hosts that feed NNTP news., 230 list of sites to feed via nntpsend, 256 log configuration file snsd, 251 log file management hclfmd, 7 hclfmd.conf, 54

**Index-400** Solaris ISP Server 2.0 Reference Guide ♦ February 1999

Log files rotating, 195 scan and summarize, 211 log files for Sun WebServer, 357 logfiles add entry to, 216

#### **M**

makeactive command, 190 makehistory command, 192 manage Sun WebServer Java servlets, 302 manage Sun WebServer web sites, 280 map.conf URL alias configuration file, 382 mcadd, 124 mcaddadm, 125 mcadmpwd, 127 mcdsclean, 129 mcdsinit, 131 mchelp, 16 mchostls, 133 mcreg, 18 mcrm, 135 mcrmadm, 137 mcunreg, 27 Moderated newsgroups moderator email addresses, 239 moderators configuration file, 239 modify HTTP 1.1 content meta-data, 273 monitoring innd, 182

#### **N**

News Feeder Daemon*, see* snsnews(1m), snsd(1m), ctlinnd(1m), news overview database format specification, 257 update, 206 news overview database entries, expiring, 170 news-recovery *, see* active(4), ctlinnd(1m),  $dbz(3)$ , filechan $(1m)$ , history(4), newsfeeds(4), makehistory(1m), makeactive(1m), newsrequeue(1m), snsnews(1m),

news.daily command, 195 newsfeed read messages from a UUCP connection, 209 Newsfeed articles distribution specifications, 242 newsfeeds configuration file, 242 newsgroup track creation, 214 track deletion, 214 newsgroup creation tracking, 214 newsgroup deletion tracking, 214 newsgroups list of active groups, 220 Newsgroups moderators email addresses, 239 newsgroups track unwanted, 215 newslog configuration file, 251 newsrequeue command, 200 nnrp.access configuration file, 254 NNTP incoming connections, 212 NNTP news list of feed hosts, 230 NNTP process configuring, 259 NNTP server retrieve articles from remote, 202 send articles to a remote, 203 sending xbatched Usenet articles to, 183 Usenet articles, sending to a remote, 190 NNTP sites access control, 254 nntpget command, 202 nntpsend, 203 nntpsend command, 203 nntpsend.ctl configuration file, 256

#### **O**

overview configuration file, 257

#### **P**

PAM

configure for News Service LDAP authentication, 188 passwd.nntp configuration file, 258 Passwords connecting to remote NNTP servers, 258 passwords for connecting to remote NNTP servers, 258 port numbers setting for remote command daemon, 15 print snapshot of INN system, 181 prunehistory command, 207

## **R**

Recover batchfiles, 200 recover Usenet history database, 192 redirect Sun WebServer URLs, 284 remote command daemon setting the port number, 15 Remove articles, 195 remove file names from Usent history file, 207 remove a set of files quickly, 173 remove expired articles, 172 rewrite batchfiles, 200 rnews command, 209

### **S**

scanlog command, 211 security realm configuration files, 386 send Usenet articles to a remote NNTP server, 185 send Usenet articles to remote NNTP site, 203 servlets properties, 392 show current number of users for each class — ftpcount, 86 shut down the ftp servers at a given time ftpshut, 87 sispload, 29 SNS configuration data, 259 sns.conf configuration files, 259 snsd

log configuration file, 251 snsd command, 212 snsnews command, 213 specify default values for Usenet distribution header, 224 specify handling of Usenet control messages, 222 specify where Usenet newsfeed articles get sent, 242 start news feeder daemon, 213 start Sun WebServer instances, 313 Status report creating, 195 stop news feeder daemon, 213 Summary configuration files, 218 Summary of commands, 145 Sun Internet Administrator add administrator, 125 add service, 124 delete service, 135 help, 16 initial entries, 131 list components, 133 list services, 133 manage service, 124 password, 127 register component, 18 register service, 18 remove administrator, 137 remove service, 135 set administrator password, 127 unregister component, 27 unregister service, 27 version, 16 Sun News Server configuration data, 259 syslog logging in Sun WebServer, 354

#### **T**

tally.control command, 214 tally.unwanted command, 215 the record of current and recently expired Usenet articles, 228 throttling, innd, 182 track of newsgroup creation and deletions, 214

**Index-402** Solaris ISP Server 2.0 Reference Guide ♦ February 1999

#### **U**

uninstall-sisp1.0, 33 uninstalling 1.0 components, 33 update news overview database, 206 Usenet active newsgroups list, 220 Usenet article expiring, 167 Usenet article expiration control file, 225 Usenet articles get from remote NNTP server, 202 record of current and recently expired, 228 retrieve from remote NNTP server, 202 send to a remote NNTP server, 190 send to remote site, 203 send xbatched to a remote NNTP server, 183 Usenet articles, send to a remote NNTP server, 185 Usenet batch file to INN format, converting, 166 Usenet control messages specify handling of, 222 Usenet distribution header specify default values, 224 Usenet history database recovering, 192 Usenet newsfeed articles distribution specifications, 242 Usent history file remove file names from, 207 users file, 394 users in HTPASSWD realms for Sun WebServer, 394 UUCP connection read messages from, 209

# **V**

validate innd configuration and database files, 177

## **W**

web site configuration files, 365 writelog commands, 216

# **X**

xferlog — FTP server logfile, 116